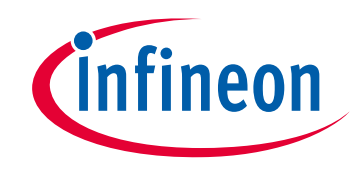

# **Please note that Cypress is an Infineon Technologies Company.**

The document following this cover page is marked as "Cypress" document as this is the company that originally developed the product. Please note that Infineon will continue to offer the product to new and existing customers as part of the Infineon product portfolio.

# **Continuity of document content**

The fact that Infineon offers the following product as part of the Infineon product portfolio does not lead to any changes to this document. Future revisions will occur when appropriate, and any changes will be set out on the document history page.

# **Continuity of ordering part numbers**

Infineon continues to support existing part numbers. Please continue to use the ordering part numbers listed in the datasheet for ordering.

www.infineon.com

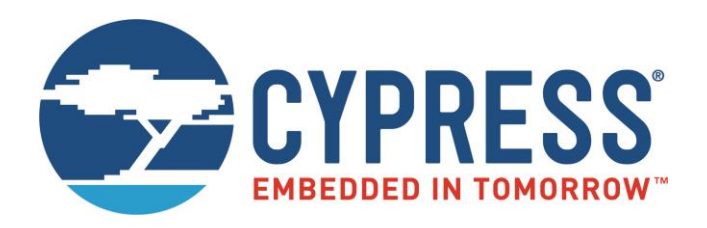

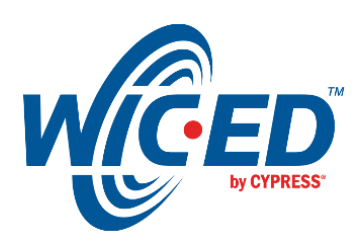

# EZ-Serial WICED Firmware Platform User Guide for CYW2070x-based Modules

Associated Part Family: Cypress EZ-BT Dual-Mode Bluetooth Modules Document Number: 002-25029 Rev. \*A

> Cypress Semiconductor An Infineon Technologies Company 198 Champion Court San Jose, CA 95134-1709 [www.cypress.com](http://www.cypress.com/) [www.infineon.com](http://www.infineon.com/)

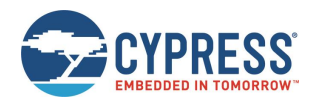

# **Contents**

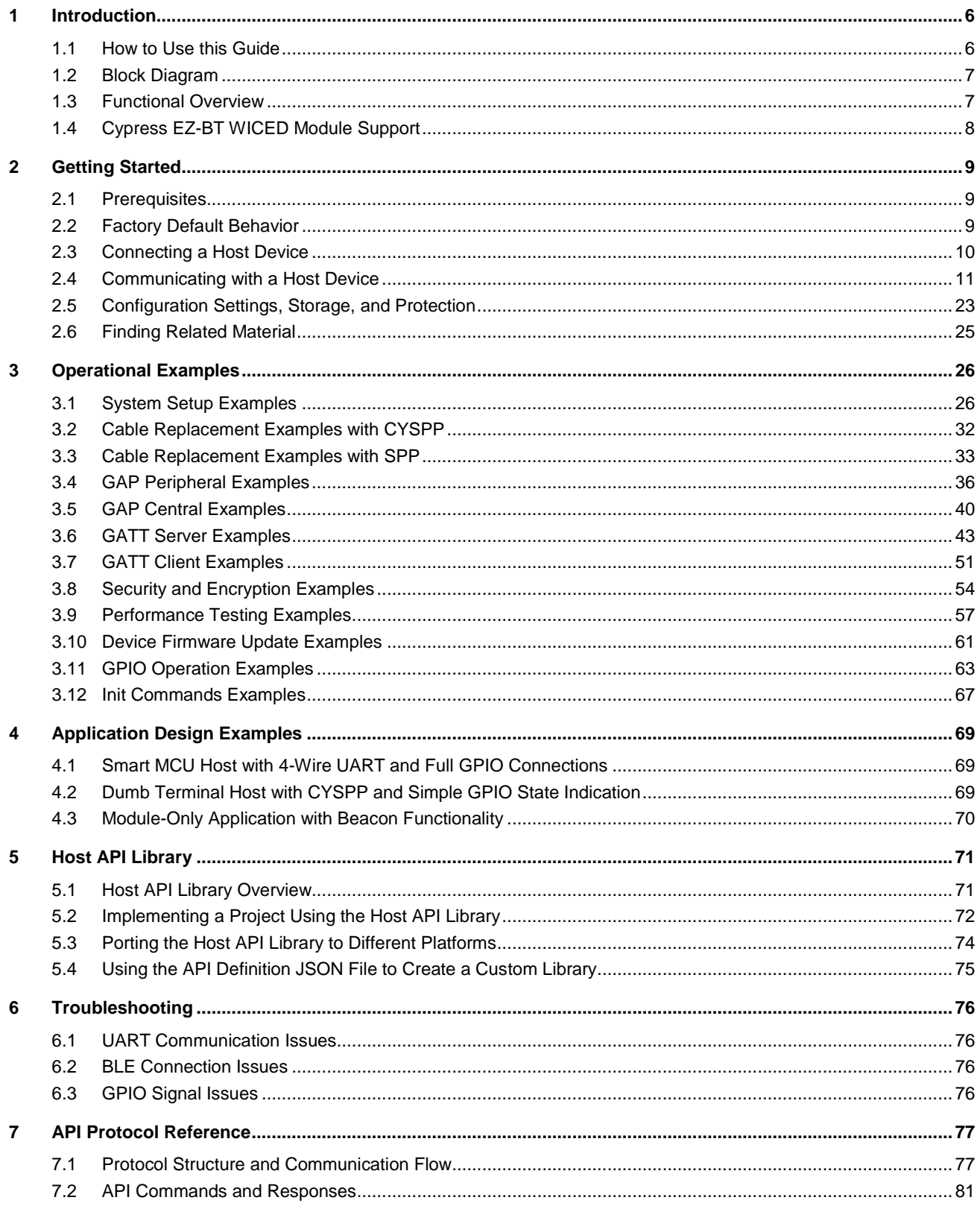

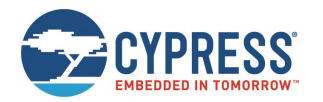

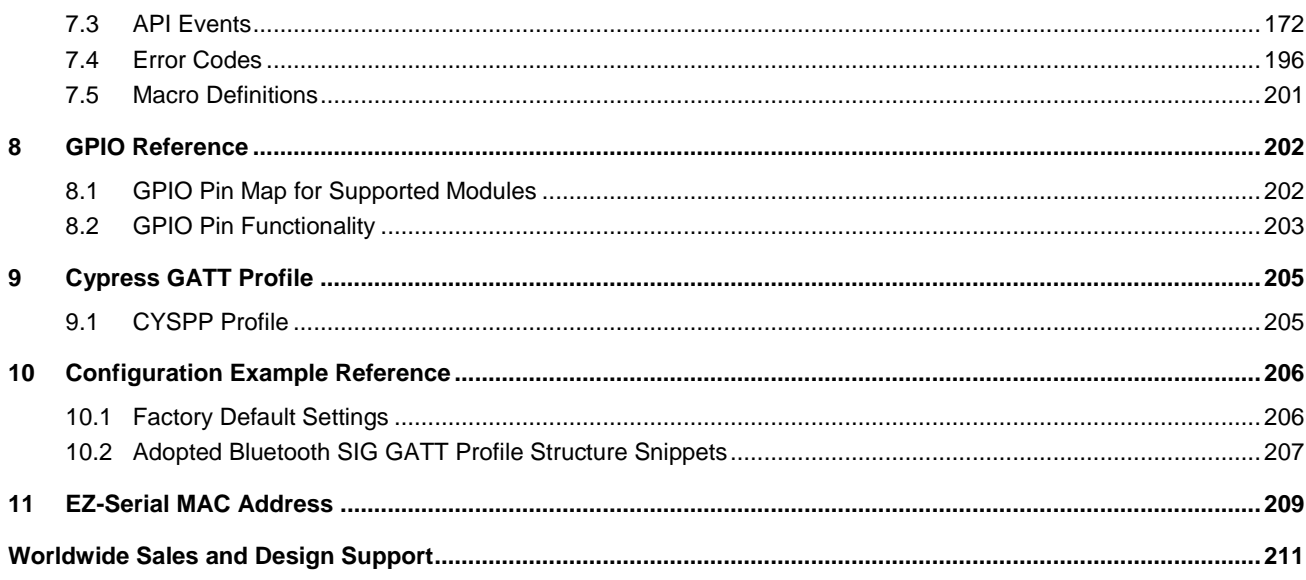

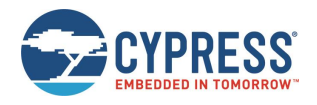

# **About This Document**

This document provides a complete guide to the EZ-Serial firmware platform for the CYW2070x-based WICED® BT modules.

# **Purpose and Audience**

This document introduces the reader to the EZ-Serial firmware platform for Cypress CYW2070x-based WICED BT modules. EZ-Serial is a firmware platform built on top of the Cypress EZ-BT Module, providing an easy-to-use method for accessing the most common hardware and communication features for dual-mode Bluetooth applications.

This document is intended for application developers creating and testing designs based on Cypress EZ-BT CYW2070xbased Bluetooth Modules.

# **Scope**

This document covers the following concepts related to EZ-Serial and provides all information required to interface to the EZ-Serial FW platform on the target Cypress modules:

- System description and functional overview [\(Introduction](#page-6-0) and [Getting Started\)](#page-9-0)
- **Firmware configuration examples [\(Operational Examples\)](#page-26-0)**
- Complete design examples [\(Application Design Examples\)](#page-69-0)
- API protocol implementation examples for external MCU [\(Host API Library\)](#page-71-0)
- Troubleshooting guides [\(Troubleshooting\)](#page-76-0)
- Reference material [\(API Protocol Reference](#page-77-0) through [Configuration Example Reference\)](#page-206-0)
- MAC address generation [\(EX-Serial MAC Address\)](#page-209-0)
- SPP service [\(Cable Replacement Examples with SPP\)](#page-33-0)

# **Acronyms and Abbreviations**

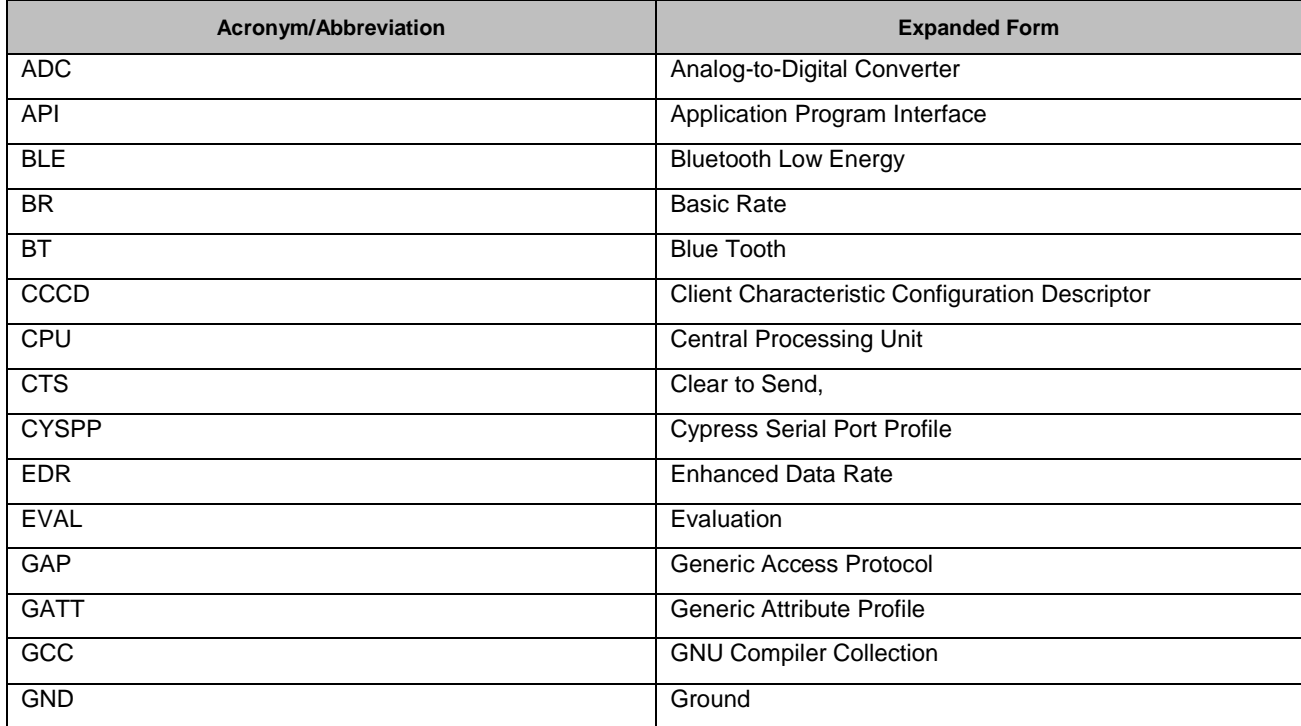

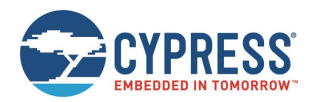

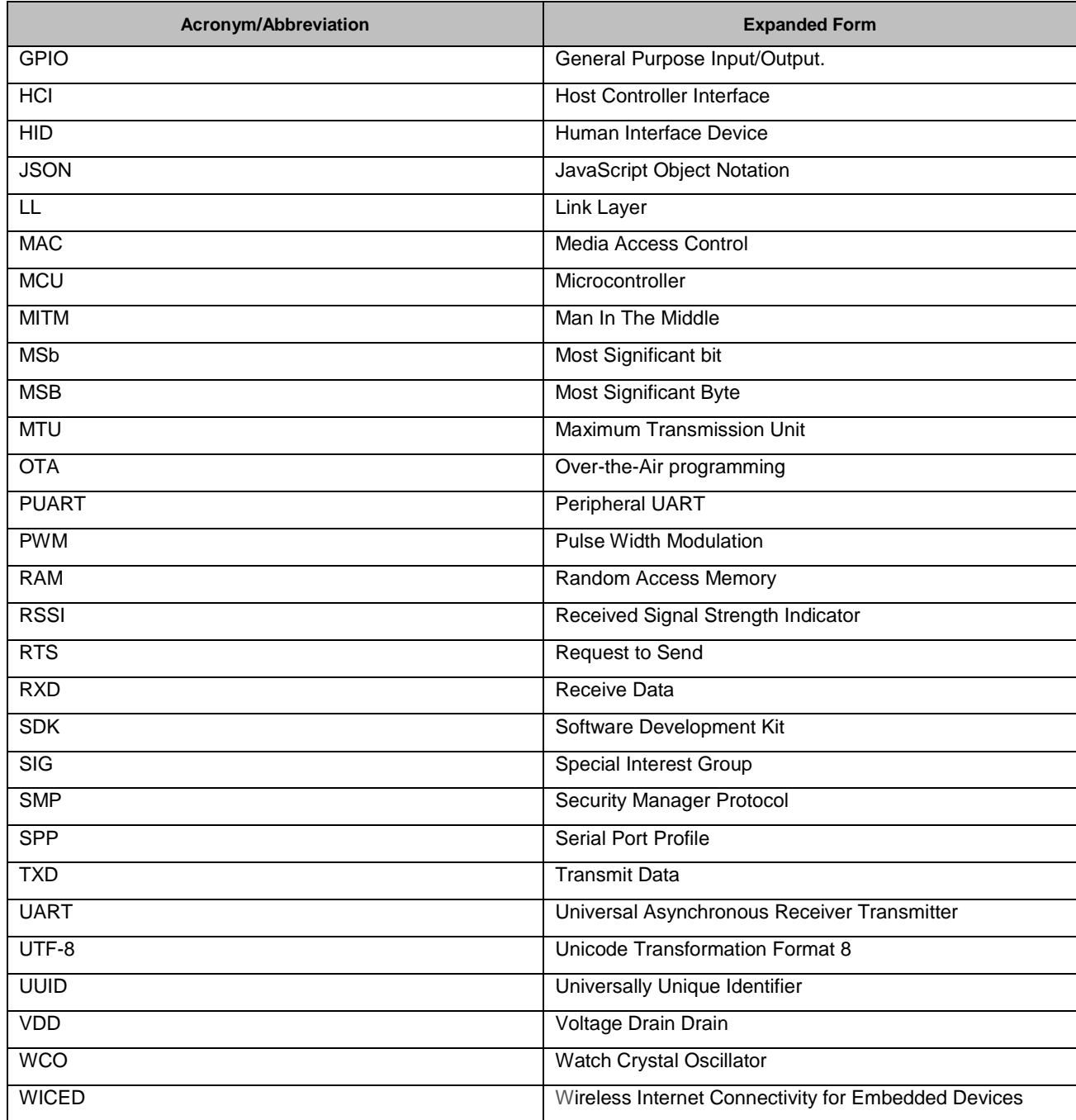

# **IoT Resources and Technical Support**

Cypress provides a wealth of data a[t www.cypress.com/internet-things-iot](http://www.cypress.com/internet-things-iot) to help you to select the right IoT device for your design, and quickly and effectively integrate the device into your design. Cypress provides customer access to a wide range of information, including technical documentation, schematic diagrams, product bill of materials, PCB layout information, and software updates. Customers can acquire technical documentation and software from the Cypress Support Community website [\(http://community.cypress.com/\)](http://community.cypress.com/).

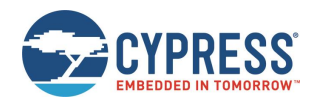

# <span id="page-6-0"></span>**1 Introduction**

This guide explains the EZ-Serial firmware platform for Cypress CYW2070x-based WICED BT modules and covers the following:

- Cypress Serial Port Profile (CYSPP) UART-to-BLE bridge functionality
- GPIO status and control connections
- GAP Central and Peripheral operation
- GATT Server and Client data transfers
- Customizable GATT structures
- Security features such as encryption, pairing, and bonding
- API protocol allowing full control over all of these behaviors from an external host
- MAC address generation
- SPP service

## <span id="page-6-1"></span>**1.1 How to Use this Guide**

The high-level concepts covered in this document are organized into the following categories:

- System description and functional overview [\(Introduction](#page-6-0) and [Getting Started\)](#page-9-0)
- **Firmware configuration examples [\(Operational Examples\)](#page-26-0)**
- Complete design examples [\(Application Design Examples\)](#page-69-0)
- API protocol implementation examples for external MCU [\(Host API Library\)](#page-71-0)
- Troubleshooting guides [\(Troubleshooting\)](#page-76-0)
- Reference material [\(API Protocol Reference](#page-77-0) through [Configuration Example Reference\)](#page-206-0)
- MAC address generation [\(EX-Serial MAC Address\)](#page-209-0)
- SPP service [\(Cable Replacement Examples with SPP\)](#page-33-0)

The following approach provides an effective way to gain familiarity with EZ-Serial quickly:

Read through [Introduction](#page-6-0) and [Getting Started](#page-9-0) for a functional overview.

Find at least one example fro[m Operational Examples](#page-26-0) that is interesting or relevant to your intended design. Follow with the described configuration on a development kit for a true hands-on experience. These examples provide excellent out-of-thebox feature demonstration:

- Getting [Started in CYSPP Mode with Zero Custom Configuration](#page-32-1)
- Defining [Custom Local GATT Services](#page-43-1) and Characteristics
- Detecting and Processing [Written Data from a Remote Client](#page-50-0)
- [Bonding with or without MITM Protection](#page-54-1)

Find at least one design example from [Application Design Examples](#page-69-0) that is similar to the type of system you intend to use an EZ-BT™ WICED module with, especially noting the functional capabilities provided by the configuration and GPIO connections.

If you are combining EZ-Serial with an external host microcontroller, read through [Host API Library](#page-71-0) to understand how the external MCU will need to communicate with the module.

Spend a few minutes reading through the guides i[n Troubleshooting](#page-76-0) to avoid unnecessary frustration later on in the event that something does not behave in the way you expect.

Note the reference material available in this document allows fast access to additional information and resources available from Cypress. When in doubt, always consult the API reference for helpful information and related content concerning any API command, response, or event.

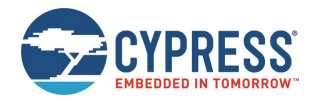

Throughout the guide, you will find API methods referenced in the following format:

[gap\\_set\\_adv\\_parameters \(SAP, ID=4/23\)](#page-116-0)

These links contain three important sections:

- Proper descriptive name (for example, gap set parameters), unique among all other methods.
- Text-mode name (for example, SAP), applicable when using the API protocol in text mode (see Section [2.4.1](#page-12-0) Using [the API Protocol in Text Mode\)](#page-12-0).
- Group/method ID values (for example, "4/23"), present in the 4-byte header when using the binary API protocol (see Sectio[n 2.4.2](#page-15-0) [Using the API Protocol in Binary Mode\)](#page-15-0).

Click any linked API method for detailed reference material in [API Protocol Reference.](#page-77-0)

# <span id="page-7-0"></span>**1.2 Block Diagram**

The WICED EZ-Serial platform is built on top of EZ-BT WICED modules from Cypress. Depending on the specific application, this platform may utilize an external host device, such as a microcontroller (MCU), connected to the module via UART, GPIO pins, or both. EZ-BT WICED modules communicate with a remote device using Bluetooth, the Bluetooth Low Energy (BLE) protocol, or both.

Note that all GPIO pins are pre-defined with EZ-Serial for supported modules. See section [8.1](#page-202-1) [\(GPIO Pin Map for Supported](#page-202-1)  [Modules\)](#page-202-1) for details.

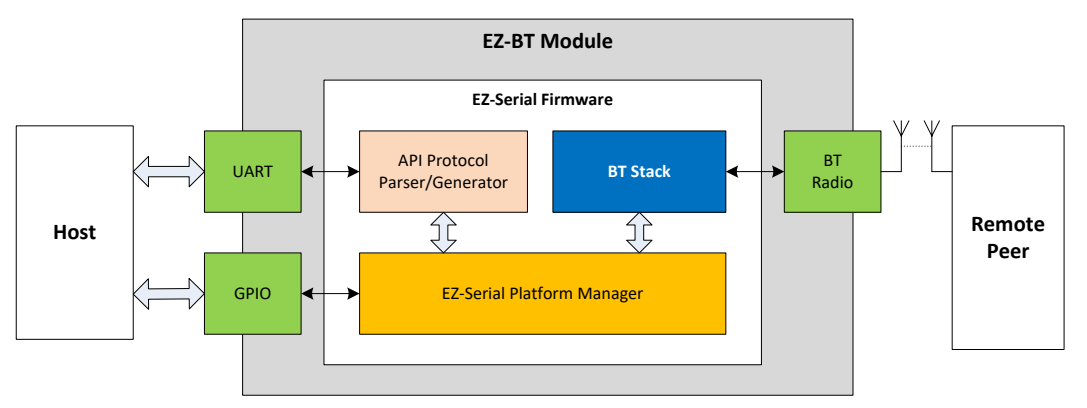

*Figure 1-1. EZ-Serial System Block Diagram*

## <span id="page-7-1"></span>**1.3 Functional Overview**

EZ-Serial provides an easy way to access the most commonly needed hardware and communication features in BT/BLEbased applications. To accomplish this, the firmware implements an intuitive API protocol over the UART interface and exposes a number of status and control signals through the module's GPIO pins.

#### 1.3.1 BT Communication Features

The EZ-Serial platform for WICED BT modules has the following BT/BLE-related features:

- Bluetooth 4.2 support on compatible modules
- Master and slave connection roles
- Central, Peripheral, Broadcaster, and Observer GAP roles
- Client and Server GATT roles
- Customizable GATT database definition
- Encryption, bonding, and protection from man-in-the-middle (MITM) threats
- CYSPP (Cypress Serial Port Profile) mode for bidirectional serial data transmission

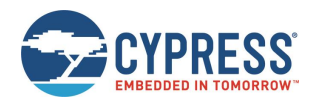

- UART and over-the-air (OTA) bootloader for firmware updates
- **Efficient low-power operation**
- SPP service

#### 1.3.2 Hardware and Communication Features

The EZ-Serial platform also implements a number of features that rely on internal [CYW2070x](http://www.cypress.com/documentation/datasheets/cyw20706-bluetooth-soc-embedded-wireless-devices) chipset features and local interfaces:

- Flexible text-mode and binary-mode API protocols
- GPIO reading, writing, and interrupt detection
- On-demand ADC conversion
- Configurable PWM output
- UART wake-on-RX support
- Initialization commands

#### 1.3.3 Firmware Overwrite

EZ-Serial for EZ-BT WICED modules is a ready-to-use platform intended to satisfy a wide variety of application design requirements with minimal effort. If you have use cases that cannot be handled easily with the EZ-Serial platform, use the WICED Studio SDK to build your application firmware image. You can flash a custom firmware image onto any module via the HCI UART interface and completely replace the existing EZ-Serial image at any time. To return to EZ-Serial later, simply download the latest image from the Cypress website and flash it using the same mechanism.

For details on where to find these images, see Section [2.6.1](#page-25-1) [\(Latest EZ-Serial Firmware Image\)](#page-25-1).

# <span id="page-8-0"></span>**1.4 Cypress EZ-BT WICED Module Support**

The current EZ-Serial WICED BT firmware images support the EZ-BT WICED modules listed in th[e Table 1-1.](#page-8-1)

| <b>Devices</b> |
|----------------|
| CYBT-343026-01 |
| CYBT-353027-02 |

*Table 1-1. Supported Devices*

<span id="page-8-1"></span>For details on which pins support which functions, see Section [8.1\(GPIO Pin Map for Supported Modules\)](#page-202-1) for pin definition on WICED modules.

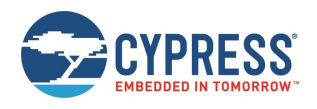

# <span id="page-9-0"></span>**2 Getting Started**

# <span id="page-9-1"></span>**2.1 Prerequisites**

For a streamlined experience, it is recommended that you have the following parts available:

- [An EZ-BT Module Arduino Evaluation Board,](http://www.cypress.com/documentation/development-kitsboards/cybt-343026-eval-ez-bt-module-arduino-evaluation-board) such as CYBT-343026-EVAL
- Computer with serial terminal software such as Tera Term, Realterm, or PuTTY
- *Optional:* [CY5677 CySmart Bluetooth® Low Energy \(BLE\) 4.2 USB Dongle](http://www.cypress.com/documentation/development-kitsboards/cy5677-cysmart-bluetooth-low-energy-ble-42-usb-dongle) BLE
- *Optional:* Bluetooth 4.0 USB Dongle Adapter with CYW20702 Chipset BT Classic/EDR
- *Optional:* BLE/BT-capable mobile device such as an iPad, iPhone, or Android phone/tablet

The EZ-BT Module Arduino Evaluation Board (CYBT-343026-EVAL) includes two USB-to-UART serial bridges onboard. The optional CySmart BLE dongle used with the matching [CySmart software](http://www.cypress.com/documentation/software-and-drivers/cysmart-bluetooth-le-test-and-debug-tool) supports various client-side functions such as connection establishment and GATT exploration without a BLE-capable smartphone or tablet. The optional CYW20702 Bluetooth dongle supports various Bluetooth classic functions such as SPP connection without a BT-capable smartphone or tablet.

You can control EZ-Serial over a UART interface without additional GPIOs; see [Application Design Examples](#page-69-0) for details. However, it is recommended that you use the CYBT-343026-EVAL board for the best experience learning and prototyping due to its more comprehensive design and peripheral support.

# <span id="page-9-2"></span>**2.2 Factory Default Behavior**

The following is the default configuration of EZ-Serial firmware:

- UART interface configured for 115200 baud, 8 data bits, no parity, 1 stop bit
- UART flow control disabled (signals from the module are not generated, signals from the host are ignored)
- CYSPP serial data transfer profile **enabled in auto-start mode**

When the module is powered on or reset, it will generate the system boot (BOOT,  $ID=2/1$ ) API event. This is only an example of one API method used by the platform; see [API Protocol Reference](#page-77-0) for details on the structure and behavior of the API protocol.

The boot event will appear as shown below. The EZ-Serial firmware version shown in the below example is 1.1.7 build 0. This information may differ from the final firmware version for your product.

80 12 02 01 00 07 01 01 16 00 02 05 03 01 D1 00 39 FD C8 17 BF EC E9

In text mode, the same boot event would look like this:

@E,003B,BOOT,E=01010700,S=05020016,P=0103,H=D1,C=00,A=ECBF17C8FD39

This text-mode string of data indicates:

- $\blacksquare$   $\mathcal{Q}E$  An event has occurred.
- 003B There are 59 bytes (0x3B) of content to follow.
- BOOT The event which occurred is the BOOT event.
- $\blacksquare$  E=01010700 The EZ-Serial application version is 1.1.7 build 00 (0x00).
- S=05020016 The BLE stack component version is 5.2.0 build 22 (WICED Studio SDK).
- $\blacksquare$  P=0103 The protocol version is 1.3.
- $H = D1 The hardware platform is CYBT-343026-01.$
- $\Box$  C=00 Cause (this is always zero as WICED modules do not support this feature).
- A= ECBF17C8FD39 The Static Random Bluetooth MAC address of this module is EC:BF:17:C8:FD:39.

*Note:* The version data and MAC address shown here are examples only. Actual values may differ.

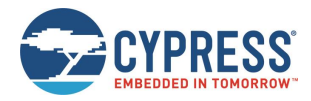

Once the system boots, EZ-Serial will start BT classic SPP service and at the same time will start the CYSPP connection process by advertising as peripheral device. When this occurs, the [gap\\_adv\\_state\\_changed \(ASC, ID=4/2\)](#page-175-0) API event will follow the boot event:

80 02 04 02 01 03 25

In text mode, the same advertisement state change event would look like:

@E,000E,ASC,S=01,R=03

# <span id="page-10-0"></span>**2.3 Connecting a Host Device**

EZ-Serial communicates with an external host device, such as a microcontroller, using serial data (UART), simple GPIO signals, or both for status and control. Depending on your application, you may need to use one, both, or neither of these in your final design. [Application Design Examples](#page-69-0) describes each of these use cases.

#### 2.3.1 Connecting the Evaluation Board

When using the recommended evaluation kit for prototyping, simply connect the micro-USB cable between your PC and the evaluation board. This provides power to the module and a communication interface (UART) via the onboard USB-to-UART bridge. Once you have connected the cable and allowed any necessary drivers to install, two new virtual COM port will become available, as shown in [Figure 2-1](#page-10-1) usually the lower one  $(\#1 \text{ COM54})$  is for HCI UART and higher one  $(\#2 \text{ COM54})$ COM86) is for PUART.

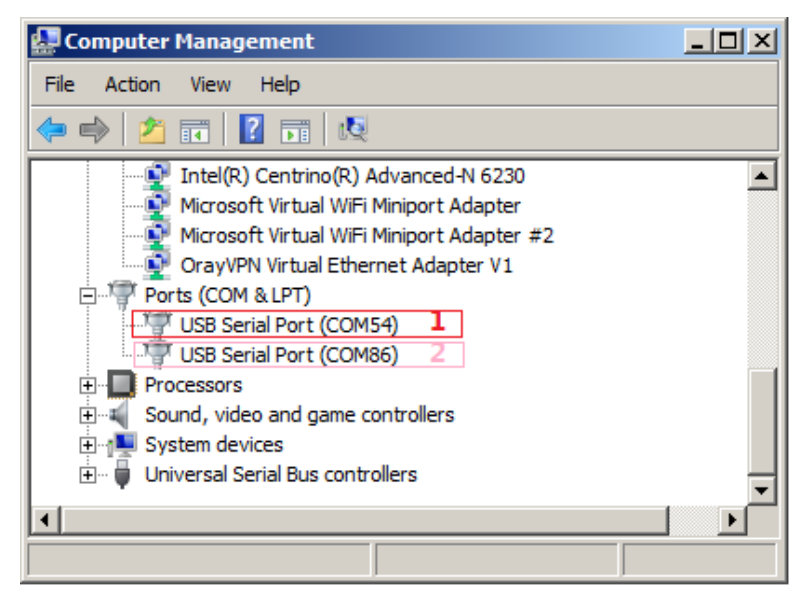

*Figure 2-1. Virtual Serial Port from Evaluation Board*

<span id="page-10-1"></span>*Note:* COM54 and COM86 are shown in [Figure 2-1,](#page-10-1) but your port numbers may differ.

You can then use the serial port of PUART with any compatible serial terminal software on your PC such as Tera Term, Realterm, or PuTTY.

#### 2.3.2 Connecting the Serial Interface

You can also connect your own host or USB adapter for UART communication. The module's UART interface uses standard true-type logic (TTL) signals, with logic LOW at the GND (0 V) level and logic HIGH at the VDD level (typically 3.3 V).

**WARNING:** Do not connect the module directly to RS-232 signals which have VDD level range between ±3 ~ ±15. To prevent damage to the device, you must add voltage convertors before connecting to RS-232 signals.

EZ-Serial's UART interface is implemented on the EZ-BT module PUART interface, which has two required signals for data and two optional signals for flow control, if enabled:

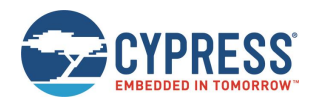

- Required: RXD Receive data (input), connect to host TXD (output)
- Required: TXD Transmit data (output), connect to host RXD (input)
- Optional: RTS Module-side flow control (output), connect to host CTS (input)
- Optional: CTS Host-side flow control (input), connect to host RTS (output)

See Section [8.1](#page-202-1) [\(GPIO Pin Map for Supported Modules\)](#page-202-1) for pin-to-function correlations.

*Note:* If you connect an external UART device or adapter to the CYBLE-343026-EVAL J7 header, ensure that you disconnect the onboard USB-to-UART bridge device by setting positions 1-4 of SW5 to the OFF position. Otherwise, the built-in USB-to-UART bridge interface may compete with the external interface as both devices attempt to drive the module's P2 UART\_RX pin.

The default port settings are 115200 baud, 8 data bits, no parity, and one stop bit. Flow control is supported, but must be specifically enabled if desired.

You can change these settings using the [system\\_set\\_uart\\_parameters \(STU, ID=2/25\)](#page-99-0) API command. UART transport settings are protected, which means these settings cannot be written to flash until they have first been applied to RAM. This prevents unintentional communication lockouts. See sectio[n 2.5.3](#page-24-0) [\(Protected Configuration Settings\)](#page-24-0) for details concerning protected settings.

If you experience any problems communicating over the serial interface, see [Troubleshooting](#page-76-0) for solutions to common issues.

## 2.3.3 Connecting GPIO Pins

For CYBT-343026-01 and CYBT-353027-02 modules, the firmware provides three GPIO pins for status and control, aside from the two (or four if flow control is used) pins used for UART communication, eight ADC pins, and four PWM output pins.

[Table 2-1](#page-11-1) summarizes the functions provided by these pins. For additional information, including module-specific pin assignments, operational side effects, and default logic states, see [GPIO Reference.](#page-202-0) Note that some pins are active-HIGH, while some are active-LOW.

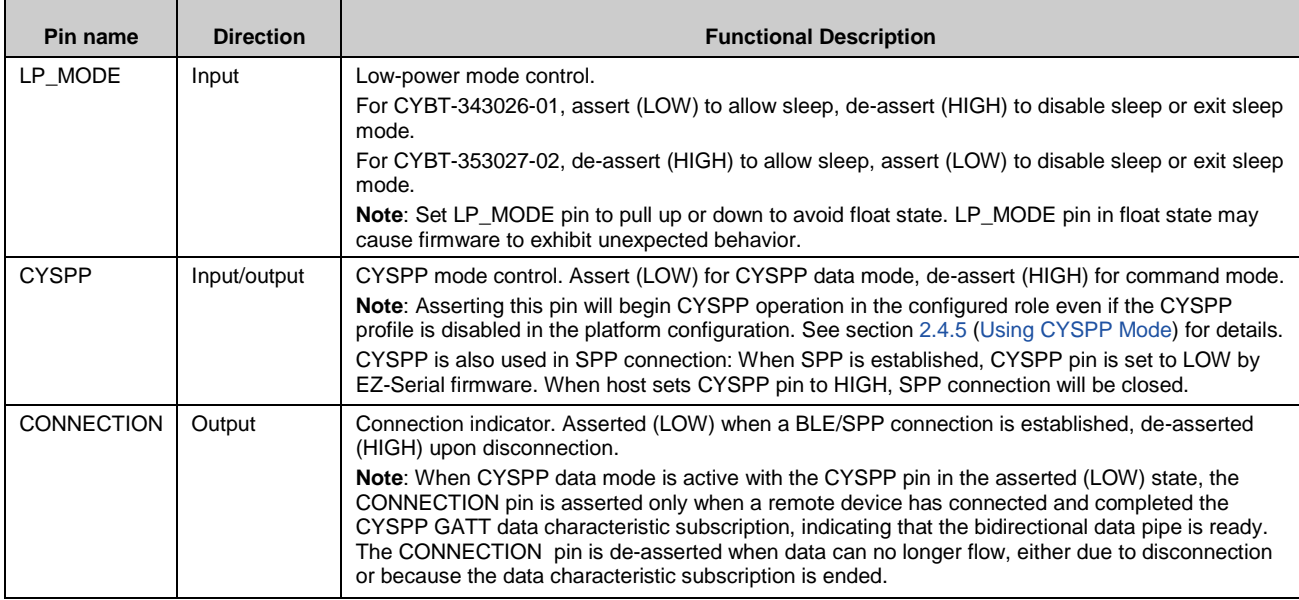

*Table 2-1. GPIO Function Summary*

<span id="page-11-1"></span>For more details on GPIO functionality, se[e GPIO Reference.](#page-202-0)

# <span id="page-11-0"></span>**2.4 Communicating with a Host Device**

Once you have connected a host to the module via the serial interface, you can send and receive data. EZ-Serial supports two different modes of communication: command mode (API protocol communication and control) and SPP/CYSPP mode

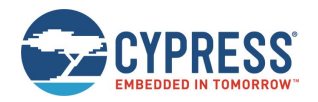

(transparent wireless cable replacement to remote device with BT classic or BLE). The following sections describe these modes.

The active communication mode depends on the state of the CYSPP pin, which can be one of the following options:

- CYSPP pin externally de-asserted (HIGH): Command mode
- CYSPP pin externally asserted (LOW): CYSPP mode
- CYSPP pin left floating: Command mode until activating CYSPP data pipe, then CYSPP mode

Ensure that the CYSPP pin is in the intended state during boot to achieve the desired behavior. If you assert this pin, the API parser and generator become inactive, because all serial data is piped through the BLE connection (once established). You will experience a lack of communication if you attempt to send API commands to the module while in the CYSPP mode.

SPP service is also initially active. You can establish SPP connection using Bluetooth classic. The CYSPP pin is also used for the SPP active communication mode. When a SPP connection is established, CYSPP will be asserted to LOW. When CYSPP pin externally de-asserted to HIGH, the SPP connection is terminated and the system will return to command mode.

#### <span id="page-12-0"></span>2.4.1 Using the API Protocol in Text Mode

EZ-Serial implements a text-mode API protocol which allows full control of the platform using human-readable commands, responses, and events. This mode is the default setting from the factory to provide the fastest possible path to rapid prototyping. Commands are typed using short codes, and responses and events come back with predictable timing and formats.

#### $2.4.1.1$ *Text Mode Protocol Characteristics*

The text mode protocol has the following general behavior:

- Commands sent from the host must be terminated with a carriage return (0x0D), line feed (0x0A) byte, or both.
- Commands begin with '/' (forward slash), 'S', 'G', or '.' to indicate ACTION, SET, GET, or PROFILE commands, respectively.
- **Commands are always immediately followed by a corresponding response, if they are parsed correctly.**
- Commands with multiple arguments allow the arguments to be supplied in any order.
- Commands with multiple arguments do not require all arguments to be present in most cases; SET commands with some arguments omitted will leave non-set values unchanged, and ACTION commands with some arguments omitted will fall back to the default platform settings relevant for those arguments.
- Commands with syntax errors are followed by the system error (ERR,  $ID=2/2$ ) API event with an error code indicating the nature of the problem, rather than a response packet (see sectio[n 7.4\)](#page-196-0).
- All numeric data must be entered in hexadecimal notation, without prefixes ("0x") or signs ("+" or "-"); negative numbers should be entered in two's complement form (for example,  $-1 = FF$ ,  $-16 = F0$ ,  $-128 = 80$ ).
- All multi-byte numeric data is entered and expressed in big-endian byte order (for example, 0x12345678 is "12345678").
- Text command codes and hexadecimal data are not case sensitive.
- New command entry in text mode must start with a printable ASCII character (0x20 0x7E), or the byte will be ignored.
- Responses always begin with "@R," followed by a 16-bit "length" value describing the number of bytes that come after the four length characters (including the comma), followed by the response text code.
- Responses always include a "result" value as the first parameter after the text code, indicating success or failure.
- Events always begin with "@E," followed by a 16-bit "length" value similar to responses described above.
- Responses and events are terminated with carriage return (0x0D) and line feed (0x0A) bytes.
- Lines beginning with a "#" symbol are treated as comments and discarded by the parser.

#### $2.4.1.2$ *Text Mode API Command Categories*

There are four main categories of commands in text mode: ACTION, SET, GET, and PROFILE. All these categories use the same basic syntax, but execute different types of behavior.

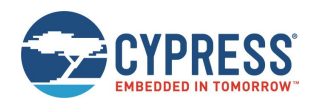

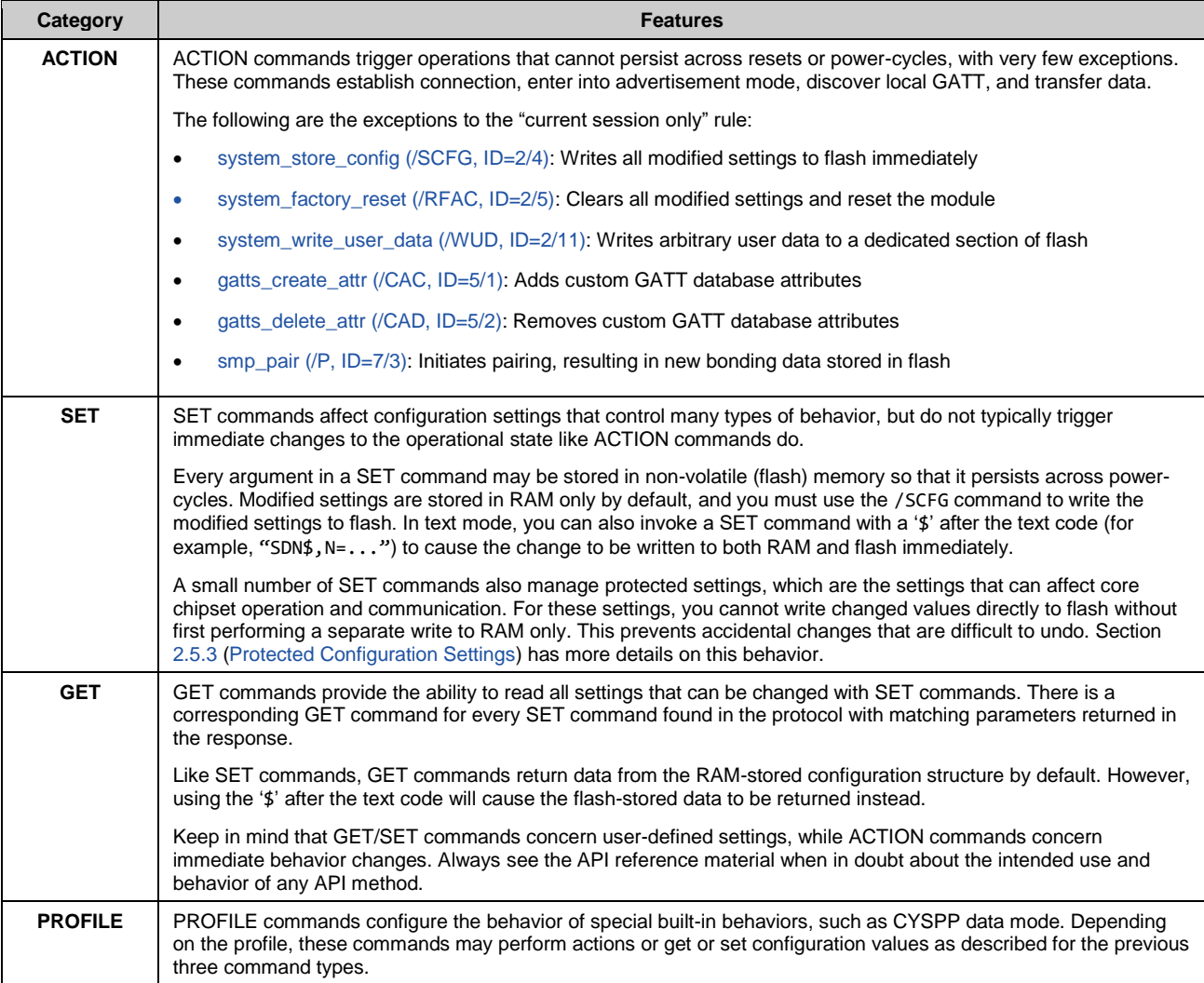

#### *Table 2-2. Text Mode Command Categories*

For more information on these command categories and behaviors, see the configuration hierarchy in sectio[n 2.5.1](#page-23-1) [\(Factory, Boot, and Runtime](#page-23-1) Settings) and the material i[n API Protocol Reference.](#page-77-0)

#### $2.4.1.3$ *Text Mode API Example*

The easiest way to use text command mode is with a serial terminal application. You can use any serial terminal application, if it works with standard serial ports and can be configured to open the port with the proper baud rate, flow control, and other settings. [Figure 2-2](#page-14-0) shows an example session using factory default firmware and the Real Term terminal application, starting with th[e system\\_boot \(BOOT, ID=2/1\)](#page-172-1) API event and demonstrating a few commands, responses, and other events.

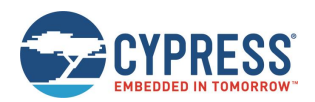

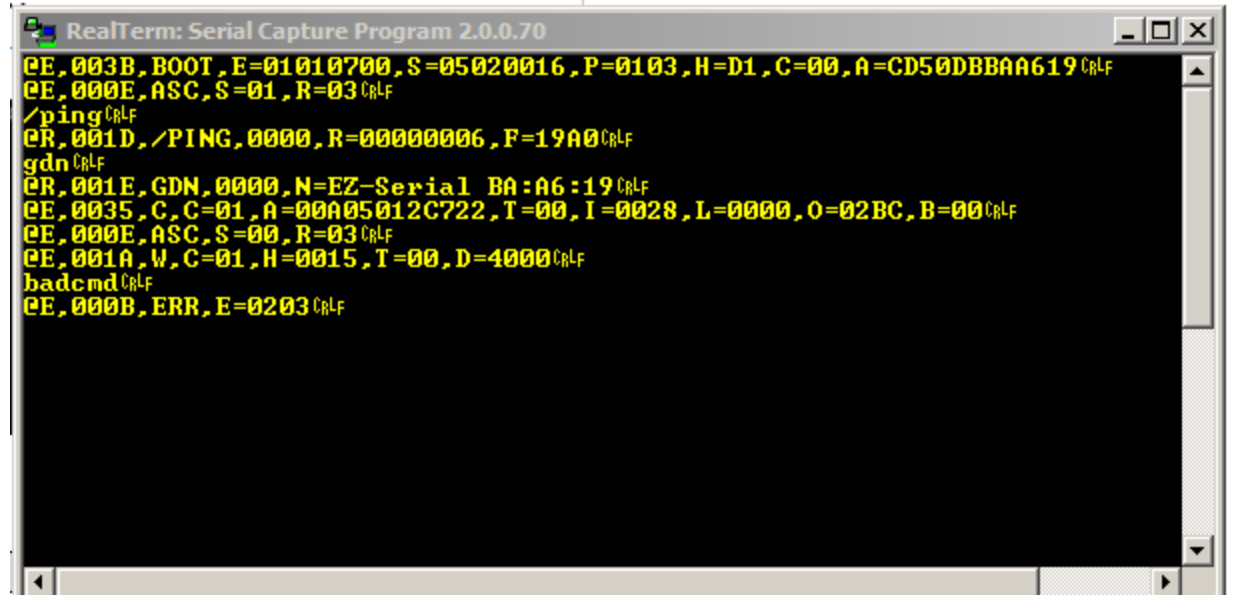

*Figure 2-2. Text Command Mode Session with Real Term*

<span id="page-14-0"></span>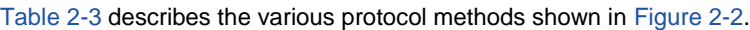

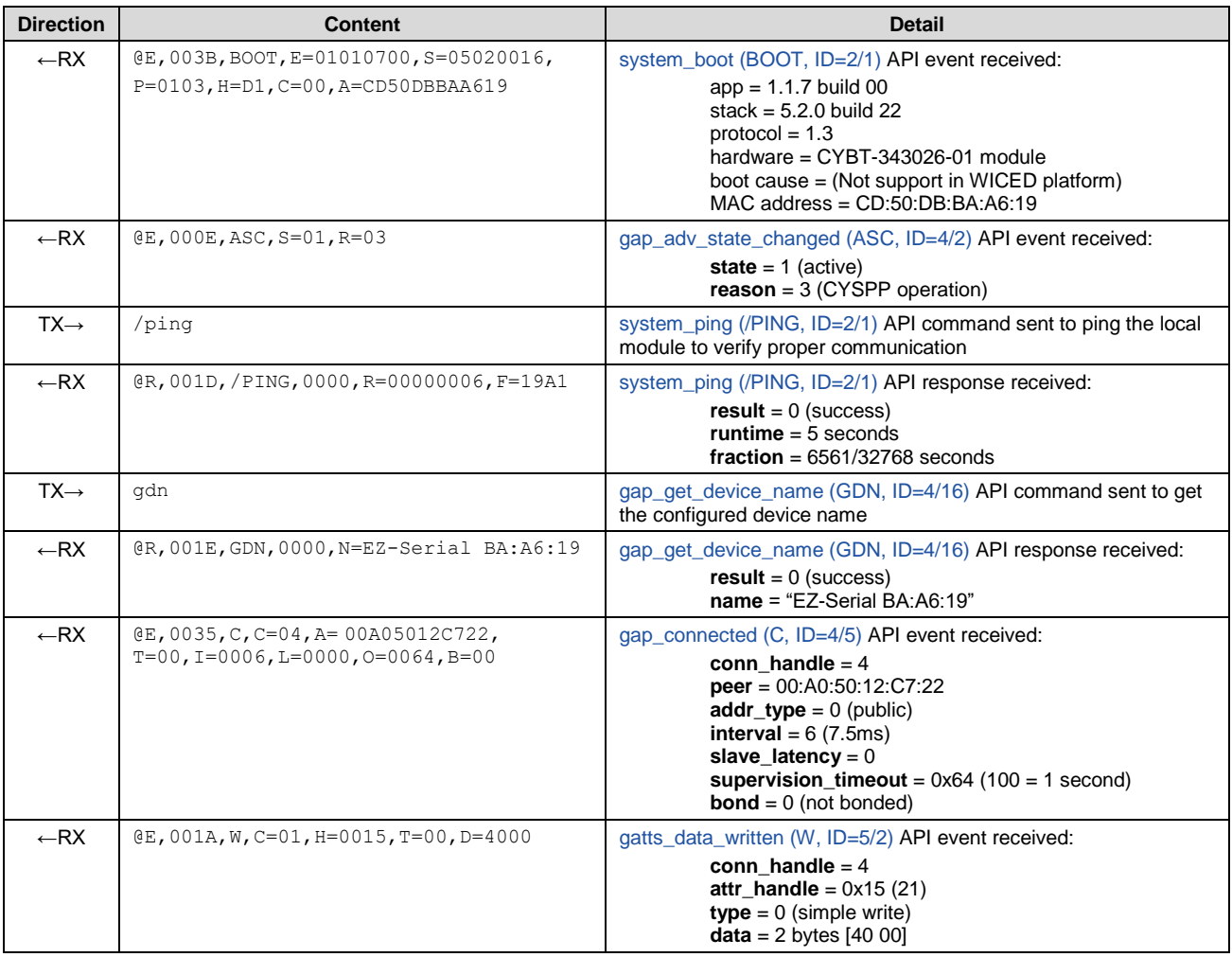

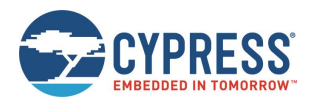

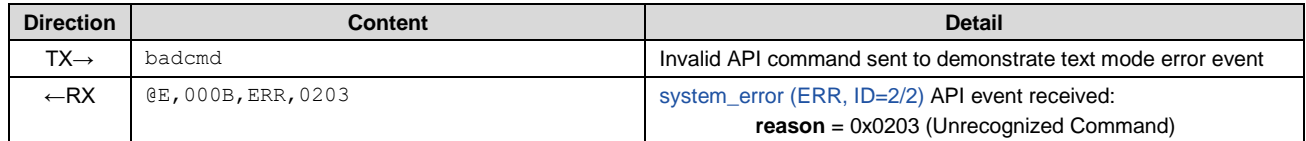

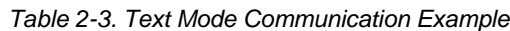

<span id="page-15-1"></span>See the reference material in [API Protocol Reference](#page-77-0) for details on each of these API methods and text-mode syntax rules.

#### <span id="page-15-0"></span>2.4.2 Using the API Protocol in Binary Mode

EZ-Serial implements a binary-format API protocol that allows complete control of the platform using compact binary commands, responses, and events.

The binary protocol uses a fixed packet structure for every transaction in either direction. This fixed structure comprises a 4-byte header followed by an optional payload, terminating with a checksum byte. The payload carries information related to the command, response, or event. If present, this payload always comes immediately after the header and before the checksum byte.

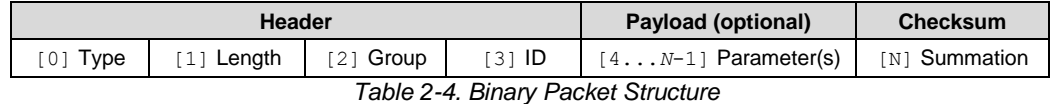

The checksum byte is calculated by starting from 0x99 and adding the value of each header and payload byte, rolling over back to 0 (instead of 256) to stay within the 8-bit boundary. The checksum byte itself is not included in the summation process. For the example 4-byte binary packet for th[e system\\_ping \(/PING, ID=2/1\)](#page-85-0) API command:

C0 00 02 01

Calculate the checksum as follows:

0x99 + 0xC0 + 0x00 + 0x02 + 0x01 = 0x1**5C**

Retain only the final lower 8 bits (0x5C) for the 1-byte checksum value. The final 5-byte packet (including checksum) is:

C0 00 02 01 5C

The structure above allows a packet parser implementation to know exactly how much data to expect in advance any time a new packet begins to arrive, and to calculate the checksum as new bytes arrive.

The "Type" byte in the header contains information not only about the packet type (highest two bits), but also the memory scope (where applicable), and the highest three bits of the 11-bit "Length" value. For details on the binary packet format and flow, see the API structural definition in section [7.1](#page-77-1) (Protocol [Structure and Communication Flow\)](#page-77-1).

#### $2.4.2.1$ *Binary Mode Protocol Characteristics*

The binary mode protocol has the following general behavior:

- Commands sent from the host must begin with a properly formatted 4-byte header.
- Commands must contain the number of payload bytes specified in the **Length** field from the header.
- Commands must end with a valid checksum byte, but no additional termination such as NULL or carriage return.
- Commands are always *immediately* followed by a response, if they are parsed correctly.
- **Commands require all arguments to be supplied in the binary payload according to the protocol structural definition, in** the right order (no arguments are optional).
- Commands with syntax errors are followed by a [system\\_error \(ERR, ID=2/2\)](#page-173-0) API event with an error code indicating the nature of the problem, rather than a response packet.
- Commands must be fully transmitted within one second of the first byte, or the parser will time out and return to an idle state after triggering th[e system\\_error \(ERR, ID=2/2\)](#page-173-0) API event with a timeout error code.
- All multi-byte integer data is entered and expressed in little-endian byte order (for example, 0x12345678 is [78 56 34 12]). Note that this applies only to API method arguments and parameters with a fixed width – 1, 2, or 4 – byte integers, and 6-byte MAC addresses.
- All multi-byte data passed inside a variable-length byte array (uint8a or longuint8a) remains in the original order provided by the source. This includes UUID data found during GATT discovery. If unsure, consult the API reference manual to verify the argument data type.
- Response payloads always begin with a 16-bit "result" value as the first parameter, indicating success or failure of the command triggering the response.
- The binary command header includes a single bit in the first byte, which performs the same duty as the '\$' character in text mode, to cause changed settings to be written to flash immediately instead of just RAM.

#### 2.4.2.2 *Binary Mode API Example*

The easiest way to use binary command mode is with a host MCU or other application that has a complete parser and generator implementation available, such as the host API library example provided by Cypress and discussed in [Host API](#page-71-0)  [Library.](#page-71-0)

However, it is also possible to test individual commands manually with a serial terminal application capable of entering and displaying binary data. [Figure 2-3](#page-16-0) shows an example of testing individual commands manually using Realterm, including hexadecimal representation of data. There is no local echo when binary mode is used, so [Figure 2-3](#page-16-0) does not show the command packets sent to the module. To assist in identifying the packet types and boundaries, responses are colored **cyan**, events are **yellow** , and the final checksum byte of each packet is **red** .

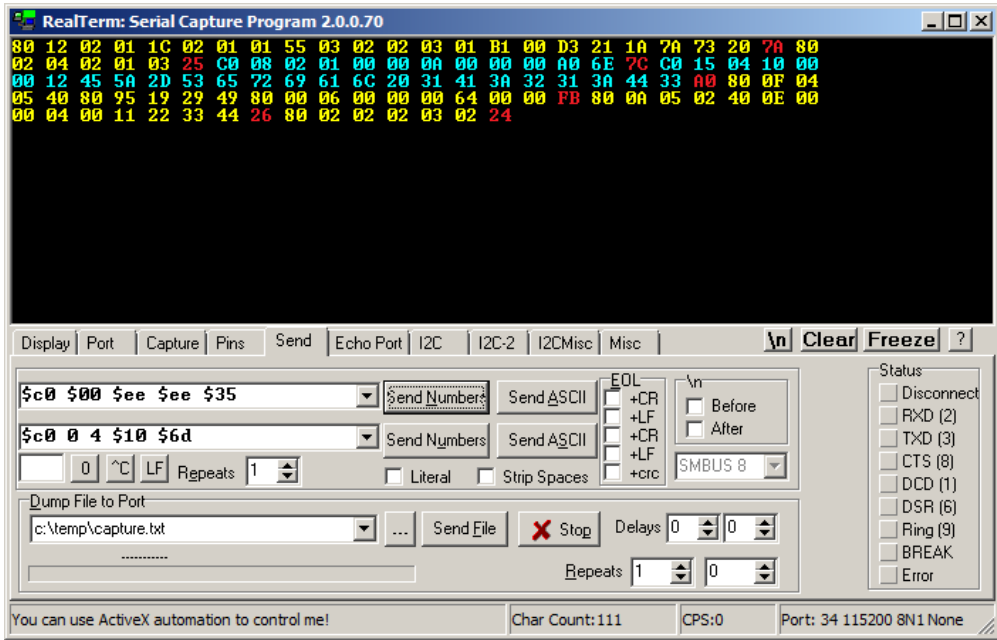

*Figure 2-3. Binary Command Mode Session with Realterm*

*Note: This is helpful for testing, but not the most efficient way to communicate in binary mode.*

<span id="page-16-0"></span>Each binary packet (including the checksum byte) is described in [Table 2-5.](#page-17-0) For better comparison between text mode and binary mode, the API transactions demonstrated here are the same as those used in the text mode example. Note that multi-byte integer data such as the 6-byte MAC address and the 16-bit advertisement interval are transmitted in little-endian byte order.

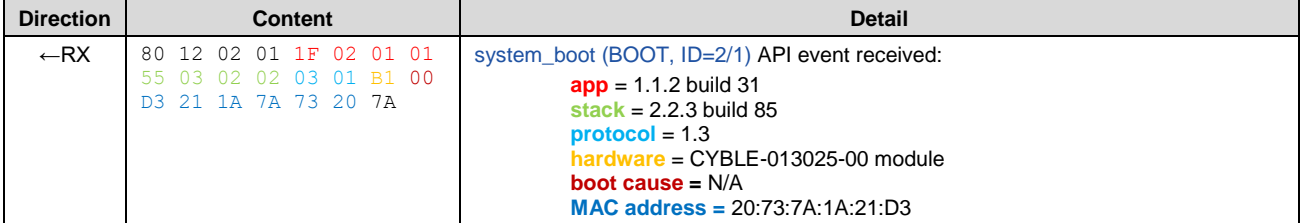

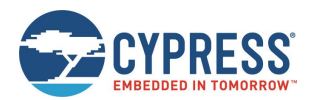

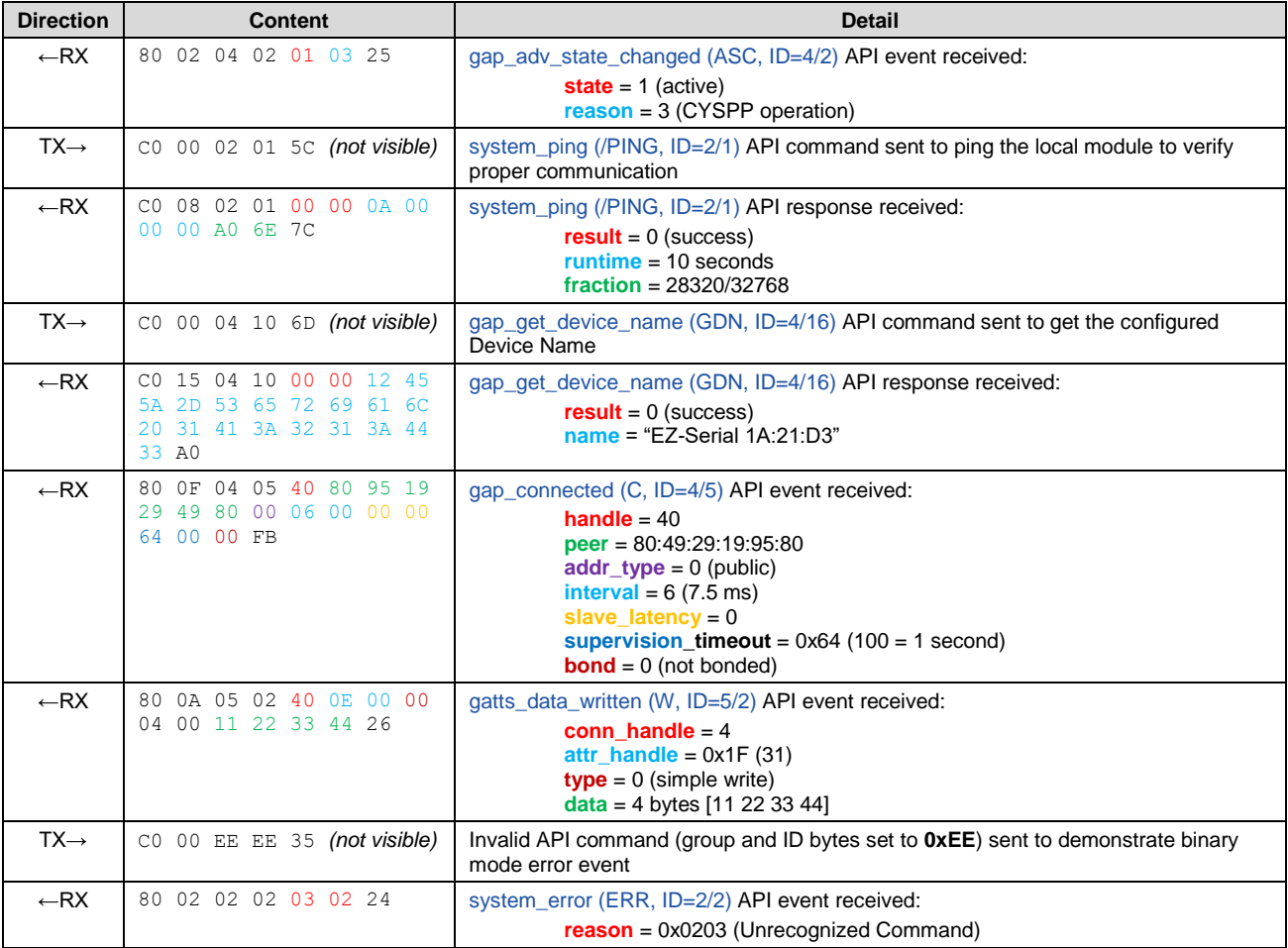

#### *Table 2-5. Binary Mode Communication Example*

<span id="page-17-0"></span>See the reference material in [API Protocol Reference](#page-77-0) for details concerning each of these API methods and the binary packet format, including information on all header fields and supported data types.

#### 2.4.3 Key Similarities and Differences Between Text and Binary Command Mode

The text-mode and binary-mode protocol formats provided by EZ-Serial have their own advantages. As a general guideline, text mode is better for initial development or one-time configuration, while binary mode is a better choice for productionstage control from an external host device due to the significantly less complex parser/generator implementation on an external host. The following lists contain key factors to consider when choosing which mode to use:

#### **Similarities:**

- Both modes access the same internal API functionality. They are not different protocols, only different formats.
- Both follow the same command, response, and event flow.
- EZ-Serial supports both modes simultaneously. There is no need to switch between firmware images.
- Your choice of protocol format only affects local communication with an external host over the wired serial interface. It does not have any impact on data sent over a wireless BLE connection, or on the type of host communication used on a remote device (for example, another Cypress module running EZ-Serial firmware).

#### **Differences:**

- Binary multi-byte integer data is transmitted in little-endian byte order for more efficient direct memory structure mapping on most common platforms, while text mode uses big-endian for easier left-to-right readability.
- Binary commands have a one-second timeout, while text mode commands have no timeout.

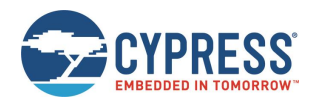

- Binary commands are semantically organized by functional group (system, protocol, GAP, GATT Server, and so on) rather than the four categories used in text mode (ACTION, SET, GET, and PROFILE).
- Binary commands require all arguments in every case, while text mode commands often have optional arguments which fall back to default/preset values if omitted.
- Binary packets include basic checksum validation, while text mode packets do not.
- Binary is more efficient for MCU-based communication, while text mode is easier for manual entry in a terminal.
- Binary commands are never echoed back to the host, while text mode commands are (by default).

#### 2.4.4 API Protocol Format Auto-Detection

EZ-Serial uses text mode for API protocol communication by default, but you can change this setting with the [protocol\\_set\\_parse\\_mode \(SPPM, ID=1/1\)](#page-82-0) API command. If "binary" mode is specified and written to flash, the module will use binary mode automatically on subsequent resets or power-cycles.

The parser also automatically detects whether the external host is using binary or text mode, and temporarily switches to the detected mode for the active session. The detection logic behaves in the following way:

- If the parser is in text mode, a byte received at any time with the two most significant bits (MSbs) set (0xC0-0xFF) will switch the parser to binary mode immediately. The "trigger" byte will not be discarded, but will be processed as the first byte in the command packet. This mechanism is considered safe because no valid text-mode command begins with a byte that has the highest two bits set.
- If the parser is in binary mode, a byte received when the parser is idle (not mid-command) that is one of the initial category characters for any of the four types of commands ('/', 'S', 'G', and '.') will switch the parser to text mode immediately. The "trigger" byte will not be discarded, but will be processed as the first byte in the text command string. This mechanism is considered safe because no binary command begins with one of these characters. Note that this requires the parser to be idle, not in the middle of a packet, because a binary command packet could easily have one of these characters in its header or payload.

The automatically detected parse mode is not retained across power-cycles, nor is it stored in the same configuration setting area as a value explicitly set by the protocol set parse\_mode (SPPM, ID=1/1) API command. For more detail on this type of temporary configuration, see sectio[n 2.5.1](#page-23-1) [\(Factory, Boot, and Runtime](#page-23-1) Settings).

#### <span id="page-18-0"></span>2.4.5 Using CYSPP Mode

EZ-Serial implements a special CYSPP profile that provides a simple method to send and receive serial data over a BLE connection. This operational mode is separate from the normal command mode where the API protocol may be used. When CYSPP data mode is active, any data received from an external host will be transmitted to the remote peer, and any data received from the remote peer will be sent out through the hardware serial interface to the external host.

#### *Starting CYSPP Operation*

You can start CYSPP mode using any of these three methods:

- 1. Assert (LOW) the CYSPP pin externally. You may connect this pin to ground in hardware designs that require CYSPP operation only and never need API communication. You can also use this pin to enter CYSPP mode even if the CYSPP profile is disabled in the platform configuration.
- 2. Use the [p\\_cyspp\\_start \(.](#page-155-0)CYSPPSTART, ID=10/2) API command. You can use this command to enter CYSPP mode even if the CYSPP profile is disabled in the platform configuration.
- 3. Have a remote GATT Client connect and subscribe to the CYSPP acknowledged data characteristic (enabling indications) or unacknowledged data characteristic (enabling notifications). This method will enter CYSPP mode only if the CYSPP profile is enabled in the platform configuration.

When starting CYSPP mode locally using either the CYSPP pin or the [p\\_cyspp\\_start \(.CYSPPSTART, ID=10/2\)](#page-155-0) API command, the data pipe will not be immediately available because the remote device must still connect and set up proper GATT data subscriptions. If 100% data delivery is required in this context, the Host should monitor the CONNECTION pin to determine when it is safe to begin sending data from the Host for BLE transmission. Once the CONNECTION pin is asserted while the CYSPP pin is also asserted, the Host may send and receive data over CYSPP.

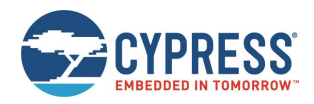

*Note:* Externally asserting (LOW) the CYSPP pin will always begin CYSPP operation, even if the profile has been disabled in the platform configuration via the [p\\_cyspp\\_set\\_parameters \(.CYSPPSP, ID=10/3\)](#page-156-0) API command. If you do not require CYSPP operation, you should ensure that this pin remains electrically floating or externally de-asserted (HIGH).

#### <span id="page-19-0"></span>*Sending and Receiving Data in CYSPP Data Mode*

Once you have started CYSPP mode, the EZ-Serial platform will take care of the rest of the connection process and data pipe construction on the module side. If you are using modules running EZ-Serial firmware on both ends of the connection, then simply start CYSPP mode with complementary roles (Peripheral on one end, Central on the other), and the modules will automatically connect and prepare the data pipe using the processes described below. Remember that CYSPP operation supports only the peripheral role on EZBT-343026-01 modules. To achieve Central-role CYSPP operation, you will need to create your own program using WICED Studio or use an EZ-BLE module in PSoC Creator™ with preprogrammed EZ-Serial firmware.

A non-Cypress device such as a BLE-enabled smartphone will frequently be used for one end of the connection; you must configure the device to follow the same procedure.

For configuration examples in each mode, see section [3.2\(Cable Replacement Examples with CYSPP\)](#page-32-0).

Follow these steps for other (Non Cypress EZ-Serial device such as smartphone) devices to communicate with Cypress EZ-Serial in CYSPP mode:

- 1. EZ-Serial begins advertising with configured advertisement settings.
- 2. Upon connection, a remote peer must subscribe to one of the two "Data" characteristics:
	- a. Acknowledged Data, enable indications (guaranteed reliability)
	- b. Unacknowledged Data, enable notifications (faster potential throughput)
- 3. Remote peer may optionally subscribe to the "RX Flow Control" characteristic to allow the Server to communicate whether it is safe to write new data.
- 4. EZ-Serial will assert the CONNECTION pin, indicating that CYSPP is ready to send and receive data.
- 5. The data pipe remains open until the central device disconnects or unsubscribes from the data characteristic, or the CYSPP pin is de-asserted locally.

#### *Exiting CYSPP Mode*

Once in CYSPP mode, the API parser is logically disconnected from incoming serial data, so you will not be able to send any commands to the module. However, you can still exit CYSPP mode in two ways:

- 1. De-assert (HIGH) the CYSPP pin externally.
- 2. Have the remote GATT Client unsubscribe from the relevant CYSPP data characteristic (applies only when the CYSPP pin is not externally asserted).

When the CYSPP operation ends, EZ-Serial returns to command mode.

**WARNING:** It is not possible to use an API command to exit the CYSPP data mode, because the API parser is not available while in this mode. If your design needs to switch between modes on demand, include external access to the CYSPP pin so you can control the operational mode.

#### *Customizing CYSPP Behavior for Specific Needs*

While the default behavior is suitable in many cases, there are configuration settings that allow a great deal of control over this behavior. The following list describes the options that can be changed and how to change the options:

- CYSPP mode uses the system's configured UART host transport settings for sending and receiving serial data. To change these settings, use th[e system\\_set\\_uart\\_parameters \(STU, ID=2/25\)](#page-99-0) API command.
- CYSPP mode uses the system's configured radio transmit power setting for all BLE communication. To change this setting, use th[e system\\_set\\_tx\\_power \(STXP, ID=2/21\)](#page-94-0) API command.
- CYSPP mode supports special incoming data packetization modes. This helps make radio transmissions and data delivery more efficient in a variety of use cases. To change these settings, use the [p\\_cyspp\\_set\\_packetization](#page-158-0) [\(.CYSPPSK, ID=10/7\)](#page-158-0) API command.

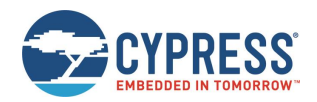

- When operating in Peripheral mode, CYSPP uses the system's configured advertisement parameters, including the advertisement and scan response packet content (which may be based on the device name) and the system's whitelist. To change these settings, use one or more of the following API commands:
	- [gap\\_set\\_adv\\_parameters \(SAP, ID=4/23\)](#page-116-0)
	- [gap\\_set\\_adv\\_data \(SAD, ID=4/19\)](#page-113-0)
	- [gap\\_set\\_sr\\_data \(SSRD, ID=4/21\)](#page-114-0)
	- [gap\\_set\\_device\\_name \(SDN, ID=4/15\)](#page-111-0)

#### *Understanding CYSPP Connection Keys*

EZ-Serial also supports CYSPP connection keys, which improve usability in environments where multiple CYSPP-capable devices are operating in an automated configuration. This feature allows an advertising peripheral device to broadcast an arbitrary 4-byte value that a scanning device can filter against, searching either for a masked range of devices or a single specific device.

CYSPP connection keys are not set in the factory default configuration; CYSPP Peripheral advertisements contain a "0" key. To change this, use th[e p\\_cyspp\\_set\\_parameters \(.CYSPPSP, ID=10/3\)](#page-156-0) API command, and specifically the "local key" argument of this command as described in the following section. Note that the "remote key", and "remote mask" arguments apply only to CYSPP Central operation, which is not supported on this platform. They are left in to maintain protocol consistency across multiple platforms.

#### *Using the CYSPP Peripheral Connection Key*

The CYSPP Peripheral connection key affects only the content of the advertisement packet while the module is in an advertising state. The CYSPP Peripheral role does not include any filtering behavior; filtering is left to the scanning device that is operating in the CYSPP Central role.

When the CYSPP profile is enabled, the platform-managed advertising packet contains a special Manufacturer Data field to hold the local connection key value. It is not stored elsewhere, such as in a GATT characteristic. This advertisement packet field has the structure shown in [Table 2-6.](#page-20-0)

|    |       | Length   Type   Company ID   Connection Key |  |
|----|-------|---------------------------------------------|--|
| 모모 | b0 b1 | b0 b1 b2 b3                                 |  |

*Table 2-6. CYSPP Peripheral Connection Key Manufacturer Data Field Structure*

<span id="page-20-0"></span>The Company ID value is a 16-bit value that the Bluetooth SIG assigns to member companies that have requested them (see resources on [www.bluetooth.com\)](https://www.bluetooth.com/specifications/assigned-numbers/company-identifiers). The factory default value is the Cypress company identifier, 0x0131, but you can change this with the same command used to change other CYSPP parameters. Note that both the Company ID and the Connection Key values are broadcast in little-endian byte order.

Use the [p\\_cyspp\\_set\\_parameters \(.CYSPPSP, ID=10/3\)](#page-156-0) API command and enter the desired 32-bit value for the "**local\_key**" argument to apply a new Peripheral connection key. Changes take effect immediately, even if the module is already advertising in the CYSPP peripheral role.

**WARNING:** EZ-Serial incorporates only the CYSPP Peripheral connection key into the advertising packet if you have not enabled user-defined advertisement content. If you have configured user-defined advertisement content instead as described in section [3.4.3](#page-37-0) (Customizing [Advertisement and Scanning](#page-37-0) [Response Data\)](#page-37-0), then changing this value will have no effect. You must ensure that your user-defined advertisement packet contains an equivalent field to allow scanning devices to filter properly.

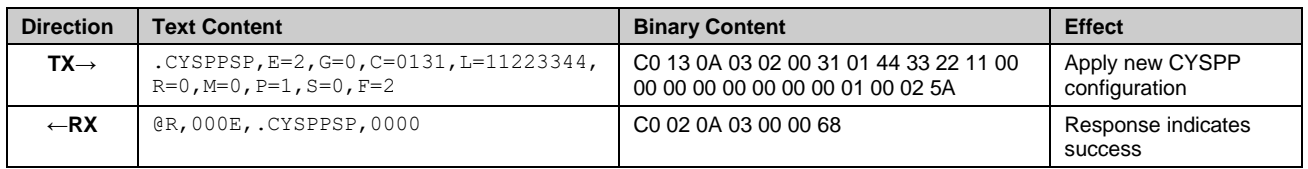

#### **Example 1: Update CYSPP peripheral key to 0x11223344**

#### *CYSPP Configuration and Pin States*

[Table 2-7](#page-21-0) describes the relationship between the state of the CYSPP pin and the CYSPP firmware configuration managed with the [p\\_cyspp\\_set\\_parameters \(.CYSPPSP, ID=10/3\)](#page-156-0) API command. Note the following two key behaviors concerning hardware control versus software control:

- Asserting the CYSPP pin externally always triggers automatic CYSPP. This occurs even if you have disabled the profile in software.
- CYSPP data mode (where the API is suppressed and all serial data is channeled to the remote peer) ultimately depends on the state of the CYSPP pin. EZ-Serial pulls this pin to the appropriate logic level based on internal CYSPP state changes when CYSPP is enabled, but you can override the pulled state with an external host or hardware design feature.

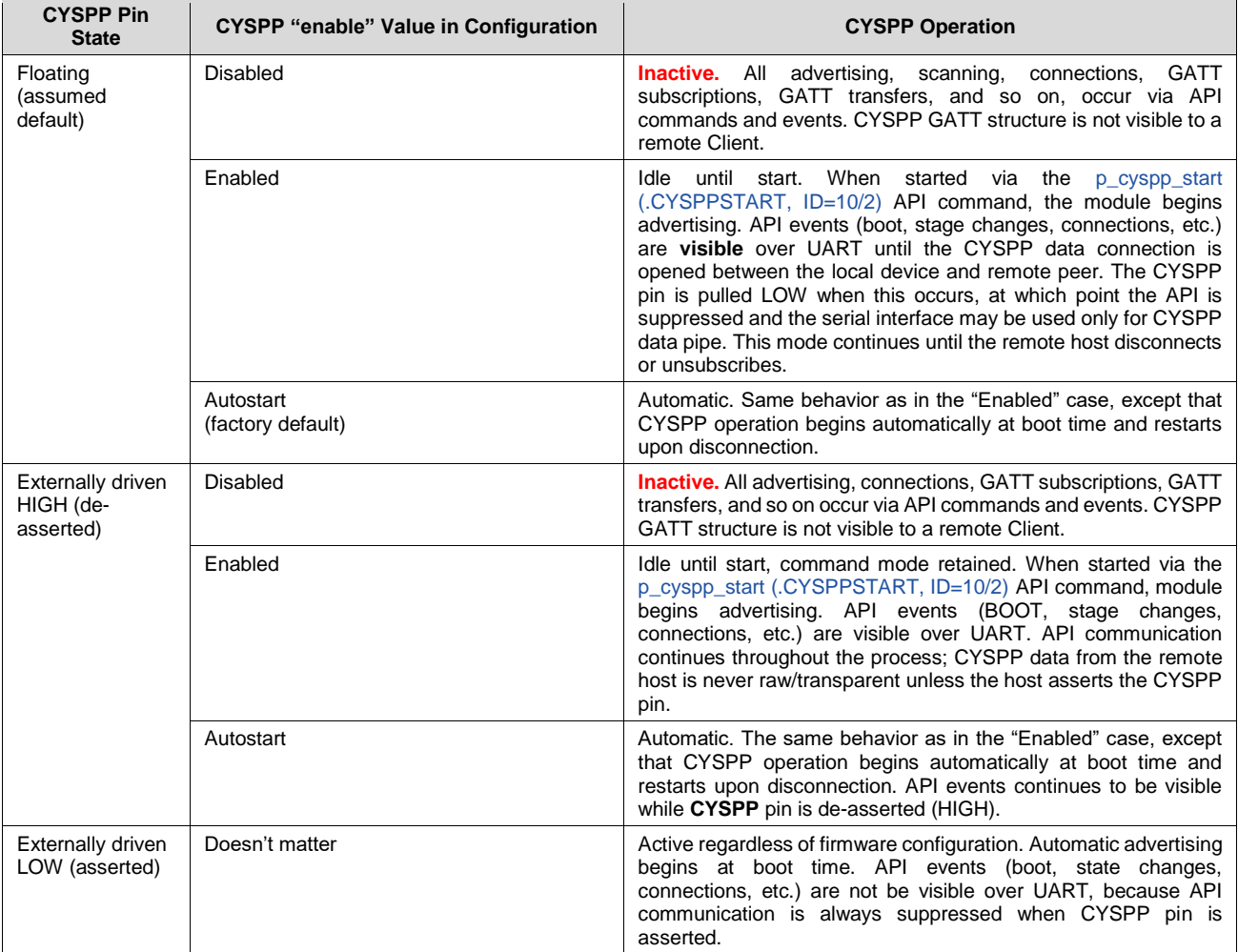

<span id="page-21-0"></span>*Table 2-7. CYSPP Configuration and Pin Relationship*

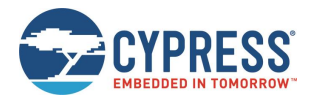

#### *CYSPP State Machine*

[Figure 2-4](#page-22-0) shows the way EZ-Serial manages CYSPP operation, depending on user configuration and the logic state of the CYSPP pin.

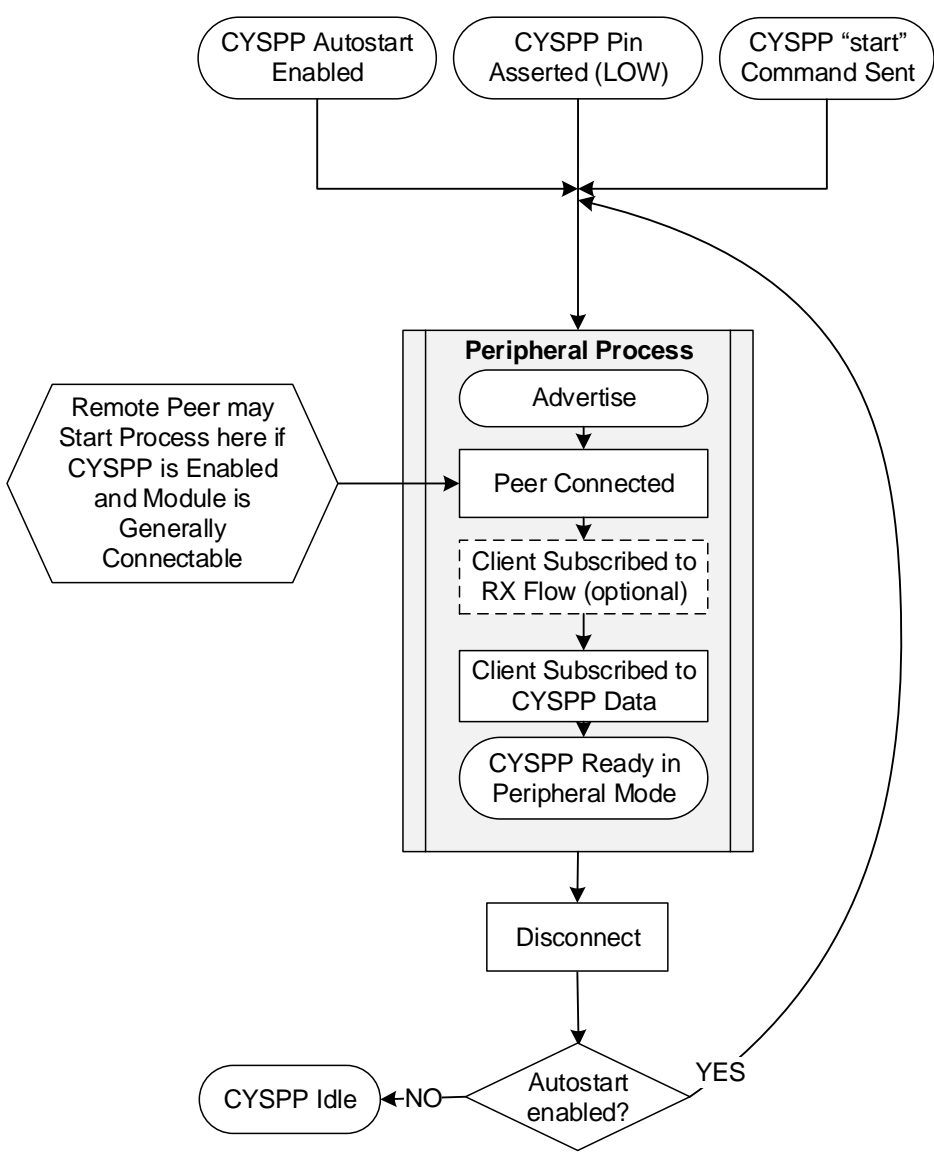

*Figure 2-4. CYSPP State Machine*

#### <span id="page-22-0"></span>2.4.6 Bluetooth Classic SPP

EZ-Serial also supports Bluetooth SPP service profile. See section [3.3](#page-33-0) [\(Cable Replacement Examples with SPP\)](#page-33-0) for details.

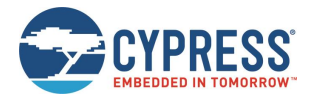

# <span id="page-23-0"></span>**2.5 Configuration Settings, Storage, and Protection**

The EZ-Serial platform provides methods to customize its many built-in functions. It is important to understand how these settings are stored and changed in different contexts to avoid unexpected behavior.

### <span id="page-23-1"></span>2.5.1 Factory, Boot, and Runtime Settings

EZ-Serial implements three different "layers" of configuration data, each of which serves a unique purpose [Table 2-8](#page-24-1) describes each type of configuration storage in detail.

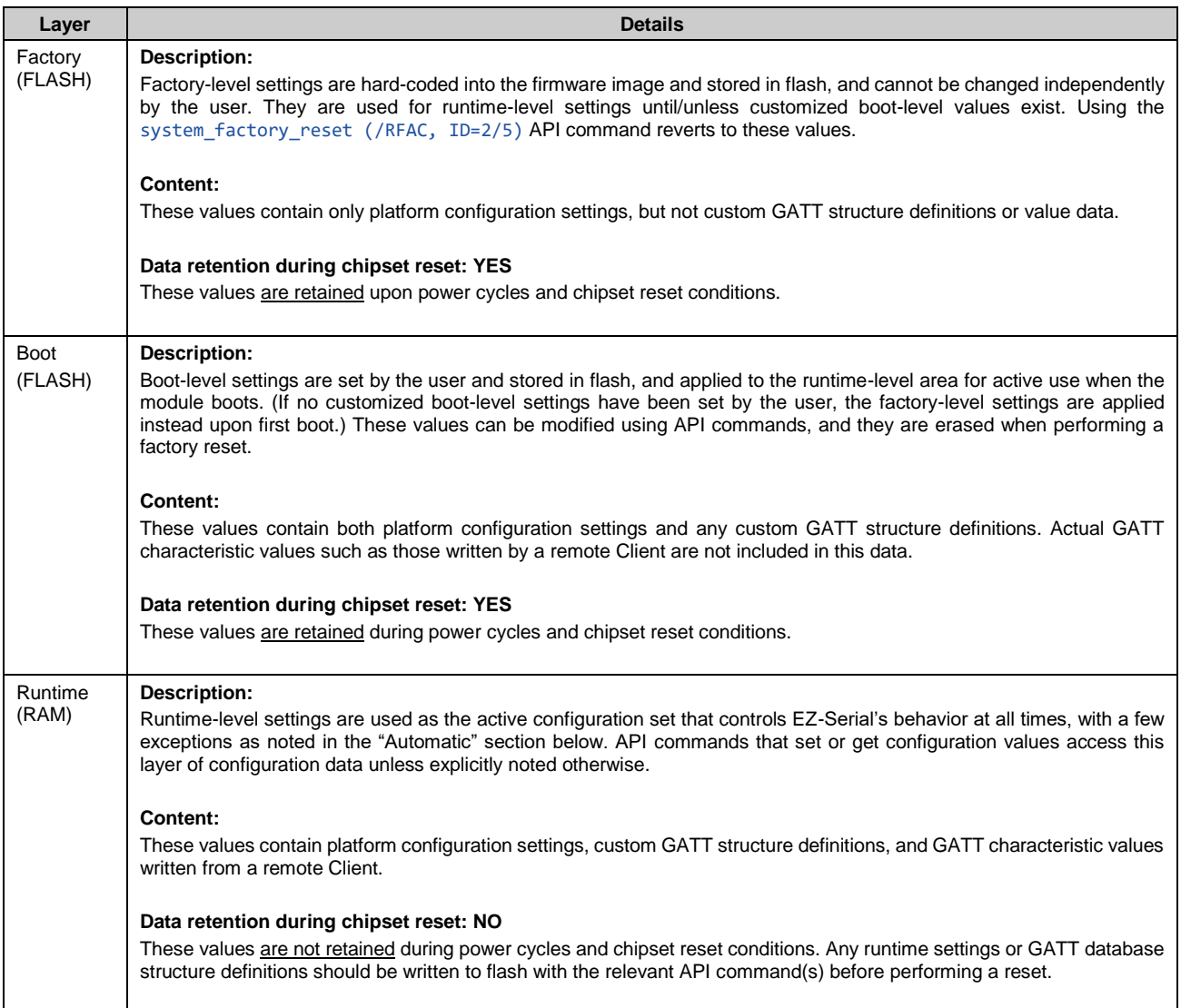

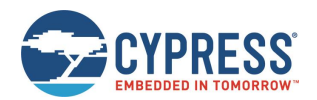

| Layer            | <b>Details</b>                                                                                                    |  |  |  |  |
|------------------|----------------------------------------------------------------------------------------------------|--|--|--|--|
| <b>Automatic</b> | Description:                                                                                                    |  |  |  |  |
| (RAM)            | Automatic settings are set by the firmware based on detected external behavior, and EZ-Serial uses these values to<br>augment the settings in the runtime configuration block. Currently, only one setting falls into this category: |  |  |  |  |
|                  | API parse mode (binary or text mode depending on initial packet byte)                                                                                                    |  |  |  |  |
|                  | Content:                                                                                                    |  |  |  |  |
|                  | These values contain a very limited subset of auto-detected configuration settings, and do not include most<br>configuration data or any GATT structure or value data.                                                               |  |  |  |  |
|                  | Data retention during chipset reset: NO                                                                                                    |  |  |  |  |
|                  | These values are not retained during power cycles and chipset reset conditions.                                                                                                    |  |  |  |  |
|                  | Data retention during DFU: NO                                                                                                    |  |  |  |  |
|                  | These values are not retained during the OTA process, which involves a chipset reset prior to image transfer.                                                                                                    |  |  |  |  |

*Table 2-8. Configuration Setting Storage Layers*

### <span id="page-24-1"></span>2.5.2 Saving Runtime Settings in Flash

Storing settings in flash memory is critical to allow predictable, long-term customized behavior without needing to reconfigure each time. EZ-Serial provides two ways to accomplish this:

- 1. Use the [system\\_store\\_config \(/SCFG, ID=2/4\)](#page-87-0) API command to write all current runtime-level settings to the boot-level configuration. This applies a snapshot of the current configuration to flash in one step. This method should be used if you are unsure which settings have changed between boot-level and runtime-level values, or if you want to test out a new set of options before making them permanent.
- 2. Set the "flash" memory scope bit in the binary command packet header when writing new configuration values with relevant commands. This method should be used if you know exactly which settings need to be changed, because it does not require the final use of th[e system\\_store\\_config \(/SCFG, ID=2/4\)](#page-87-0) API command afterward.

Note that while the flash memory scope bit may be used with any command; doing so is relevant only for commands that either read or write configuration values directly. For other commands, these flags will be silently ignored. See the API reference material i[n API Protocol Reference](#page-77-0) for details.

To ensure the longest flash memory life, writes to flash should be as infrequent as possible in production-ready designs. Settings that must be changed frequently should be modified in RAM and only written to flash when required. Note that the internal chipsets used in the EZ-BT modules that run EZ-Serial have a minimum flash endurance rating of 100,000 cycles.

#### <span id="page-24-0"></span>2.5.3 Protected Configuration Settings

A small number of configuration values have the potential to put the module into a state where it is no longer possible to communicate over the serial interface as intended. To help avoid this potential problem, a few settings are classified as protected. This means that the values of the settings must be changed at the runtime level only (RAM) before they may be applied to the boot-level (flash) area. Currently, only one command affects protected settings: system\_set\_uart\_parameters [\(STU, ID=2/25\).](#page-99-0)

The changes that are most likely to cause an unintended communication lockout are serial transport reconfigurations, such as selecting a baud rate that is not supported by the host. To store new values in flash for protected configuration settings, you must either send the same command twice with the flash memory scope bit/character used only the second time, or else use the system store config (/SCFG, ID=2/4) API command to write all runtime-level settings to the boot level after first setting the new value in RAM only. This forces the flash write to occur using the new configuration, which can only occur if communication is still possible.

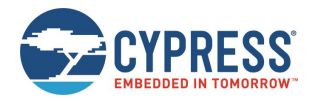

# <span id="page-25-0"></span>**2.6 Finding Related Material**

This guide refers to firmware images and example source code files that must be accessed separately from this document.

### <span id="page-25-1"></span>2.6.1 Latest EZ-Serial Firmware Image

You can find the latest available EZ-Serial firmware image files on Cypress' website: [www.cypress.com/ez-serial](http://www.cypress.com/ez-serial)

These images are suitable for HCI UART-based re-flashing through WICED SDK chip loading tools. See section [3.10](#page-61-1) [\(](#page-61-1) [Device Firmware Update Examples\)](#page-61-1) for details about how to flash these firmware images onto target modules.

### 2.6.2 Latest Host API Protocol Library

You can find the latest host API protocol library source code examples on Cypress' website: [www.cypress.com/ez-serial](http://www.cypress.com/ez-serial)

The host library provided is for reference and is based on the EZ-Serial Creator platform.

#### 2.6.3 Comprehensive API Reference

While this guide contains many specific functional examples, these are not intended to provide a full reference to all possible functionality provided by the API. See [API Protocol Reference](#page-77-0) of this document for detailed material concerning the API structure and protocol.

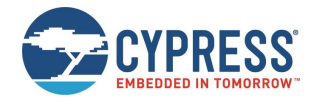

# <span id="page-26-0"></span>**3 Operational Examples**

EZ-Serial provides a great platform on which you can build a wide variety of BLE applications. This section describes many common operations that you can experiment with or combine to create the behavior needed for your application.

# <span id="page-26-1"></span>**3.1 System Setup Examples**

These examples demonstrate basic platform behavior and configuration of the system.

*Note:* The first example (see Identifying [the Running Firmware and BLE Stack Version\)](#page-26-2) provides low-level detail and explanation of some API protocol formatting features, while all other examples assume a basic understanding of the mechanics of the protocol and will only show example snippets in text format. For details on the API methods used in each case and the binary equivalents of each command, response, and event, see [API Protocol Reference.](#page-77-0)

#### <span id="page-26-2"></span>3.1.1 Identifying the Running Firmware and BLE Stack Version

The EZ-Serial firmware, BLE stack, and protocol version details can be obtained from the API event generated at boot time, or on demand using an API command.

#### *Getting Version Details from Boot Event*

Capture and process the [system\\_boot \(BOOT, ID=2/1\)](#page-172-1) API event that occurs when the module is powered ON or reset. This event includes the application version, stack version, protocol version, boot cause, and unique Bluetooth MAC address.

If the protocol parser/generator is in text mode (factory default), the [system\\_boot \(BOOT, ID=2/1\)](#page-172-1) API event looks like this:

@E,003B,BOOT,E=01000215,S=030200FA,P=0102,H=05,C=01,A=00A050421A63

If the protocol parser is in binary mode, this event will be similar to that shown below, expressed in hexadecimal notation:

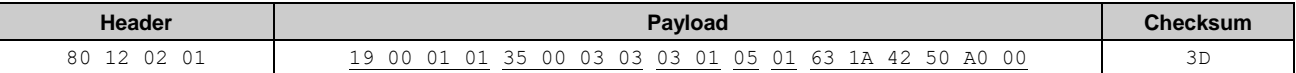

To simplify manual interpretation in this guide, individual parameters within the payload are separately underlined.

*Note:* In text mode, multi-byte integer data is expressed in big-endian notation, while in binary mode, multi-byte integer data is transmitted in little-endian order.

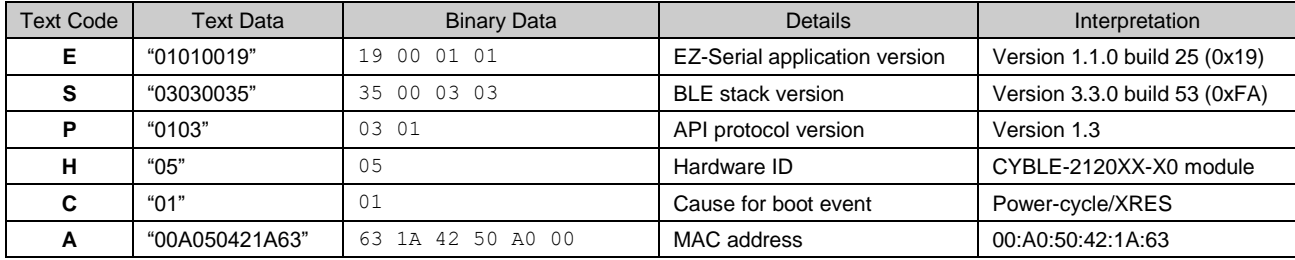

The payload data in the event text/binary examples shown above is described in [Table 3-1.](#page-26-3)

*Table 3-1. Payload Detail for Boot Event*

#### <span id="page-26-3"></span>*Getting Version Details on Demand*

Use th[e system\\_query\\_firmware\\_version \(/QFV, ID=2/6\)](#page-88-1) API command to request version details at any time. The response to this command contains the same initial information in the [system\\_boot \(BOOT, ID=2/1\)](#page-172-1) API event, but it does not include the boot cause or the module's Bluetooth MAC address.

The text-mode response to this API command is as shown below:

@R,002C,/QFV,0000,E=0101021C,S=02020355,P=0103,H=B1

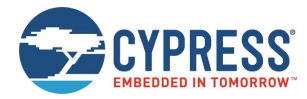

The binary-mode response packet is as shown below:

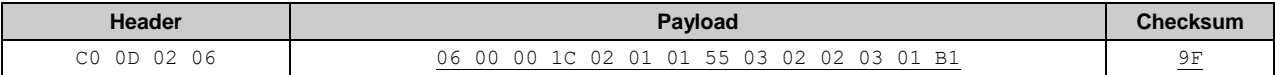

To simplify manual interpretation in this guide, individual parameters within the payload are separately underlined.

#### 3.1.2 Changing the Serial Communication Parameters

Use the [system\\_set\\_uart\\_parameters \(STU, ID=2/25\)](#page-99-0) API command to reconfigure the serial interface used for host communication. This command affects protected settings, and therefore the protected setting must be applied in RAM first before it can be written to flash.

All data entered via text mode must be expressed in hexadecimal notation. [Table 3-2](#page-27-0) lists common baud rates and their hexadecimal equivalents:

| <b>Baud Rate</b>  | <b>Hex Equivalent</b> |  |  |
|-------------------|-----------------------|--|--|
| 9.600             | 2580                  |  |  |
| 14,400            | 3840                  |  |  |
| 19,200            | 4B00                  |  |  |
| 28,800            | 7080                  |  |  |
| 38,400            | 9600                  |  |  |
| 57.600            | E <sub>100</sub>      |  |  |
| 115,200 (default) | 1C <sub>200</sub>     |  |  |
| 230,400           | 38400                 |  |  |
| 460.800           | 70800                 |  |  |
| 921,600           | E1000                 |  |  |

*Table 3-2. Common UART Baud Rates and Hex Equivalents*

<span id="page-27-0"></span>*Note:* EZ-Serial supports non-standard baud rates not listed in [Table 3-2,](#page-27-0) and should remain below 3% clock error due to the use of an internal fractional clock divider. While this is within the tolerance level required by many UART interfaces, you should measure the actual bit timing with an oscilloscope or logic analyzer to verify that the baud rate is operating within required tolerance for your host device.

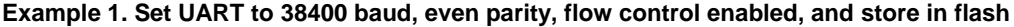

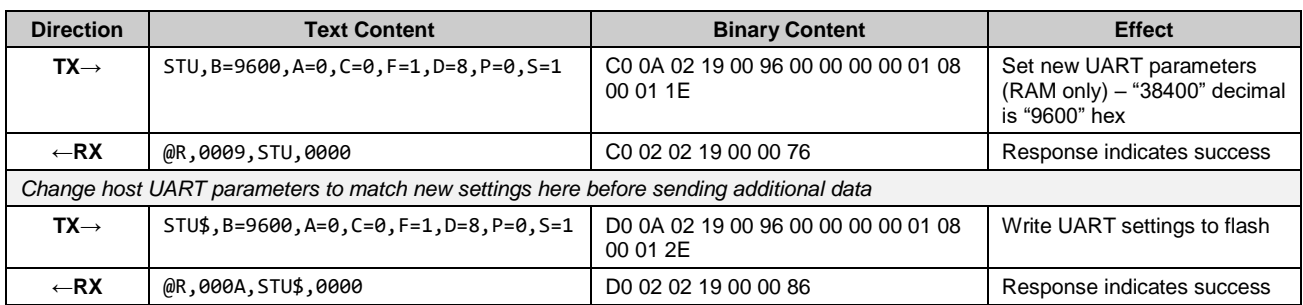

#### **Example 2. Set UART to 115200 baud, no parity, flow control disabled, and store in RAM only**

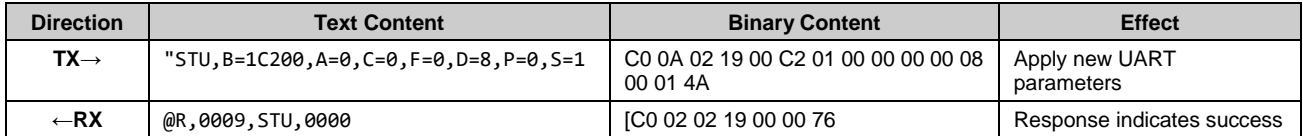

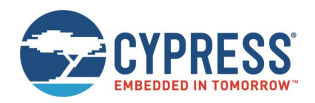

## 3.1.3 Changing Device Name and Appearance

Use the [gap\\_set\\_device\\_name \(SDN, ID=4/15\)](#page-111-0) API command to set a new friendly device name at any time, and the [gap\\_set\\_device\\_appearance \(SDA, ID=4/17\)](#page-112-1) API command to set a new appearance value.

EZ-Serial supports different device names for BLE and BT Classic communication. By default, the BT Classic Device Name starts with "BT" as a suffix.

EZ-Serial uses the device name and appearance to populate the GAP service's name and appearance characteristic values in the GATT database. If EZ-Serial is allowed to automatically manage the advertisement and scan response data content (default behavior), then it also includes up to 29 bytes of the device name in the scan response packet. (The limit of 29 bytes is due to a BLE specification limit on the maximum scan response payload, which is 31 bytes; the other two bytes are needed for the field length and field type values that are part of the device name field.)

*Note:* EZ-Serial limits the device name length to 64 bytes to minimize internal SRAM requirements.

Using EZ-Serial's special macro codes, described in sectio[n 7.5](#page-201-0) [\(Macro Definitions\)](#page-201-0) you can enter a single text string which is expanded internally to include module-specific values—in this case, the Bluetooth MAC address. This is shown in [Example 3.](#page-28-0)

The device appearance value is a 16-bit field made up of a 10-bit and 6-bit subfield. Allowed values are defined by the Bluetooth SIG and can be found a[t developer.bluetooth.org.](https://developer.bluetooth.org/gatt/characteristics/Pages/CharacteristicViewer.aspx?u=org.bluetooth.characteristic.gap.appearance.xml)

Changes made to the device name and appearance values take effect immediately. They are written to the local GATT characteristics for these two values (always present), and the device name is updated in the scan response packet if userdefined advertisement content has not been enabled with th[e gap\\_set\\_adv\\_parameters \(SAP, ID=4/23\)](#page-116-0) API command.

<span id="page-28-0"></span>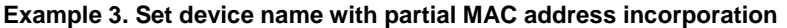

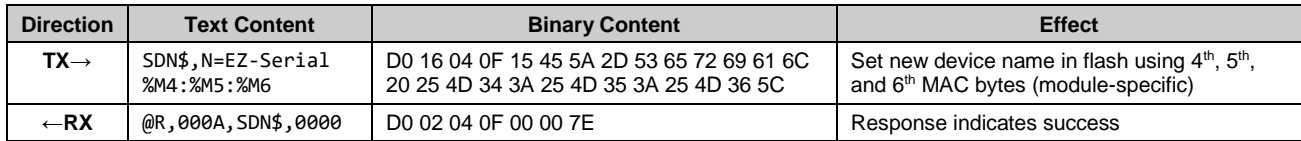

This configured name results in an actual name of "EZ-Serial 1A:21:D3" assuming that the module in use has a MAC address of 20:73:7A:1A:21:D3).

#### **Example 4. Set device appearance to "Generic Computer" (0x0080)**

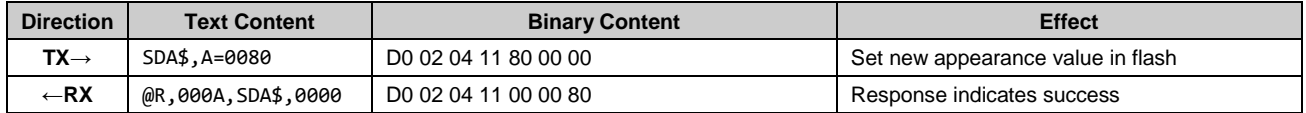

#### 3.1.4 Changing Output Power

Use the system set tx power (STXP, ID=2/21) API command to set a new radio transmit power level. The argument to this command is not the dBm value directly, but rather a set of predefined values representing a fixed range from **-**16 dBm to +8 dBm. [Table 3-3](#page-28-1) lists each allowed value.

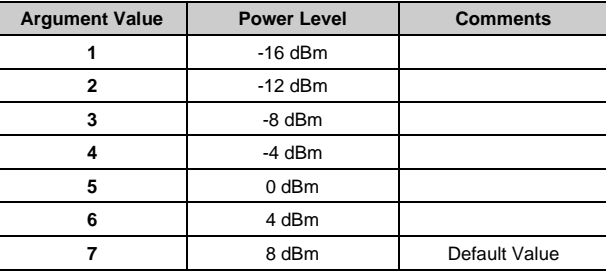

*Table 3-3. Supported TX Power Output Options*

<span id="page-28-1"></span>Changes to the configured output power will take effect immediately.

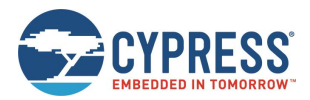

#### **Example 5. Set output power to -4 dBm**

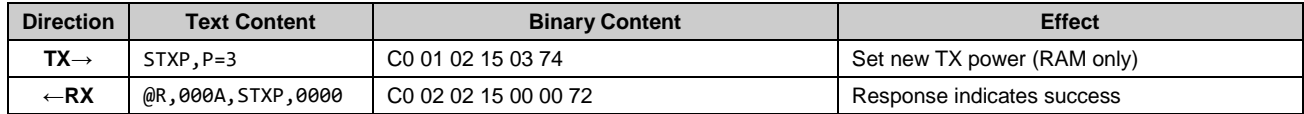

### <span id="page-29-2"></span>3.1.5 Managing Sleep States

EZ-Serial manages transitions between active and sleep states according to the LP\_Mode pin logic level and the system sleep level configurations. It chooses the mode requiring the lowest safe power consumption according to the current operational state and configuration, including transitioning into sleep mode between BT Classic and BLE radio events. [Table 3-4](#page-29-0) provides a high-level summary of the four power states used by the platform.

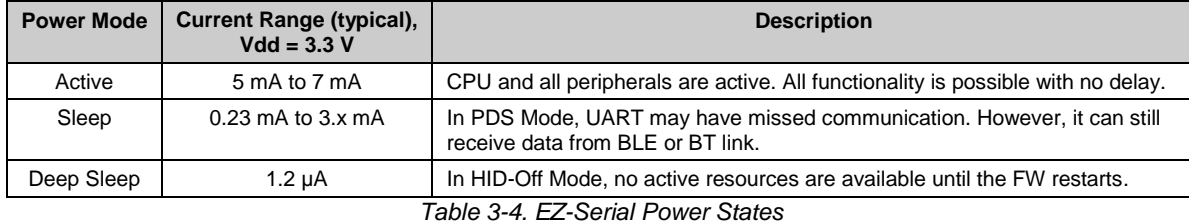

<span id="page-29-0"></span>EZ-Serial uses the maximum allowed sleep level based on combined data from the system-wide sleep setting, CYSPP data mode sleep setting (if CYSPP data mode is active), PWM output state, and LP\_MODE pin state. [Figure 3-1](#page-29-1) describes the sleep level determination logic.

*Note:* The LP\_MODE pin logic for the CYBT-343026-01 and CYBT-353027-02 are different**.** The LP\_MODE pin logic described in the sectio[n 3.1.5](#page-29-2) is about CYBT-34306-01. The logic level should be inverted if CYBT-353027-02 is used.

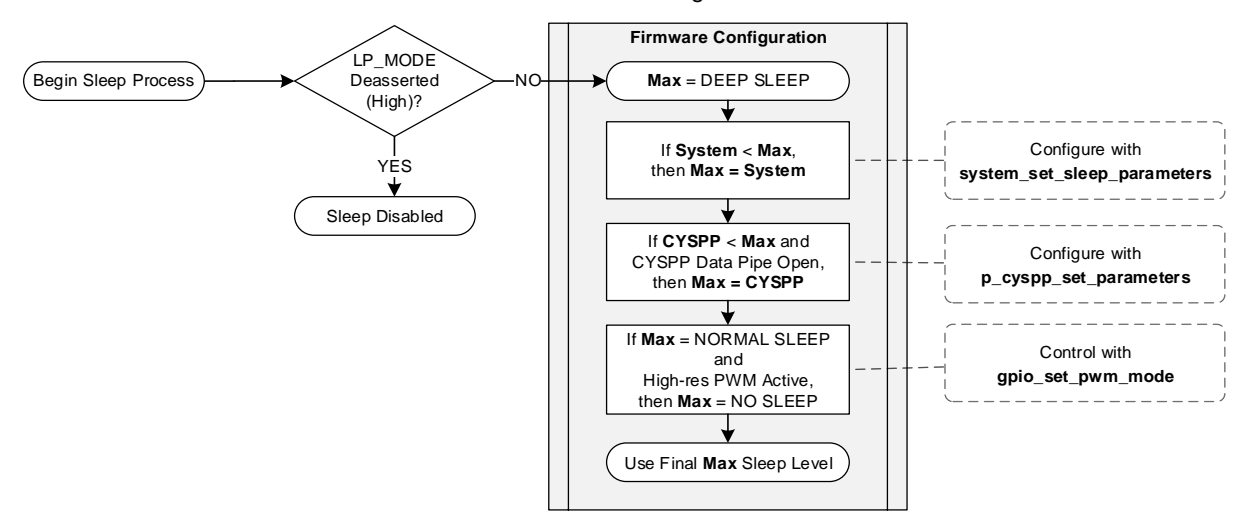

*Figure 3-1. EZ-Serial Sleep State Behavior (CYBT-343026-01)*

<span id="page-29-1"></span>In outline form, the sleep state logic follows this process:

- 1. If the **LP\_MODE** pin on CYBT-343026-01 is de-asserted to high, the module will remain in Active mode, otherwise select the lowest value ( $\mathbf{0}$  = no sleep,  $\mathbf{1}$  = normal sleep,  $\mathbf{2}$  = deep sleep) from the following methods to configure the system-wide sleep setting:
	- a. The system sleep level configured with [system\\_set\\_sleep\\_parameters \(SSLP, ID=2/19\)](#page-93-0) API command.

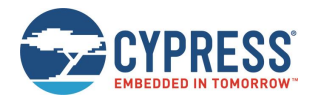

- b. The CYSPP-specific sleep level configured with the [p\\_cyspp\\_set\\_parameters \(.CYSPPSP, ID=10/3\)](#page-156-0) API command, if the CYSPP data pipe is open (connected and in CYSPP data mode).
- c. No sleep if high-resolution PWM output is enabled with the [gpio\\_set\\_pwm\\_mode \(SPWM, ID=9/11\)](#page-152-0) API command.

*Note:* EZ-Serial does not allow changes to the sleep level hierarchical order. For example, if CYSPP sleep level is "1" (sleep) but system-wide sleep is level "0" (no sleep), then the system-wide setting will override the CYSPP setting because it is a lower value. EZ-Serial will always select the lowest applicable value for the current operational state.

#### *Configuring the System-Wide Sleep Level*

Configure the system-wide sleep level using the [system\\_set\\_sleep\\_parameters \(SSLP, ID=2/19\)](#page-93-0) API command. When sleep is not prevented by de-asserting the LP\_MODE pin, this value is the first "default" sleep level limit applied when calculating which sleep mode to use.

Active PWM output limits the effective sleep level in any state to no sleep (value = 0). If the CYSPP data pipe is open (connected and in CYSPP data mode), then the CYSPP-specific sleep level may further limit the effective maximum sleep level[. Figure 3-1](#page-29-1) shows how EZ-Serial determines the sleep level to use.

EZ-Serial platform for WICED BT modules allows normal sleep (value = 1) as the factory default system-wide sleep level and sets LP\_MODE to high by default to provide a simpler out-of-the-box UART communication experience. However, you can change this to allow Deep Sleep to improve average current consumption.

#### **Example 6. Change system-wide sleep level to Deep Sleep**

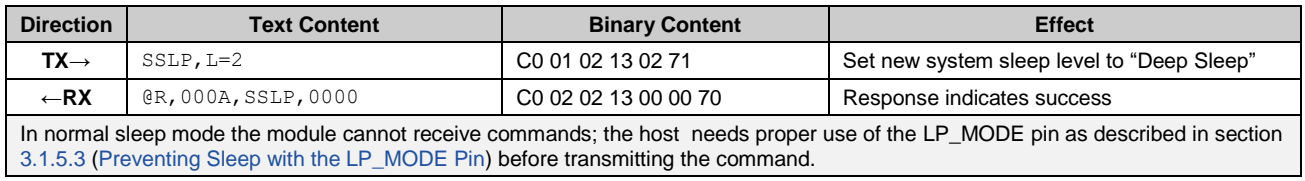

#### *Configuring the CYSPP Data Mode Sleep Level*

Use the [p\\_cyspp\\_set\\_parameters \(.CYSPPSP, ID=10/3\)](#page-156-0) API command to set the CYSPP data mode sleep level. When sleep is enabled by the LP\_MODE pin, the CYSPP data mode sleep level value is the second limit to determine which sleep mode to use. The system-wide sleep level takes precedence over the CYSPP sleep level. Furthermore, PWM output limits the sleep level in any state to no sleep (value = 0), regardless of other settings[. Figure 3-1](#page-29-1) shows how EZ-Serial determines the sleep level to use.

#### **Example 7. Limit CYSPP-specific sleep level to normal sleep**

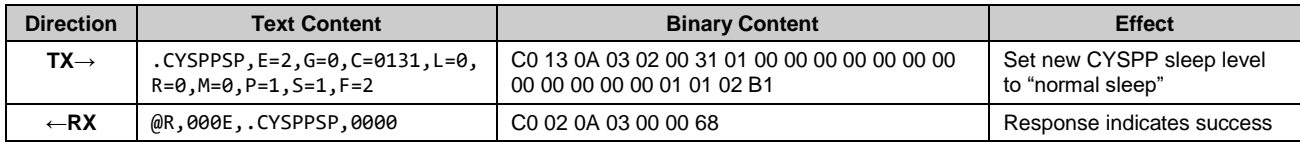

#### <span id="page-30-0"></span>*Preventing Sleep with the LP\_MODE Pin*

De-assert the LP\_MODE control pin (HIGH for CYBT-343026-01) to prevent the module from sleeping under any circumstances. Properly asserting and de-asserting this pin surrounding host-to-module UART transmissions provides efficient power consumption while still allowing normal sleep at all other times.

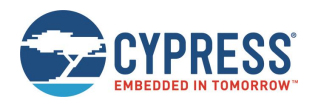

#### *Managing Host and Module Sleep Simultaneously*

In applications that include both an external host MCU and a Bluetooth module, typically both components need to sleep to save as much power as possible. The DATA\_READY pin is asserted (LOW) whenever there is UART data in the output buffer and not yet fully clocked out of the module. Using this pin as the wakeup signal for the MCU is the recommended way to allow the module to alert the host whenever some interaction needs to occur.

In certain situations, an external MCU takes may take so long to wake that it loses the first few bits or bytes of the incoming UART data from the module. If the host needs extra time to wake and RTS/CTS flow control is unavailable on the host MCU, you can still enable UART flow control in EZ-Serial with the [system\\_set\\_uart\\_parameters \(STU, ID=2/25\)](#page-99-0) API command and then control the module's CTS pin from a host GPIO. When CTS is held in the de-asserted (HIGH) state, the module waits to send any outgoing UART data. The host can complete its wakeup process and then assert (LOW) the module's CTS pin to allow serial data transmission when ready.

True flow control support on the host MCU is not necessary in this case, and you can leave the module's RTS pin disconnected. However, you must still enable flow control within EZ-Serial to accomplish this. Flow control with EZ-Serial is not enabled by default.

To summarize the complete cycle:

- 1. Host sets the module CTS pin HIGH to prevent UART transmission.
- 2. Host enables the DATA\_READY pin falling-edge interrupt.
- 3. Host puts the CPU to sleep.
- 4. Module asserts (LOW) its DATA\_READY pin when relevant activity occurs.
- 5. Host CPU wakes up.
- 6. Host sets the module CTS pin LOW to allow UART transmission.
- 7. Module transmits data to the host for processing.

#### 3.1.6 Performing a Factory Reset

You can perform a factory reset usin[g system\\_factory\\_reset \(/RFAC, ID=2/5\)](#page-88-0) API command.

EZ-Serial generates the [system\\_factory\\_reset\\_complete](#page-173-1) (RFAC, ID=2/3) API event immediately after erasing all settings, and before performing the final module reset to boot to the factory default state. The platform generates this event using the previously configured parser and transport mode. While this event is typically not processed by an external host during a hardware-triggered factory reset, it helps to verify the intended flow when controlling the module via software.

After the reset completes, the [system\\_boot \(BOOT, ID=2/1\)](#page-172-1) API event occurs.

To trigger a factory reset over the serial interface, use the [system\\_factory\\_reset \(/RFAC, ID=2/5\)](#page-88-0) API command.

#### **Example 8. Perform a factory reset**

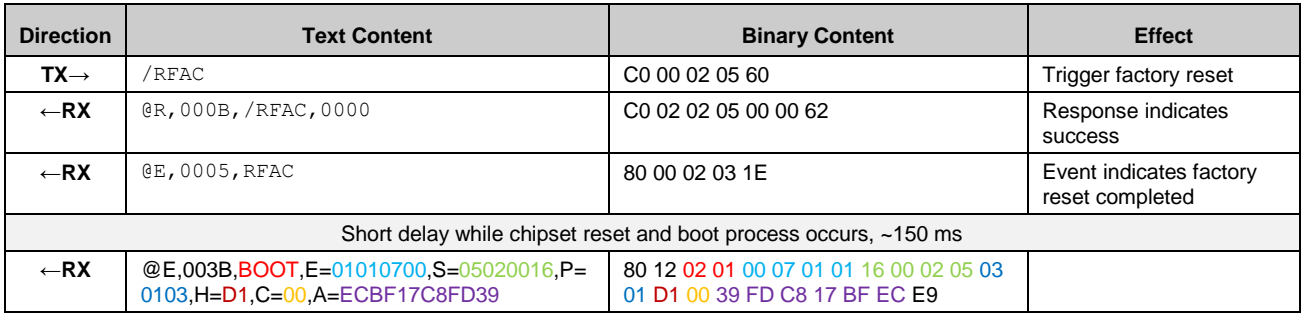

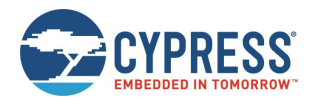

## <span id="page-32-0"></span>**3.2 Cable Replacement Examples with CYSPP**

EZ-Serial's CYSPP implementation provides a simple way to use a BLE connection to manage a bidirectional stream of serial data. Both ends of the connection must support CYSPP, including the ability to either provide or make use of the CYSPP GATT structure for data flow. The EZ-Serial firmware can only operate as a GAP Peripheral and CYSPP Server device (typical when communicating with a smartphone)).

*Note:* EZ-Serial platform for WICED BLE modules do not support GAP Central behavior, For GAP Central and CYSPP Client device behavior, customers can use EZ-Serial with BLE modules on PSoC Creator or use WICED SMART to develop a program.

See section [2.4.5](#page-18-0) [\(Using CYSPP Mode\)](#page-18-0) for a description of how CYSPP mode behaves generally and how it affects API communication.

### <span id="page-32-1"></span>3.2.1 Getting Started in CYSPP Mode with Zero Custom Configuration

The factory default configuration enables the CYSPP profile in "auto-start" mode. With this configuration, the module begins advertising as soon as it has power.

#### *Starting CYSPP Out of the Box in Peripheral Mode*

EZ-Serial's factory default configuration automatically starts CYSPP operation in the Peripheral role after booting. To establish a CYSPP data pipe, simply scan and connect from a remote device, then subscribe to RX flow control (optional) and the desired acknowledged or unacknowledged data characteristic as described in section [2.4.5.2](#page-19-0) [\(Sending](#page-19-0) and [Receiving Data in CYSPP Data Mode\)](#page-19-0).

A second EZ-Serial module running in CYSPP Central/Client mode (for example, a BLE module based on PSoC Creator) will perform all required client-side steps automatically. EZ-Serial shows all GATT events relating to CYSPP setup until the CYSPP data pipe is fully opened.

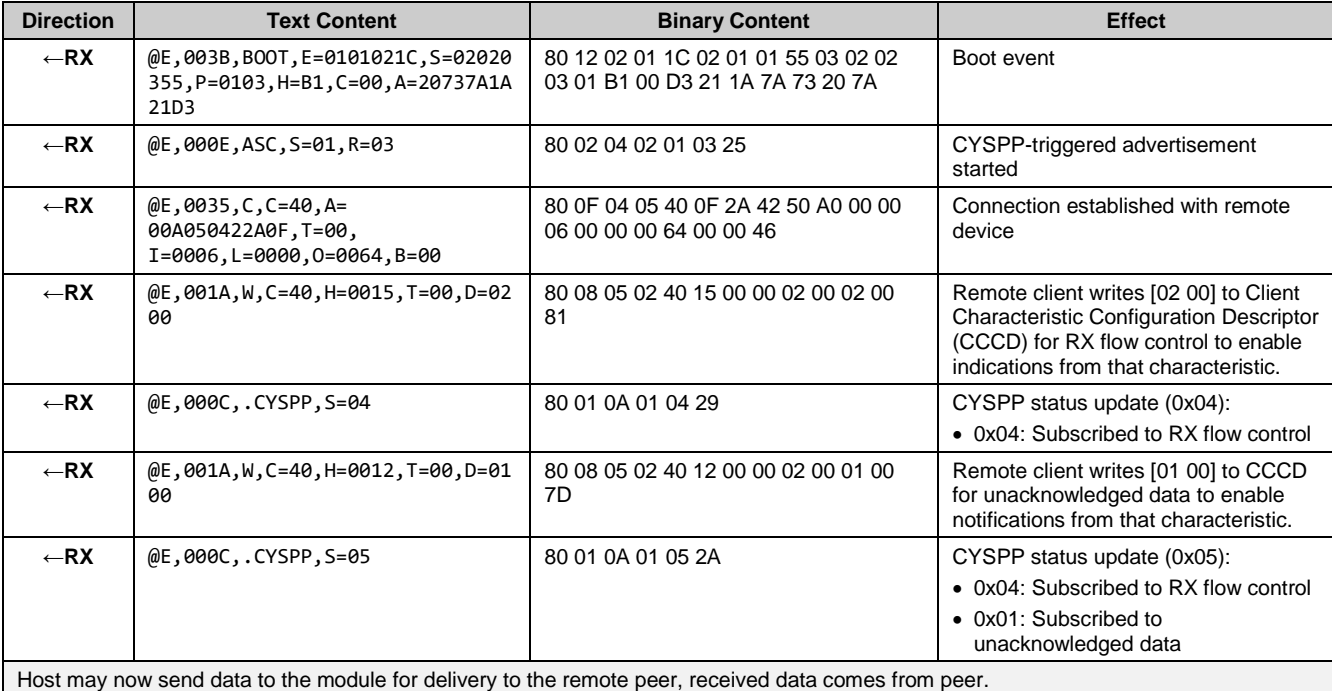

#### **Example 9. Complete boot and CYSPP connection process in peripheral mode**

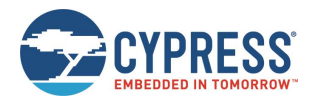

# <span id="page-33-0"></span>**3.3 Cable Replacement Examples with SPP**

EZ-Serial supports BT Classic SPP service as a simple method to send and receive serial data over a BT connection. This operational mode is separated from the normal command mode where the API protocol may be used. When SPP data mode is active, any data received from an external host will be transmitted to the remote peer, and any data received from the remote peer will be sent out through the hardware serial interface to the external host.

#### 3.3.1 Connecting SPP Service with an Android Smartphone

- 1. Connect to CYBT-343026-01 module using serial terminal software such as RealTerm from your computer.
- 2. Enable Bluetooth on your mobile phone.
- 3. Pair with a device named "EZ-Serial XX:XX:XX\_BT".
- 4. Download an Android application with Bluetooth SPP support, such as SENA BTerm Bluetooth Terminal, from Google Play Store, and install it.
- 5. Connect with "EZ-Serial XX:XX:XX\_BT". You will see "@E,0024,BTCON,C=02,A=582AF78DF70E,T=01,B=00" in RealTerm.

Now you can transfer data between a terminal application on a smartphone and RealTerm. The data transmitted in this example is "123456789" as shown in [Figure 3-2.](#page-33-1)

When the Android application is closed, you will see "@E,0012,BTDIS,C=02,R=0000" in RealTerm indicating that the connection has been closed.

| 그미지<br>RealTerm: Serial Capture Program 2.0.0.70                                                                                                    |                       |       |                                                                                                    |  |  |  |  |  |
|----------------------------------------------------------------------------------------------------|-----------------------|-------|----------------------------------------------------------------------------------------------------|--|--|--|--|--|
| $R = 0.3$ Calle<br>$AC.S = 01$<br>E=01010300, S=05020016, P=0103, H=D1, C=00, A=EED5B8D8C12704F<br>BTCON, C=02, A=582AF78DF70E, T=01, B=0004F                                                                                                    |                       |       |                                                                                                    |  |  |  |  |  |
| 789 LFCR<br>0012,BTDIS,C=02,R=000000F                                                                                                    |                       |       |                                                                                                    |  |  |  |  |  |
|                                                                                                    |                       |       |                                                                                                    |  |  |  |  |  |
| Display<br>Echo Port<br>Port<br>Send  <br>12C<br>$12C-2$<br>Capture   Pins                                                                                                    | <b>I2CMisc</b>   Misc |       | \n Clear Freeze ?                                                                                                    |  |  |  |  |  |
| Display As<br><b>Half Duplex</b><br>⊽<br>Œ<br>Ascii<br>newLine mode<br>Ansi<br>Hex[space]<br>Invert $\Box$ 7Bits<br>Hex + Ascii<br><b>Big Endian</b><br>⊽<br>uint8<br>int8<br>Data <u>F</u> rames<br>Hex<br>÷<br>12<br><b>Bytes</b><br>int <sub>16</sub><br>uint16<br>Single<br>Gulp<br>Ascii<br>Binary<br>Nibble<br><b>Rows</b><br>Cols |                       |       | 'Status'<br>Disconnect<br>RXD (2)<br>TXD(3)<br>$\blacksquare$ CTS (8)<br>DCD(1)<br>DSR (6)<br>Ring (9)<br><b>BREAK</b> |  |  |  |  |  |
| Float4<br>n<br>80<br>20<br>÷<br><b>Terminal Font</b><br>≑<br>Scrollback<br>п<br>Hex CSV<br>You can use ActiveX automation to control me!                                                                                                    | Char Count: 348       | CPS:0 | Error<br>Port: 86 115200 8N1 None                                                                                      |  |  |  |  |  |

<span id="page-33-1"></span>*Figure 3-2. Connecting SPP Service of a Module on Android Smartphone with RealTerm*

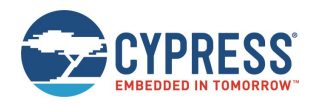

#### 3.3.2 Connecting to SPP Service Using a Computer (Window 7)

- 1. Click the Bluetooth icon on your Windows Taskbar, or access the Bluetooth menu from **Control Panel** > **All Control Panel Items** > **Devices and Printers**. Select **Add a device**.
- 2. Select device named "EZ-Serial XX:XX:XX\_BT" and connect. Windows will install drivers for this device. You will find two ports associated with this device in Device Manager.
- 3. Open a terminal application and connect to the COM port (typically the lower numbered COM port is the port to select).

Now you can transfer data between the terminal application in Windows and the terminal of the CYBT-343026-01 module.

#### 3.3.3 Connecting SPP Service of a WICED Module to Another BT Device

Suppose another BT device is an Android smartphone, perform these steps:

- 1. Launch a SPP application, such as SENA BTerm Bluetooth Terminal, on the Android smart phone.
- 2. Click "**open detection**" on Android SPP application.
- 3. Start inquiry:

/BTI, D=3, F = 1

Where,

- D: Duration ranging from 3 to 30 seconds
- F: 0 Inquiry all (name and address)
	- 1 Inquiry name

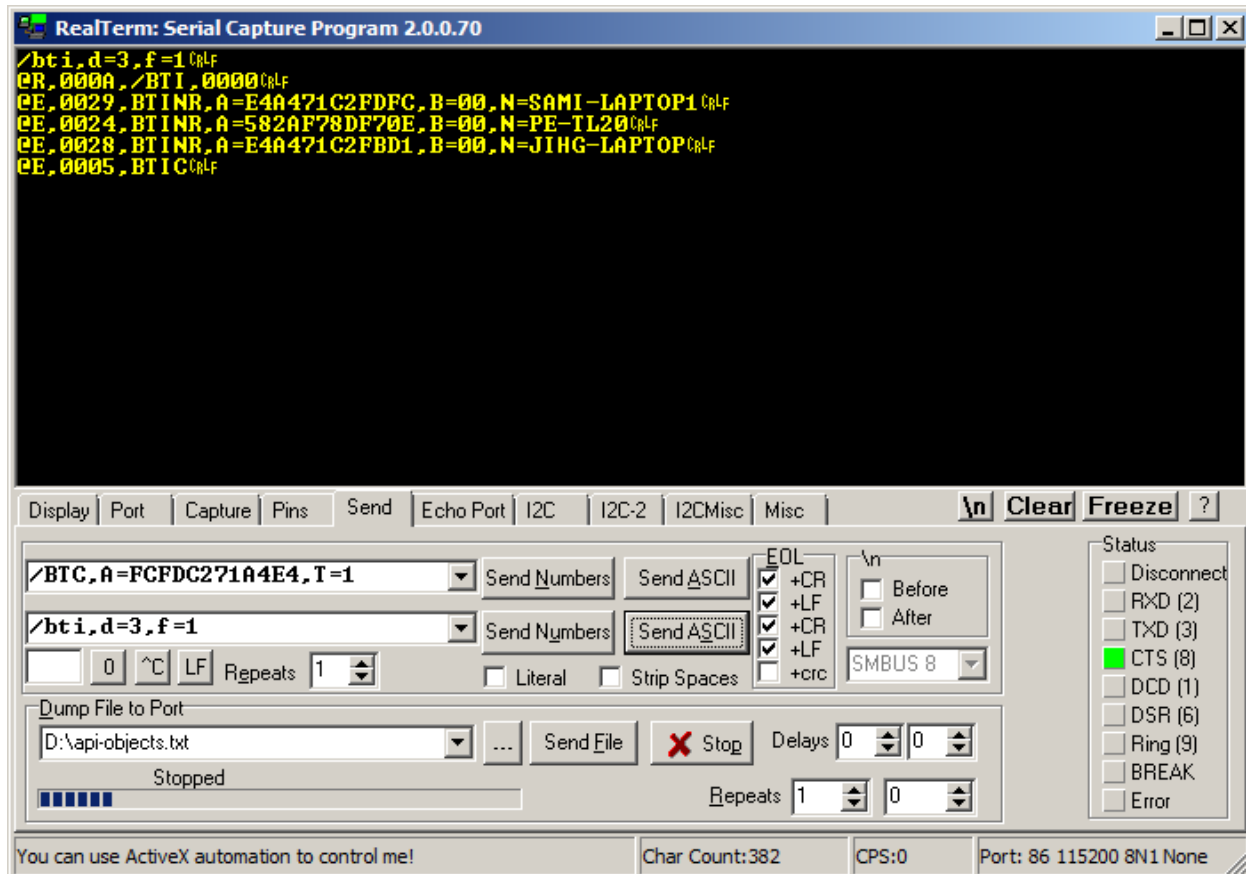

*Figure 3-3. Starting Inquiry in RealTerm*

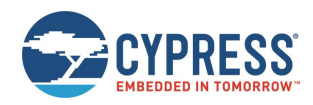

4. Connect to a device which supports the SPP service:

/BTC, A=582AF78DF70E,T =1

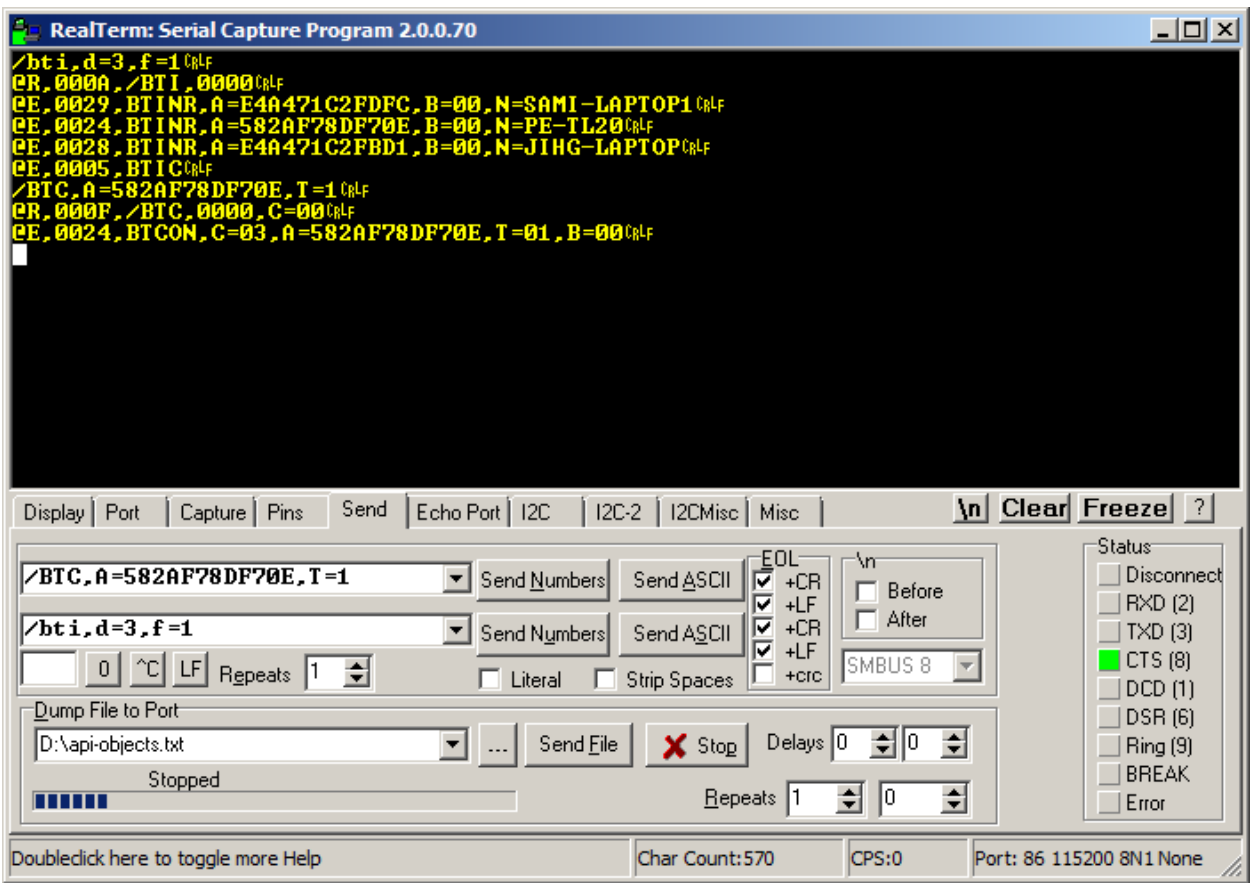

*Figure 3-4. Connecting to SPP Service of Android Smartphone from a Module with RealTerm*

You will see "@E,0024,BTCON,C=03,A=582AF78DF70E,T=01,B=00" indicating that SPP is now connected.

#### 3.3.4 Disconnecting SPP

SPP can be controlled through the hardware GPIO on the CYBT-343026-01 module. The BT\_GPIO\_3/P27/P33 pin, which is also used for CYSPP, can be used to control the SPP connection state:

- By default, BT\_GPIO\_3 is set in HIGH state.
- Once SPP connection is active, BT\_GPIO\_3 will be set to LOW state.
- If BT\_GPIO\_3 is set to HIGH by an external MCU while a SPP connection is active, the SPP connection will be terminated.
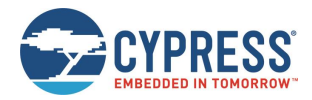

# <span id="page-36-0"></span>**3.4 GAP Peripheral Examples**

GAP Peripheral operation is one of the most common use cases for BLE designs because it is usually the simplest way to communicate with a smartphone operating as a Central device.

The Bluetooth specification defines different types of roles for the devices on each end of a BLE link:

- Link laver
	- $\Box$  Master Device that initiates a connection (always GAP Central)
	- $\Box$  Slave Device that accepts a connection (always GAP Peripheral)
- GAP layer
	- $\Box$  Central Device that initiated a connection (always LL master)
	- $\Box$  Peripheral Device that accepted a connection (always LL slave)
	- $\Box$  Broadcaster Device that is advertising in a non-connectable state
	- $\Box$  Observer Device that is scanning without initiating a connection
- GATT layer
	- $\Box$  Client device which accesses data from a remote GATT Server
	- $\Box$  Server device which provides Attribute data to be accessed remotely

Link layer roles are defined when a connection is initiated based on which side initiates the connection.

The GAP layer provides four different roles, two of which involve connections (Central and Peripheral) and two of which are connectionless (Broadcaster and Observer). The link layer and GAP layer roles are closely related, particularly when a connection is involved.

The GATT layer role is independent of other behavior. A single device may even perform GATT duties in both the client and server roles. A common example of this is an iOS device providing the Apple Notification Center Service as a GATT Server, even though it is connected to a Peripheral device and acting as a GATT Client to that device.

EZ-Serial for the WICED CYW2070x-based modules only supports slave link layer role, Peripheral or Broadcaster GAP roles, and GATT Server functionality.

## 3.4.1 Advertising as Peripheral Device

Advertising is the BLE activity which allows scanning devices to observe and connect to Peripherals. It is required for a connection to be initiated, but it may also be done in a non-connectable way (called "broadcasting"). EZ-Serial supports non-connectable broadcasting even while connected.

EZ-Serial gives you full control over when and how to advertise by using the gap\_start\_adv ( $/A$ , ID=4/8) API command and the [gap\\_set\\_adv\\_parameters \(SAP, ID=4/23\)](#page-116-0) API command.

When the advertising state changes, the [gap\\_adv\\_state\\_changed \(ASC, ID=4/2\)](#page-175-0) API event occurs. This event includes the new state as well as a code showing the reason why the state changed.

*Note:* If you do not have any automatic advertisement timeout set, then advertisements continue until you explicitly stop them or a remote device initiates a connection.

**Example 10. Start advertising with custom parameters**

| <b>Direction</b> | <b>Text Content</b>                  | <b>Binary Content</b>                                             | <b>Effect</b>                                            |
|------------------|--------------------------------------|-------------------------------------------------------------------|----------------------------------------------------------|
| $TX \rightarrow$ | $/A, M=2, T=0, I=A0, C=6, F=0, 0=1E$ | C <sub>0</sub> 08 04 08 02 00 A <sub>0</sub> 00 06 00<br>1E 00 33 | Begin advertising with custom arguments                  |
| $\leftarrow$ RX  | @R,0008,/A,0000                      | C <sub>0</sub> 02 04 08 00 00 67                                  | Response indicates success                               |
| $\leftarrow$ RX  | @E,000E,ASC,S=01,R=00                | [80 02 04 02 01 00 22                                             | Event indicates advertising state changed<br>to "active" |

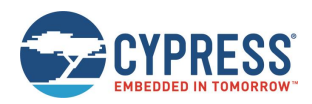

# 3.4.2 Stopping Advertising as a Peripheral Device

To explicitly stop advertising, use the [gap\\_stop\\_adv \(/AX, ID=4/9\)](#page-108-0) API command, or open a connection to the module from a remote BLE Central device.

#### **Example 11. Stop Advertising**

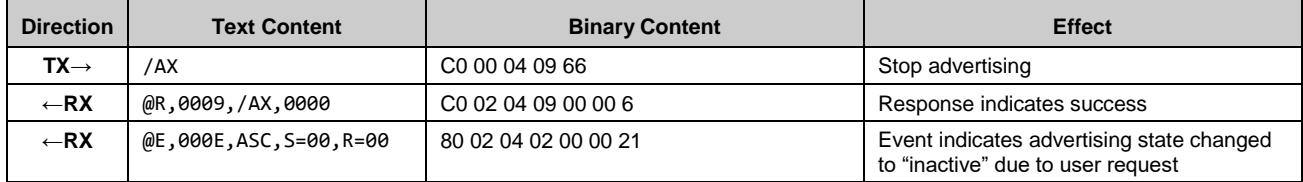

### <span id="page-37-0"></span>3.4.3 Customizing Advertisement and Scanning Response Data

You can customize the content of the main advertisement payload and scan response payload with the gap\_set\_adv\_data [\(SAD, ID=4/19\)](#page-113-0) and [gap\\_set\\_sr\\_data \(SSRD, ID=4/21\)](#page-114-0) API commands, respectively.

*Note:* If you intend to use user-defined advertisement content, you must explicitly enable this in the advertisement parameters. Normally, the EZ-Serial platform manages the content in the advertisement and scans response packets automatically based on the platform configuration, including the device name and the profiles that are enabled. If you set custom content but do not configure EZ-Serial to use that content, advertisement and scan response payloads remain automatically managed.

Key features and requirements for customizing data:

- Each advertisement and scan response packet payloads may have a maximum of 31 bytes. This is a BLE specification limit.
- **Advertisement data in both packets should follow the correct [Length, Type, Value...] format required by the Bluetooth** specification. Malformed data within advertisements can prevent proper scanning by remote devices. The **Length** value does not include itself, but does include the **Type** byte and all bytes in the remaining **Value** data.
- Each packet may contain as many fields as will fit in 31 bytes. Place multiple fields one right after the other with no special separator. Since each field begins with a "length" value, a scanning device is always able to properly identify the end of each field.
- Advertisement packets include the Bluetooth connection address (public or random) outside of the payload data. This does not count towards the 31-byte limit.
- The main advertisement packet is always transmitted while advertising. It typically includes things like connectable flags, important supported service UUIDs, and a custom manufacturer data field. Place any data that is critical for the remote device to see inside the main advertisement packet.
- The scan response packet is transmitted only when a remote device is performing an active scan. During an active scan, the scanning device send a scan request to any discovered advertising device immediately after receiving the main advertisement packet. The scan response packet typically includes the friendly name of the advertising device, and occasionally also includes transmit power, more manufacturer data, or other useful but less critical data that a remote scanning device may not need to see.

Detailed information on approved field types and their intended contents can be found the Bluetooth specification.

[Table 3-5](#page-38-0) lists the most commonly used fields;

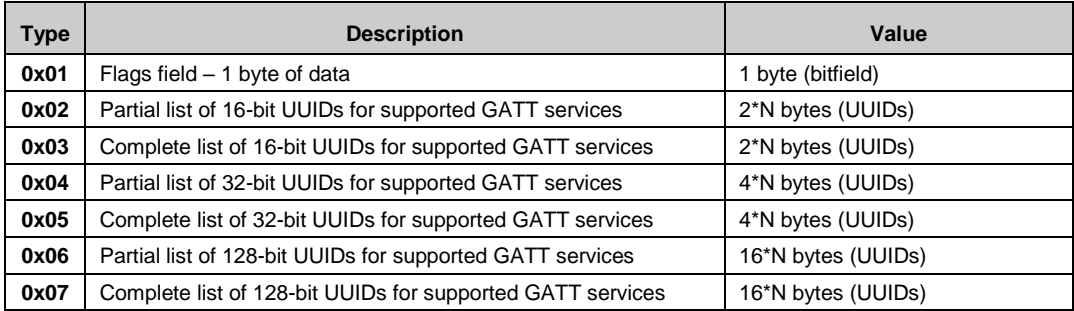

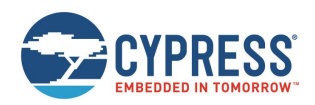

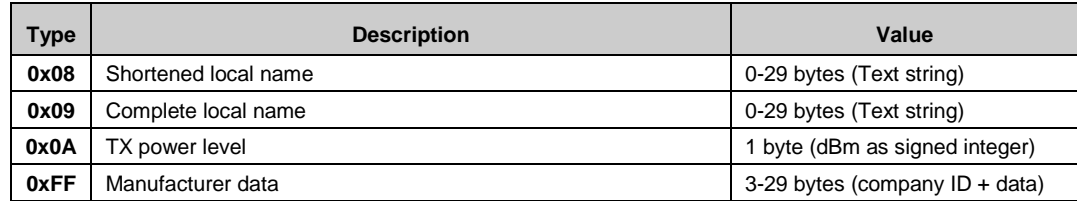

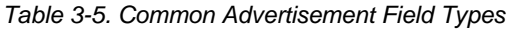

<span id="page-38-0"></span>EZ-Serial does not validate advertisement or scan response payload content, and the underlying BLE stack has only limited validation on the Flags field. You must ensure that any customized data within either of these packets is correctly formatted. While the module will transmit whatever payload data is configured, scanning devices may not correctly identify your device if the data is malformed or missing (especially the Flags field).

The stack requires that the Flags field, if present, must have the final two bits set so that they match the Discovery Mode setting used when starting advertisements. For BLE-only devices that do not support "classic" BR/EDR Bluetooth behavior, this means that the flags byte will almost always be one of these three values:

- 0x04: Non-discoverable/broadcast-only (common for beacon-only devices)
- 0x05: Limited discoverable
- 0x06: General discoverable (most common for connectable devices)

See gap\_start\_adv (/A, ID=4/8) API command for additional reference on discoverable modes.

[Table 3-6](#page-38-1) provides examples for reference.

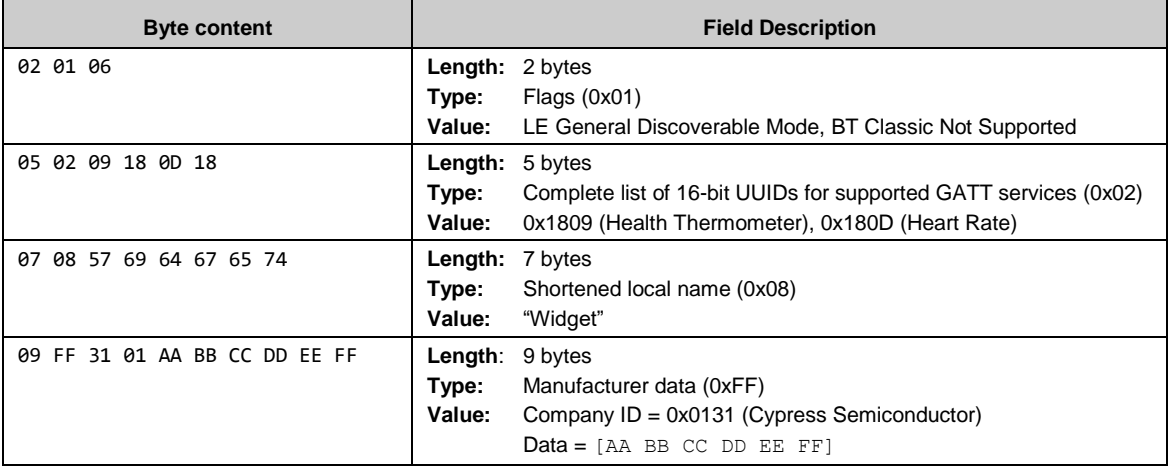

*Table 3-6. Examples of Well Formed Advertisement Fields*

<span id="page-38-1"></span>These four example fields require 25 bytes when combined, including each of the four **Length** values. The bytes can be placed in a single advertisement packet if desired:

02 01 06 05 02 09 18 0D 18 07 08 57 69 64 67 65 74 09 FF 31 01 AA BB CC DD EE FF

Here, the shortened name is included in the same packet as the more critical information. This is uncommon, but not prohibited. The name typically goes in the scan response packet because it cannot fit into the advertisement packet, but any field may be in any location if the scanning device knows what to expect.

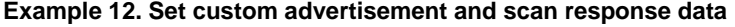

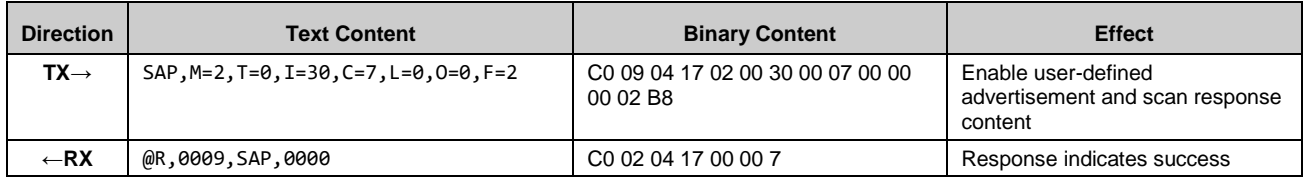

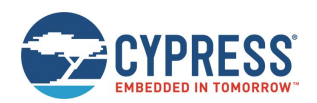

Operational Examples

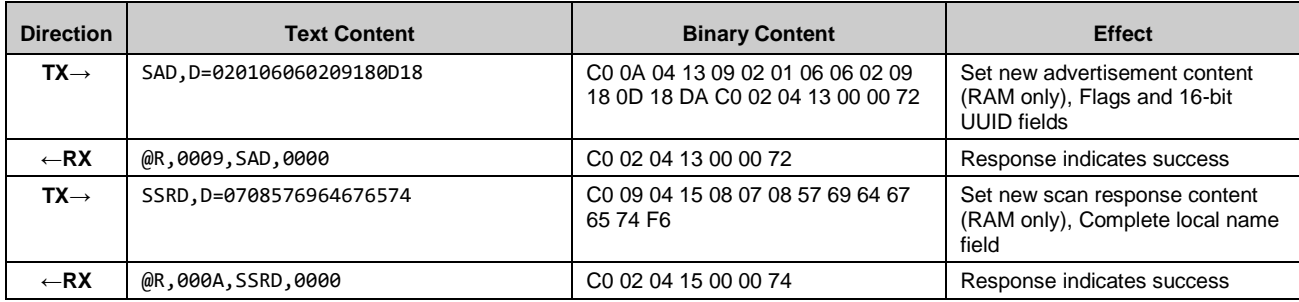

#### **Example 13. Set advertisement and scan response data to value similar to factory defaults**

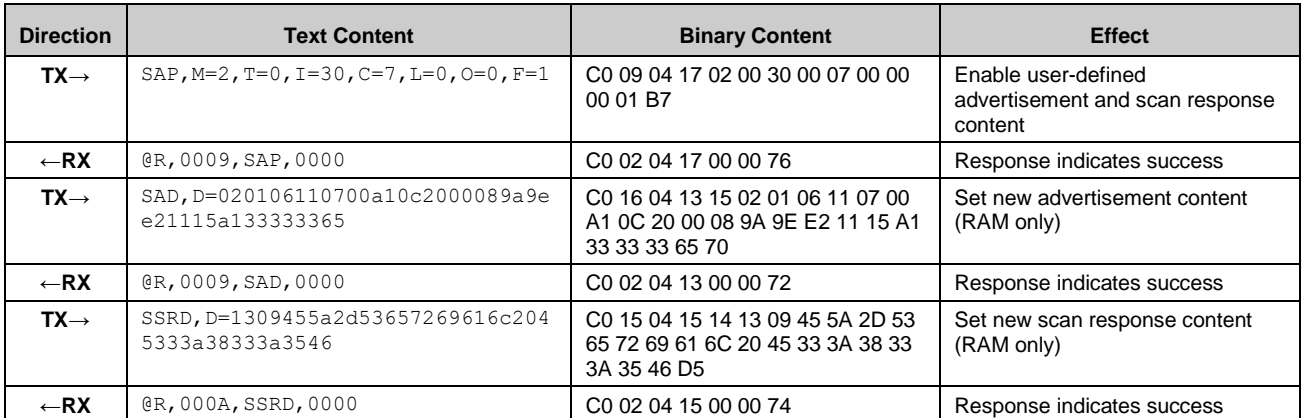

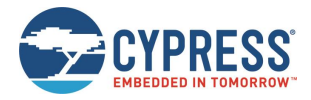

# **3.5 GAP Central Examples**

Running as a GAP Central allows you to scan for and connect to remote Peripheral devices. You can also operate as a GAP Observer by scanning without any subsequent connection attempts. For further discussion of various link-layer, GAP, and GATT roles, see the material at the beginning of Section [3.4](#page-36-0) [\(GAP Peripheral Examples\)](#page-36-0).

#### 3.5.1 How to Scan Peripherals

Use the [gap\\_start\\_scan \(/S, ID=4/10\)](#page-108-1) API command to begin scanning for devices. Scanning is not required before initiating a connection, but doing so helps to identify potential connection targets or ensure that known or compatible Peripherals are nearby and connectable

**NOTE:** If you do not have any automatic scan timeout set, scanning will continue until you explicitly stop it. Scanning **will not** automatically resume when a connection is terminated unless CYSPP is enabled in the central role. Otherwise, you must implement this behavior in your application logic as needed.

**NOTE:** You must stop scanning before you can initiate an outgoing connection to a remote peer. Requesting a connection with gap\_connect  $/(C, |D=4/1)$  while scanning will result in an error.

In text mode, all arguments to the [gap\\_start\\_scan \(/S, ID=4/10\)](#page-108-1) API command are optional. Any supplied arguments will be used only for the immediate scan started as a result of the command, while any omitted arguments will fall back to the values configured by the [gap\\_set\\_scan\\_parameters \(SSP, ID=4/25\)](#page-118-0) API command. You can see these values at any time by using the [gap\\_get\\_scan\\_parameters \(GSP, ID=4/26\)](#page-119-0) API command.

After you start scanning, EZ-Serial will begin generating [gap\\_scan\\_result \(S, ID=4/4\)](#page-176-0) API events each time a new advertisement packet is seen from a remote device. The same advertising device will generate multiple scan results until duplicate filtering is enabled in the scan parameters.

#### **Passive vs. Active Scanning:**

- During a **passive** scan, EZ-Serial will not send scan requests to devices to ask for the "follow-up" scan response packet. In this mode, each device generates only one event for each detected advertisement packet. Passive scans use less power on average because the transmitter remains inactive and the receiver is not intentionally reactivated for a second time for the same device.
- During an **active** scan, EZ-Serial sends a scan request to obtain additional information from the remote Peripheral. In this mode, the BT stack may generate two events for each device detected during a scan. However, the remote device may not send the scan response packet, or the local device may not receive it due to adverse RF conditions, so a second scan result event is not guaranteed. Active scans use more power than passive scans, and result in brief transmission bursts in between receive operations.

**WARNING:** Due to the precise timing required by the BLE protocol and the way active scans behave, a large number of actively scanning devices in the same vicinity can result in none of the scanning devices successfully obtaining a scan response from an advertising device. If two or more scanning devices transmit a scan request on the same channel within the same  $~150$  µs window immediately after the main advertisement packet, the advertising device will not be able to parse the request and will not send a response to either device. This unlikely but possible issue does not occur while performing a passive scan.

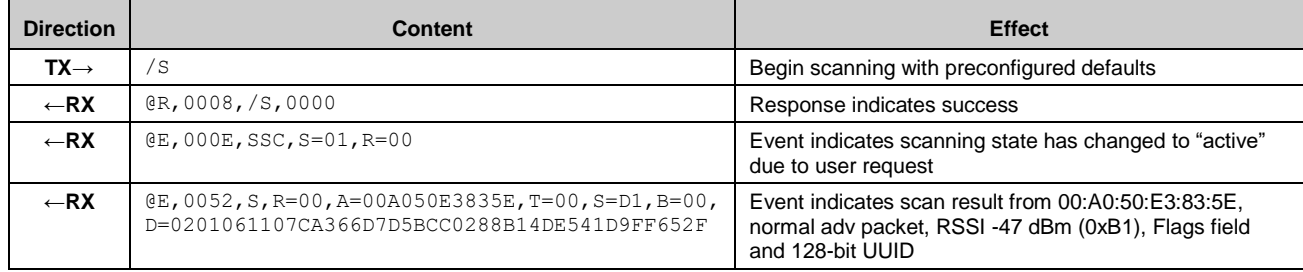

#### **Example 1: Start passive scanning with preconfigured default parameters**

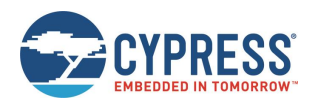

#### **Example 2: Start 5-second active scan with duplicate filtering enabled**

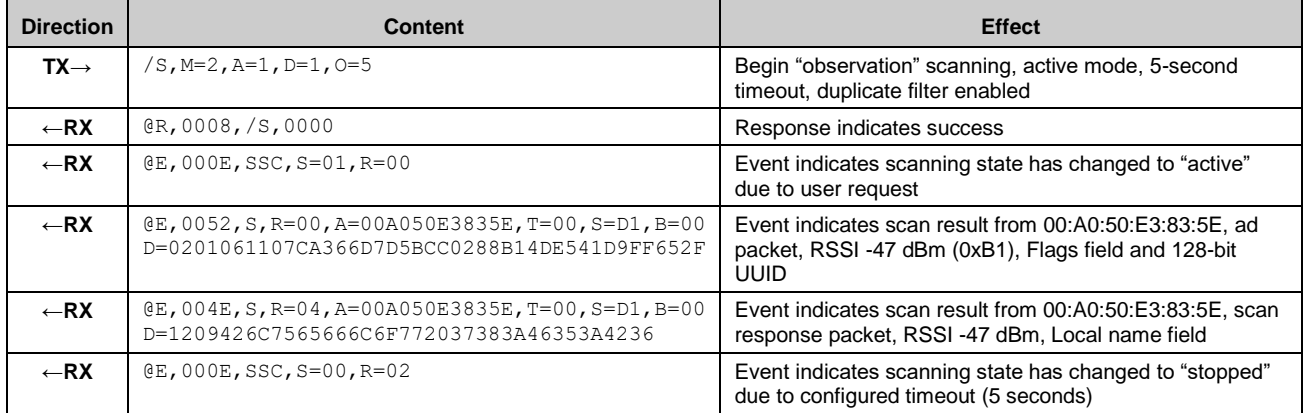

#### 3.5.2 How to Stop Scanning for Peripheral Devices

To explicitly stop scanning, use the gap stop scan (/SX, ID=4/11) API command, or initiate a connection request to a remote device using the [gap\\_connect \(/C, ID=4/1\)](#page-101-0) API command.

**WARNING:** It is possible for additional gap scan result (S, ID=4/4) API events to occur between a successful response to the **gap\_stop\_scan** command and the **gap\_scan\_state\_changed** event (**SSC** in text mode), due to the brief amount of time that it takes the stack to process the request and change states. Ensure that your application logic will not fail in this case.

#### **Example 1: Stop scanning**

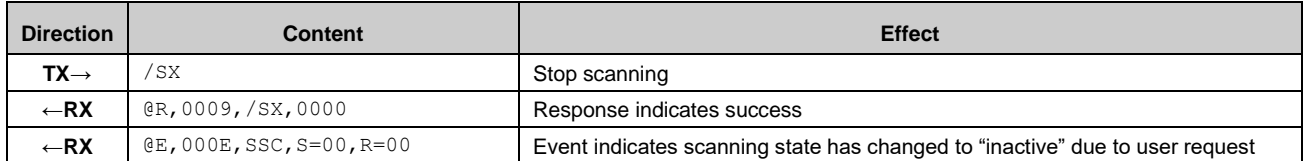

## 3.5.3 How to Connect to a Peripheral Device

Use the gap connect (/C,  $ID=4/1$ ) API command to initiate a connection to a remote device based on its Bluetooth connection address. The Bluetooth connection address (also commonly referred to as a MAC address) is made up of the 6-byte device address and a 1-byte value indicating the address type. To initiate a connection, the module must be in a **disconnected** state (not advertising, scanning, connecting, or connected).

**NOTE:** At this time, the Cypress Bluetooth stack supports one active connection at a time. To transfer data to and from multiple devices quickly, you must establish and tear down connections in rapid succession. With a fast advertisement interval on peripheral devices and a fast connection interval while connected, it is possible to perform many connect-transfer-disconnect cycles per second.

Addresses may be either **public** or **random**. Public addresses do not change, while random addresses change on some period determined by the device employing privacy measures (typically at least every few minutes). The use of random addresses, also called private addresses, reduces the possibility of passive profiling by a remote device. For example, iOS devices always use random addressing for BLE operations. EZ-Serial supports both types, and uses public address by default.

When a BLE device initiates a connection request, it does not immediately transmit anything. Rather, it must first scan until it receives a connectable advertisement packet from the target device. This is why a Peripheral device must be in an advertising state to accept a connection. The full connection process includes the following steps:

- 1. Target Peripheral device is advertising in a connectable state.
- 2. Central device begins scanning for advertisements packets from target Peripheral device.
- 3. Central device detects advertisement and initiates a connection request to a target Peripheral device.

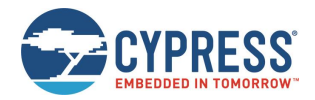

- 4. Targer Peripheral device receives connection request and responds with connection response.
- 5. Connection is sucessfully established at this point.

The API command used to initiate a connection includes arguments for scan parameters, as scanning is the first operation that the stack must perform on the GAP Central device during a connection process.

#### **Example 1: Connect to a remote device using default connection parameters**

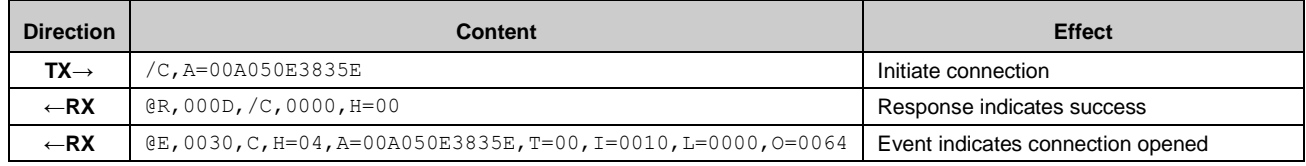

### 3.5.4 How to Cancel a Pending Connection to a Peripheral Device

Use th[e gap\\_cancel\\_connection \(/CX, ID=4/2\)](#page-102-0) API command to cancel a pending outgoing connection request. This applies only when the connection is not yet open and you have not received the gap\_connected  $(C, |D=4/5)$  API event. If you need to close an open connection, use th[e gap\\_disconnect \(/DIS, ID=4/5\)](#page-104-0) API command.

#### **Example 1: Cancel a pending connection to a remote device**

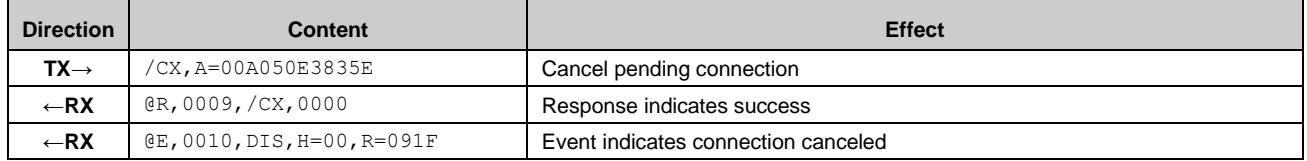

### 3.5.5 How to Disconnect from a Peripheral Device

Use the [gap\\_disconnect \(/DIS, ID=4/5\)](#page-104-0) API command to close an active connection to a remote device. This applies only when the connection is already fully established; this should not be used to cancel a pending outgoing connection. In that case, use the [None.](#page-102-1)

#### [gap\\_cancel\\_connection \(/CX, ID=4/2\)](#page-102-1) API command.

#### **Example 1: Disconnect from a remote device**

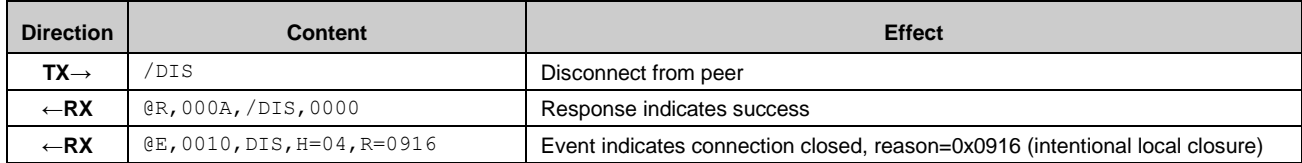

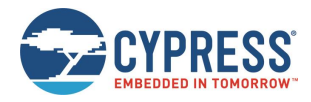

# **3.6 GATT Server Examples**

BLE data transfer operations between two connected devices most often occur through the GATT layer, with a server on one side and a client on the other side. The GATT Server makes use of a pre-defined attribute structure, which the client may remotely discover and use as needed. The GATT Server defines what data is available and how it may be accessed, and has limited ability to push data to the client if the client has subscribed to receive these types of updates.

### 3.6.1 Defining Custom Local GATT Services and Characteristics

EZ-Serial implements a dynamic GATT structure that can be modified at runtime and stored in flash. Note that the structure itself and values stored within data characteristics (other than default values defined when creating new entries) are stored in RAM only, and is stored to flash until explicitly calling command [gatts\\_store\\_db \(/SGDB, ID=5/4\)](#page-125-0) or system\_store\_config [\(/SCFG, ID=2/4\).](#page-87-0)

EZ-Serial implements a dynamic GATT structure that can be modified at runtime. The structure and its values are stored in RAM only when be created or modified. The structure and its values will not be stored to flash until you call the command explicitly, [gatts\\_store\\_db \(/SGDB, ID=5/4\)](#page-125-0) or [system\\_store\\_config \(/SCFG, ID=2/4\).](#page-87-0)

The EZ-Serial platform contains a few pre-defined GATT elements in the factory default configuration. EZ-Serial requires these GATT elements for correct operation, and the elements cannot be removed or modified. However, additional structural elements are entirely customizable.

A GATT structure is fundamentally made up of individual attributes, each of which has a unique numeric handle, a UUID that is 16 bits, 32 bits, or 128 bits wide, and a value container. Attribute handles start at 1 and may go up to 0xFFFF (65535). No two attributes may have the same handle. WICED EZ-Serial firmware internally use three structures to store individual attribute:

- gatts\_db[]: An array of GATT entry structures containing the fixed-length portion of each entry (type, permissions, length, and the 16-bit length prefix value from the data array).
- gatts\_db\_const\_data[]: An array of UINT8 bytes containing the variable-length portion of each entry (the payload from the data array).
- gatts\_external\_data[]: An array of UINT8 bytes containing the writable values of each entry.

EZ-Serial provides the [gatts\\_create\\_attr \(/CAC, ID=5/1\)](#page-122-0) API command to create a new custom attribute, which in the WICED EZ-Serial firmware takes the following arguments:

- uint8 type
- uint8 permissions
- uint16 length
- longuint8a data

The first six bytes of this packed structure (through the 16-bit length prefix on data) is a match for the GATT entry structure. Any payload data in the data structure goes in the constant data pool instead.

To use the custom Local GATT Services and Characteristics correctly, you must have some prior knowledge of correct GATT structures, especially in the case of a characteristic declaration which includes additional metadata beyond just the value attribute's UUID. The following demonstrates how you would use this command to add one service, one characteristics, one characteristics value, and one CCCD:

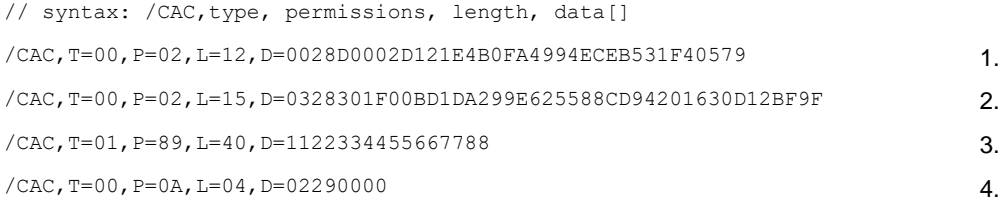

- 1. Create a service descriptor, which contains the 0x2800 structural UUID, 0xD0 properties byte, the 16-bit attribute handle corresponding to the value attribute, and 128-bits UUID. Note that the attribute handle is automatically generated and EZ-Serial requires the value attribute to be present immediately after the declaration.
- 2. Create a characteristic descriptor, which contains the 0x2803 structural UUID, 0x030 properties byte, the 16-bit attribute handle corresponding to the value attribute, and 128-bit UUID.

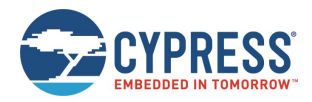

- 3. Create a characteristic value descriptor, which contains the initial value 0x1122334455667788 and reserve 0x40 length room to contain value.
- 4. Create a CCCD, which contains 0x9202 structural UUID and a value 0x0000.

**WARNING:** Modifications to the custom GATT structure require flash write operations, which can potentially disrupt BLE connectivity. Therefore, you should only make changes to the GATT database while there is no active BLE connection to avoid the possibility of a connection loss.

#### *Understanding Custom GATT Limitations*

The dynamic GATT implementation in EZ-Serial contains some built-in entries to provide required EZ-Serial functionality, leaving the remaining space available for custom entries. Each entry is assembled by three structures:

- 1. GATT attribute entry: Containing the fixed-length portion of each entry (type, permissions, length, and the 16-bit length prefix value from the data array)
- 2. GATT data array: Containing the variable-length portion of each entry
- 3. GATT external read/write data: Containing the writable values of each entry

[Table 3-7](#page-44-0) lists each relevant value on both platforms:

|                                                       |                     | CYBT-343026-01  |                 |
|-------------------------------------------------------|---------------------|-----------------|-----------------|
| Category                                              | <b>Built-in</b>     | <b>Total</b>    | Available       |
| SRAM reserved for GATT attribute entries              | $21*6 = 126$ bytes  | 128*6=768 bytes | 107*6=642 bytes |
| SRAM reserved for GATT data arrays                    | $38+87 = 125$ bytes | 768 bytes       | 643 bytes       |
| SRAM reserved for GATT external data arrays           | 107 bytes           | 512 bytes       | 405             |
| Flash memory room reserved for storing GATT data base | 358 bytes           | 2048 bytes      | 1690 bytes      |

*Table 3-7. Dynamic GATT Structural Limitations*

<span id="page-44-0"></span>Attempting to create a new custom attribute which exceeds any of the bounds listed in [Table 3-7](#page-44-0) will generate an error result indicating the nature of the limitation. See sectio[n 7.4](#page-196-0) [\(Error Codes\)](#page-196-0) for details.

#### *Building Custom Services and Characteristics*

The GATT database is made up of one or more primary services. Each primary service has a service declaration (UUID 0x2800) and includes one or more characteristics. Each characteristic has a characteristic declaration (UUID 0x2803) and a value attribute (any UUID not in the above list), and often has additional characteristic-related descriptors in the 0x2900 range.

UUIDs indicate the purpose of each attribute, but may be (and often are) repeated through the complete database. For example, a database containing three services will contain three separate attributes which all have the UUID 0x2800, which is the official "Primary Service Declaration" UUID defined by the Bluetooth SIG. [Table 3-8](#page-44-1) lists notable pre-defined structural definition UUIDs from the Bluetooth SIG.

| <b>UUID</b> | <b>Description</b>                         |  |
|-------------|--------------------------------------------|--|
| 0x2800      | <b>Primary Service Declaration</b>         |  |
| 0x2801      | Secondary Service Declaration              |  |
| 0x2802      | Include Declaration                        |  |
| 0x2803      | <b>Characteristic Declaration</b>          |  |
| 0x2900      | <b>Characteristic Extended Properties</b>  |  |
| 0x2901      | <b>Characteristic User Description</b>     |  |
| 0x2902      | <b>Client Characteristic Configuration</b> |  |
| 0x2903      | Server Characteristic Configuration        |  |
| 0x2904      | <b>Characteristic Format</b>               |  |
| 0x2905      | Characteristic Aggregate Format            |  |

<span id="page-44-1"></span>*Table 3-8. Bluetooth SIG Structural UUIDs*

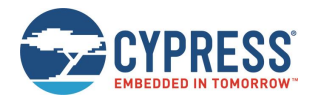

For more details on these and other official identifiers, see th[e Bluetooth SIG website.](https://www.bluetooth.com/specifications/assigned-numbers/generic-attribute-profile)

When defining GATT elements at runtime, you must enter each attribute in the correct order based on the desired structure. Any entries that do not conform to the correct order requirement will be rejected with a validation error. The only case where a validation warning is allowed is when you define a new service or characteristic declaration and have not yet entered the subsequent attributes which must follow. You can use the gatts validate db (/VGDB, ID=5/3) API command at any time to perform an integrity check on the current GATT structure to see whether additional attributes are expected.

The required order for each complete characteristic definition (declaration, value, and optional descriptors) is dictated by the internal BLE stack as follows:

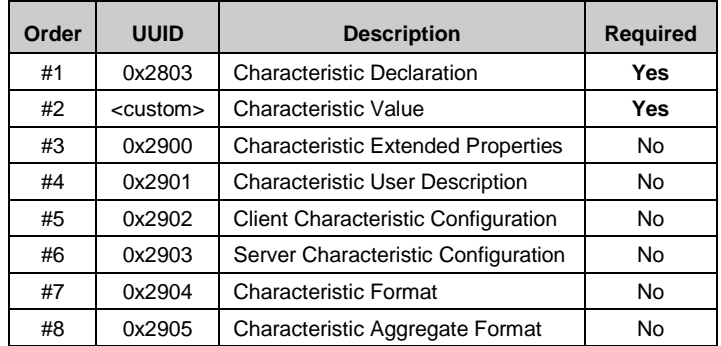

*Table 3-9. Required Characteristic Attribute Order*

<span id="page-45-0"></span>Any optional attributes may be omitted if all provided attributes are supplied in the order mentioned in [Table 3-9.](#page-45-0)

For details on how to use custom GATT creation API commands to add support for Bluetooth SIG official services such as Device Information, Health Thermometer, and others, see section [10.2](#page-207-0) [\(Adopted Bluetooth SIG GATT Profile Structure](#page-207-0)  [Snippets\)](#page-207-0) and the API reference material for [gatts\\_create\\_attr \(/CAC, ID=5/1\).](#page-122-0)

#### *Choosing Correct GATT Permissions*

It is critical to use correct permissions when defining any custom GATT structural elements. See section [10.2](#page-207-0) (Adopted [Bluetooth SIG GATT Profile Structure Snippets\)](#page-207-0) for example definitions, and you may notice certain patterns. Here are the recommended guidelines for the most common entries:

Service declarations (UUID = 0x2800)

 $PERM = 0x02$ 

D PERM READABLE

Characteristic properties are not needed because they do not apply.

 $\blacksquare$  Characteristic declarations (UUID = 0x2803)

 $PERM = 0x02$ 

D PERM READABLE

Characteristic properties = <actual properties>

Characteristic value attributes (type = 0x0000)

PERM =0x89

- D PERM\_VARIABLE\_LENGTH
- PERM\_WRITE\_REQ
- PERM\_SERVICE\_UUID\_128 (if this service has a 128-bit UUID)

Characteristic properties value is not required because it has been defined in previous characteristic declarations.

Characteristic user description attributes (UUID = 0x2901)

PERM =0x02

PERM\_READABLE

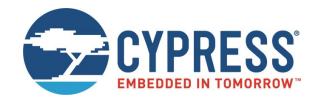

Characteristic properties = 0x02 (read)

Client characteristic configuration attributes (UUID = 0x2902)

PERM =0x0A

- PERM\_READABLE
- D PERM WRITE REQ

Characteristic properties = 0x0A (read + write)

In general, structural elements such as service and characteristic declarations should be read-only, but should have no particular security restrictions on them. This ensures that a connected client is able to discover the database structure correctly, even if additional security is required to execute read and/or write operations on the characteristic value attributes. Some Android devices are known to have problems during discovery if the declaration descriptors themselves have extra security requirements.

### <span id="page-46-0"></span>3.6.2 Listing Local GATT Services, Characteristics, and Descriptors

Listing the local GATT structure can be helpful in certain cases, even though it is typically the remote GATT structure that requires discovery. This is especially true because you can dynamically change the local GATT structure at runtime. EZ-Serial provides three commands for local discovery.

#### *Discovering Local GATT Services*

Use th[e gatts\\_discover\\_services \(/DLS, ID=5/6\)](#page-127-0) API command to obtain a list of services in the local GATT database.

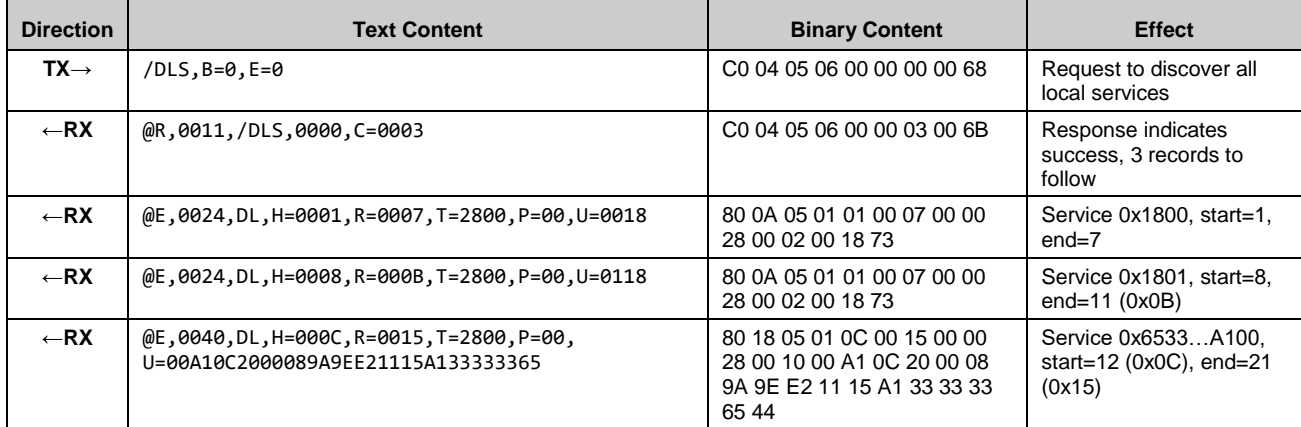

#### **Example 14. Local GATT service discovery with factory default structure (no custom attributes)**

#### *Discovering Local GATT Characteristics*

Use the [gatts\\_discover\\_characteristics \(/DLC, ID=5/7\)](#page-128-0) API command to obtain a list of characteristics in the local GATT database.

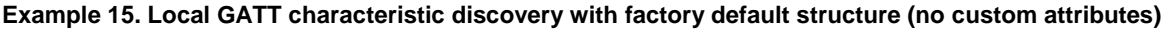

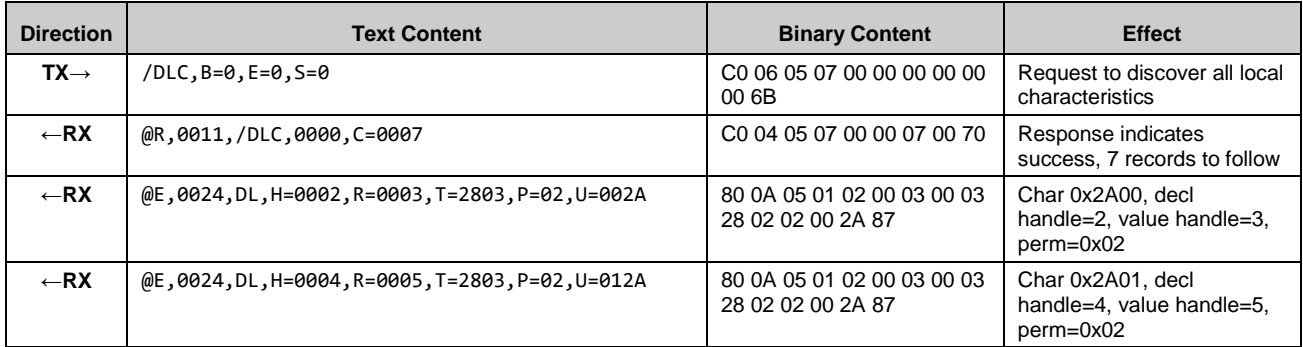

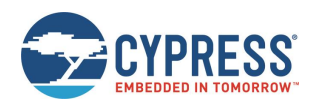

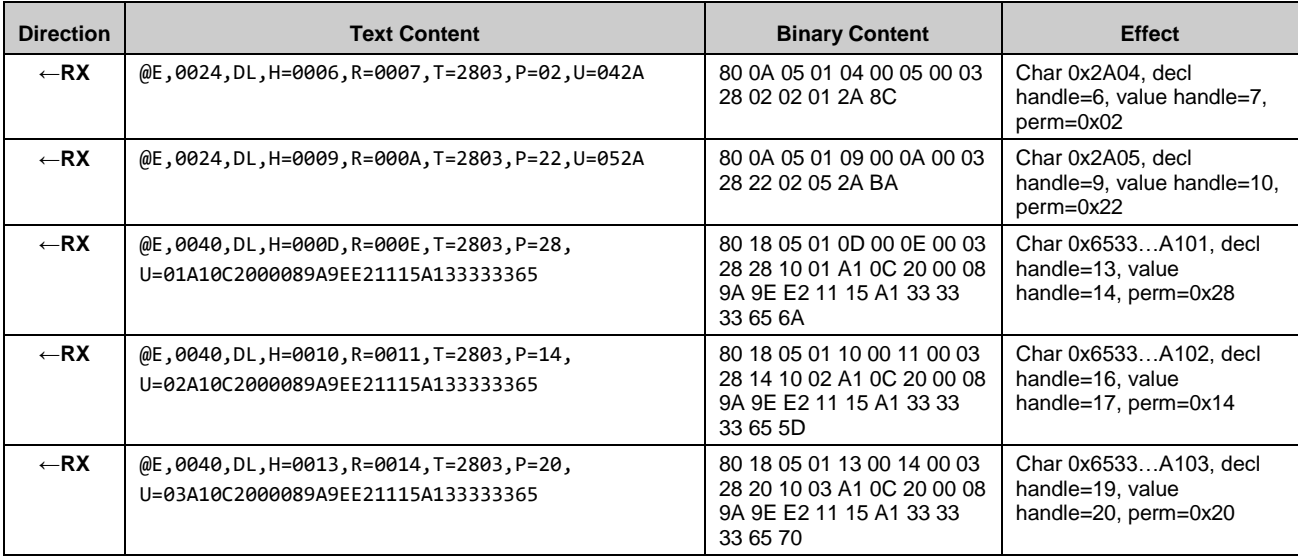

# *Discovering Local GATT Descriptors*

Use the [gatts\\_discover\\_descriptors \(/DLD, ID=5/8\)](#page-129-0) API command to obtain a list of descriptors in the local GATT database.

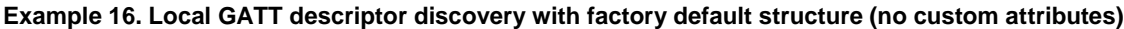

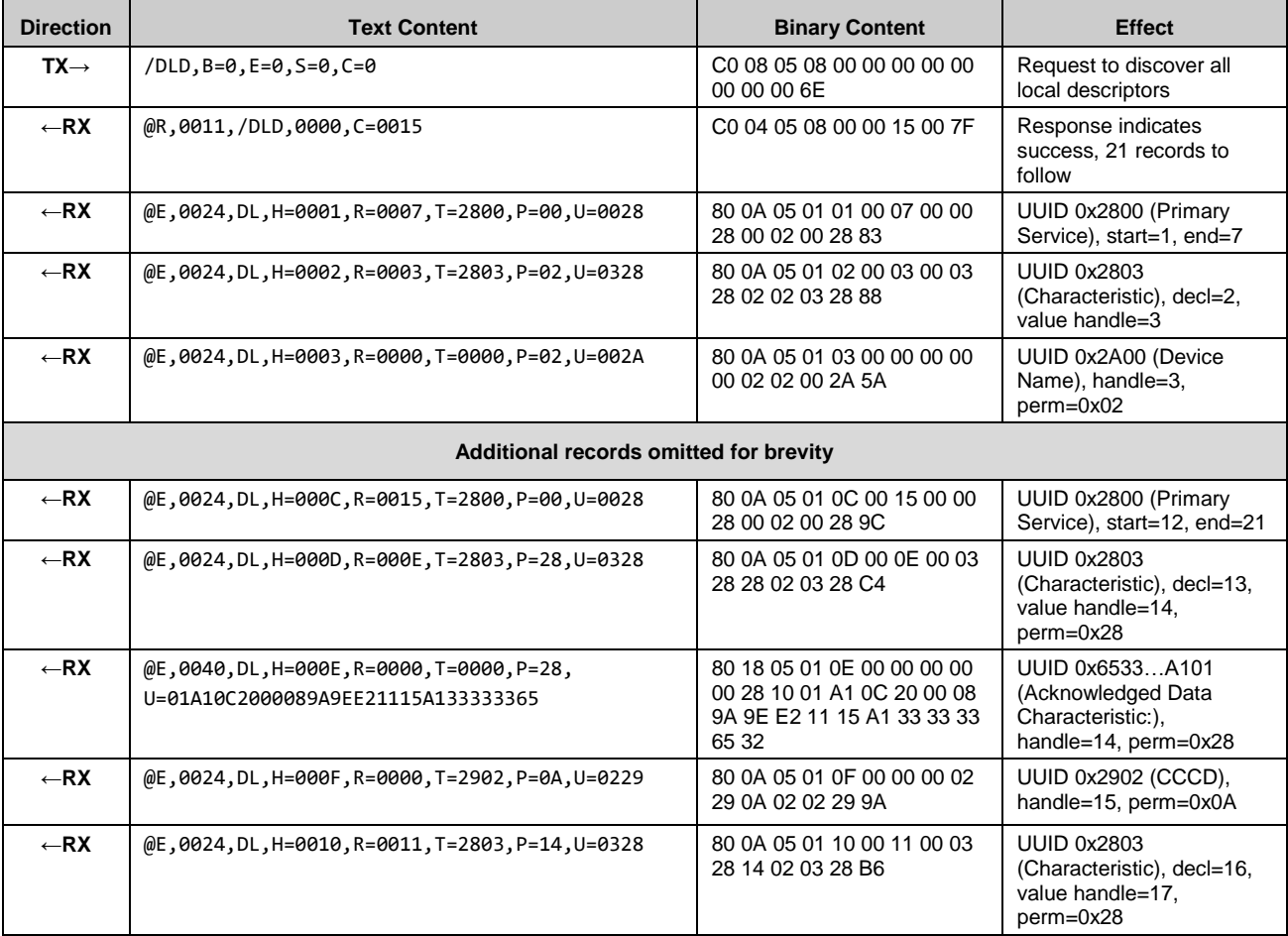

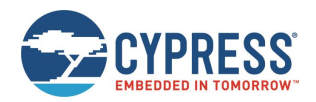

Operational Examples

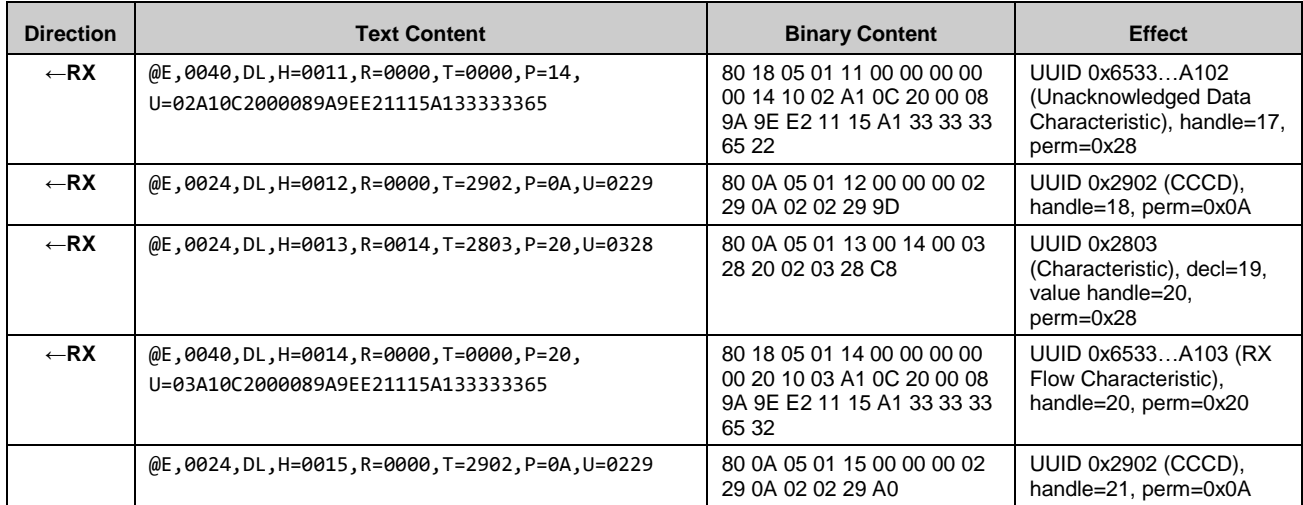

# 3.6.3 Reading and Writing Local GATT Attribute Values

Read and write local GATT values using the [gatts\\_read\\_handle](#page-129-1) (/RLH, ID=5/9) and [gatts\\_write\\_handle \(/WLH, ID=5/10\)](#page-130-0) API commands, respectively.

It is always possible to locally read any attribute, and locally write any attribute that supports the write operation. Some attributes, such as service and characteristic declarations, contain only constant data (stored in flash) that is not meant to be modified with a typical GATT write command. If you intend to change the structure of the GATT database itself, use the [gatts\\_create\\_attr \(/CAC, ID=5/1\)](#page-122-0) an[d gatts\\_delete\\_attr \(/CAD, ID=5/2\)](#page-124-0) API commands.

### *Reading Local GATT Data*

You can read the value of a local attribute using the [gatts\\_read\\_handle](#page-129-1) (/RLH, ID=5/9) API command. EZ-Serial will return the current value in the response.

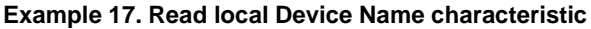

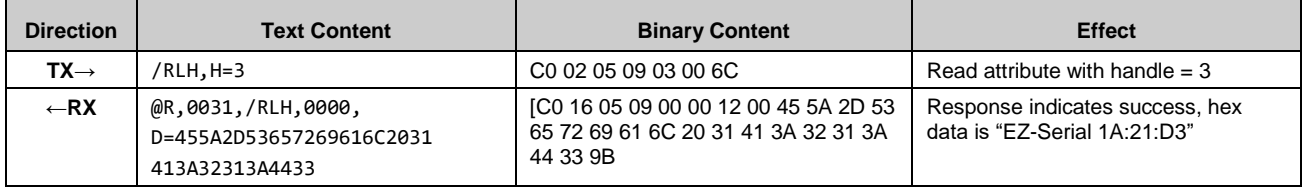

#### *Writing Local GATT Data*

You can write the value of a local attribute using the [gatts\\_write\\_handle \(/WLH, ID=5/10\)](#page-130-0) API command. This command replaces any existing data in the attribute and is limited by the maximum length of the attribute in the GATT structure.

Writing data does not automatically push a notification or indication packet to a remote client, even if the client has subscribed to either of these types of pushed updates. See sectio[n 3.6.4](#page-49-0) [\(Notifying and Indicating Data to a Remote Client\)](#page-49-0) for details on how to push data.

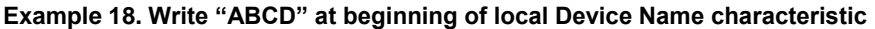

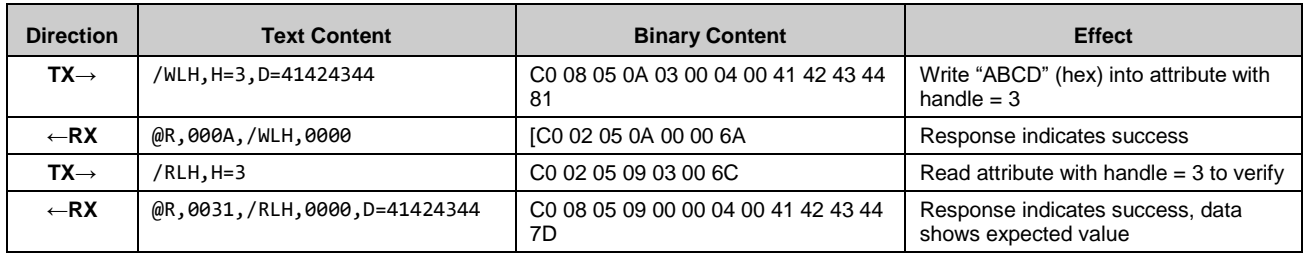

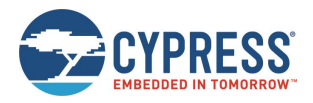

# <span id="page-49-0"></span>3.6.4 Notifying and Indicating Data to a Remote Client

Notifying and indicating allow a server to push updates to a client without the client specifically requesting the latest values. These transfer mechanisms provide an efficient way to send real-time updates without constant polling from the client side, saving power for use cases such as remote sensors or any interrupt-driven activities.

Notifications and indications both transmit data from the server to the client, but notifications are unacknowledged, while indications are acknowledged. You can transmit multiple notifications during a single connection interval, but you can only transmit one indication every two connection intervals (one interval for the transmission and one for the acknowledgement).

Although the server decides when to push data to the client using these methods, the client retains ultimate control over whether the server may transmit at all, via the use of "subscription" bits for each type of transfer. All GATT characteristics which support either the "notify" or "indicate" operation must have a CCCD within the set of attributes making up the complete characteristic structure. For example, the "Service Changed" characteristic (UUID 0x2A05) within the "Generic Attribute" service (UUID 0x1801) is made up of three separate attributes as listed in [Table 3-10.](#page-49-1)

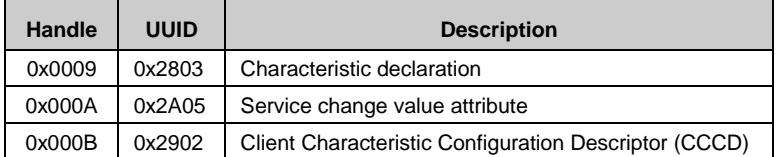

*Table 3-10. Service Changed GATT Characteristic Structure*

<span id="page-49-1"></span>This characteristic supports the "indicate" operation. For a client to subscribe to indications, it must set Bit 1 (0x02) of the value in the CCCD. This descriptor holds a 16-bit value, so the correct operation on the client side is to write [ 02 00 ] to the 0x000B handle.

For characteristics that support the "notify" operation, the correct subscription flag is Bit 0 (0x01).

Notification and indication subscriptions do not persist across multiple connections.

#### *Notifying Data to a Remote Client*

Use the gatts notify\_handle (/NH, ID=5/11) API command to notify data to a remote Client. You must use a handle corresponding to a value attribute for a characteristic for which the remote client has already subscribed to notifications by writing 0x0001 to the relevant CCCD. First, you need create a CCCD value as shown here.

*Note:* Notifying data to a client requires an active connection.

#### **Example 19. Notify a four-byte value to a Client manually using the customized characteristic with CCCD**

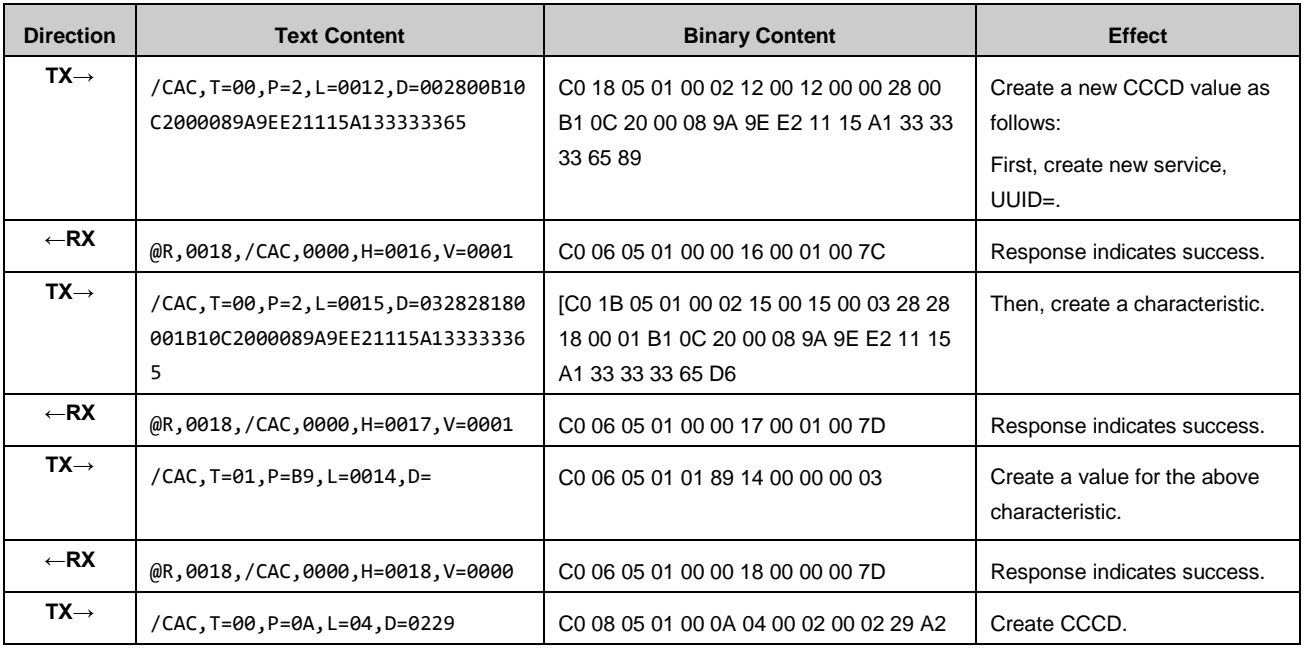

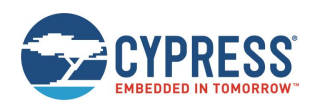

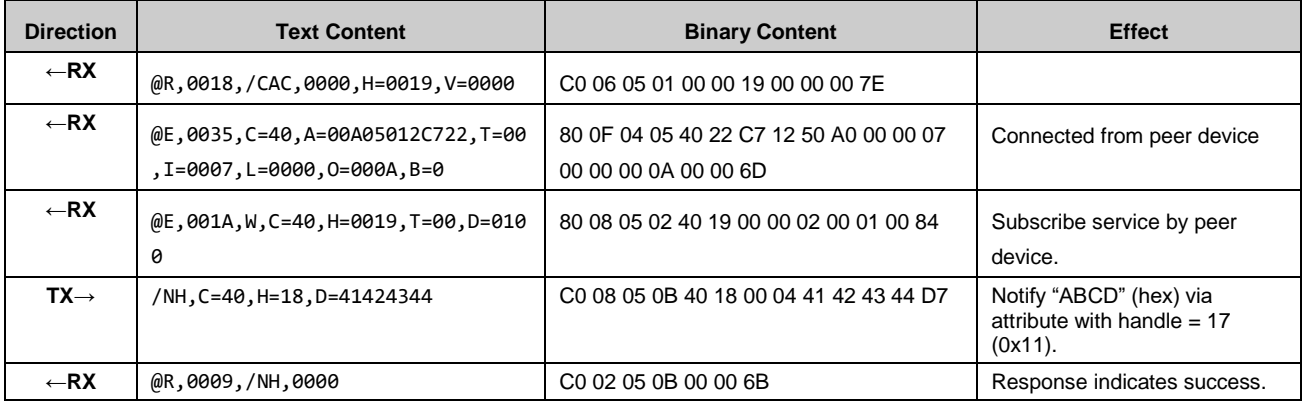

#### *Indicating Data to a Remote Client*

Use the [gatts\\_indicate\\_handle \(/IH, ID=5/12\)](#page-131-1) API command to indicate data to a remote client. You must use a handle corresponding to a value attribute for a characteristic for which the remote client has already subscribed to indications by writing 0x0002 to the relevant CCCD.

*Note:* Indicating data to a client requires an active connection.

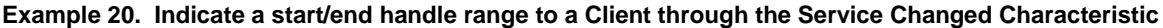

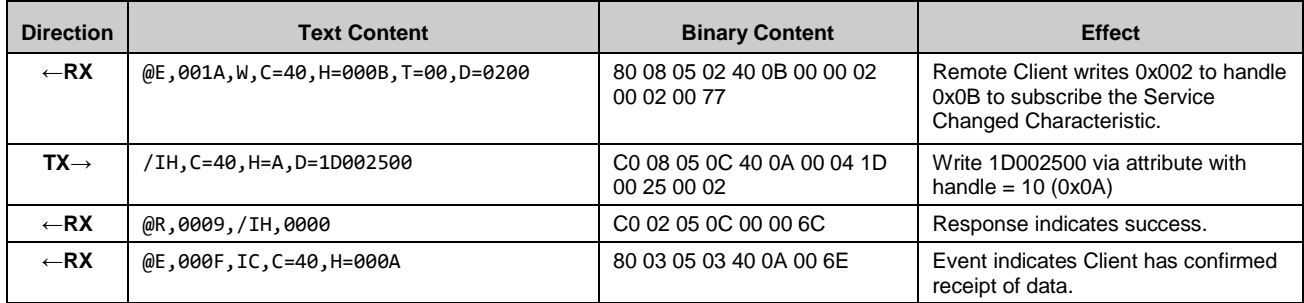

## 3.6.5 Detecting and Processing Written Data from a Remote Client

Write operations from a remote GATT Client generates th[e gatts\\_data\\_written](#page-180-0) (W, ID=5/2) API event, containing the handle and value data as well as the remote connection handle from the device that initiated the request. This event occurs only if the write succeeds and was not blocked due to incorrect permissions, insufficient encryption or authentication levels, or invalid length or offset.

*Note:* EZ-Serial does not currently implement an API event for read requests.

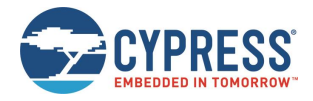

# **3.7 GATT Client Examples**

EZ-Serial provides GATT Client operational support through a variety of API methods. All methods described in the sections below require an active connection to a remote peer device, and will generate an error result if attempted without an active connection.

## 3.7.1 How to Discover a Remote Server's GATT Structure

EZ-Serial's remote GATT discovery methods function in the same way as local discovery methods, with an addition of a connection handle in the discovery result output. For an overview of behavioral differences between local and remote GATT discovery, see Listing [Local GATT Services, Characteristics, and Descriptors.](#page-46-0)

**NOTE:** Any attribute that requires authentication (bonding) must also require encryption. If you enable the authentication bit, make sure that you also enable the encryption bit. If not, the command will be rejected with an error result.

**NOTE:** Remote discovery procedures often complete with a final result code of 0x060A rather than 0x0000. This does not indicate a problem, but only means that the final internal request to find more data in the specified start/end range yielded no further results. This is a logical indicator to the Client that it should terminate the discovery process. You can avoid this result code by specifying start and end range values in the discovery request command, which do not result in a final search in an empty range on the server. However, these start and end values are typically not available before performing the discovery in the first place.

#### *Discovering Remote GATT Services*

Use th[e gattc\\_discover\\_services \(/DRS, ID=6/1\)](#page-133-0) API command to obtain a list of services in the remote GATT database on a connected peer device.

| <b>Direction</b> | <b>Content</b>                                                                           | <b>Effect</b>                                      |
|------------------|------------------------------------------------------------------------------------------|----------------------------------------------------|
| $TX \rightarrow$ | /DRS                                                                                     | Request to discover all remote services            |
| $\leftarrow$ RX  | @R,000A,/DRS,0000                                                                        | Response indicates success                         |
| $\leftarrow$ RX  | $(E, 0029, DR, C=04, H=0001, R=0007, T=2800, P=00,$<br>$U = 0018$                        | Service 0x1800, start=1, end=7                     |
| $\leftarrow$ RX  | $E, 0029, DR, C=04, H=0008, R=000B, T=2800, P=00,$<br>$U = 0118$                         | Service 0x1801, start=8, end=11 (0x0B)             |
| $\leftarrow$ RX  | $E, 0045, DR, C=04, H=000C, R=0015, T=2800, P=00,$<br>U=00A10C2000089A9EE21115A133333365 | Service 0x6533A100, start=12 (0x0C), end=21 (0x15) |
| $\leftarrow$ RX  | $E, 0045, DR, C=04, H=0016, R=001C, T=2800, P=00,$<br>U=00A20C2000089A9EE21115A133333365 | Service 0x6533A200, start=22 (0x16), end=28 (0x1C) |
| $\leftarrow$ RX  | $@E,0010,$ RPC, C=04, R=060A                                                             | Remote procedure complete                          |

**Example 1: Remote GATT service discovery on an EZ-Serial peer device with factory default configuration**

# *Discovering Remote GATT Characteristics*

Use th[e gattc\\_discover\\_characteristics \(/DRC, ID=6/2\)](#page-134-0) API command to obtain a list of characteristics in the remote GATT database on a connected peer device.

#### **Example 1: Remote GATT characteristic discovery on an EZ-Serial peer device with factory default configuration**

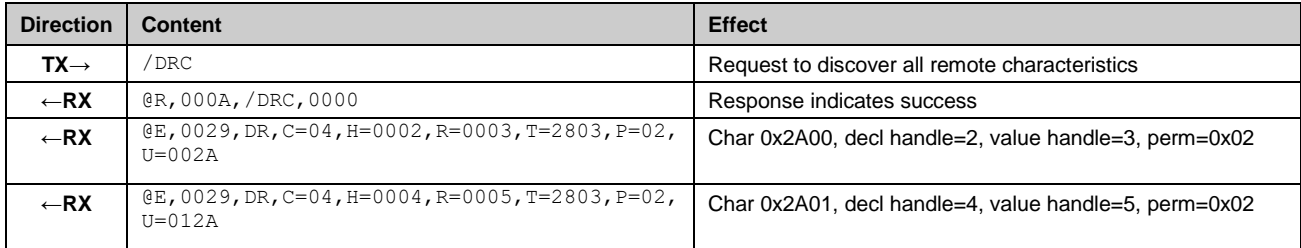

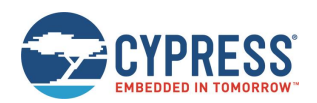

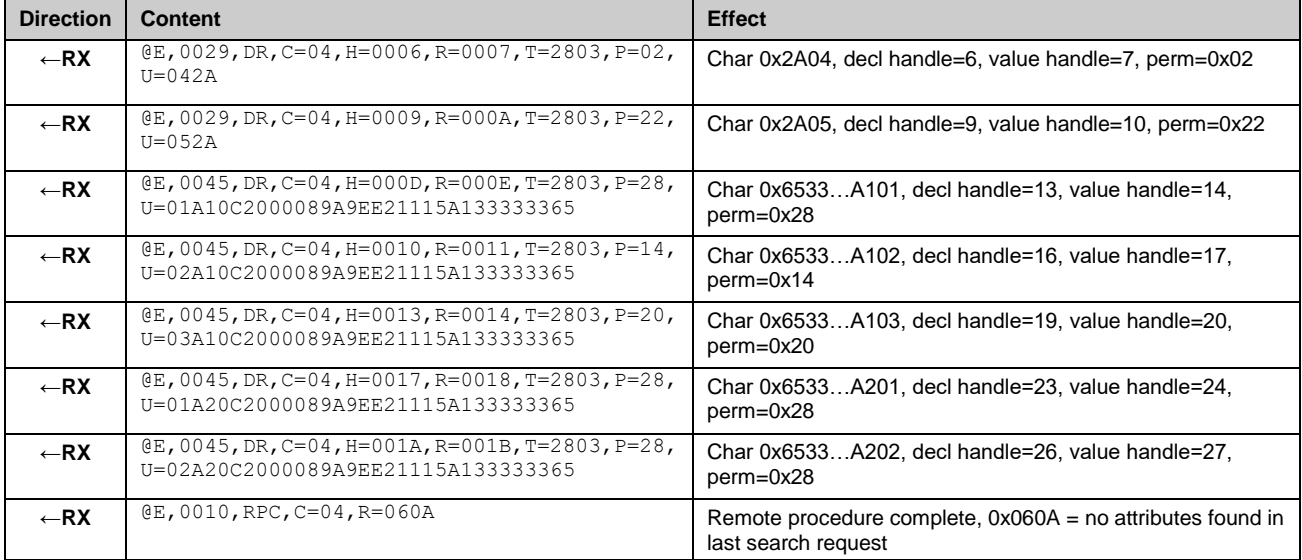

# *Discovering Remote GATT Descriptors*

Use the [gattc\\_discover\\_descriptors \(/DRD, ID=6/3\)](#page-135-0) API command to obtain a list of descriptors in the remote GATT database on a connected peer device.

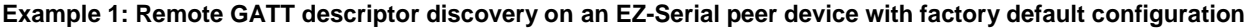

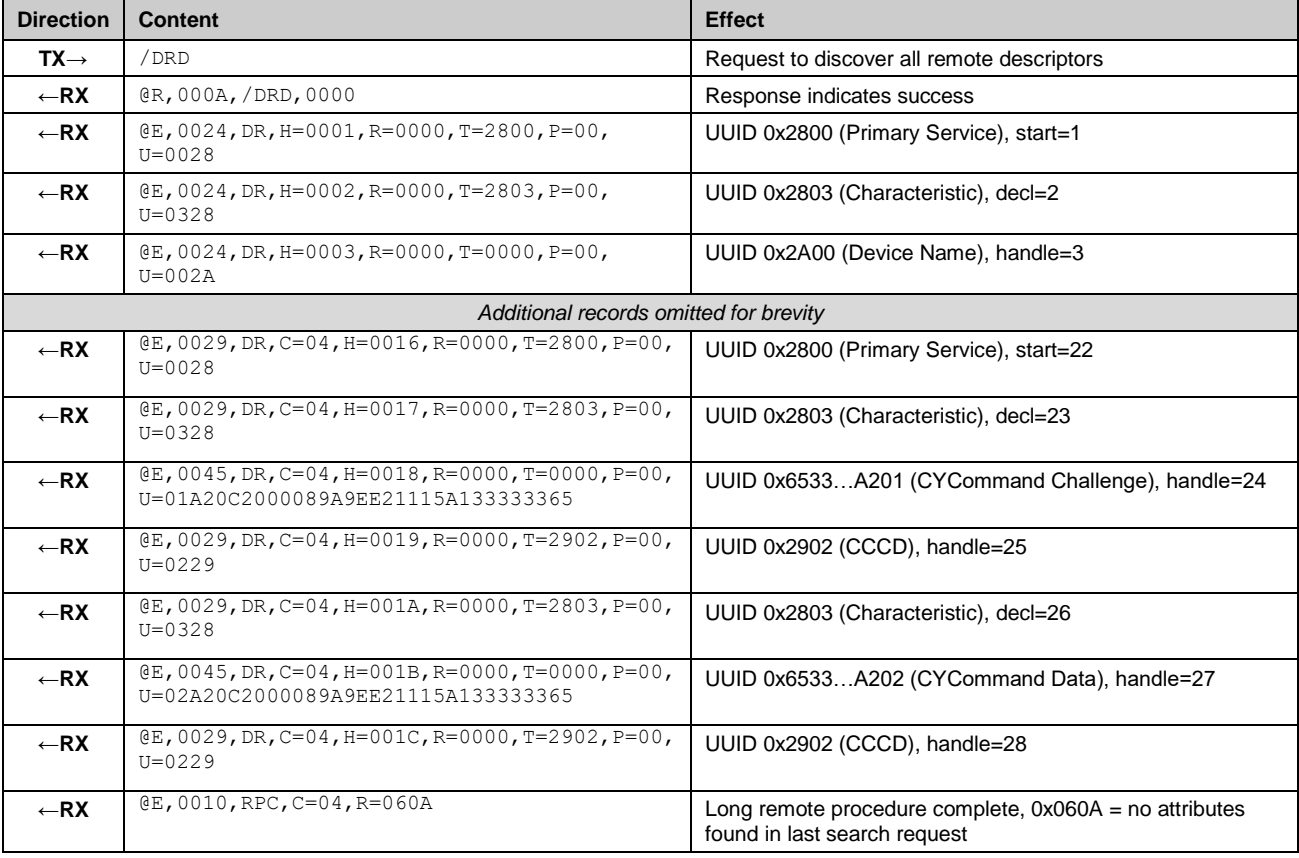

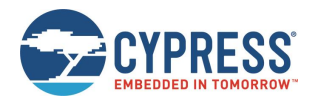

# 3.7.2 How to Read and Write Remote GATT Attribute Values

Reading and writing local GATT values can be done with the [gattc\\_read\\_handle \(/RRH, ID=6/4\)](#page-136-0) and gattc\_write\_handle [\(/WRH, ID=6/5\)](#page-136-1) API commands, respectively.

### 3.7.3 How to Detect Notified or Indicated Values from a Remote GATT Server

A remote GATT Server may push data updates to a GATT Client at unpredictable times if the client has subscribed to notifications or indications on a supported remote GATT Server characteristic. When this occurs, EZ-Serial generates the [gattc\\_data\\_received \(D, ID=6/3\)](#page-184-0) API event with the connection handle, attribute handle, and value data.

To receive notifications or indications from a remote GATT server, you must first subscribe to the relevant type of data updates by writing a special value to the attribute called Client Characteristic Configuration Descriptor (CCCD). This attribute always has a UUID of 0x2902, and is a separate attribute relative to the characteristic declaration (UUID 0x2803) or characteristic value (custom UUID).

Usually, the CCCD attribute has a handle value that is +1 or +2 from the characteristic value attribute. You can use the [gattc\\_discover\\_descriptors \(/DRD, ID=6/3\)](#page-135-0) API command to obtain a list of descriptors and identify which attributes you need to use. For example, a remote server structure might contain something like the following:

- Handle 0x0017, UUID 0x2803: Characteristic Declaration Descriptor
- Handle 0x0018, UUID 0x2A46: Characteristic Value Descriptor ("New Alert" characteristic)
- Handle 0x0019, UUID 0x2902: Client Characteristic Configuration Descriptor

With this structure, you can subscribe to **notifications** for this characteristic by writing the 16-bit value 0x0001 to the attribute with handle 0x0019. Remember that you must write this value as a little-endian integer [ 01 00 ]. To unsubscribe from receiving notifications, simply write the value 0x0000 to the same CCCD attribute.

Subscribing to **indications** requires the same procedure, but you must use the value 0x0002 instead of 0x0001.

The CCCD attribute with UUID 0x2902 will only be present for a characteristic which supports either notifications or indications. Whether you should enable notifications or indications depends on which of those two GATT methods is implemented on the GATT Server side. For official, adopted characteristics, you can find this information on the Bluetooth SIG developer website. For proprietary/custom characteristics, see the documentation or reference material available from the product developer.

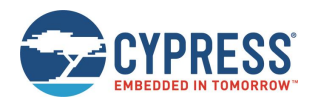

# **3.8 Security and Encryption Examples**

EZ-Serial supports built-in Bluetooth security technologies for safeguarding sensitive data transmitted wirelessly, including privacy and encryption.

#### 3.8.1 Bonding with or without MITM Protection

Bonding between two devices requires generating and exchanging encryption keys, and then permanently storing encryption data along with the information required to identify the bonded device and reuse the same keys again in the future. The mechanism of pairing depends on which side (master or slave) initiates the pairing request, and the I/O capabilities of each side.

*Note:* While the Bluetooth specification allows pairing (generation and exchange of encryption keys) without bonding (permanent storage of encryption data), most common smartphones, tablets, and computer operating systems require performing both at the same time if you need encryption. The encryption-only arrangement (no bonding) is supported only between modules that support pairing without bonding.

EZ-Serial supports pairing with or without MITM protection enabled. The factory default settings apply the so-called "just works" method, with no passkey entry and no MITM protection. EZ-Serial also supports the configuration of a fixed passkey to be used during the pairing process instead of no passkey.

#### *Pairing in "Just Works" Mode Without MITM Protection (BLE)*

The simplest way to bond requires no special passkey entry or display. If your device has no input or output capabilities, you must use this mode for pairing since MITM protection requires numeric display or entry (or both) to function correctly.

[Example 21](#page-54-0) assumes that you have already connected to a remote peer device. An active connection is required for any type of pairing operation to succeed. However, configuration of security settings may be done either before or after connecting.

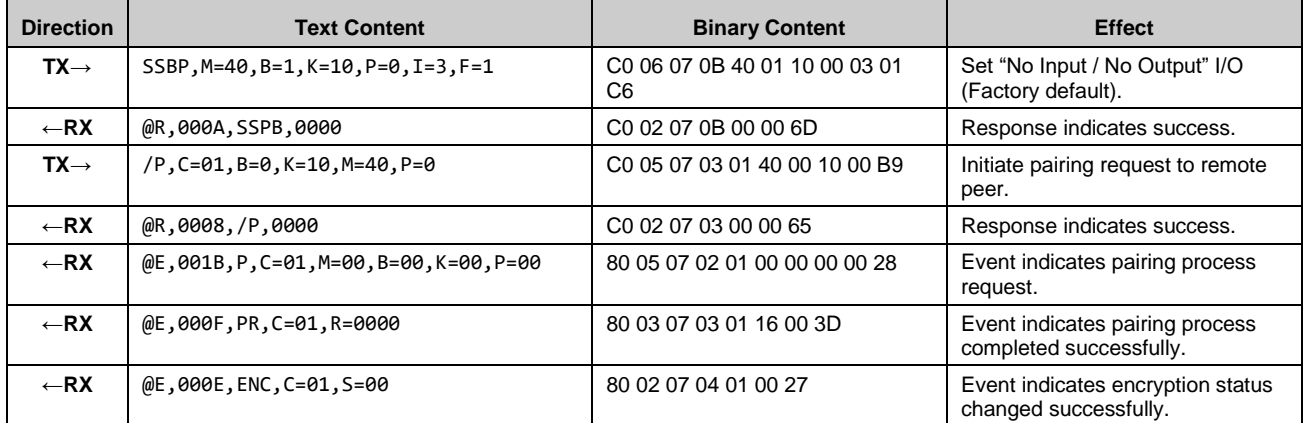

#### <span id="page-54-0"></span>**Example 21. Configure simple pairing without MITM protection, then initiate pairing**

#### *Pairing with a Fixed Passkey(BLE)*

EZ-Serial supports the configuration of a fixed passkey to be used during the pairing process instead of either no passkey or a random one. You can choose a fixed 6-digit value between 000000 and 999999 by using the [smp\\_set\\_fixed\\_passkey](#page-146-0)  [\(SFPK, ID=7/13\)](#page-146-0) API command and configuring the local I/O capabilities to the "Display Only" value with the [smp\\_set\\_security\\_parameters \(SSBP, ID=7/11\)](#page-143-0) API command.

*Note:* The fixed passkey takes effect only if you enable fixed passkey use by setting Bit 1 (0x02) of the security flags parameter and set the "Display Only" I/O capabilities value (0x00) using the [smp\\_set\\_security\\_parameters \(SSBP,](#page-143-0)  [ID=7/11\)](#page-143-0) API command. If both conditions are not met, the stack reverts to the default behavior of using a random passkey.

[Example 22](#page-55-0) assumes that the module is already connected to a remote peer device. An active connection is required for any type of pairing operation to succeed. However, configuration of security settings may be done either before or after connection.

In CYSmart, you need to set its IO ability to keyboard only.

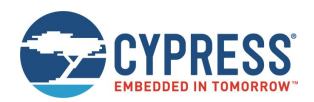

#### <span id="page-55-0"></span>**Example 22. Configure "123456" fixed passkey value and required I/O capabilities, then pair from remote peer**

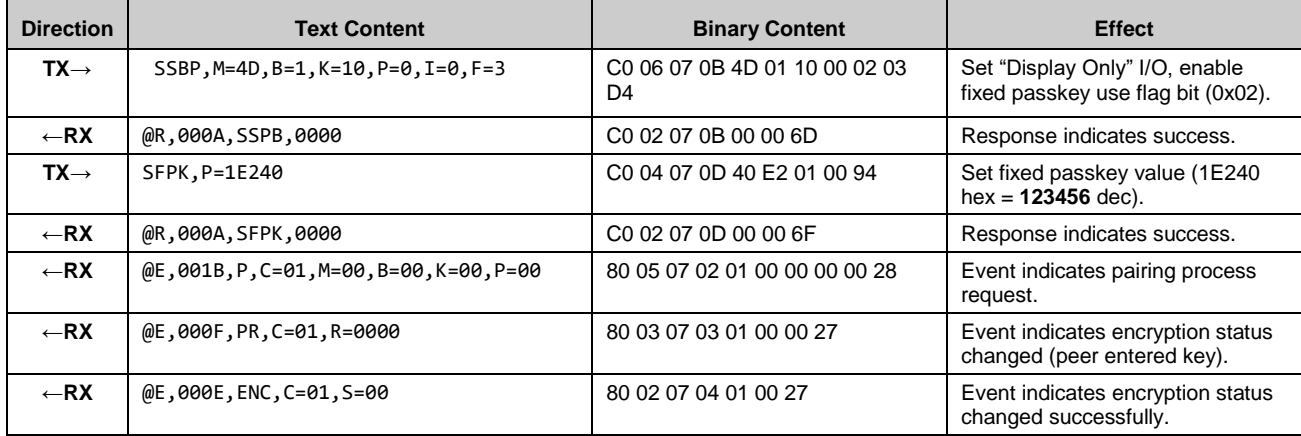

### *Pairing with a Random Passkey (BLE)*

[Example 23](#page-55-1) shows how to generate a random passkey and that peer device compares the passkey and accept pairing. In CYSmart, you need to set its IO ability to display Yes or No.

<span id="page-55-1"></span>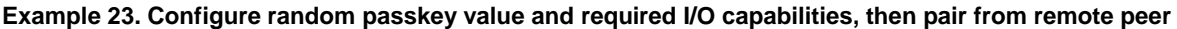

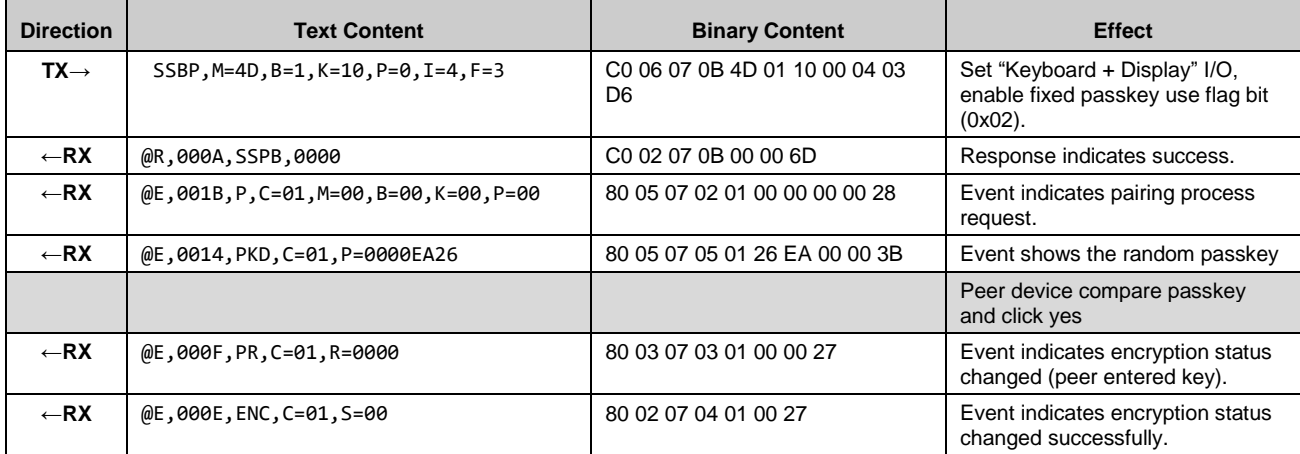

### *Pairing with a random Passkey (BT Classic)*

[Example 24](#page-55-2) illustrates how to enter a Passkey to accept pairing with Bluetooth Classic.

<span id="page-55-2"></span>**Example 24. Enter random key to accept the pair from remote peer**

| <b>Direction</b> | <b>Text Content</b>                         | <b>Binary Content</b>                           | <b>Effect</b>                                                        |
|------------------|---------------------------------------------|-------------------------------------------------|----------------------------------------------------------------------|
| $TX \rightarrow$ | SSBP, M=4D, B=1, K=10, P=0, I=2, F=3        | C <sub>0</sub> 06 07 0B 4D 01 10 00 02 03<br>D4 | Set "Display Only" I/O, enable<br>fixed passkey use flag bit (0x02). |
| $\leftarrow$ RX  | @R,000A,SSPB,0000                           | C <sub>0</sub> 02 07 0B 00 00 6D                | Response indicates success.                                          |
| $\leftarrow$ RX  | $@E, 001B, P, C=00, M=00, B=00, K=00, P=00$ | 80 05 07 02 00 00 00 00 00 27                   | Event indicates pairing process<br>request.                          |
| $\leftarrow$ RX  | @E,0015,BTPIN,A=E4A471C2FDFC                | 80 06 07 07 FC FD C2 71 A4 E4<br>E <sub>1</sub> | Pin entry request from peer<br>device                                |
| $TX \rightarrow$ | /BTPIN,P=C8CEC,C=0                          | C0 05 07 11 00 EC 8C 0C 00 FA                   | Send BT PIN code to peer device<br>as it displays                    |

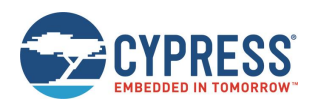

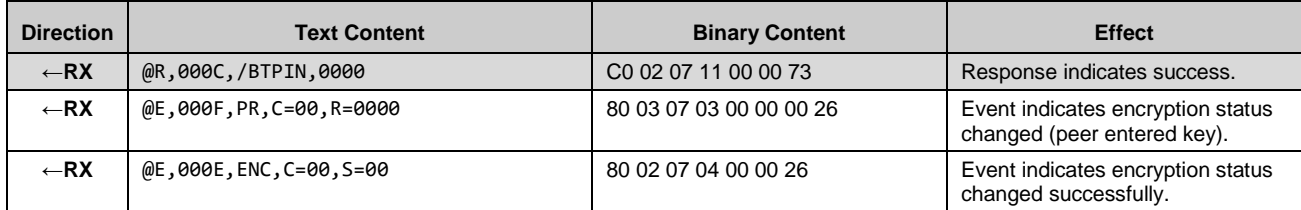

[Example 25](#page-56-0) shows how to compare the passkey and uses a yes/no indication for pairing via an end product display. The peer device compares the key and accepts pairing.

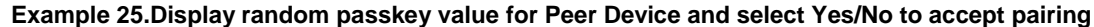

<span id="page-56-0"></span>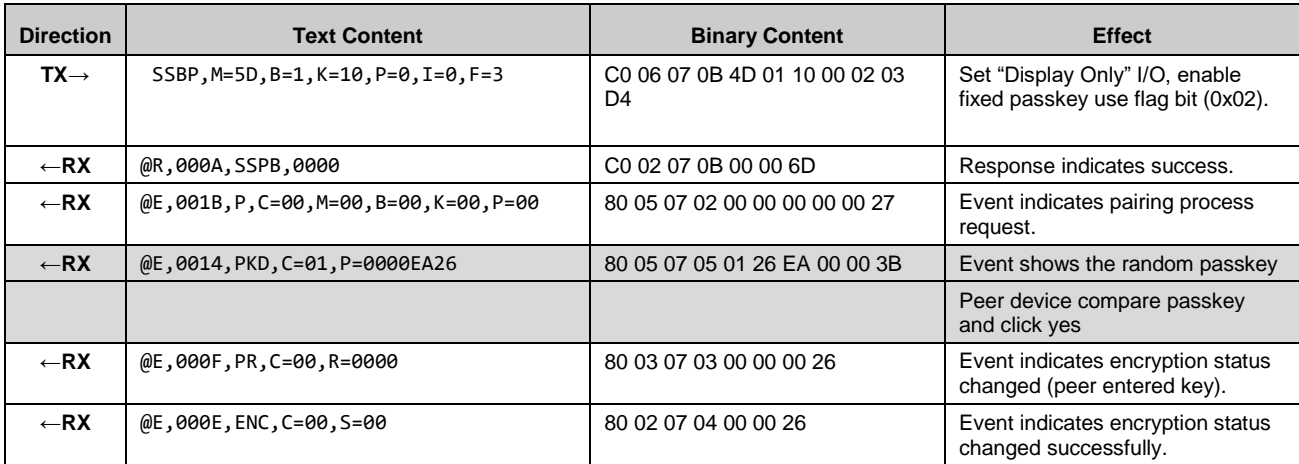

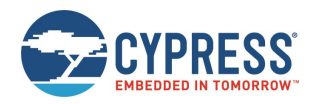

# **3.9 Performance Testing Examples**

This section covers techniques to achieve optimal performance in specific contexts.

### 3.9.1 Maximizing Throughput to a Remote Peer

Throughput concerns how much data you can move across a link within a specific period, usually expressed in bytes per second or bits per second (8 bits per byte). In the case of BLE, the following guidelines help improve the average throughput:

- **Minimize the connection interval.** The BLE specification allows 7.5 ms minimum connection interval. Data transfers are specifically timed during BLE connections, and more frequent transfers mean higher potential throughput.
- When operating in the GAP Peripheral role, the remote Central determines the initial interval, and you must request an update with the [gap\\_update\\_conn\\_parameters \(/UCP, ID=4/3\)](#page-103-0) API command after connecting. The remote peer (master/central device) may either accept or reject this request. Note that if the remote peer rejects the request, it does not notify the requesting device; the only evidence of the rejection is the lack of a subsequent gap\_connection\_updated [\(CU, ID=4/8\)](#page-178-0) API event.
- **Maximize the payload size for GATT transfers.** It takes much longer to send 20 one-byte packets than one 20-byte packet, due to the low transmission duty cycle required by the BLE protocol. If your application has five 16-bit sensor measurement values that are used to the remote peer on the same interval, use a single characteristic to send all 10 bytes at once rather than using five separate characteristics.
- **Use unacknowledged transfers.** You can push more unacknowledged data through in a single connection interval than you can with acknowledged transfers. A typical acknowledged data transfer requires two full connection intervals to complete (one for the transfer and one for the acknowledgement), but multiple unacknowledged transfers can be used in sequence within the same interval—up to one packet every 1.25 ms, if supported by the remote client. Typically, standalone full-stack modules cannot buffer and process data quite this fast, but it is often possible to achieve something near this level of throughput. Note that making this change may require additional application logic to provide a packet delivery/retry request mechanism.
	- For **Server-to-Client** transfers, use the "notify" operation instead of "indicate."

These actions help increase the observed throughput, but simultaneously increase power consumption. Keep this trade-off in mind to choose the right balance between power consumption and throughput.

| <b>Direction</b> | <b>Text Content</b>                  | <b>Binary Content</b>                              | <b>Effect</b>                                                                                               |
|------------------|--------------------------------------|----------------------------------------------------|----------------------------------------------------------------------------------------------------|
| $TX \rightarrow$ | /UCP, C=40, I=6, L=0, O=64           | C <sub>0</sub> 07 04 03 40 06 00 00 00 64<br>00 11 | Request connection update to<br>7.5 ms (6 * 1.25 ms), no slave<br>latency, 1-second supervision<br>timeout. |
| $\leftarrow$ RX  | @R,000A,/UCP,0000                    | C <sub>0</sub> 02 04 03 00 00 62                   | Response indicates success;<br>request sent to remote peer.                                                 |
| $\leftarrow$ RX  | @E,001D,CU,H=40,I=0006,L=0000,O=0064 | 80 07 04 08 40 06 00 00 00 64<br>00 D <sub>6</sub> | Event indicates new connection<br>parameters accepted.                                                      |

**Example 26. Request a connection parameter update to 7.5-ms interval, no latency, 1-second timeout**

#### *Maximizing Throughput to an iOS Device*

Apple devices began supporting BLE technology with the iPhone 4S and iOS 5. iOS devices have additional limitations on top of those mandated in the Bluetooth specification.

The following additional guidelines apply for maximizing iOS throughput:

- When operating in the GAP Central role, the latest iOS devices limit the minimum connection interval of 30 ms (or 11.25 ms when connecting to HID devices). If the peripheral requests a shorter connection interval than this, the iOS device rejects the request.
- iOS devices limit unacknowledged GATT data transfers (write-no-response or notify) to a maximum of four per connection interval, according to widespread observations.
- iOS 5 added support for GAP Peripheral role operation, which includes support for 7.5-ms intervals as required by the Bluetooth specification. However, switching GAP roles may not be suitable depending on other application requirements, and requires a notably different mobile app development approach with its own side effects. In addition,

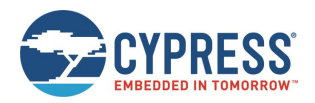

EZ-Serial for EZ-BT WICED modules requires Peripheral-mode operation on the module, so the remote client must use the Central role.

See th[e Core Bluetooth Programming Guide](https://developer.apple.com/library/ios/documentation/NetworkingInternetWeb/Conceptual/CoreBluetooth_concepts/AboutCoreBluetooth/Introduction.html) on the Apple Developer website for official guidelines.

#### **Example 27. Request a connection parameter update to 30-ms interval, no latency, 1-second timeout**

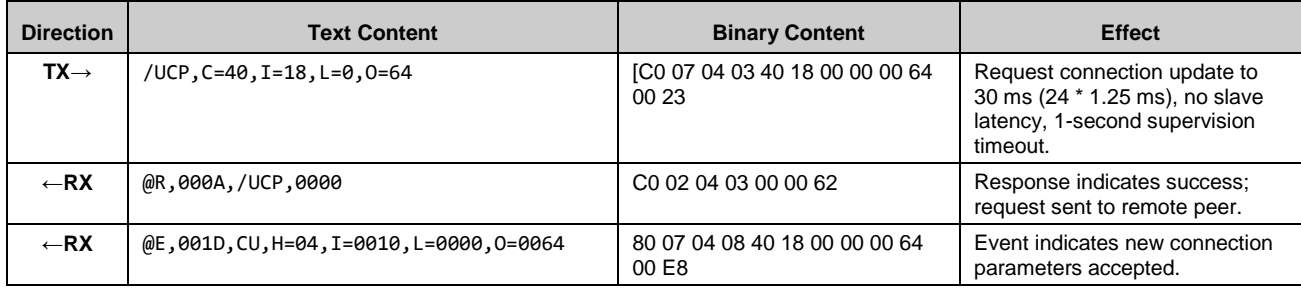

#### *Maximizing Throughput to an Android Device*

Android devices officially began supporting BLE technology with the Android 4.3 release, though Android 4.4 and onward greatly improved stability and supported functionality.

The following additional guidelines apply for maximizing Android throughput:

- Android 4.4.2 and earlier releases only support a single connection interval of 48.75 ms.
- Android 4.4.3 and later releases support intervals down to 7.5 ms when requested by the remote device, even though the default interval is still 48.75 ms when first establishing the connection.
- Newer Android handsets allow up to six unacknowledged GATT transfers in a single connection interval.

#### $3.9.1.3$ *Minimizing Power Consumption*

You can reduce power consumption by making the BLE radio active as infrequently as your application allows. Specific actions described in this section help decrease average consumption, but also decreases the potential throughput. Keep this trade-off in mind to choose the right balance between power consumption and throughput.

If you have not already done so, ensure that the best possible CPU sleep mode for your application is configured as described in sectio[n 3.1.5](#page-29-0) [\(Managing](#page-29-0) Sleep States). This will ensure that the CPU is not taking more power than necessary. If the CPU is fully or partially awake more often than necessary, relative improvements possible using the methods described below may not make a notable difference.

#### 3.9.1.4 *Minimizing Power Consumption while Broadcasting*

To reduce power consumption in an advertising state:

 **Maximize the advertisement interval while broadcasting.** The BLE specification allows advertising at any interval between 20 ms and 10240 ms. Increasing the interval means fewer transmissions within a given period. For example, a device advertising at 500 ms will use roughly 20% of the power required by that same device advertising at 100 ms. Use the [gap\\_set\\_adv\\_parameters \(SAP, ID=4/23\)](#page-116-0) API command to change the default advertisement interval, or the [gap\\_start\\_adv \(/A, ID=4/8\)](#page-106-0) API command to use a non-default interval at the moment you enter an advertising state.

Side effects:

- $\Box$  Scanning devices are less likely to detect each advertisement packet, due to the reduced probability of the scanning device actively receiving on the same channel at the same time as the advertisement transmission occurs.
- $\Box$  Connections may take longer to establish, because this process begins with the same scanning process and requires detection of a connectable advertisement packet from the target device.

**Do not use all three advertisement channels.** The BLE spectrum dedicates three channels to advertisement packets, spread across the 2.4-GHz Bluetooth RF spectrum to help ensure reception in busy RF environments. Most BLE devices advertise on all three channels, but you can selectively advertise on only one or two of these channels using the [gap\\_set\\_adv\\_parameters \(SAP, ID=4/23\)](#page-116-0) or [gap\\_start\\_adv \(/A, ID=4/8\)](#page-106-0) API commands. Advertising on only one channel requires roughly 33% of the power needed when using all three.Side effects:

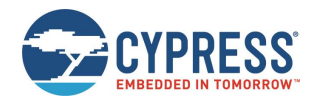

- $\Box$  Scanning devices are less likely to detect advertisement packets for the same reason as above—there are fewer advertisement packets being transmitted, which reduces the probability of actively receiving on the correct channel at the correct time.
- $\Box$  The advertising device cannot combat RF interference as effectively. If you enable only one advertisement channel, but that portion of the RF spectrum is extremely congested, then a scanning device may not be able to detect advertisement packets at all even if the timing lines up correctly.
- **If connections are not required, use a non-connectable/non-scannable mode.** When a Peripheral device is connectable (accepting new connections) or scannable (accepting scan request packets while advertising), the BLE radio switches to a receiving state for approximately 150 µs after every advertisement packet to listen for a connection request or scan request packet. When using all three advertising channels, this means three complete TX-RX cycles occur repeatedly at the configured advertisement interval. If a Peripheral device needs to broadcast only, you can configure a broadcast-only advertising mode with the [gap\\_set\\_adv\\_parameters \(SAP, ID=4/23\)](#page-116-0) or gap\_start\_adv (/A, [ID=4/8\)](#page-106-0) API commands. This prevents the radio from switching into a receiving state after each transmission, saving both time and power.

Side effects:

- $\Box$  Any data configured in the scan response packet payload is never transmitted. Most often, this is the friendly device name.
- **Minimize the advertisement and/or scan response data payload length**. Regardless of the configured advertisement interval, the advertisement payload also has a significant effect on the amount of time spent on transmissions. The advertisement payload may be between 0 and 31 bytes, and the BLE RF protocol uses a symbol rate of 1 Mbit/sec, which translates to 8 us per byte. The fixed encapsulation and overhead data in every advertisement or scan response packet takes roughly 140 µs to transmit, but the payload can add up to 248 µs to this duration. In other words, a 31-byte payload (~390 µsec) requires twice as much transmission time as a 7-byte payload (~195 µs).

In most cases, the application design requires very specific content in the advertisement payload. However, you should optimize this as much as possible if low power consumption is critical for the application. You can configure custom advertisement data content with th[e gap\\_set\\_adv\\_data \(SAD, ID=4/19\)](#page-113-0) an[d gap\\_set\\_adv\\_parameters \(SAP, ID=4/23\)](#page-116-0) API commands, as described in section [3.4.3](#page-37-0) (Customizing [Advertisement and Scanning](#page-37-0) Response Data).

#### $3.9.1.5$ *Minimizing Power Consumption while Connected*

To reduce power consumption in a connected state:

- **Maximize the connection interval.** The BLE specification allows a connection interval from 7.5 ms to 4000 ms.
	- When operating in the **GAP Peripheral** role, the remote Central determines the initial interval; you must request an update after connecting if you need to change it. The remote peer may either accept or reject this request.
- **Use non-zero slave latency.** While this affects only power consumption on the slave or peripheral device during a connection, the slave latency setting can drastically improve power efficiency in many applications. This setting controls how many connection intervals the slave may skip if it has no data to send to the connected master device. Once the allowed number of intervals have occurred, the slave must respond regardless of whether it has any new data to send. The slave may respond at any interval.

With the default "0" slave latency setting, the slave must acknowledge the master's connection maintenance packets at every interval. In applications requiring infrequent data transfers, this wastes a great deal of power. Increasing the slave latency value to "3" allows the slave to respond every four intervals instead of every interval, for an average power reduction of 75% while connected. Applications such as environmental sensors and human input devices can benefit greatly from non-zero slave latency.

The slave latency value may not be higher than the maximum number that allows the calculated value for [conn\_interval \* slave\_latency] to remain below the supervision\_timeout value, because otherwise the connection would time out regularly.

Side effects:

 $\Box$  If the slave has no data to send, the master must wait until the slave latency period passes before it can send or request data to or from the slave. The slave will not be aware of any requests from the master until it enables its radio again. This can result in noticeable delays especially when using long connection intervals. For example, a 500-ms connection interval and slave latency setting of "3" could create a master-to-slave response delay of up to two full seconds. To mitigate this, select a balanced combination of connection interval and slave latency values that provides acceptable master-side delay and slave-side power consumption.

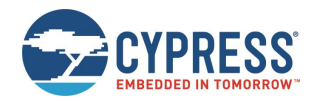

- $\Box$  Non-zero slave latency interval increases the possibility of a connection timeout in non-optimal RF environments. The master triggers a supervision timeout condition if it does not receive an acknowledgement from the slave before the timeout period elapses. The master resends any connection maintenance packet that is not acknowledged, but if the slave has already switched back to a low-power state between required response intervals, the master's attempted retries may be ignored for too long. To mitigate this, select a longer supervision timeout, shorter connection interval, and/or lower slave latency value to achieve required connection stability in the target environment.
- **Use unacknowledged transfers.** Acknowledged transfers involve more data sent over the air to handle the acknowledgement. This results in higher average consumption. If you do not need application-level data transfer confirmations, use unacknowledged methods instead.
	- For **Server-to-Client** transfers, use the "notify" operation instead of "indicate."

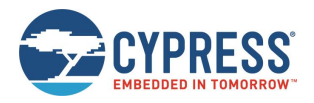

# **3.10 Device Firmware Update Examples**

See sectio[n 2.6.1](#page-25-0) [\(Latest EZ-Serial Firmware Image\)](#page-25-0) for information on where to find the latest EZ-Serial firmware images.

### 3.10.1 Updating Firmware Locally Using UART

If you have access to the HCI UART interface, you can use standard the WICED Studio software and an UART interface to flash a new firmware image onto the module. Details about how to do this are available on th[e Cypress website.](https://community.cypress.com/docs/DOC-14413)

Updating firmware via this method always returns to factory default settings and removes any bonding data and custom GATT structure.

### 3.10.2 Updating Firmware Locally Using BLE Connection

You also can use BLE connection to update a new firmware image onto the module. Suppose you have a computer with Windows 10 and which supports BLE, then follow these steps to update a firmware image.

- 1. Connect to Cypress WICED Module as follows:
	- a. Select the **Start** button, then select **Settings** > **Devices** > **Bluetooth & other devices**.
	- b. Turn on **Bluetooth**, then select **Add Bluetooth or other device** > **Bluetooth**. Choose the device and follow additional instructions if they appear, then select **Done**.
- 2. Run *WsOtaUpgrade.exe ezserial\_343026-CYBT\_343026\_EVAL-rom-ram-Wiced-release.ota.bin*.

*WsOtaUpgrade.exe* is typically located in your WICED Studio installation path: *…\WICED-Studio-5.2\common\peer\_apps\ota\_firmware\_upgrade\Windows\WsOtaUpgrade\Release\x64.*

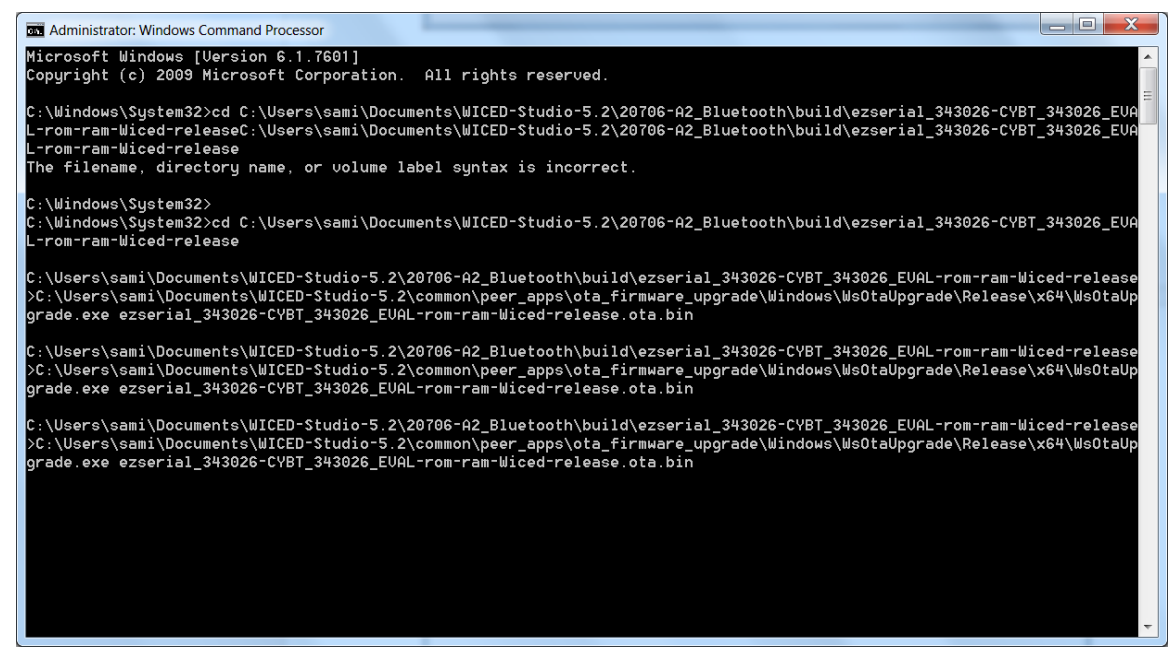

*Figure 3-5. WsOtaUpgrade.exe in cmd Terminal*

3. Click **Start** to update the image on the module.

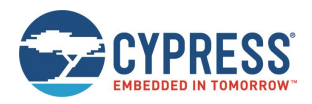

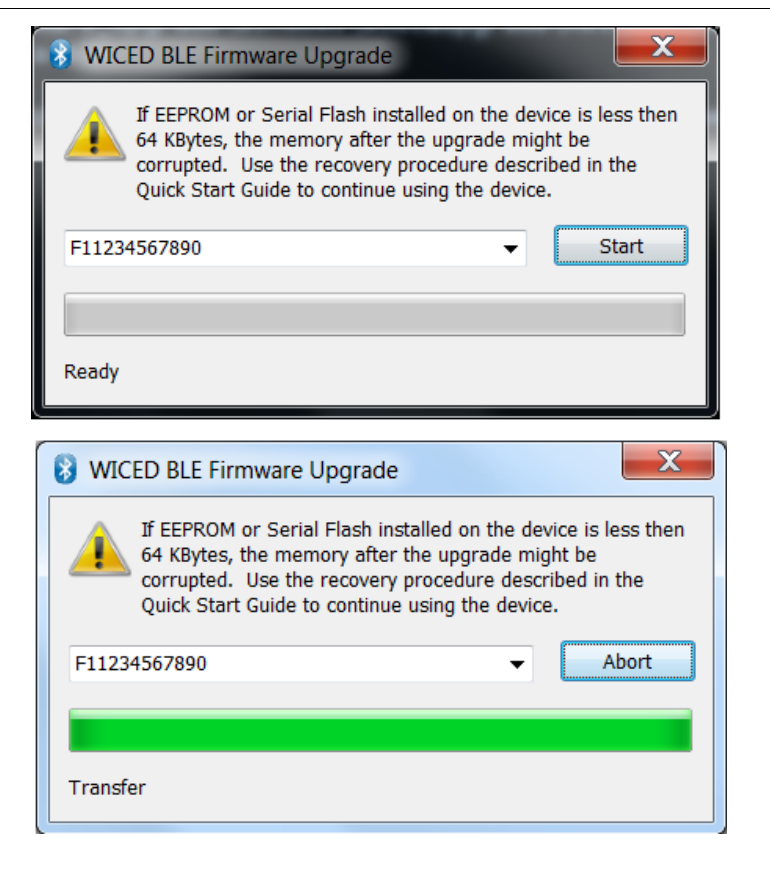

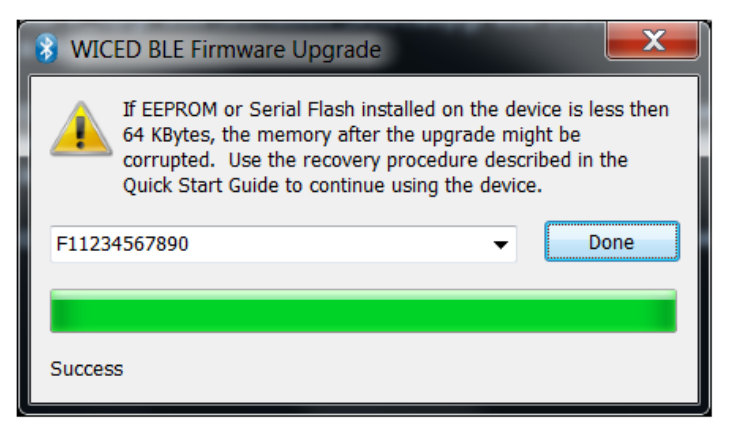

*Figure 3-6. WICED BLE Firmware Upgrade*

After the upgrade has completed, the module will reboot automatically and execute the new image.

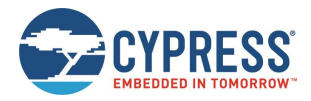

# **3.11 GPIO Operation Examples**

EZ-Serial supports reading and configuring GPIO states including during system start up, before entering, or after exiting a low-power state. It also supports reading and configuring GPIO interrupts.

Current WICED chips usually have 40+ 8 GPIOs. Amount of system RAM required by EZ-Serial firmware will increase with the number of supported GPIO's. Current EZ-Serial firmware supports only a limited number of GPIOs (by default, 20 GPIOs in the current implementation) in order to optimially use the system RAM.

The following examples are based on CYBT\_343026\_EVAL unless specified otherwise.

# 3.11.1 Get Current GPIO Status

EZ-Serial supports reading the current status and configuration of GPIO for example input, output. It also supports reading current status and configuration of GPIO interrupt:

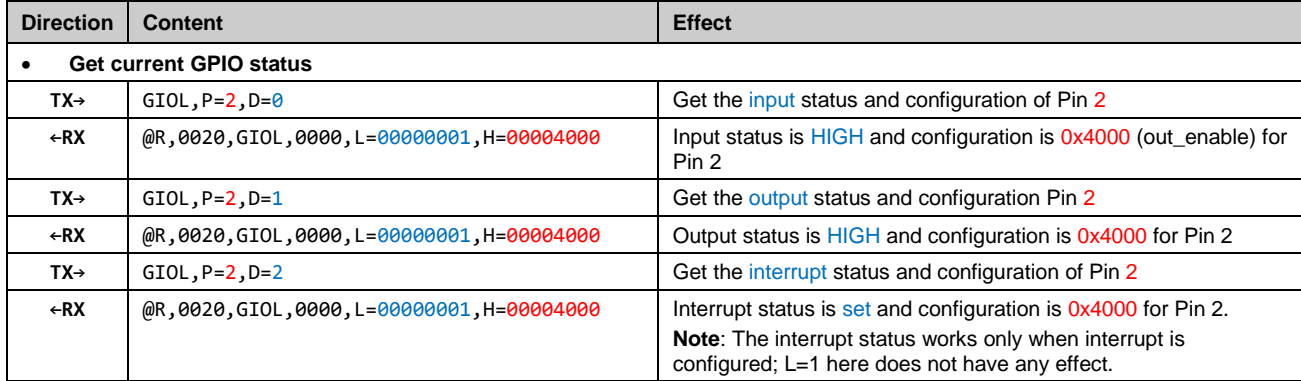

# 3.11.2 GPIO Configuration when Entering or Exiting Low-Power State

To support the low-power scenario, the system may need to change GPIO state to LOW or HIGH when it enters or exits a low-power state (sleep level =1).

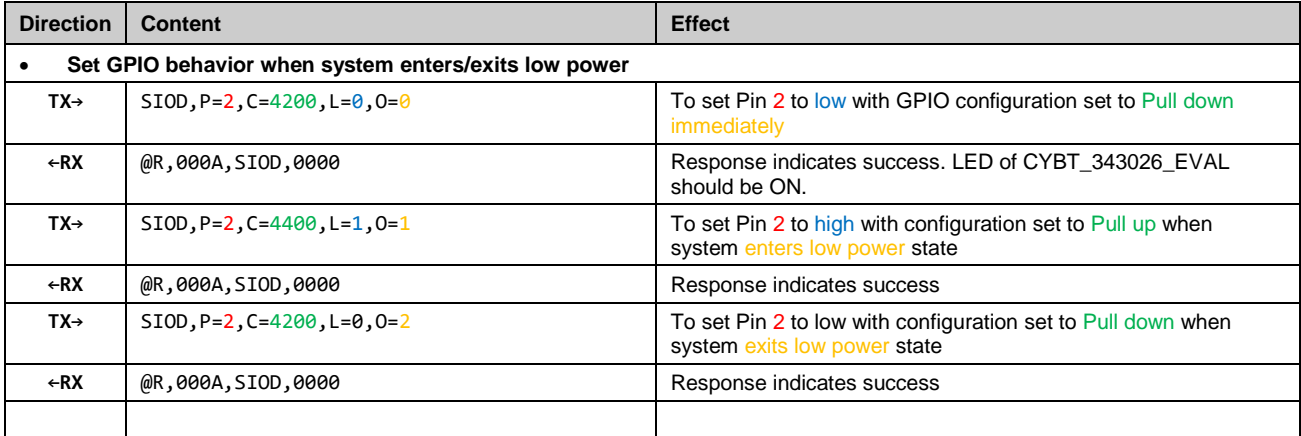

With above configuration, LED will turn ON when device enters Low-Power state and turn OFF when device exits Low-Power state (setting LP\_MOD pin (I2C\_SDA of CYBT\_343026\_EVAL) to high or low).

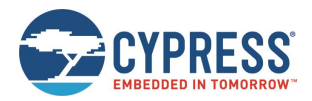

# 3.11.3 GPIO Interrupt Configuration

EZ-Serial supports configuration of GPIO interrupt based on user requirement.

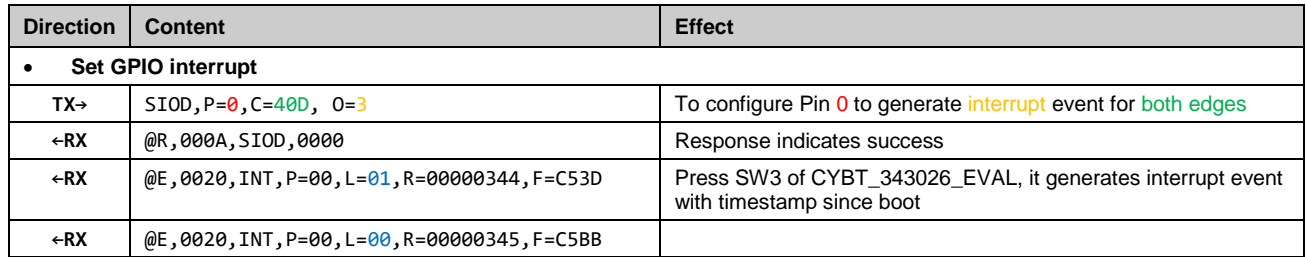

## 3.11.4 Remove GPIO Operation

Current EZ-Serial FW supports only 20 GPIO operation due to system RAM limitation. EZ-Serial firmware maintains a operation list, in this case it supports up to 20 entries in the list. You may need to delete further GPIO operation from the list in order to increase available RAM. Below commands help to understand the process of removing support for a GPIO operation from the list.

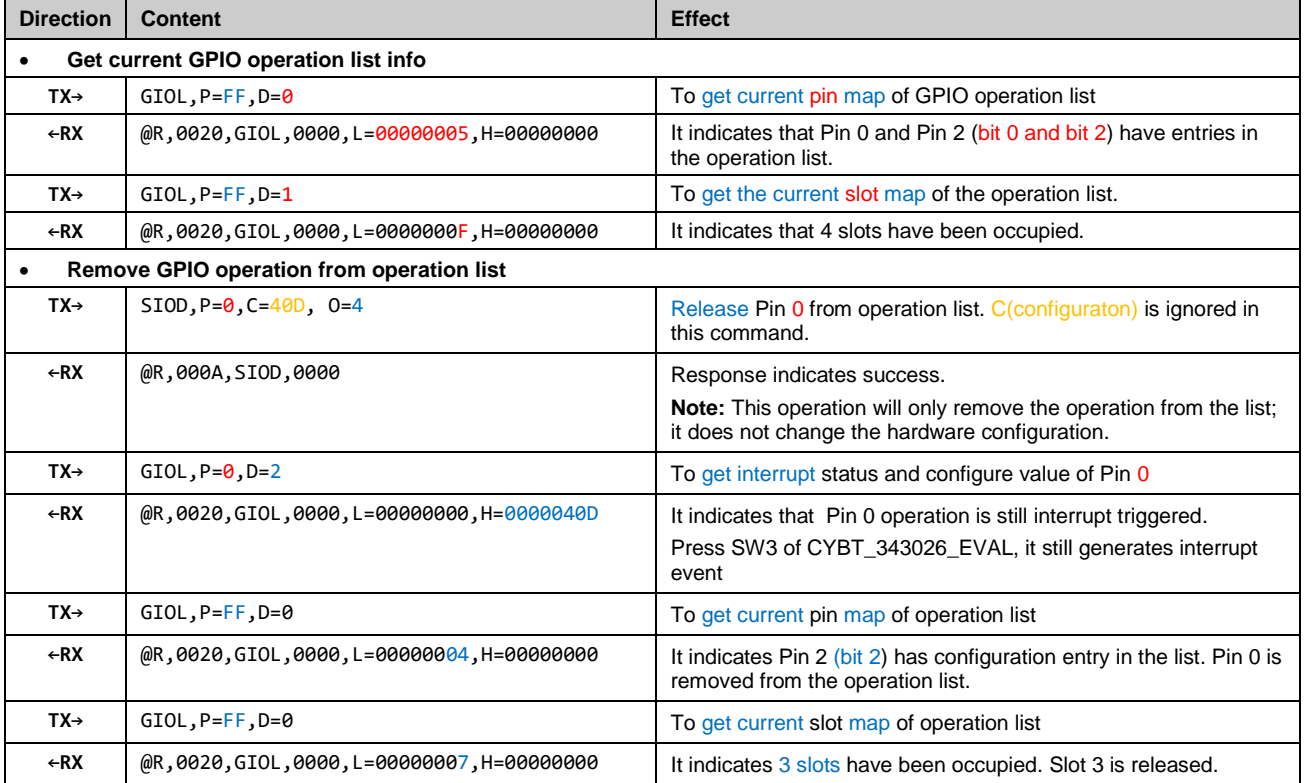

**Note:** Since one pin may have more than one operation (you may set pin 2 to 3 operations as the above example). FW maintains one operation per one slot in the operation list. Slot map and pin map are different: slot is unique in the configutation list while pin number is not. In the above example, you set PIN 2 to 3 operations, the bit map of Pin is 0x00000004(only one pin, and pin value is 2), but the bit map of slot is 0x00000007(it contain 3 slots).

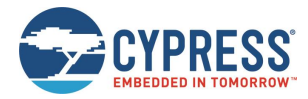

# 3.11.5 GPIO Pin Configuration

GPIO pin configuration is a 32-bit value which corresponds to the internal WICED SDK API definition. The following are the details of configuration from WICED SDK API:

```
 // Trigger Type
    // GPIO configuration bit 0, Interrupt type defines 
   GPIO_EDGE_TRIGGER_MASK = 0x0001,
   GPIO_EDGE_TRIGGER = 0x0001,
   GPIO_LEVEL_TRIGGER = 0x0000,
    // Negative Edge Triggering
    // GPIO configuration bit 1, Interrupt polarity defines
   GPIO_TRIGGER_POLARITY_MASK = 0x0002,
   GPIO_TRIGGER_NEG = 0x0002,
    // Dual Edge Triggering
    // GPIO configuration bit 2, single/dual edge defines 
    GPIO_DUAL_EDGE_TRIGGER_MASK = 0x0004,
   GPIO_EDGE_TRIGGER_BOTH = 0x0004,
   GPIO_EDGE_TRIGGER_SINGLE = 0x0000,
    // Interrupt Enable
    // GPIO configuration bit 3, interrupt enable/disable defines
   GPIO_INTERRUPT_ENABLE_MASK = 0x0008,
   GPIO_INTERRUPT_ENABLE = 0x0008,
   GPIO_INTERRUPT_DISABLE = 0x0000,
    // Interrupt Config
    // GPIO configuration bit 0:3, Summary of Interrupt enabling type
    GPIO_EN_INT_MASK = GPIO_EDGE_TRIGGER_MASK | GPIO_TRIGGER_POLARITY_MASK | 
GPIO_DUAL_EDGE_TRIGGER_MASK | GPIO_INTERRUPT_ENABLE_MASK,
    GPIO_EN_INT_LEVEL_HIGH = GPIO_INTERRUPT_ENABLE | GPIO_LEVEL_TRIGGER,
    GPIO_EN_INT_LEVEL_LOW = GPIO_INTERRUPT_ENABLE | GPIO_LEVEL_TRIGGER | GPIO_TRIGGER_NEG, 
    GPIO_EN_INT_RISING_EDGE = GPIO_INTERRUPT_ENABLE | GPIO_EDGE_TRIGGER, 
    GPIO_EN_INT_FALLING_EDGE = GPIO_INTERRUPT_ENABLE | GPIO_EDGE_TRIGGER | GPIO_TRIGGER_NEG,
    GPIO_EN_INT_BOTH_EDGE = GPIO_INTERRUPT_ENABLE | GPIO_EDGE_TRIGGER | GPIO_EDGE_TRIGGER_BOTH,
    // GPIO Output Buffer Control and Output Value Multiplexing Control
    // GPIO configuration bit 4:5, and 14 output enable control and
    // muxing control
   GPIO INPUT ENABLE = 0x0000,
   GPIO_OUTPUT_DISABLE = 0x0000,
   GPIO_OUTPUT_ENABLE = 0x4000,
```
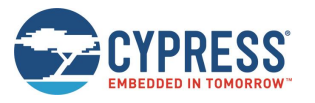

#### Operational Examples

```
GPIO_OUTPUT_FN_SEL_MASK = 0x0030,
GPIO_OUTPUT_FN_SEL_SHIFT = 4,
 // Global Input Disable
 // GPIO configuration bit 6, "Global_input_disable" Disable bit
 // This bit when set to "1" , P0 input_disable signal will control
 // ALL GPIOs. Default value (after power up or a reset event) is "0".
GPIO_GLOBAL_INPUT_ENABLE = 0x0000,
GPIO_GLOBAL_INPUT_DISABLE = 0x0040,
 // Pull-up/Pull-down
 // GPIO configuration bit 9 and bit 10, pull-up and pull-down enable
 // Default value is [0,0]--means no pull resistor.
GPIO_PULL_UP_DOWN_NONE = 0x0000, //[0,0]
GPIO_PULL_UPULL_UP = 0x0400, //[1,0]
GPIO_PULL_DOWN = 0x0200, //[0,1]
GPIO INPUT DISABLE = 0x0600, 1/(1,1)/1 input disables the GPIO
 // Drive Strength
 // GPIO configuration bit 11
GPIO_DRIVE_SEL_MASK = 0x0800,
 GPIO_DRIVE_SEL_LOWEST = 0x0000, // 2mA @ 1.8V
 GPIO_DRIVE_SEL_MIDDLE_0 = 0x0000, // 4mA @ 3.3v
 GPIO_DRIVE_SEL_MIDDLE_1 = 0x0800, // 4mA @ 1.8v
 GPIO_DRIVE_SEL_HIGHEST = 0x0800, // 8mA @ 3.3v
 // Input Hysteresis
 // GPIO configuration bit 13, hysteresis control
GPIO_HYSTERESIS_MASK = 0x2000,
GPIO_HYSTERESIS_ON = 0x2000,
GPIO_HYSTERESIS_OFF = 0x0000
```
GPIO\_KS\_OUTPUT\_ENABLE = 0x0010, // Keyscan Output enable

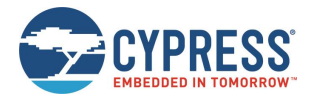

# **3.12 Init Command Examples**

The init commands feature allows you to store EZ-Serial commands in the pre-allocated section. During FW startup, FW loads these init commands from pre-allocated section and executes them in a sequence. It is useful for the use cases which do not have host MCU. Currently, the stored command is only for text format command. It is the extend feature for the command "/WUD" and "/RUD". Refer [system\\_write\\_user\\_data \(/WUD, ID=2/11\)](#page-90-0) and system\_read\_user\_data (/RUD, [ID=2/12\).](#page-91-0)

FW reserves some flash slots (3 slots in current FW implementation) as a list to save Init commands. Each slot is 255 bytes. User can not add additional Init commands after reaching maximum capacity (Maximum capacity for existing FW is 765 bytes (3\*255=765 Bytes)).

EZ-Serial FW provides command to Add, Delete and Display Init commands.

## 3.12.1 Add Init Command

Current EZ-Serial FW provides two methods to add commands into Init command list: use history command information or simply use prefix '&'.

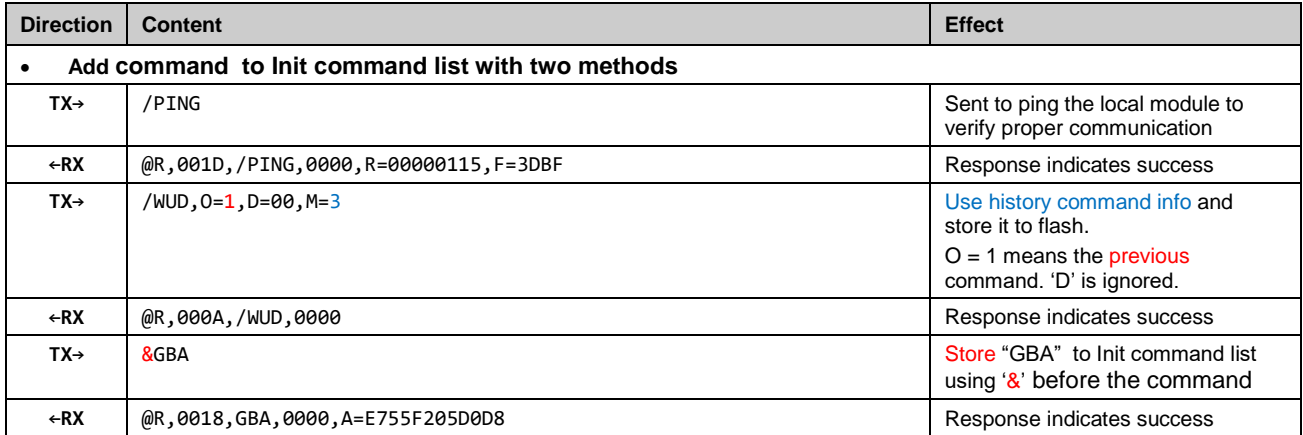

## 3.12.2 Display Current Init Commands

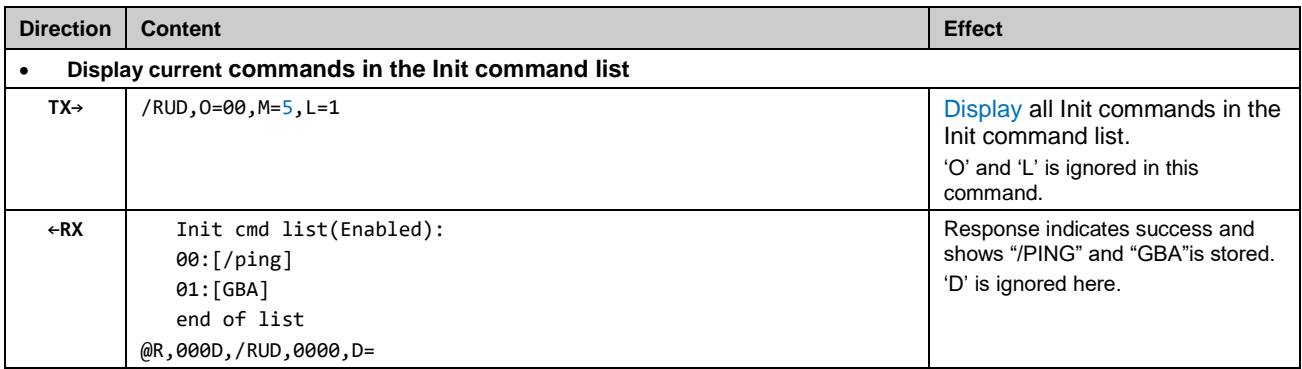

#### 3.12.3 Check Init Command Is Executed at System Start up

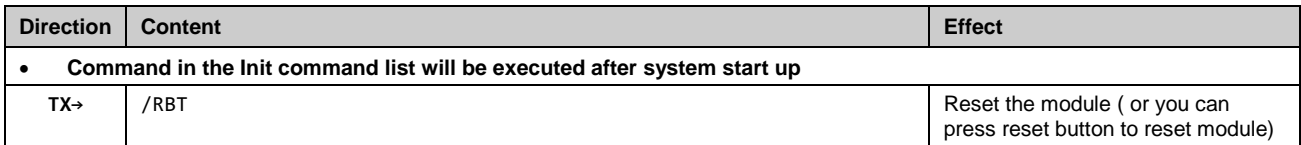

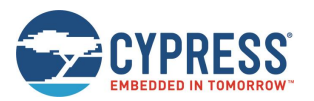

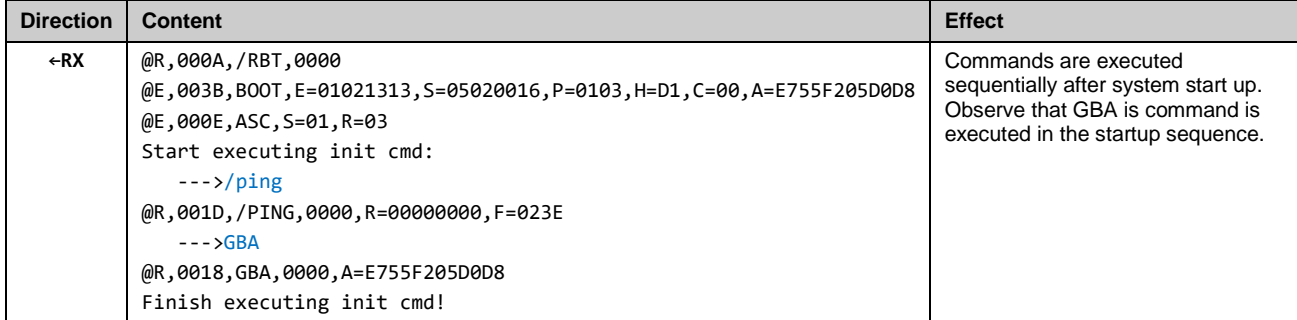

### 3.12.4 Delete Init Command

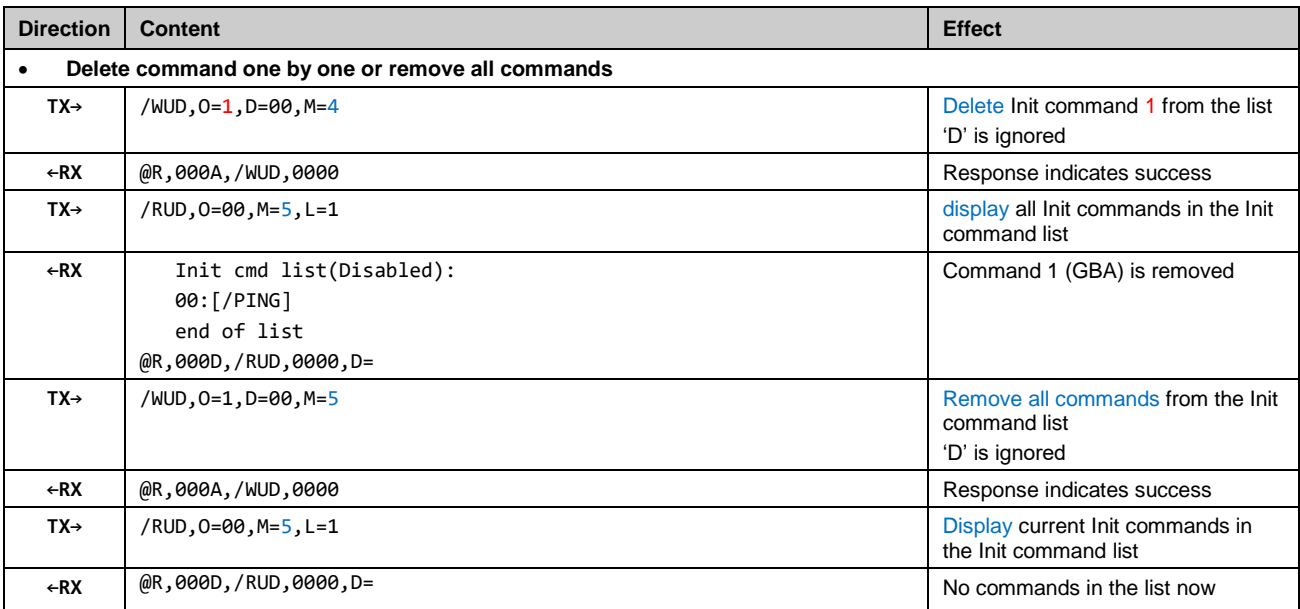

# 3.12.5 Enable/Disable Init Command

Init command execution is enabled by default in EZ-Serial firmware. EZ-Serial FW provides commands to disable/enable Init command execution based on users requirement.

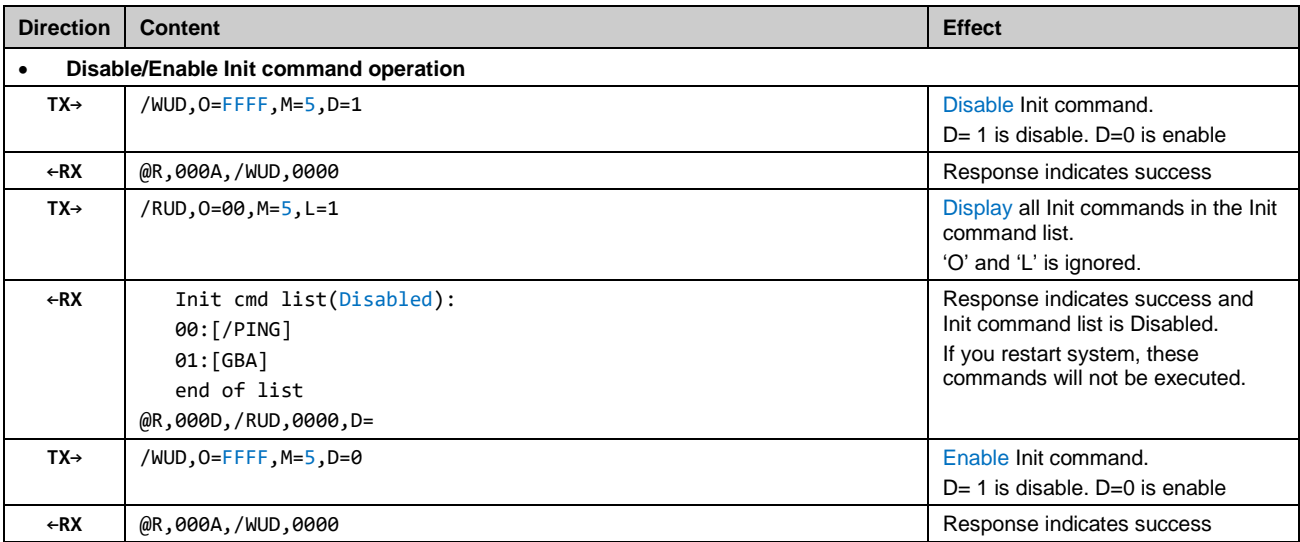

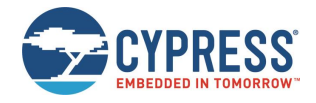

# **4 Application Design Examples**

Examples in this section describe the hardware design and platform configuration necessary for some common types of applications. You can use any of these exactly as described for your design, or modify as needed.

# **4.1 Smart MCU Host with 4-Wire UART and Full GPIO Connections**

This application design example allows maximum functionality with an external host microcontroller, including efficient sleep state control and optional CYSPP/SPP communication.

## 4.1.1 Hardware Design

Include the following design elements in your hardware:

- Module UART\_TX pin to host UART RX pin
- Module UART\_RX pin to host UART TX pin
- Module UART\_CTS pin to host UART RTS pin
- Module UART\_RTS pin to host UART CTS pin
- Module CYSPP, and LP\_MODE pins to digital output host GPIOs
- Module CONNECTION pins to high-impedance digital input host GPIO

#### 4.1.2 Module Configuration

Most configuration settings will depend on your communication requirements. However, you may wish to make one or more of the following changes:

- Change Device Name with [gap\\_set\\_device\\_name \(SDN, ID=4/15\)](#page-111-0)
- Change CYSPP connection key and/or security requirements with [p\\_cyspp\\_set\\_parameters \(.CYSPPSP, ID=10/3\)](#page-156-0)
- Enable system-wide Deep Sleep with [system\\_set\\_sleep\\_parameters \(SSLP, ID=2/19\)](#page-93-0)
- Enable flow control and optionally change UART parameters with [system\\_set\\_uart\\_parameters \(STU, ID=2/25\)](#page-99-0)

#### 4.1.3 Host Configuration

The external host must match EZ-Serial's configured UART communication. The factory default settings are 115200,8/N/1 with no flow control. However, you should enable and use flow control if the host supports it.

Use the host API library examples described in [Host API Library](#page-71-0) to facilitate easy API communication between the host and the module, making sure to properly assert and de-assert the module's LP\_MODE pin as described in section [2.3.3](#page-11-0) [\(Connecting GPIO](#page-11-0) Pins).

Monitor the CONNECTION signal for a simple indicator of BLE/BT connectivity without needing to parse all possible API events from the module. This can be especially helpful when using CYSPP/SPP mode.

# **4.2 Dumb Terminal Host with CYSPP and Simple GPIO State Indication**

This application design example takes advantage of the factory-default EZ-Serial configuration and support for automatic CYSPP connectivity. It is best suited for applications where the external host cannot or does not need to impose any control over the EZ-Serial platform via API commands or events.

#### 4.2.1 Hardware Design

Include the following design elements in your hardware:

- Module CYSPP pin to GND (force CYSPP data mode always, no API communication)
- Module UART\_TX pin to host UART RX pin
- Module UART\_RX pin to host UART TX pin
- Optional for flow control:

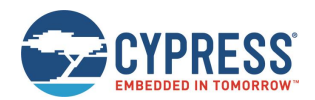

- □ Module UART\_CTS pin to host UART RTS pin
- □ Module UART\_RTS pin to host UART CTS pin
- Optional for connectivity status:
	- □ Module CONNECTION pin to LED (active LOW)

## 4.2.2 Module Configuration

The factory default configuration provides most of the behavior required. However, you may wish to make one or more of the following changes:

- Change device name with gap set device name (SDN, ID=4/15).
- Change CYSPP connection key and/or security requirements with [p\\_cyspp\\_set\\_parameters \(.CYSPPSP, ID=10/3\).](#page-156-0)
- Change system sleep settings with [system\\_set\\_sleep\\_parameters \(SSLP, ID=2/19\).](#page-93-0)
- Change UART baud or other parameters with [system\\_set\\_uart\\_parameters \(STU, ID=2/25\).](#page-99-0)

### 4.2.3 Host Configuration

The external host must match EZ-Serial's configured UART communication. The factory-default settings are 115200,8/N/1 with no flow control. However, you should enable and use flow control if the host supports it.

If the host supports a simple "enable" control line for whether it is safe to send data, use the module's CONNECTION pin. This signal is asserted (LOW) only when the CYSPP data pipe is fully established.

# **4.3 Module-Only Application with Beacon Functionality**

This application design example requires no special external hardware and only minimal initial configuration to define the type of beaconing desired.

#### 4.3.1 Hardware Design

For correct operation, the module only requires power to the supply pins. You may also wish to include test pad or header access to the UART interface and status pins such as LP\_STATUS or CONNECTION during prototyping, because this can greatly simplify debugging if necessary.

## 4.3.2 Module Configuration

Make the following changes from the factory default configuration:

- Disable CYSPP mode with [p\\_cyspp\\_set\\_parameters \(.CYSPPSP, ID=10/3\).](#page-156-0)
- Enable system-wide sleep mode with [system\\_set\\_sleep\\_parameters \(SSLP, ID=2/19\).](#page-93-0)
- Configure non-connectable (broadcast-only) wit[h gap\\_set\\_adv\\_parameters \(SAP, ID=4/23\).](#page-116-0)
- Configure custom advertisement data with the appropriate beacon content using [gap\\_set\\_adv\\_data \(SAD, ID=4/19\).](#page-113-0)

#### 4.3.3 Host Configuration

The simple automatic beacon design does not require any host hardware, and therefore needs no host configuration.

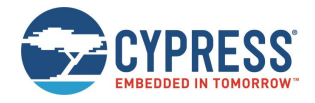

# <span id="page-71-0"></span>**5 Host API Library**

The host library implements a protocol parser/generator that communicates with the EZ-Serial firmware using the API protocol. The library is usually written in standard C and wraps all API methods into easy-to-use command functions or response/event callbacks. However, such a host API library is not provided with this EZ-Serial WICED firmware platform. If it is required for system integration, you must create your own host API library based on the [online host API library](http://www.cypress.com/file/384511/download) provided for EZ-Serial on BLE modules based on PSoC Creator. Attention should be paid because this EZ-Serial WICED firmware platform has set of features different from EZ-Serial on modules based on PSoC Creator. See previous chapters for details.

This section uses th[e online host API library](http://www.cypress.com/file/384511/download) for EZ-Serial on BLE modules based on PSoC Creator as examples to describe how to use the library as designed, how to port it to other platforms, or how to create your own library if the provided code is not suited for direct use or porting for any reason.

# **5.1 Host API Library Overview**

### 5.1.1 High Level Architecture

The host library communicates with the EZ-Serial firmware platform, providing the host side of the command, response, or event communication mechanism that the module implements. The host must perform the following over the UART interface:

- Read and parse incoming data (may be either response or event packets).
- Validate packets using checksum.
- Trigger application-defined callbacks when incoming packets arrive.
- Generate and send outgoing data (command packets).

The protocol parser and generator on the module side strictly follow these rules:

- Events may be generated by the module at any time.
- Every command received from the host immediately generates a response.
- An event generated (for example, by a GPIO interrupt) while a command is being processed does not interrupt the command-response packet flow, but is sent out after the response packet is sent.

The parser and generator on the host side must operate under these assumptions.

## 5.1.2 Host Library Design

Host communication with an EZ-Serial-based module requires that only the incoming module-to-host byte stream is processed correctly, and that the outgoing host-to-module byte stream is properly formatted. To simplify this and provide a convenient layer of abstraction, the host API library provides a simple "parse" function for incoming bytes, and "wrapper" command functions that convert named parameter lists into binary packets ready for transmission.

Other than expecting standard C compiler functionality and little-endian byte order, the library is intentionally platformagnostic. The source of incoming data does not matter; the internal methods process the data only after it arrives. The destination of outgoing data also does not matter; the internal methods perform only packetization and buffering of data so that it is ready to transmit. This improves portability because UART peripherals are accessed differently on different platforms, and a single library cannot provide support across all (or even very many) platforms if the UART peripheral implementation is built into the library itself.
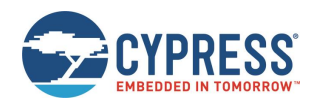

# **5.2 Implementing a Project Using the Host API Library**

## 5.2.1 Basic Application Architecture

Any host application that uses the EZ-Serial API library must follow the same basic behavior:

- Set up UART peripheral for incoming and outgoing data.
- Assign hardware-specific input/output callback methods.
- Monitor UART for incoming data, and send to parser.
- Handle event/response packets sent to callback handler.
- Call command wrapper functions as needed for application.

This process is shown [Figure 5-1.](#page-72-0)

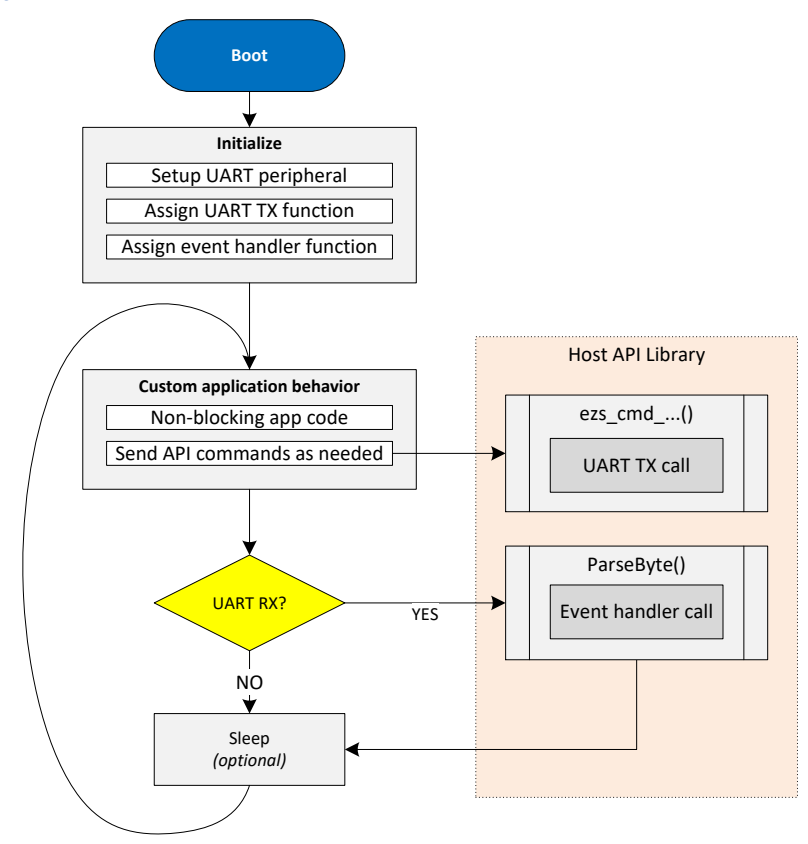

*Figure 5-1. EZ-Serial Host API Library Application Flow*

<span id="page-72-0"></span>The host API library contains the core parsing and generating functions necessary to translate incoming data into callbacks and command function calls into binary packets.

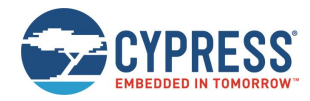

# 5.2.2 Exposed API Functions

The generic host API implementation written in C provides the following methods:

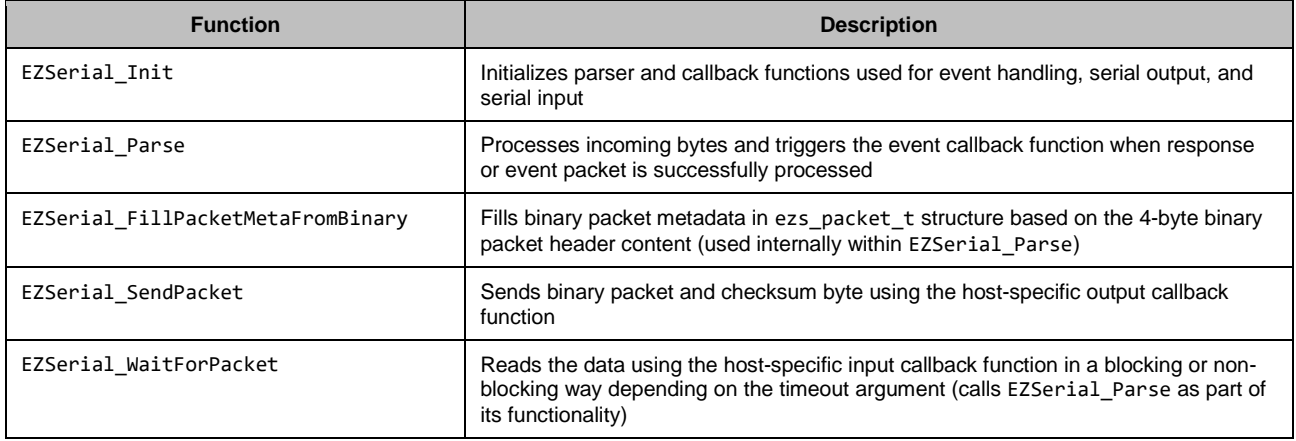

The application is responsible for providing implementation functions for three methods, assigned to the function pointers below:

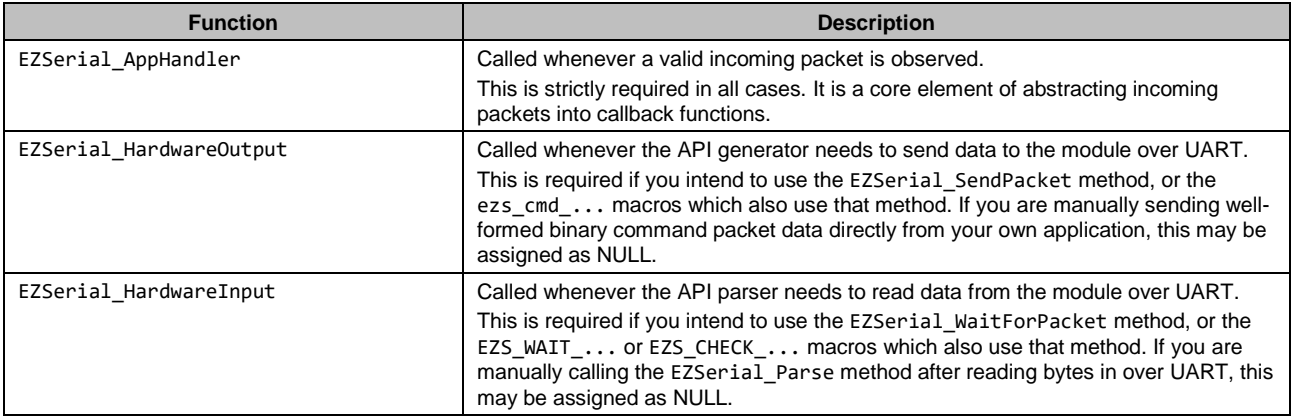

## 5.2.3 Command Macros

To simplify binary packet creation, the library implements packet builder macros that match the protocol definitions for each command method. For example:

- ezs\_cmd\_system\_ping()
- ezs\_cmd\_system\_reboot()
- ezs\_cmd\_gap\_start\_adv(mode, type, interval, channels, filter, timeout)

Commands which fall into the SET/GET categories and may access flash memory for retrieving or storing setting data have two separate command functions for each:

- RAM: ezs\_cmd\_gatts\_set\_parameters(flags)
- Flash: ezs\_fcmd\_gatts\_set\_parameters(flags)

To substantially reduce flash usage, the above commands are defined as macros that make use of a single function that accepts variable arguments:

ezs output result t ezs cmd va(uint16 index, uint8 memory, ...)

This single method uses the supplied command table index (defined in the library header file as an enumerated list) and the packed binary protocol structure definition to determine the number of arguments needed for any given command and their data types.

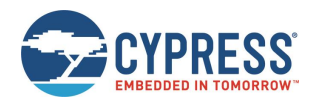

This macro-based approach means that it is not possible to perform type checking at compile time, but it also means that the entire command generator implementation uses a tiny quantity of flash memory (well under 1KB as measured on one 8-bit MCU).

# 5.2.4 Convenience Macros

If the hardware-specific input and output functions are correctly defined, the library also provides macros to further abstract common behavior into simpler code.

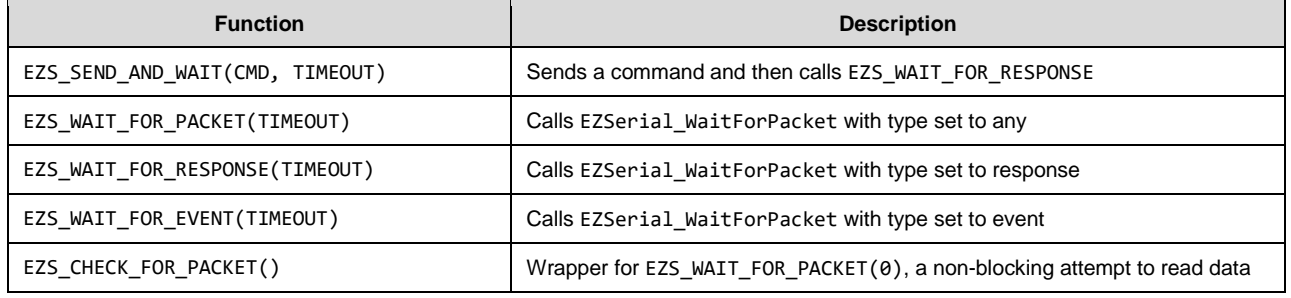

The assignable "return value" (evaluated expression result) for all these macros is a pointer to an ezs\_packet\_t object. If the process fails at any point for any reason—timeout, command transmission failure, incoming packet in progress, and so on—then the pointer value will be 0 (NULL).

# **5.3 Porting the Host API Library to Different Platforms**

The API protocol uses a packet byte stream, so the API host library expects matching byte ordering and packet structure mapping to avoid any extra processing overhead. The module (and low-level Bluetooth spec) uses little-endian byte ordering, so the host must as well for all multi-byte integer data.

The example application code provided with the library to demonstrate EZ-Serial API usage includes a block of code that can verify proper support and configuration of byte ordering and structure packing. While it is not possible to provide a single, comprehensive cross-platform implementation of a structure packing macro due to variations between compilers, it is possible to definitively test whether the existing code will work properly. This can quickly identify and avoid potential problems that are otherwise very difficult to troubleshoot.

No special C extensions are used; tested compilers are GCC or GCC-compliant and follow the default C89 ruleset because no additional extensions are enabled.

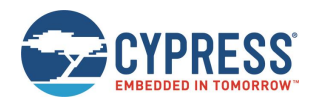

# **5.4 Using the API Definition JSON File to Create a Custom Library**

The JSON schema used for the API definition has the following structure:

- info (single dictionary)
	- $\Box$  date Definition revision date
	- $\Box$  version API protocol definition version
- groups (list of dictionaries) [ …
	- $\Box$  id Numeric ID assigned to group
	- $\Box$  name Alpha name assigned to group (for example, "gap")
	- $\Box$  commands (list of dictionaries) [...
		- id Numeric ID assigned to command
		- name Alpha name assigned to command (for example, "start\_adv")
		- flashopt Boolean flag indicating flash storage for settings
		- parameters (list of dictionaries) [...
			- type Data type (for example, "uint16")
			- name Alpha name assigned to parameter (for example, "mode")
			- textname text-mode equivalent (for example, "M")
			- required Boolean flag indicating optional or required parameter
			- format Intended data presentation format (for example, "string" or "hex")
			- default Fixed default value if optional parameter
			- returns (list of dictionaries) [... see parameters...]
		- references (single dictionary)
			- commands (dictionary)
			- events (dictionary)
	- □ events (list of dictionaries) [... see commands...]

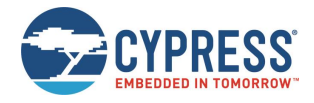

# **6 Troubleshooting**

EZ-Serial is designed to be as robust and intuitive as possible, but it is always possible for something to go wrong. The instructions below can help narrow down the cause of failure in identify solutions in some cases.

# **6.1 UART Communication Issues**

If you are unable to send or receive data as expected over the UART interface, perform the following steps:

- 1. Ensure that VDD and GND pins are properly connected (VDDR also requires power).
- 2. Ensure that VDD has a stable supply within the supported range (typically 3.3 V).
- 3. Ensure that UART data pins are properly connected:
	- a. Module UART\_RX to host TX
	- b. Module UART\_TX to host RX
- 4. If flow control is enabled or expected, ensure that the UART flow control pins are properly connected:
	- a. Module UART\_RTS to host CTS
	- b. Module UART\_CTS to host RTS
- 5. Ensure that the CYSPP pin is floating or HIGH to avoid entry into CYSPP mode. When CYSPP is active, API communication is disabled, and this can appear as a non-communicative state until a connection is established.
- 6. Drive or strongly pull the LP\_MODE pin HIGH to disable normal sleep mode. This is not necessary in most cases, but it can help eliminate potential uncertainty during testing.
- 7. Reset the module and monitor the UART\_TX pin during the boot process. If the module boots normally (CYSPP pin de-asserted), th[e system\\_boot \(BOOT, ID=2/1\)](#page-172-0) API event should occur at the configured baud rate. With factory default settings, these values are 115200 baud and text mode. If possible, verify activity using an oscilloscope or a logic analyzer.
- 8. If attempting to communicate using the API protocol, ensure that your command packet structures are correct per the definitions in Section [7.1](#page-77-0) (Protocol [Structure and Communication Flow\)](#page-77-0).
- 9. If you are sending commands in binary mode and the commands in use have any variable-length arguments (data type of uint8a or longuint8a), ensure that the argument has the correct <length>  $\int$  data<sub>0</sub>, data<sub>1</sub>, ..., data<sub>N</sub>] format. Omitting the length byte will cause the API parser to interpret the packet incorrectly.

# **6.2 BLE Connection Issues**

If you are unable to connect from a remote device, perform the following steps:

- 1. Ensure that the module is advertising in a connectable state. Start advertising specifically in the "connectable, undirected" mode using the [gap\\_start\\_adv \(/A, ID=4/8\)](#page-106-0) API command, and watch for the expected [gap\\_adv\\_state\\_changed \(ASC, ID=4/2\)](#page-175-0) API event indicating that the state actually changed to "active."
- 2. Ensure you have set properly formed custom advertising data with [gap\\_set\\_adv\\_data \(SAD, ID=4/19\)](#page-113-0) if you have disabled automatic advertising packet management with [gap\\_set\\_adv\\_parameters \(SAP, ID=4/23\).](#page-116-0) Advertisement packets without a standard "Flags" field (usually  $[02 01 06 1]$  do not appear in a generic scan. See section [3.4.3](#page-37-0) (Customizing [Advertisement and Scanning](#page-37-0) Response Data).

# **6.3 GPIO Signal Issues**

If you do not observe the expected behavior for GPIO input and/or output signals, perform the following steps:

- 1. Ensure that the pins that you have connected are correct based on your chosen module. See section [8.1\(GPIO Pin](#page-202-0)  [Map for Supported Modules\)](#page-202-0) for per-device pin map details.
- 2. If a special-function output pin is not sufficiently driving a connected external device's input logic, ensure that the external device is not also attempting to drive or strongly pull the pin in the opposite direction at the same time.

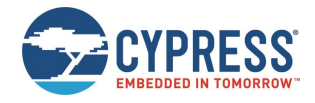

# **7 API Protocol Reference**

This section describes the API protocol that EZ-Serial uses. This protocol allows an external host to control the module, in addition to any GPIO signals involved in the design. The protocol follows a strict set of rules to make deterministic host-side behavior possible.

# <span id="page-77-0"></span>**7.1 Protocol Structure and Communication Flow**

# 7.1.1 API Protocol Formats

EZ-Serial implements a unified set of functionalities that can be accessed using binary API communication. Cypress textbased protocol APIs are also provided for ease of reading, as well as to generate binary API commands via the provided Python script.

# *Text Format Overview*

The text protocol definition is comprised entirely of printable ASCII characters for ease of use in terminal software. Response and Event packets sent from the module shall end with "\r\n" characters (0x0D, 0x0A). Commands sent to the module may end with either or both. Unlike the binary mode described below, the text protocol does not contain any checksum data or have a command entry timeout.

### *Binary Format Overview*

The binary protocol uses a fixed packet structure for every transaction in either direction. This fixed structure comprises a 4-byte header, followed by an optional payload of up to 2047 bytes (length specifier field is 11 bits wide).

Currently defined binary packet does not contain more than 520 payload bytes at this time, and very few packets contain more than 48. The API reference material below lists every fixed or minimum/maximum length value for all commands, responses, and events within the protocol.

The payload carries information related to the command, response, or event. If present, this payload always comes immediately after the header. All data in the payload is contained within one or more of the datatypes specified in section [7.1.2](#page-77-1) [\(API Protocol Data Types\)](#page-77-1).

To simplify the implementation of parsers and generators both inside the firmware and on external host microcontrollers, any packet may have a maximum of one variable-length data member (byte array or string), and if present, it must be the last element in the payload.

# <span id="page-77-1"></span>7.1.2 API Protocol Data Types

The data types implemented for individual parameters/arguments in the API protocol are described below, including representative text and binary examples.

In both text and binary modes, all negative numbers are represented in two's complement form. In this form, the MSb is the sign bit, which indicates a negative number if set. The remaining bits count upward from the bottom of the selected (positive or negative) range. For example, the value 0x80 is the bottom of the "int8" range, -128.

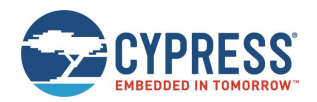

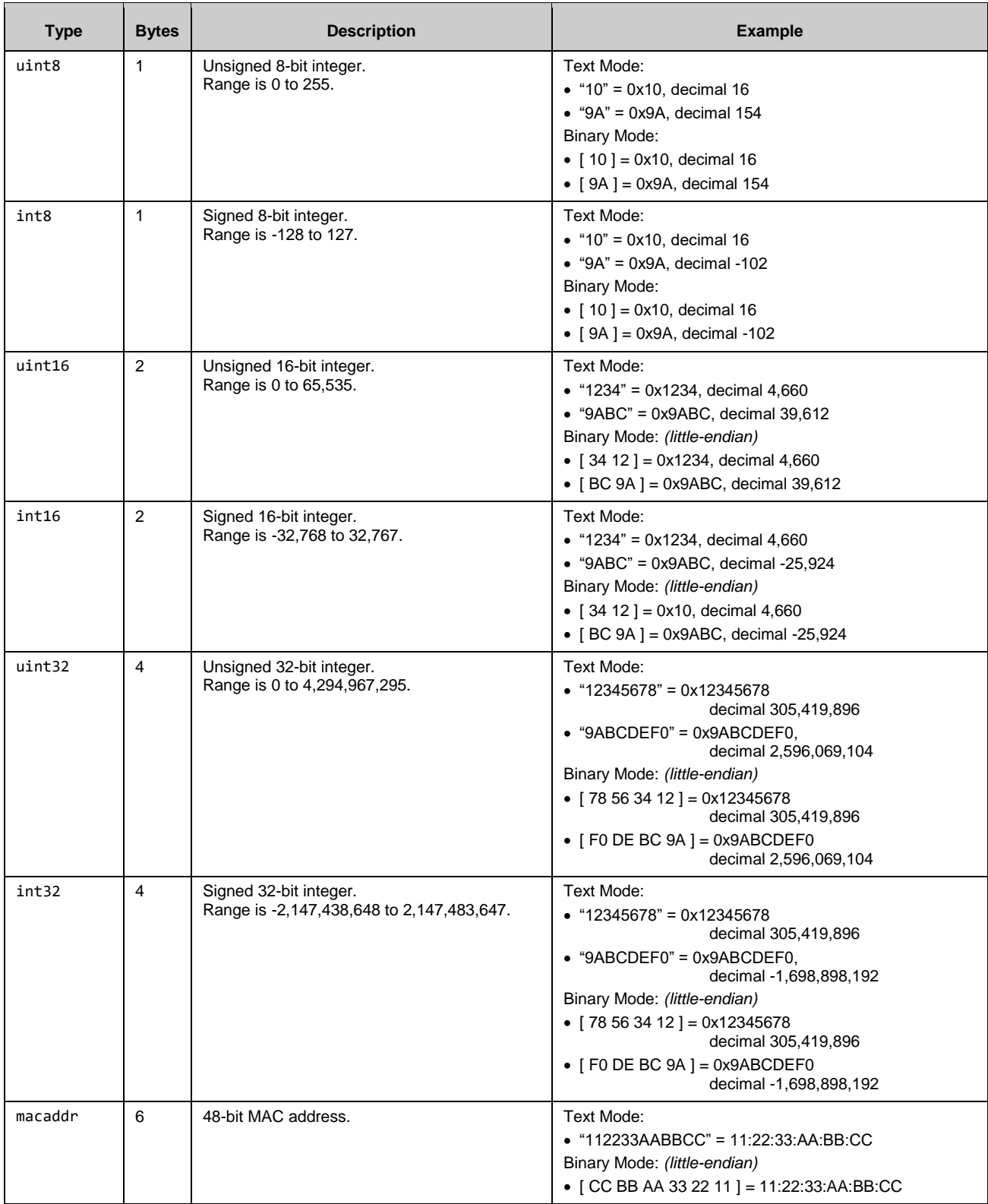

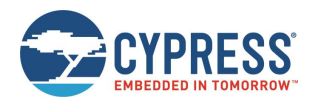

| <b>Type</b> | <b>Bytes</b> | <b>Description</b>                                                                                  | <b>Example</b>                                                                                                    |
|-------------|--------------|----------------------------------------------------------------------------------------------------|----------------------------------------------------------------------------------------------------|
| uint8a      | $1+$         | Array of uint8 bytes, with prefixed one-byte<br>length value. Supported length is 0-255 bytes.      | Text Mode: (length omitted, detected automatically)<br>$•$ "41424344"<br>= Length 4, Data $[41 42 43 44]$<br>$\bullet$ "1122334455"<br>= Length 5, Data $[11 22 33 44 55]$<br><b>Binary Mode:</b><br>• $\begin{bmatrix} 04 & 41 & 42 & 43 & 44 \end{bmatrix}$ = Ln. 4, $\begin{bmatrix} 41 & 42 & 43 & 44 \end{bmatrix}$<br>• $[05 11 22 33 44 55] =$ Ln. 5, $[11 22 33 44 55]$                                                                                                    |
| longuint8a  | $2+$         | Array of uint8 bytes, with prefixed two-byte<br>length value. Supported length is 0-65535<br>bytes. | Text Mode: (length omitted, detected automatically)<br>• "41424344"<br>= Length 4, Data $[41 42 43 44]$<br>$\bullet$ "1122334455"<br>= Length 5, Data $[11 22 33 44 55]$<br><b>Binary Mode:</b><br>• $[04 00 41 42 43 44]$<br>= Length 4, Data $[41 42 43 44]$<br>$\bullet$ [ 05 00 11 22 33 44 55 ]<br>= Length 5, Data $[11 22 33 44 55]$<br>Note the 16-bit length prefix in binary mode is transmitted<br>in little-endian byte order, so the value 0x0005 is sent as<br>$[0500]$ . |
| string      | $1+$         | String of uint8 bytes, with prefixed one-byte<br>length value. Length is 0-255 bytes.               | These two datatypes are represented in binary the same<br>way as uint 8a and longuint 8a data, but in text mode<br>they are entered and displayed exactly as-is, with the<br>assumption that they contain printable ASCII characters.<br>An example of a string value entered and displayed in<br>this way is the Device Name value.                                                                                                    |
| longstring  | $2+$         | String of uint8 bytes, with prefixed two-byte<br>length value. Length is 0-65535 bytes.             |                                                                                                    |

*Table 7-1. API Protocol Data Types*

# 7.1.3 Binary Format Details

## *Byte Ordering and Structure Packing*

The protocol implements a collection of common data types representing signed and unsigned integers, arrays of binary bytes, arrays of printable characters, and certain technology-specific data (6-byte MAC address).

In text mode, all data except string/longstring values are represented as ASCII hexadecimal characters, without a leading "0x" or other prefix. For example, the decimal value 154 is shown or entered as "9A". Leading zeros may be omitted. Also, in text mode, all multi-byte integer and MAC address data shall be entered in big-endian byte order. For example, the value 0x1234 is entered or displayed as "1234". The MAC address 11:22:33:AA:BB:CC is entered or displayed as "112233AABBCC".

In binary mode, all multi-byte integers and MAC address data must be transmitted serially in little-endian byte order. For example, the value 0x1234 is two bytes and transmitted as [ 34 12 ], and the MAC address 11:22:33:AA:BB:CC is six bytes and transmitted as  $\lceil$  CC BB AA 33 22 11  $\rceil$ .

The Bluetooth Low Energy specification mandates little-endian byte order internally, so data from the stack is naturally presented to the application layer in this byte order. Further, many common embedded processors use little-endian data storage. As a result, host MCU firmware can read in a serial byte stream into a contiguous SRAM buffer, and define a structure like the following:

```
typedef struct {
     uint16 app;
     uint32 stack;
     uint16 protocol;
     uint8 hardware;
     uint8 cause;
     macaddr address;
} ezs_evt_system_boot_t;
```
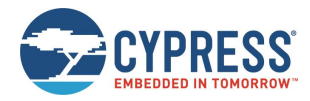

The host MCU application can directly map this structure onto the packet buffer in memory with no additional byte-swap operations. Accessing any one of the structure members gives correct access to the data in the packet. This arrangement allows for minimal flash usage and CPU execution time.

# *Binary Packet Header*

The binary packet 4-byte header structure is described [Table 7-2.](#page-80-0)

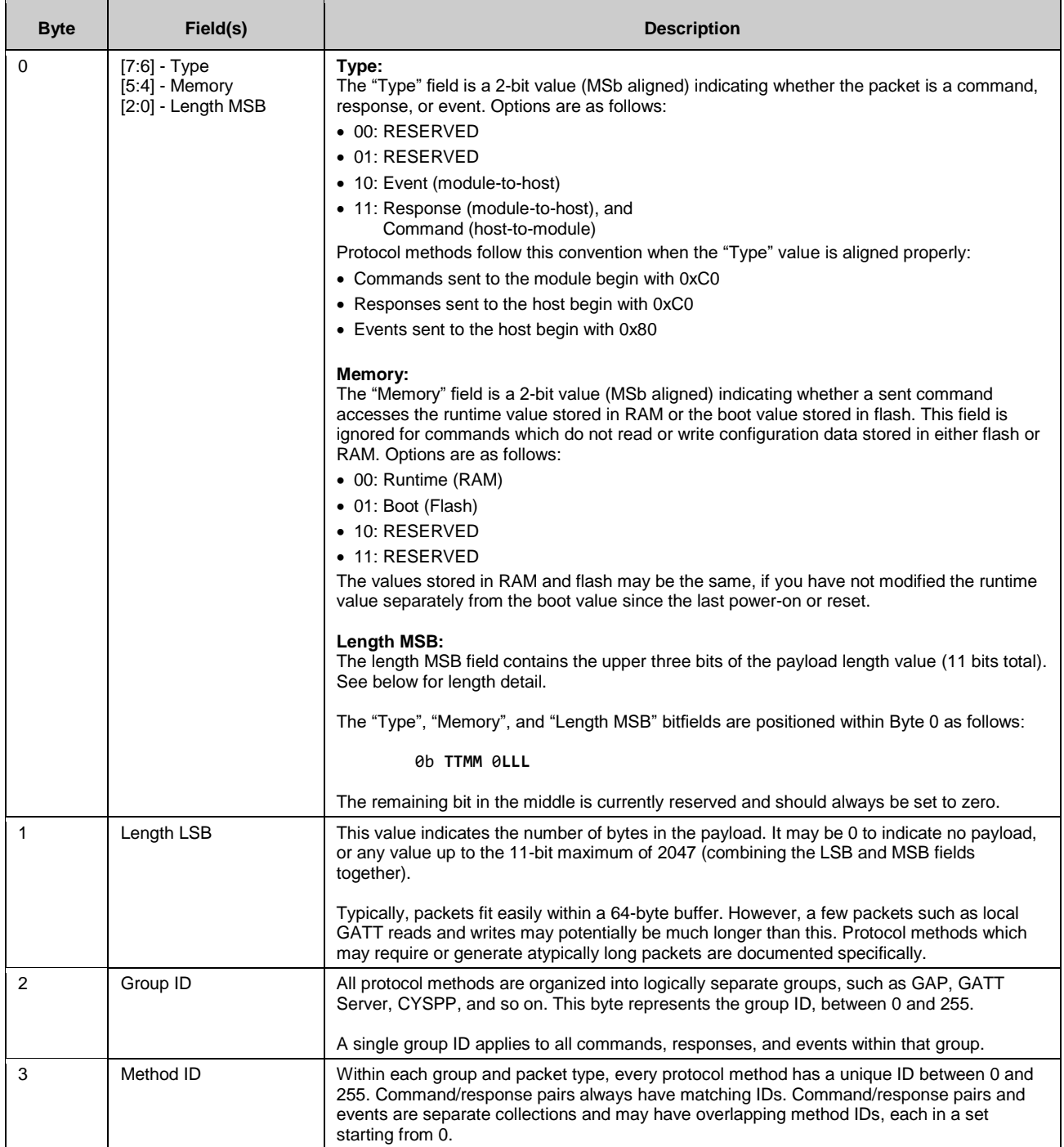

<span id="page-80-0"></span>*Table 7-2. Binary Packet Header Structure*

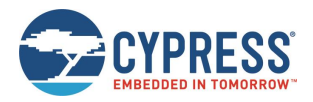

# **7.2 API Commands and Responses**

All commands and responses implemented in the API protocol are described in detail below. API events are documented separately in section [7.3\)](#page-172-1). A master list of all possible error codes resulting from commands can be found in section [7.4](#page-196-0) [\(Error Codes\)](#page-196-0).

Important things to note about the reference material in the following sections:

- The 16-bit "result" code is common to every response, and always occupies the same position in the packet (immediately after the binary header or text name). For simplicity, this "result" field is omitted from each list of response parameters in the tables below.
- The "Text" column in each "C ommand Arguments" table contains the text code for each argument. Required arguments have a red asterisk (**\***) next to their text codes. Optional arguments in text mode will not have a red asterisk.
- All command arguments are required in binary mode, because binary parsing depends on predictable argument position and byte width for proper data identification and unpacking.
- The "Command-Specific Result Codes" list appearing for some commands do not include some errors that may result from command entry or protocol format mistakes. These common errors include:
	- 0x0203 EZS\_ERR\_PROTOCOL\_UNRECOGNIZED\_COMMAND
	- $\Box$  0x0206 EZS ERR PROTOCOL SYNTAX ERROR
	- $\Box$  0x0207 EZS ERR PROTOCOL COMMAND TIMEOUT
	- $\Box$  0x0209 EZS ERR PROTOCOL INVALID CHECKSUM
	- $\Box$  0x020A EZS ERR PROTOCOL INVALID COMMAND LENGTH
	- $\Box$  0x020B EZS ERR PROTOCOL INVALID PARAMETER COUNT
	- $\Box$  0x020C EZS ERR PROTOCOL INVALID PARAMETER VALUE
	- $\Box$  0x020D EZS ERR PROTOCOL MISSING REQUIRED ARGUMENT
	- $\square$  0x020E EZS ERR PROTOCOL INVALID HEXADECIMAL DATA
	- $\Box$  0x020F EZS ERR PROTOCOL INVALID ESCAPE SEQUENCE
	- $\Box$  0x0210 EZS ERR PROTOCOL INVALID MACRO SEQUENCE

See sectio[n 7.4](#page-196-0) [\(Error Codes\)](#page-196-0) for details on these and other error codes.

Commands and responses are broken down into the following groups:

- Protocol [Group \(ID=1\)](#page-82-0)
- System [Group \(ID=2\)](#page-84-0)
- [GAP Group](#page-101-0) (ID=4)
- [GATT Server Group \(ID=5\)](#page-122-0)
- [SMP Group \(ID=7\)](#page-140-0)
- [GPIO Group \(ID=9\)](#page-149-0)
- [CYSPP Group](#page-155-0) (ID=10)

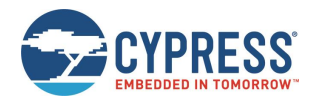

# <span id="page-82-0"></span>7.2.1 Protocol Group (ID=1)

Protocol methods allow you to change the way the API protocol operates while communicating with an external host over the serial interface.

Commands within this group are listed below:

- [protocol\\_set\\_parse\\_mode \(SPPM, ID=1/1\)](#page-82-1)
- [protocol\\_get\\_parse\\_mode \(GPPM, ID=1/2\)](#page-83-0)
- [protocol\\_set\\_echo\\_mode \(SPEM, ID=1/3\)](#page-83-1)
- [protocol\\_get\\_echo\\_mode \(GPEM, ID=1/4\)](#page-84-1)

Events within this group are documented in sectio[n 7.3.1](#page-172-2) [\(System Group \(ID=2\)\)](#page-172-2).

### <span id="page-82-1"></span>*protocol\_set\_parse\_mode (SPPM, ID=1/1)*

Configure new protocol parse mode.

In binary mode, all API packets to and from the module must use a binary format with a fixed header and payload structure, as described in the reference material. In text mode, all commands, responses, and events use a human-readable format that is suitable for typing in a terminal. See section [7.1](#page-77-0) (Protocol [Structure and Communication Flow\)](#page-77-0) for details.

*Note:* When the protocol mode is changed with this command, the effect is immediate. The response packet returned will come in the newly configured format, not the previous format.

#### **Binary Header**

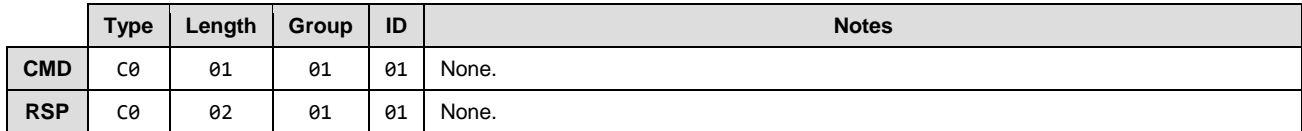

#### **Text Info**

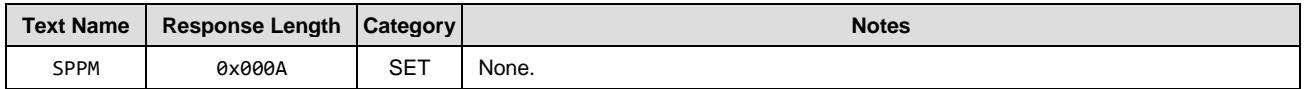

#### **Command Arguments**

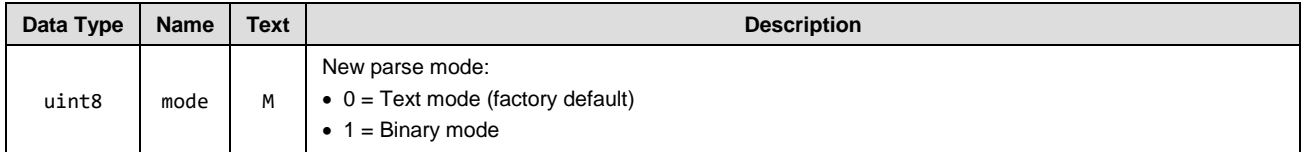

#### **Response Parameters**

None.

#### **Related Commands**

• [protocol\\_get\\_parse\\_mode \(GPPM, ID=1/2\)](#page-83-0)

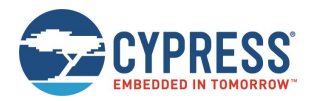

### <span id="page-83-0"></span>*protocol\_get\_parse\_mode (GPPM, ID=1/2)*

Obtain current protocol parse mode.

#### **Binary Header**

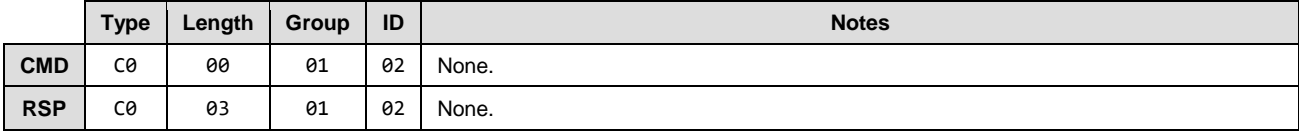

#### **Text Info**

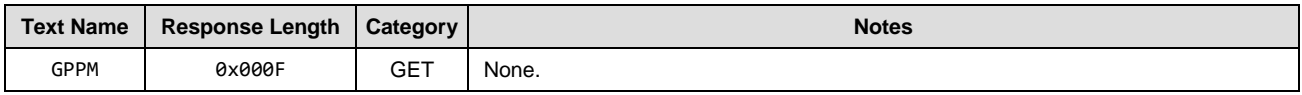

#### **Command Arguments**

None.

#### **Response Parameters**

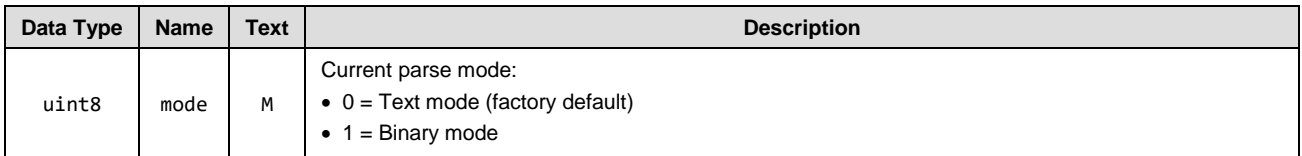

#### **Related Commands**

• [protocol\\_get\\_parse\\_mode \(GPPM, ID=1/2\)](#page-83-0)

### <span id="page-83-1"></span>*protocol\_set\_echo\_mode (SPEM, ID=1/3)*

Configure new protocol echo mode.

The protocol echo mode applies when using text mode API protocol over UART to communicate with the module. Enabling echo will result in each input byte being sent back to the host after it is parsed. Local echo may be desirable during a terminal session, but it is typically simpler disable it for MCU communication so that the MCU only needs to parse response and event data.

*Note:* Local echo does not apply in CYSPP data mode or CYCommand data mode, regardless of the protocol format in use. It only affects communication over the UART interface when using the API protocol in text mode.

#### **Binary Header**

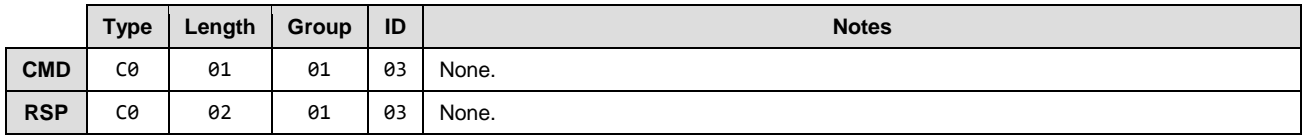

#### **Text Info**

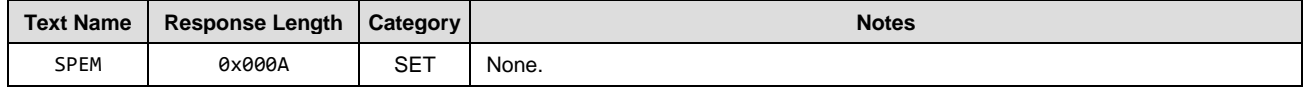

#### **Command Arguments**

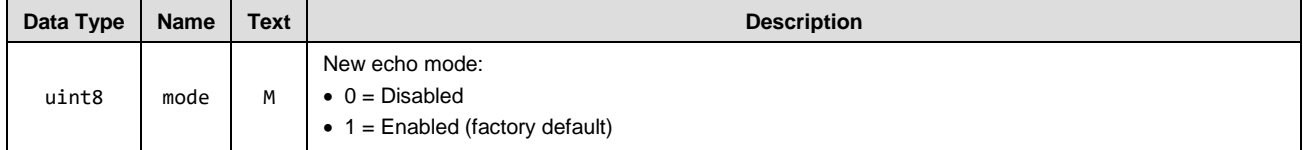

#### **Response Parameters:**

None.

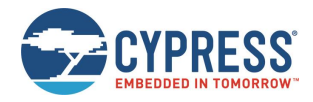

#### **Related Commands:**

• [protocol\\_get\\_echo\\_mode \(GPEM, ID=1/4\)](#page-84-1)

### <span id="page-84-1"></span>*protocol\_get\_echo\_mode (GPEM, ID=1/4)*

Obtain current protocol echo mode.

#### **Binary Header**

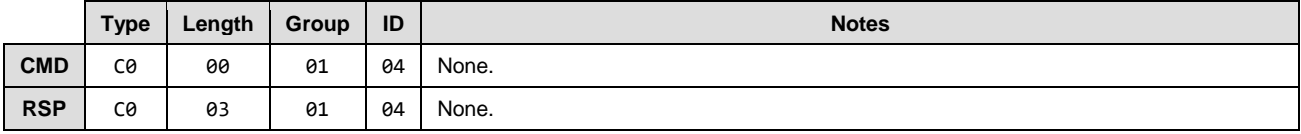

#### **Text Info**

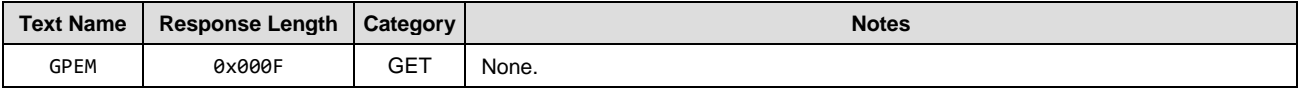

#### **Command Arguments**

None.

#### **Response Parameters**

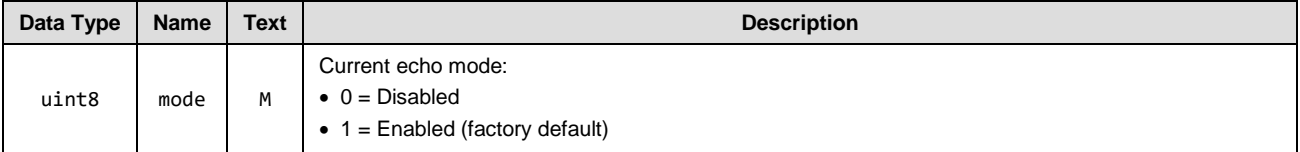

#### **Related Commands:**

• [protocol\\_set\\_echo\\_mode \(SPEM, ID=1/3\)](#page-83-1)

# <span id="page-84-0"></span>7.2.2 System Group (ID=2)

System methods relate to the core device and describe functionality such as boot status, setting or obtaining device address information, and resetting to an initial state.

Commands within this group are listed below:

- [system\\_ping \(/PING, ID=2/1\)](#page-85-0)
- [system\\_reboot \(/RBT, ID=2/2\)](#page-86-0)
- [system\\_dump \(/DUMP, ID=2/3\)](#page-86-1)
- [system\\_store\\_config \(/SCFG, ID=2/4\)](#page-87-0)
- [system\\_factory\\_reset \(/RFAC, ID=2/5\)](#page-88-0)
- [system\\_query\\_firmware\\_version \(/QFV, ID=2/6\)](#page-88-1)
- [system\\_query\\_random\\_number \(/QRND, ID=2/8\)](#page-89-0)
- [system\\_write\\_user\\_data \(/WUD, ID=2/11\)](#page-90-0)
- [system\\_read\\_user\\_data \(/RUD, ID=2/12\)](#page-91-0)
- [system\\_set\\_bluetooth\\_address \(SBA, ID=2/13\)](#page-92-0)
- [system\\_get\\_bluetooth\\_address \(GBA, ID=2/14\)](#page-93-0)
- [system\\_set\\_sleep\\_parameters \(SSLP, ID=2/19\)](#page-93-1)
- [system\\_get\\_sleep\\_parameters \(GSLP, ID=2/20\)](#page-94-0)
- [system\\_set\\_tx\\_power \(STXP, ID=2/21\)](#page-94-1)
- [system\\_get\\_tx\\_power \(GTXP, ID=2/22\)](#page-95-0)
- [system\\_set\\_transport \(ST, ID=2/23\)](#page-95-1)

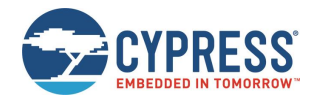

- [system\\_get\\_transport \(GT, ID=2/24\)](#page-97-0)
- [system\\_set\\_uart\\_parameters \(STU, ID=2/25\)](#page-99-0)
- [system\\_get\\_uart\\_parameters \(GTU, ID=2/26\)](#page-100-0)

Events within this group are documented in section [7.3.1](#page-172-2) [\(System Group \(ID=2\)\)](#page-172-2).

## <span id="page-85-0"></span>*system\_ping (/PING, ID=2/1)*

#### Test API communication.

Pinging the module verifies that the host and the module can communicate properly in API mode. The module should immediately generate a well-formed response to this command if communication is working correctly. Host-side initialization routines often begin with this step.

Runtime values returned in the response to this command are calculated based on the built-in 32768-Hz watch clock oscillator (WCO) that is used to manage low-power operation of the BLE stack. No external hardware is required for this functionality.

*Note:* Pinging the module does not serve any purpose other than to verify proper communication, or to obtain runtime since reset. You do not need to ping at regular intervals to keep a connection alive or prevent the module from entering lowpower states. The platform automatically maintains BLE connections unless commanded otherwise. See sectio[n 3.1.5](#page-29-0) [\(Managing](#page-29-0) Sleep States) for details of sleep behavior.

#### **Binary Header**

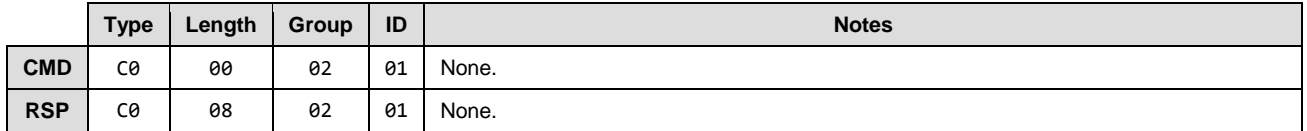

#### **Text Info**

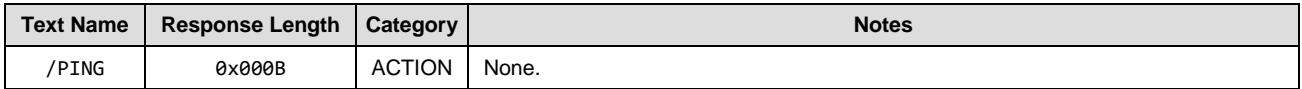

#### **Command Arguments**

None.

#### **Response Parameters**

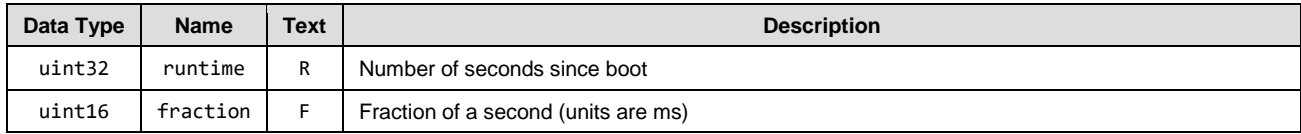

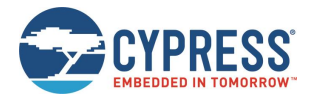

# <span id="page-86-0"></span>*system\_reboot (/RBT, ID=2/2)*

### Reboot module.

A module reboot takes effect immediately. Any configuration settings not stored in flash revert to their boot-level values, and any active connections are terminated without clean closure (remote peer will detect a supervision timeout). See section [2.5.2](#page-24-0) [\(Saving Runtime Settings in Flash\)](#page-24-0) for details about how to store settings in flash to make them persist across reboots and power cycles.

#### **Binary Header**

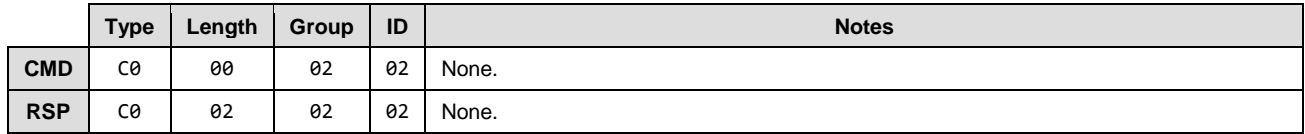

### **Text Info**

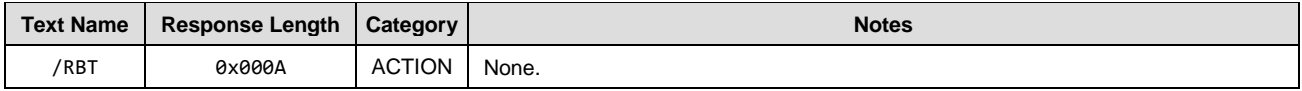

#### **Command Arguments**

None.

#### **Response Parameters**

None.

#### **Related Commands**

• [system\\_store\\_config \(/SCFG, ID=2/4\)](#page-87-0) – Used to store all configuration items in flash before rebooting, if desired

#### **Related Events**

• [system\\_boot \(BOOT, ID=2/1\)](#page-172-0) – Occurs once the reboot process completes

### <span id="page-86-1"></span>*system\_dump (/DUMP, ID=2/3)*

Dump current device configuration or state information.

Performing a system dump generates a sequence of [system\\_dump\\_blob \(DBLOB, ID=2/5\)](#page-174-0) API events, each containing up to 16 bytes, until all data transmission is complete. You can provide this information for troubleshooting if requested by Cypress support staff.

#### **Binary Header**

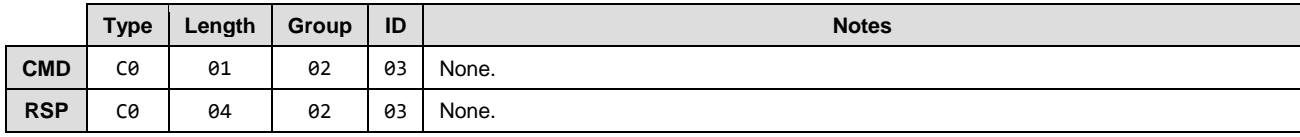

#### **Text Info**

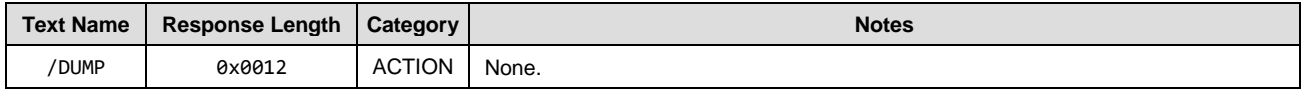

#### **Command Arguments**

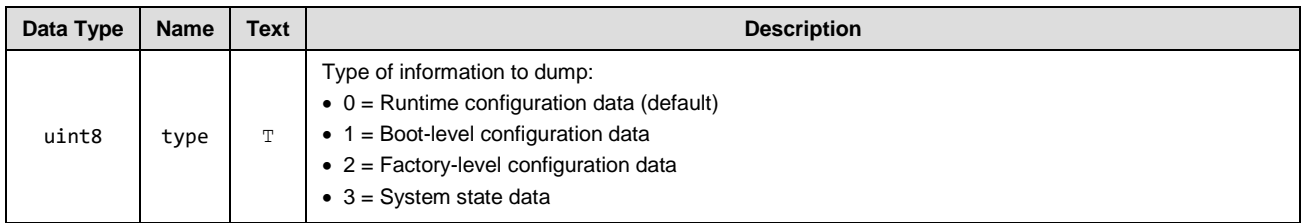

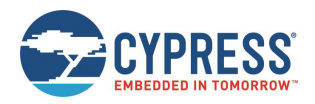

#### **Response Parameters**

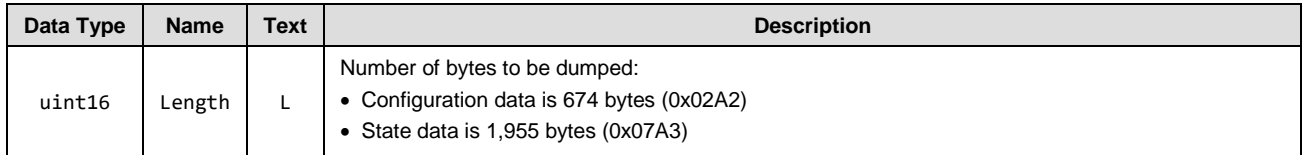

#### **Related Commands**

• [system\\_store\\_config \(/SCFG, ID=2/4\)](#page-87-0)

#### **Related Events**

• [system\\_dump\\_blob \(DBLOB, ID=2/5\)](#page-174-0)

### <span id="page-87-0"></span>*system\_store\_config (/SCFG, ID=2/4)*

Store all configuration settings into flash.

This command applies all runtime settings into the boot-level configuration area stored in non-volatile flash. See sectio[n 2.5](#page-23-0) [\(Configuration Settings, Storage, and](#page-23-0) Protection) for details about different configuration areas.

**WARNING:** This command briefly halts CPU execution, and may cause connectivity loss for any open connections if this occurs during a precise moment when low-level BLE interrupts require processing. If possible, use this command only while not connected to avoid this potential issue.

#### **Binary Header**

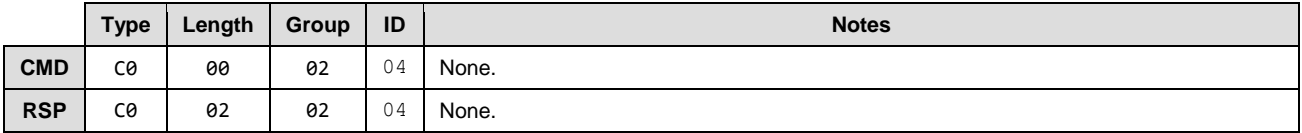

#### **Text Info**

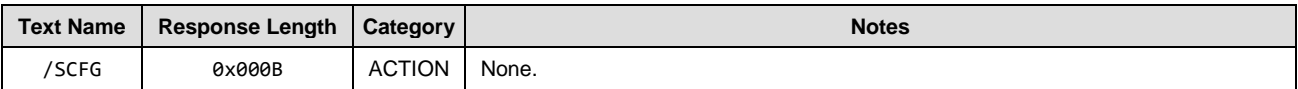

#### **Command Arguments**

None.

#### **Response Parameters**

None.

#### **Related Commands**

• [system\\_factory\\_reset \(/RFAC, ID=2/5\)](#page-88-0)

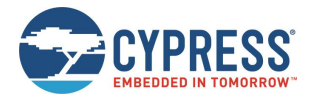

# <span id="page-88-0"></span>*system\_factory\_reset (/RFAC, ID=2/5)*

#### Reset all settings to factory defaults and reboot.

This command reverts all configuration settings back to the values stored in the factory default area. After applying these default values, the system reboots immediately.

**WARNING:** If you have configured custom serial communication settings using the [system\\_set\\_transport](#page-95-1)  [\(ST, ID=2/23\)](#page-95-1) API command, using this command will undo these changes and may prevent a working communication until you reconfigure your host device to the factory default transport settings. See Section [2.2](#page-9-0) [\(Factory Default Behavior\)](#page-9-0) for details about these settings.

#### **Binary Header**

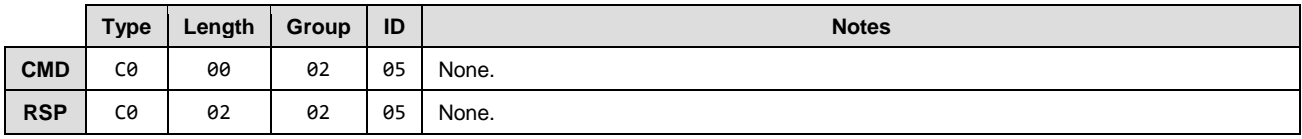

#### **Text Info**

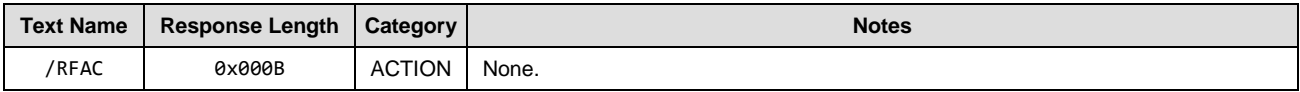

#### **Command Arguments**

None.

#### **Response Parameters**

None.

#### **Related Events**

- [system\\_factory\\_reset\\_complete](#page-173-0) (RFAC, ID=2/3) Occurs after the settings are reset
- [system\\_boot \(BOOT, ID=2/1\)](#page-172-0) Occurs after the system reboots

## <span id="page-88-1"></span>*system\_query\_firmware\_version (/QFV, ID=2/6)*

Query EZ-Serial firmware version info.

This command provides the same version details that the [system\\_boot \(BOOT, ID=2/1\)](#page-172-0) event contains.

#### **Binary Header**

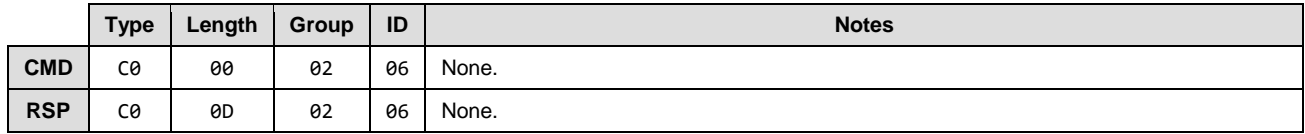

#### **Text Info**

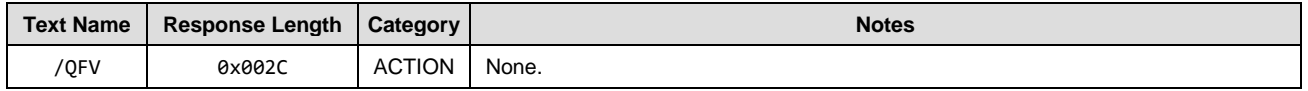

#### **Command Arguments**

None.

#### **Response Parameters**

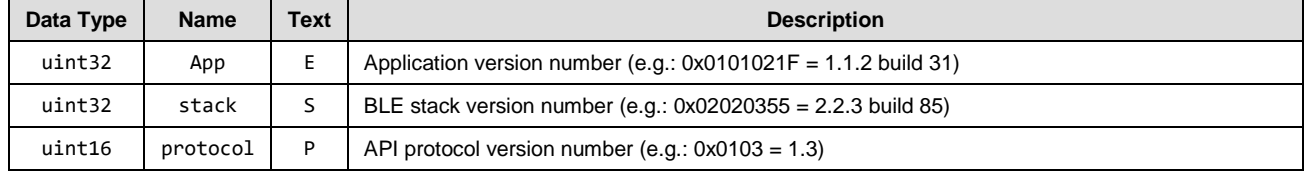

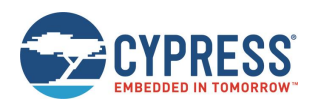

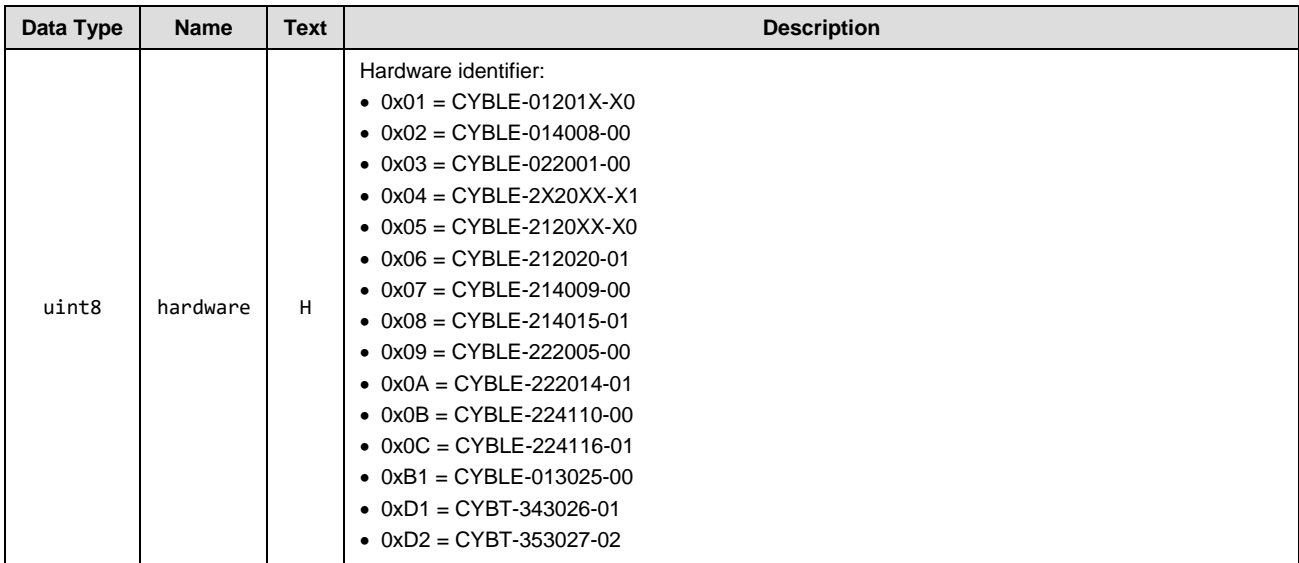

#### **Related Events**

• [system\\_boot \(BOOT, ID=2/1\)](#page-172-0)

### <span id="page-89-0"></span>*system\_query\_random\_number (/QRND, ID=2/8)*

Query random number generator for 8-byte pseudo-random sequence.

This command provides simple access to the random number generator in the EZ-BT module's chipset. The query always provides exactly eight bytes of random data.

*Note:* This pseudo-random generation mechanism is FIPS PUB 140-2 compliant.

#### **Binary Header**

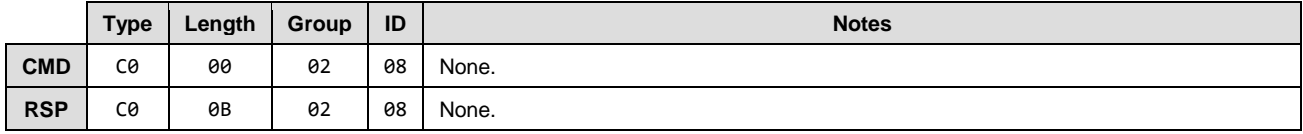

#### **Text Info**

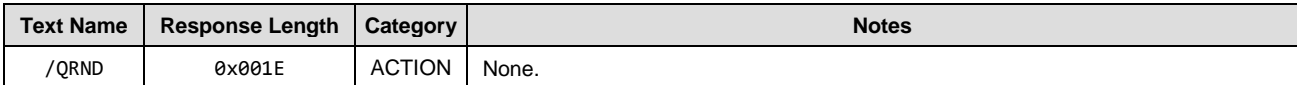

#### **Command Arguments**

None.

#### **Response Parameters**

<span id="page-89-1"></span>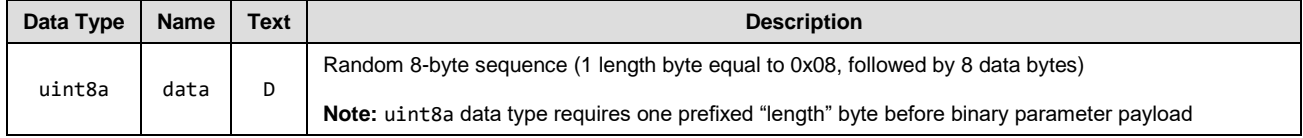

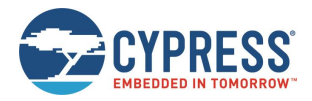

# <span id="page-90-0"></span>*system\_write\_user\_data (/WUD, ID=2/11)*

Write arbitrary data to the user flash storage area.

EZ-serial provides 256 bytes of non-volatile flash storage for application data. This command allows writing 1-32 bytes to any position within this 256-byte area.

**NOTE:** You must specify a data offset and length which do not exceed 256 when combined. For example, if you are writing 32 bytes of data, the specified "offset" argument must be 224 (0xE0) or less.

#### **Binary Header**

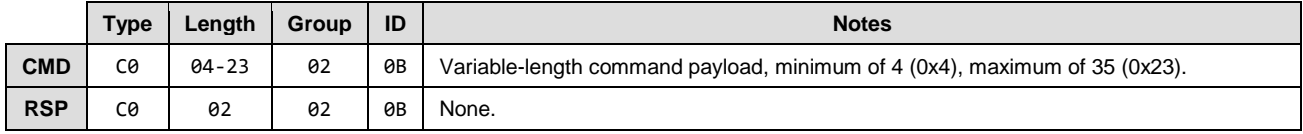

#### **Text Info**

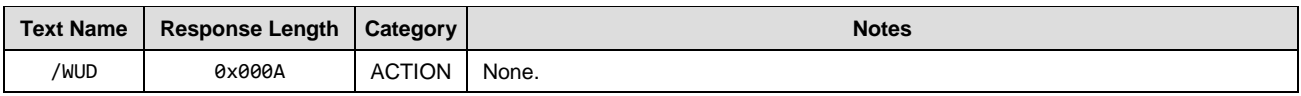

#### **Command Arguments**

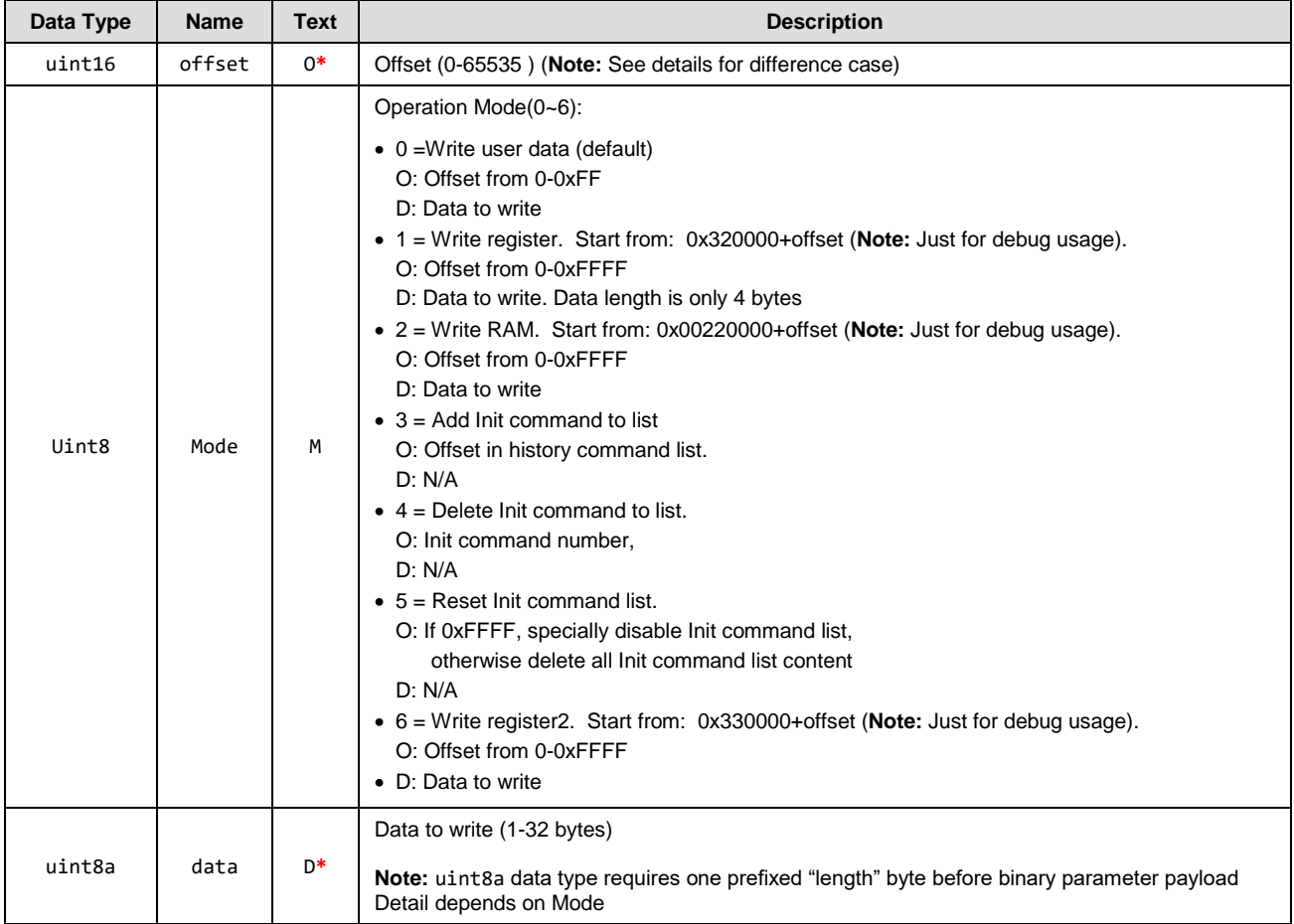

#### **Response Parameters**

None.

#### **Related Commands**

• [system\\_read\\_user\\_data \(/RUD, ID=2/12\)](#page-91-0)

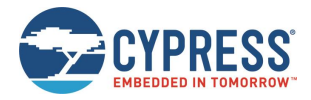

# <span id="page-91-0"></span>*system\_read\_user\_data (/RUD, ID=2/12)*

#### Read arbitrary data from the user flash storage area.

EZ-serial provides 256 bytes of non-volatile flash storage for application data. This command allows reading 1-32 bytes from any position within this 256-byte area.

*Note:* You must specify a data offset and length which do not exceed 256 when combined. For example, if you are reading 32 bytes of data, the specified "offset" argument must be 224 (0xE0) or less.

### **Binary Header**

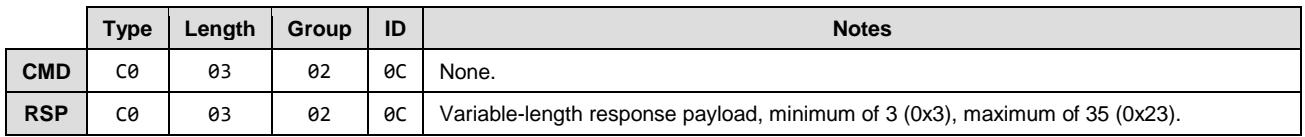

#### **Text Info**

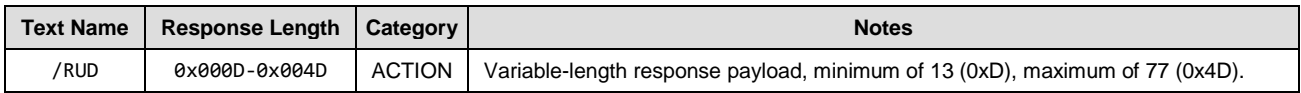

#### **Command Arguments**

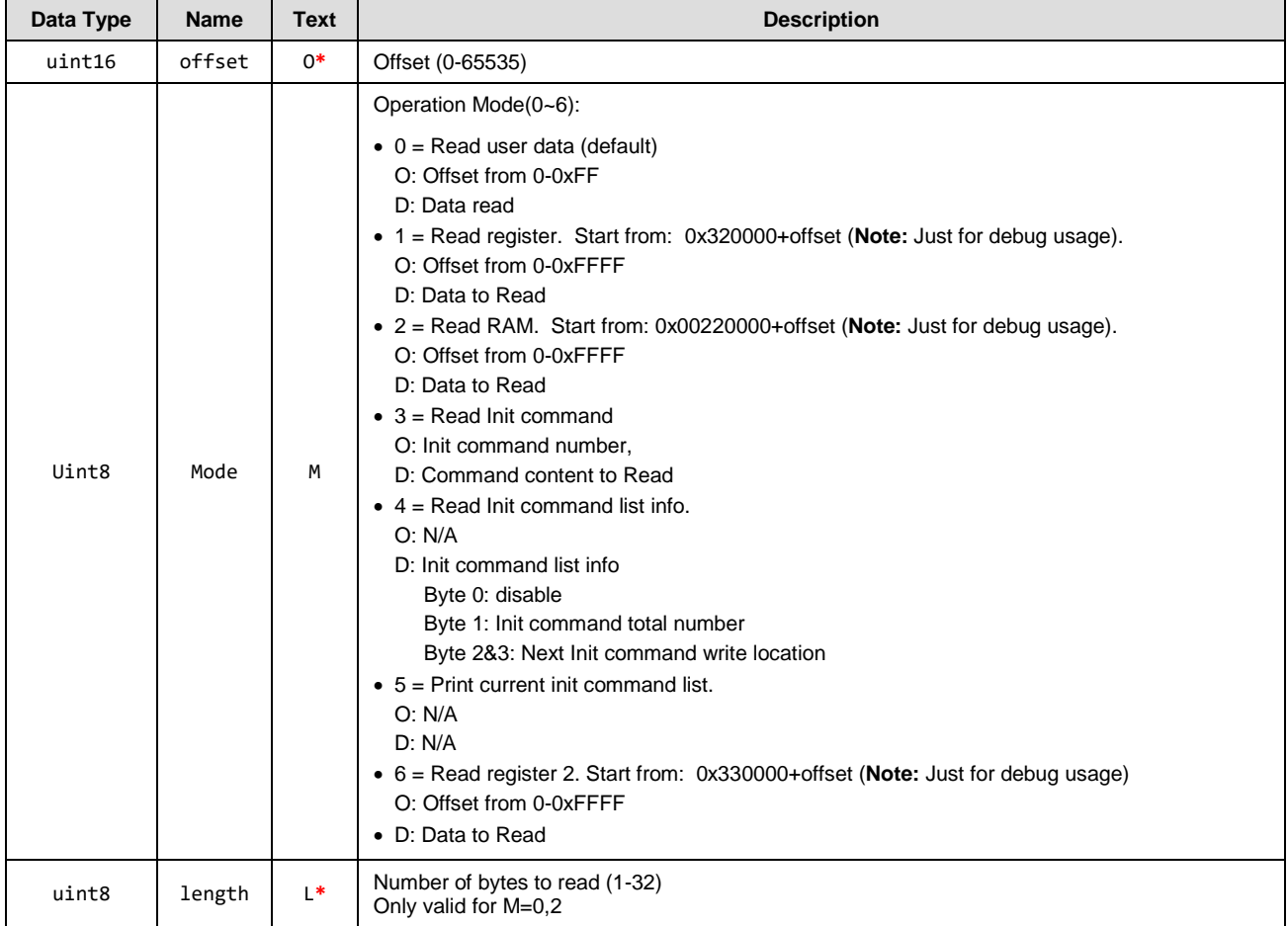

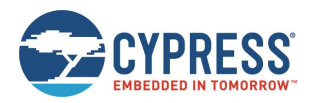

#### **Response Parameters**

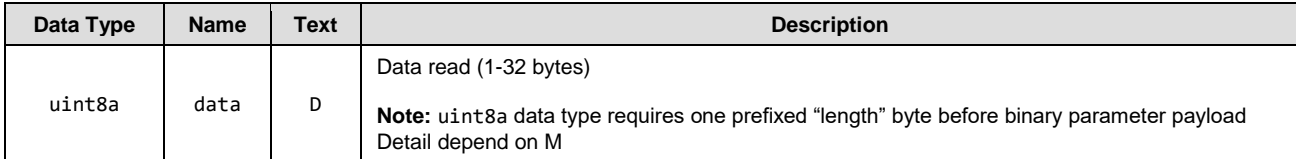

#### **Related Commands**

•

• [system\\_write\\_user\\_data \(/WUD, ID=2/11\)](#page-89-1)

### <span id="page-92-0"></span>*system\_set\_bluetooth\_address (SBA, ID=2/13)*

Configure a new public Bluetooth address.

This address is visible to remote scanning or connected devices, if the module is not operating with privacy enabled. EZ-Serial uses a fixed public address by default, which is generated dynamically based on unique properties of the chipset inside each module (including wafer/die data). Normally, you do not need to change the Bluetooth address using this command.

*Note:* When privacy is enabled, remote peer devices see a random address instead of the fixed address. Central or Peripheral privacy is not the same as encryption. See related commands and example usage for detail.

#### **Binary Header**

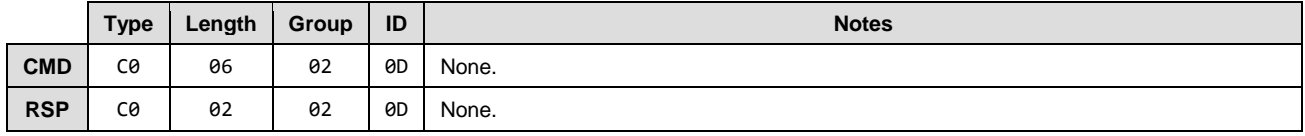

#### **Text Info**

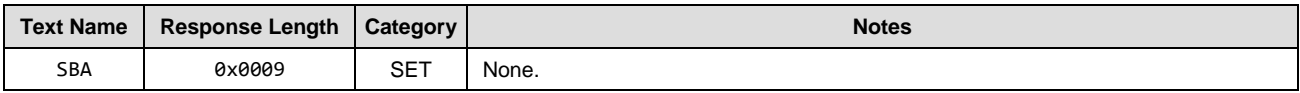

#### **Command Arguments**

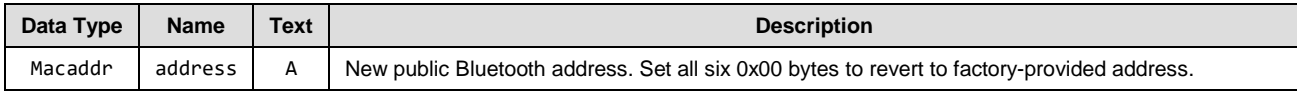

#### **Response Parameters**

None.

- [system\\_get\\_bluetooth\\_address \(GBA, ID=2/14\)](#page-93-0)
- [smp\\_set\\_privacy\\_mode \(SPRV, ID=7/9\)](#page-142-0)

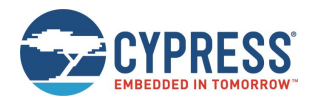

### <span id="page-93-0"></span>*system\_get\_bluetooth\_address (GBA, ID=2/14)*

Obtain the current public Bluetooth address.

#### **Binary Header**

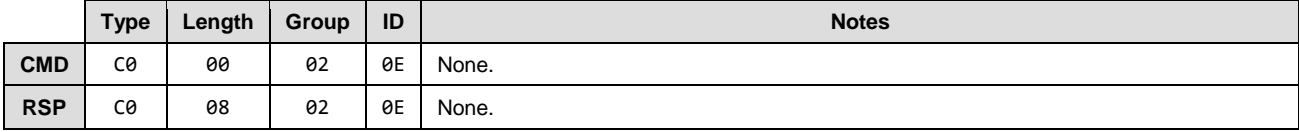

#### **Text Info**

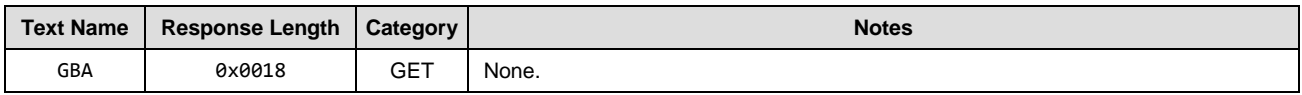

#### **Command Arguments**

None.

#### **Response Parameters**

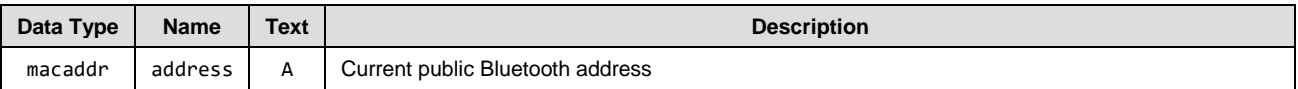

#### **Related Commands**

- [system\\_get\\_bluetooth\\_address \(GBA, ID=2/14\)](#page-93-0)
- [smp\\_set\\_privacy\\_mode \(SPRV, ID=7/9\)](#page-142-0)

# <span id="page-93-1"></span>*system\_set\_sleep\_parameters (SSLP, ID=2/19)*

Configure new system-wide sleep settings.

To maintain the required activity (including BLE communication, PWM output, and UART output), EZ-Serial will not automatically enter Deep Sleep mode even if it is configured as normal sleep mode.

#### **Binary Header**

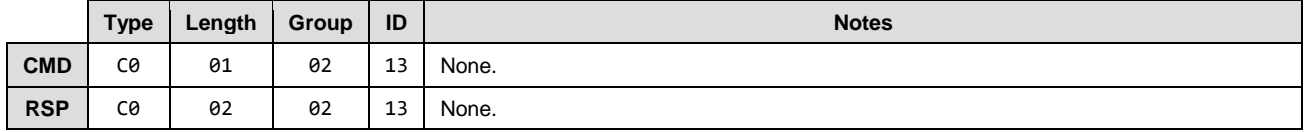

#### **Text Info**

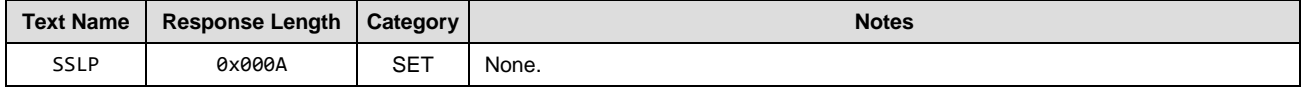

#### **Command Arguments**

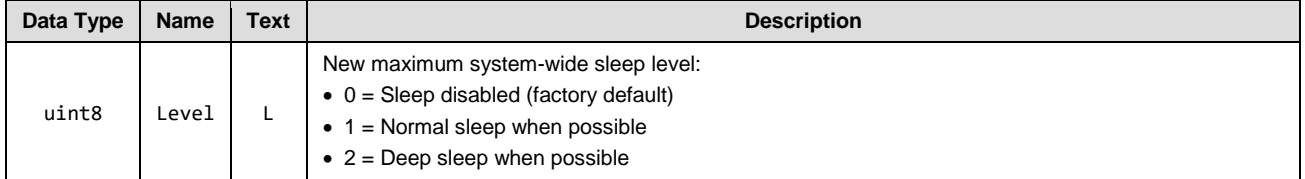

**Response Parameters**

None.

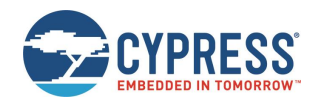

#### **Related Commands**

- [system\\_get\\_sleep\\_parameters \(GSLP, ID=2/20\)](#page-94-0)
- [gpio\\_set\\_pwm\\_mode \(SPWM, ID=9/11\)](#page-152-0) Configure PWM output
- [p\\_cyspp\\_set\\_parameters \(.CYSPPSP, ID=10/3\)](#page-156-0) Configure new CYSPP parameters, including CYSPP data mode sleep level

#### **Example Usage**

Section [3.1.5.1](#page-30-0) [\(Configuring the System-Wide Sleep Level\)](#page-30-0)

### <span id="page-94-0"></span>*system\_get\_sleep\_parameters (GSLP, ID=2/20)*

Obtain the current system-wide sleep settings.

#### **Binary Header**

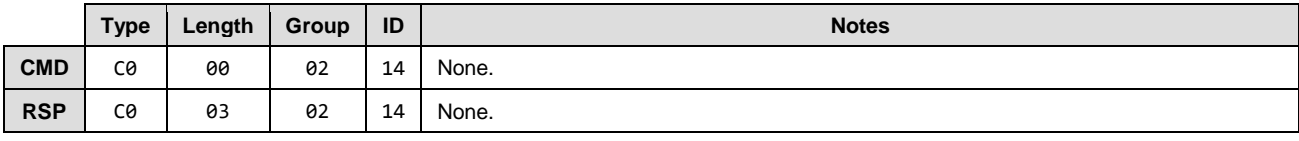

#### **Text Info**

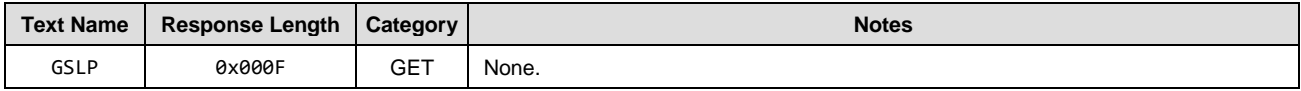

#### **Command Arguments**

None.

#### **Response Parameters**

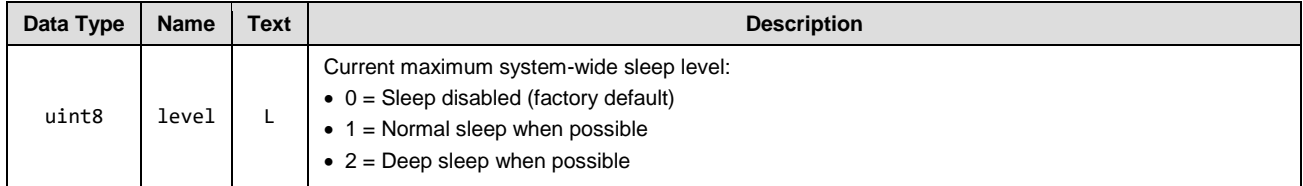

#### **Related Commands**

• [system\\_set\\_sleep\\_parameters \(SSLP, ID=2/19\)](#page-93-1)

### <span id="page-94-1"></span>*system\_set\_tx\_power (STXP, ID=2/21)*

Configure new transmit power for all outgoing radio communications.

This power setting affects all transmissions, including advertising, scan requests and connection requests, and all packets sent during an active connection. Changes take effect as soon as the next transmitted packet begins.

#### **Binary Header**

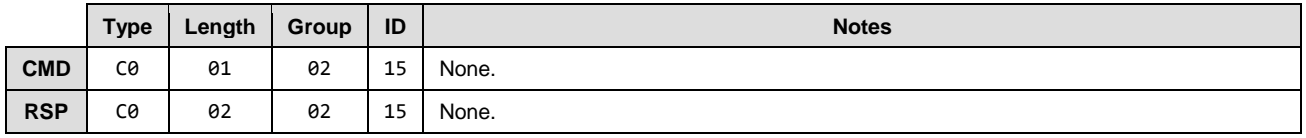

### **Text Info**

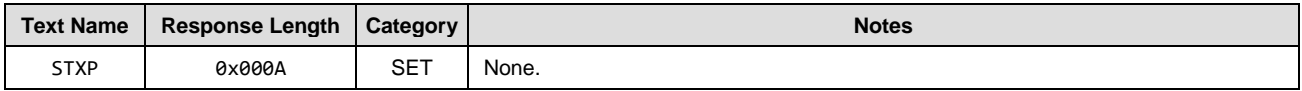

#### **Command Arguments**

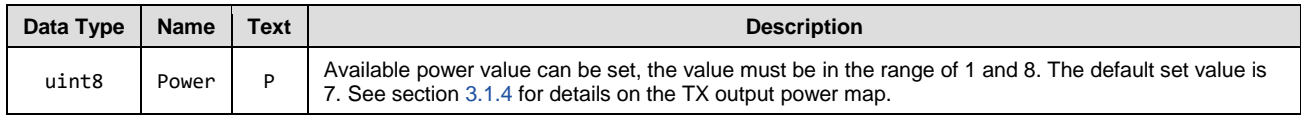

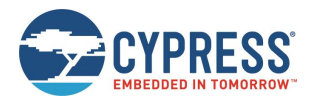

#### **Response Parameters**

None.

#### **Related Commands**

• [system\\_get\\_tx\\_power \(GTXP, ID=2/22\)](#page-95-0)

### <span id="page-95-0"></span>*system\_get\_tx\_power (GTXP, ID=2/22)*

Obtain current transmit power for all outgoing radio communications.

#### **Binary Header**

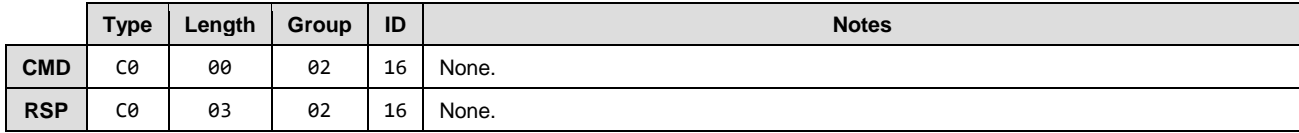

#### **Text Info**

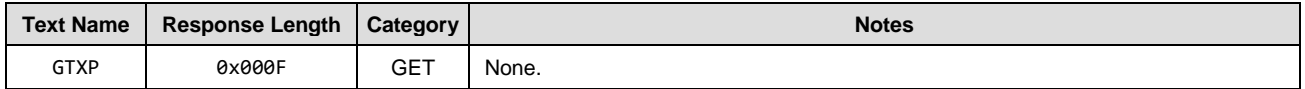

#### **Command Arguments** None.

#### **Response Parameters**

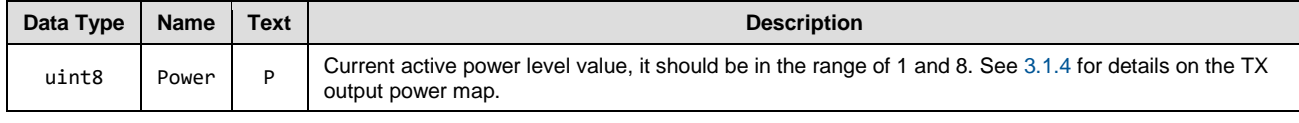

#### **Related Commands**

• [system\\_get\\_tx\\_power \(GTXP, ID=2/22\)](#page-95-0)

### <span id="page-95-1"></span>*system\_set\_transport (ST, ID=2/23)*

#### Configure new host communication interface.

This command configures the interface used for wired external host communication. If a change is successful, EZ-Serial will send the response packet in the *original* configuration, and then switch to the new transport interface.

*Note:* The current EZ-Serial release supports only the UART transport interface. No other options are available.

#### **Binary Header**

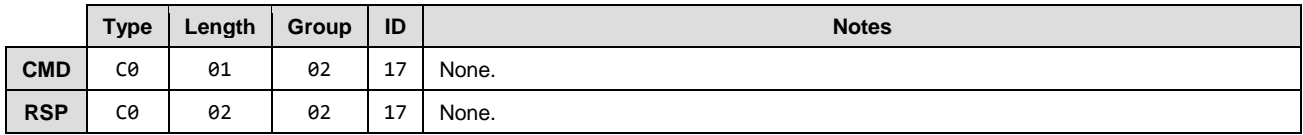

#### **Text Info**

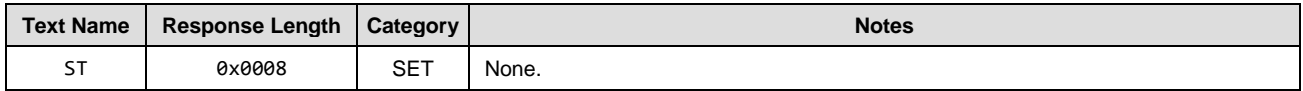

#### **Command Arguments**

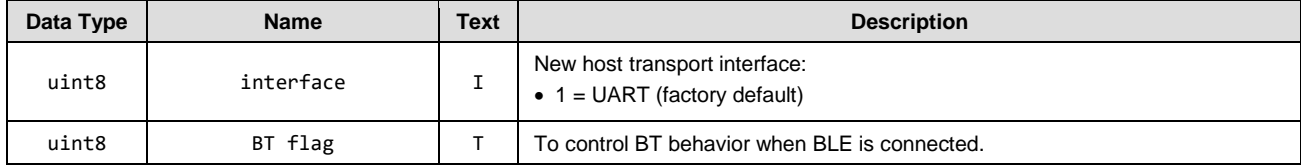

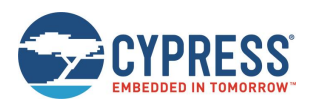

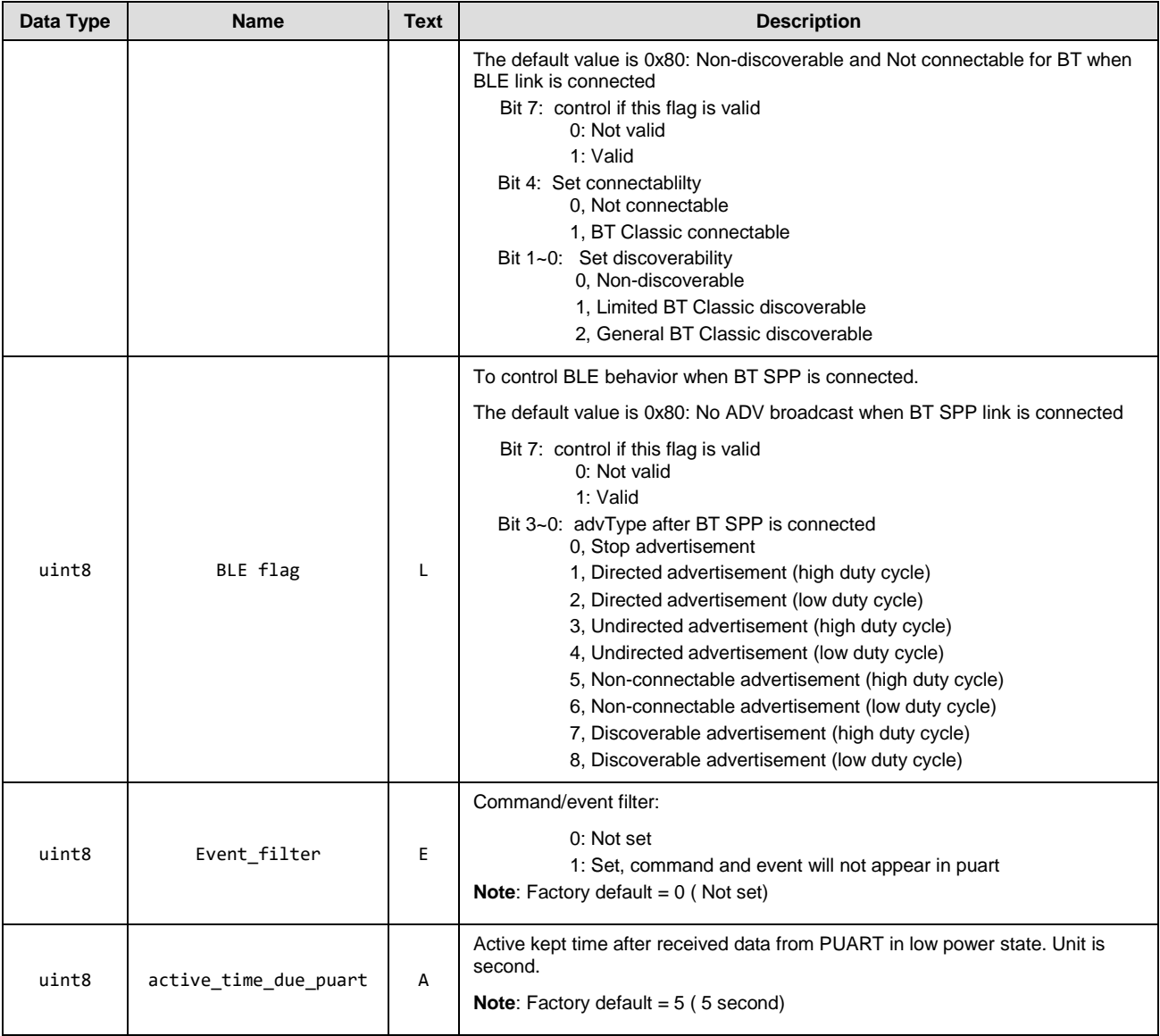

#### **Response Parameters**

None.

- [system\\_get\\_transport \(GT, ID=2/24\)](#page-97-0)
- [system\\_set\\_uart\\_parameters \(STU, ID=2/25\)](#page-99-0)

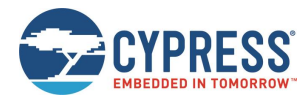

# <span id="page-97-0"></span>*system\_get\_transport (GT, ID=2/24)*

Obtain the current host transport setting.

### **Binary Header**

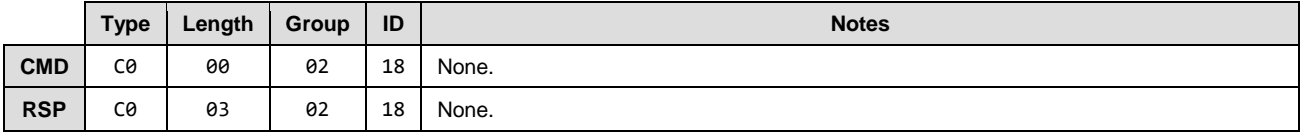

### **Text Info**

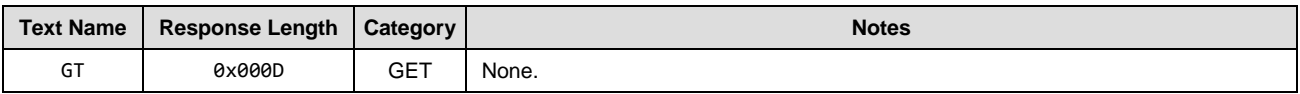

### **Command Arguments**

None.

#### **Response Parameters**

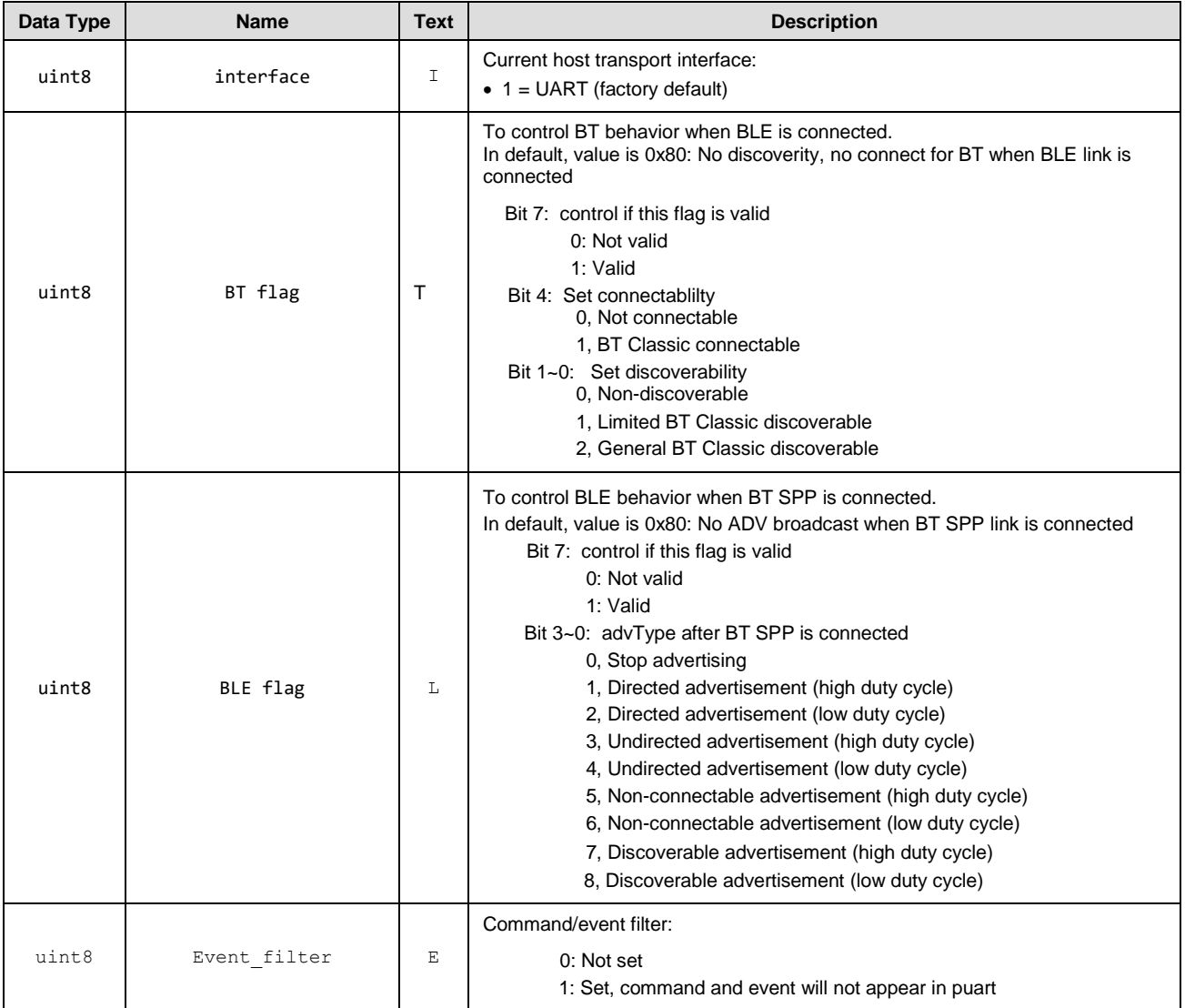

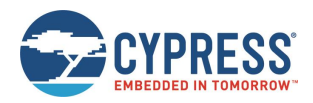

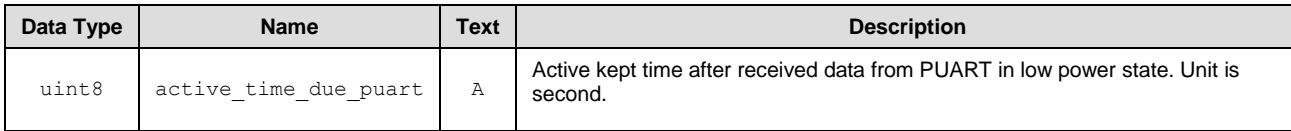

- [system\\_set\\_transport \(ST, ID=2/23\)](#page-95-1)
- [system\\_get\\_uart\\_parameters \(GTU, ID=2/26\)](#page-100-0)

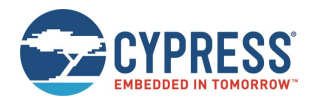

## <span id="page-99-0"></span>*system\_set\_uart\_parameters (STU, ID=2/25)*

#### Configure new UART settings for host communication.

This command configures the UART peripheral behavior used for wired external host communication when the host transport interface is set to "UART" with th[e system\\_set\\_transport \(ST, ID=2/23\)](#page-95-1) API command. If a change is successful, EZ-Serial will send the response packet using the *original* configuration, and then apply the new UART settings.

*Note:* This command affects protected settings, which means you cannot immediately apply changes to flash. To store new settings in non-volatile memory, you must send the command once without the flash storage bit/flag, and then re-send the same command again with the flash storage bit/flag set. This prevents accidental permanent communication lockout resulting from flash-stored settings that the connected host cannot use. For detail, see sectio[n 2.5.3](#page-24-1) [\(Protected](#page-24-1)  [Configuration Settings\)](#page-24-1).

#### **Binary Header**

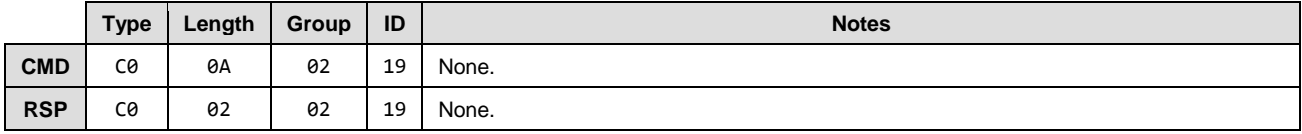

#### **Text Info**

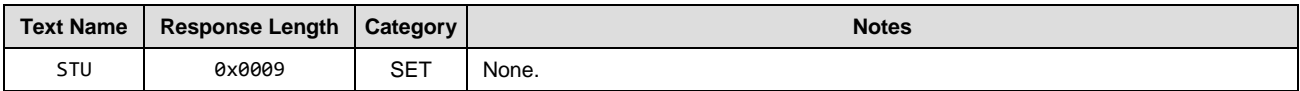

#### **Command Arguments**

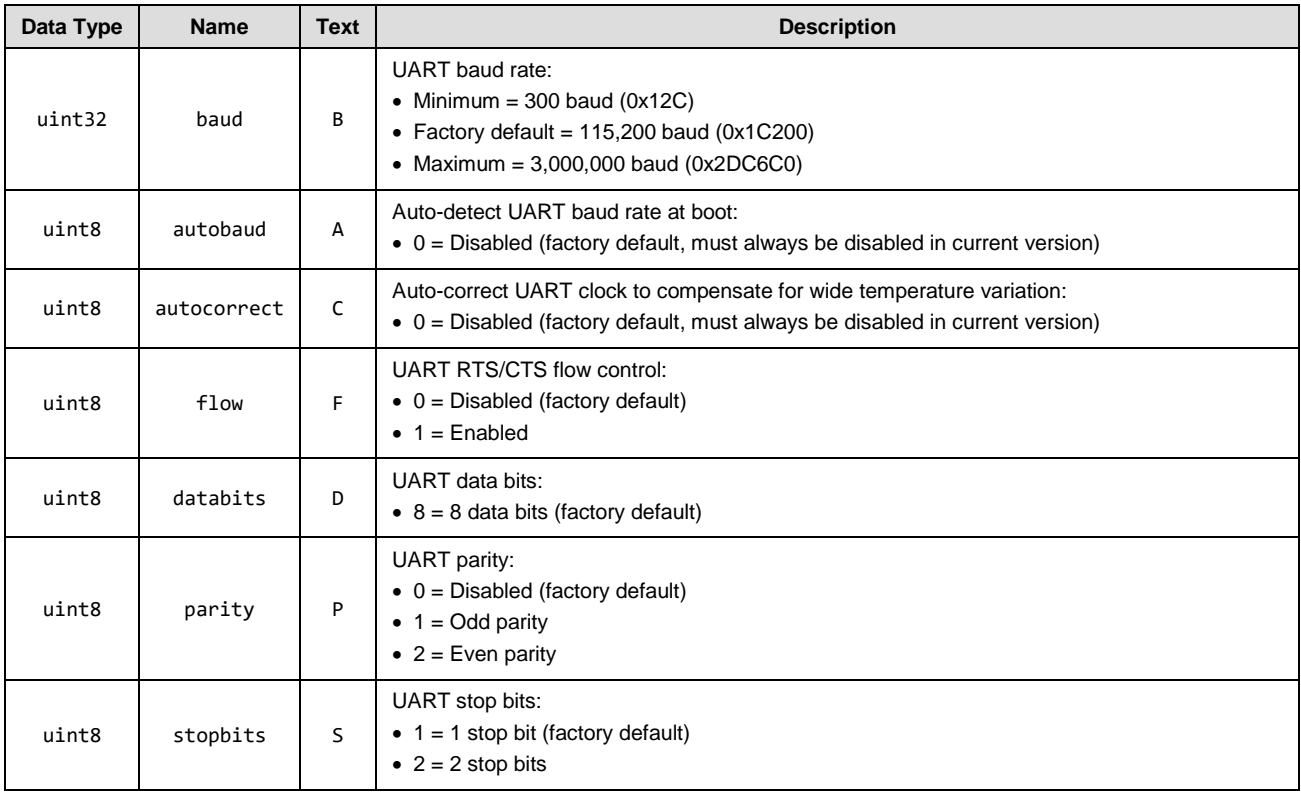

#### **Response Parameters**

None.

- [system\\_set\\_transport \(ST, ID=2/23\)](#page-95-1)
- [system\\_get\\_uart\\_parameters \(GTU, ID=2/26\)](#page-100-0)

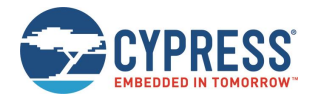

### **Example Usage**

Section [3.1.2](#page-27-0) [\(Changing the Serial Communication Parameters\)](#page-27-0)

### <span id="page-100-0"></span>*system\_get\_uart\_parameters (GTU, ID=2/26)*

Obtain the current UART settings for host communication.

#### **Binary Header**

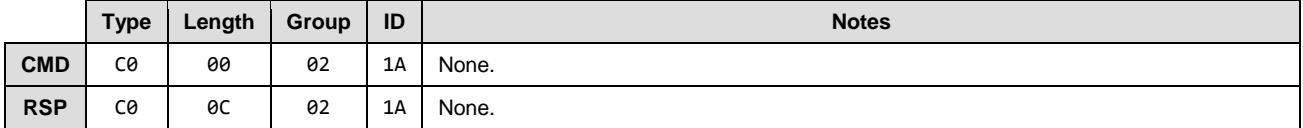

#### **Text Info**

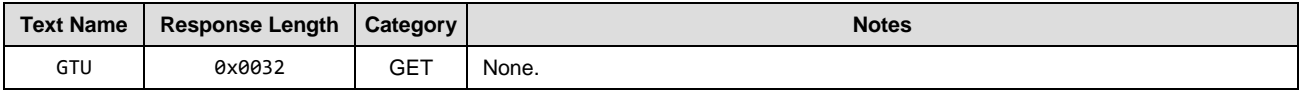

### **Command Arguments**

None.

#### **Response Parameters**

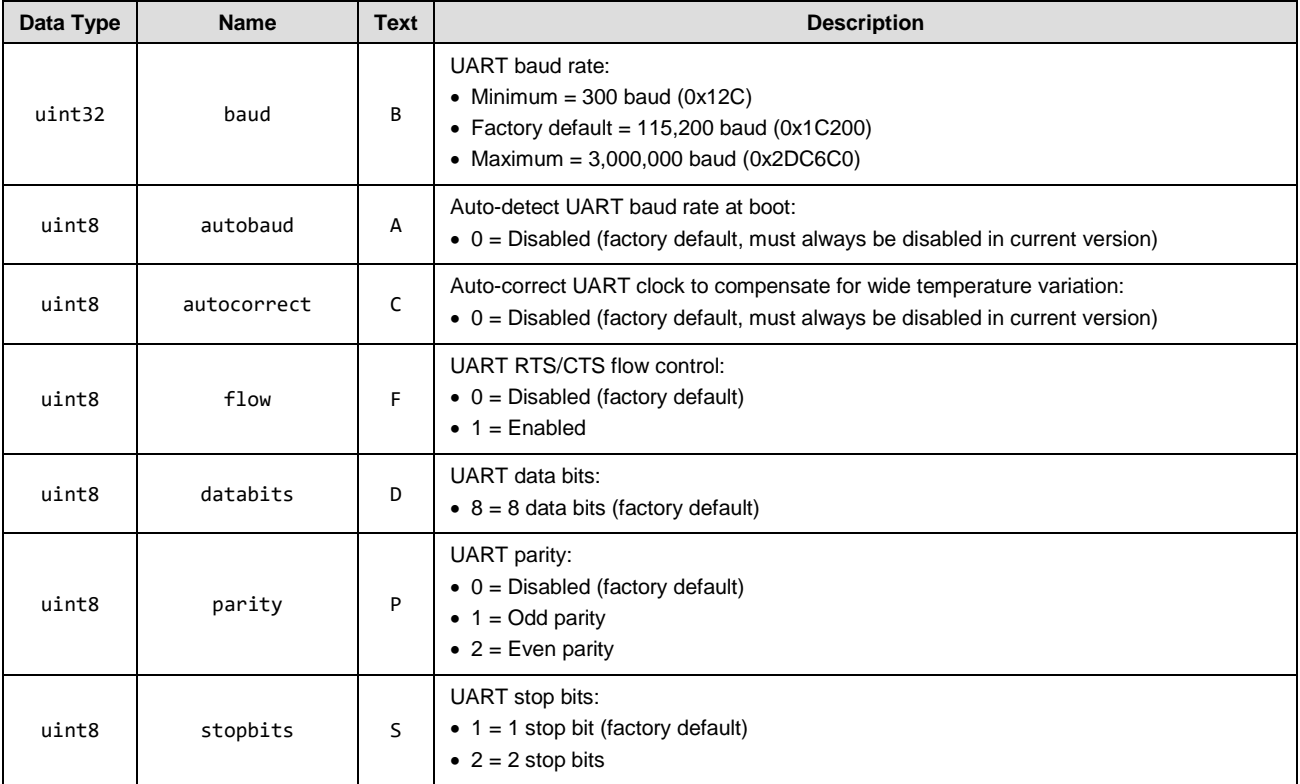

- [system\\_get\\_transport \(GT, ID=2/24\)](#page-97-0)
- [system\\_set\\_uart\\_parameters \(STU, ID=2/25\)](#page-99-0)

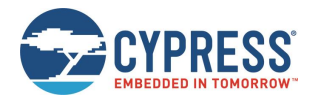

# <span id="page-101-0"></span>7.2.3 GAP Group (ID=4)

GAP methods relate to the Generic Access Protocol layer of the Bluetooth stack, which includes management of scanning and advertising, connection establishment, and connection maintenance.

Commands within the GAP group are listed below:

- [gap\\_connect \(/C, ID=4/1\)](#page-101-1)
- [gap\\_cancel\\_connection \(/CX, ID=4/2\)](#page-102-0)
- [gap\\_update\\_conn\\_parameters \(/UCP, ID=4/3\)](#page-103-0)
- qap\_disconnect (/DIS, ID=4/5)
- [gap\\_add\\_whitelist\\_entry \(/WLA, ID=4/6\)](#page-105-0)
- qap\_delete\_whitelist\_entry (/WLD, ID=4/7)
- [gap\\_start\\_adv \(/A, ID=4/8\)](#page-106-0)
- [gap\\_stop\\_adv \(/AX, ID=4/9\)](#page-108-0)
- [gap\\_start\\_scan \(/S, ID=4/10\)](#page-108-1)
- [gap\\_stop\\_scan \(/SX, ID=4/11\)](#page-109-0)
- [gap\\_query\\_peer\\_address \(/QPA, ID=4/12\)](#page-109-1)
- gap\_query\_rssi [\(/QSS, ID=4/13\)](#page-110-0)
- [gap\\_query\\_whitelist \(/QWL, ID=4/14\)](#page-111-0)
- [gap\\_set\\_device\\_name \(SDN, ID=4/15\)](#page-111-1)
- [gap\\_get\\_device\\_name \(GDN, ID=4/16\)](#page-112-0)
- qap set device appearance (SDA, ID=4/17)
- [gap\\_get\\_device\\_appearance \(GDA, ID=4/18\)](#page-113-1)
- [gap\\_set\\_adv\\_data \(SAD, ID=4/19\)](#page-113-0)
- [gap\\_get\\_adv\\_data \(GAD, ID=4/20\)](#page-114-0)
- [gap\\_set\\_sr\\_data \(SSRD, ID=4/21\)](#page-114-1)
- [gap\\_get\\_sr\\_data \(GSRD, ID=4/22\)](#page-115-0)
- [gap\\_set\\_adv\\_parameters \(SAP, ID=4/23\)](#page-116-0)
- [gap\\_get\\_adv\\_parameters \(GAP, ID=4/24\)](#page-117-0)
- [gap\\_set\\_scan\\_parameters \(SSP, ID=4/25\)](#page-118-0)
- [gap\\_get\\_scan\\_parameters \(GSP, ID=4/26\)](#page-119-0)
- [gap\\_set\\_conn\\_parameters \(SCP, ID=4/27\)](#page-120-0)
- [gap\\_get\\_conn\\_parameters \(GCP, ID=4/28\)](#page-121-0)

Events within this group are documented in Section [7.3.2, GAP Group \(ID=4\).](#page-175-1)

## <span id="page-101-1"></span>*gap\_connect (/C, ID=4/1)*

Initiate a connection to a remote Peripheral device.

For this command to succeed, EZ-Serial must not have other ongoing BLE activity. In other words:

- The module must not be advertising. Use gap\_stop\_adv  $/(AX, ID=4/9)$  to stop, if necessary.
- The module must not be scanning. Use [gap\\_stop\\_scan \(/SX, ID=4/11\)](#page-109-0) to stop, if necessary.
- The module must not be in a connection with other remote Peripheral device. Us[e gap\\_disconnect \(/DIS, ID=4/5\)](#page-104-0) to disconnect, if necessary.

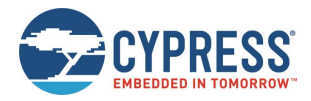

After starting the connection process, the module will begin scanning for a connectable advertisement packet from the target device. This will continue until it succeeds, or until the connection attempt is canceled with the gap\_cancel\_connection (/CX, [ID=4/2\)](#page-102-0) API command, or the connection scan timeout period expires (if it has been set).

When sending this command in text mode, all omitted arguments except **address** and **type** will default to the values set using the [gap\\_set\\_conn\\_parameters \(SCP, ID=4/27\)](#page-120-0) API command.

**NOTE:** If **scan\_timeout** is set to zero, the connection attempt will persist forever until it succeeds or it is cancelled intentionally. The **supervision\_timeout** parameter governs link loss detection after a connection is established, and does not affect the connection attempt itself.

#### **Binary Header:**

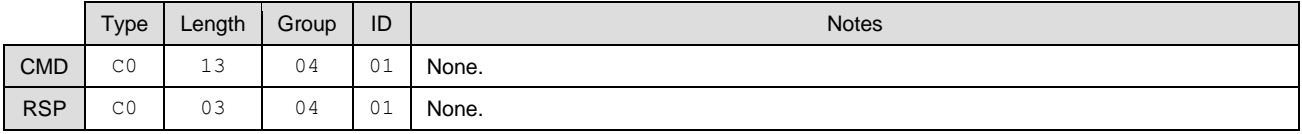

#### **Text Info:**

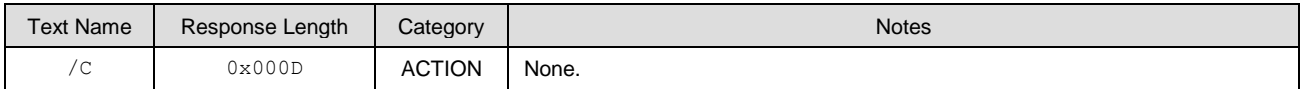

#### **Command Arguments:**

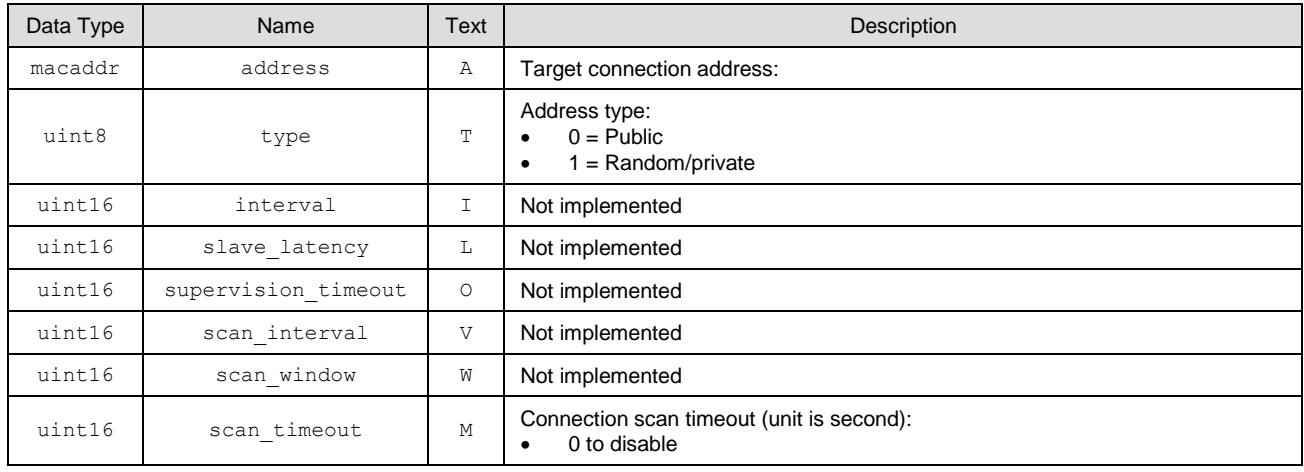

#### **Response Parameters:**

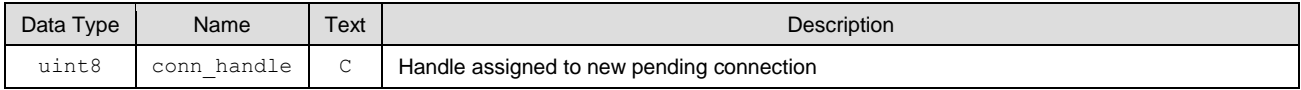

#### **Related Commands:**

- [gap\\_connect \(/C, ID=4/1\)](#page-101-1)
- [gap\\_disconnect \(/DIS, ID=4/5\)](#page-104-0)

#### **Related Events:**

•  $gap\_connected$  (C, ID=4/5) – Occurs when an outgoing connection attempt succeeds

#### • **Example Usage:**

None.

### <span id="page-102-0"></span>*gap\_cancel\_connection (/CX, ID=4/2)*

Cancel a pending connection attempt.

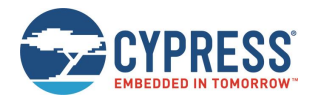

Use this command to manually end a pending connection attempt to a remote peer device which you previously initiated with the [gap\\_connect \(/C, ID=4/1\)](#page-101-1) API command. This command takes no parameters because it is not possible to have more than one pending outgoing connection attempt at a time.

**NOTE:** This command applies only when ending a connection attempt that has not succeeded yet. To close an established connection, use the [gap\\_disconnect \(/DIS, ID=4/5\)](#page-104-0) API command instead.

#### **Binary Header:**

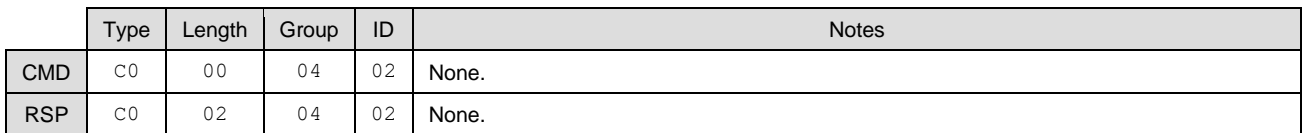

**Text Info:**

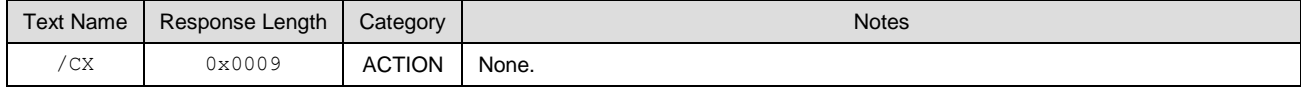

#### **Command Arguments:**

None.

### **Response Parameters:**

None.

#### **Related Commands:**

- [gap\\_connect \(/C, ID=4/1\)](#page-101-1)
- [gap\\_disconnect \(/DIS, ID=4/5\)](#page-104-0)

#### **Related Events:**

• [gap\\_connected \(C, ID=4/5\)](#page-177-0)

#### **Example Usage:**

None.

## <span id="page-103-0"></span>*gap\_update\_conn\_parameters (/UCP, ID=4/3)*

Request a connection parameter update for an active connection.

Use this command to change the connection interval, slave latency, and supervision timeout for an active connection. If the parameter update is successful, EZ-Serial will generate th[e gap\\_connection\\_updated \(CU, ID=4/8\)](#page-178-0) API event after applying new parameters. This will only occur if one or more of the parameters changes from its previous value.

The behavior following this command depends on the link-layer role (master or slave) of the device which initiated the request. The master device has final authority over connection parameters. The EZ-BT WICED version of EZ-Serial supports operation only in the slave role.

If used while in the slave role (connection from peer initiated remotely):

- New connection parameters must be confirmed by the master
- Local device will generate th[e gap\\_connection\\_updated \(CU, ID=4/8\)](#page-178-0) event if master accepts parameters

#### **Binary Header**

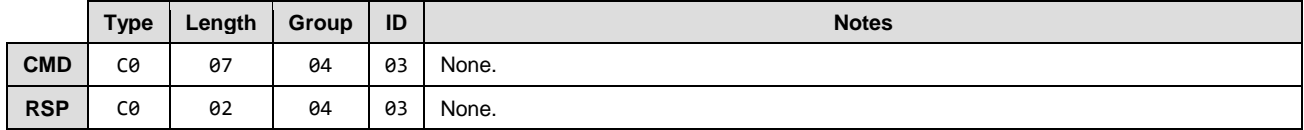

#### **Text Info**

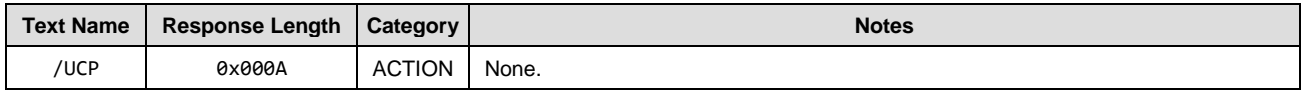

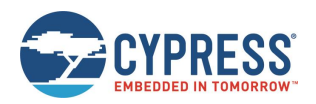

### **Command Arguments**

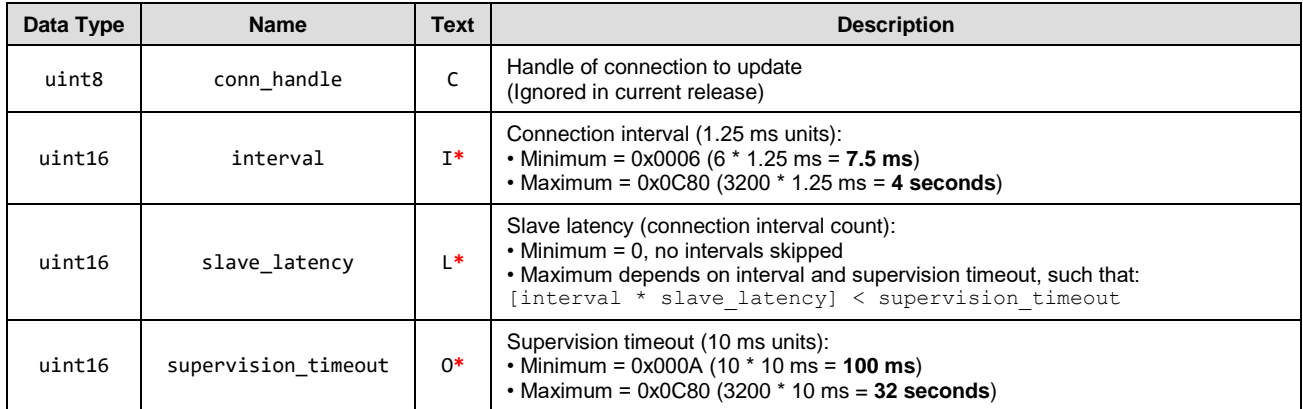

#### **Response Parameters**

None.

#### **Related Commands**

None.

#### **Related Events**

• [gap\\_connection\\_updated \(CU, ID=4/8\)](#page-178-0)

# <span id="page-104-0"></span>*gap\_disconnect (/DIS, ID=4/5)*

Close an open connection to a remote device.

Use this command to cleanly close an established connection with a remote peer device. The connection must first have been fully opened, indicated by the [gap\\_connected \(C, ID=4/5\)](#page-177-0) API event.

### **Binary Header**

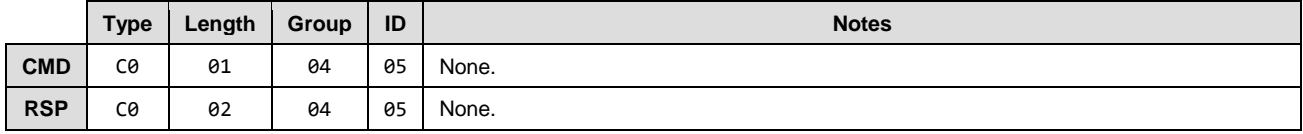

#### **Text Info**

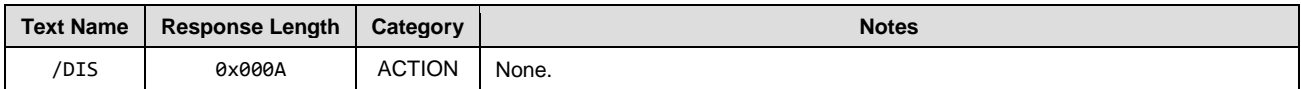

### **Command Arguments**

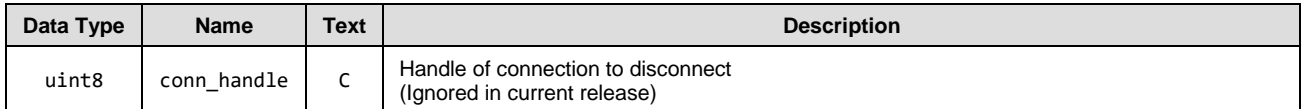

### **Response Parameters**

None.

#### **Related Commands**

None.

### **Related Events**

• [gap\\_disconnected \(DIS, ID=4/6\)](#page-178-1)

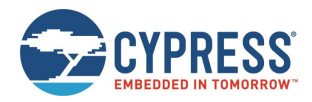

# <span id="page-105-0"></span>*gap\_add\_whitelist\_entry (/WLA, ID=4/6)*

#### Add a new Bluetooth address to the whitelist.

The whitelist is an optional filter for determining which remote peers are allowed to connect, or which the local module may try to connect. When whitelist filtering is active, devices that are not on the whitelist are not allowed to connect with the module. You can control whitelist filter usage during advertising, scanning, or outgoing connect attempts.

The whitelist is an optional filter: it will determine which remote peers are allowed to connect the local module. On the other hand, the local module may try to connect the device in the whitelist. When whitelist filtering is active, devices that are not on the whitelist are not allowed to connect with the module. You can control whitelist filter usage during advertising, scanning, or outgoing connect attempts.

*Note:* You can only use this command while disconnected. Changes to the whitelist are not allowed during a connection.

Each whitelist entry is made up of two parts: the peer's Bluetooth address and the type of address (public or private). You must specify the correct address type for each peer based on the type of address being used. This information is available in scan results and connection details.

*Note:* The BLE stack in EZ-Serial automatically mirrors the bonded device list into the whitelist. This behavior accommodates the most common use case for the whitelist, and you may not need any manual additions or removals from the whitelist.

#### **Binary Header**

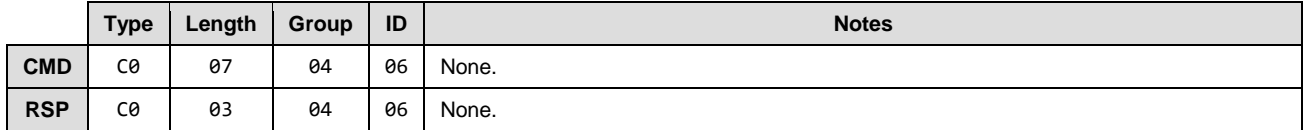

#### **Text Info**

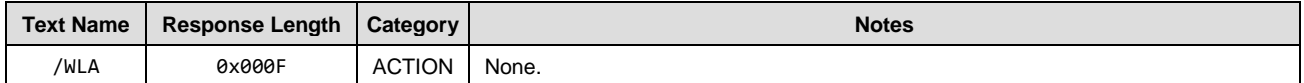

#### **Command Arguments**

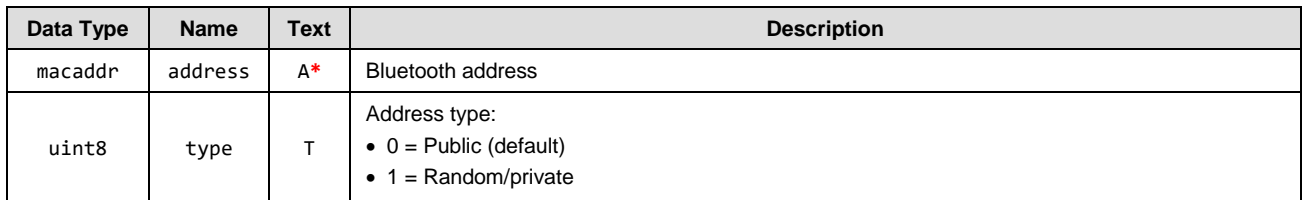

#### **Response Parameters**

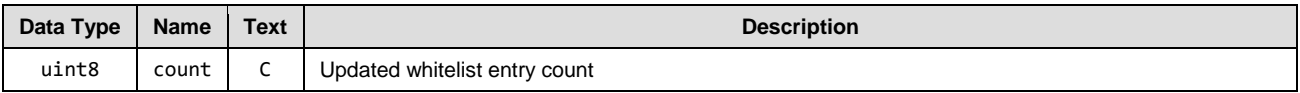

#### **Command-Specific Result Codes**

None.

#### **Related Commands**

- [gap\\_delete\\_whitelist\\_entry \(/WLD, ID=4/7\)](#page-106-1)
- [gap\\_query\\_peer\\_address \(/QPA, ID=4/12\)](#page-109-1)
- [gap\\_set\\_adv\\_parameters \(SAP, ID=4/23\)](#page-116-0) Configure whitelist filter for advertising

#### **Related Events**

None.

## <span id="page-106-1"></span>7.2.3.6 gap delete whitelist entry (/WLD, ID=4/7)

#### Remove a Bluetooth address from the whitelist.

Use this command to remove a specific device that exists on the whitelist. For details on whitelist behavior, see the documentation for th[e gap\\_add\\_whitelist\\_entry \(/WLA, ID=4/6\)](#page-105-0) API command.

#### **Binary Header**

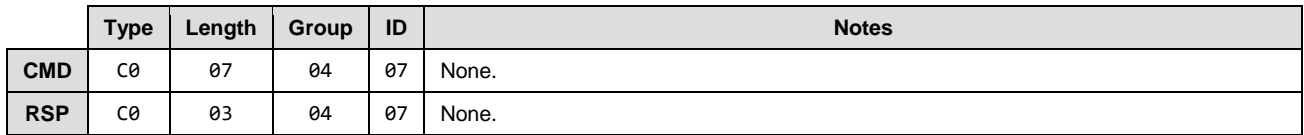

#### **Text Info**

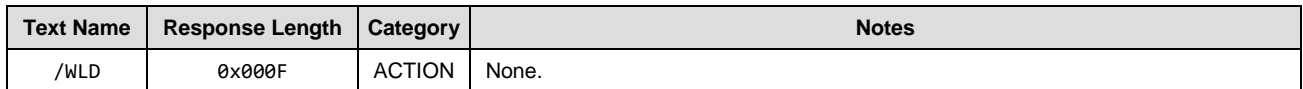

#### **Command Arguments**

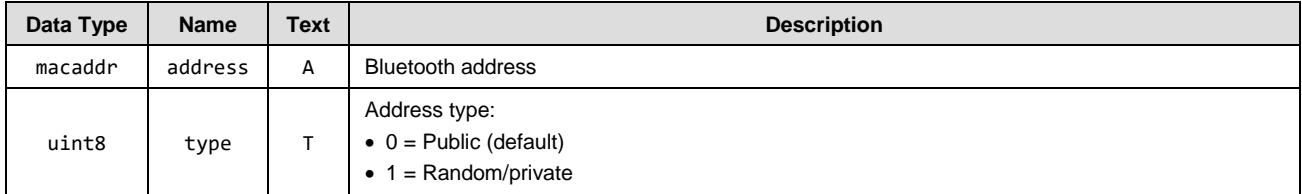

#### **Response Parameters**

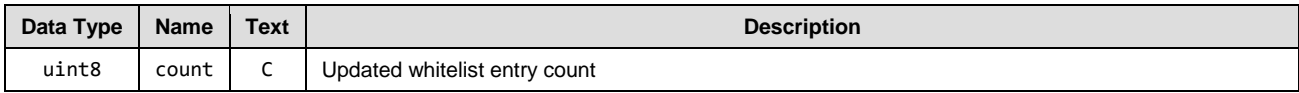

#### **Related Commands**

• [gap\\_add\\_whitelist\\_entry \(/WLA, ID=4/6\)](#page-105-0)

## <span id="page-106-0"></span>*gap\_start\_adv (/A, ID=4/8)*

#### Start advertising.

This command begins advertising using the specified parameters or using the pre-configured default advertising parameters if in text mode and some arguments are omitted. EZ-Serial must not already be advertising for this command to succeed. However, it is possible to advertise and scan simultaneously.

EZ-Serial will generate the [gap\\_adv\\_state\\_changed \(ASC, ID=4/2\)](#page-175-0) API event when the advertising state changes.

- *Note:* You can start advertising while connected only if you specify "0" (broadcast-only) for the mode argument. The BLE stack does not support being connected and connectable at the same time.
- *Note:* When using the "scannable, undirected" type or "non-connectable, undirected" setting for the type argument, the advertisement interval must be 100 ms (0xA0) or greater, per the Bluetooth specification. Shorter intervals than this will result in an error response.

#### **Binary Header**

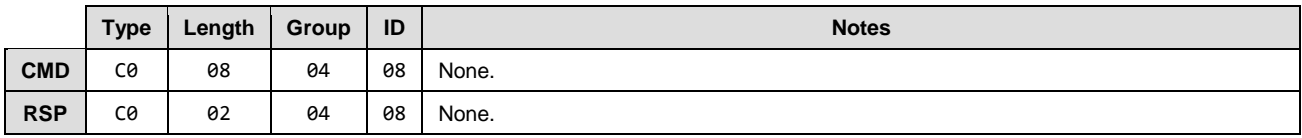

#### **Text Info**

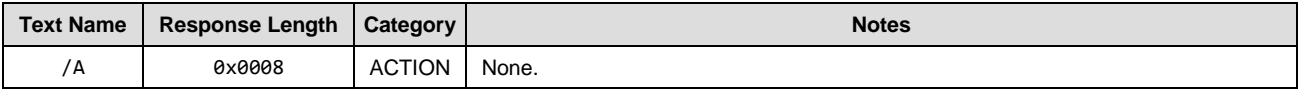

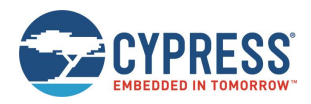

#### **Command Arguments**

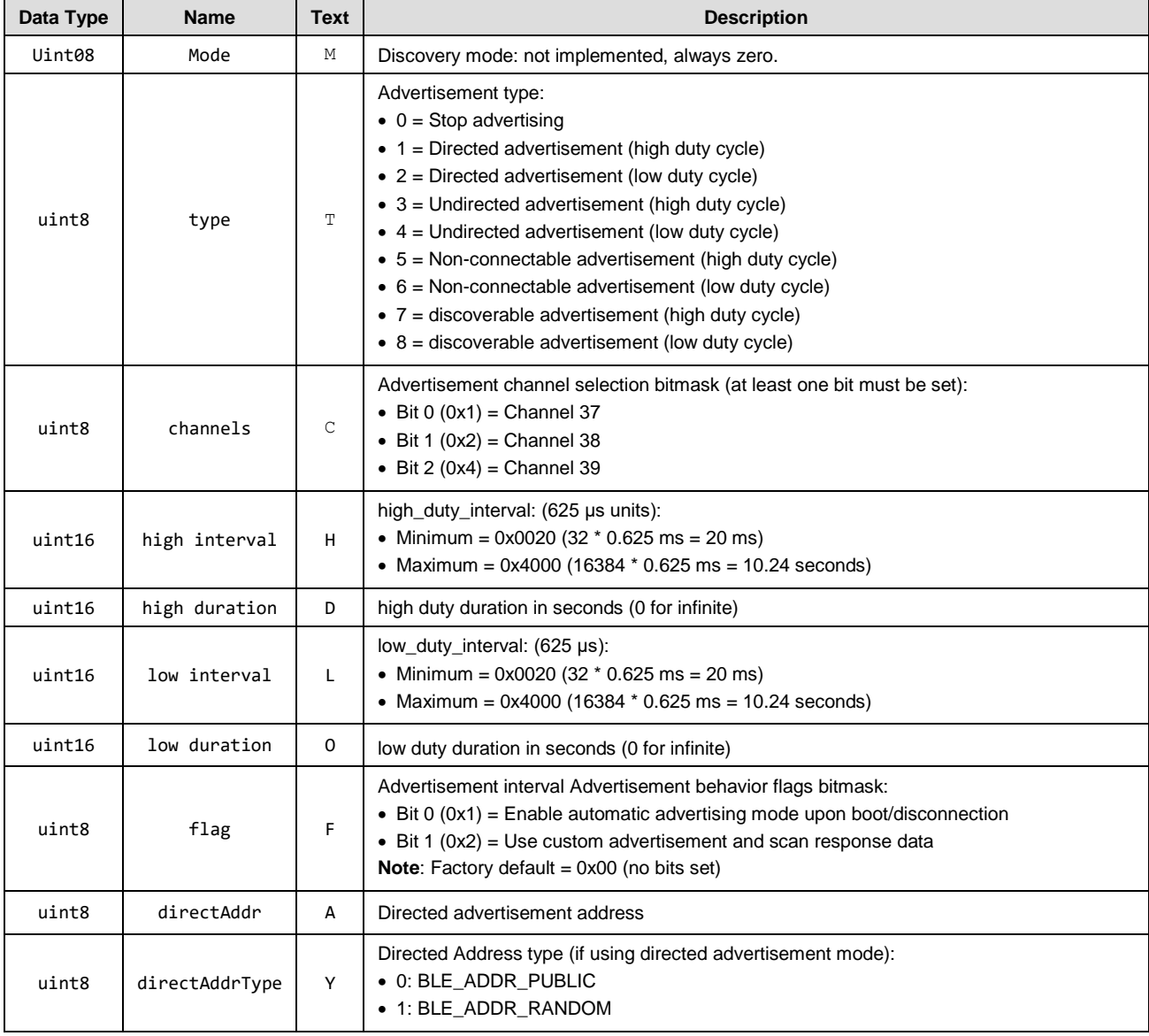

### **Response Parameters**

None.

### **Related Commands**

- [gap\\_stop\\_adv \(/AX, ID=4/9\)](#page-108-0)
- [gap\\_set\\_adv\\_data \(SAD, ID=4/19\)](#page-113-0)
- [gap\\_set\\_sr\\_data \(SSRD, ID=4/21\)](#page-114-1)
- [gap\\_set\\_adv\\_parameters \(SAP, ID=4/23\)](#page-116-0)

### **Related Events**

• [gap\\_adv\\_state\\_changed \(ASC, ID=4/2\)](#page-175-0)

#### **Example Usage**

Section [3.4.1](#page-36-0) (Advertising [as Peripheral Device\)](#page-36-0)
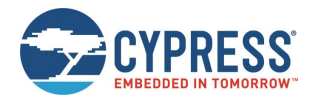

# *gap\_stop\_adv (/AX, ID=4/9)*

# Stop advertising.

This command immediately stops advertising if it is currently active. Note that advertising may have started because of the [gap\\_start\\_adv \(/A, ID=4/8\)](#page-106-0) API command, or due to specific configuration settings (GAP parameters, CYSPP profile) that automatically begin advertising.

EZ-Serial will generate the [gap\\_adv\\_state\\_changed \(ASC, ID=4/2\)](#page-175-0) API event when the advertising state changes.

#### **Binary Header**

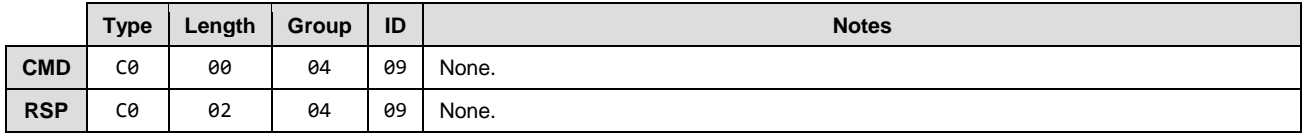

### **Text Info**

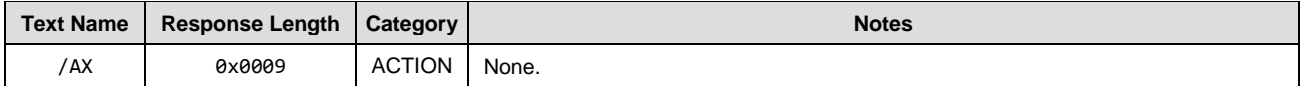

#### **Command Arguments**

None.

## **Response Parameters**

None.

#### **Related Commands**

• [gap\\_start\\_adv \(/A, ID=4/8\)](#page-106-0)

## **Related Events**

• [gap\\_adv\\_state\\_changed \(ASC, ID=4/2\)](#page-175-0)

# <span id="page-108-0"></span>*gap\_start\_scan (/S, ID=4/10)*

Start scanning. This command will use the configured default scan parameters, unless specified otherwise using arguments. **Binary Header:**

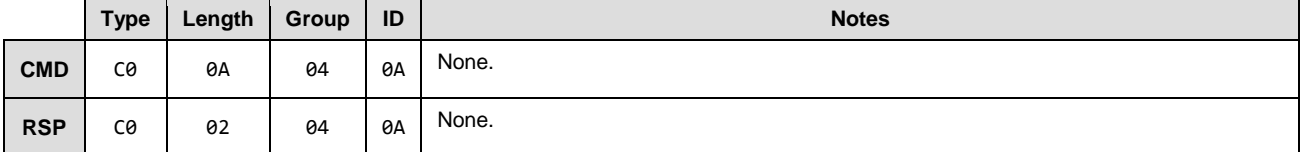

**Text Info:**

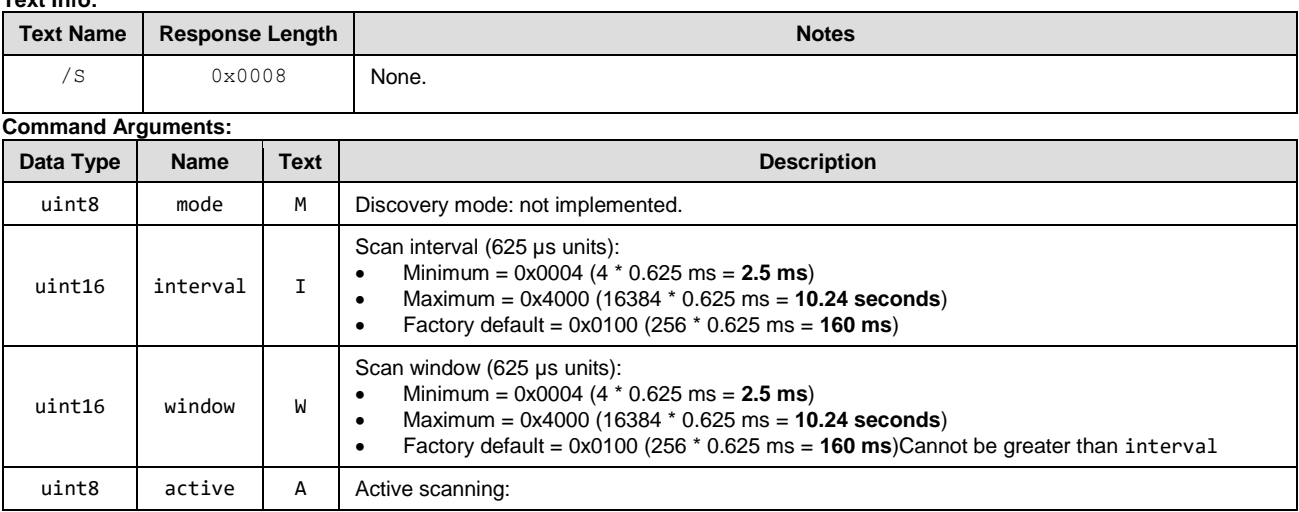

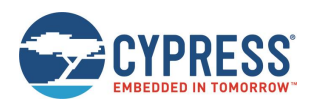

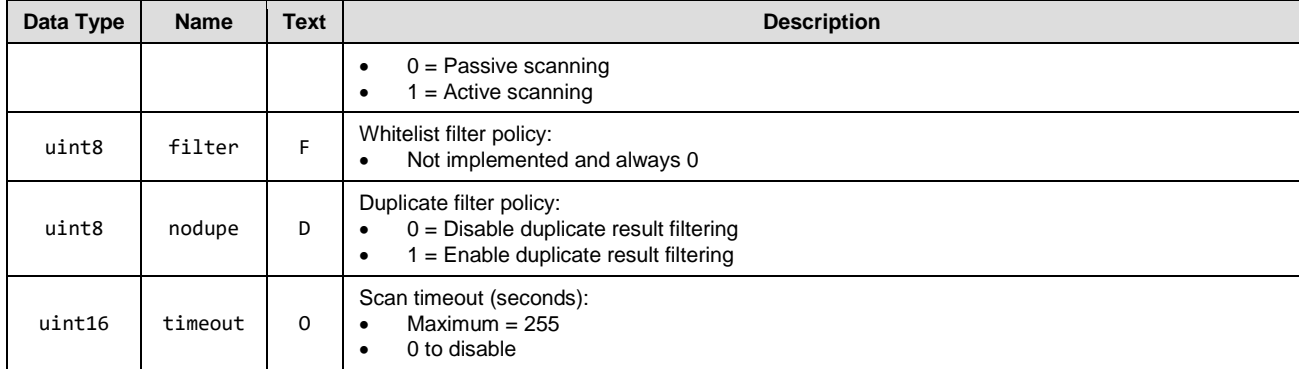

#### **Response Parameters**

None.

#### **Related Commands:**

• [gap\\_stop\\_scan \(/SX, ID=4/11\)](#page-109-0)

**Related Events:** None.

# <span id="page-109-0"></span>*gap\_stop\_scan (/SX, ID=4/11)*

Stop scanning. **Binary Header:**

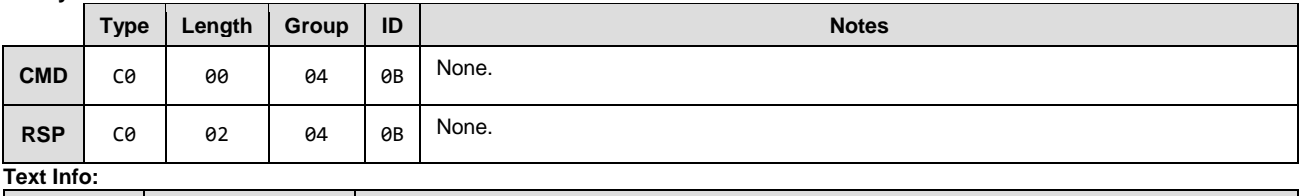

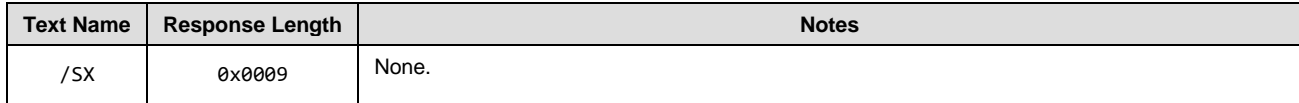

**Command Arguments:** None.

**Response Parameters:** None.

**Related Commands:**

• gap.start\_scan

**Related Events:**

None.

# <span id="page-109-1"></span>*gap\_query\_peer\_address (/QPA, ID=4/12)*

Query remote peer Bluetooth address.

This command returns the Bluetooth address of the currently connected remote peer device. An active connection is required to use this command successfully.

# **Binary Header**

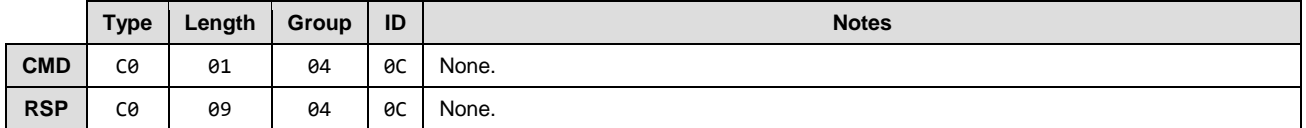

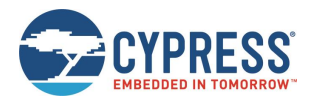

**Text Info**

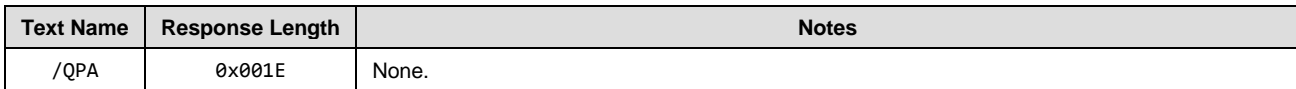

## **Command Arguments**

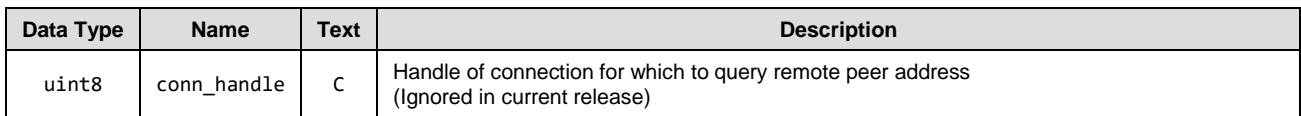

# **Response Parameters**

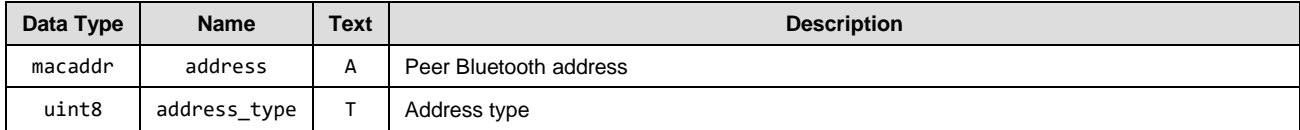

## **Related Commands**

• gap\_query\_rssi [\(/QSS, ID=4/13\)](#page-110-0)

# <span id="page-110-0"></span>*gap\_query\_rssi (/QSS, ID=4/13)*

This command returns the remote signal strength indication (RSSI) value detected in the packet received most recently from the currently connected remote peer device. An active connection is required to use this command successfully.

*Note:* RSSI values in real-world environments often fall in the -50 dBm to -70 dBm range. An RSSI value at this level does not necessarily indicate a poor connection.

The RSSI value returned in the response is expressed as a signed 8-bit integer. In text mode, it will appear in two's complement form. Positive numbers in this form fall in the range [0, 127] and are as they appear. Negative numbers fall in the range [128, 255] and should have 256 subtracted from the value to obtain the real value.

Examples:

- $\blacksquare$  0x03 = **+3 dBm**
- $\blacksquare$  0xFF = -1 dBm (0xFF = 255 256 = -1)
- $\blacksquare$  0xF0 = **-16 dBm** (0xF0 = 240 256 = -16)
- $\blacksquare$  0xC5 = **-59 dBm** (0xC5 = 197 256 = -59)

## **Binary Header**

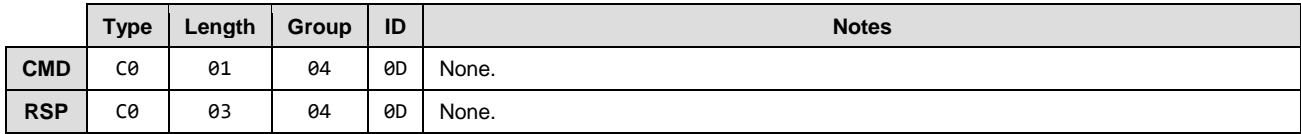

**Text Info**

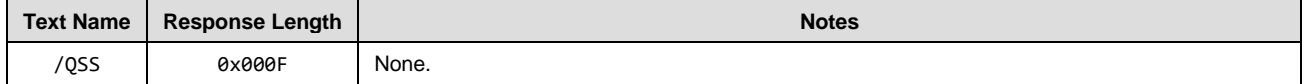

## **Command Arguments**

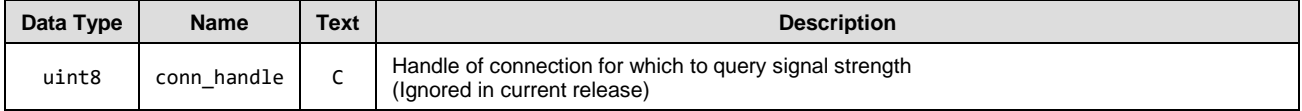

## **Response Parameters**

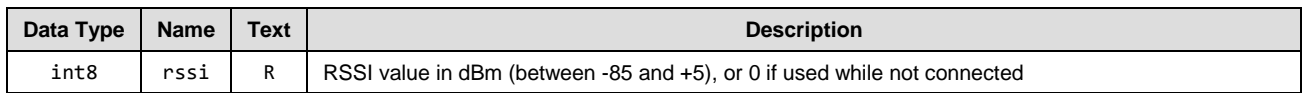

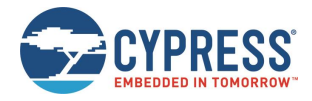

## **Related Commands**

• [gap\\_query\\_peer\\_address \(/QPA, ID=4/12\)](#page-109-1)

# *gap\_query\_whitelist (/QWL, ID=4/14)*

# Request a list of whitelisted devices.

This command provides access to the current whitelist. The response from this command includes the number of devices on the whitelist, and the response is followed by the [gap\\_whitelist\\_entry \(WL, ID=4/1\)](#page-175-1) API events which provide details for each entry.

# **Binary Header**

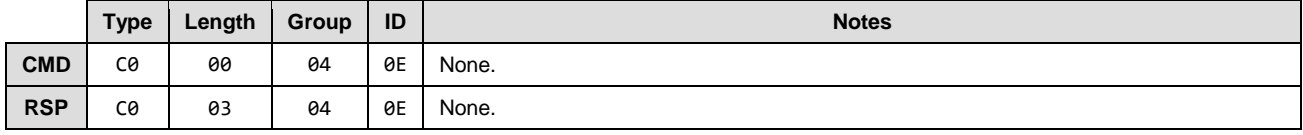

## **Text Info**

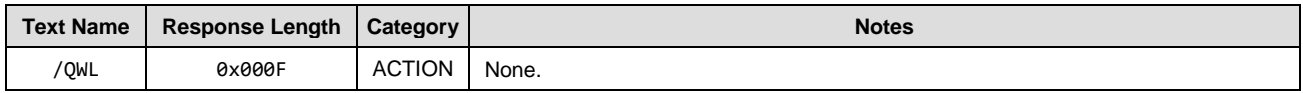

# **Command Arguments**

None.

## **Response Parameters**

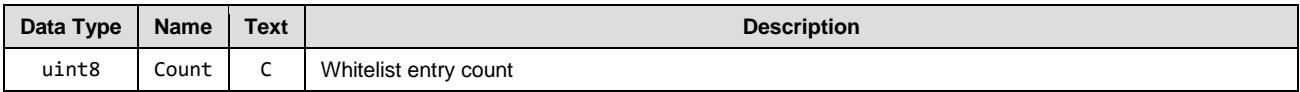

## **Related Commands**

- [gap\\_add\\_whitelist\\_entry \(/WLA, ID=4/6\)](#page-105-0)
- [gap\\_delete\\_whitelist\\_entry \(/WLD, ID=4/7\)](#page-106-1)

## **Related Events**

• [gap\\_whitelist\\_entry \(WL, ID=4/1\)](#page-175-1)

# <span id="page-111-0"></span>*gap\_set\_device\_name (SDN, ID=4/15)*

# Configure a new device name.

This is typically a UTF-8 string value that is stored in the Device Name characteristic (UUID 0x2A00) in the local GATT structure. This characteristic is part of the GAP service (UUID 0x1800). The GAP service is mandatory for all Bluetooth Smart devices, and the Device Name characteristic is a mandatory part of the GAP service.

Using this command affects the value in the local GATT Server Device Name characteristic, and the local name field in the automatically managed scan response packed used for advertising.

## **Binary Header**

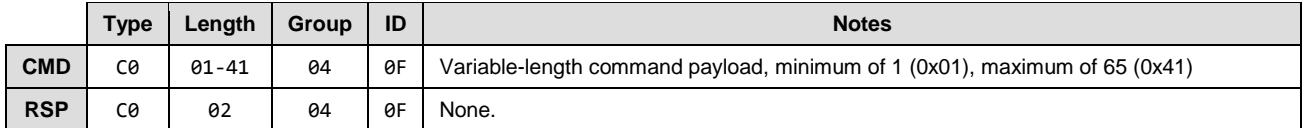

## **Text Info**

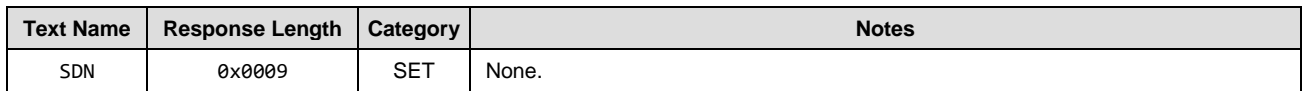

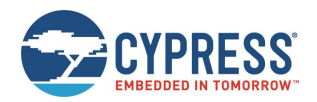

## **Command Arguments**

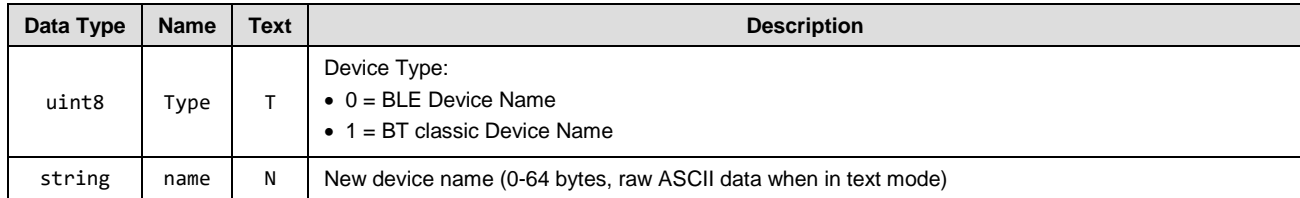

# **Response Parameters**

None.

# **Related Commands**

• [gap\\_get\\_device\\_name \(GDN, ID=4/16\)](#page-112-0)

## **Example Usage**

Section [3.1.3](#page-28-0) (Changing [Device Name and Appearance\)](#page-28-0)

# <span id="page-112-0"></span>*gap\_get\_device\_name (GDN, ID=4/16)*

Obtain the current device name.

## **Binary Header**

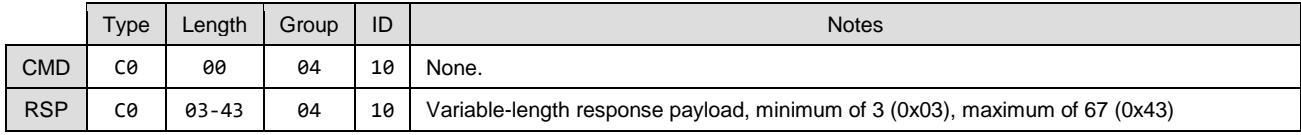

# **Text Info**

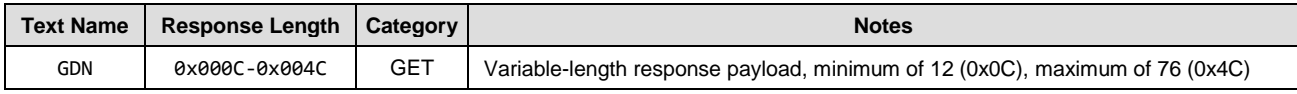

# **Command Arguments**

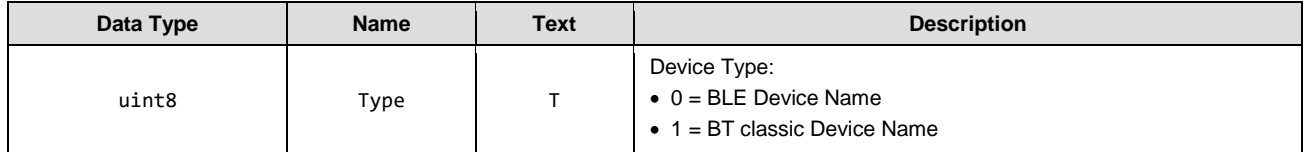

# **Response Parameters**

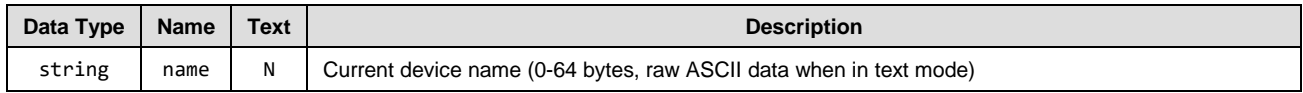

## **Related Commands**

• [gap\\_set\\_device\\_name \(SDN, ID=4/15\)](#page-111-0)

# <span id="page-112-1"></span>*gap\_set\_device\_appearance (SDA, ID=4/17)*

Configure a new device name.

Define the device appearance value. This is a 16-bit value which is stored in the Appearance characteristic (UUID 0x2A01) in the local GATT structure. This characteristic is part of the GAP service (UUID 0x1800). The GAP service is mandatory for every Bluetooth Smart device, and the Appearance characteristic is a mandatory part of the GAP service.

Using this command affects the value in the local GATT Server Device Appearance characteristic.

**Binary Header**

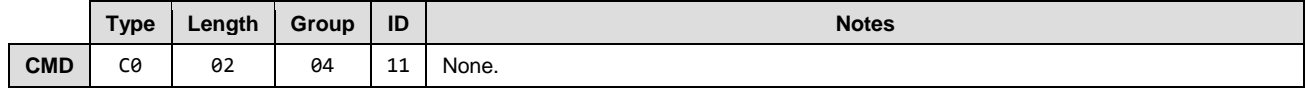

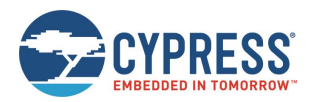

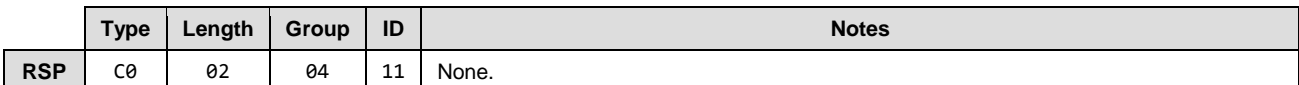

#### **Text Info**

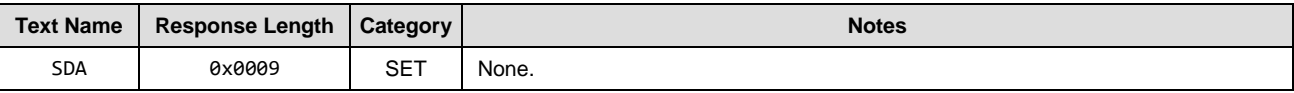

#### **Command Arguments**

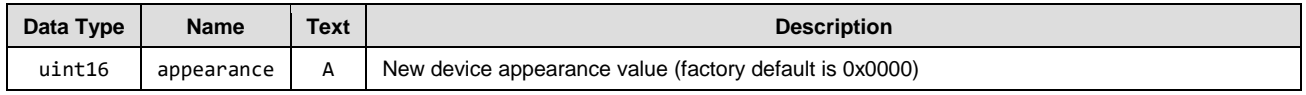

# **Response Parameters**

None.

## **Related Commands**

• [gap\\_get\\_device\\_appearance \(GDA, ID=4/18\)](#page-113-0)

# <span id="page-113-0"></span>*gap\_get\_device\_appearance (GDA, ID=4/18)*

Obtain the current device appearance value.

#### **Binary Header**

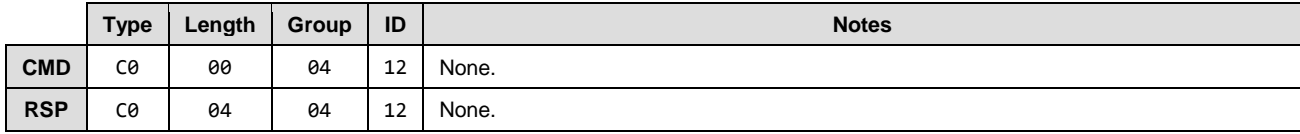

#### **Text Info**

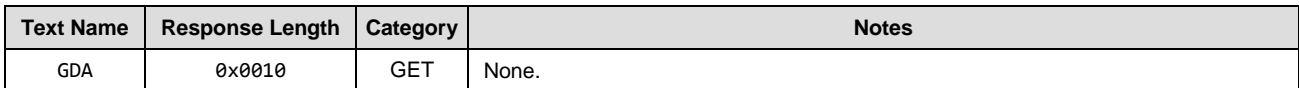

## **Command Arguments**

None.

## **Response Parameters**

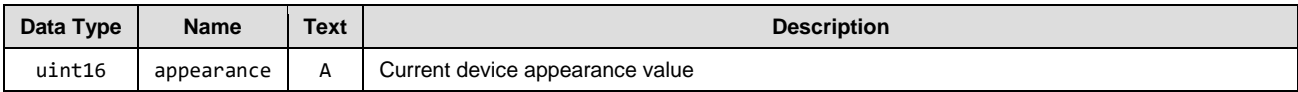

## **Related Commands**

• [gap\\_set\\_device\\_appearance \(SDA, ID=4/17\)](#page-112-1)

# <span id="page-113-1"></span>*gap\_set\_adv\_data (SAD, ID=4/19)*

Configure new custom advertisement packet data.

Define a new byte sequence for the primary advertisement packet data payload. This content is visible to all scanning devices performing a passive or active scan when the EZ-BT module is in an advertising state.

*Note:* EZ-Serial automatically manages advertisement content unless you enable the use of user-defined data with the [gap\\_set\\_adv\\_parameters \(SAP, ID=4/23\)](#page-116-0) API command. If you only set custom data but do not enable user-defined content, the data here remains unused.

# **Binary Header**

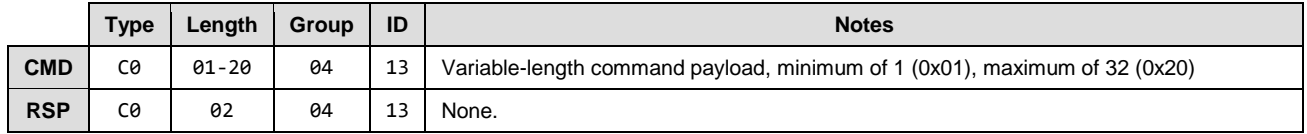

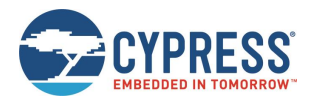

# **Text Info**

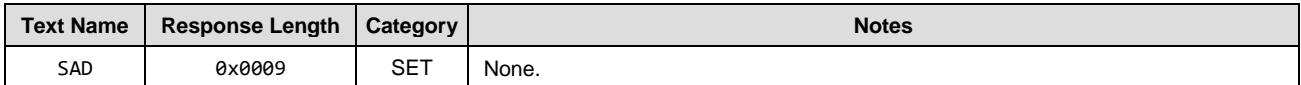

## **Command Arguments**

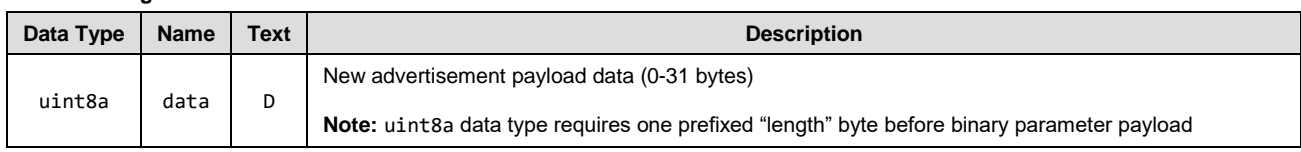

# **Response Parameters**

None.

## **Related Commands**

- [gap\\_start\\_adv \(/A, ID=4/8\)](#page-106-0)
- [gap\\_get\\_adv\\_data \(GAD, ID=4/20\)](#page-114-0)
- [gap\\_set\\_sr\\_data \(SSRD, ID=4/21\)](#page-114-1)
- [gap\\_set\\_adv\\_parameters \(SAP, ID=4/23\)](#page-116-0)

## **Example Usage**

Section [3.4.3](#page-37-0) (Customizing [Advertisement and Scanning](#page-37-0) Response Data)

# <span id="page-114-0"></span>*gap\_get\_adv\_data (GAD, ID=4/20)*

Obtain the current custom advertisement packet data.

#### **Binary Header**

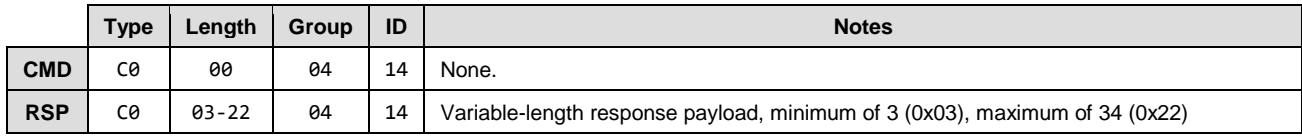

# **Text Info**

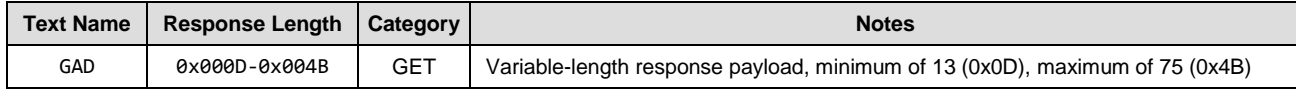

# **Command Arguments**

None.

# **Response Parameters**

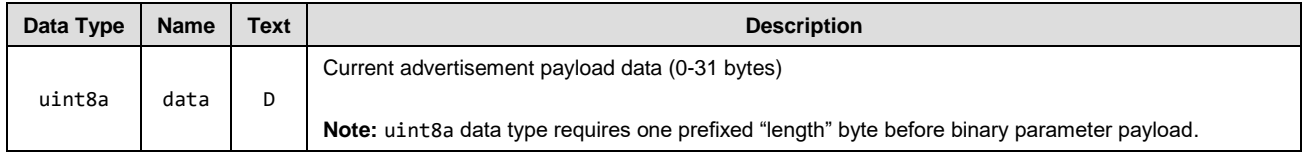

# **Related Commands**

• [gap\\_set\\_adv\\_data \(SAD, ID=4/19\)](#page-113-1)

# <span id="page-114-1"></span>*gap\_set\_sr\_data (SSRD, ID=4/21)*

Configure new custom scan response packet payload.

This command defines a new byte sequence for the scan response packet. This content is visible to all scanning devices performing an active scan when the EZ-BT module is in a scannable advertising state.

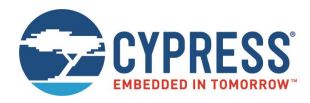

*Note:* EZ-Serial automatically manages scan response content unless you enable the use of user-defined data with the [gap\\_set\\_adv\\_parameters \(SAP, ID=4/23\)](#page-116-0) API command. If you only set custom data but do not enable user-defined content, the data in gap\_set\_sr\_data will remain unused.

# **Binary Header:**

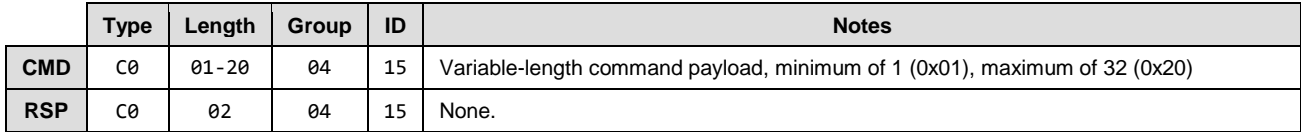

# **Text Info**

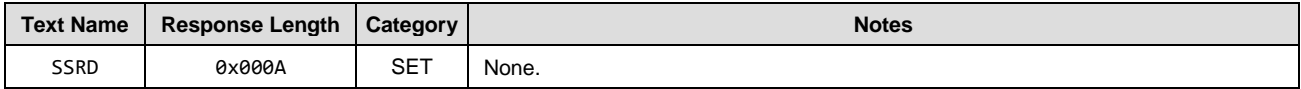

### **Command Arguments**

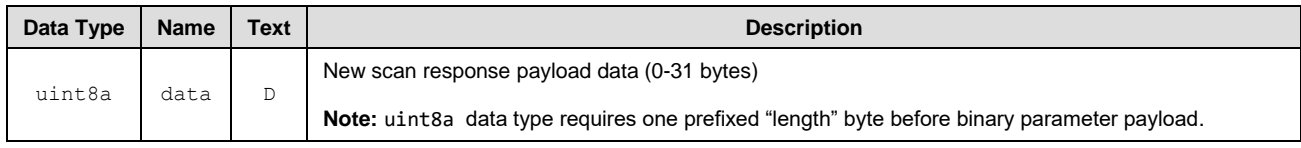

# **Response Parameters**

None.

# **Related Commands**

- [gap\\_start\\_adv \(/A, ID=4/8\)](#page-106-0)
- [gap\\_set\\_adv\\_data \(SAD, ID=4/19\)](#page-113-1)
- [gap\\_get\\_sr\\_data \(GSRD, ID=4/22\)](#page-115-0)
- [gap\\_set\\_adv\\_parameters \(SAP, ID=4/23\)](#page-116-0)

# **Example Usage**

Section [3.4.3](#page-37-0) (Customizing [Advertisement and Scanning](#page-37-0) Response Data)

# <span id="page-115-0"></span>*gap\_get\_sr\_data (GSRD, ID=4/22)*

Obtain the current custom scan response packet data.

# **Binary Header**

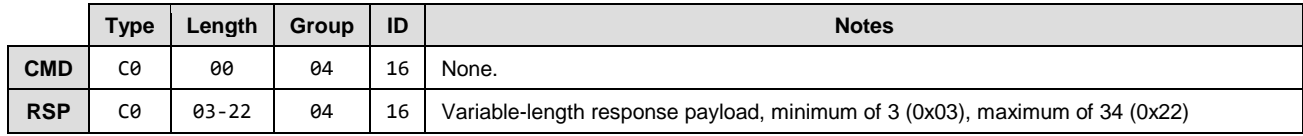

# **Text Info**

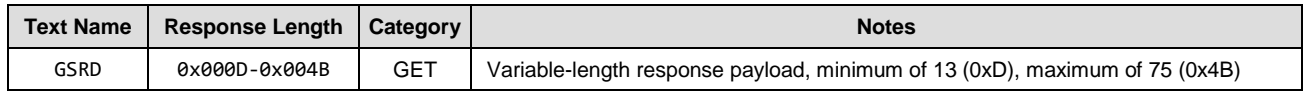

#### **Command Arguments**

None.

## **Response Parameters**

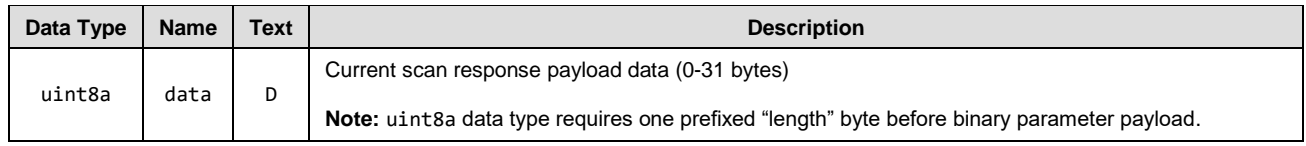

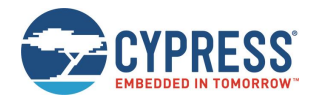

# **Related Commands**

• [gap\\_set\\_sr\\_data \(SSRD, ID=4/21\)](#page-114-1)

# <span id="page-116-0"></span>*gap\_set\_adv\_parameters (SAP, ID=4/23)*

Configure new default advertisement parameters.

These parameters are used when sending the [gap\\_start\\_adv \(/A, ID=4/8\)](#page-106-0) API command in text mode without specifying non-default arguments.

*Note:* Setting Bit 0 (0x01) of the **flags** value using this command enables automatic advertisement on boot, as described. However, advertisements may automatically start even if this bit is cleared if the enable setting of CYSPP is set to the "enable + autostart" setting. Factory default settings include this value for the CYSPP feature.

#### **Binary Header**

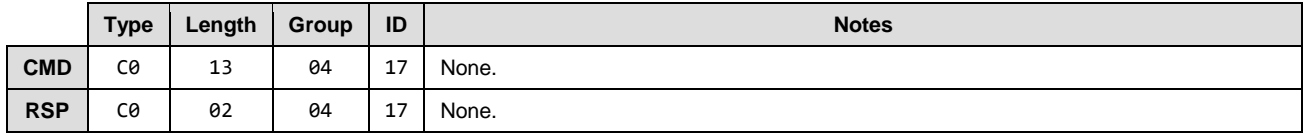

# **Text Info**

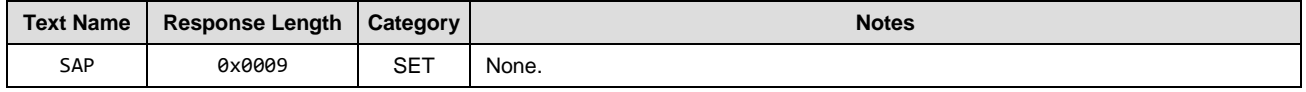

## **Command Arguments**

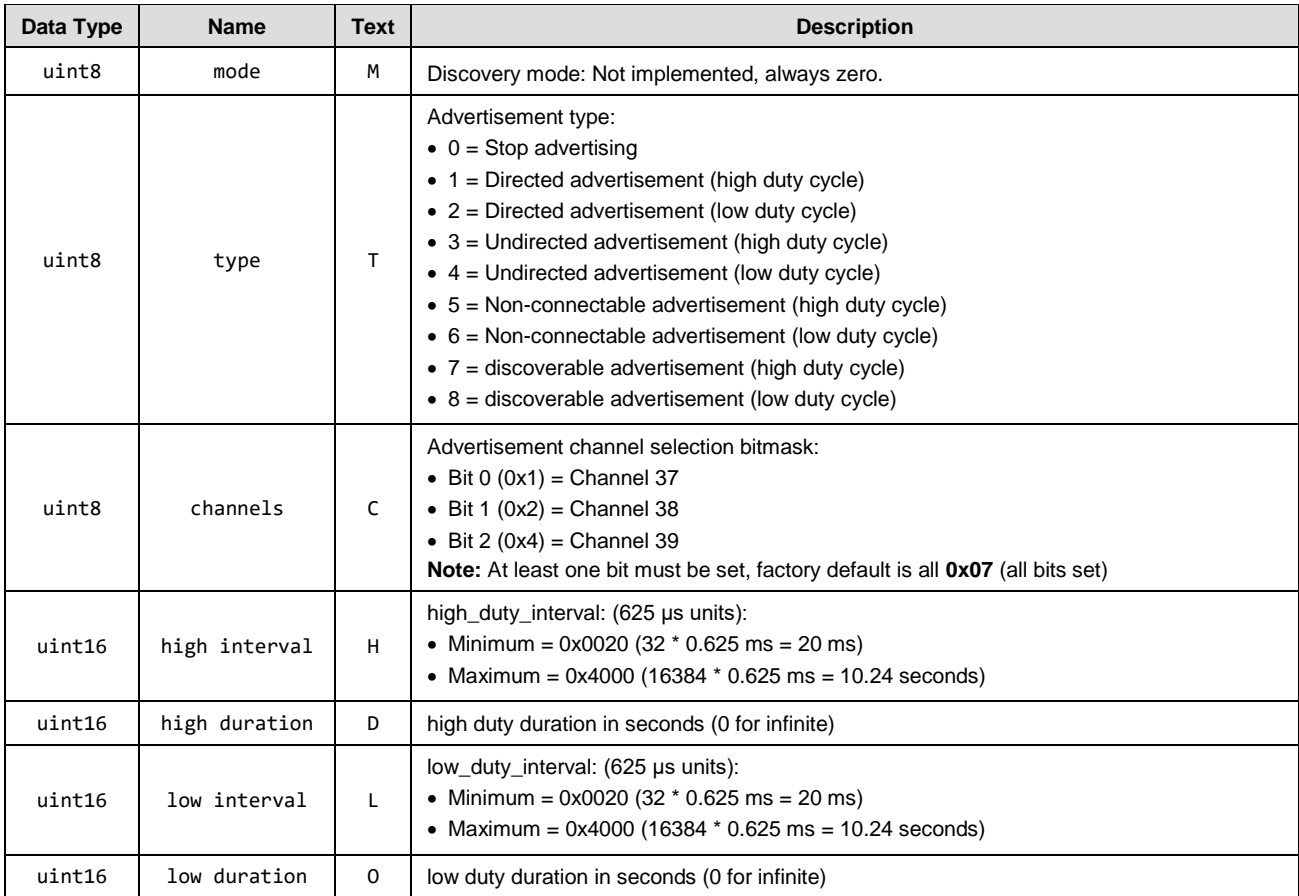

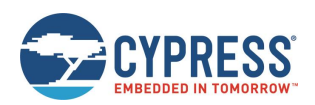

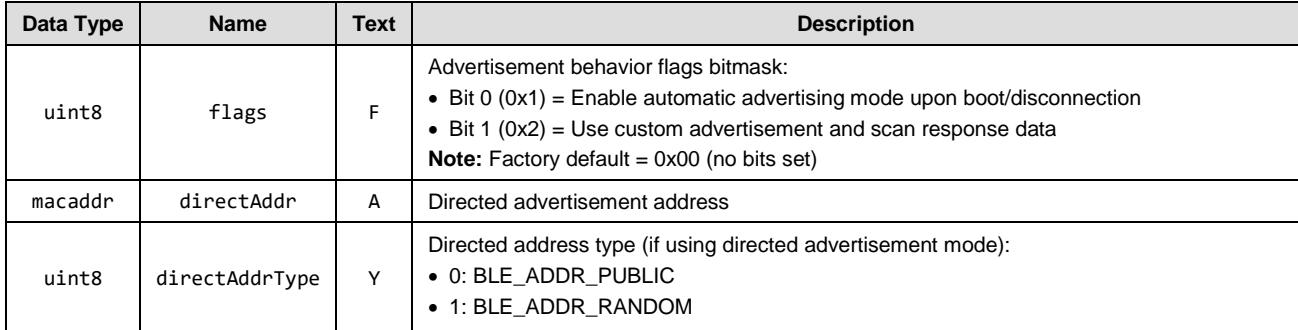

# **Response Parameters:**

None.

# **Related Commands:**

- [gap\\_start\\_adv \(/A, ID=4/8\)](#page-106-0)
- [gap\\_get\\_adv\\_parameters \(GAP, ID=4/24\)](#page-117-0)

# <span id="page-117-0"></span>*gap\_get\_adv\_parameters (GAP, ID=4/24)*

Obtain the current advertisement parameters.

# **Binary Header**

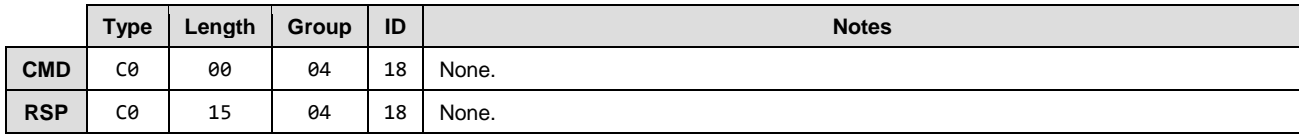

# **Text Info**

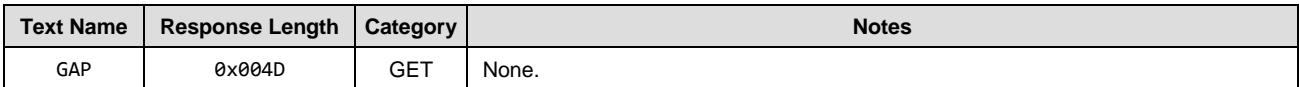

# **Command Arguments**

None.

# **Response Parameters**

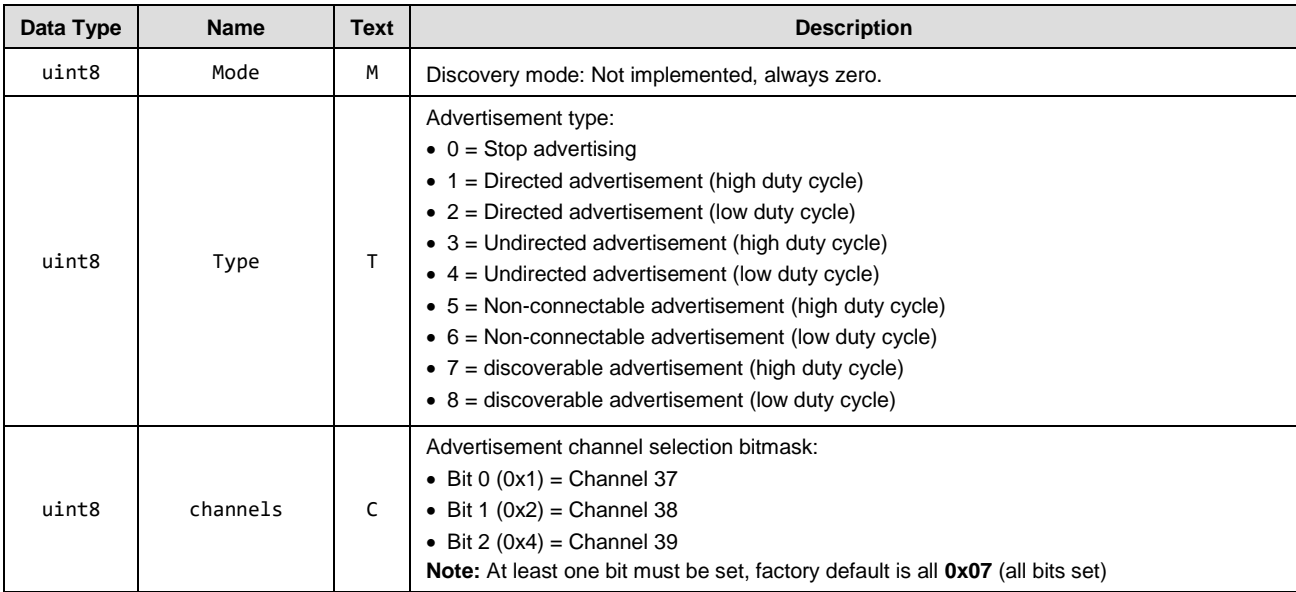

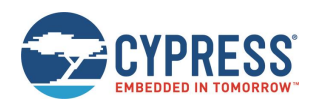

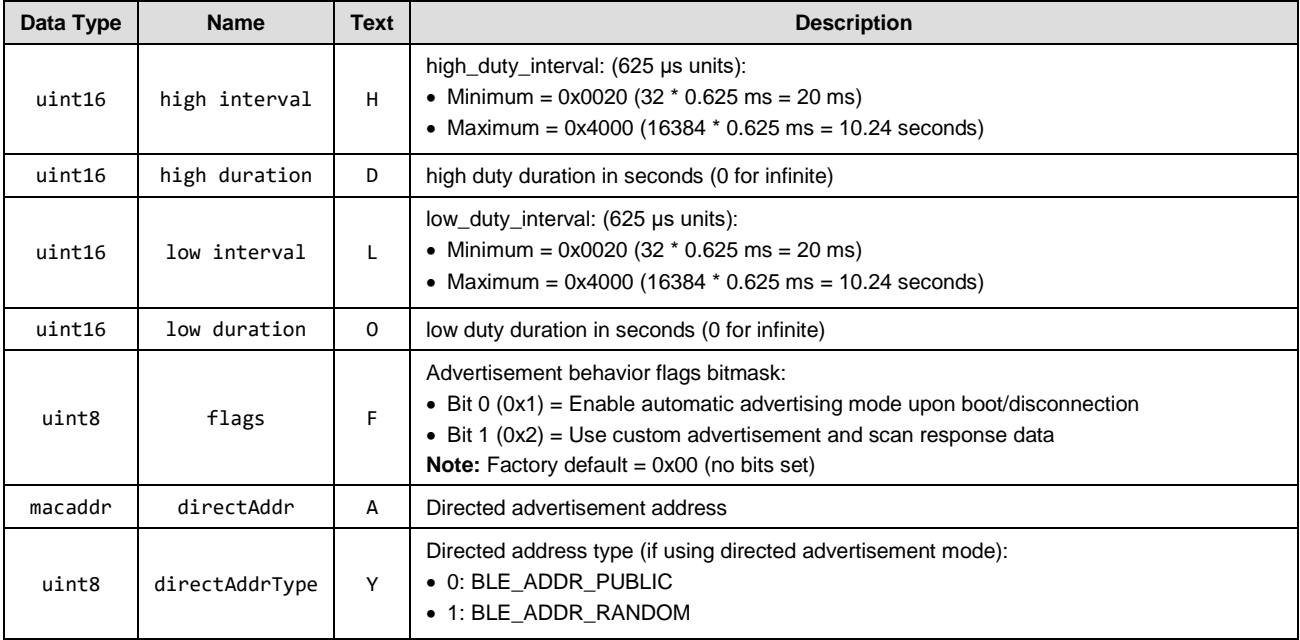

# **Related Commands:**

• [gap\\_set\\_adv\\_parameters \(SAP, ID=4/23\)](#page-116-0)

# <span id="page-118-0"></span>*gap\_set\_scan\_parameters (SSP, ID=4/25)*

Configure new default scan parameters.

These parameters will be used when sending the [gap\\_start\\_scan \(/S, ID=4/10\)](#page-108-0) API command in text mode without specifying non-default arguments.

# **Binary Header:**

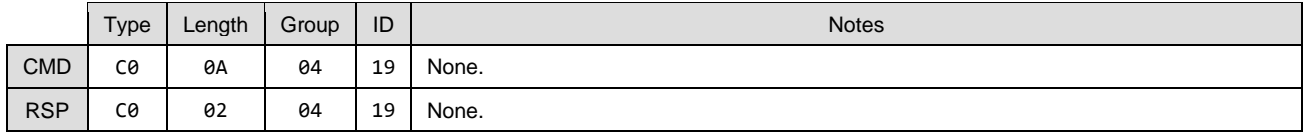

# **Text Info:**

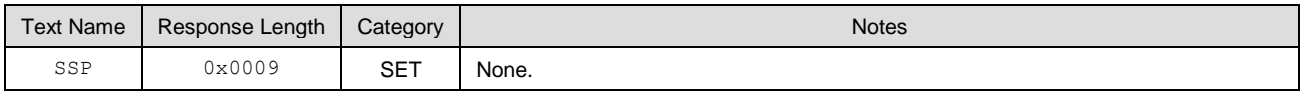

# **Command Arguments:**

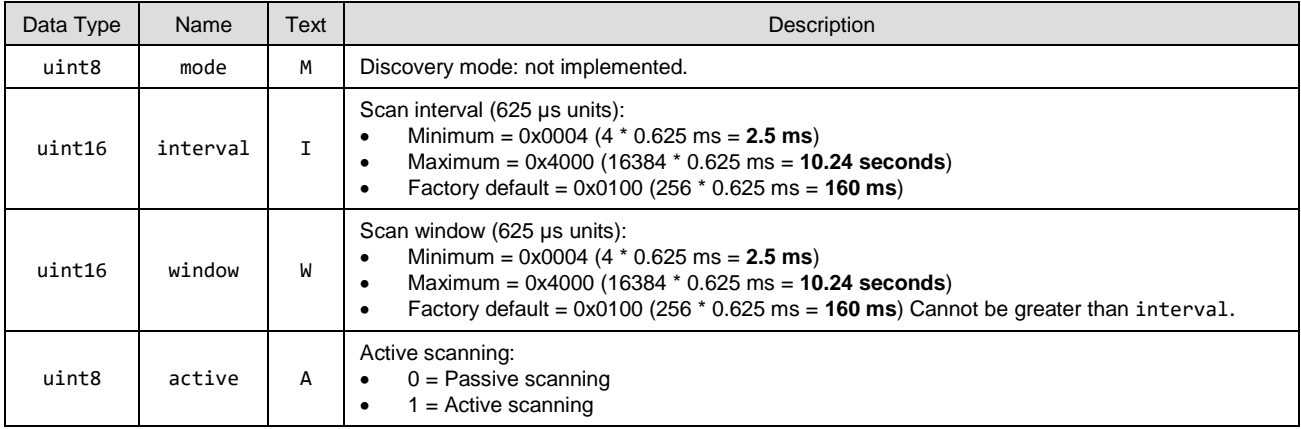

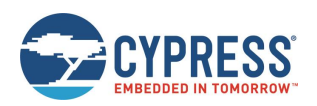

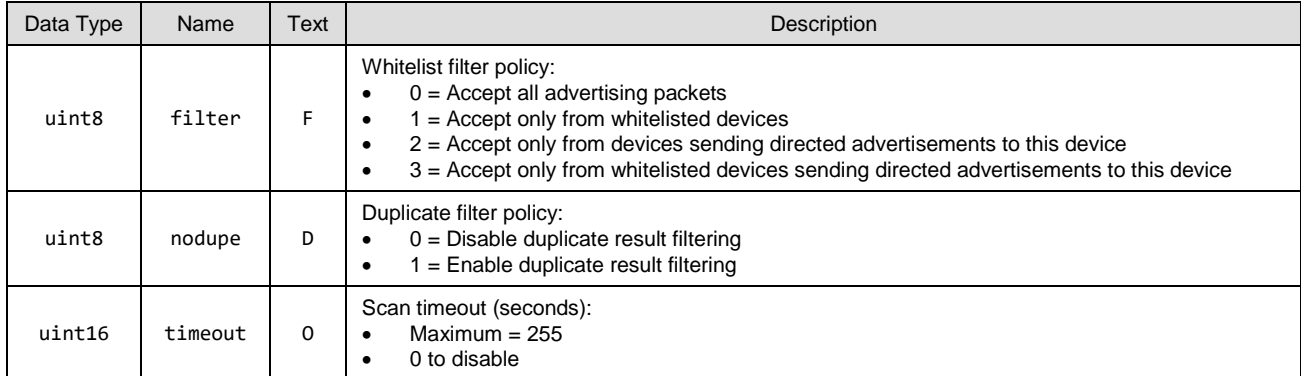

# **Response Parameters:**

None.

# **Related Commands:**

- [gap\\_start\\_scan \(/S, ID=4/10\)](#page-108-0)
- [gap\\_get\\_scan\\_parameters \(GSP, ID=4/26\)](#page-119-0)

# <span id="page-119-0"></span>*gap\_get\_scan\_parameters (GSP, ID=4/26)*

Obtain the current scan parameters.

# **Binary Header:**

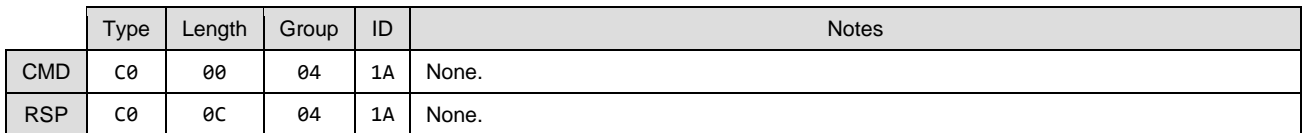

# **Text Info:**

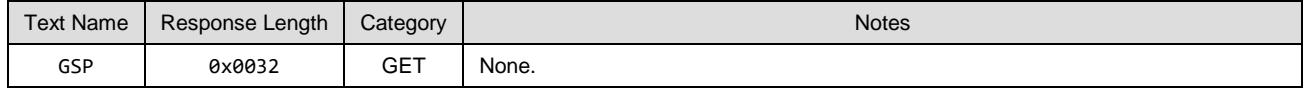

# **Command Arguments:**

None.

# **Response Parameters:**

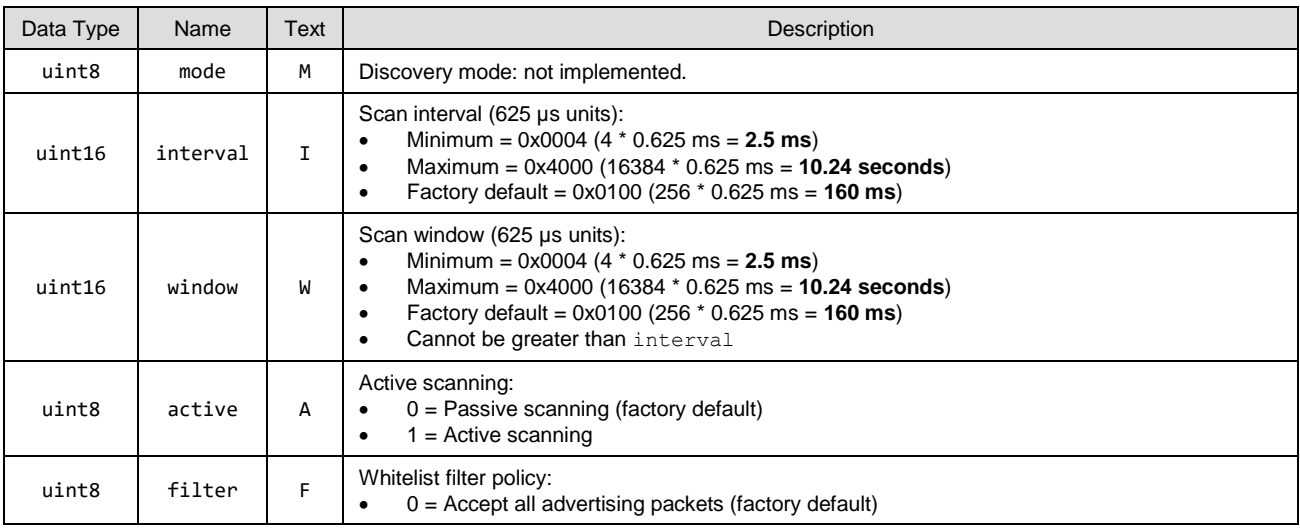

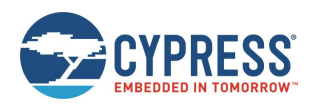

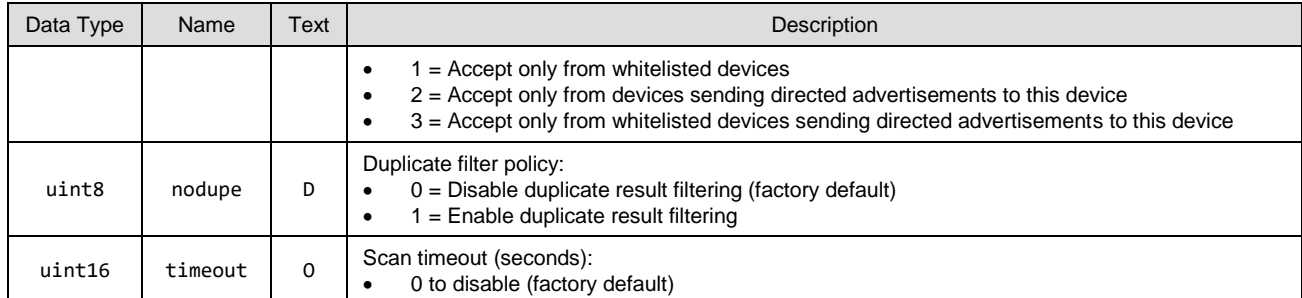

**Related Commands:**

• [gap\\_set\\_scan\\_parameters \(SSP, ID=4/25\)](#page-118-0)

# <span id="page-120-0"></span>*gap\_set\_conn\_parameters (SCP, ID=4/27)*

Configure new default connection parameters.

These parameters will be used when sending the [gap\\_connect \(/C, ID=4/1\)](#page-101-0) API command in text mode without specifying non-default arguments.

## **Binary Header:**

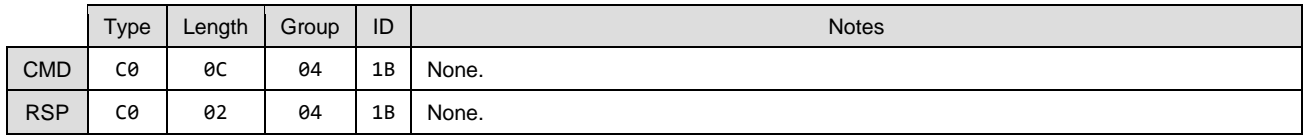

# **Text Info:**

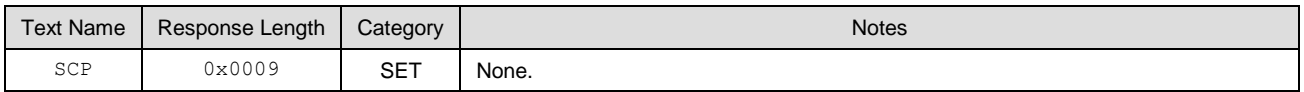

# **Command Arguments:**

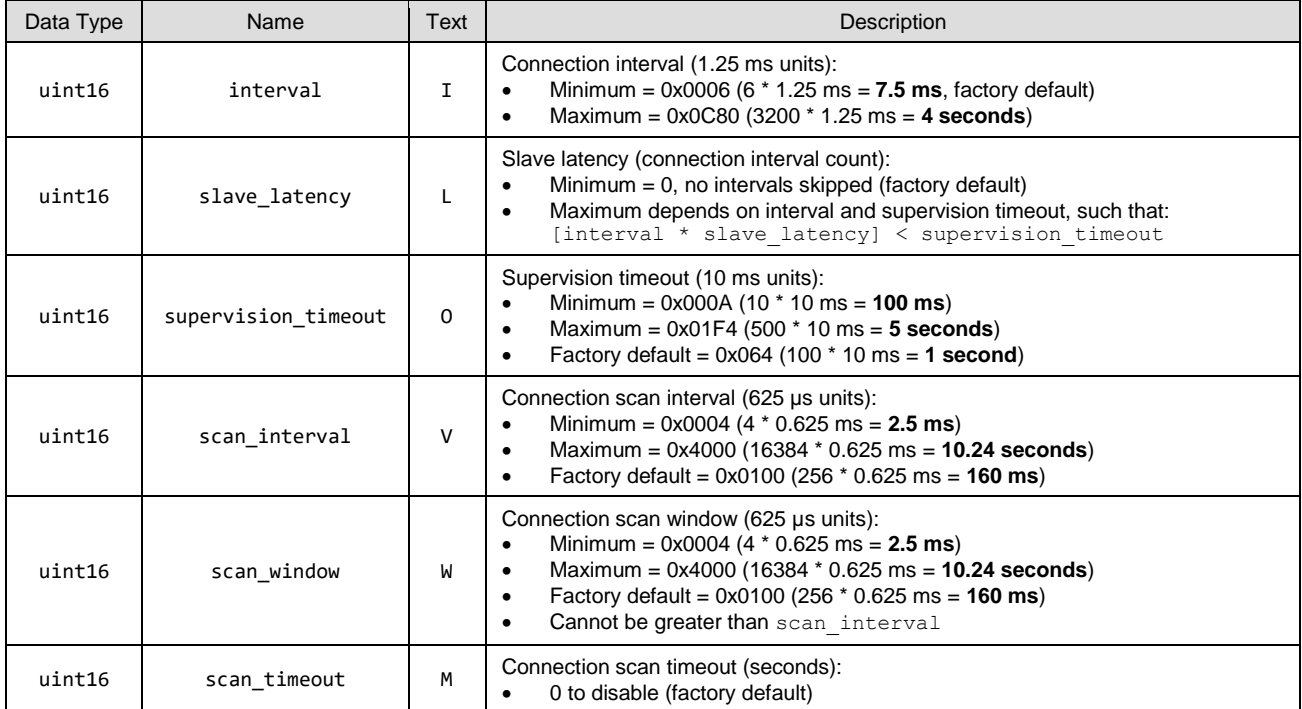

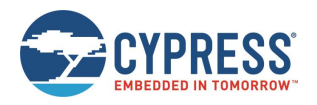

## **Response Parameters:**

None.

# **Related Commands:**

- [gap\\_connect \(/C, ID=4/1\)](#page-101-0)
- [gap\\_update\\_conn\\_parameters \(/UCP, ID=4/3\)](#page-103-0)
- [gap\\_get\\_conn\\_parameters \(GCP, ID=4/28\)](#page-121-0)

# <span id="page-121-0"></span>*gap\_get\_conn\_parameters (GCP, ID=4/28)*

Get the current default connection parameters.

# **Binary Header:**

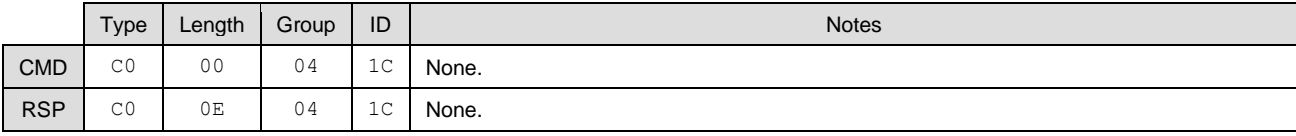

**Text Info:**

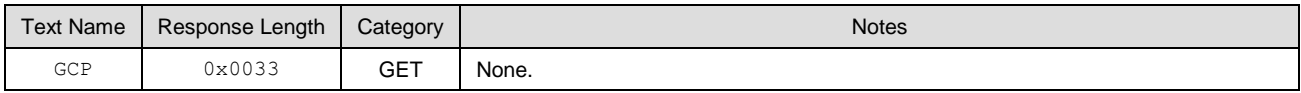

# **Command Arguments:**

None.

## **Response Parameters:**

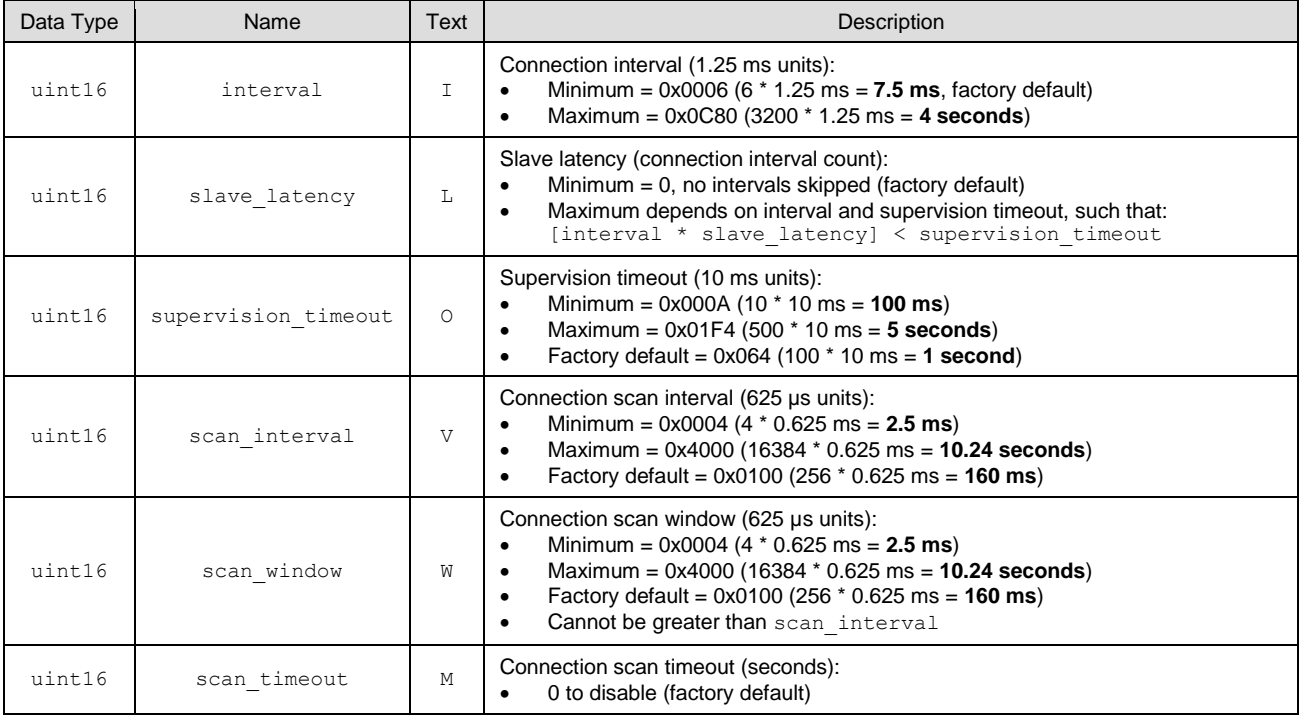

#### **Related Commands:**

• [gap\\_set\\_conn\\_parameters \(SCP, ID=4/27\)](#page-120-0)

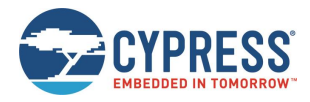

# 7.2.4 GATT Server Group (ID=5)

GATT Server methods relate to the Server role of the Generic Attribute Protocol layer of the Bluetooth stack. These methods are used for working with the local GATT structure.

Commands within this group are listed below:

- [gatts\\_create\\_attr \(/CAC, ID=5/1\)](#page-122-0)
- gatts delete attr (/CAD, ID=5/2)
- [gatts\\_validate\\_db \(/VGDB, ID=5/3\)](#page-125-0)
- [gatts\\_store\\_db \(/SGDB, ID=5/4\)](#page-125-1)
- qatts\_dump\_db (/DGDB, ID=5/5)
- qatts\_discover\_services (/DLS, ID=5/6)
- [gatts\\_discover\\_characteristics \(/DLC, ID=5/7\)](#page-128-0)
- qatts\_discover\_descriptors (/DLD, ID=5/8)
- qatts\_read\_handle (/RLH, ID=5/9)
- [gatts\\_write\\_handle \(/WLH, ID=5/10\)](#page-130-0)
- [gatts\\_notify\\_handle \(/NH, ID=5/11\)](#page-131-0)
- [gatts\\_indicate\\_handle \(/IH, ID=5/12\)](#page-131-1)
- [gatts\\_set\\_parameters \(SGSP, ID=5/14\)](#page-132-0)
- [gatts\\_get\\_parameters \(GGSP, ID=5/15\)](#page-133-0)

Events within this group are documented in sectio[n 7.3.3](#page-179-0) (GATT Server [Group \(ID=5\)\)](#page-179-0).

# <span id="page-122-0"></span>*gatts\_create\_attr (/CAC, ID=5/1)*

Add a new custom attribute to the local GATT structure.

The new attribute is given the next available handle. All handles are assigned sequentially. Attributes must be added in order, and are always appended to the next available position in the GATT structure.

New attributes must be entered such that the database always has a valid structure, other than possibly being incomplete while adding other required attributes. EZ-Serial rejects new attribute creation attempts that would result in an invalid structure and provide a validity report code from the list in sectio[n 7.4.2](#page-200-0) [\(EZ-Serial GATT Database Validation Error Codes\)](#page-200-0).

See sections [3.6.1](#page-43-0) (Defining [Custom Local GATT Services](#page-43-0) and Characteristics) and [10.2](#page-207-0) [\(Adopted Bluetooth SIG GATT](#page-207-0)  [Profile Structure Snippets\)](#page-207-0) for detailed instructions and example usage, including important guidelines for permission settings.

*Note:* Always configure structural declarations (types 0x2800 and 0x2803) to have unrestricted read permissions (0x01) and no write permissions (0x00) to ensure that clients can properly discover the basic GATT database structure. Special security requirements should only be applied to characteristic value attributes or, in limited cases, related configuration descriptors.

Use the gatts dump db (/DGDB, ID=5/5) API command to list the current local GATT database entries in a format similar to what this command requires.

- *Note:* EZ-Serial includes a fixed set of attributes as part of the core functionality, which cannot be deleted or modified. These attributes occupy the handle range from 1 (0x0001) to 21 (0x0015). Therefore, the first custom attribute created in a factory default state receives the handle value 22 (0x0016).
- *Note:* Additions to and removals from the GATT structure are always stored in flash. As long as the "result" value in the response indicates success, the change are effective immediately and persist through power cycles and resets. The internal CPU is occupied for approximately 15 ms during each flash write operation; during this time, no other activity is processed (UART or BLE communication). Any UART data sent during this brief window is lost. Therefore, you should modify the GATT structure only while disconnected, and you should allow a gap of at least 20 ms between the end of one API command and the beginning of a new one. If you have enabled hardware flow control using the [system\\_set\\_uart\\_parameters \(STU, ID=2/25\)](#page-99-0) API command, EZ-Serial blocks incoming data flow during flash writes to prevent serial data corruption or loss.

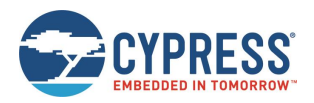

# **Binary Header**

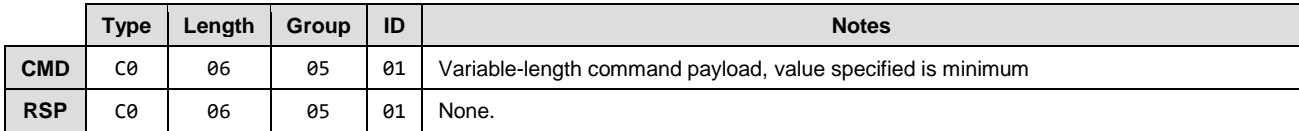

# **Text Info**

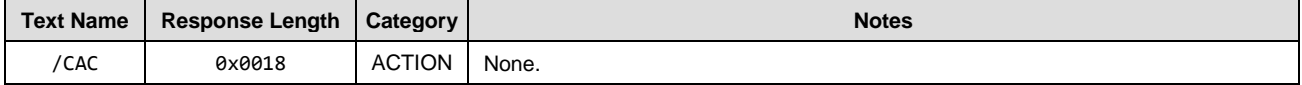

# **Command Arguments**

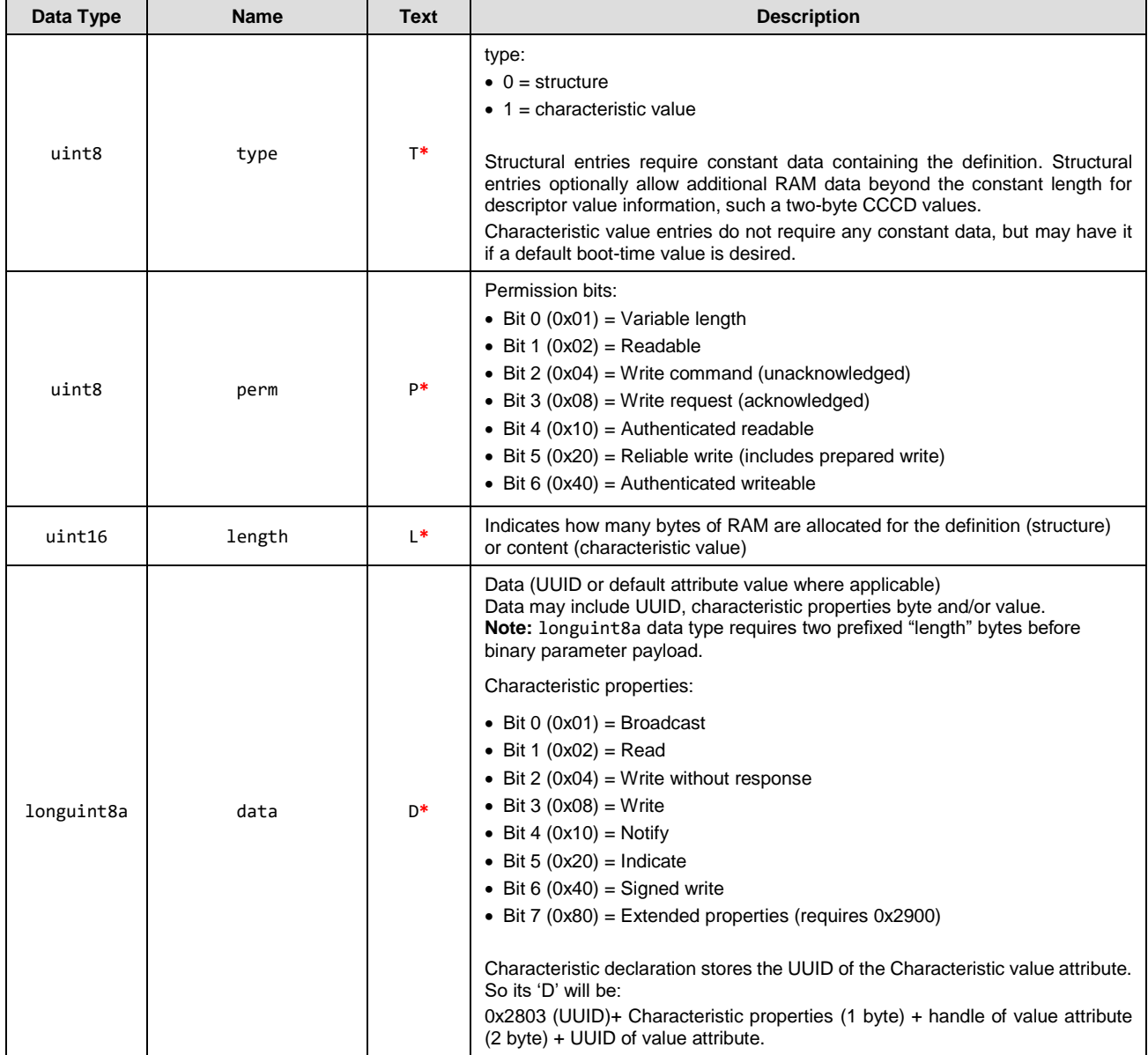

# **Response Parameters**

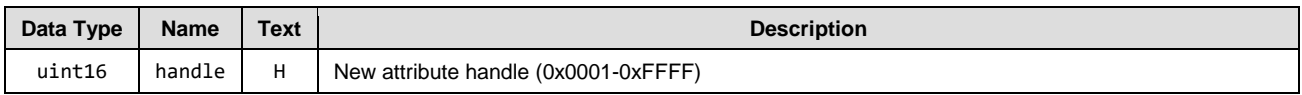

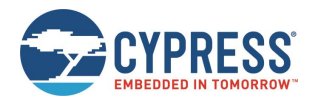

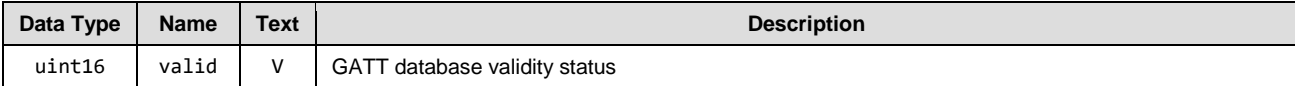

## **Related Commands**

- [gatts\\_delete\\_attr \(/CAD, ID=5/2\)](#page-124-0)
- [gatts\\_validate\\_db \(/VGDB, ID=5/3\)](#page-125-0)
- [gatts\\_dump\\_db \(/DGDB, ID=5/5\)](#page-126-0)

#### **Related Events**

• [gatts\\_db\\_entry\\_blob \(DGATT, ID=5/4\)](#page-181-0)

#### **Example Usage**

- Section [3.6.1](#page-43-0) (Defining [Custom Local GATT Services](#page-43-0) and Characteristics)
- Section [10.2](#page-207-0) [\(Adopted Bluetooth SIG GATT Profile Structure Snippets\)](#page-207-0)

# <span id="page-124-0"></span>*gatts\_delete\_attr (/CAD, ID=5/2)*

Remove one or more attributes from the GATT structure.

If you use this command without a handle in text mode or you supply handle value 0 in either text or binary mode, the highest attribute number (most recently added) is removed. If you supply a non-zero handle, the attribute with that handle and all higher handles are removed.

After removing an attribute with this command, the local GATT database may no longer be strictly valid. See section [7.4.2](#page-200-0) [\(EZ-Serial GATT Database Validation Error Codes\)](#page-200-0) for possible validity states. Use the [gatts\\_dump\\_db \(/DGDB, ID=5/5\)](#page-126-0) API command to list the current local GATT database entries.

- *Note:* EZ-Serial includes a fixed set of attributes as part of the core functionality, which cannot be deleted or modified. These attributes occupy the handle range from 1 (0x0001) to 28 (0x001C). Therefore, you cannot delete any attribute with a handle value less than 29 (0x001D).
- *Note:* Additions to and removals from the GATT structure are always stored in flash. If the "result" value in the response indicates success, the change is effective immediately and persists through power cycles and resets. The internal CPU is occupied for approximately 15 ms during each flash write operation; during this time, no other activity is processed (UART or BLE communication). Any UART data sent during this brief window is lost. Therefore, you should modify the GATT structure only while disconnected, and you should allow a gap of at least 20 ms between the end of one API command and the beginning of a new one. If you have enabled hardware flow control using the [system\\_set\\_uart\\_parameters \(STU, ID=2/25\)](#page-99-0) API command, EZ-Serial blocks incoming data flow during flash writes to prevent serial data corruption or loss.

## **Binary Header**

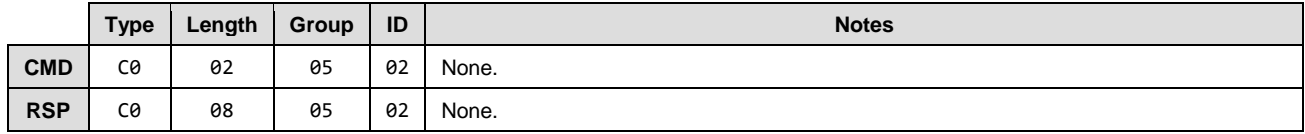

# **Text Info**

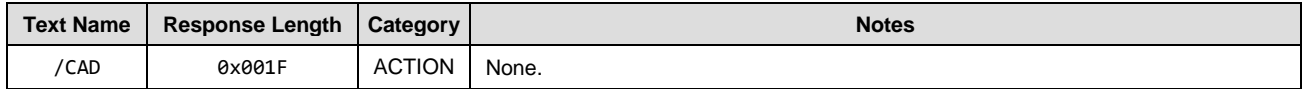

#### **Command Arguments**

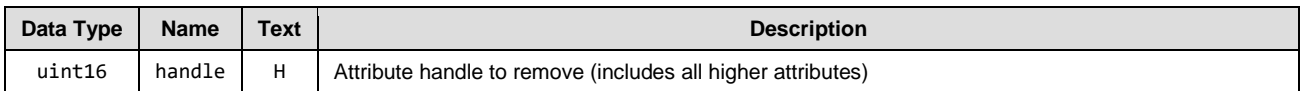

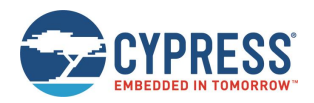

## **Response Parameters**

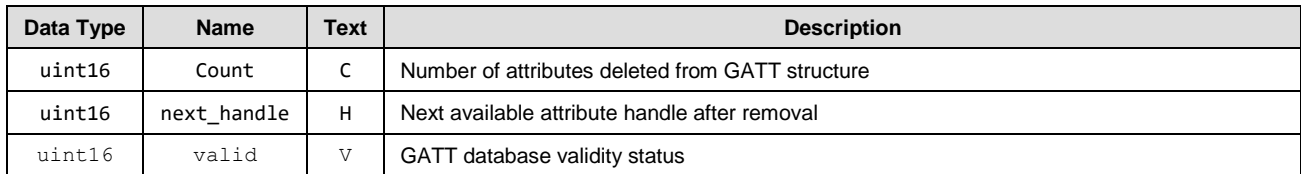

#### **Related Commands**

• [gatts\\_create\\_attr \(/CAC, ID=5/1\)](#page-122-0)

- [gatts\\_validate\\_db \(/VGDB, ID=5/3\)](#page-125-0)
- [gatts\\_dump\\_db \(/DGDB, ID=5/5\)](#page-126-0)

# <span id="page-125-0"></span>*gatts\_validate\_db (/VGDB, ID=5/3)*

Check to ensure that the custom GATT structure has no malformed or missing elements.

Use this command to check for errors in the custom GATT structure configured in EZ-Serial. The dynamic GATT implementation automatically tests for validity issues when making changes to the structure with the [gatts\\_create\\_attr](#page-122-0)  [\(/CAC, ID=5/1\)](#page-122-0) and [gatts\\_delete\\_attr \(/CAD, ID=5/2\)](#page-124-0) API commands, but this command provides the same test result upon request without making or attempting any modifications. See section [7.4.2](#page-200-0) [\(EZ-Serial GATT Database Validation Error](#page-200-0)  [Codes\)](#page-200-0) for possible validity states.

EZ-Serial allows only one non-valid state, indicated by GATTS\_DB\_VALID\_WARNING\_NOT\_ENOUGH\_ATTRIBUTES code (0x0001). This non-valid state is unavoidable during custom attribute creation, because attributes must be added one at a time, and every new service or characteristic requires multiple attributes. All other non-valid states prevent the addition of a custom attribute in the first place. Therefore, running this command should result only in a valid state (0x0000) or the warning state noted here (0x0001).

#### **Binary Header**

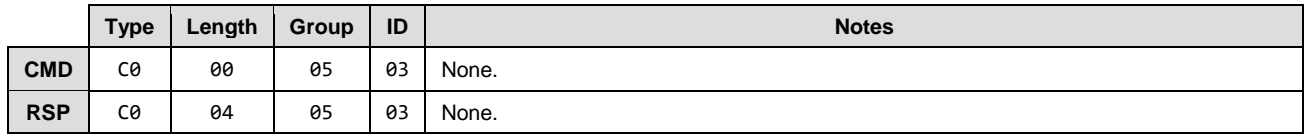

#### **Text Info**

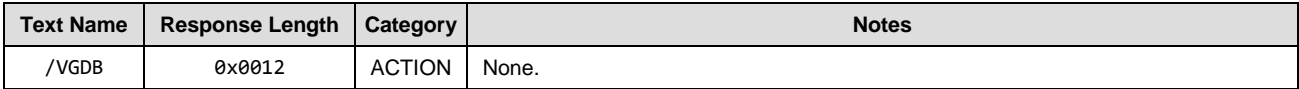

## **Command Arguments**

None.

## **Response Parameters**

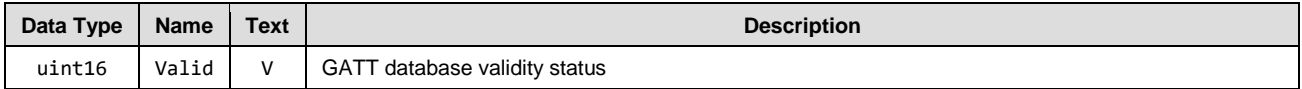

# **Related Commands**

- [gatts\\_create\\_attr \(/CAC, ID=5/1\)](#page-122-0)
- [gatts\\_delete\\_attr \(/CAD, ID=5/2\)](#page-124-0)
- [gatts\\_dump\\_db \(/DGDB, ID=5/5\)](#page-126-0)

# <span id="page-125-1"></span>*gatts\_store\_db (/SGDB, ID=5/4)*

Store the current custom GATT structure in flash.

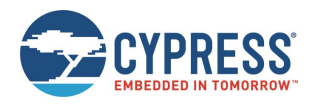

*Note:* This command has been deprecated and has no effect when used. As of the latest firmware build, GATT database changes are always written instantly to flash when using either [gatts\\_create\\_attr \(/CAC, ID=5/1\)](#page-122-0) or [gatts\\_delete\\_attr](#page-124-0)  [\(/CAD, ID=5/2\).](#page-124-0)

## **Binary Header**

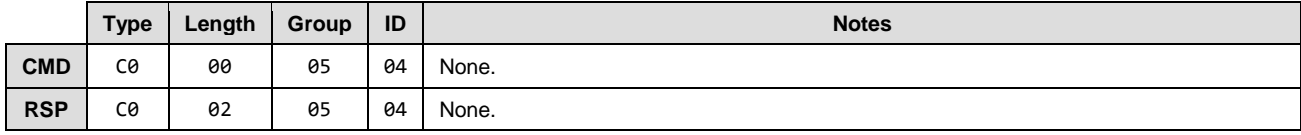

# **Text Info**

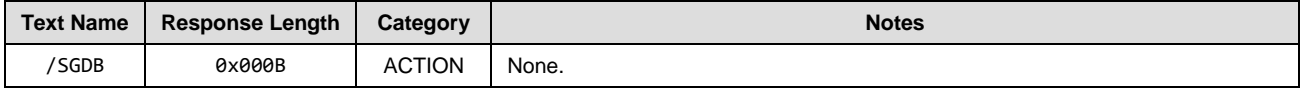

#### **Command Arguments**

None.

#### **Response Parameters**

None.

## **Related Commands**

- [gatts\\_create\\_attr \(/CAC, ID=5/1\)](#page-122-0)
- [gatts\\_delete\\_attr \(/CAD, ID=5/2\)](#page-124-0)
- [gatts\\_validate\\_db \(/VGDB, ID=5/3\)](#page-125-0)
- [gatts\\_dump\\_db \(/DGDB, ID=5/5\)](#page-126-0)

# <span id="page-126-0"></span>*gatts\_dump\_db (/DGDB, ID=5/5)*

List current local GATT database attributes.

This command produces a series of [gatts\\_db\\_entry\\_blob \(DGATT, ID=5/4\)](#page-181-0) API events, one for each attribute in the current local GATT database. The output is similar to that of the [gatts\\_discover\\_descriptors \(/DLD, ID=5/8\)](#page-129-0) API command, but in a format that more closely matches the input parameters of the [gatts\\_create\\_attr \(/CAC, ID=5/1\)](#page-122-0) API command.

You can choose to dump only those attributes in the user-definable range (0x001D and above), or include fixed attributes as well (0x0001 and above) for complete reference.

# **Binary Header**

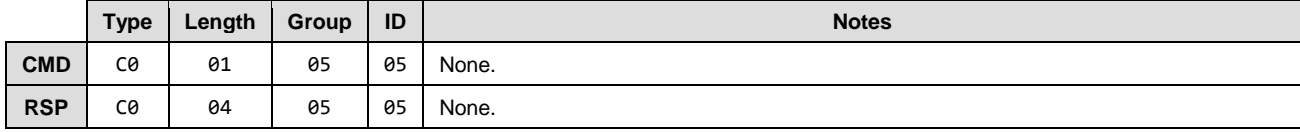

# **Text Info**

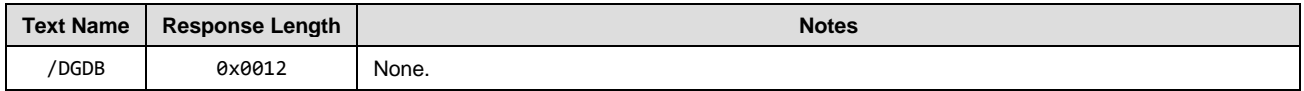

#### **Command Arguments**

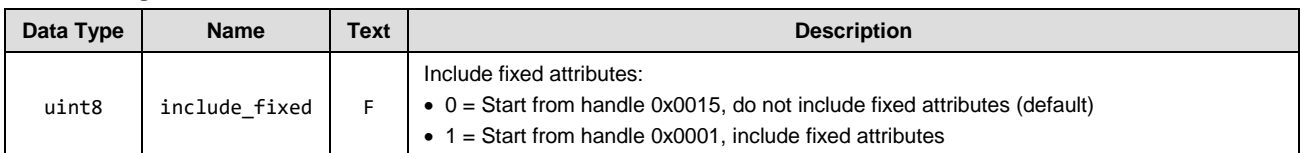

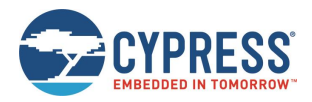

## **Response Parameters**

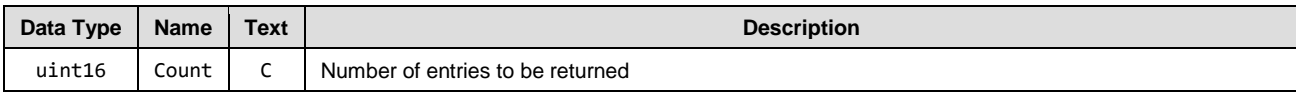

## **Related Commands**

- [gatts\\_create\\_attr \(/CAC, ID=5/1\)](#page-122-0)
- [gatts\\_delete\\_attr \(/CAD, ID=5/2\)](#page-124-0)
- [gatts\\_validate\\_db \(/VGDB, ID=5/3\)](#page-125-0)
- [gatts\\_discover\\_descriptors \(/DLD, ID=5/8\)](#page-129-0)

## **Related Events**

• [gatts\\_db\\_entry\\_blob \(DGATT, ID=5/4\)](#page-181-0)

# <span id="page-127-0"></span>*gatts\_discover\_services (/DLS, ID=5/6)*

Request a list of all services in the local GATT structure.

This allows convenient discovery of services within the local GATT database. This command does not require an active connection because it concerns only local resources. Normally, you should not need to use this command except during development because the application should already know all relevant details about its own local GATT structure. To find all services in the local database, use "0" for both arguments, or explicitly set 0x0001 and 0xFFFF for the beginning and end handles.

The [gatts\\_discover\\_result](#page-179-1) (DL, ID=5/1) API events resulting from this command will be generated when any local GATT services discovered.

For local GATT database information that more closely matches the input format required for the gatts\_create\_attr (/CAC, [ID=5/1\)](#page-122-0) API command, use the [gatts\\_dump\\_db \(/DGDB, ID=5/5\)](#page-126-0) API command instead.

## **Binary Header**

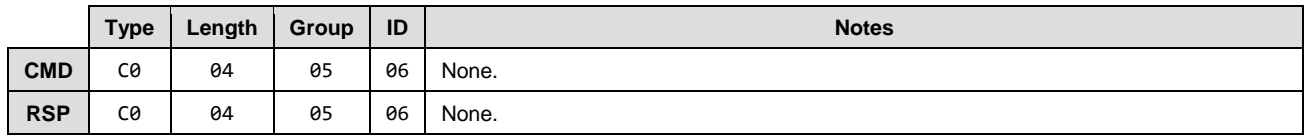

#### **Text Info**

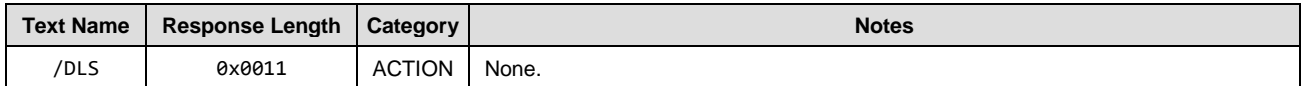

## **Command Arguments**

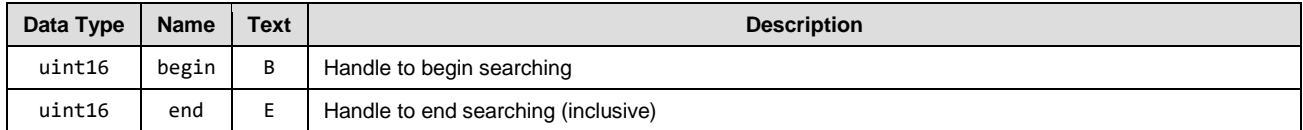

#### **Response Parameters**

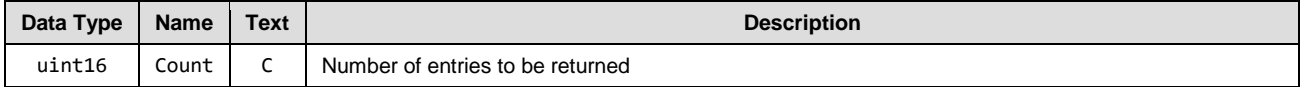

**Related Commands**

- [gatts\\_dump\\_db \(/DGDB, ID=5/5\)](#page-126-0)
- [gatts\\_discover\\_characteristics \(/DLC, ID=5/7\)](#page-128-0)
- [gatts\\_discover\\_descriptors \(/DLD, ID=5/8\)](#page-129-0)

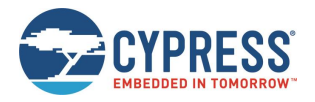

#### **Related Events**

• [gatts\\_discover\\_result](#page-179-1) (DL, ID=5/1)

# **Example Usage**

**Note:** Any attribute that requires authentication (bonding) must also require encryption. If you enable the authentication bit, ensure that you also enable the encryption bit, or the command will be rejected with an error result.

Section [3.5.2 \(Listing Local GATT Services, Characteristics, and Descriptors\)](#page-46-0)

# <span id="page-128-0"></span>*gatts\_discover\_characteristics (/DLC, ID=5/7)*

Request a list of all characteristics in the local GATT structure.

This allows convenient discovery of characteristics within the local GATT database. This command does not require an active connection because it concerns only local resources. Normally, you should not need to use this command except during development because the application should already know all relevant details about its own local GATT structure. To find all characteristics in the local database, use "0" for both arguments, or explicitly set 0x0001 and 0xFFFF for the beginning and end handles.

The [gatts\\_discover\\_result](#page-179-1) (DL, ID=5/1) API events resulting from this command will be generated when any local GATT characteristics discovered.

For local GATT database information that more closely matches the input format required for the gatts\_create\_attr (/CAC, [ID=5/1\)](#page-122-0) API command, use the [gatts\\_dump\\_db \(/DGDB, ID=5/5\)](#page-126-0) API command instead.

#### **Binary Header**

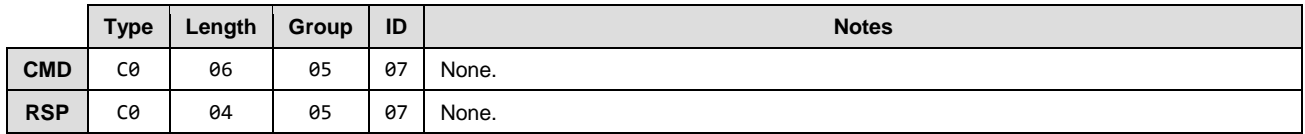

# **Text Info**

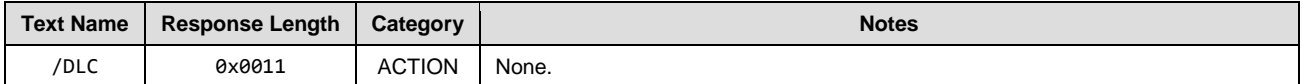

## **Command Arguments**

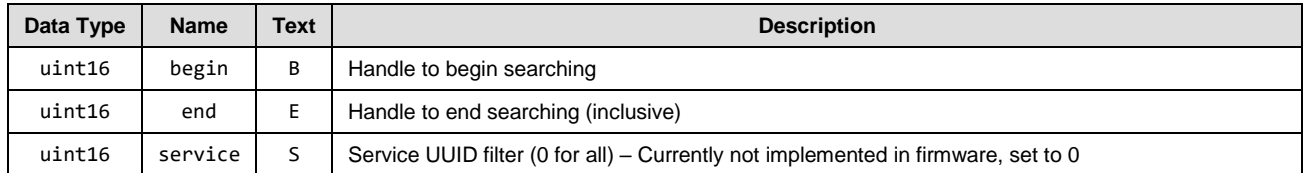

# **Response Parameters**

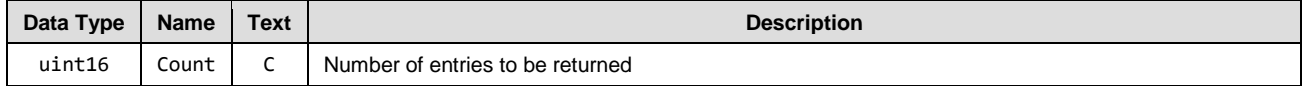

## **Related Commands**

- [gatts\\_dump\\_db \(/DGDB, ID=5/5\)](#page-126-0)
- [gatts\\_discover\\_services \(/DLS, ID=5/6\)](#page-127-0)
- [gatts\\_discover\\_descriptors \(/DLD, ID=5/8\)](#page-129-0)

#### **Related Events**

• [gatts\\_discover\\_result](#page-179-1) (DL, ID=5/1)

## **Example Usage**

Section [3.5.2 \(Listing Local GATT Services, Characteristics, and Descriptors\)](#page-46-0)

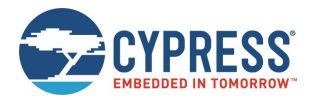

# <span id="page-129-0"></span>*gatts\_discover\_descriptors (/DLD, ID=5/8)*

Request a list of all descriptors in the local GATT structure.

This allows convenient discovery of descriptors within the local GATT database. This command does not require an active connection because it concerns only local resources. Normally, you should not need to use this command except during development because the application should already know all relevant details about its own local GATT structure. To find all descriptors in the local database, use "0" for both arguments, or explicitly set 0x0001 and 0xFFFF for the beginning and end handles, respectively.

The [gatts\\_discover\\_result](#page-179-1) (DL, ID=5/1) API events resulting from this command wil be generated when any local GATT descriptors discovered.

For local GATT database information that more closely matches the input format required for the gatts\_create\_attr (/CAC, [ID=5/1\)](#page-122-0) API command, use the [gatts\\_dump\\_db \(/DGDB, ID=5/5\)](#page-126-0) API command instead.

## **Binary Header**

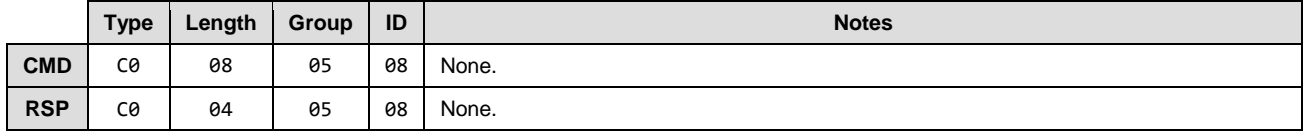

#### **Text Info**

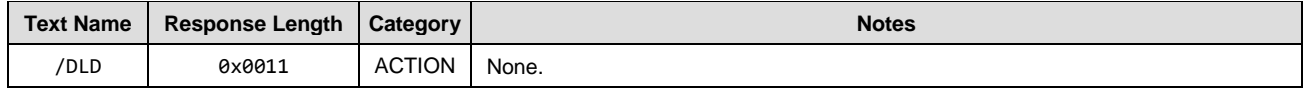

## **Command Arguments**

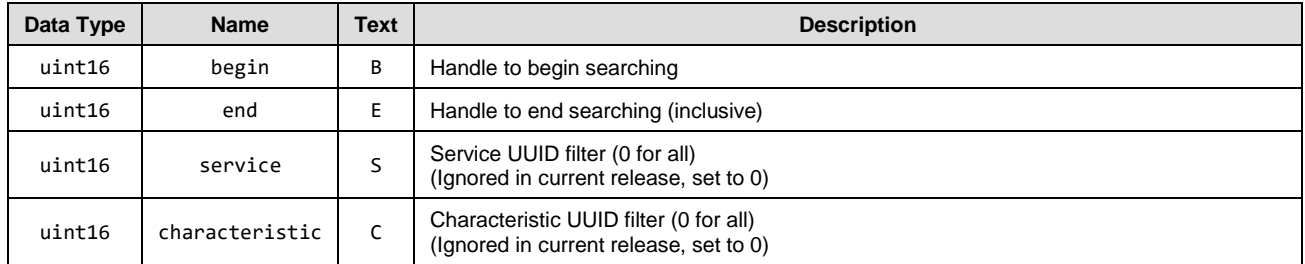

## **Response Parameters**

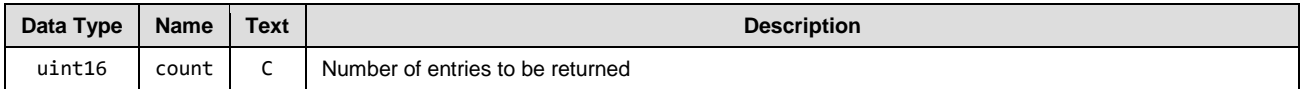

## **Related Commands**

- [gatts\\_dump\\_db \(/DGDB, ID=5/5\)](#page-126-0)
- [gatts\\_discover\\_services \(/DLS, ID=5/6\)](#page-127-0)
- [gatts\\_discover\\_characteristics \(/DLC, ID=5/7\)](#page-128-0)

## **Related Events**

• [gatts\\_discover\\_result](#page-179-1) (DL, ID=5/1)

## **Example Usage**

Section [3.5.2 \(Listing Local GATT Services, Characteristics, and Descriptors\)](#page-46-0)

# <span id="page-129-1"></span>*gatts\_read\_handle (/RLH, ID=5/9)*

Read the value of an attribute in the local GATT Server.

This command does not require an active connection because it concerns only local resources.

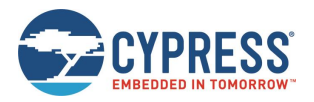

#### **Binary Header**

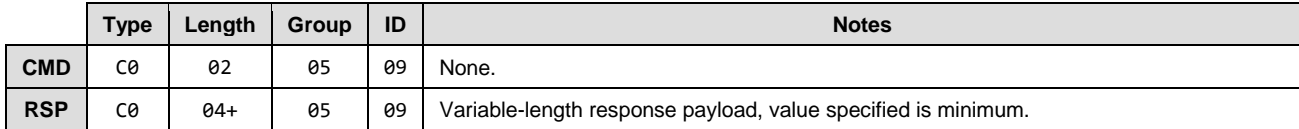

# **Text Info**

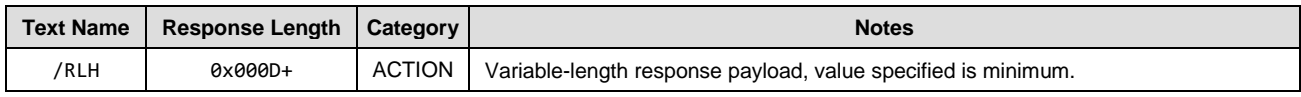

#### **Command Arguments**

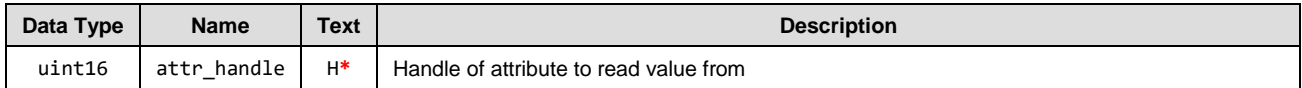

# **Response Parameters**

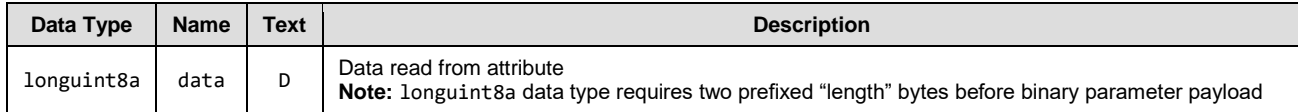

## **Related Commands**

• [gatts\\_write\\_handle \(/WLH, ID=5/10\)](#page-130-0)

# <span id="page-130-0"></span>*gatts\_write\_handle (/WLH, ID=5/10)*

Write a new value to an attribute in the local GATT Server.

This command does not require an active connection because it concerns only local resources.

*Note:* Writing data to a local characteristic value attribute does not automatically trigger a notification or indication of that data to a connected Client, even if the Client has subscribed to notifications or indications for the characteristic. This command affects only the value stored locally in RAM if the Client performs a GATT read operation later. To push data to a Client that subscribed to notifications or indications, use the [gatts\\_notify\\_handle \(/NH, ID=5/11\)](#page-131-0) or [gatts\\_indicate\\_handle \(/IH, ID=5/12\)](#page-131-1) API command.

# **Binary Header**

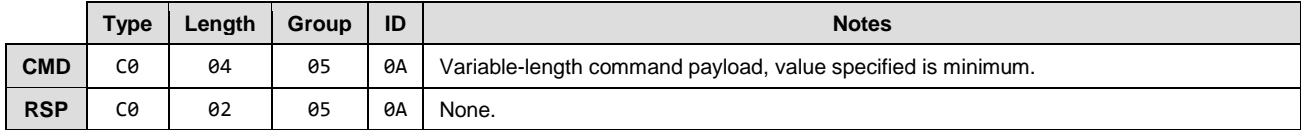

# **Text Info**

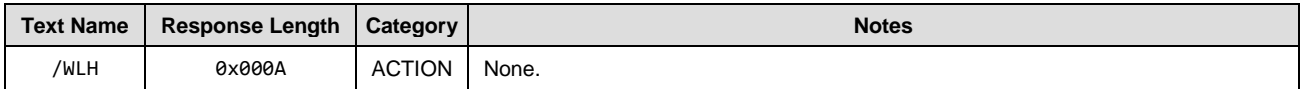

## **Command Arguments**

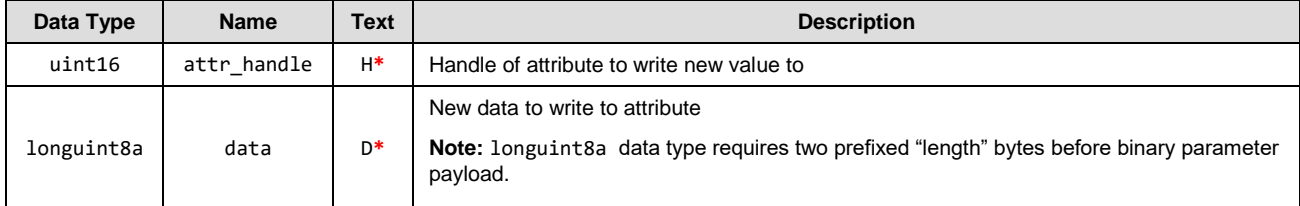

## **Response Parameters**

None.

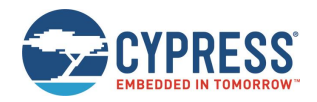

# **Related Commands**

- [gatts\\_read\\_handle](#page-129-1) (/RLH, ID=5/9)
- [gatts\\_notify\\_handle \(/NH, ID=5/11\)](#page-131-0)
- [gatts\\_indicate\\_handle \(/IH, ID=5/12\)](#page-131-1)

# <span id="page-131-0"></span>*gatts\_notify\_handle (/NH, ID=5/11)*

Notify a new attribute value to a remote GATT Client.

*Note:* This command does not change any locally stored values for the notified attribute. To modify the data stored locally in RAM for the attribute in question, use the gatts write handle ( $WLL$ , ID=5/10) API command.

# **Binary Header**

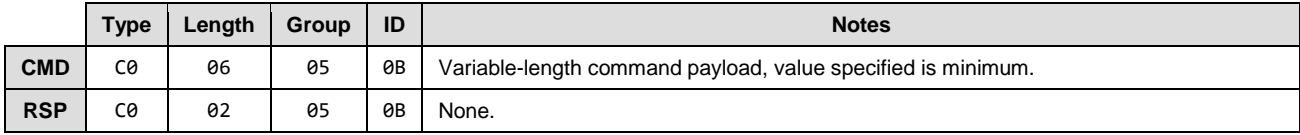

# **Text Info**

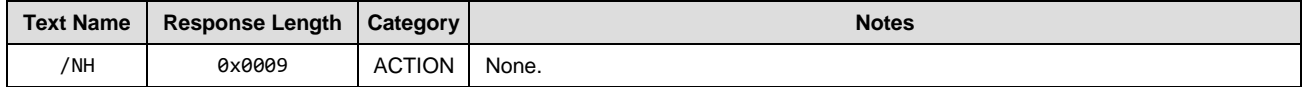

# **Command Arguments**

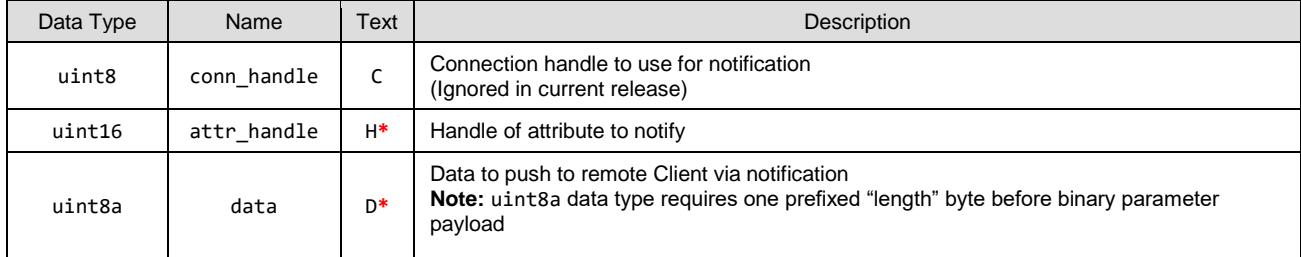

# **Response Parameters**

None.

## **Related Commands**

- [gatts\\_write\\_handle \(/WLH, ID=5/10\)](#page-130-0)
- [gatts\\_indicate\\_handle \(/IH, ID=5/12\)](#page-131-1)

# <span id="page-131-1"></span>*gatts\_indicate\_handle (/IH, ID=5/12)*

Indicate a new attribute value to a remote GATT Client.

If successful, pushing an indicated value to a remote client results in the [gatts\\_indication\\_confirmed \(IC, ID=5/3\)](#page-180-0) API event occurring after the client acknowledges the transfer.

This method requires client acknowledgement, so you cannot attempt another GATT operation until this confirmation event arrives. A single acknowledged transfer requires two connection intervals: one for the actual data transfer and one for the acknowledgement. Using this type of transfer has effects on potential throughput; see section [3.9.1](#page-57-0) (Maximizing [Throughput](#page-57-0)  [to a Remote Peer\)](#page-57-0) for details on alternative design choices.

*Note:* This command does not change any locally stored values for the indicated attribute. To modify the data stored locally in RAM for the attribute in question, use the [gatts\\_write\\_handle \(/WLH, ID=5/10\)](#page-130-0) API command.

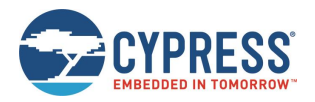

# **Binary Header**

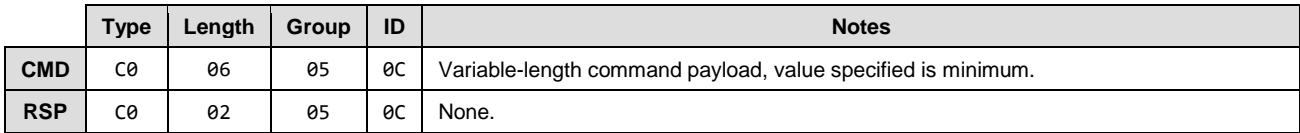

# **Text Info**

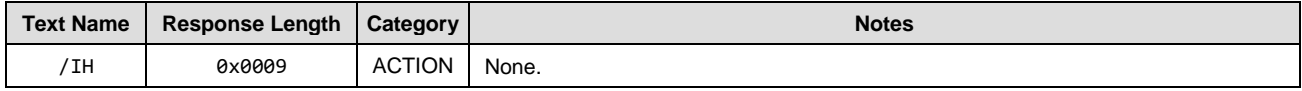

## **Command Arguments**

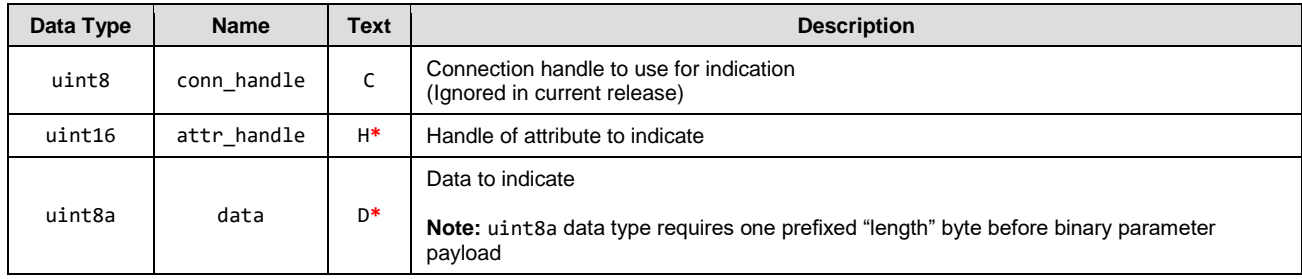

# **Response Parameters**

None.

# **Related Commands**

- [gatts\\_read\\_handle](#page-129-1) (/RLH, ID=5/9)
- [gatts\\_write\\_handle \(/WLH, ID=5/10\)](#page-130-0)
- [gatts\\_notify\\_handle \(/NH, ID=5/11\)](#page-131-0)

## **Related Events**

• [gatts\\_indication\\_confirmed \(IC, ID=5/3\)](#page-180-0) - Occurs on the Server after the remote Client confirms receipt of indicated data

# <span id="page-132-0"></span>*gatts\_set\_parameters (SGSP, ID=5/14)*

Configure new GATT Server parameters.

# **Binary Header**

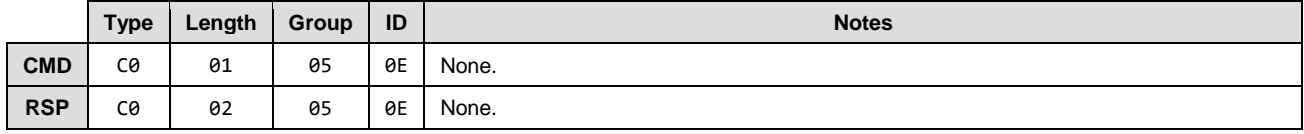

# **Text Info**

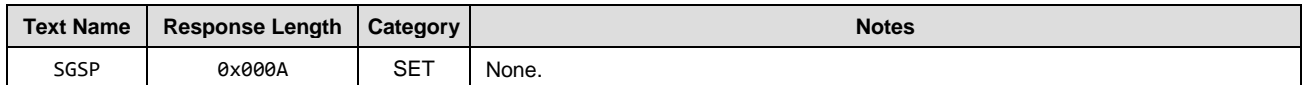

# **Command Arguments**

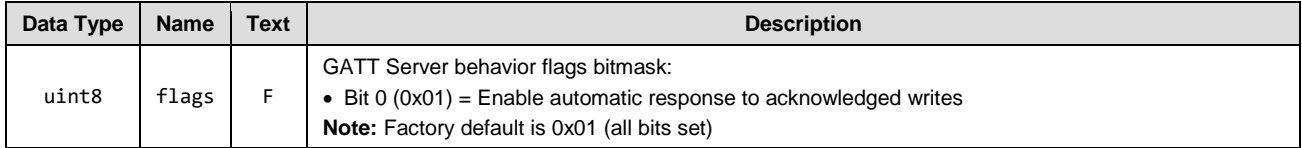

# **Response Parameters**

None.

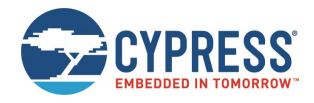

## **Related Commands**

• [gatts\\_get\\_parameters \(GGSP, ID=5/15\)](#page-133-0)

# <span id="page-133-0"></span>*gatts\_get\_parameters (GGSP, ID=5/15)*

Obtain current GATT Server parameters.

#### **Binary Header**

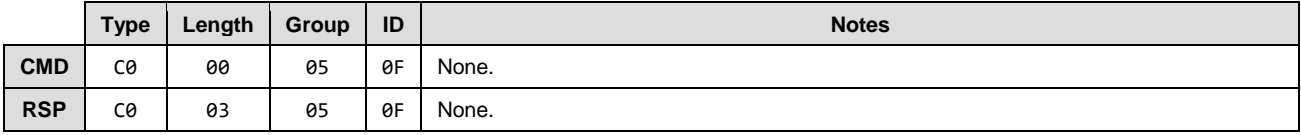

# **Text Info**

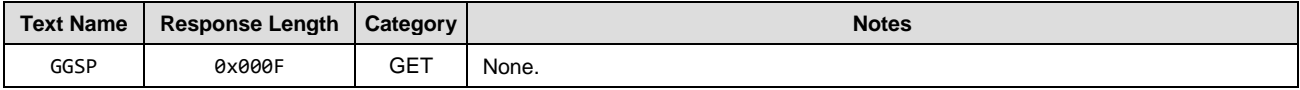

# **Command Arguments**

None.

# **Response Parameters**

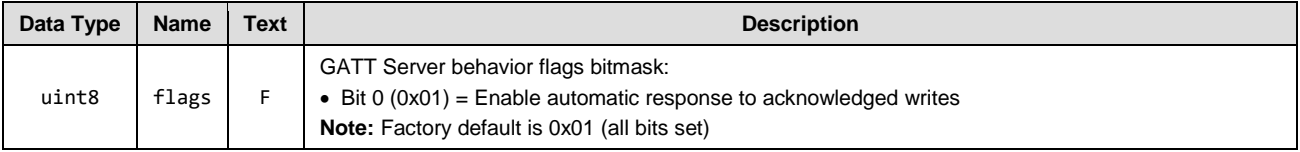

# **Related Commands**

• [gatts\\_set\\_parameters \(SGSP, ID=5/14\)](#page-132-0)

# 7.2.5 GATT Client Group (ID=6)

GATT Client methods relate to the client role of the GATT layer of the Bluetooth stack. These methods are used for working with the GATT structures on remote devices, and can only be used while a device is connected.

## Commands within this group are listed below:

- [gattc\\_discover\\_services \(/DRS, ID=6/1\)](#page-133-1)
- [gattc\\_discover\\_characteristics \(/DRC, ID=6/2\)](#page-134-0)
- [gattc\\_discover\\_descriptors \(/DRD, ID=6/3\)](#page-135-0)
- [gattc\\_read\\_handle \(/RRH, ID=6/4\)](#page-136-0)
- [gattc\\_write\\_handle \(/WRH, ID=6/5\)](#page-136-1)
- [gattc\\_confirm\\_indication \(/CI, ID=6/6\)](#page-137-0)
- [gattc\\_set\\_parameters \(SGCP, ID=6/7\)](#page-138-0)
- [gattc\\_get\\_parameters \(GGCP, ID=6/8\)](#page-138-1)

Events within this group are documented in Section [7.3.4\(GATT Client Group \(ID=6\)](#page-182-0)

# <span id="page-133-1"></span>*gattc\_discover\_services (/DRS, ID=6/1)*

Request a list of GATT services from a connected remote GATT Server.

This command performs a GATT Client operation, and requires a connection to a remote peer. To discover the local GATT structure instead, use th[e gatts\\_discover\\_services \(/DLS, ID=5/6\)](#page-127-0) API command.

**NOTE:** Because this command works with remote data, it cannot determine the number of records to be returned in advance. Only local GATT Server discovery operations can do this. Therefore, you must wait

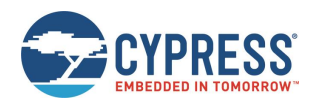

for the [gattc\\_remote\\_procedure\\_complete \(RPC, ID=6/2\)](#page-183-0) API event to indicate that the discovery procedure is finished.

## **Binary Header:**

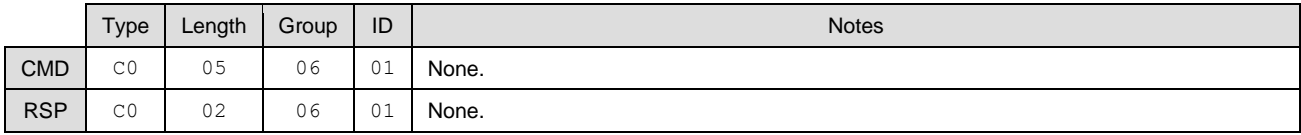

#### **Text Info:**

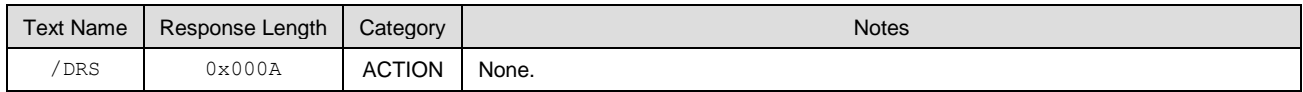

#### **Command Arguments:**

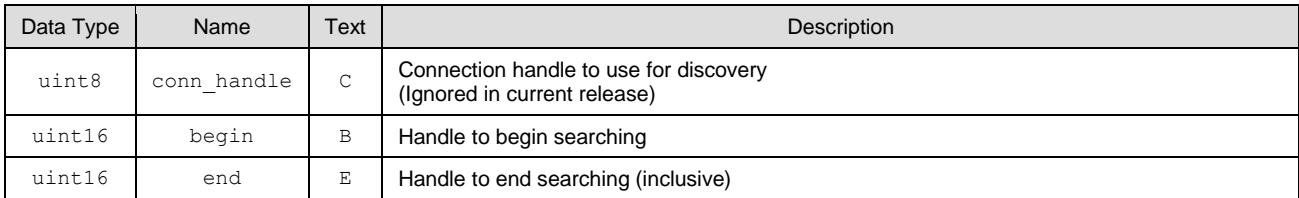

### **Response Parameters:**

None.

# **Related Commands:**

- [gatts\\_discover\\_services \(/DLS, ID=5/6\)](#page-127-0)
- [gattc\\_discover\\_characteristics \(/DRC, ID=6/2\)](#page-134-0)
- [gattc\\_discover\\_descriptors \(/DRD, ID=6/3\)](#page-135-0)

# **Related Events:**

- [gattc\\_discover\\_result \(DR, ID=6/1\)](#page-182-1)
- [gattc\\_remote\\_procedure\\_complete \(RPC, ID=6/2\)](#page-183-0)

## **Example Usage:**

• Section [3.7.1](#page-51-0) [\(How to Discover a Remote Server's GATT Structure\)](#page-51-0)

# <span id="page-134-0"></span>*gattc\_discover\_characteristics (/DRC, ID=6/2)*

Request a list of GATT characteristics from a connected remote GATT Server.

This command performs a GATT Client operation, and requires a connection to a remote peer. To discover the local GATT structure instead, use th[e gatts\\_discover\\_characteristics \(/DLC, ID=5/7\)](#page-128-0) API command.

**NOTE:** Because this command works with remote data, it cannot determine the number of records to be returned in advance. Only local GATT Server discovery operations can do this. Therefore, you must wait for the [gattc\\_remote\\_procedure\\_complete \(RPC, ID=6/2\)](#page-183-0) API event to indicate that the discovery procedure is finished.

# **Binary Header:**

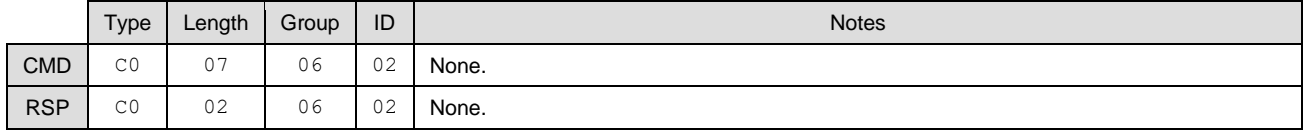

# **Text Info:**

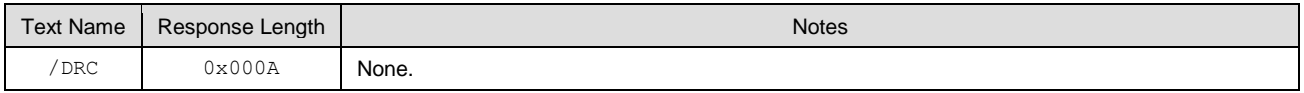

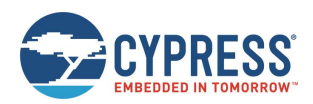

# **Command Arguments:**

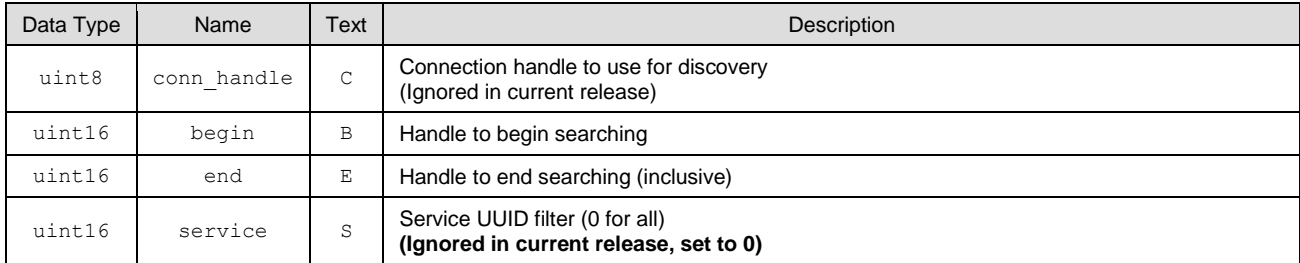

# **Response Parameters:**

None.

## **Related Commands:**

- [gatts\\_discover\\_characteristics \(/DLC, ID=5/7\)](#page-128-0)
- [gattc\\_discover\\_services \(/DRS, ID=6/1\)](#page-133-1)
- [gattc\\_discover\\_descriptors \(/DRD, ID=6/3\)](#page-135-0)

## **Related Events:**

- [gattc\\_discover\\_result \(DR, ID=6/1\)](#page-182-1)
- [gattc\\_remote\\_procedure\\_complete \(RPC, ID=6/2\)](#page-183-0)

## **Example Usage:**

• Section [3.7.1](#page-51-0) [\(How to Discover a Remote Server's GATT Structure\)](#page-51-0)

# <span id="page-135-0"></span>*gattc\_discover\_descriptors (/DRD, ID=6/3)*

Request a list of GATT attribute descriptors from a connected remote GATT Server.

This command performs a GATT Client operation, and requires a connection to a remote peer. To discover the local GATT structure instead, use the [gatts\\_discover\\_descriptors \(/DLD, ID=5/8\)](#page-129-0) API command.

**NOTE:** Because this command works with remote data, it cannot determine the number of records to be returned in advance. Only local GATT Server discovery operations can do this. Therefore, you must wait for the [gattc\\_remote\\_procedure\\_complete \(RPC, ID=6/2\)](#page-183-0) API event to indicate that the discovery procedure is finished.

## **Binary Header:**

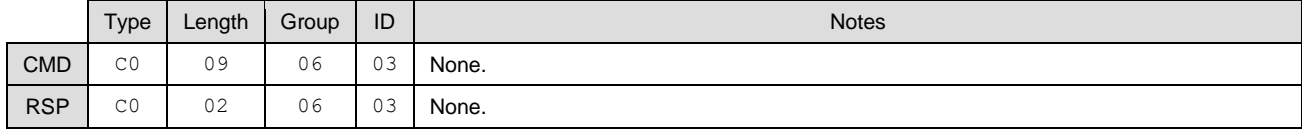

## **Text Info:**

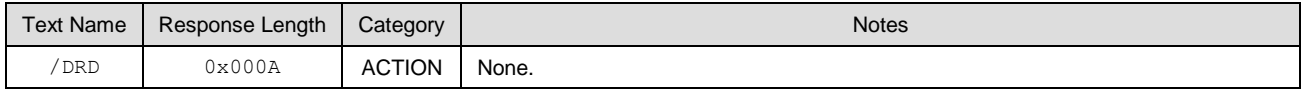

# **Command Arguments:**

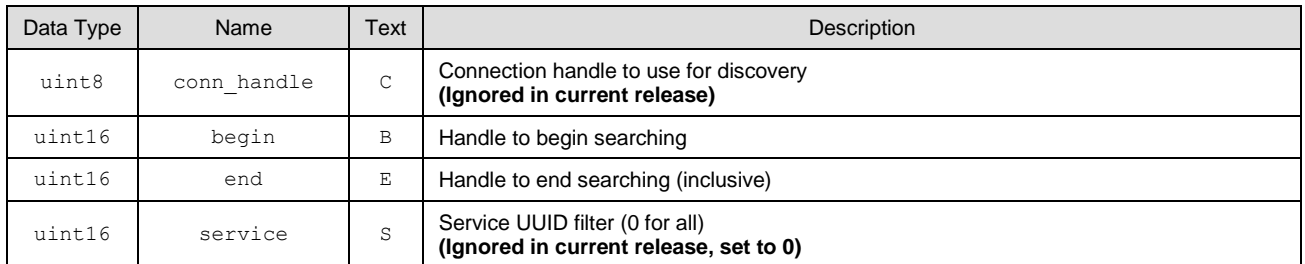

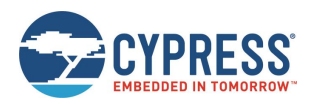

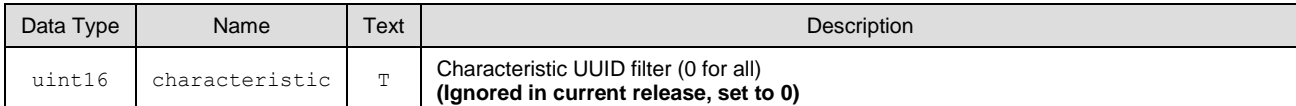

## **Response Parameters:**

None.

#### **Related Commands:**

- gatts discover descriptors (/DLD, ID=5/8)
- [gattc\\_discover\\_services \(/DRS, ID=6/1\)](#page-133-1)
- [gattc\\_discover\\_characteristics \(/DRC, ID=6/2\)](#page-134-0)

# **Related Events:**

- [gattc\\_discover\\_result \(DR, ID=6/1\)](#page-182-1)
- [gattc\\_remote\\_procedure\\_complete \(RPC, ID=6/2\)](#page-183-0)

#### **Example Usage:**

• Section [3.7.1](#page-51-0) [\(How to Discover a Remote Server's GATT Structure\)](#page-51-0)

# <span id="page-136-0"></span>*gattc\_read\_handle (/RRH, ID=6/4)*

# Read the value of an attribute on a remote GATT Server.

This command performs a GATT Client operation, and requires a connection to a remote peer. To read a value from the local GATT structure instead, use the [gatts\\_read\\_handle](#page-129-1) (/RLH, ID=5/9) API command.

# **Binary Header:**

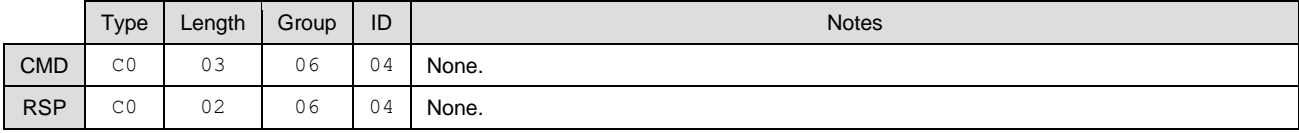

# **Text Info:**

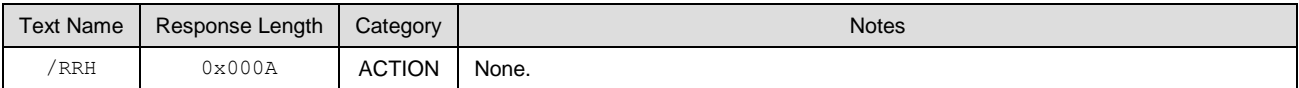

# **Command Arguments:**

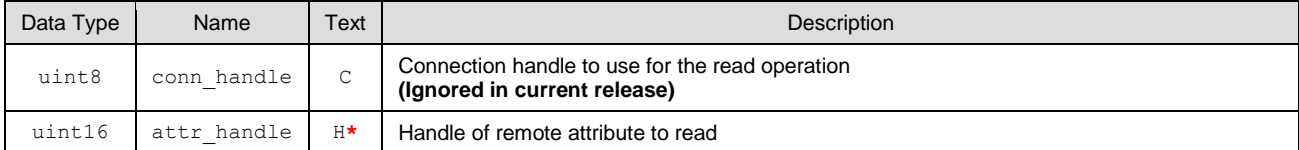

#### **Response Parameters:**

None.

## **Related Commands:**

• [gattc\\_write\\_handle \(/WRH, ID=6/5\)](#page-136-1)

## **Related Events:**

- [gattc\\_remote\\_procedure\\_complete \(RPC, ID=6/2\)](#page-183-0) Occurs if the Client Read operation fails (parameters include error code)
- [gattc\\_data\\_received \(D, ID=6/3\)](#page-184-0) Occurs if the Client Read operation succeeds

# <span id="page-136-1"></span>*gattc\_write\_handle (/WRH, ID=6/5)*

Write a new value to an attribute on a remote GATT Server.

This command performs a GATT Client operation, and requires a connection to a remote peer. To write a value to the local GATT structure instead, use the [gatts\\_write\\_handle \(/WLH, ID=5/10\)](#page-130-0) API command.

# **Binary Header:**

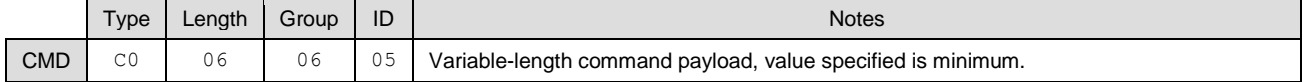

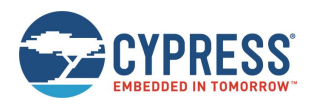

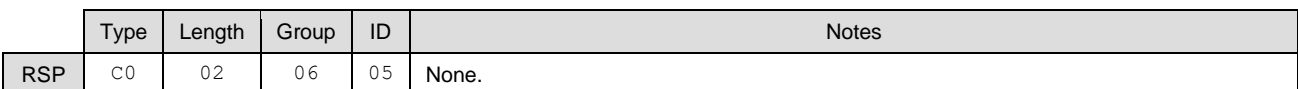

## **Text Info:**

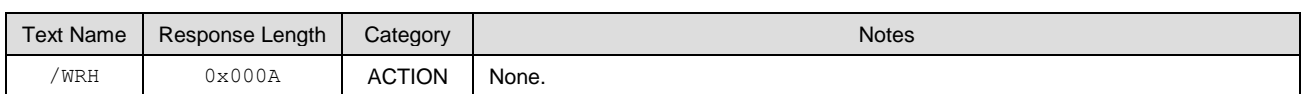

#### **Command Arguments:**

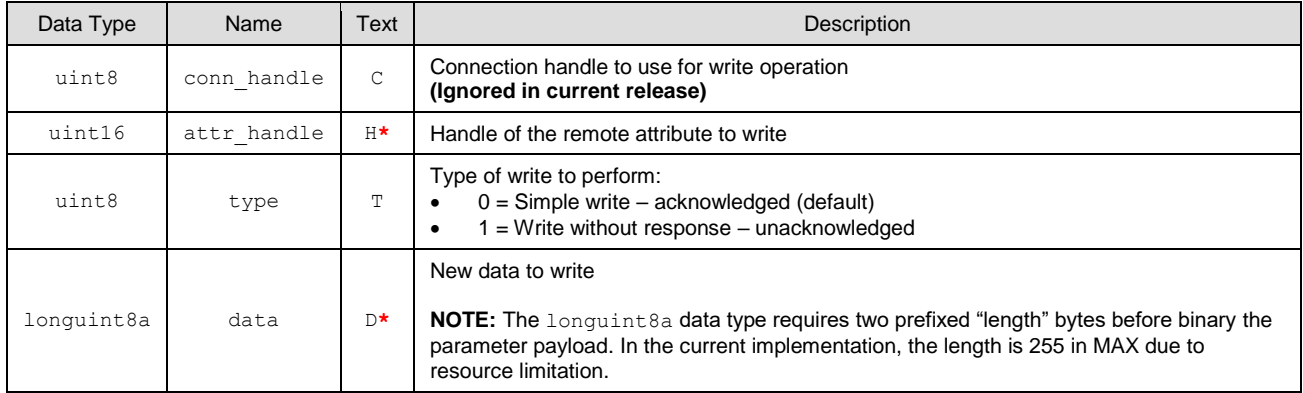

## **Response Parameters:**

None.

# **Related Commands:**

• [gattc\\_read\\_handle \(/RRH, ID=6/4\)](#page-136-0)

## **Related Events:**

- [gatts\\_data\\_written](#page-180-1)  $(W, ID=5/2)$  Occurs on the remote server after using this command on the local client
- [gattc\\_remote\\_procedure\\_complete \(RPC, ID=6/2\)](#page-183-0) Occurs once the write is acknowledged, if using acknowledged write type

# <span id="page-137-0"></span>*gattc\_confirm\_indication (/CI, ID=6/6)*

Confirm an indication from a remote GATT Server.

This command confirms the receipt of indicated data from a remote server. Indicated data is pushed from a server to a client after the client has subscribed to indications for a desired characteristic and that characteristic's value has changed. Indicated data will arrive via th[e gattc\\_data\\_received \(D, ID=6/3\)](#page-184-0) API event; you must use this command to manually confirm the indication if the **source** parameter of that event shows indication with manual confirmation needed. See the event documentation for details.

EZ-Serial will automatically confirm indications unless **Bit 0** of the GATT Client behavior flags is cleared using the **flags** field in th[e gattc\\_set\\_parameters \(SGCP, ID=6/7\)](#page-138-0) API command.

**NOTE:** If the indicated data arrives and requires manual confirmation, you must use this command to confirm it before performing any other GATT operations.

#### **Binary Header:**

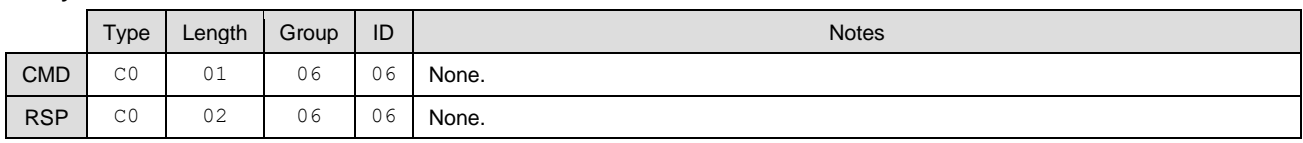

### **Text Info:**

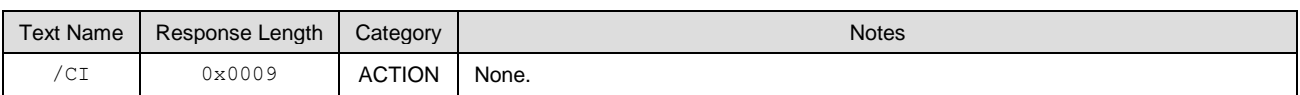

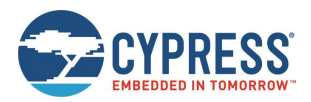

## **Command Arguments:**

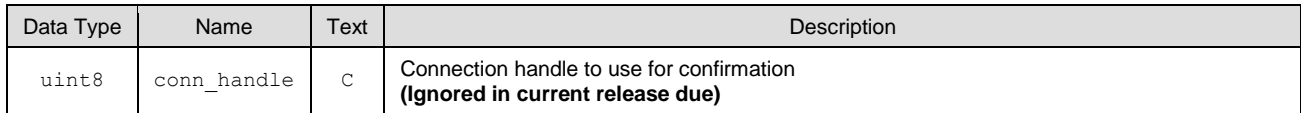

**Response Parameters:**

None.

#### **Related Commands:**

- [gatts\\_indicate\\_handle \(/IH, ID=5/12\)](#page-131-1) Used on a remote GATT Server to indicate data to a client
- [gattc\\_set\\_parameters \(SGCP, ID=6/7\)](#page-138-0) Configure local GATT Client parameters, including auto-confirm behavior

### **Related Events:**

- [gatts\\_indication\\_confirmed \(IC, ID=5/3\)](#page-180-0) Occurs on a remote GATT Server after confirming indication on the client
- [gattc\\_data\\_received \(D, ID=6/3\)](#page-184-0) Occurs on the local GATT Client when a remote server indicates data

# <span id="page-138-0"></span>*gattc\_set\_parameters (SGCP, ID=6/7)*

Configure new GATT Client parameters.

# **Binary Header:**

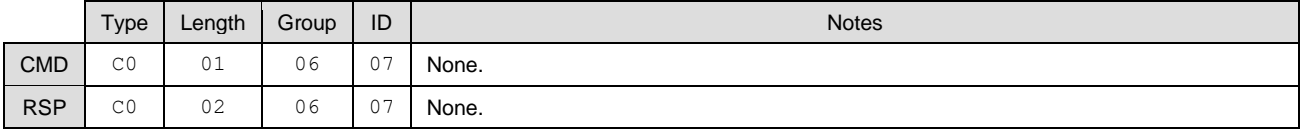

# **Text Info:**

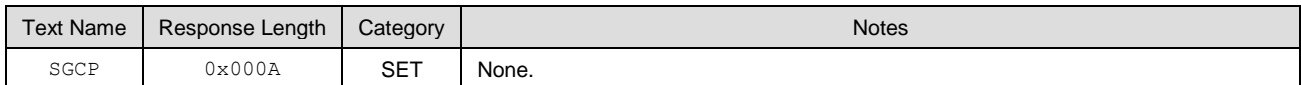

#### **Command Arguments:**

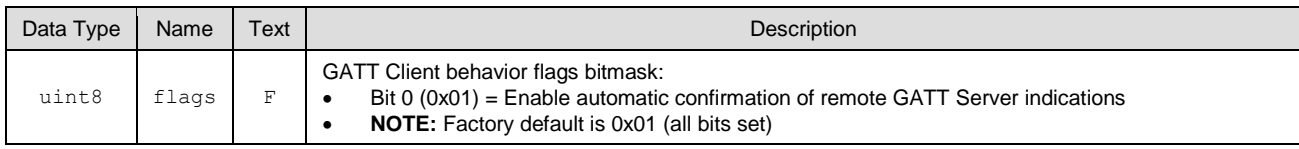

# **Response Parameters:**

None.

# **Related Commands:**

- [gattc\\_confirm\\_indication \(/CI, ID=6/6\)](#page-137-0) Necessary to use for indicated data if flags Bit 0 is clear
- [gattc\\_get\\_parameters \(GGCP, ID=6/8\)](#page-138-1)

# <span id="page-138-1"></span>*gattc\_get\_parameters (GGCP, ID=6/8)*

Get current GATT Client parameters.

# **Binary Header:**

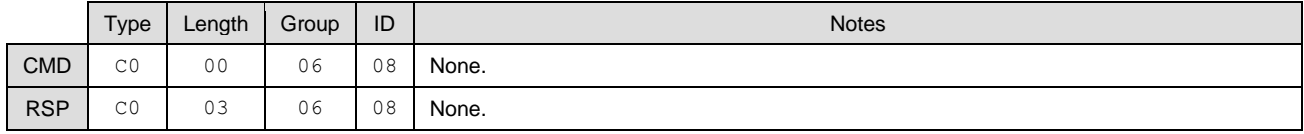

# **Text Info:**

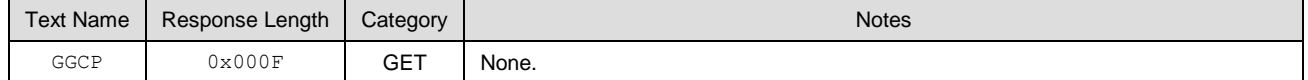

# **Command Arguments:**

None.

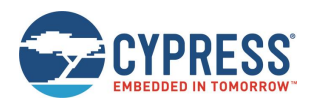

# **Response Parameters:**

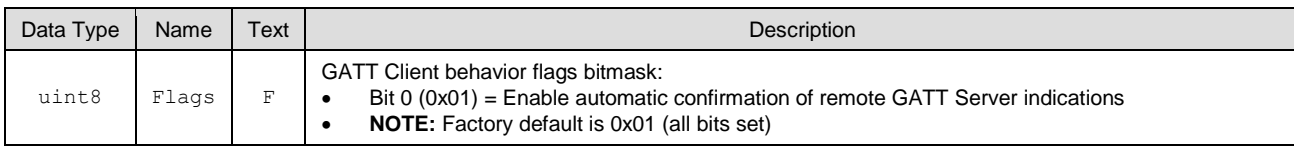

**Related Commands:**

• [gattc\\_set\\_parameters \(SGCP, ID=6/7\)](#page-138-0)

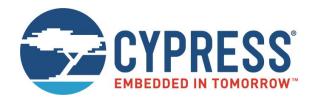

# 7.2.6 SMP Group (ID=7)

SMP methods relate to the Security Manager Protocol layer of the Bluetooth stack. These methods are used for working with privacy, encryption, pairing, and bonding between two devices.

Commands within this group are listed below:

- [smp\\_query\\_bonds \(/QB, ID=7/1\)](#page-140-0)
- [smp\\_delete\\_bond](#page-141-0) (/BD, ID=7/2)
- $\bullet$  [smp\\_pair \(/P, ID=7/3\)](#page-141-1)
- [smp\\_set\\_privacy\\_mode \(SPRV, ID=7/9\)](#page-142-0)
- [smp\\_get\\_privacy\\_mode \(GPRV, ID=7/10\)](#page-143-0)
- [smp\\_set\\_security\\_parameters \(SSBP, ID=7/11\)](#page-143-1)
- [smp\\_get\\_security\\_parameters \(GSBP, ID=7/12\)](#page-145-0)
- [smp\\_set\\_fixed\\_passkey \(SFPK, ID=7/13\)](#page-146-0)
- [smp\\_get\\_fixed\\_passkey](#page-146-1) (GFPK, ID=7/14)

Events within this group are documented in section [SMP Group \(ID=7\).](#page-185-0)

# <span id="page-140-0"></span>*smp\_query\_bonds (/QB, ID=7/1)*

Request a list of bonded devices.

This command accesses the current bonded device list. Bonded devices are those which have previously paired (exchanged encryption data) and bonded (stored the exchanged encryption data).

The response from this command includes the number of bonded devices, and the response are followed by the smp\_bond\_entry  $(B, ID=7/1)$  API events that provide details for each device.

*Note:* EZ-Serial currently supports a maximum of four bonded devices at the same time. To bond with additional devices after all four bond slots are full, you must delete one of the existing bonds with the [smp\\_delete\\_bond](#page-141-0) (/BD, ID=7/2) API command.

## **Binary Header**

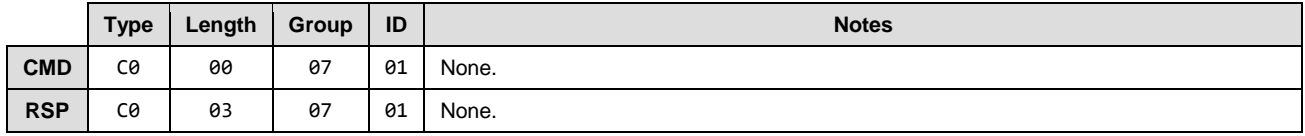

#### **Text Info**

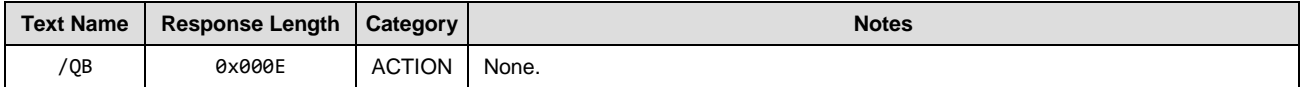

#### **Command Arguments**

None.

#### **Response Parameters**

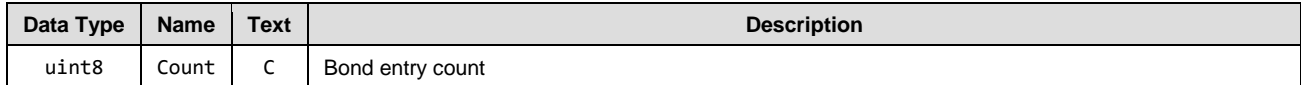

#### **Related Commands**

•  $s^{th}$  smp\_pair ( $/P$ , ID=7/3) – Creates a new bond entry if pairing process succeeds with bonding enabled

#### **Related Events**

•  $s^{th}$  [smp\\_bond\\_entry \(B, ID=7/1\)](#page-185-1) – Occurs once for each bonded device after requesting bond list

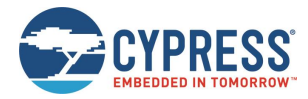

# <span id="page-141-0"></span>*smp\_delete\_bond (/BD, ID=7/2)*

# Remove a bonded device.

This command removes the stored encryption key data for a device that has previously paired (exchanged encryption data) and bonded (stored the exchanged encryption data).

## **Binary Header**

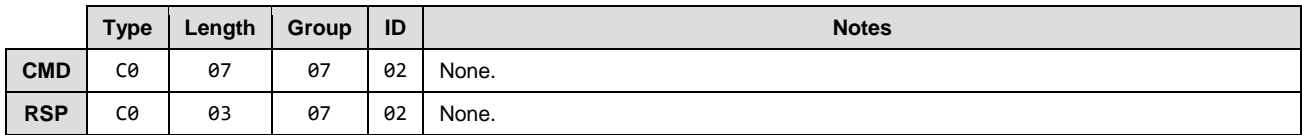

## **Text Info**

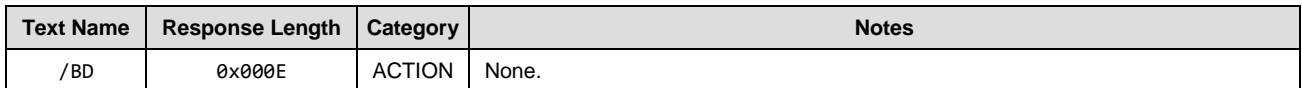

#### **Command Arguments**

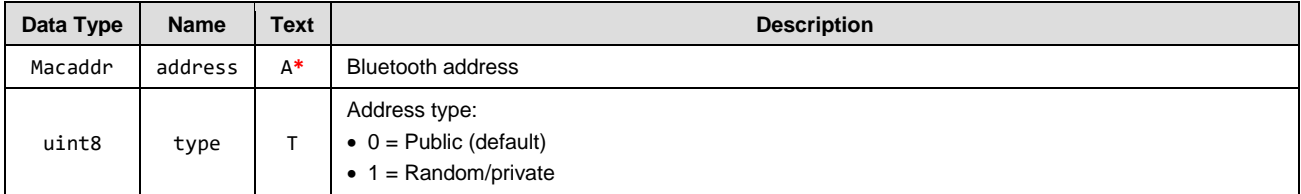

## **Response Parameters**

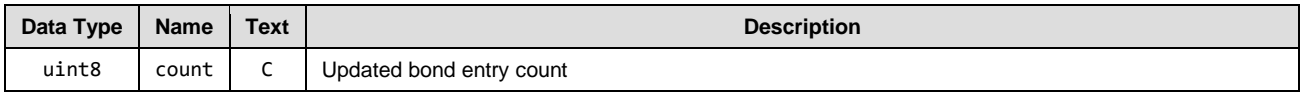

# **Related Commands**

- [smp\\_query\\_bonds \(/QB, ID=7/1\)](#page-140-0)
- $s^{th}$  smp\_pair ( $/P$ ,  $ID=7/3$ ) Creates a new bond entry if pairing process succeeds with bonding enabled

# <span id="page-141-1"></span>*smp\_pair (/P, ID=7/3)*

Initiate pairing process with a connected device.

*Note:* EZ-Serial currently supports a maximum of four bonded devices at the same time. To bond with additional devices after all four bond slots are full, you must delete one of the existing bonds with the [smp\\_delete\\_bond](#page-141-0) (/BD, ID=7/2) API command.

## **Binary Header**

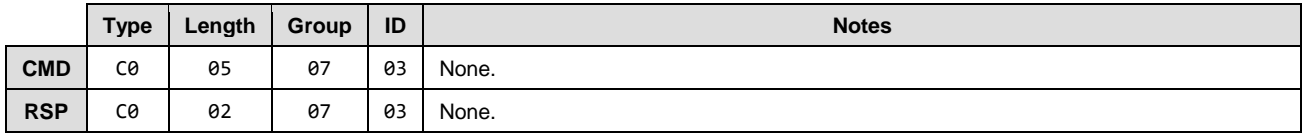

**Text Info**

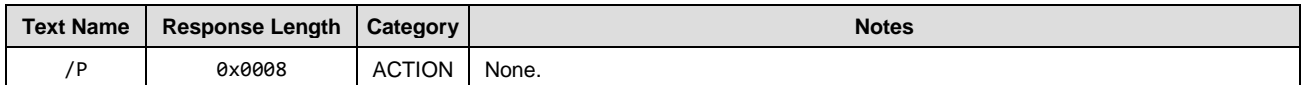

#### **Command Arguments**

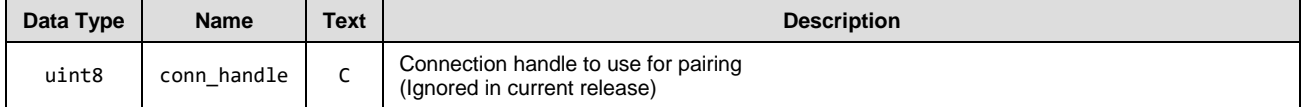

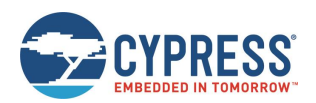

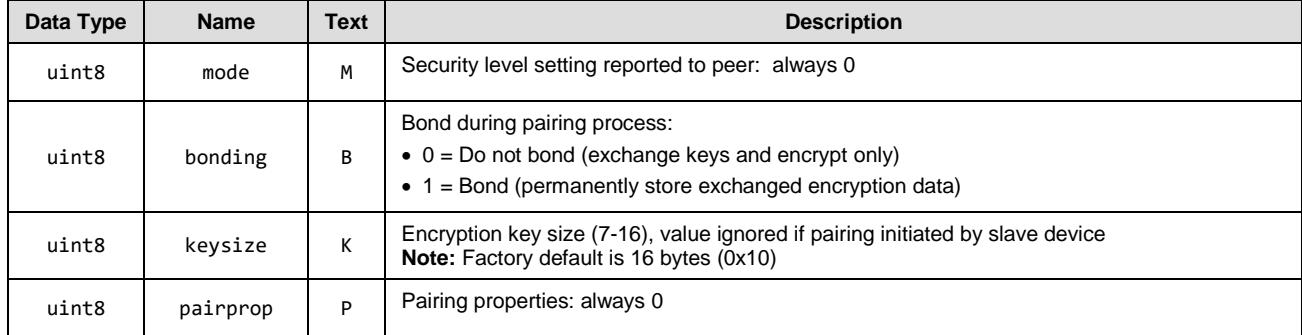

#### **Response Parameters**

None.

# **Related Commands**

• [smp\\_set\\_security\\_parameters \(SSBP, ID=7/11\)](#page-143-1) – Use to configure default security settings

#### **Related Events**

- [smp\\_pairing\\_requested \(P, ID=7/2\)](#page-186-0) Occurs when remote device initiates pairing
- [smp\\_pairing\\_result](#page-187-0) (PR, ID=7/3) Occurs when pairing process completes (success or failure)
- [smp\\_encryption\\_status \(ENC, ID=7/4\)](#page-187-1) Occurs when encryption status changes during a pairing process

# <span id="page-142-0"></span>*smp\_set\_privacy\_mode (SPRV, ID=7/9)*

# Configure new privacy settings.

Use this command to enable or disable Peripheral or Central privacy. Enabling privacy in each mode causes the Bluetooth connection address used in related states to be random (private) instead of fixed (public). This can make passive profiling by a remote observer more difficult.

Peripheral privacy affects the Bluetooth connection address broadcast during advertisements, which the remote Central device may log or use for a scan request or connection request. Central privacy affects the Bluetooth connection address used for scan requests or connection requests when scanning for or communicating with a remote device.

## **Binary Header**

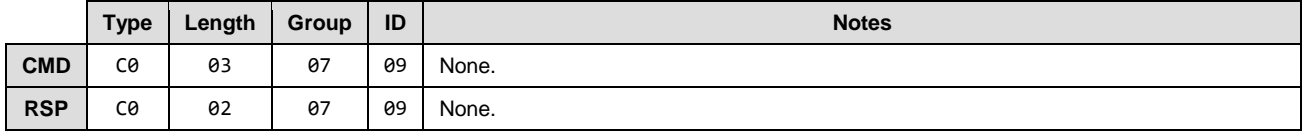

# **Text Info**

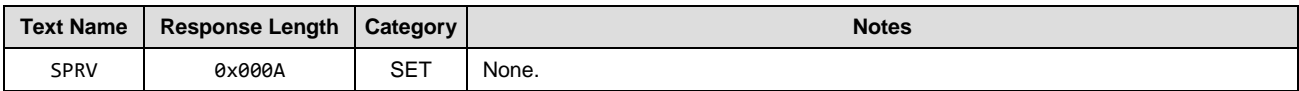

#### **Command Arguments**

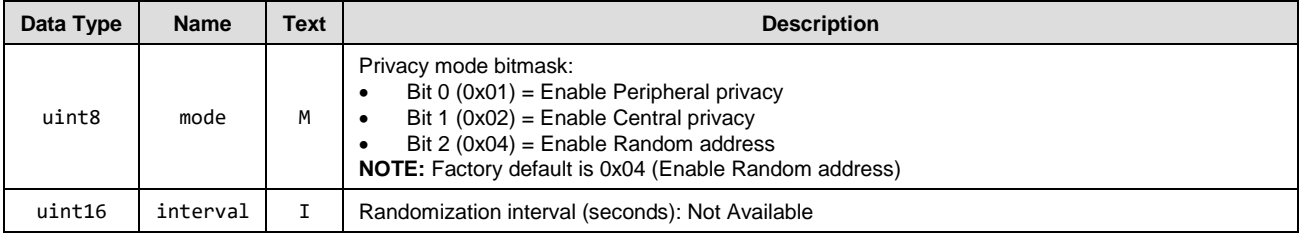

# **Response Parameters**

None.

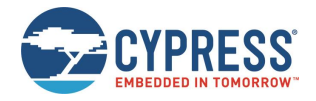

#### **Related Commands**

• [smp\\_get\\_privacy\\_mode \(GPRV, ID=7/10\)](#page-143-0)

# <span id="page-143-0"></span>*smp\_get\_privacy\_mode (GPRV, ID=7/10)*

Obtain current privacy settings.

#### **Binary Header**

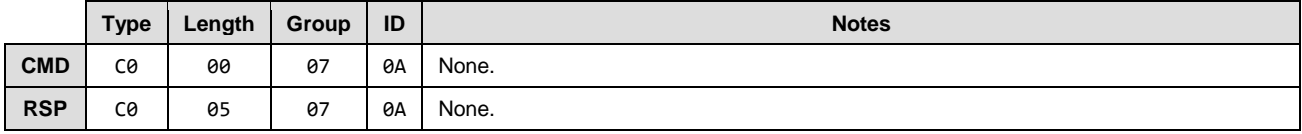

# **Text Info**

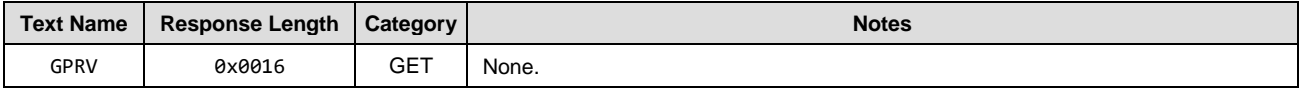

# **Command Arguments**

None.

# **Response Parameters**

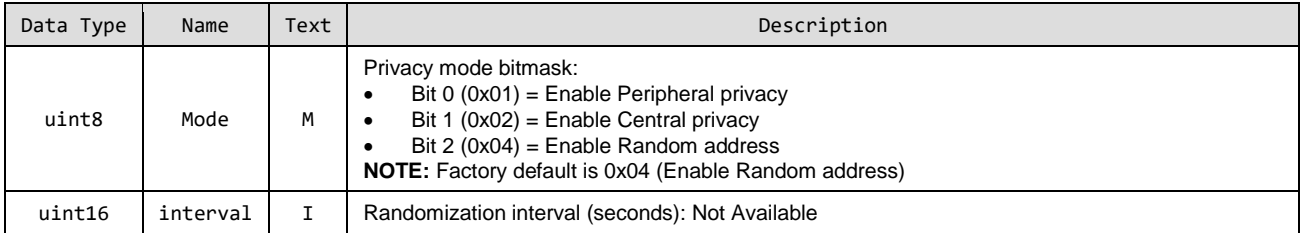

#### **Related Commands**

• [smp\\_set\\_privacy\\_mode \(SPRV, ID=7/9\)](#page-142-0)

# <span id="page-143-1"></span>*smp\_set\_security\_parameters (SSBP, ID=7/11)*

Configure new security and bonding parameters.

These parameters are used when the [smp\\_pair \(/P, ID=7/3\)](#page-141-1) API command is used without specifying non-default arguments. These values are reported to the remote device as part of the pairing process and affect the type of key generation and exchange that takes place during pairing and bonding.

*Note:* Changing the I/O capabilities affects the command/event flow necessary to complete a pairing and bonding process. See the related commands and events for details concerning each one's use. Also, MITM protection requires I/O capabilities other than "No Input + No Output" to function correctly.

#### **Binary Header**

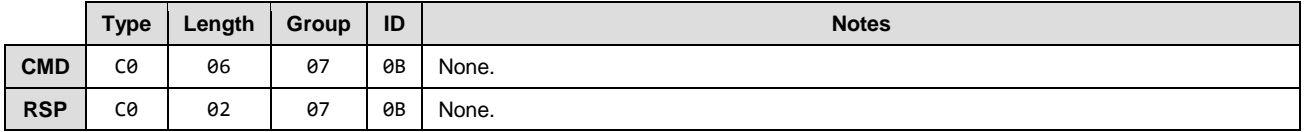

# **Text Info**

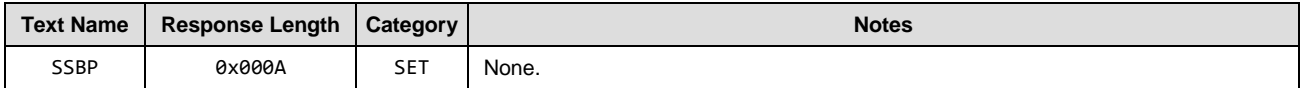
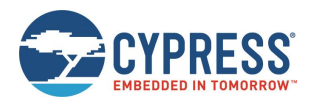

## **Command Arguments**

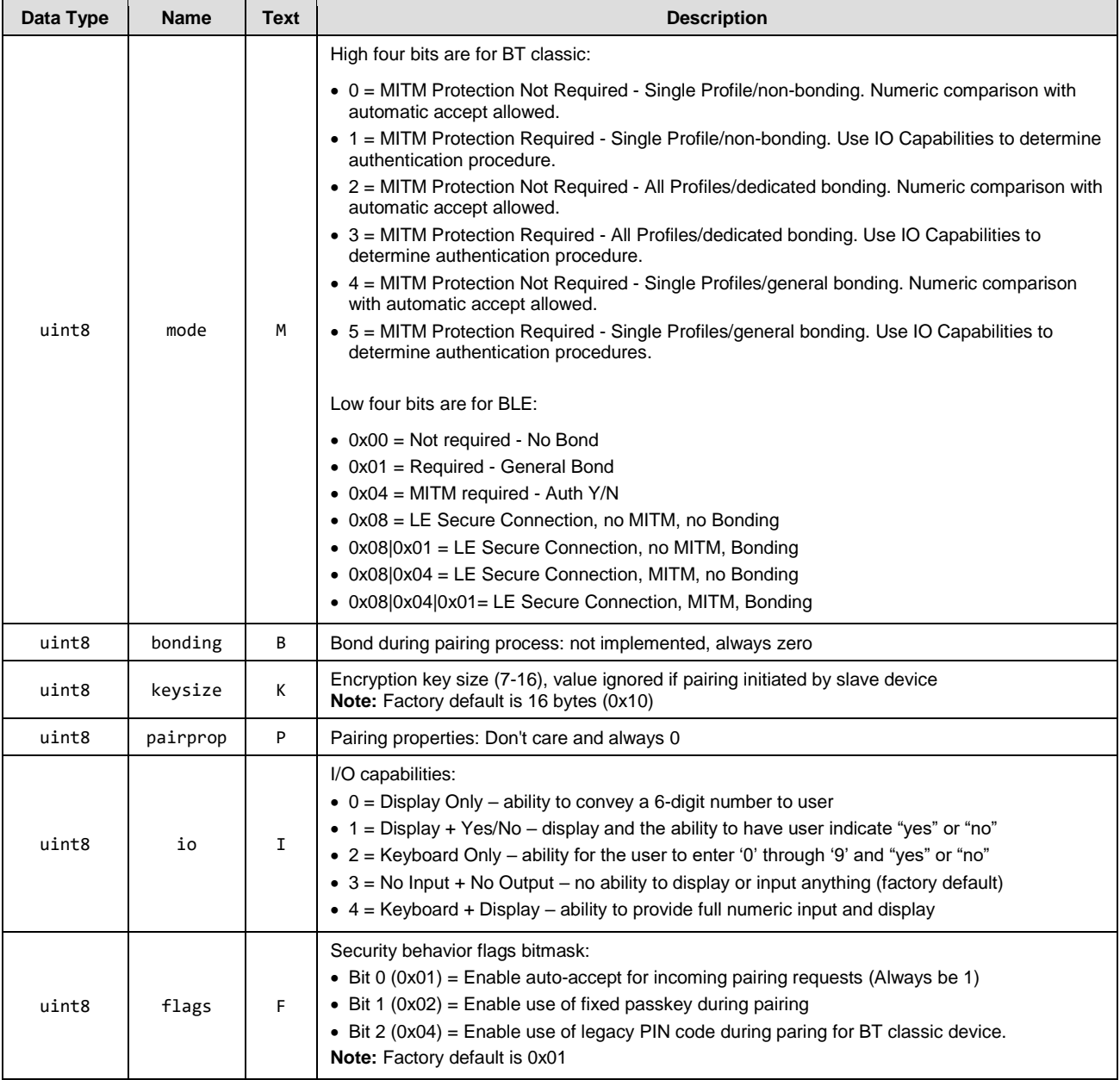

## **Response Parameters**

None.

## **Related Commands**

- $smp\_pair$  (/P, ID=7/3)
- [smp\\_get\\_security\\_parameters \(GSBP, ID=7/12\)](#page-145-0)
- [smp\\_set\\_fixed\\_passkey \(SFPK, ID=7/13\)](#page-146-0)
- [smp\\_set\\_pin\\_code](#page-147-0) (SBTPIN, ID=7/15)
- smp\_get\_pin\_code [\(GBTPIN, ID=7/16\)](#page-147-1)

## **Related Events**

• [smp\\_pairing\\_requested \(P, ID=7/2\)](#page-186-0)

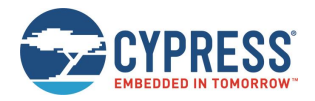

- [smp\\_pairing\\_result](#page-187-0) (PR, ID=7/3)
- [smp\\_encryption\\_status \(ENC, ID=7/4\)](#page-187-1)

# <span id="page-145-0"></span>*smp\_get\_security\_parameters (GSBP, ID=7/12)*

Obtain current security and bonding parameters.

#### **Binary Header**

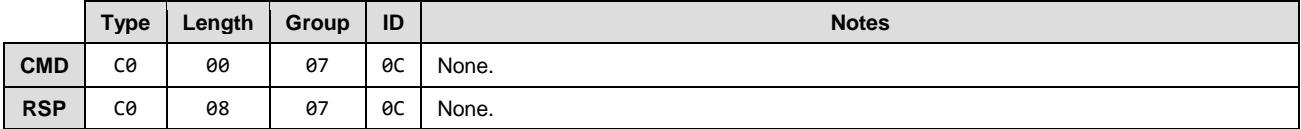

## **Text Info**

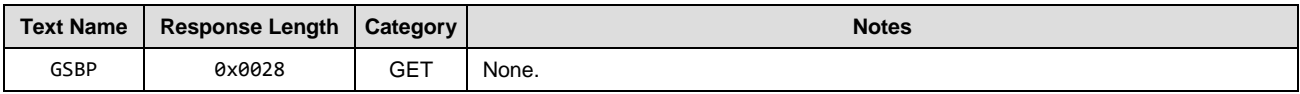

## **Command Arguments**

None.

#### **Response Parameters**

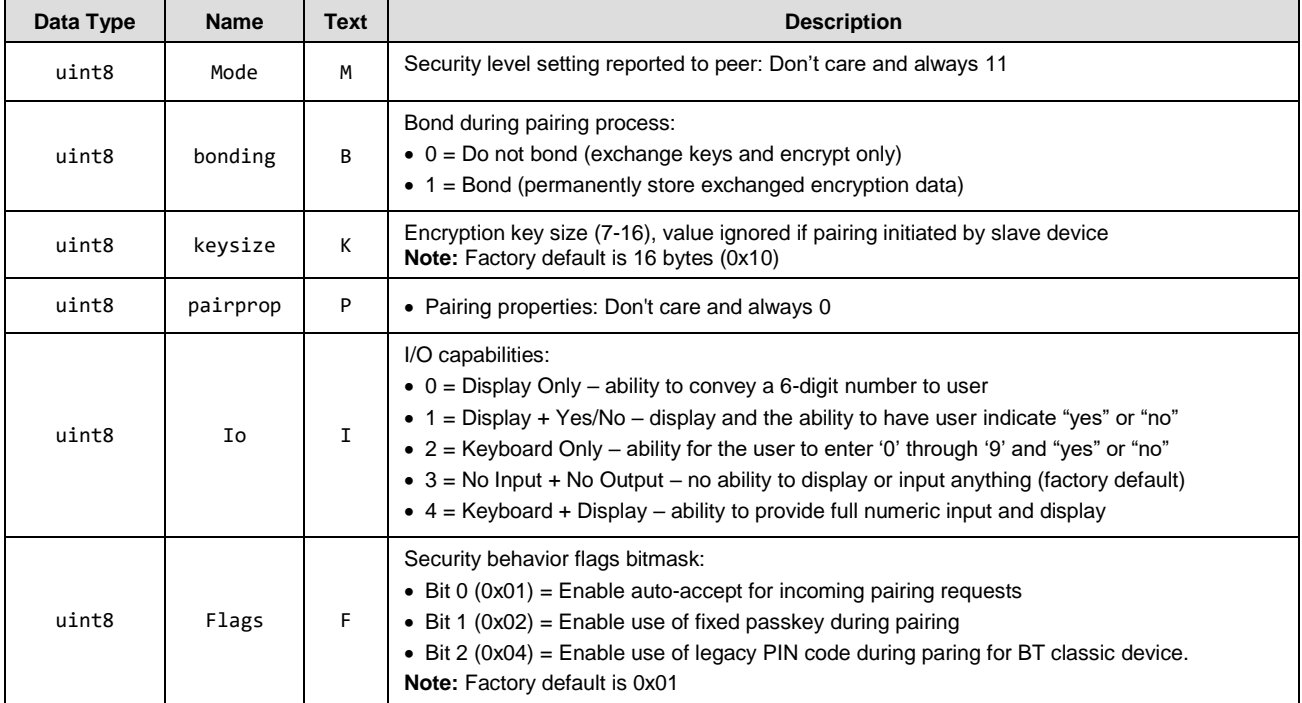

## **Related Commands**

- [smp\\_set\\_security\\_parameters \(SSBP, ID=7/11\)](#page-143-0)
- [smp\\_set\\_pin\\_code](#page-147-0) (SBTPIN, ID=7/15)
- smp\_get\_pin\_code [\(GBTPIN, ID=7/16\)](#page-147-1)

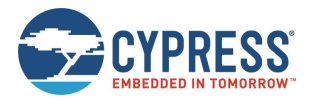

# <span id="page-146-0"></span>*smp\_set\_fixed\_passkey (SFPK, ID=7/13)*

## Configure new fixed passkey value.

While the Bluetooth specification describes that the passkey should be randomized during pairing, you can configure a fixed (non-random) 6-digit passkey between 000000 and 999999 using this command and configuring the local I/O capabilities to the "Display Only" value.

*Note:* The fixed passkey defined here takes effect only if you enable fixed passkey use by setting Bit 1 (0x02) of the security flags parameter and set the "Display Only" I/O capabilities value (0x00) using the [smp\\_set\\_security\\_parameters](#page-143-0)  [\(SSBP, ID=7/11\)](#page-143-0) API command. If both conditions are not met, then the stack will revert to the default behavior of using a random passkey.

## **Binary Header**

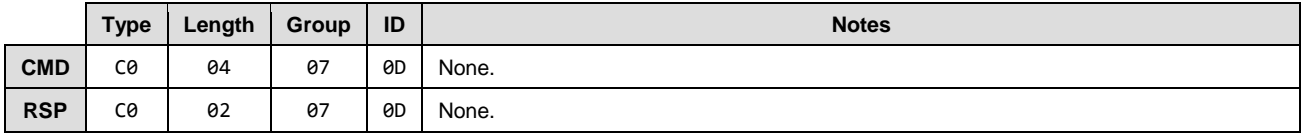

## **Text Info**

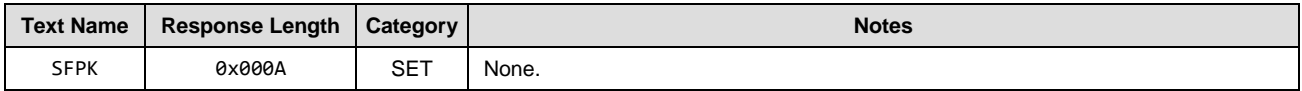

## **Command Arguments**

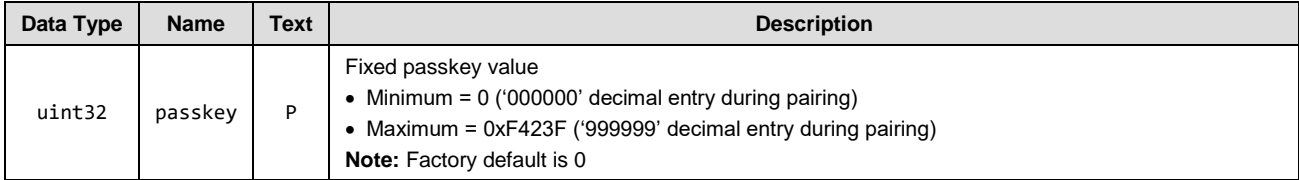

#### **Response Parameters**

None.

## **Related Commands**

- smp\_pair (/P, ID=7/3)
- [smp\\_get\\_fixed\\_passkey](#page-146-1) (GFPK, ID=7/14)
- [smp\\_set\\_security\\_parameters \(SSBP, ID=7/11\)](#page-143-0)

#### **Related Events**

- [smp\\_pairing\\_requested \(P, ID=7/2\)](#page-186-0)
- [smp\\_pairing\\_result](#page-187-0) (PR, ID=7/3)
- [smp\\_encryption\\_status \(ENC, ID=7/4\)](#page-187-1)

#### **Example Usage**

Section [3.8.1.2](#page-54-0) [\(Pairing with a Fixed Passkey\)](#page-54-0)

# <span id="page-146-1"></span>*smp\_get\_fixed\_passkey (GFPK, ID=7/14)*

Obtain current fixed passkey value.

#### **Binary Header**

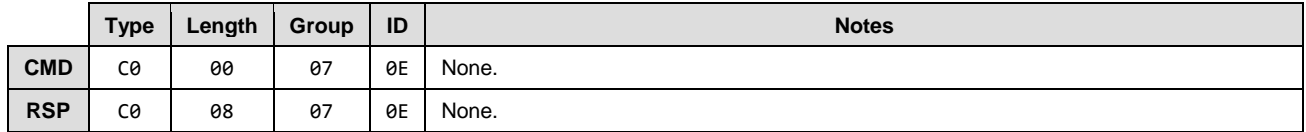

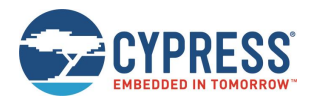

## **Text Info**

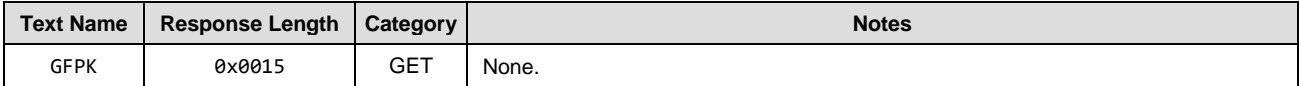

#### **Command Arguments**

None.

#### **Response Parameters**

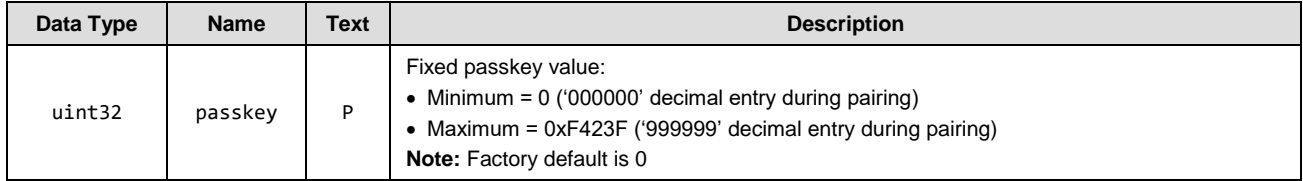

#### **Related Commands**

• [smp\\_set\\_fixed\\_passkey \(SFPK, ID=7/13\)](#page-146-0)

# <span id="page-147-0"></span>*smp\_set\_pin\_code (SBTPIN, ID=7/15)*

Configure new PIN code value for BT classic device.

## **Binary Header**

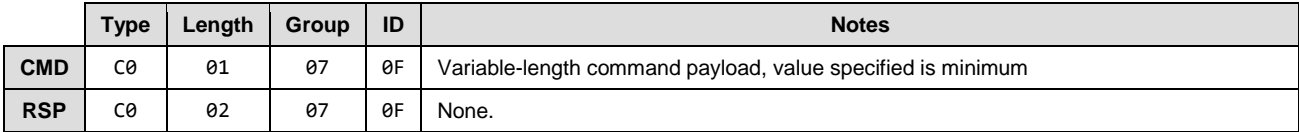

## **Text Info**

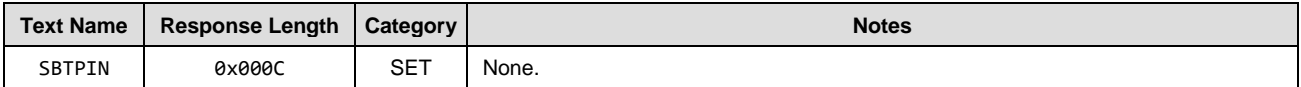

## **Command Arguments**

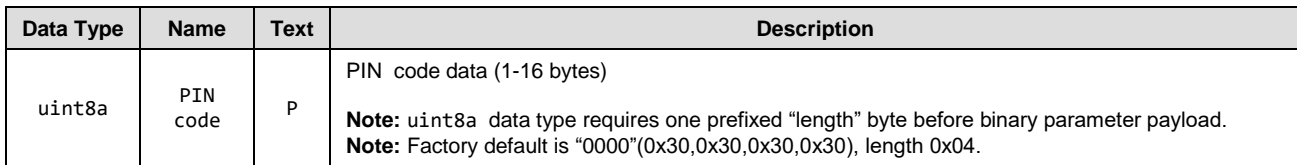

## **Response Parameters**

None.

## **Related Commands**

- smp\_get\_pin\_code [\(GBTPIN, ID=7/16\)](#page-147-1)
- [smp\\_set\\_security\\_parameters \(SSBP, ID=7/11\)](#page-143-0)

# <span id="page-147-1"></span>*smp\_get\_pin\_code (GBTPIN, ID=7/16)*

Obtain current PIN code value.

## **Binary Header**

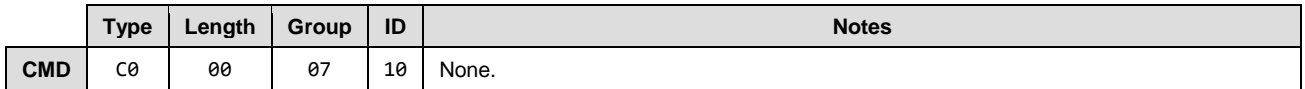

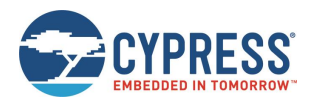

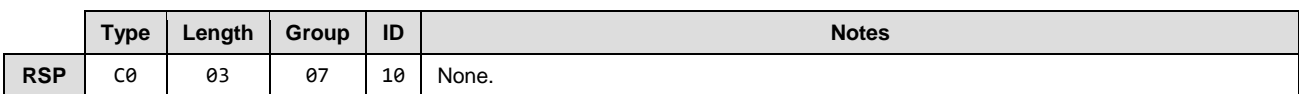

### **Text Info**

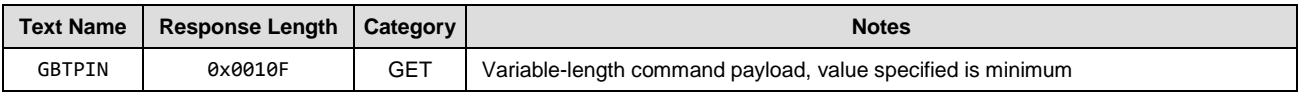

### **Command Arguments**

None.

#### **Response Parameters**

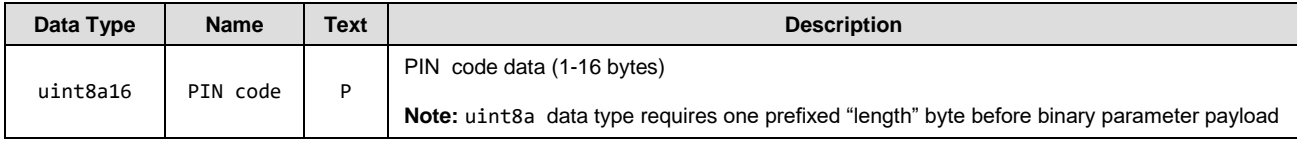

## **Related Commands**

• [smp\\_set\\_pin\\_code](#page-147-0) (SBTPIN, ID=7/15)

# *smp\_send\_pinreq\_response (/BTPIN, ID=7/17)*

Sends the PIN code value back to a remote device waiting for it.

#### **Binary Header:**

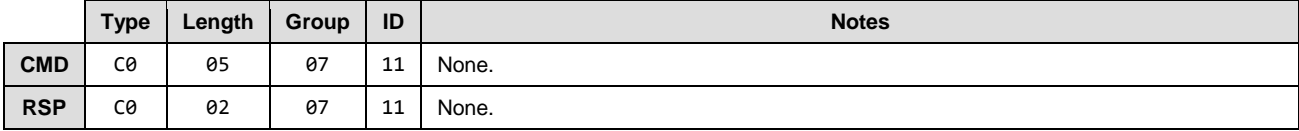

#### **Text Info:**

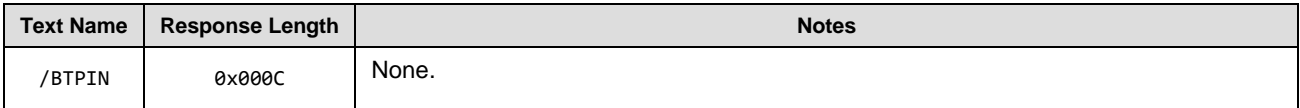

## **Command Arguments:**

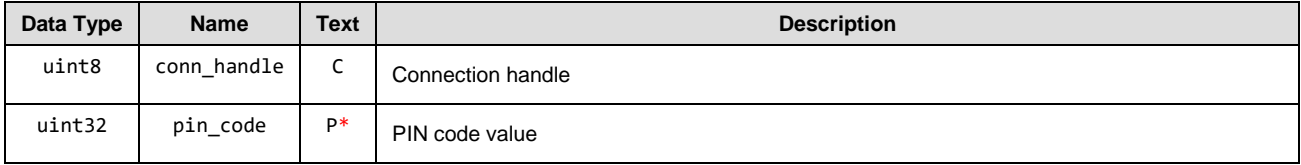

## **Response Parameters:**

None.

#### **Related Commands:**

 $\bullet$  [smp\\_pair \(/P, ID=7/3\)](#page-141-0)

## **Related Events:**

• [smp\\_pin\\_entry\\_requested \(BTPIN, ID=7/7\)](#page-188-0)

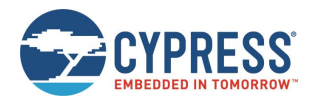

# 7.2.7 GPIO Group (ID=9)

GPIO methods relate to the physical pins on the module.

Commands within this group are listed below:

- [gpio\\_query\\_adc \(/QADC, ID=9/2\)](#page-149-0)
- [gpio\\_set\\_drive \(SIOD, ID=9/5\)](#page-149-1)
- [gpio\\_get\\_drive \(GIOD, ID=9/6\)](#page-150-0)
- [gpio\\_set\\_logic \(SIOL, ID=9/7\)](#page-151-0)
- [gpio\\_get\\_logic \(GIOL, ID=9/8\)](#page-151-1)
- [gpio\\_set\\_pwm\\_mode \(SPWM, ID=9/11\)](#page-152-0)
- [gpio\\_get\\_pwm\\_mode \(GPWM, ID=9/12\)](#page-153-0)

Events within this group are documented in section [7.3.6](#page-188-1) [\(GPIO Group \(ID=9\)\)](#page-188-1).

# <span id="page-149-0"></span>*gpio\_query\_adc (/QADC, ID=9/2)*

Read the immediate analog voltage level on the selected channel.

EZ-Serial provides a single dedicated ADC input pin (ADC0) for reading analog voltages. The ADC supports an input voltage range of 0 V minimum to VDD (usually 3.3 V) maximum. Use this command to perform a single ADC conversion. Once the conversion completes, the module transmits the result back in response parameters.

See sectio[n 8.1](#page-202-0) [\(GPIO Pin Map for Supported Modules\)](#page-202-0) for a pin map table showing ADC pin assignment.

## **Binary Header**

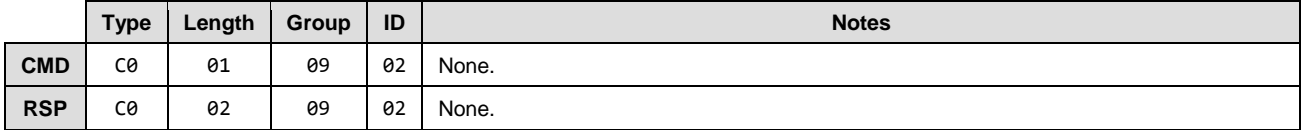

## **Text Info**

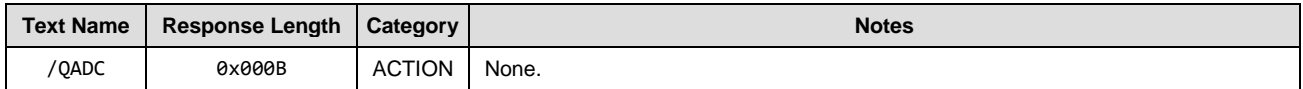

#### **Command Arguments**

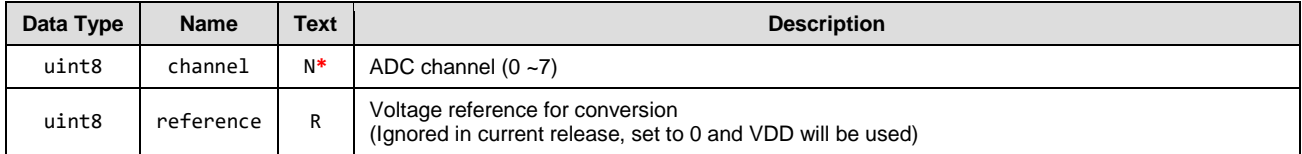

#### **Response Parameters**

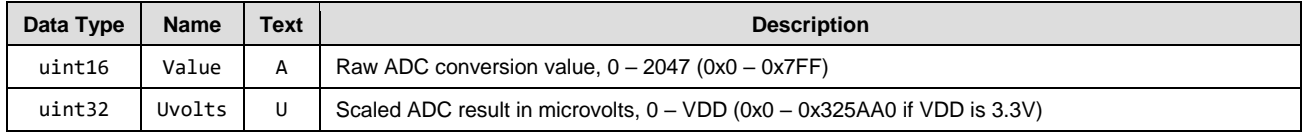

# <span id="page-149-1"></span>*gpio\_set\_drive (SIOD, ID=9/5)*

Configure a new drive mode for the selected pin.

#### **Binary Header:**

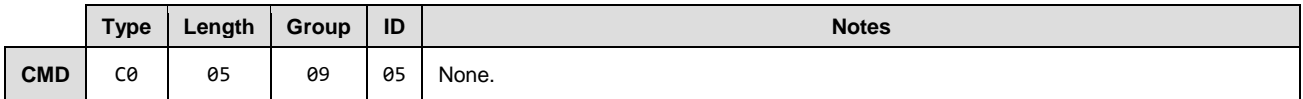

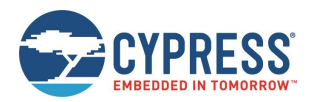

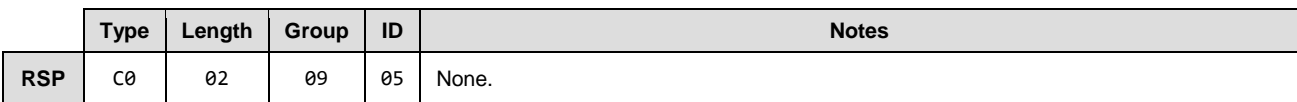

### **Text Info:**

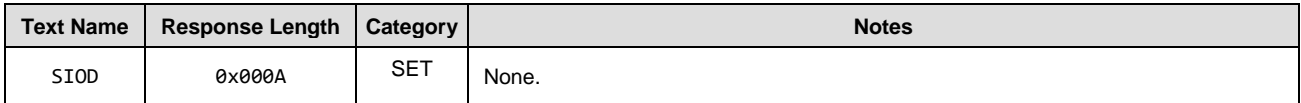

## **Command Arguments:**

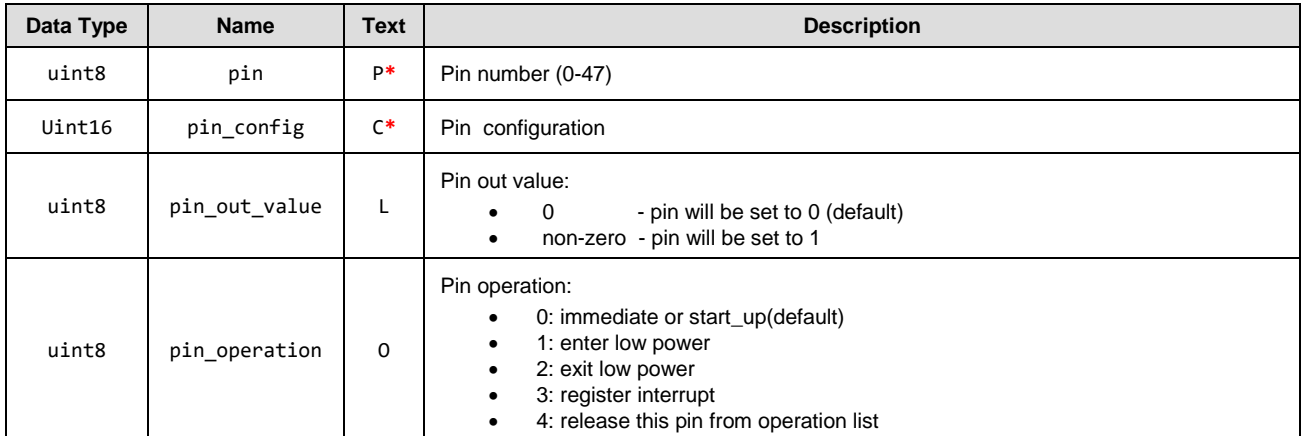

#### **Response Parameters:**

None.

#### **Related Commands:**

<span id="page-150-0"></span>• [gpio\\_get\\_drive \(GIOD, ID=9/6\)](#page-150-1)

# <span id="page-150-1"></span>*gpio\_get\_drive (GIOD, ID=9/6)*

Get current new drive mode for the selected pin.

## **Binary Header:**

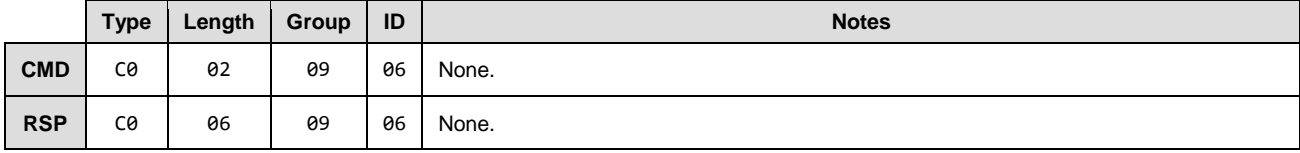

## **Text Info:**

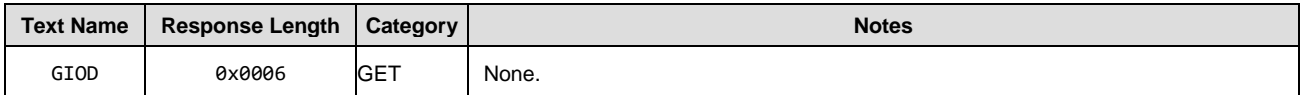

## **Command Arguments:**

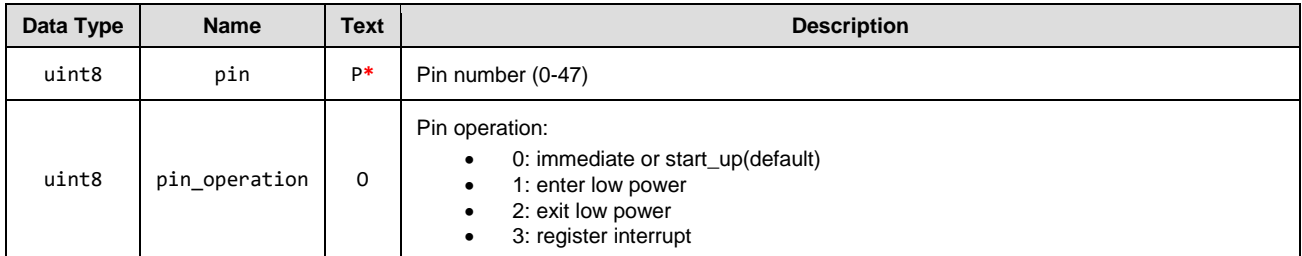

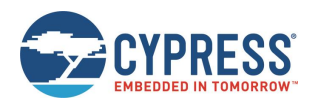

## **Response Parameters:**

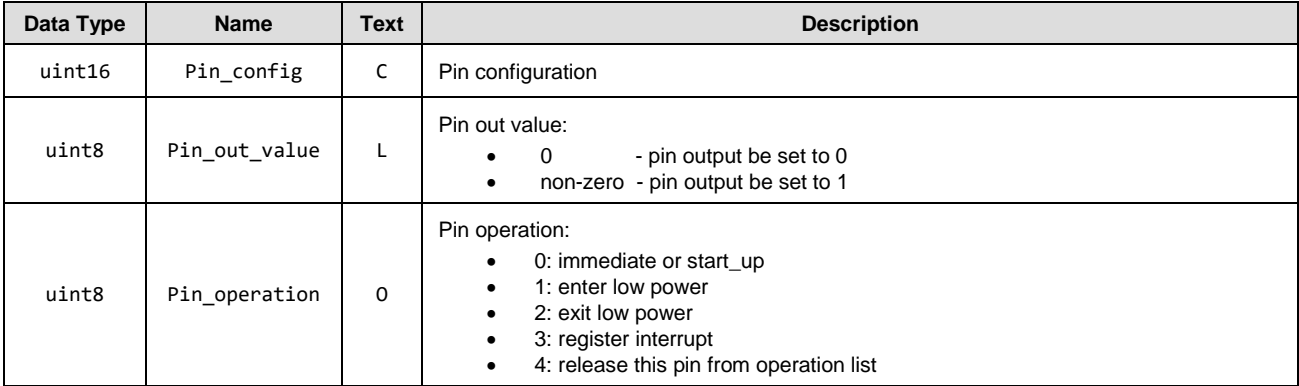

## **Related Commands:**

<span id="page-151-0"></span>• [gpio\\_set\\_drive \(SIOD, ID=9/5\)](#page-149-1)

# <span id="page-151-2"></span>*gpio\_set\_logic (SIOL, ID=9/7)*

Configure a new output logic for the selected pin.

## **Binary Header:**

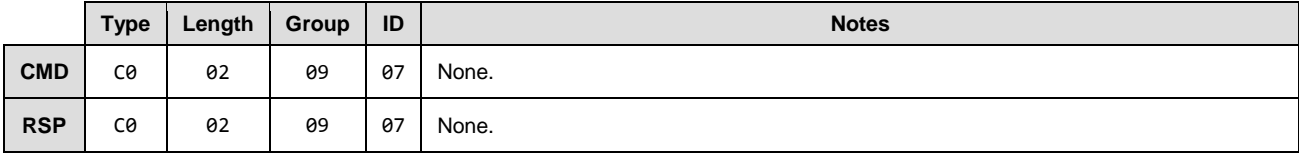

## **Text Info:**

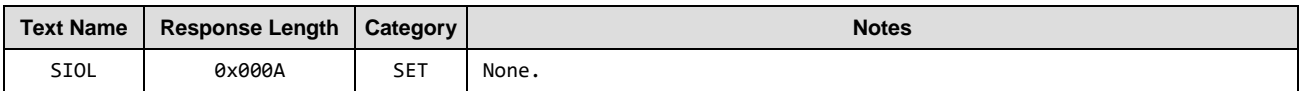

## **Command Arguments:**

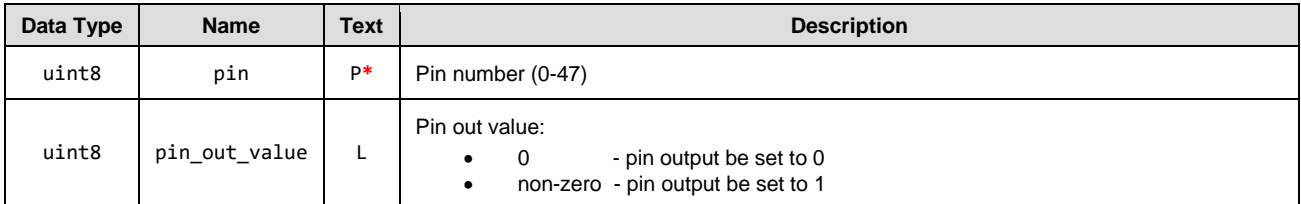

#### **Response Parameters:**

None.

## **Related Commands:**

• [gpio\\_get\\_logic \(GIOL, ID=9/8\)](#page-151-1)

# <span id="page-151-1"></span>*gpio\_get\_logic (GIOL, ID=9/8)*

Obtain the current output logic for the selected pin.

## **Binary Header:**

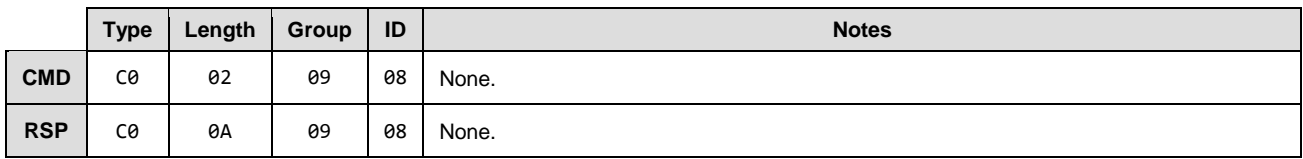

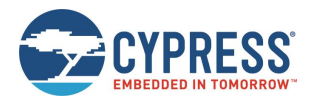

## **Text Info:**

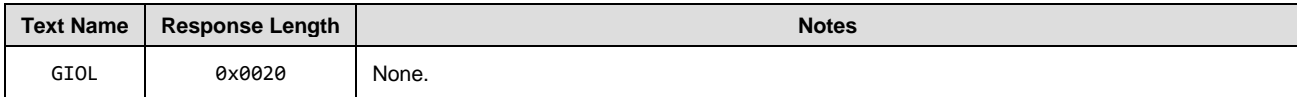

#### **Command Arguments:**

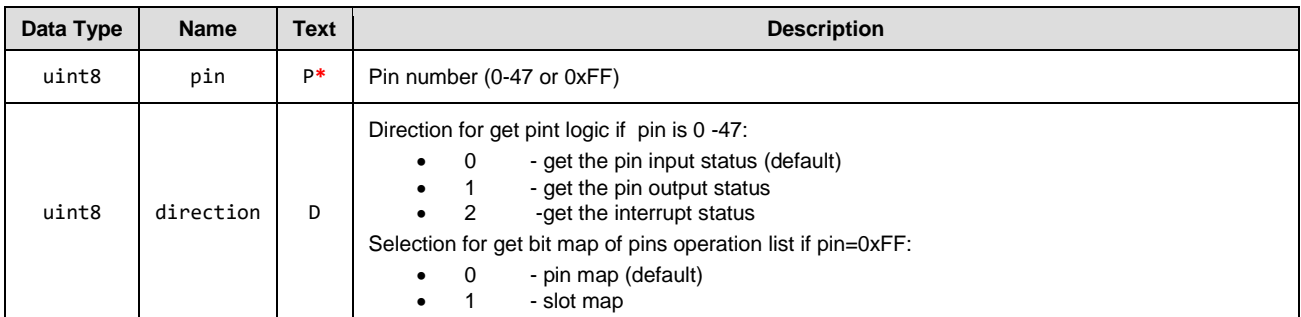

#### **Response Parameters:**

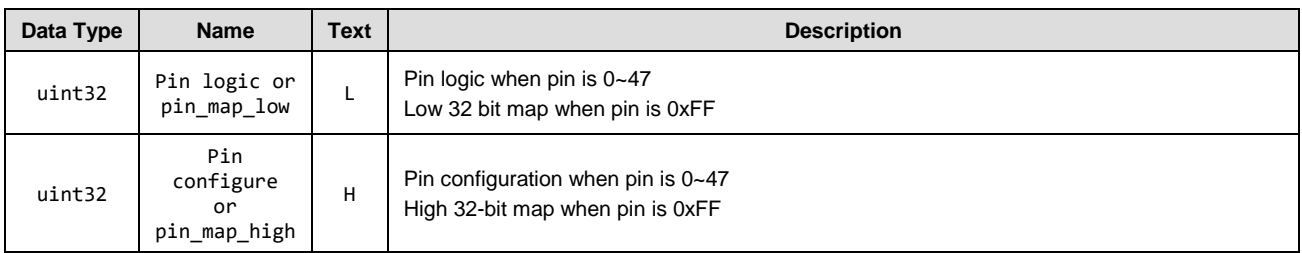

#### **Related Commands:**

• [gpio\\_set\\_logic \(SIOL, ID=9/7\)](#page-151-2)

# <span id="page-152-0"></span>*gpio\_set\_pwm\_mode (SPWM, ID=9/11)*

Configure new PWM output behavior for selected channel.

EZ-Serial provides four dedicated PWM output pins (PWM0/1/2/3). Enabling PWM on the channel means you cannot use that pin for another generic I/O. To return a PWM channel pin to standard functionality, use the gpio\_set\_pwm\_mode [\(SPWM, ID=9/11\)](#page-152-0) API command to disable PWM output on that pin. See sectio[n 8.1](#page-202-0) [\(GPIO Pin Map for Supported Modules\)](#page-202-0) for a pin map table showing pin availability and default assignment.

*Note:* Enabling PWM output automatically prevents the CPU from entering normal sleep under any circumstances. This happens because the high-frequency clock required to generate the PWM signal cannot operate while the CPU is in sleep. To allow normal sleep mode again, you must disable all PWM output. See section [3.1.5\(Managing](#page-29-0) Sleep [States\)](#page-29-0) for further detail.

*Note:* CYBT-353027-02 module does not support PWM functionality.

## **Binary Header**

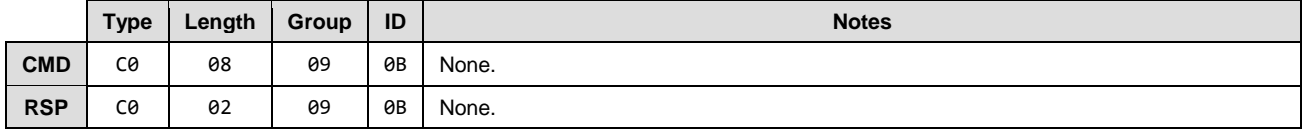

#### **Text Info**

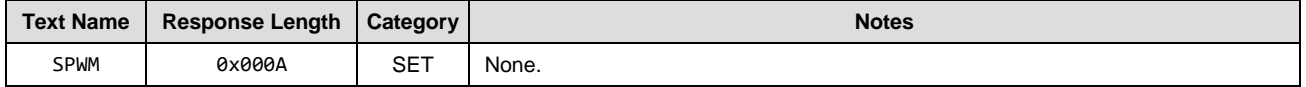

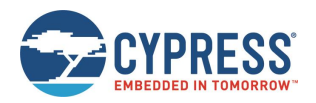

## **Command Arguments**

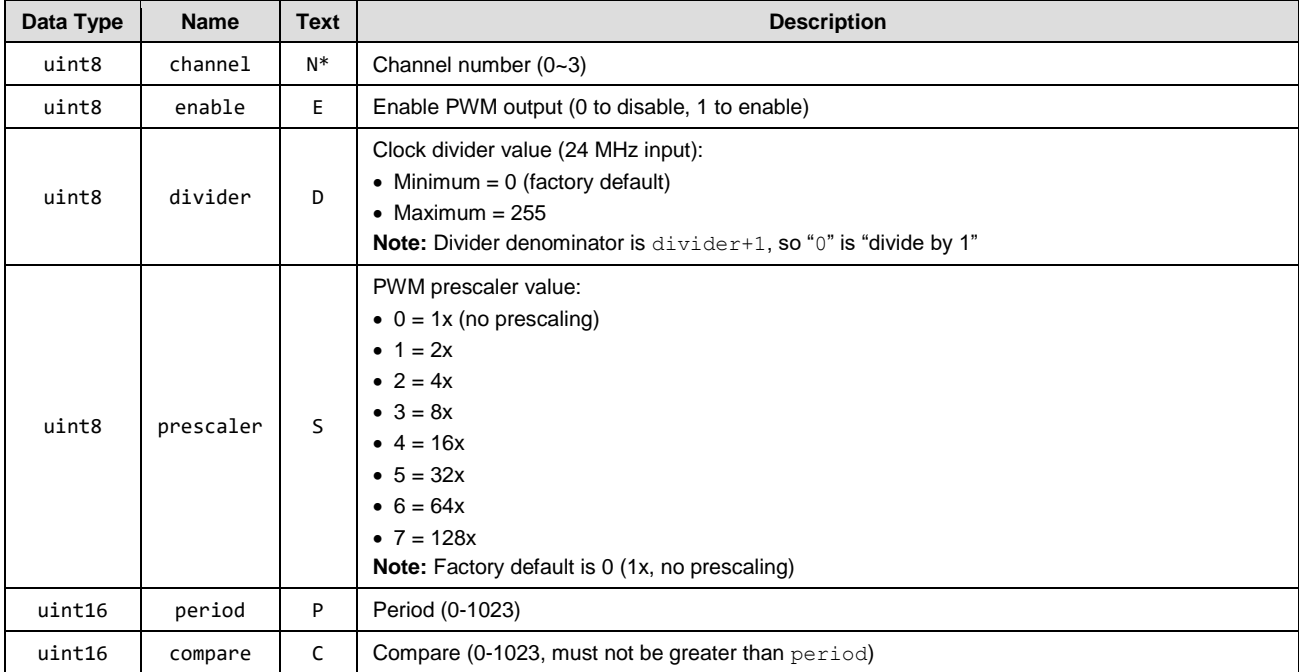

### **Response Parameters**

None.

### **Related Commands**

• [gpio\\_get\\_pwm\\_mode \(GPWM, ID=9/12\)](#page-153-0)

# <span id="page-153-0"></span>*gpio\_get\_pwm\_mode (GPWM, ID=9/12)*

Obtain current PWM output behavior for selected channel.

See section [8.1](#page-202-0) [\(GPIO Pin Map for Supported Modules\)](#page-202-0) for a pin map table showing pin availability and default assignment.

*Note:* The CYBT-353027-02 module does not support PWM function.

## **Binary Header**

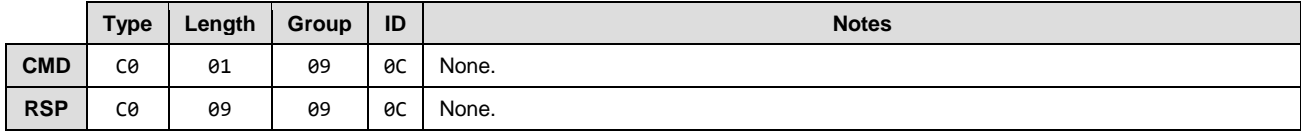

## **Text Info**

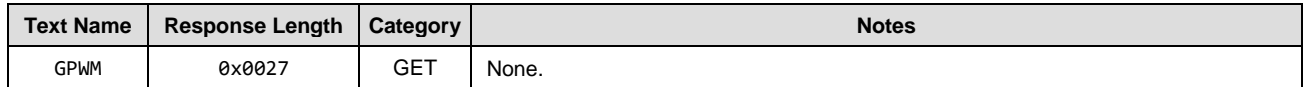

## **Command Arguments**

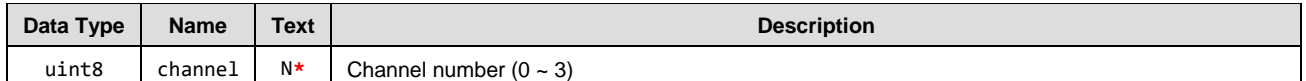

## **Response Parameters**

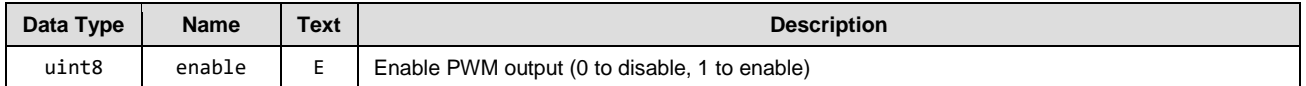

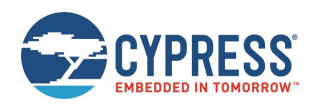

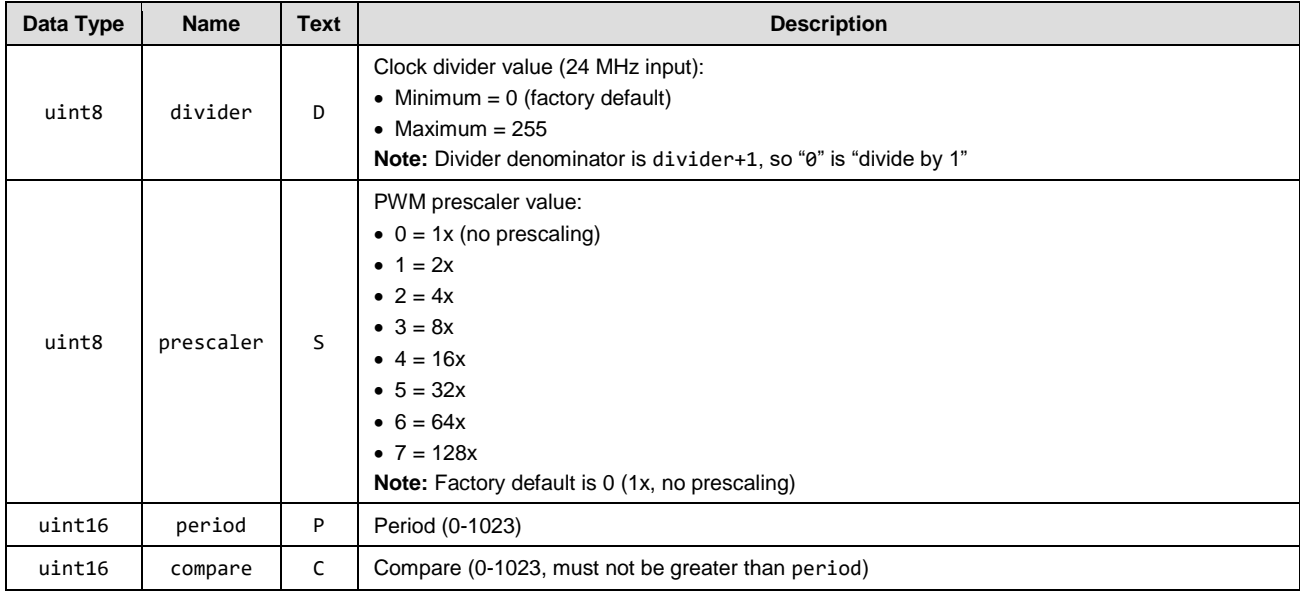

## **Related Commands**

• [gpio\\_set\\_pwm\\_mode \(SPWM, ID=9/11\)](#page-152-0)

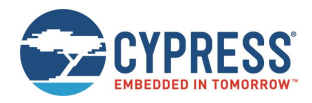

# 7.2.8 CYSPP Group (ID=10)

CYSPP methods relate to the Cypress Serial Port Profile.

Commands within this group are listed below:

- [p\\_cyspp\\_start \(.CYSPPSTART, ID=10/2\)](#page-155-0)
- [p\\_cyspp\\_set\\_parameters \(.CYSPPSP, ID=10/3\)](#page-156-0)
- [p\\_cyspp\\_get\\_parameters \(.CYSPPGP, ID=10/4\)](#page-157-0)
- [p\\_cyspp\\_set\\_packetization](#page-158-0) (.CYSPPSK, ID=10/7)
- [p\\_cyspp\\_get\\_packetization \(.CYSPPGK, ID=10/8\)](#page-160-0)

Events within this group are documented in sectio[n 7.3.7CYSPP Group \(ID=10\).](#page-189-0)

You can find further details and examples concerning CYSPP operation here:

- Sectio[n 2.4.5](#page-18-0) [\(Using CYSPP Mode\)](#page-18-0)
- Sectio[n 3.1.5.2](#page-30-0) [\(Configuring the CYSPP Data Mode Sleep Level\)](#page-30-0)
- Sectio[n 3.2](#page-32-0) [\(Performing](#page-31-0) a Factory Reset)

# <span id="page-155-0"></span>*p\_cyspp\_start (.CYSPPSTART, ID=10/2)*

## Activate CYSPP operation.

Use this command to start CYSPP via the API protocol, rather than asserting the CYSPP pin or configuring automatic start with th[e p\\_cyspp\\_set\\_parameters \(.CYSPPSP, ID=10/3\)](#page-156-0) API command.

See sectio[n 2.4.5.8](#page-22-0) [\(CYSPP State Machine\)](#page-22-0) for details about how CYSPP moves between different operational states.

#### **Binary Header**

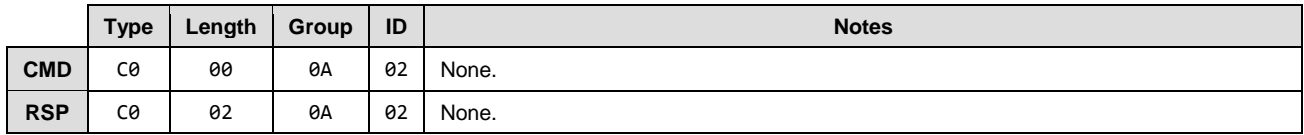

#### **Text Info**

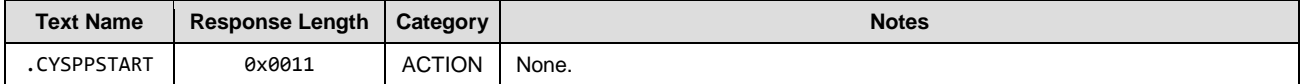

## **Command Arguments**

None.

## **Response Parameters**

None.

#### **Related Commands**

[p\\_cyspp\\_set\\_parameters \(.CYSPPSP, ID=10/3\)](#page-156-0)

#### **Related Events**

[p\\_cyspp\\_status \(.CYSPP, ID=10/1\)](#page-189-1)

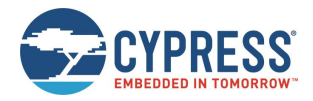

# <span id="page-156-0"></span>*p\_cyspp\_set\_parameters (.CYSPPSP, ID=10/3)*

## Configure new CYSPP behavior settings.

Use this command to control how CYSPP behaves. You can find example usage and practical explanations of how these settings affect behavior in sectio[n 2.4.5](#page-18-0) [\(Using CYSPP Mode\)](#page-18-0) and section [3.2](#page-32-0) [\(Cable Replacement Examples with CYSPP\)](#page-32-0).

*Note:* Disabling CYSPP with this API method causes EZ-Serial to hide the relevant GATT database attributes from Client discovery. All other visible attributes remain the same and keep their original handles, but those inside the CYSPP attribute range are hidden and are unusable by connected Clients. This remains in effect until you enable the profile again or assert the CYSPP pin.

### **Binary Header**

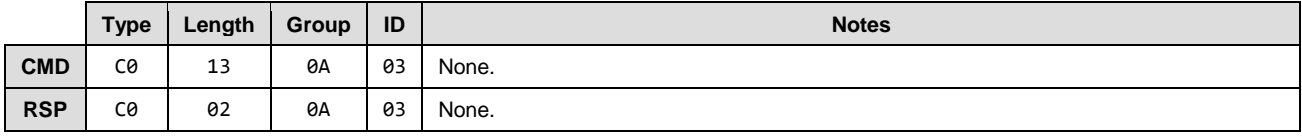

### **Text Info**

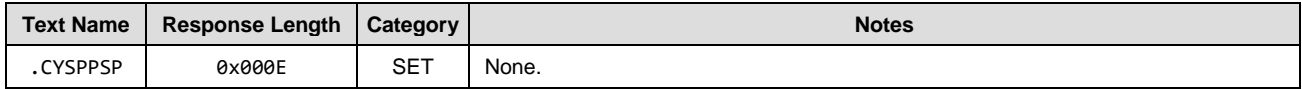

## **Command Arguments**

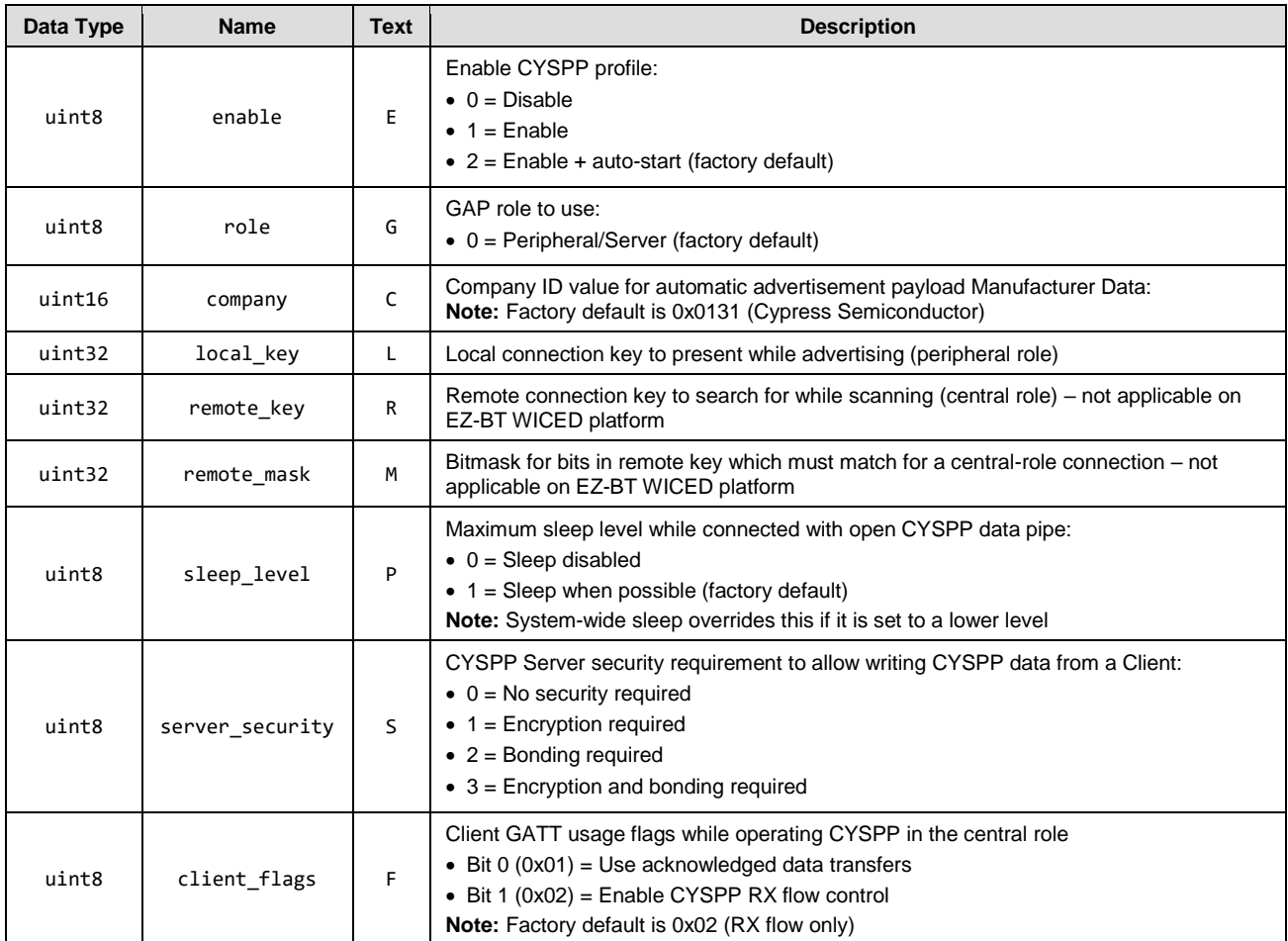

**Response Parameters**

None.

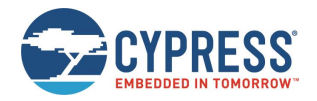

## **Related Commands**

- [p\\_cyspp\\_start \(.CYSPPSTART, ID=10/2\)](#page-155-0)
- [p\\_cyspp\\_get\\_parameters \(.CYSPPGP, ID=10/4\)](#page-157-0)

#### **Related Events**

- [gap\\_adv\\_state\\_changed \(ASC, ID=4/2\)](#page-175-0) May occur if CYSPP is set to start automatically in peripheral role
- [p\\_cyspp\\_status \(.CYSPP, ID=10/1\)](#page-189-1)

## **Example Usage**

- Section [2.4.5](#page-18-0) [\(Using CYSPP Mode\)](#page-18-0)
- Section [3.1.5.2](#page-30-0) [\(Configuring the CYSPP Data Mode Sleep Level\)](#page-30-0)
- Section [3.2](#page-32-0) [\(Cable Replacement Examples with CYSPP\)](#page-32-0)

# <span id="page-157-0"></span>*p\_cyspp\_get\_parameters (.CYSPPGP, ID=10/4)*

Obtain current CYSPP behavior settings.

## **Binary Header**

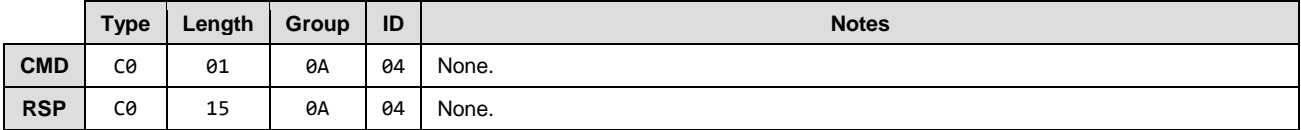

## **Text Info**

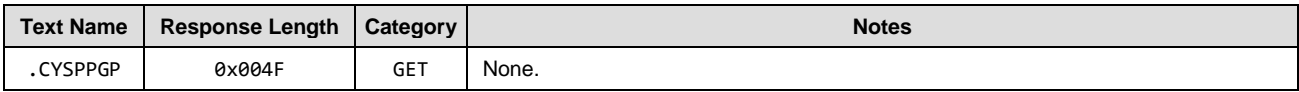

#### **Command Arguments**

None.

#### **Response Parameters**

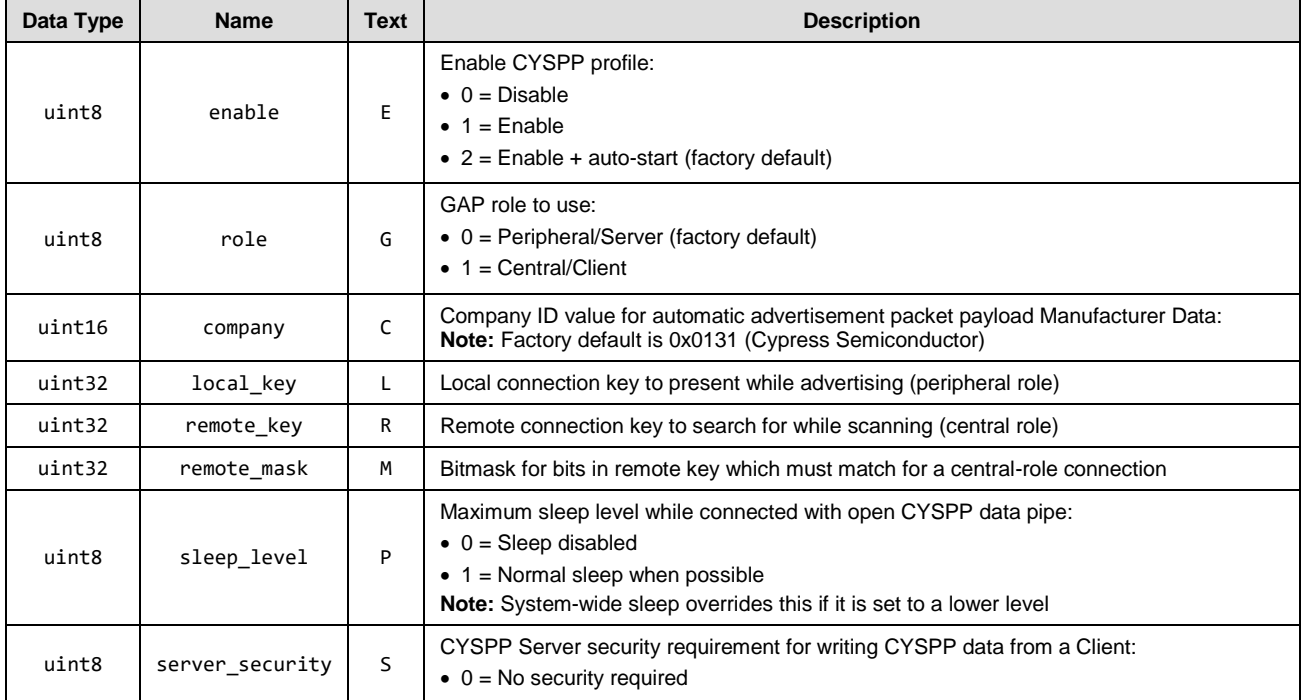

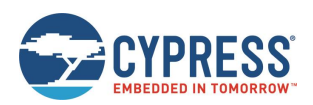

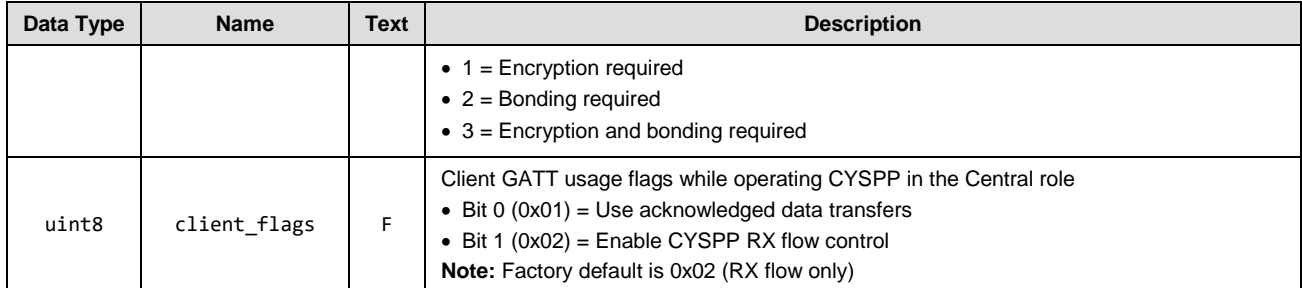

#### **Related Commands**

[p\\_cyspp\\_set\\_parameters \(.CYSPPSP, ID=10/3\)](#page-156-0)

# <span id="page-158-0"></span>*p\_cyspp\_set\_packetization (.CYSPPSK, ID=10/7)*

Control how incoming serial data from an external host is packetized for CYSPP transmission.

Use this command to control whether or how incoming serial data is assembled into specific packets for transmission to the remote peer over a CYSPP connection. Packetization does not affect the content or ordering of serial data in any way, but only affects certain buffering and transmission timing.

*Note:* CYSPP packetization does not affect any outgoing UART serial data (module-to-host), nor does it affect incoming serial data while in command mode (that is, the CYSPP data pipe is not open). It impacts only the incoming serial data while CYSPP data mode is active.

At 115200 baud, a single byte takes about 80 microseconds to transfer. EZ-Serial checks for new bytes at least every 20 microseconds and processes the available bytes. Due to this, a continuous serial byte stream from an external host may be delivered to a remote CYSPP peer with multiple GATT transfers even if all data could fit in a single packet (for instance, two bytes sent as two single-byte transfers). Although the data is always delivered completely and in the correct order, this results in potentially unnecessary complexity on the receiving end, which must buffer and combine incoming data if it does not handle it as a continuous data stream.

To address this behavior, EZ-Serial provides this API command to control incoming data packetization. There are five different modes:

## **Mode 0: Immediate**

This mode reads and transmits data quickly, always sending as much data as is available when the BLE stack allows a new transmission. In this mode, the first byte or two bytes of a new transmission are usually sent in a single packet even if more data is arriving at the same time.

The [wait] and [length] settings are irrelevant in this mode.

## ■ Mode 1: Anticipate (factory default with 5 ms wait and 20-byte length)

This mode waits up to [wait] milliseconds in anticipation for at least [length*]* bytes to arrive from the external host. If the target byte count is reached before the wait time expires, all available bytes are transmitted immediately. If the configured wait time expires before reaching the target byte count, all available bytes are transmitted at that time. Anticipate mode is suitable for most general operations and does not negatively impact the throughput if the incoming serial data arrives fast enough to keep the UART receive buffer full.

The [wait] setting must be between 1 and 255. The [length] setting must be between 1 and 128, which is the internal UART RX software buffer size.

## **Mode 2: Fixed**

This mode waits indefinitely until at least [length] bytes have been read, then transmits exactly that many bytes. Fixed mode is best used in cases where the host sends chunks of data which are always of the same size. Setting a [length] value that is greater than the GATT MTU payload size results in multiple transmissions once all data has been buffered. For example, a fixed packet length of 32 bytes with the default GATT MTU size of 23 bytes (usable payload size of 20 bytes) results in one 20-byte packet followed by one 12-byte packet. The MTU depends on the value negotiated by the Client after connection.

The [length] setting must be between 1 and 128, which is the internal UART RX software buffer size. The [wait] setting is irrelevant in this mode.

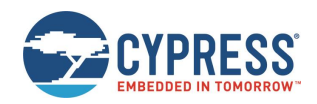

### **Mode 3: Variable**

This mode requires an additional length value from the host before each packet to indicate how many bytes to expect. EZ-Serial consumes this byte (it is not transmitted to the remote peer), and then waits until the exact number of bytes have been read before transmitting them. Variable mode is suitable for applications that require packets of differing lengths and can accommodate an extra transmitted byte from the host indicating each packet's length.

For example, the host can send [ **04** 61 62 63 64 ] to transmit the 4-byte ASCII string "abcd" to the remote peer in a single packet. Or, the host can send [ **05** 61 62 63 64 65 **03** 66 67 68 ] to transmit "abcdefgh" in two packets ("abcde" followed by "def").

The prefixed packet length byte must not be greater than 128. Values greater than this will be capped at 128. The [wait] and [length] settings are irrelevant in this mode.

## **Mode 4: End-of-packet**

This mode buffers the data until the configured end-of-packet (EOP) byte is encountered in the data stream, or until either the MTU payload size or UART RX buffer has filled. EOP mode allows variable-length packets without knowing in advance the length of the packet

The EOP byte defaults to 0x0D (the carriage return byte, often expressed as '\ $r'$  in code). However, you can change it to any value between 0x00 and 0xFF. When the EOP byte occurs in the data stream, all buffered data up to that point including the EOP byte itself will be transmitted to the remote side.

In this mode, EZ-Serial will also transmit buffered data under two other conditions:

- 1. If the GATT MTU payload size is less than the UART RX buffer size (128 bytes) and enough data is buffered to fill a single GATT packet, one packet's worth of data is transmitted. The default GATT MTU is 23 bytes with a usable payload size of 20 bytes.
- 2. If the GATT MTU payload size is greater than the UART RX buffer size (128 bytes) and the RX buffer is full, 128 bytes of data are transmitted. This can only occur in cases where the connected client has negotiated a GATT MTU greater than 131 bytes (actual transmit payload is MTU - 3 bytes).

For the "Anticipate" mode (1), you must consider the UART baud rate when choosing the [wait] and [length] values. A 5-ms wait time is suitable for a 20-byte target length at 115200 baud, but this is not enough time to read in 20 bytes at 9600 baud (for example). If you change the baud rate, be sure to choose a [wait] value that allows the target packet length to be filled under normal operating conditions[. Table 7-3](#page-159-0) lists "safe" wait values for 20-byte packets at common baud rates for reference.

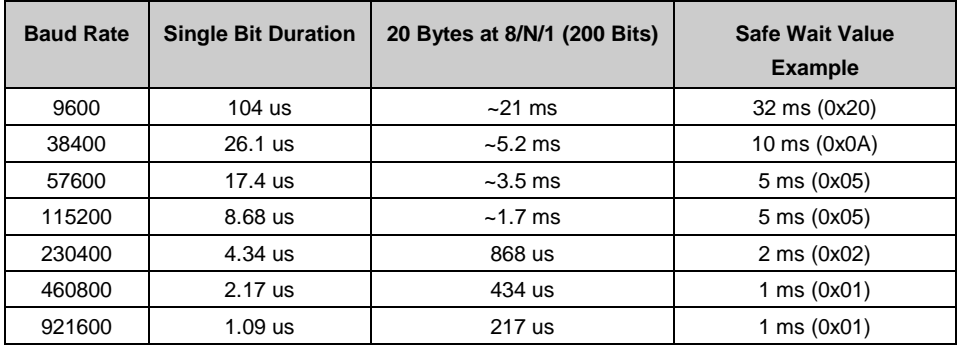

#### *Table 7-3. Common UART Timing for 20-Byte Packets*

<span id="page-159-0"></span>The single-bit duration for any baud rate can be calculated in microseconds using this equation:

Bit time = 1,000,000 us / *[baud]*

Standard UART settings of 8 data bits, no parity, and 1 stop bit yield a total of 10 bits per byte. For a 20-byte packet, this requires allowance for 200 bits.

*Note:* If the packet length used in Anticipate, Fixed, Variable, or End-of-Packet modes exceeds the GATT MTU usable payload size (20 bytes on many platforms), the packets are broken apart to fit within this lower-level constraint. For example, using Fixed mode with [length] set to 32 bytes results in two transmitted packets each time the target length is reached: first a 20-byte packet and then a 12-byte packet.

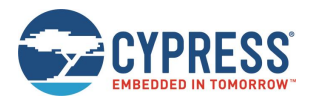

## **Binary Header**

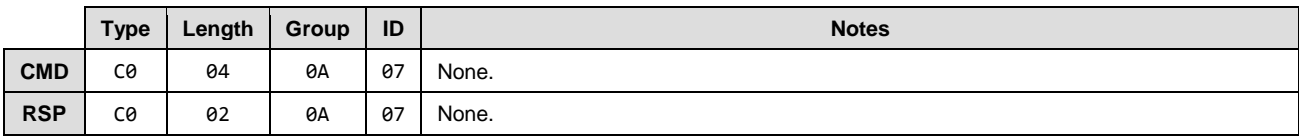

## **Text Info**

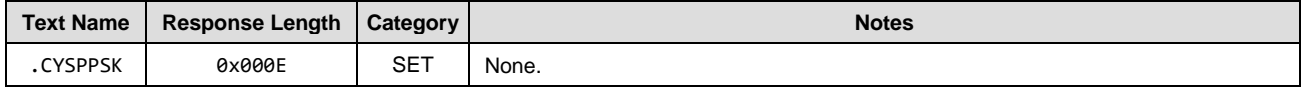

#### **Command Arguments**

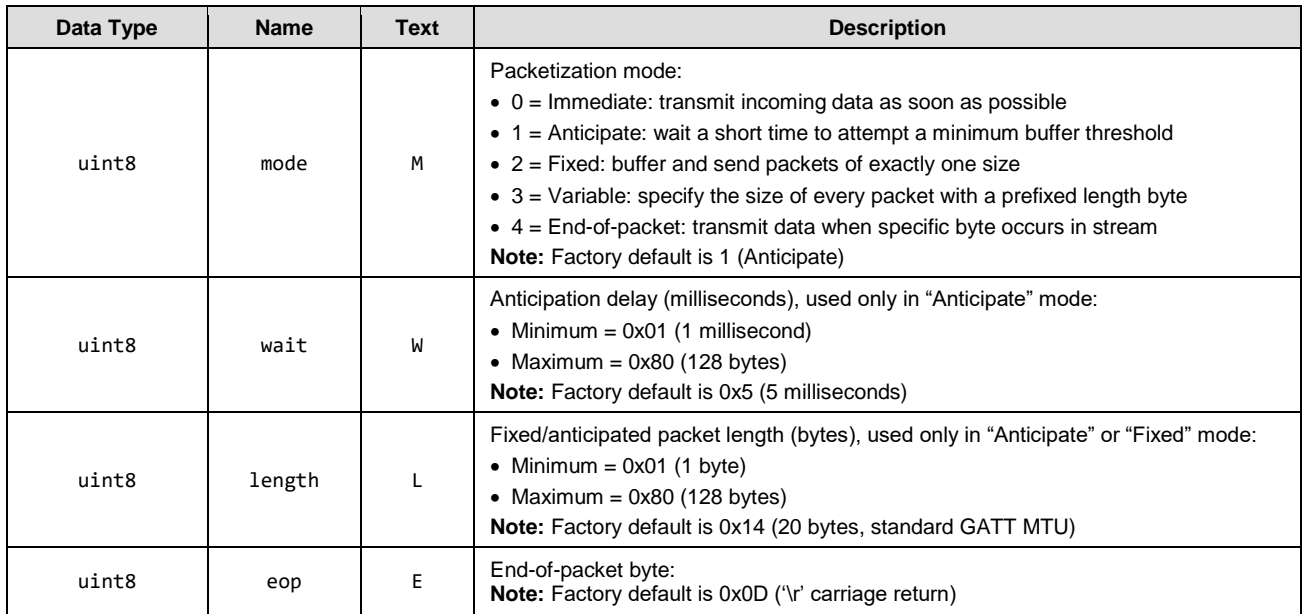

### **Response Parameters**

None.

## **Related Commands**

[p\\_cyspp\\_get\\_packetization \(.CYSPPGK, ID=10/8\)](#page-160-0)

# <span id="page-160-0"></span>*p\_cyspp\_get\_packetization (.CYSPPGK, ID=10/8)*

Obtain current CYSPP packetization settings.

### **Binary Header**

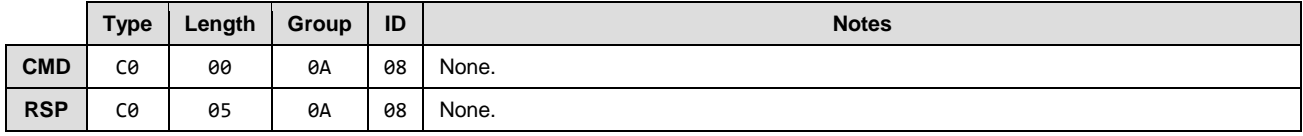

# **Text Info**

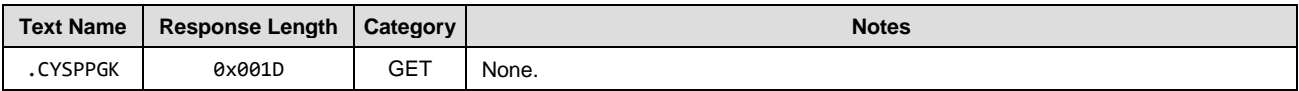

## **Command Arguments**

None.

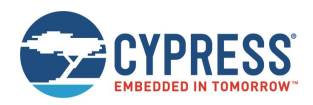

## **Response Parameters**

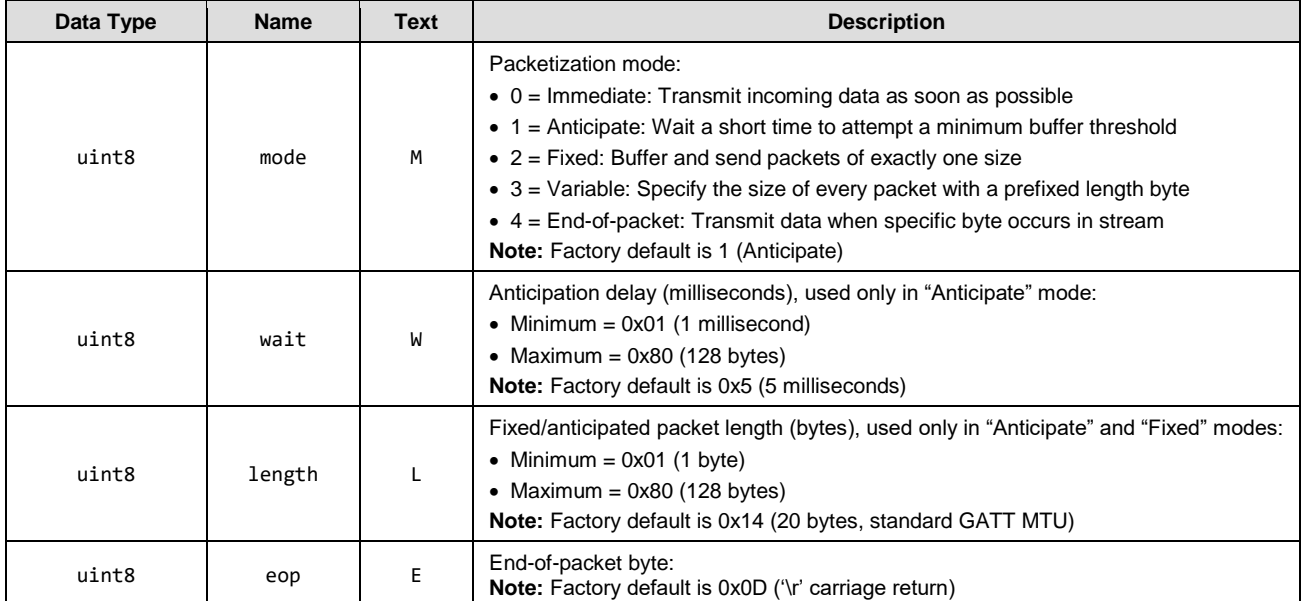

## **Related Commands**

[p\\_cyspp\\_set\\_packetization](#page-158-0) (.CYSPPSK, ID=10/7)

# 7.2.9 BT group (ID=14)

BT methods relate to the BT Classic operation.

Commands within this group are listed below:

- [bt\\_start\\_inquiry \(/BTI, ID=14/1\)](#page-162-0)
- [bt\\_cancel\\_inquiry \(/BTIX, ID=14/2\)](#page-162-1)
- [bt\\_query\\_name \(/BTQN, ID=14/3\)](#page-163-0)
- [bt\\_connect \(/BTC, ID=14/4\)](#page-163-1)
- [bt\\_cancel\\_connection \(/BTCX, ID=14/5\)](#page-164-0)
- [bt\\_disconnect \(/BTDIS, ID=14/6\)](#page-165-0)
- [bt\\_query\\_connections](#page-166-0) (/BTQC, ID=14/7)
- [bt\\_query\\_peer\\_address \(/BTQPA, ID=14/8\)](#page-166-1)
- [bt\\_query\\_rssi \(/BTQSS, ID=14/9\)](#page-167-0)
- [bt\\_set\\_device\\_class \(SBTDC, ID=14/12\)](#page-169-0)
- [bt\\_get\\_device\\_class \(GBTDC, ID=14/13\)](#page-170-0)

Events within this group are documented in the following sub sections.

You can find further details and examples concerning SPP operation in section [2.4.6](#page-22-1) [\(Bluetooth Classic SPP\)](#page-22-1).

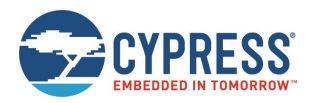

# <span id="page-162-0"></span>*bt\_start\_inquiry (/BTI, ID=14/1)*

Begins the discovery process to identify nearby BT Classic devices.

## **Binary Header:**

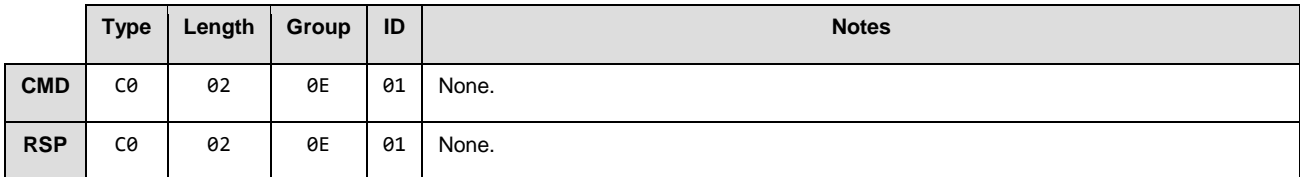

## **Text Info**

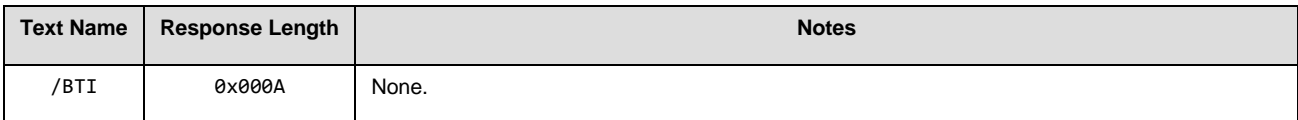

## **Command Arguments**

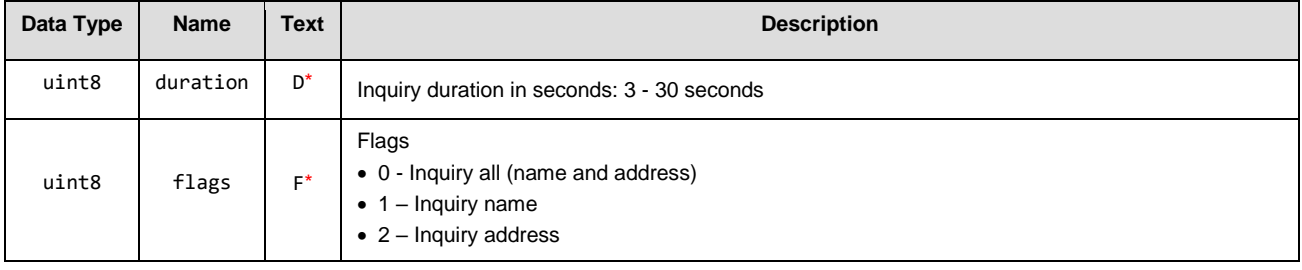

## **Response Parameters**

None.

## **Command-Specific Result Codes**

None.

## **Related Commands**

• [bt\\_cancel\\_inquiry \(/BTIX, ID=14/2\)](#page-162-1)

## **Related Events**

- [bt\\_inquiry\\_result \(BTIR, ID=14/1\)](#page-191-0)
- [bt\\_name\\_result \(BTINR, ID=14/2\)](#page-192-0)
- [bt\\_inquiry\\_complete \(BTIC, ID=14/3\)](#page-192-1)

# <span id="page-162-1"></span>*bt\_cancel\_inquiry (/BTIX, ID=14/2)*

Cancels any ongoing BT Classic inquiry process before it would normally end.

#### **Binary Header**

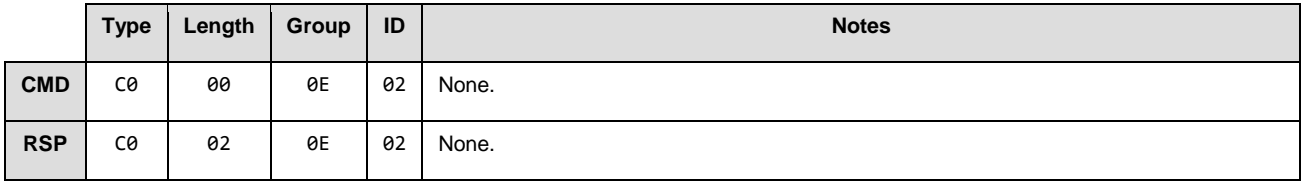

## **Text Info**

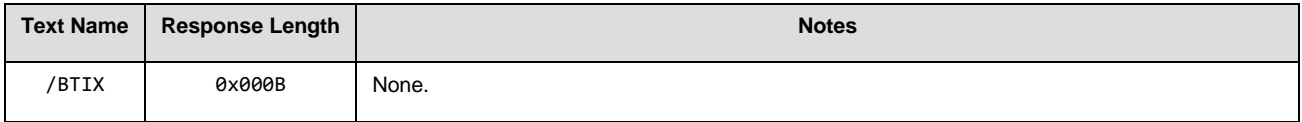

## **Command Arguments**

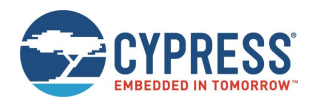

### None.

## **Response Parameters**

None.

## **Command-Specific Result Codes** None.

#### **Related Commands**

• [bt\\_start\\_inquiry \(/BTI, ID=14/1\).](#page-162-0)

#### **Related Events**

• [bt\\_inquiry\\_complete \(BTIC, ID=14/3\)](#page-192-1)

# <span id="page-163-0"></span>*bt\_query\_name (/BTQN, ID=14/3)*

Attempt to obtain a friendly name for a remote device.

## **Binary Header**

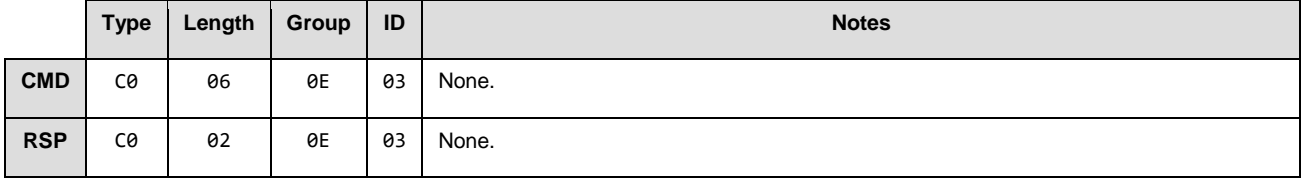

## **Text Info**

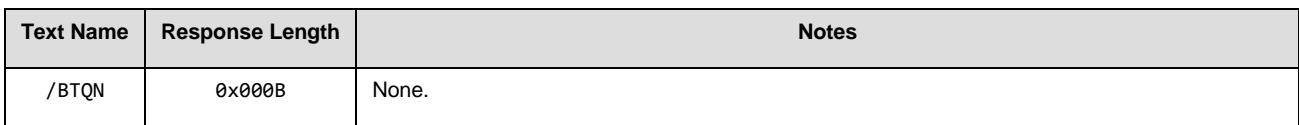

### **Command Arguments**

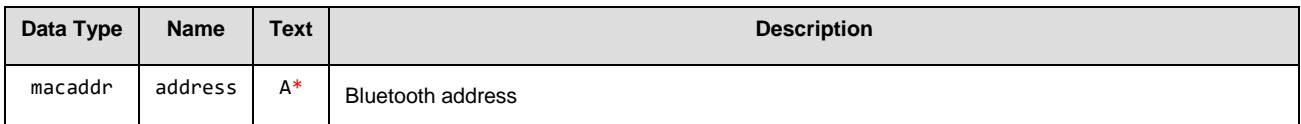

#### **Response Parameters**

None.

#### **Command-Specific Result Codes**

None.

## **Related Commands:**

None.

**Related Events:**

• [bt\\_name\\_result \(BTINR, ID=14/2\)](#page-192-0)

# <span id="page-163-1"></span>*bt\_connect (/BTC, ID=14/4)*

Opens a connection to a remote BT Classic target device.

## **Binary Header:**

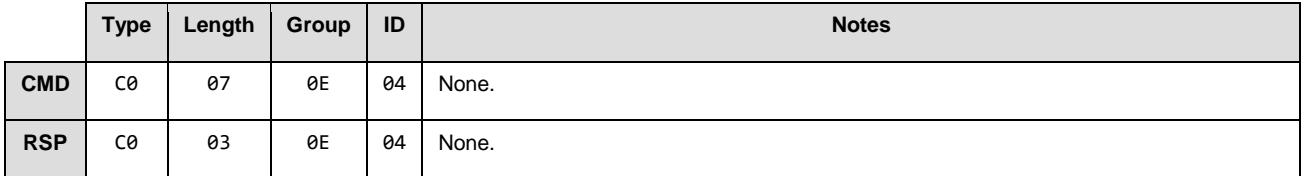

## **Text Info**

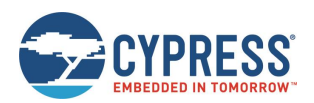

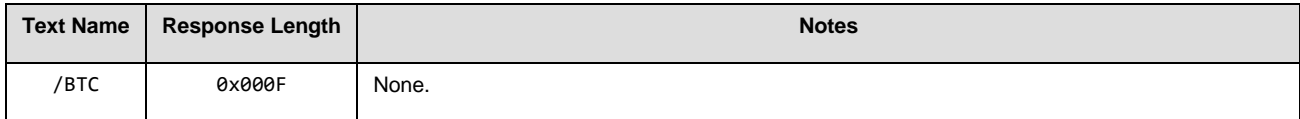

#### **Command Arguments**

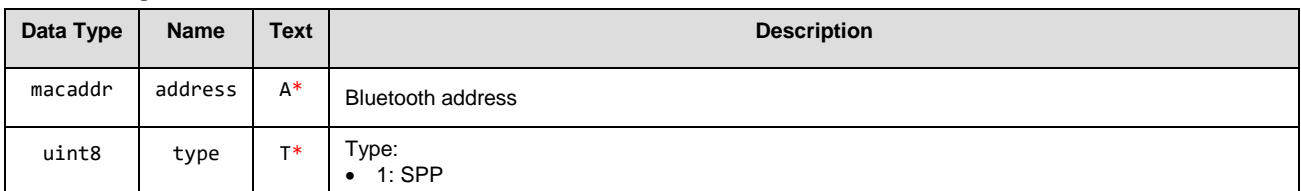

#### **Response Parameters**

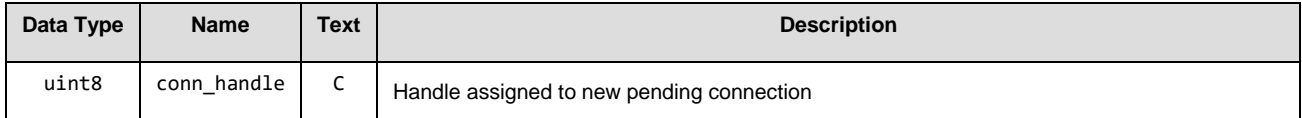

## **Command-Specific Result Codes**

None.

#### **Related Commands**

- [bt\\_connected \(BTCON, ID=14/4\)](#page-164-1)
- [bt\\_connection\\_failed \(BTCF, ID=14/6\).](#page-164-1)
- [bt\\_cancel\\_connection \(/BTCX, ID=14/5\)](#page-164-1)
- [bt\\_disconnect \(/BTDIS, ID=14/6\)](#page-165-0)

#### **Related Events**

- <span id="page-164-1"></span>• [bt\\_connected \(BTCON, ID=14/4\)](#page-193-0)
- [bt\\_connection\\_failed \(BTCF, ID=14/6\).](#page-194-0)

## <span id="page-164-0"></span>*bt\_cancel\_connection (/BTCX, ID=14/5)*

Cancels a pending connection attempt to a remote BT Classic peer device, previously initiated with the 'connect' command.

*Note:* This command should be used only to terminate a pending connection attempt, not to close an open connection. To close an existing connection that has already been established, use the 'disconnect' command instead.

#### **Binary Header**

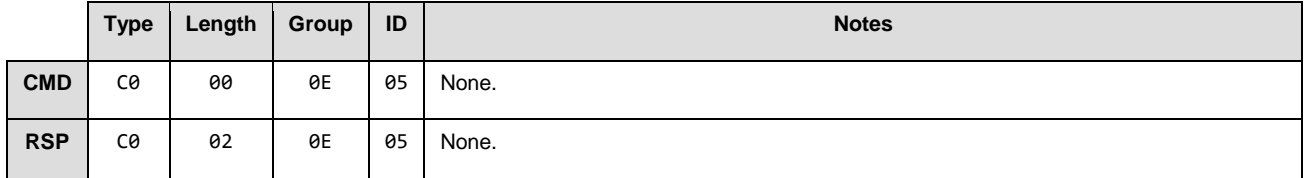

**Text Info**

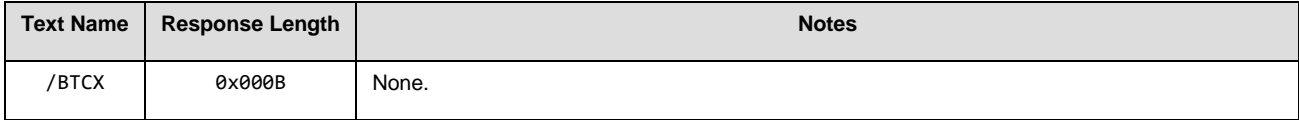

#### **Command Arguments**

None.

#### **Response Parameters**

None.

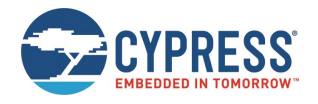

## **Command-Specific Result Codes**

None.

#### **Related Commands**

- [bt\\_connect \(/BTC, ID=14/4\)](#page-163-1)
- [bt\\_disconnect \(/BTDIS, ID=14/6\)](#page-165-0)

## **Related Events**

• [bt\\_connected \(BTCON, ID=14/4\)](#page-193-0)

## <span id="page-165-0"></span>*bt\_disconnect (/BTDIS, ID=14/6)*

Closes an open BT Classic connection to a remote device, previously initiated with the 'connect' command. If optional connection handle argument is omitted, all open connections will be closed.

*Note:* This command should be used only to close an open connection, not to terminate a pending connection attempt. To cancel a pending connection attempt that has not yet succeeded, use the 'cancel connection' command instead.

#### **Binary Header**

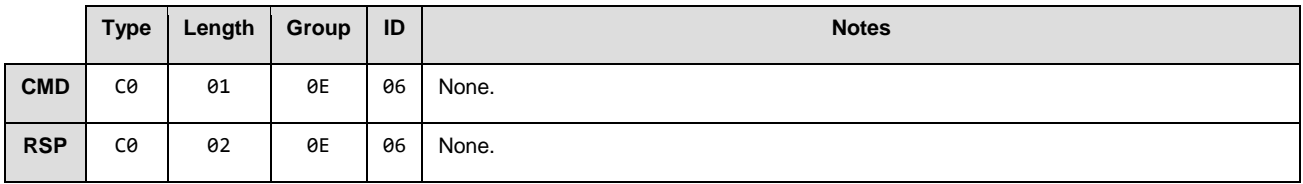

#### **Text Info**

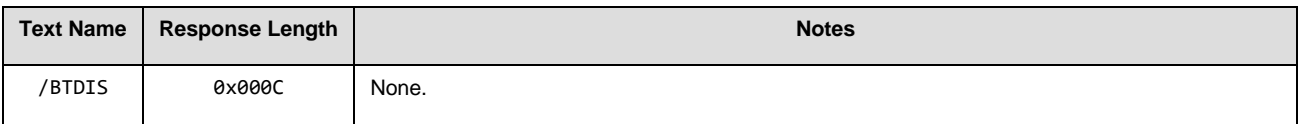

### **Command Arguments**

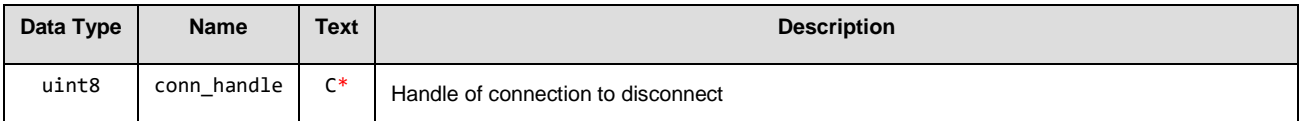

#### **Response Parameters:**

None.

#### **Command-Specific Result Codes:**

None.

#### **Related Commands**

• [bt\\_connect \(/BTC, ID=14/4\)](#page-163-1)

#### **Related Events**

• [bt\\_disconnected \(BTDIS, ID=14/7\)](#page-195-0)

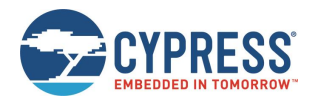

# <span id="page-166-0"></span>*bt\_query\_connections (/BTQC, ID=14/7)*

Used to query the current list of active connections.

## **Binary Header**

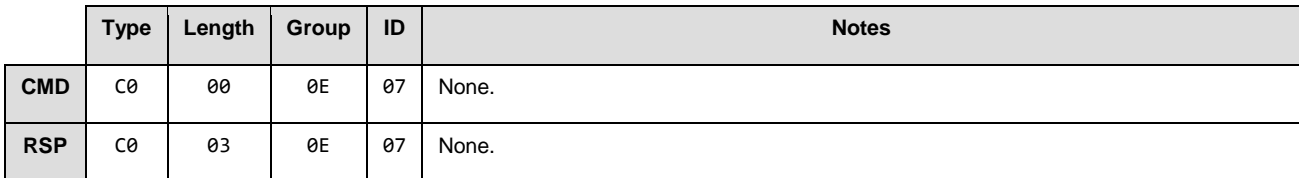

## **Text Info**

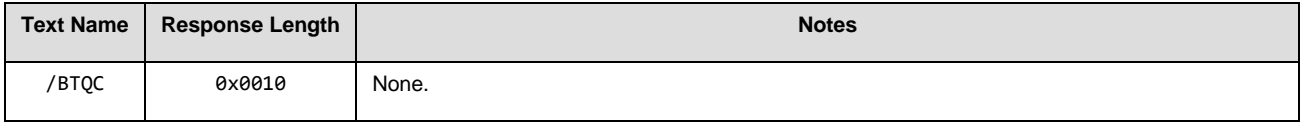

# **Command Arguments**

None.

#### **Response Parameters**

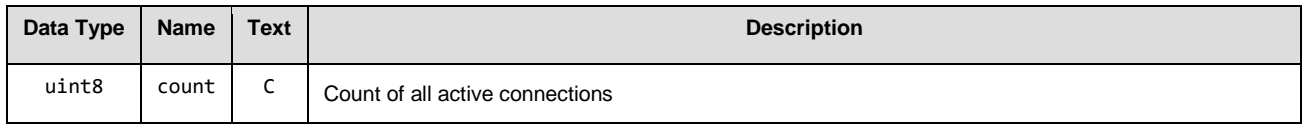

## **Command-Specific Result Codes**

None.

## **Related Commands**

None.

## **Related Events:**

• [bt\\_connection\\_status](#page-193-1) (BTCS, ID=14/5)

# <span id="page-166-1"></span>*bt\_query\_peer\_address (/BTQPA, ID=14/8)*

Used to query the Bluetooth address of a currently connected BT Classic remote peer. This command will generate an error response if it is used without an active connection.

#### **Binary Header**

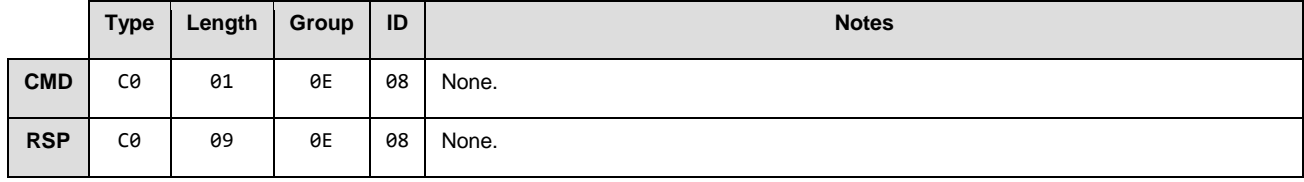

**Text Info**

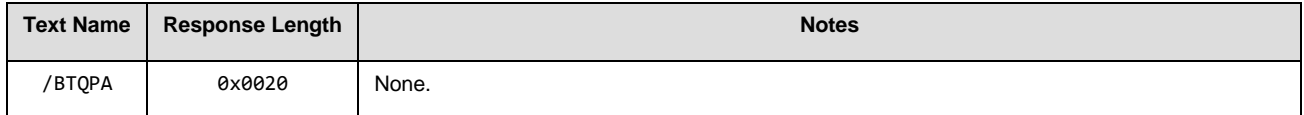

## **Command Arguments**

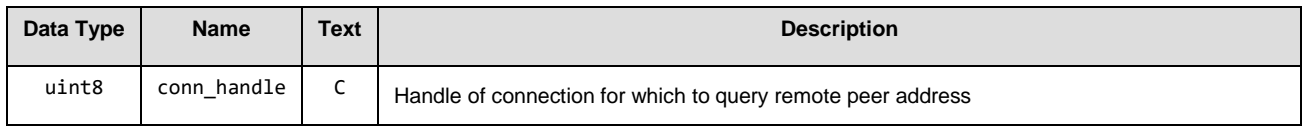

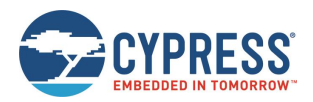

#### **Response Parameters**

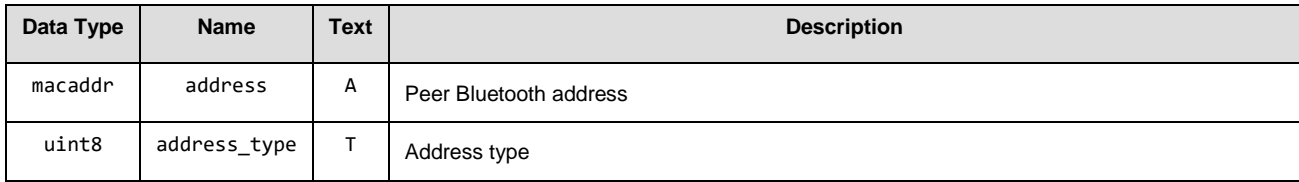

## **Command-Specific Result Codes**

None.

## **Related Commands**

• bt connect  $/(BTC, ID=14/4)$ 

## **Related Events**

• [bt\\_connected \(BTCON, ID=14/4\)](#page-193-0)

# <span id="page-167-0"></span>*bt\_query\_rssi (/BTQSS, ID=14/9)*

Used to query the remote signal strength indication (RSSI) value detected in the packet received most recently from the currently connected remote BT Classic peer. This command will generate an error response if it is used without an active connection. The RSSI value returned in the response is expressed as a signed 8-bit integer. In text mode, it will appear in two's complement form. Positive numbers in this form fall in the range [0, 127] and are as they appear. Negative numbers fall in the range [128, 255] and should have 256 subtracted from them to obtain the real value.

Examples:

- $\blacksquare$  0x03 = **+3 dBm**
- $\blacksquare$  0xFF = -1 dBm (0xFF = 255 256 = -1)
- $\blacksquare$  0xF0 = **-16 dBm** (0xF0 = 240 256 = -16)
- $\blacksquare$  0xC5 = **-59 dBm** (0xC5 = 197 256 = -59)

#### **Binary Header**

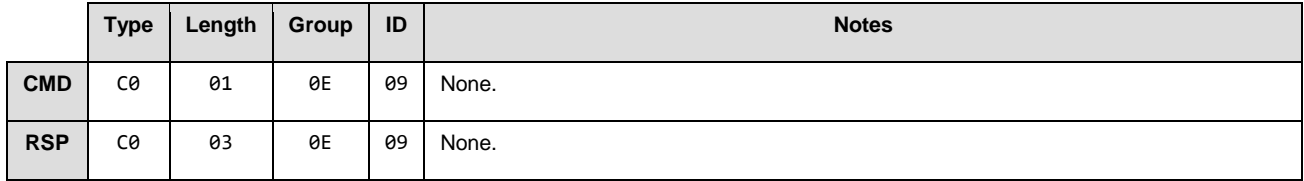

#### **Text Info**

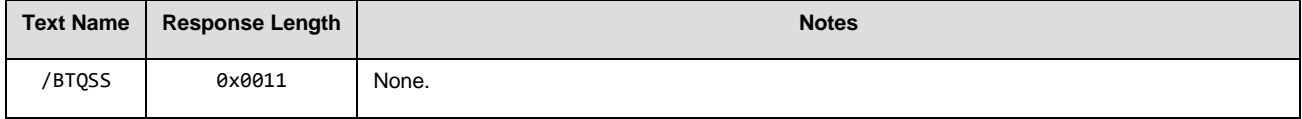

#### **Command Arguments**

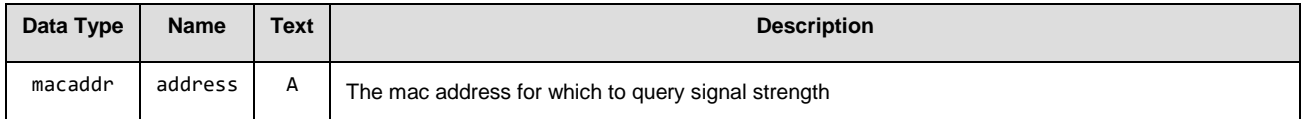

#### **Response Parameters**

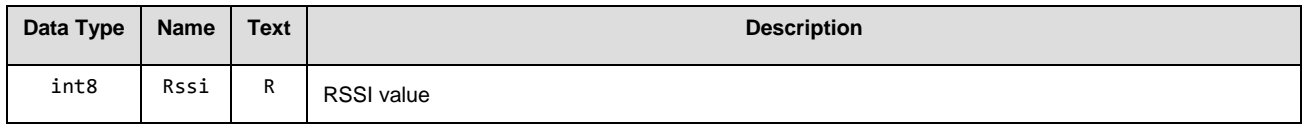

## **Command-Specific Result Codes**

None.

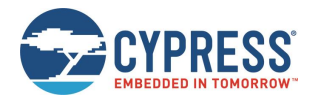

## **Related Commands:**

None.

## **Related Events:**

None.

# *bt\_set\_parameters (SBTP, ID=14/10)*

Sets BT Classic device behavior.

#### **Binary Header**

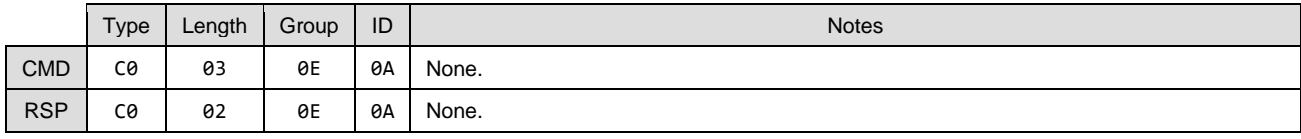

## **Text Info**

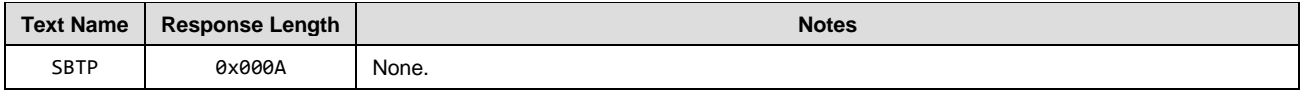

## **Command Arguments**

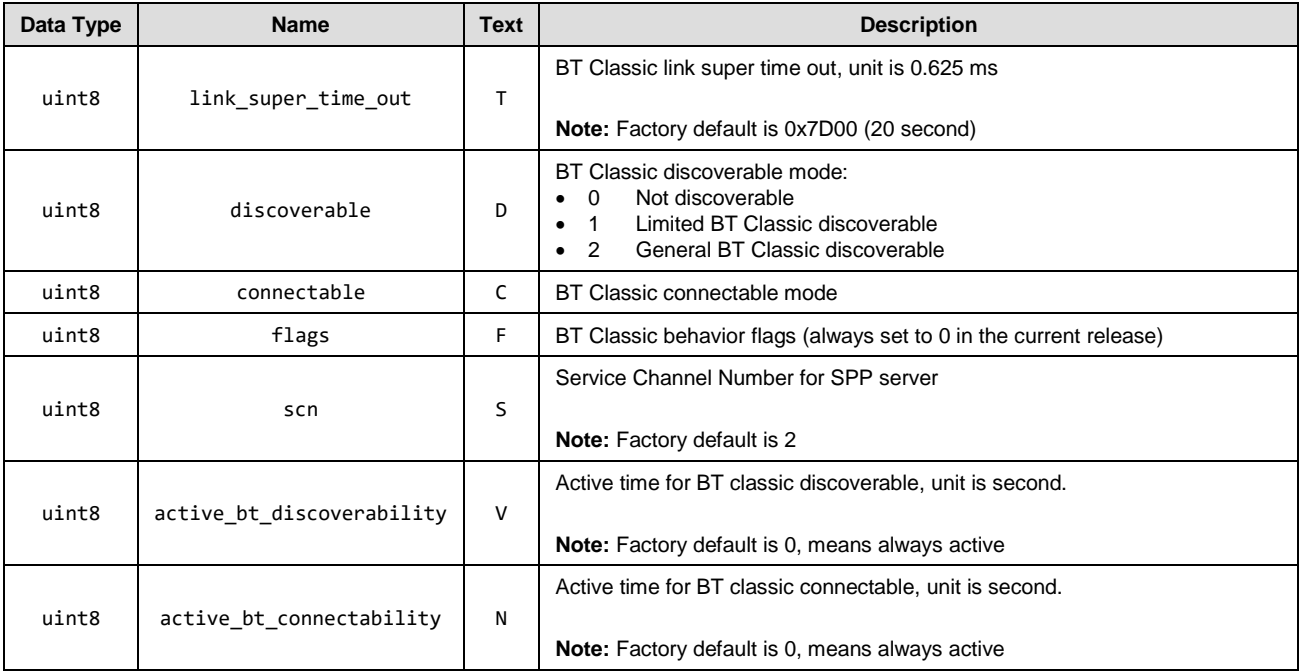

#### **Response Parameters**

None.

**Command-Specific Result Codes**

None.

**Related Commands**

None.

## **Related Events**

None.

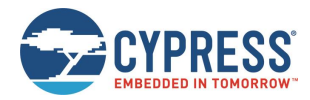

# *bt\_get\_parameters (GBTP, ID=14/11)*

Used to get the current BT Classic configuration.

## **Binary Header**

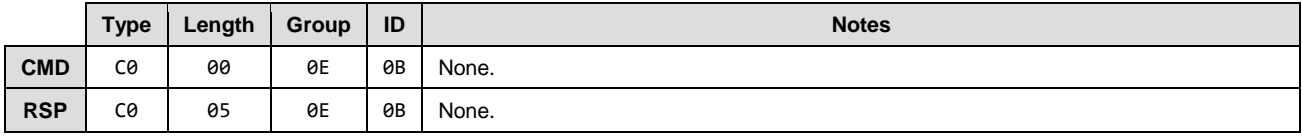

## **Text Info**

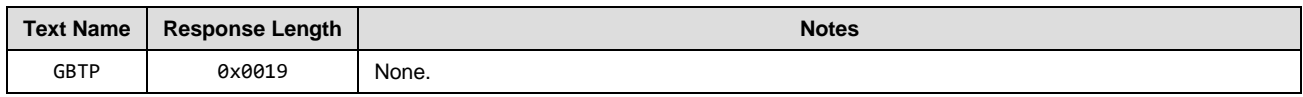

## **Command Arguments**

None.

## **Response Parameters**

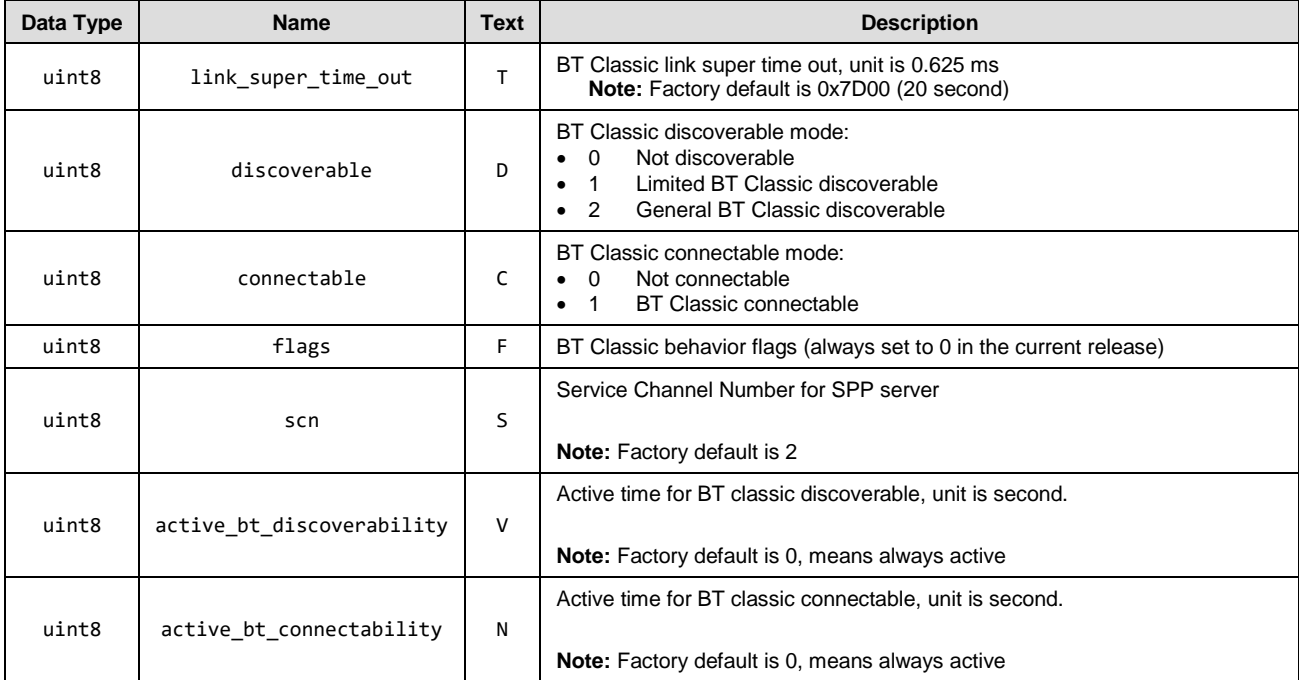

### **Command-Specific Result Codes**

None.

## **Related Commands**

None.

## **Related Events**

None.

# <span id="page-169-0"></span>*bt\_set\_device\_class (SBTDC, ID=14/12)*

Defines the device class value. This is a 24-bit integer value with flag bits defined by the Bluetooth SIG, reported to remote peers during an inquiry process.

## **Binary Header**

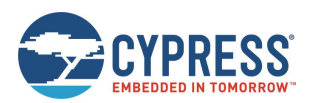

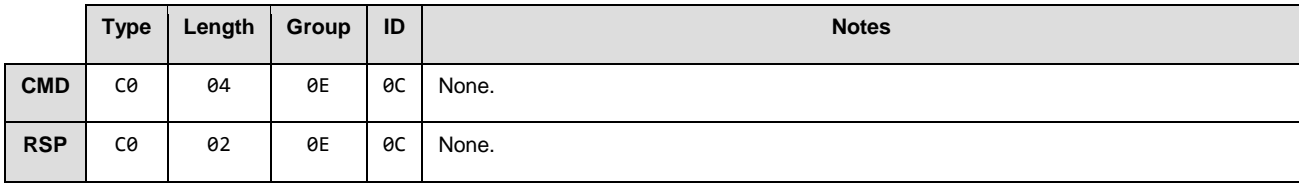

### **Text Info**

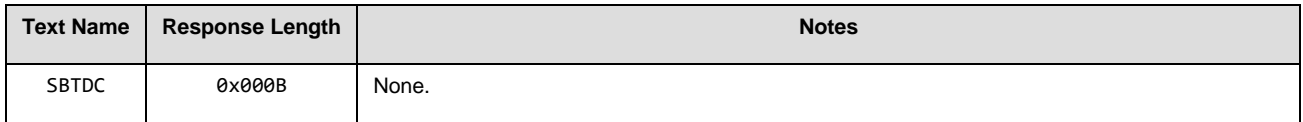

## **Command Arguments**

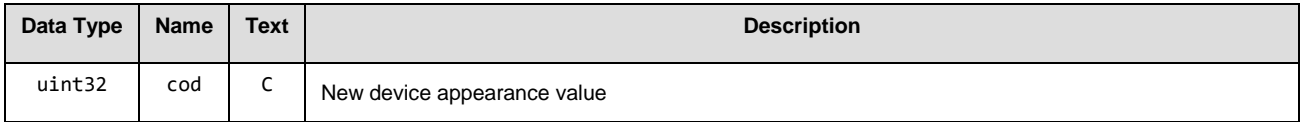

### **Response Parameters**

None.

**Command-Specific Result Codes**

None.

# **Related Commands**

[bt\\_get\\_device\\_class \(GBTDC, ID=14/13\)](#page-170-0)

## **Related Events**

None.

# <span id="page-170-0"></span>*bt\_get\_device\_class (GBTDC, ID=14/13)*

Used to get the current device class value.

## **Binary Header**

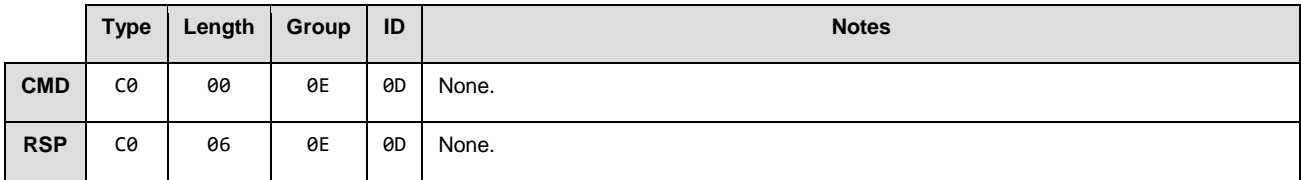

## **Text Info**

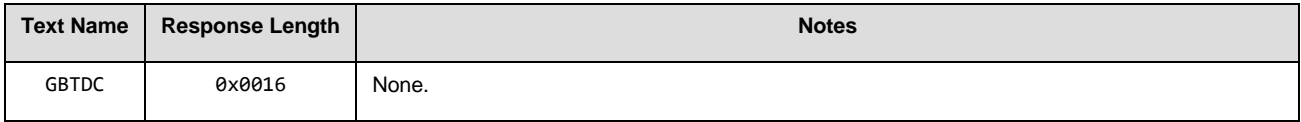

## **Command Arguments**

None.

## **Response Parameters**

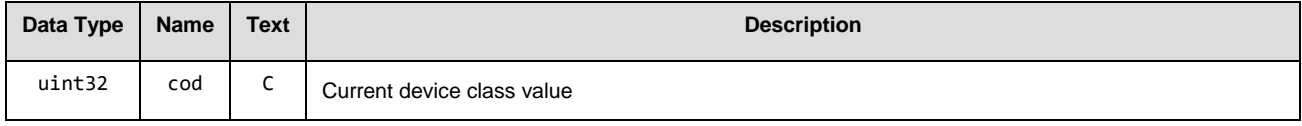

## **Command-Specific Result Codes**

None.

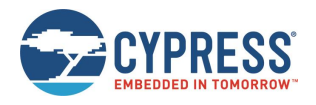

# **Related Commands**

[bt\\_set\\_device\\_class \(SBTDC, ID=14/12\)](#page-169-0)

## **Related Events**

None.

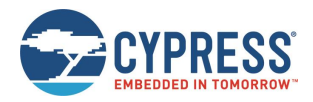

# **7.3 API Events**

All events implemented in the API protocol are described in detail below. API commands and responses are documented separately in section [7.2](#page-81-0) [\(API Commands and Responses\)](#page-81-0).

A master list of all possible error codes appearing in certain events can be found in section [7.4](#page-196-0) [\(Error Codes\)](#page-196-0).

Commands and responses are broken down into the following groups:

- [System Group \(ID=2\)](#page-172-0)
- [GAP Group \(ID=4\)](#page-175-1)
- [GATT Server](#page-179-0) Group (ID=5)
- [GATT Client Group \(ID=6\)](#page-182-0)
- [SMP Group \(ID=7\)](#page-185-0)
- [GPIO Group \(ID=9\)](#page-188-1)
- [Bluetooth Classic Group \(ID=14\)](#page-191-1)

# <span id="page-172-0"></span>7.3.1 System Group (ID=2)

System methods relate to the core device, describing things like boot and device address info, and resetting to an initial state.

Events within this group are listed below:

- [system\\_boot \(BOOT, ID=2/1\)](#page-172-1)
- [system\\_error \(ERR, ID=2/2\)](#page-173-0)
- [system\\_factory\\_reset\\_complete](#page-173-1) (RFAC, ID=2/3)
- [system\\_dump\\_blob \(DBLOB, ID=2/5\)](#page-174-0)

Commands within this group are documented in section [7.2.2](#page-84-0) (System [Group \(ID=2\)\)](#page-84-0).

# <span id="page-172-1"></span>*system\_boot (BOOT, ID=2/1)*

EZ-Serial module has booted and is ready to process commands.

#### **Binary Header**

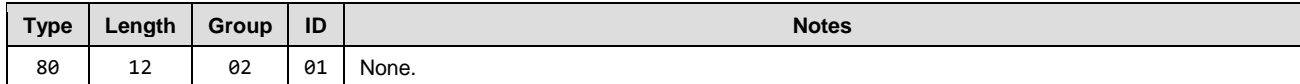

#### **Text Info**

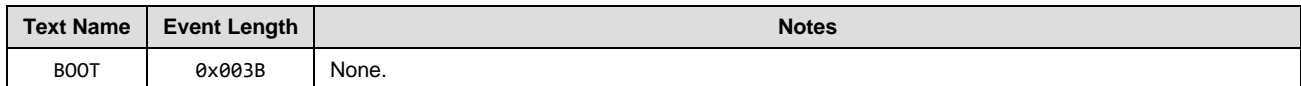

#### **Event Parameters**

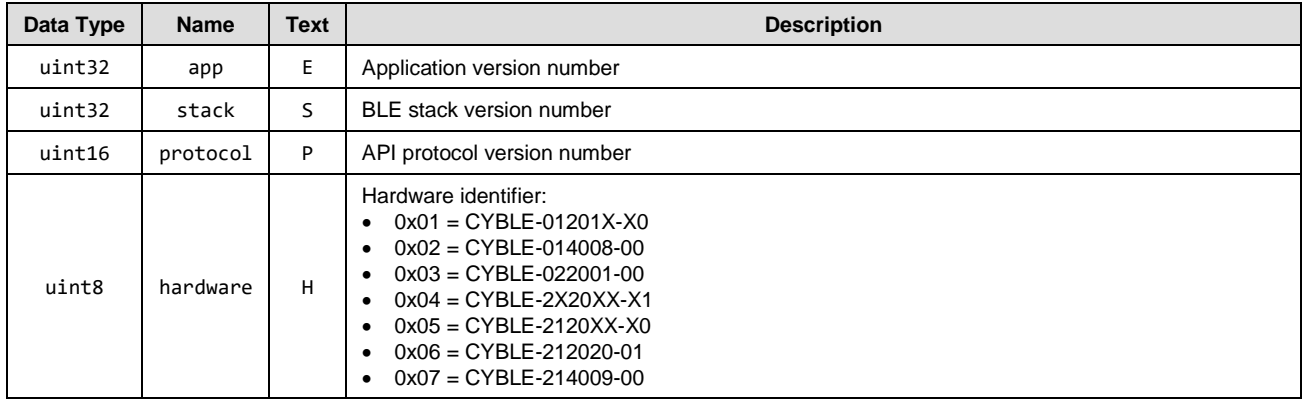

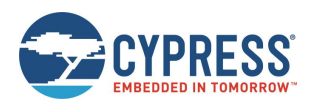

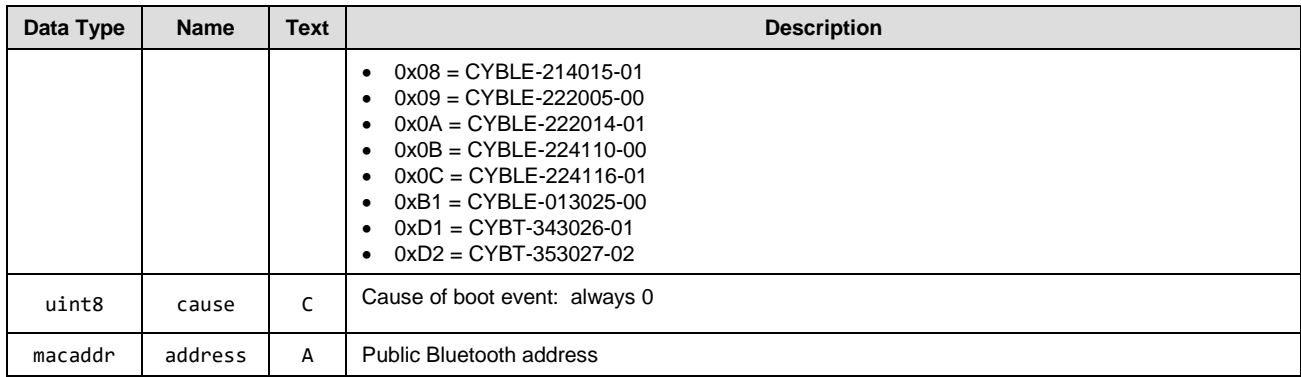

### **Related Commands**

- [system\\_reboot \(/RBT, ID=2/2\)](#page-86-0)
- [system\\_factory\\_reset \(/RFAC, ID=2/5\)](#page-88-0)

# <span id="page-173-0"></span>*system\_error (ERR, ID=2/2)*

System error has occurred.

This may be triggered by a malformed command, an operation that failed or could start due to an invalid operational state, or a low-level hardware failure. See sectio[n 7.4](#page-196-0) [\(Error Codes\)](#page-196-0) for a list of all possible errors.

#### **Binary Header**

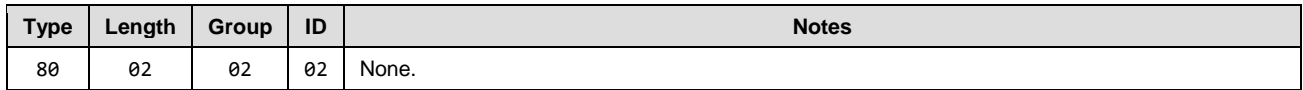

## **Text Info**

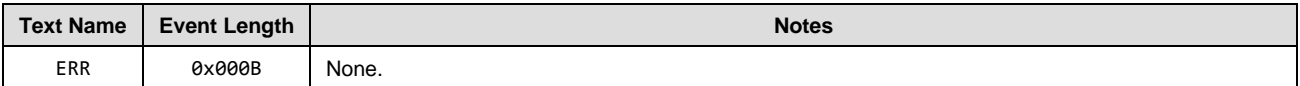

#### **Event Parameters**

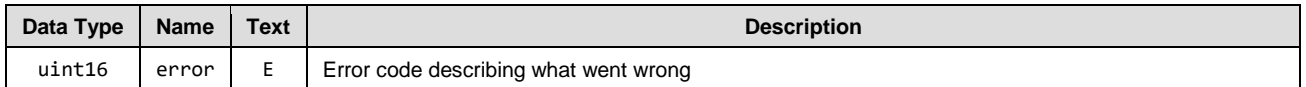

# <span id="page-173-1"></span>*system\_factory\_reset\_complete (RFAC, ID=2/3)*

Factory reset is complete.

This event will occur after sending the [system\\_factory\\_reset \(/RFAC, ID=2/5\)](#page-88-0) API command, or asserting (LOW) the FACTORY\_TR and CYSPP pins at boot time. EZ-Serial transmits this event using the originally configured host interface settings (if different from the default). After generating this event, the module reboots immediately and the default settings take effect.

*Note:* If you triggered a factory reset using the GPIO method at boot time, the final reboot back into an operational state occurs only after you de-assert one or both the pins. This safeguard prevents an endless loop of factory resets if both pins remain asserted.

### **Binary Header**

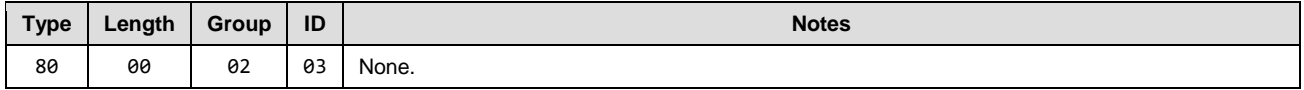

**Text Info**

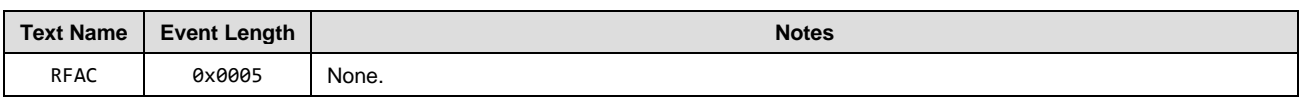

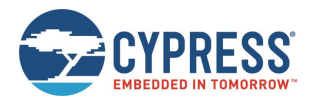

# **Event Parameters**

None.

## **Related Commands**

[system\\_factory\\_reset \(/RFAC, ID=2/5\)](#page-88-0)

# <span id="page-174-0"></span>*system\_dump\_blob (DBLOB, ID=2/5)*

Single data blob of requested configuration type or system state.

## **Binary Header**

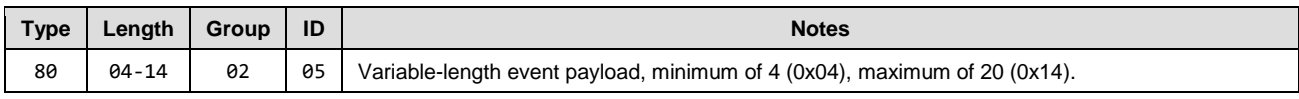

## **Text Info**

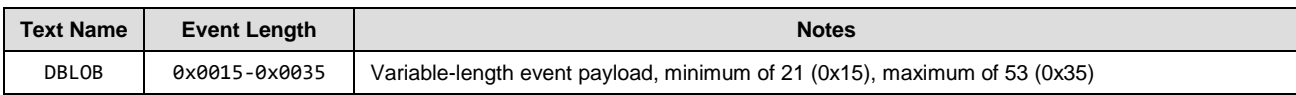

## **Event Parameters**

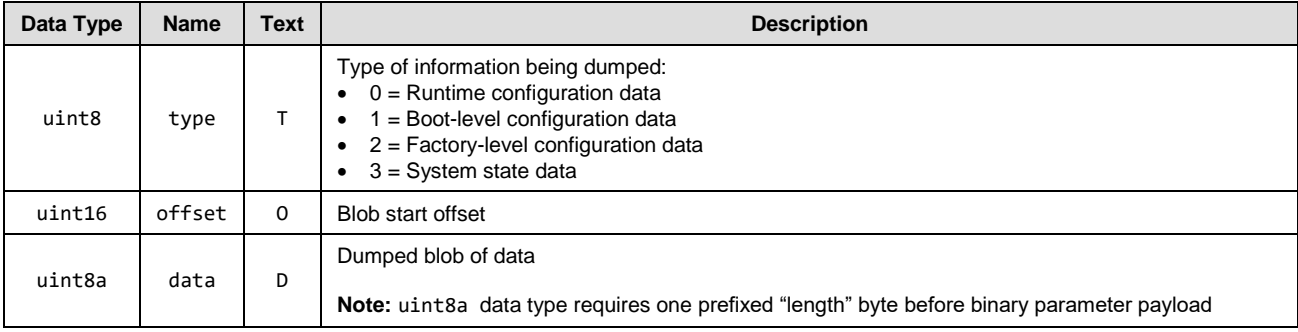

## **Related Commands**

• [system\\_dump \(/DUMP, ID=2/3\)](#page-86-1)

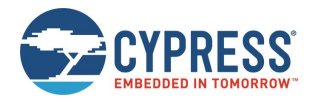

# <span id="page-175-1"></span>7.3.2 GAP Group (ID=4)

GAP methods relate to the Generic Access Protocol layer of the Bluetooth stack, which includes management of scanning, advertising, connection establishment, and connection maintenance.

Events within this group are listed below:

- [gap\\_whitelist\\_entry \(WL, ID=4/1\)](#page-175-2)
- [gap\\_adv\\_state\\_changed \(ASC, ID=4/2\)](#page-175-0)
- [gap\\_scan\\_result \(S, ID=4/4\)](#page-176-0)
- [gap\\_connected \(C, ID=4/5\)](#page-177-0)
- [gap\\_disconnected \(DIS, ID=4/6\)](#page-178-0)
- [gap\\_connection\\_updated \(CU, ID=4/8\)](#page-178-1)

Commands within this group are documented in section [7.3.2](#page-175-1) [\(GAP Group \(ID=4\)\)](#page-175-1).

# <span id="page-175-2"></span>*gap\_whitelist\_entry (WL, ID=4/1)*

Details about a single entry in the whitelist table.

## **Binary Header**

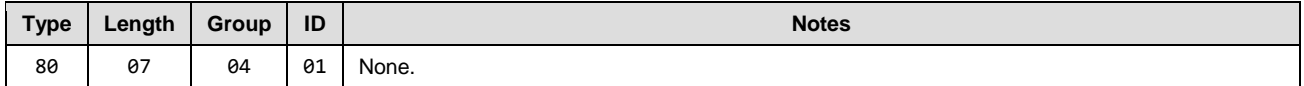

#### **Text Info**

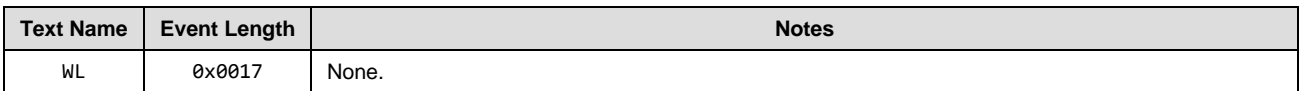

#### **Event Parameters**

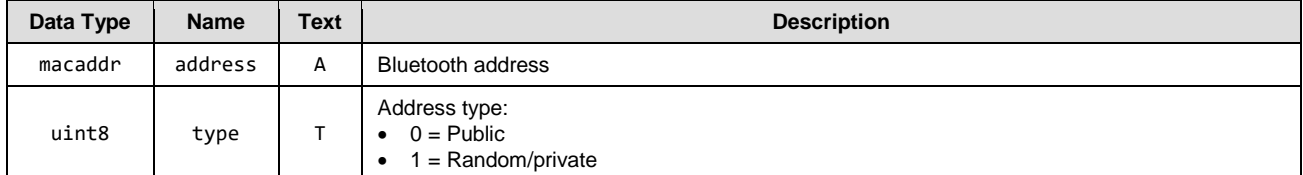

### **Related Commands**

- [gap\\_add\\_whitelist\\_entry \(/WLA, ID=4/6\)](#page-105-0)
- [gap\\_query\\_whitelist \(/QWL, ID=4/14\)](#page-111-0)

# <span id="page-175-0"></span>*gap\_adv\_state\_changed (ASC, ID=4/2)*

Indicates that the module has started or stopped advertising, due to a scheduled timeout, automated process, or intentional action.

## **Binary Header**

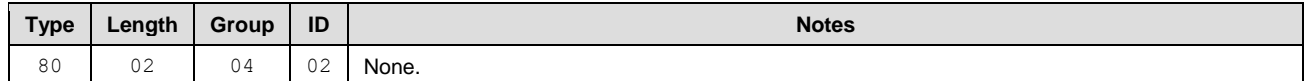

### **Text Info**

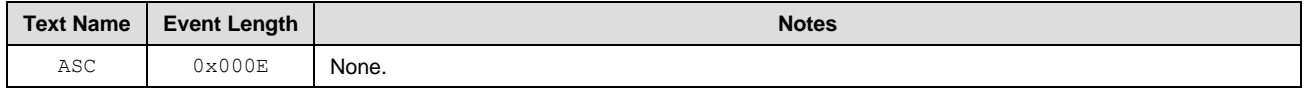

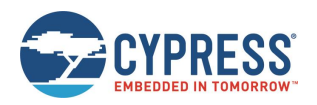

### **Event Parameters**

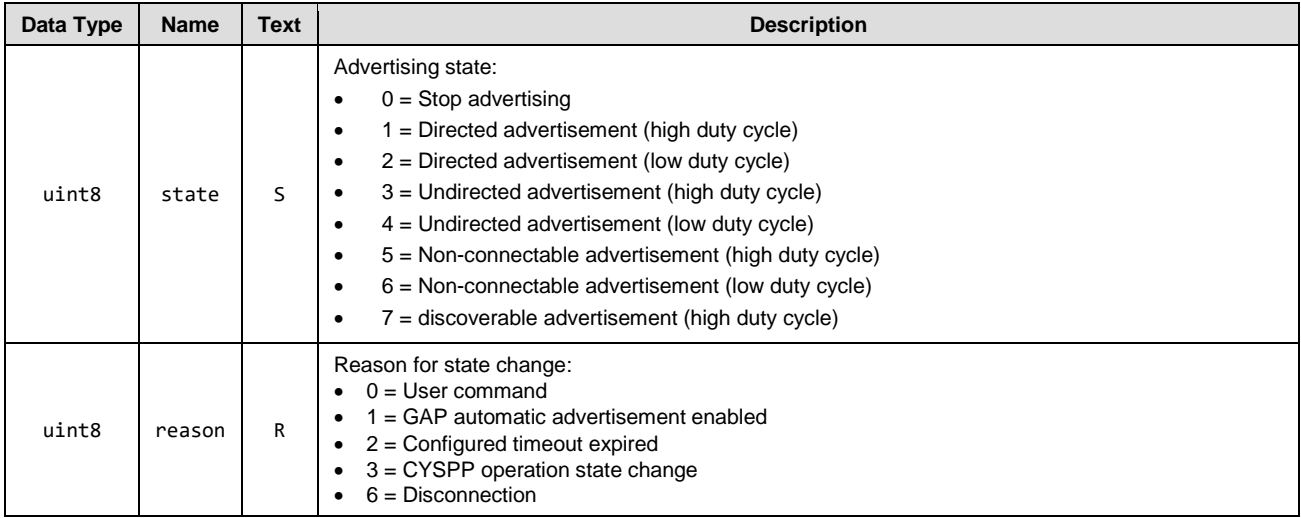

## **Related Commands**

- [gap\\_start\\_adv \(/A, ID=4/8\)](#page-106-0)
- [gap\\_stop\\_adv \(/AX, ID=4/9\)](#page-108-0)
- [gap\\_set\\_adv\\_parameters \(SAP, ID=4/23\)](#page-116-0)
- [p\\_cyspp\\_start \(.CYSPPSTART, ID=10/2\)](#page-155-0)
- [p\\_cyspp\\_set\\_parameters \(.CYSPPSP, ID=10/3\)](#page-156-0)

# <span id="page-176-0"></span>*gap\_scan\_result (S, ID=4/4)*

Details of an advertisement or scan response packet.

This event occurs while scanning for remote devices. If you have enabled active scanning, most peripherals will provide two separate packets delivered via this API: one advertisement packet and one scan response packet. Passive scanning will result in only the first of those two. Scan response packets typically contain less critical data, such as the friendly name of the device, or its transmit power.

### **Binary Header:**

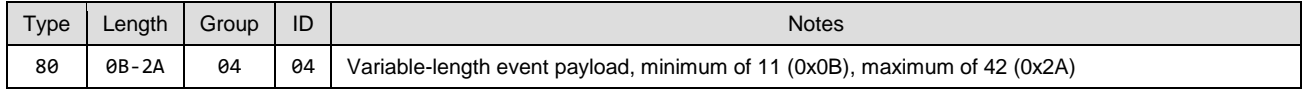

### **Text Info:**

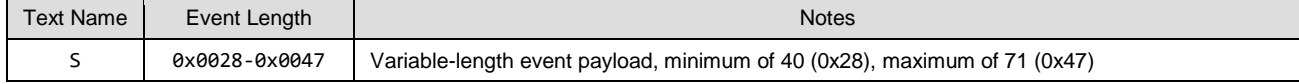

#### **Event Parameters:**

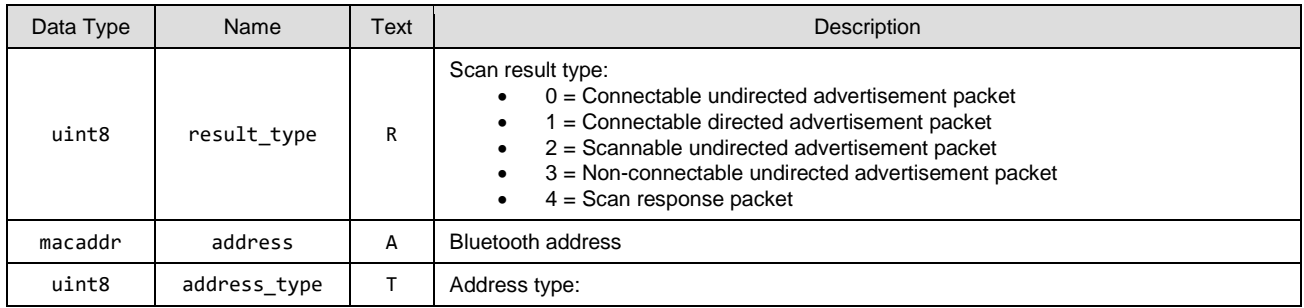

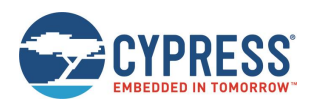

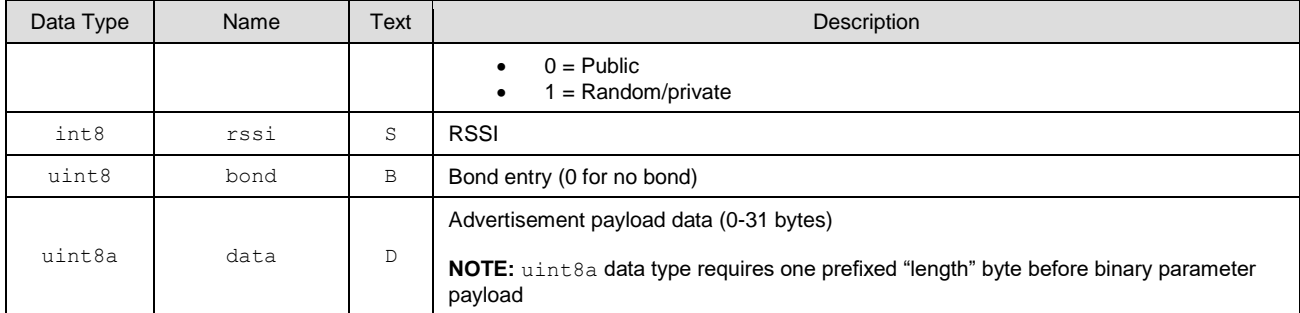

# **Related Commands:**

- [gap\\_connect \(/C, ID=4/1\)](#page-101-0)
- [gap\\_start\\_scan \(/S, ID=4/10\)](#page-108-1)
- [gap\\_stop\\_scan \(/SX, ID=4/11\)](#page-109-0)
- [gap\\_set\\_scan\\_parameters \(SSP, ID=4/25\)](#page-118-0)

## **Example Usage:**

• Section [3.5.1](#page-40-0) [\(How to Scan \)](#page-40-0)

# <span id="page-177-0"></span>*gap\_connected (C, ID=4/5)*

Connection established with a remote device.

## **Binary Header**

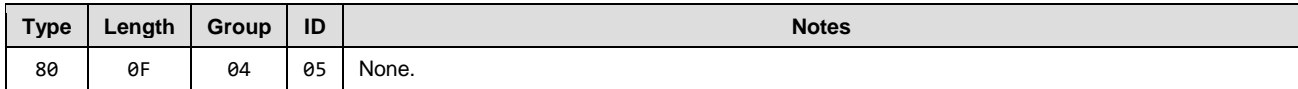

## **Text Info**

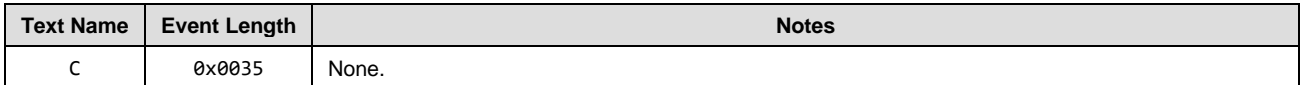

## **Event Parameters**

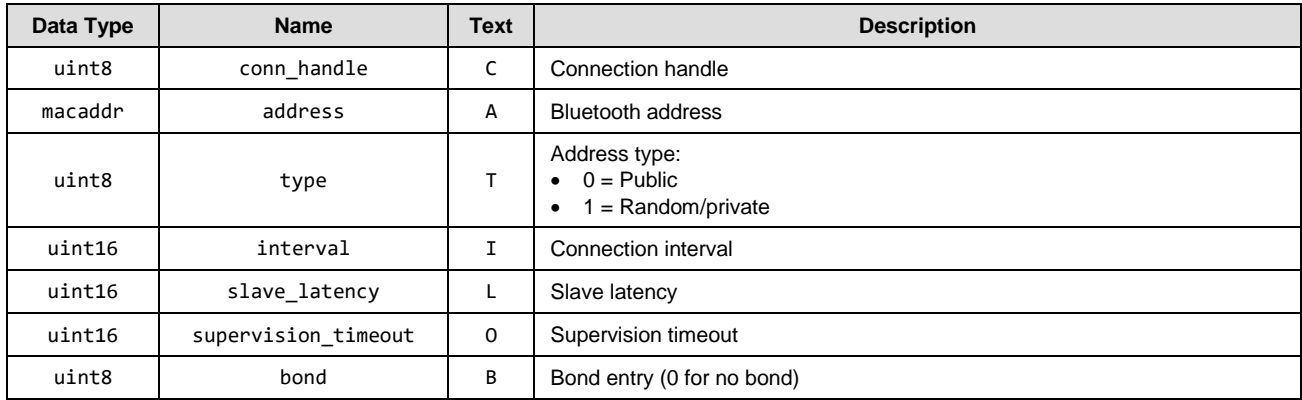

#### **Related Commands**

• [gap\\_disconnect \(/DIS, ID=4/5\)](#page-104-0)

## **Related Events**

• [gap\\_disconnected \(DIS, ID=4/6\)](#page-178-0)

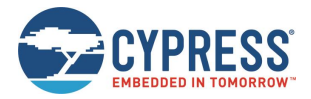

# <span id="page-178-0"></span>*gap\_disconnected (DIS, ID=4/6)*

Connection to a remote device has closed.

For a list of possible disconnection reasons, see the 0x900 range of codes in section [7.4.1](#page-196-1) [\(EZ-Serial System Error Codes\)](#page-196-1). These are the most common reasons:

- 0x0908 Page timeout (unexpected loss of connectivity, no response within supervision timeout)
- 0x0913 Remote user terminated connection (cleanly closed remotey)
- $\Box$  0x0916 Connection terminated by local host (cleanly closed locally)
- 0x093E Connection failed to be established (connection initiated locally, but peer did not respond to request)

#### **Binary Header**

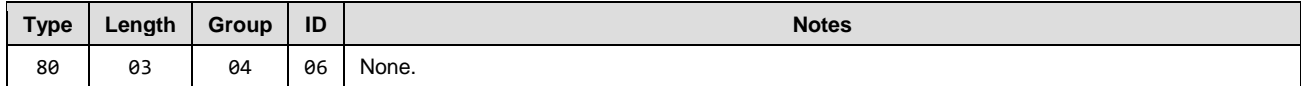

#### **Text Info**

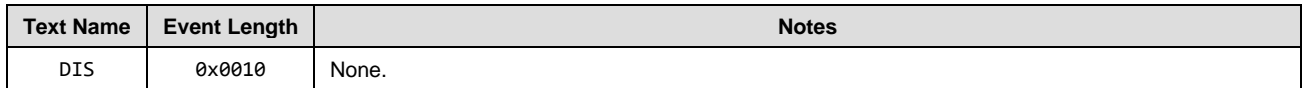

#### **Event Parameters**

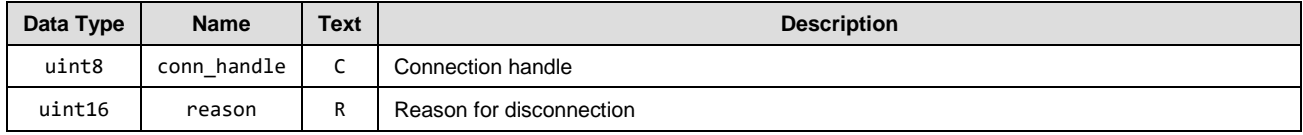

#### **Related Commands**

• [gap\\_disconnect \(/DIS, ID=4/5\)](#page-104-0)

# <span id="page-178-1"></span>*gap\_connection\_updated (CU, ID=4/8)*

Active connection has negotiated and applied new parameters.

This event occurs on the slave side after a master requests new parameters or accepts the new parameters requested by the slave. It also occurs on the master side after a slave requests new parameters and the master accepts the request.

*Note:* A rejected connection update request sent from a slave does not result in any events indicating the rejection. The slave must assume the original parameters are in effect until after it receives this API event.

#### **Binary Header**

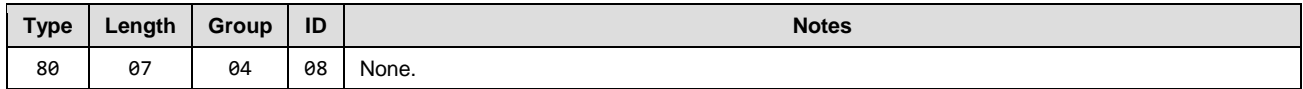

#### **Text Info**

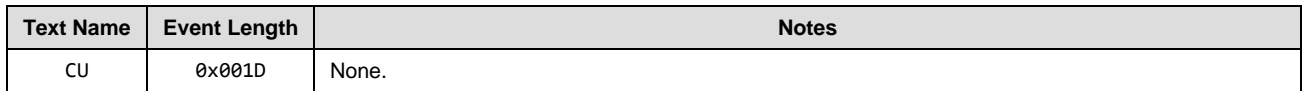

#### **Event Parameters**

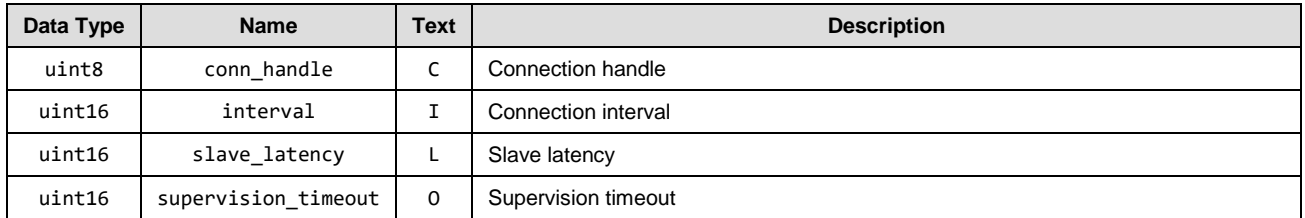

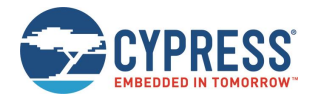

#### **Related Commands**

• [gap\\_update\\_conn\\_parameters \(/UCP, ID=4/3\)](#page-103-0)

# <span id="page-179-0"></span>7.3.3 GATT Server Group (ID=5)

GATT Server methods relate to the server role of the Generic Attribute Protocol layer of the Bluetooth stack. These methods are used for working with the local GATT structure.

Events within this group are listed below:

- [gatts\\_discover\\_result](#page-179-1) (DL, ID=5/1)
- [gatts\\_data\\_written](#page-180-0) (W, ID=5/2)
- [gatts\\_indication\\_confirmed \(IC, ID=5/3\)](#page-180-1)
- [gatts\\_db\\_entry\\_blob \(DGATT, ID=5/4\)](#page-181-0)

Commands within this group are documented in section [7.2.4.](#page-122-0)

# <span id="page-179-1"></span>*gatts\_discover\_result (DL, ID=5/1)*

Details about a single entry in the local GATT database.

This event occurs while discovering local services, characteristics, or descriptors.

## **Binary Header**

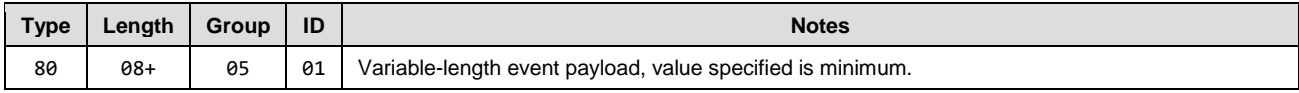

## **Text Info**

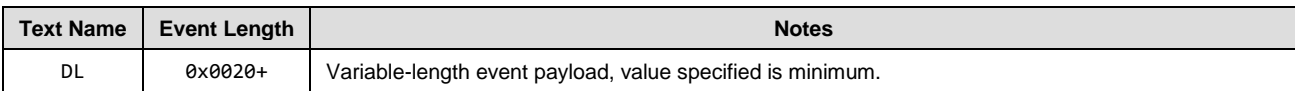

#### **Event Parameters**

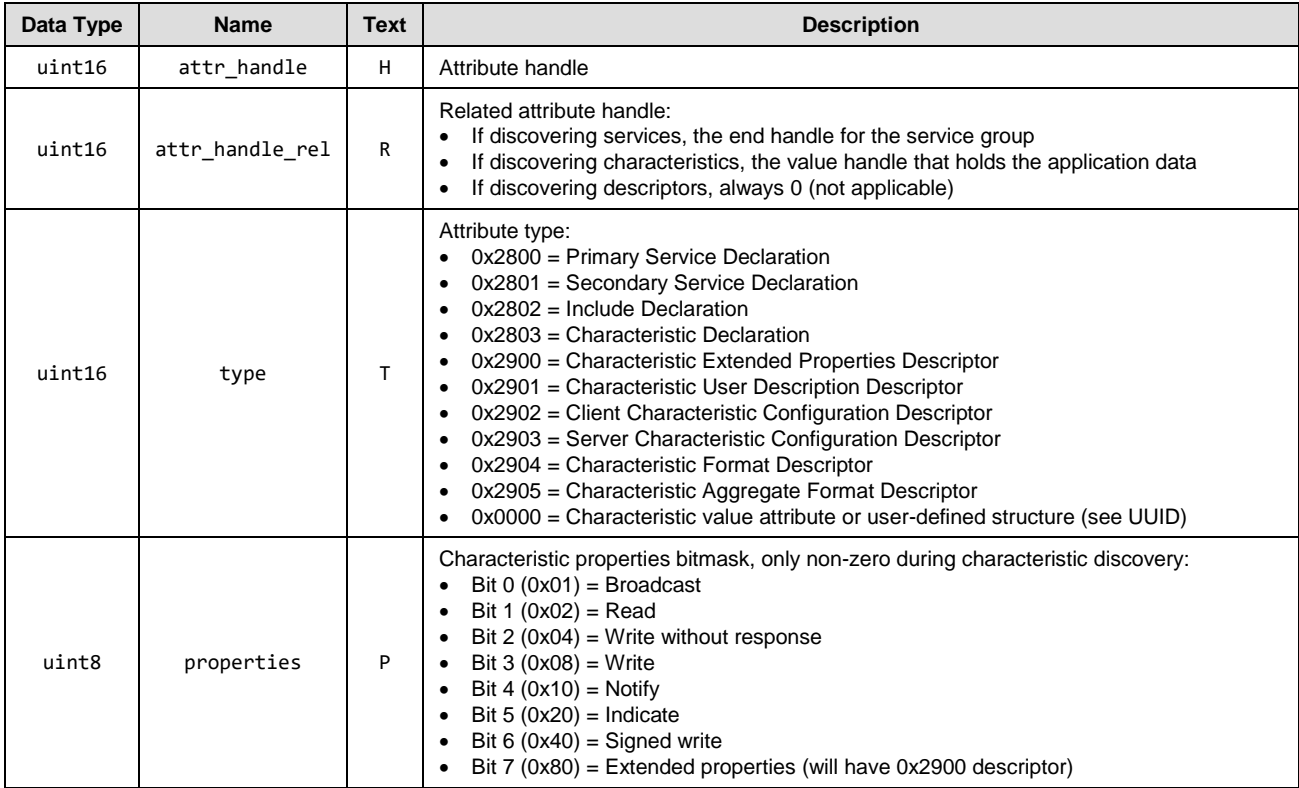
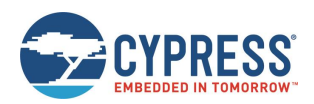

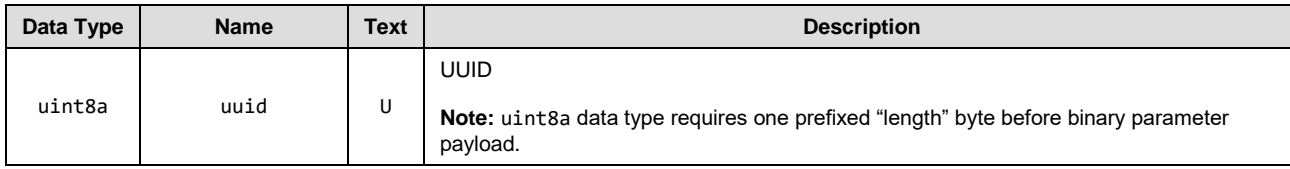

**Related Commands**

- [gatts\\_discover\\_services \(/DLS, ID=5/6\)](#page-127-0)
- [gatts\\_discover\\_characteristics \(/DLC, ID=5/7\)](#page-128-0)
- [gatts\\_discover\\_descriptors \(/DLD, ID=5/8\)](#page-129-0)

# *gatts\_data\_written (W, ID=5/2)*

Remote GATT Client has written data to a local attribute.

A connected remote client can write data to a local attribute using either acknowledged unacknowledged write operations Acknowledged writes require two full connection intervals to complete: one for the data transfer from client to server, and one for the acknowledgement back from server to client. Unacknowledged writes may occur multiple times within the same connection interval, and therefore provide greater throughput potential.

EZ-Serial automatically responds to acknowledged writes except in two cases:

- You have disabled automatic responses using the [gatts\\_set\\_parameters \(SGSP, ID=5/14\)](#page-132-0) API command.
- The attribute written to has the "User data management" bit set in its properties value, set during creation with the [gatts\\_create\\_attr \(/CAC, ID=5/1\)](#page-122-0) API command.

# **Binary Header**

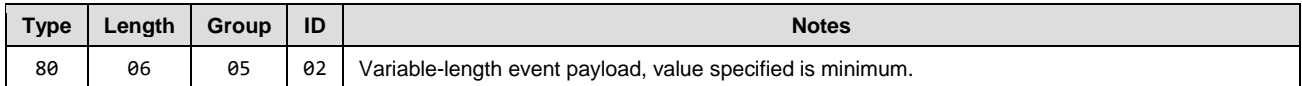

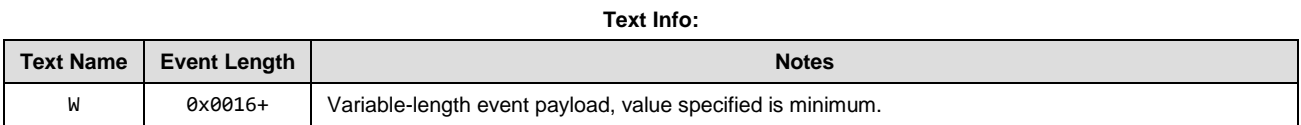

# **Event Parameters**

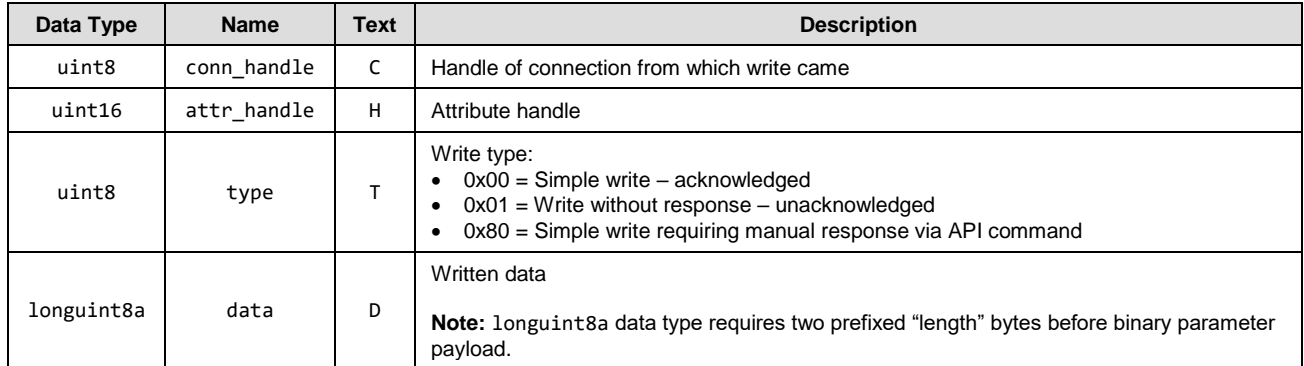

### **Related Commands**

None.

# *gatts\_indication\_confirmed (IC, ID=5/3)*

Remote GATT Client has confirmed receipt of indicated data.

This event occurs after a client receives and confirms data pushed using th[e gatts\\_indicate\\_handle \(/IH, ID=5/12\)](#page-131-0) API command.

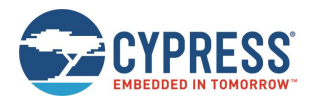

#### **Binary Header**

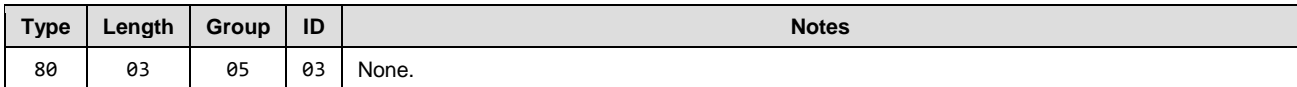

### **Text Info**

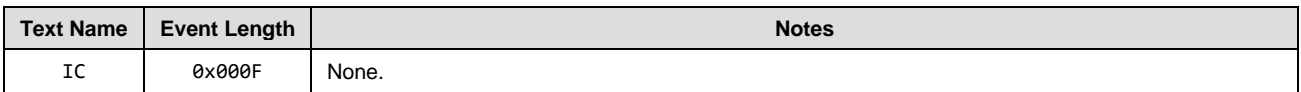

# **Event Parameters**

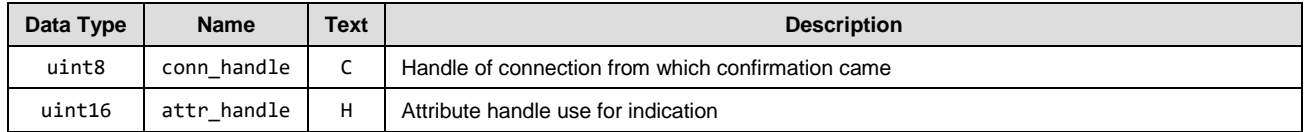

## **Related Commands**

• [gatts\\_indicate\\_handle \(/IH, ID=5/12\)](#page-131-0)

### **Related Events**

None.

# *gatts\_db\_entry\_blob (DGATT, ID=5/4)*

Single entry from the GATT structure definition.

This event presents local dynamic GATT attribute definition in a format which simplifies reentry using the [gatts\\_create\\_attr](#page-122-0)  [\(/CAC, ID=5/1\)](#page-122-0) API command. For details about the data provided in this event, see section [3.6.1](#page-43-0) (Defining [Custom Local](#page-43-0)  GATT Services [and Characteristics\)](#page-43-0).

*Note:* This event includes the attribute handle and the absolute group end value, neither of which is part of the data entered when creating a new custom attribute. Be sure to remove the handle and absolute group end if you are directly copying the content from these output lines into new commands manually.

#### **Binary Header**

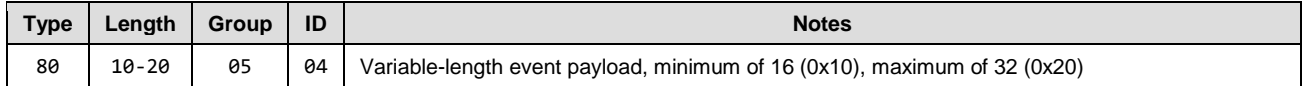

### **Text Info**

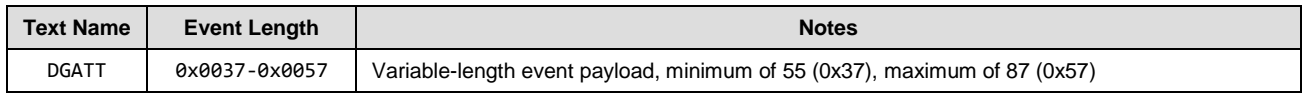

# **Event Parameters**

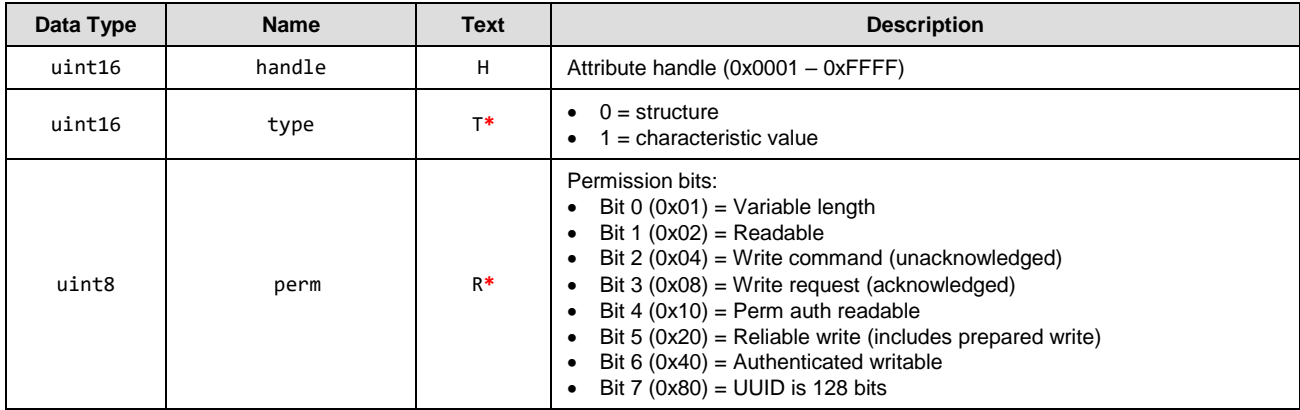

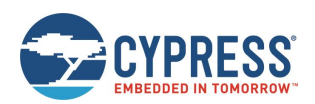

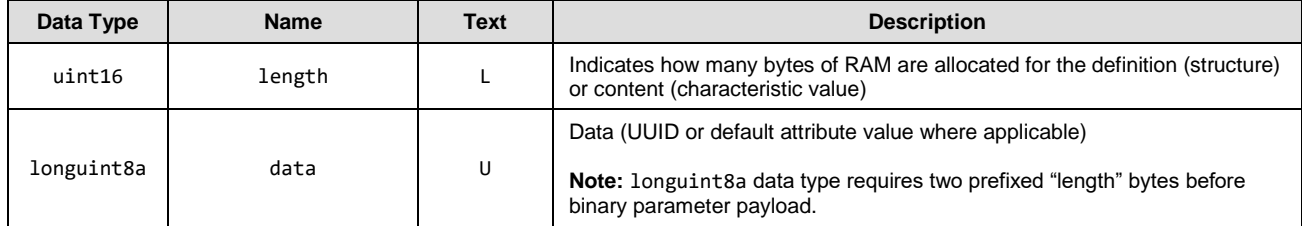

### **Related Commands**

• [gatts\\_dump\\_db \(/DGDB, ID=5/5\)](#page-126-0)

# 7.3.4 GATT Client Group (ID=6)

GATT Client methods relate to the client role of the GATT layer of the Bluetooth stack. These methods are used for working with the GATT structures on remote devices, and can only be used while a device is connected.

Events within this group are listed below:

- [gattc\\_discover\\_result \(DR, ID=6/1\)](#page-182-0)
- [gattc\\_remote\\_procedure\\_complete \(RPC, ID=6/2\)](#page-183-0)
- [gattc\\_data\\_received \(D, ID=6/3\)](#page-184-0)
- [gattc\\_write\\_response \(WRR, ID=6/4\)](#page-185-0)

Commands within this group are documented in Sectio[n 7.2.5GATT Client Group \(ID=6\).](#page-133-0)

# <span id="page-182-0"></span>*gattc\_discover\_result (DR, ID=6/1)*

Details of a single entry in the remote GATT database.

This event occurs while you are discovering remote services, characteristics, or descriptors.

# **Binary Header:**

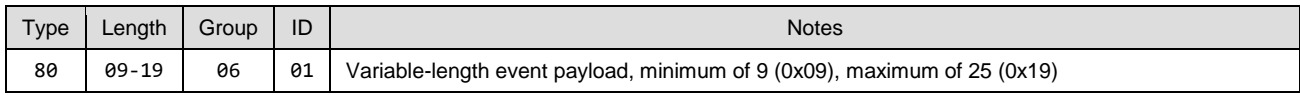

# **Text Info:**

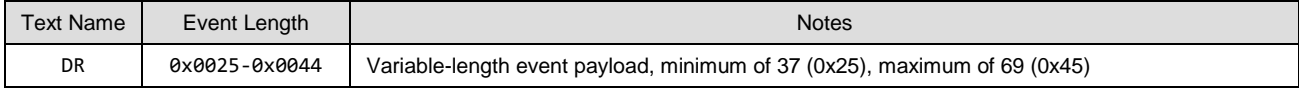

# **Event Parameters:**

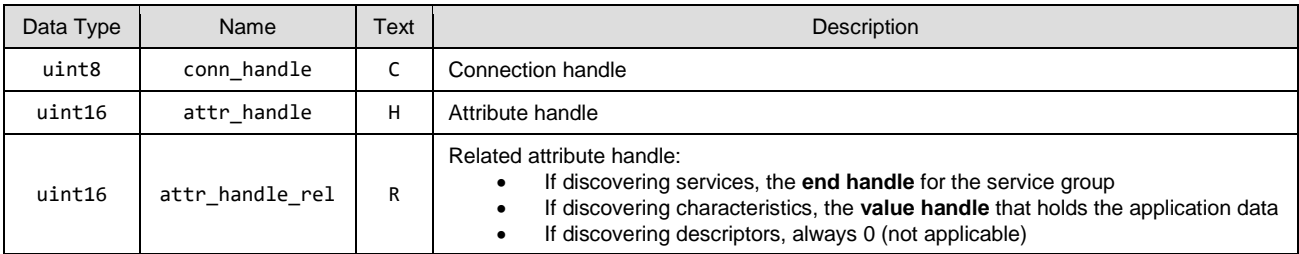

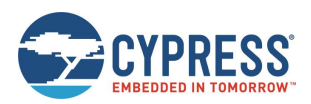

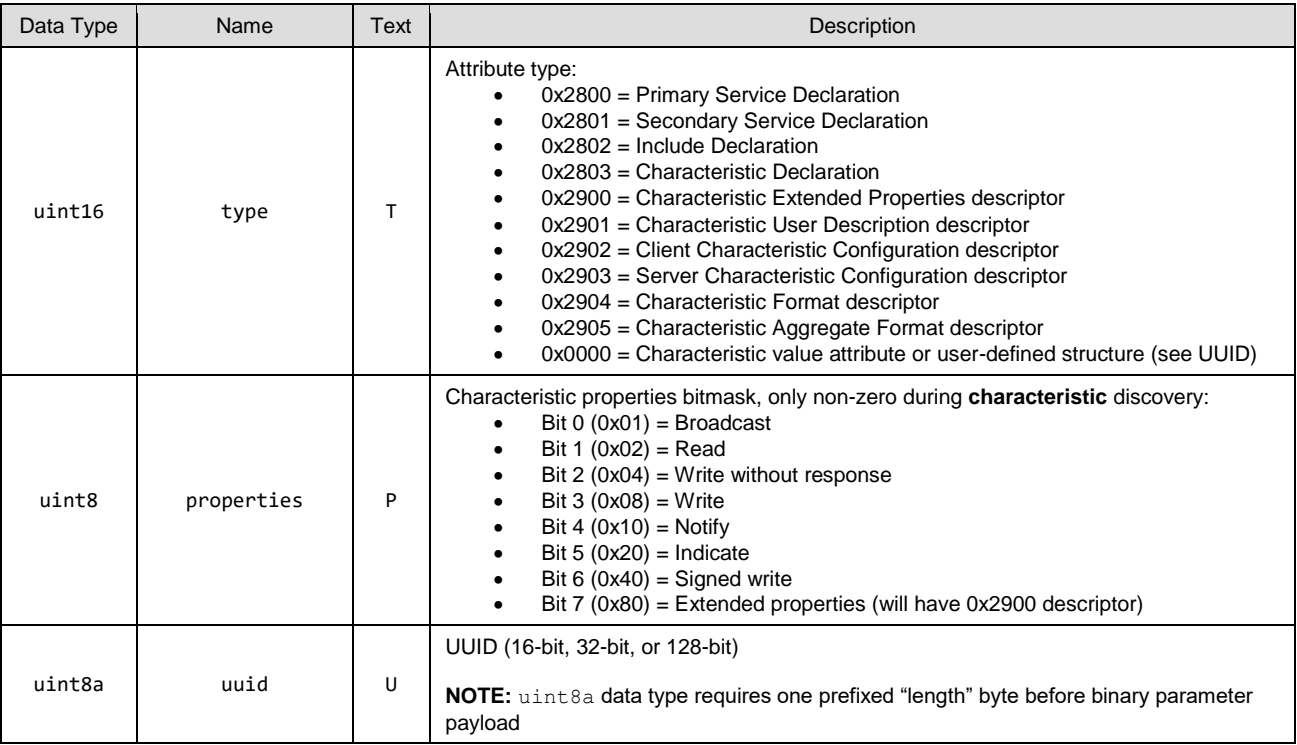

### **Related Commands:**

- [gattc\\_discover\\_services \(/DRS, ID=6/1\)](#page-133-1)
- [gattc\\_discover\\_characteristics \(/DRC, ID=6/2\)](#page-134-0)
- [gattc\\_discover\\_descriptors \(/DRD, ID=6/3\)](#page-135-0)

### **Related Events:**

• [gattc\\_remote\\_procedure\\_complete \(RPC, ID=6/2\)](#page-183-0)

#### **Example Usage:**

• Section [3.7.1](#page-51-0) [\(How to Discover a Remote Server's GATT Structure\)](#page-51-0)

# <span id="page-183-0"></span>*gattc\_remote\_procedure\_complete (RPC, ID=6/2)*

Remote GATT Client operation has completed.

This event occurs after requesting a GATT Cclient operation that may require an unknown length of time or quantity of returned results before it is finished, such as a remote GATT descriptor discovery. Because you cannot perform multiple GATT Client operations simultaneously, your application logic must wait for this event and continue with additional client operations only after the event occurs.

See the Related Commands list below for specific commands which trigger this event.

#### **Binary Header:**

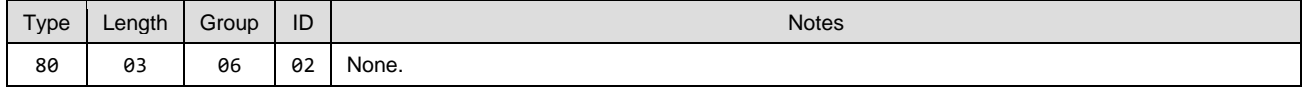

#### **Text Info:**

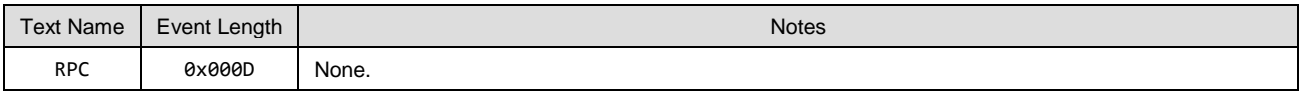

### **Event Parameters:**

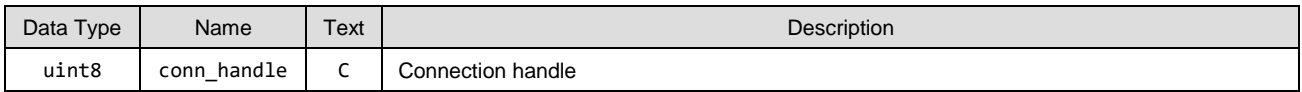

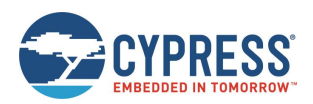

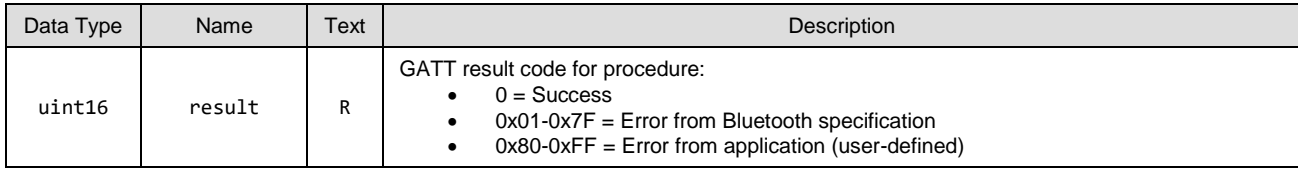

**Related Commands:**

- [gattc\\_discover\\_services \(/DRS, ID=6/1\)](#page-133-1) Always triggers this event upon completion
- [gattc\\_discover\\_characteristics \(/DRC, ID=6/2\)](#page-134-0) Always triggers this event upon completion
- [gattc\\_discover\\_descriptors \(/DRD, ID=6/3\)](#page-135-0) Always triggers this event upon completion
- [gattc\\_read\\_handle \(/RRH, ID=6/4\)](#page-136-0) Triggers this event if read fails, otherwise triggers [gattc\\_data\\_received \(D, ID=6/3\)](#page-184-0)

#### **Related Events:**

• [gattc\\_discover\\_result \(DR, ID=6/1\)](#page-182-0) – Occurs during a remote GATT discovery prior to this event

# **Example Usage:**

• Section [3.7.1](#page-51-0) [\(How to Discover a Remote Server's GATT Structure\)](#page-51-0)

# <span id="page-184-0"></span>*gattc\_data\_received (D, ID=6/3)*

The remote GATT Server has returned or pushed a value from one of its attributes.

This event occurs after sending a read request with the [gattc\\_read\\_handle \(/RRH, ID=6/4\)](#page-136-0) API command, or when a remote GATT Server pushes a data update using a notification or indication after the client subscribes to either of these transfer types on supported characteristics. The **source** parameter describes which operation triggered the event.

If the data received came from a remote GATT Server indication and you have disabled automatic confirmations by clearing the **auto-confirm** bit of the **flags** argument in th[e gattc\\_set\\_parameters \(SGCP, ID=6/7\)](#page-138-0) API command, you must manually confirm the indication before performing any other operations. If the **source** parameter of this event has the high bit (0x80) set, use the [gattc\\_confirm\\_indication \(/CI, ID=6/6\)](#page-137-0) API command.

#### **Binary Header:**

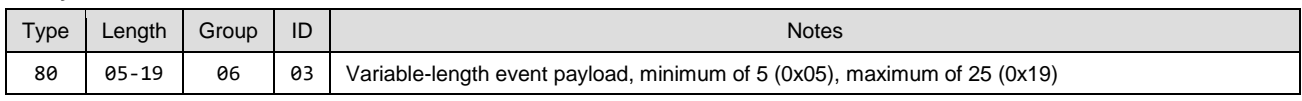

# **Text Info:**

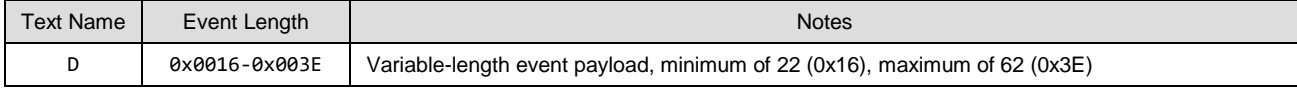

### **Event Parameters:**

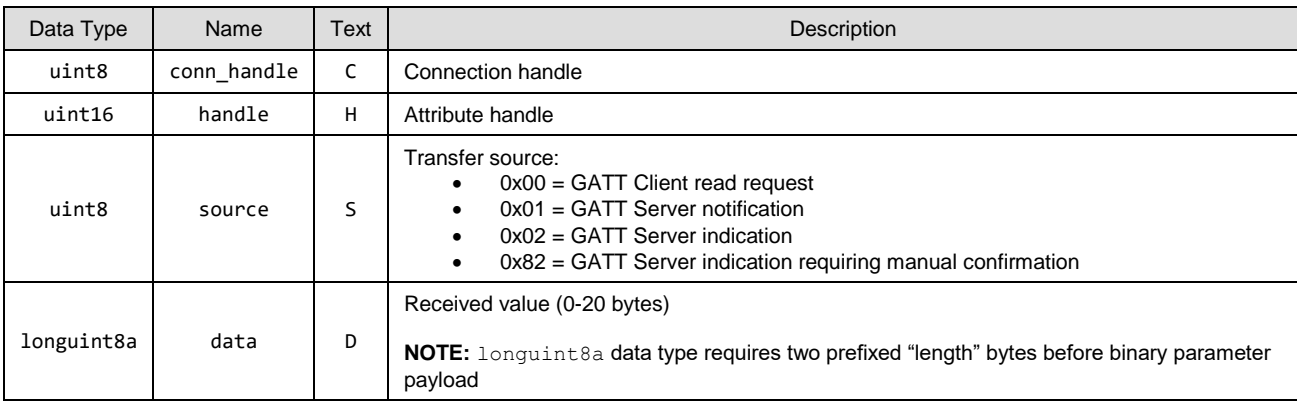

#### **Related Commands:**

- [gatts\\_notify\\_handle \(/NH, ID=5/11\)](#page-131-1)
- [gatts\\_indicate\\_handle \(/IH, ID=5/12\)](#page-131-0)
- [gattc\\_read\\_handle \(/RRH, ID=6/4\)](#page-136-0)
- [gattc\\_confirm\\_indication \(/CI, ID=6/6\)](#page-137-0)

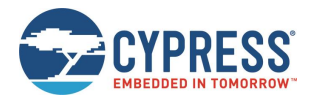

# <span id="page-185-0"></span>7.3.4.4 gattc write response (WRR, ID=6/4)

The remote GATT Server acknowledged the GATT Client write operation.

This event occurs after attempting an acknowledged write operation with the [gattc\\_write\\_handle \(/WRH, ID=6/5\)](#page-136-1) API command. If the write is accepted by the remote server, the **result** value will be 0. Any non-zero **result** value indicates an error.

# **Binary Header:**

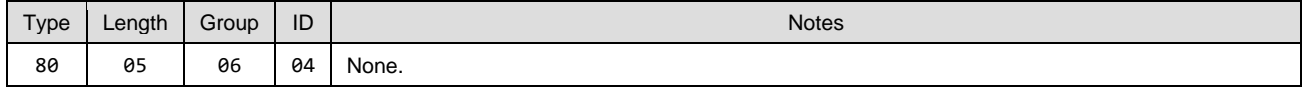

### **Text Info:**

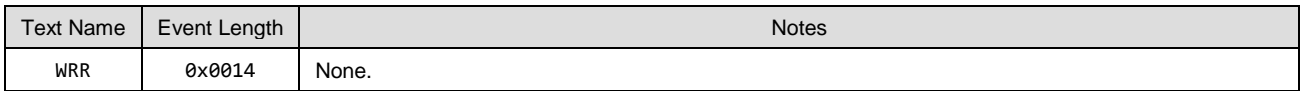

### **Event Parameters:**

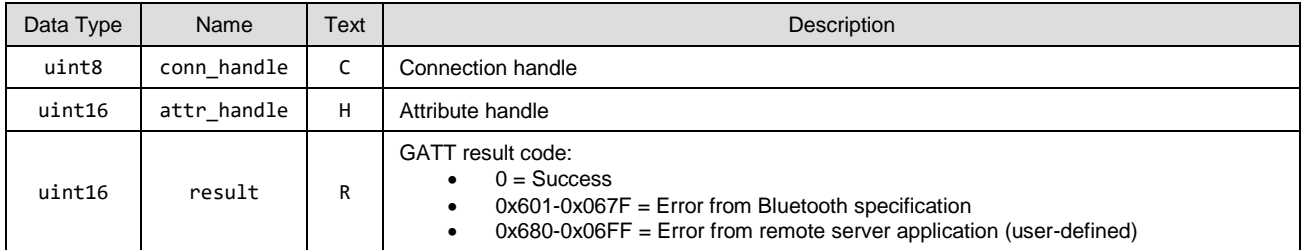

### **Related Commands:**

• [gattc\\_write\\_handle \(/WRH, ID=6/5\)](#page-136-1)

# 7.3.5 SMP Group (ID=7)

SMP methods relate to the Security Manager Protocol layer of the Bluetooth stack. These methods are used for working with encryption, pairing, and bonding between two peers.

Events within this group are listed below:

- [smp\\_bond\\_entry \(B, ID=7/1\)](#page-185-1)
- [smp\\_pairing\\_requested \(P, ID=7/2\)](#page-186-0)
- [smp\\_pairing\\_result](#page-187-0) (PR, ID=7/3)
- [smp\\_encryption\\_status \(ENC, ID=7/4\)](#page-187-1)
- [smp\\_passkey\\_display\\_requested](#page-188-0) (PKD, ID=7/5)

Commands within this group are documented in section [7.2.6SMP Group \(ID=7\).](#page-140-0)

# <span id="page-185-1"></span>*smp\_bond\_entry (B, ID=7/1)*

Details about a single entry in the bonding table.

This event occurs once after a new bond is created as a result of the pairing process, or multiple times (based on bond list count) after requesting the bond list with the [smp\\_query\\_bonds \(/QB, ID=7/1\)](#page-140-1) API command.

### **Binary Header**

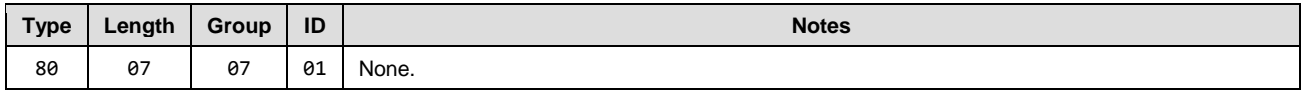

**Text Info**

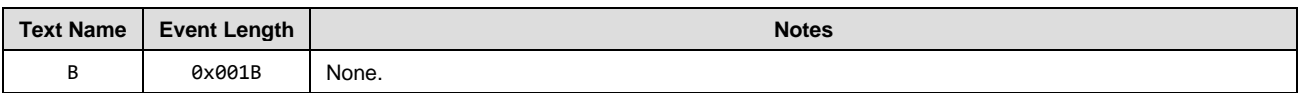

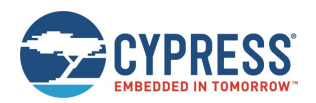

# **Event Parameters**

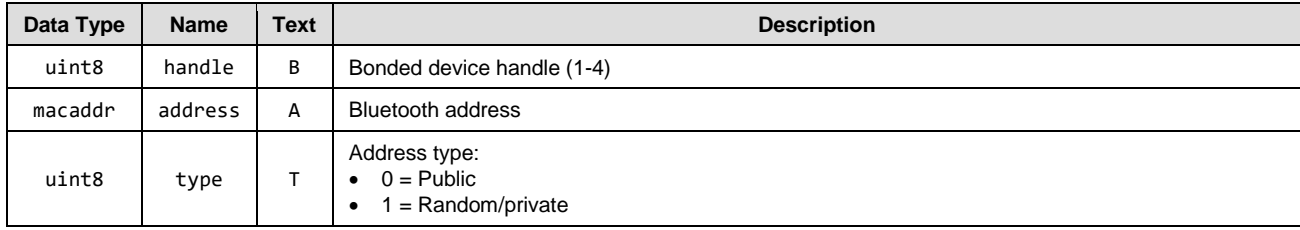

# **Related Commands**

- [smp\\_query\\_bonds \(/QB, ID=7/1\)](#page-140-1)
- [smp\\_pair \(/P, ID=7/3\)](#page-141-0)

# <span id="page-186-0"></span>*smp\_pairing\_requested (P, ID=7/2)*

Remote device has requested pairing.

# **Binary Header**

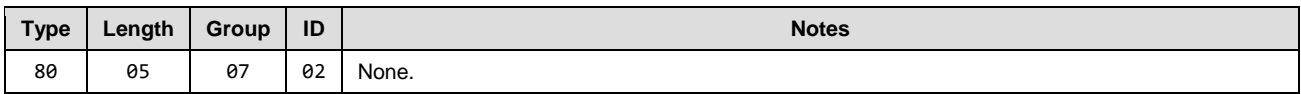

# **Text Info**

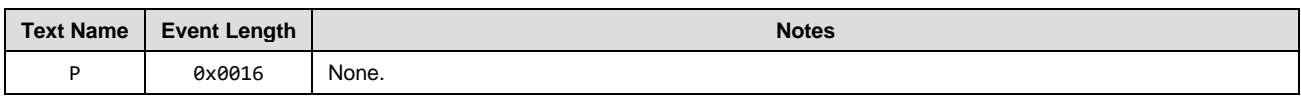

#### **Event Parameters**

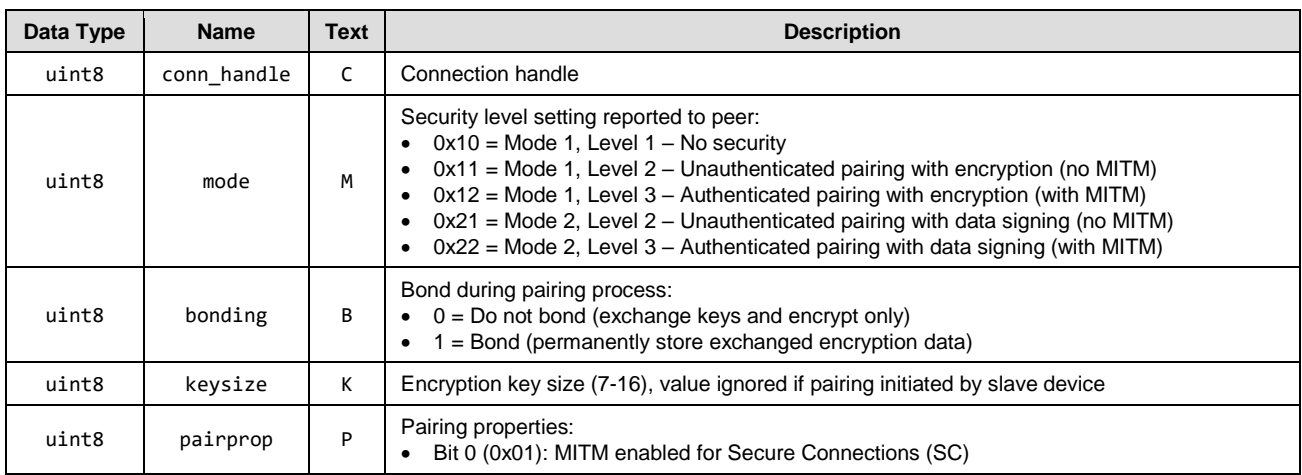

# **Related Commands**

- [smp\\_pair \(/P, ID=7/3\)](#page-141-0)
- [smp\\_set\\_security\\_parameters \(SSBP, ID=7/11\)](#page-143-0)

#### **Related Events**

• [smp\\_pairing\\_result](#page-187-0) (PR, ID=7/3)

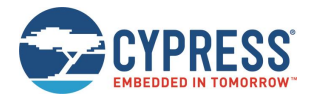

# <span id="page-187-0"></span>*smp\_pairing\_result (PR, ID=7/3)*

# Pairing process has ended.

This event indicates that the pairing process is finished, successfully or otherwise. If the result parameter is 0, then pairing has completed successfully, and the [smp\\_bond\\_entry \(B, ID=7/1\)](#page-185-1) API event follows if bonding is enabled. Any non-zero result value indicates failure.

## **Binary Header**

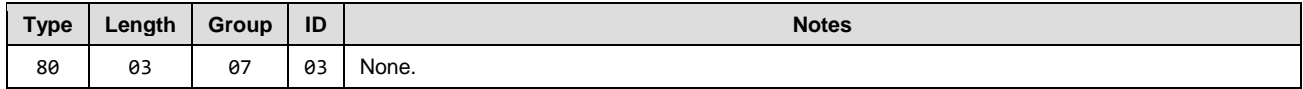

# **Text Info**

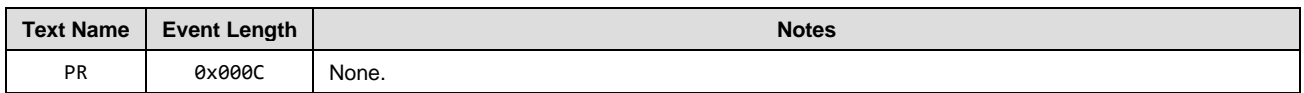

### **Event Parameters**

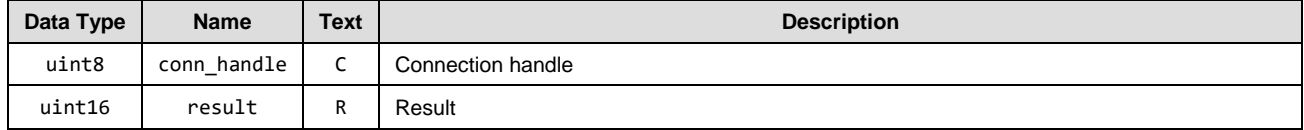

# **Related Commands**

[smp\\_pair \(/P, ID=7/3\)](#page-141-0)

### **Related Events**

- [smp\\_encryption\\_status \(ENC, ID=7/4\)](#page-187-1)
- [smp\\_bond\\_entry \(B, ID=7/1\)](#page-185-1)

# <span id="page-187-1"></span>*smp\_encryption\_status (ENC, ID=7/4)*

Encryption status has changed.

This event confirms that a link has transitioned between plaintext and encrypted status during the pairing process.

### **Binary Header**

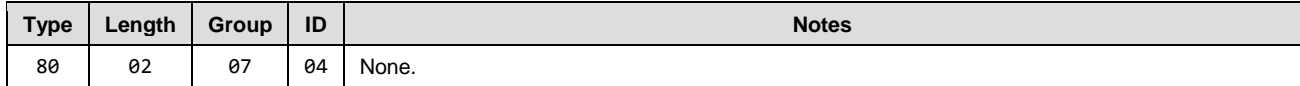

### **Text Info**

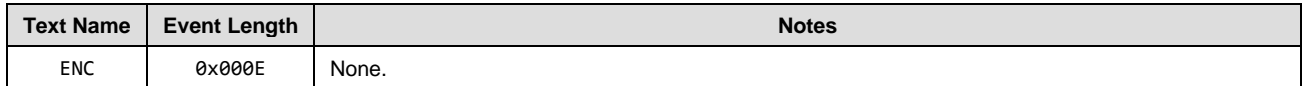

### **Event Parameters**

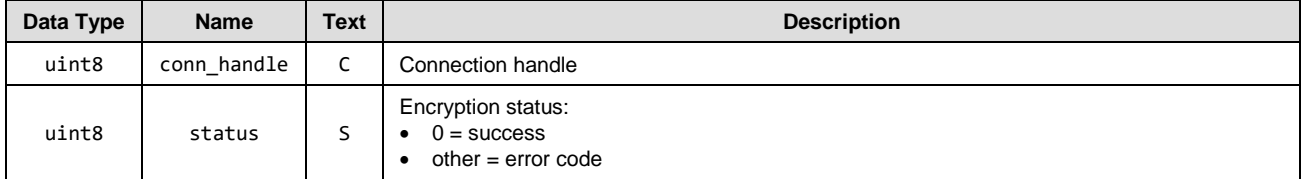

# **Related Commands**

[smp\\_pair \(/P, ID=7/3\)](#page-141-0)

### **Related Events**

[smp\\_pairing\\_result](#page-187-0) (PR, ID=7/3)

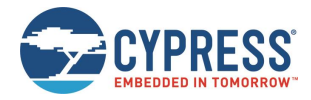

# <span id="page-188-0"></span>*smp\_passkey\_display\_requested (PKD, ID=7/5)*

Remote peer requires passkey display for entry or comparison during pairing.

This event provides the local device with the passkey generated as part of the pairing process, so that the local device may display or otherwise make it available to the user for entry or comparison on the remote device. This type of passkey generation and display will be used if the local I/O capabilities are set to "Display Only" or "Display + Yes/No" using the [smp\\_set\\_security\\_parameters \(SSBP, ID=7/11\)](#page-143-0) API command.

### **Binary Header**

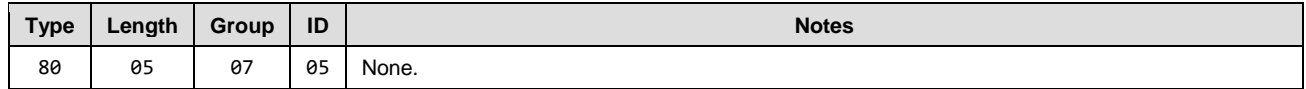

# **Text Info**

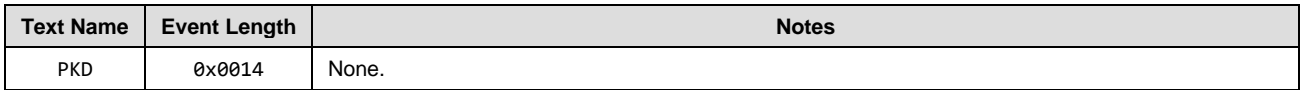

#### **Event Parameters**

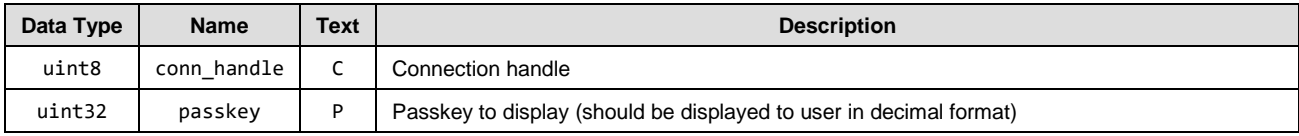

### **Related Commands**

None.

### **Related Events**

- [smp\\_pairing\\_requested \(P, ID=7/2\)](#page-186-0)
- [smp\\_pairing\\_result](#page-187-0) (PR, ID=7/3)

# *smp\_pin\_entry\_requested (BTPIN, ID=7/7)*

A remote device has generated and displayed a passkey which must be entered locally and sent back for comparison.

### **Binary Header:**

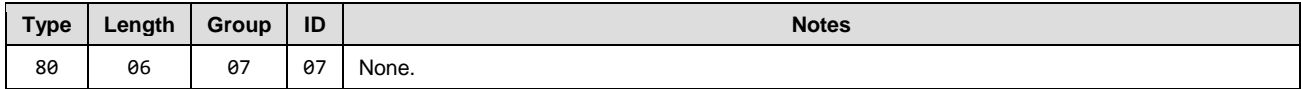

### **Text Info:**

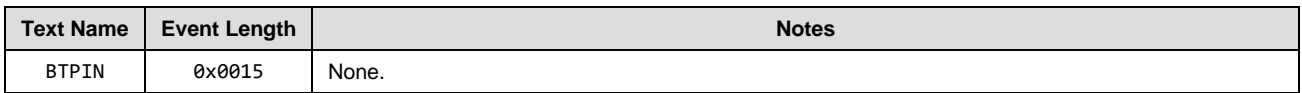

### **Event Parameters:**

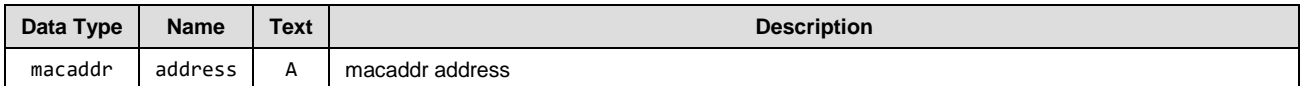

#### **Related Commands:**

• [smp\\_send\\_pinreq\\_response \(/BTPIN, ID=7/17\)](#page-148-0)

# **Related Events:**

None.

# 7.3.6 GPIO Group (ID=9)

GPIO methods relate to the physical pins on the module.

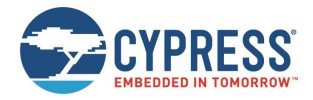

Events within this group are listed below:

• [gpio\\_interrupt \(INT, ID=9/1\)](#page-189-0)

Commands within this group are documented in sectio[n 7.2.7](#page-149-0) [\(GPIO Group \(ID=9\)\)](#page-149-0).

# <span id="page-189-0"></span>*gpio\_interrupt (INT, ID=9/1)*

A configured GPIO interrupt has occurred.

This event is generated for GPIO edge changes that have enabled interrupts via the [gpio\\_set\\_drive \(SIOD, ID=9/5\)](#page-149-1) API command.

### **Binary Header:**

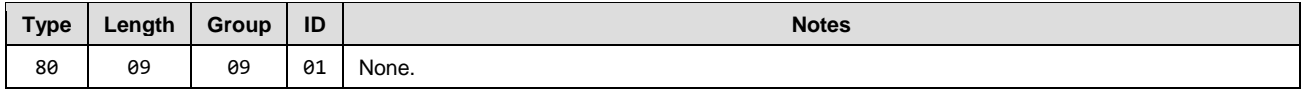

### **Text Info:**

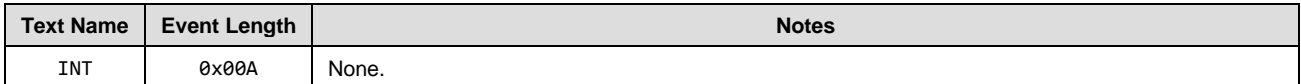

#### **Event Parameters:**

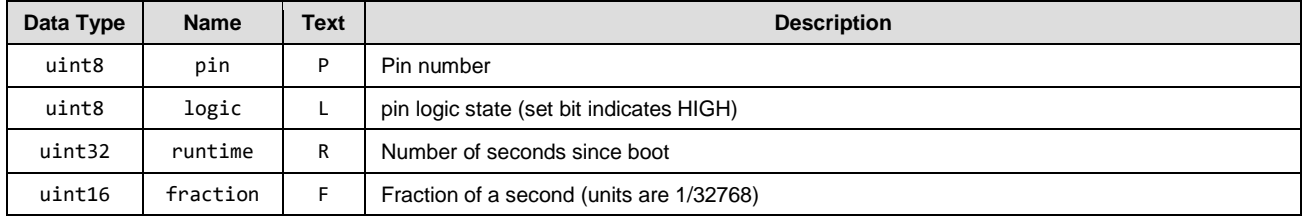

### **Related Commands:**

• [gpio\\_set\\_drive \(SIOD, ID=9/5\)](#page-149-1)

# 7.3.7 CYSPP Group (ID=10)

CYSPP methods are related to the Cypress Serial Port Profile.

Events within this group are listed below:

• [p\\_cyspp\\_status \(.CYSPP, ID=10/1\)](#page-189-1)

Commands within this group are documented in section [7.2.8](#page-155-0) [\(CYSPP Group](#page-155-0) (ID=10)).

# <span id="page-189-1"></span>*p\_cyspp\_status (.CYSPP, ID=10/1)*

CYSPP operational status has changed.

*Note:* If this event occurs within EZ-Serial and data mode is active (either Bit 0 or Bit 1 set and the CYSPP GPIO pin is not externally de-asserted), the wired serial interface is logically disconnected from the API protocol parser and routed to CYSPP data pipe instead. For this reason, this event is never transmitted out the serial interface with Bit 5 set (0x20), because outgoing API events are suppressed while operating in CYSPP data mode.

# **Binary Header**

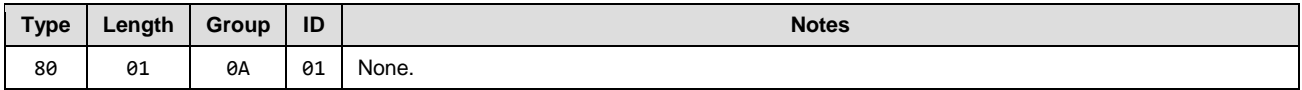

### **Text Info**

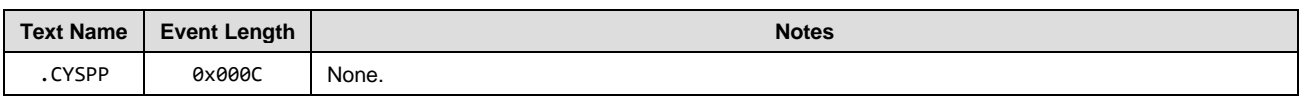

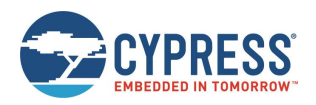

# **Event Parameters**

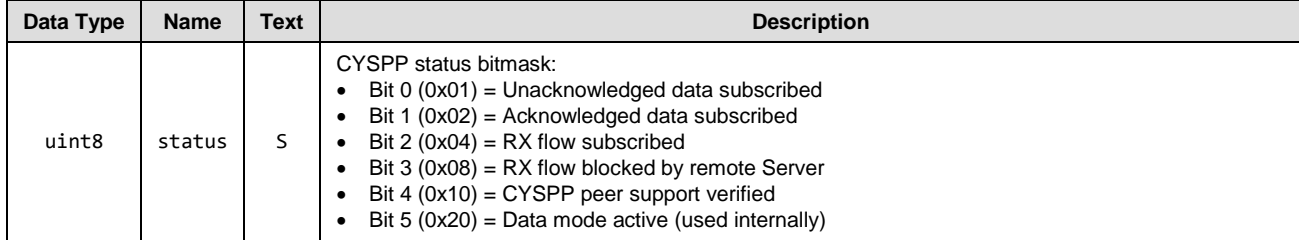

## **Related Commands**

- [p\\_cyspp\\_start \(.CYSPPSTART, ID=10/2\)](#page-155-1)
- [p\\_cyspp\\_set\\_parameters \(.CYSPPSP, ID=10/3\)](#page-156-0)

# **Example Usage**

Section [3.2 \(Cable Replacement Examples with CYSPP\)](#page-32-0).

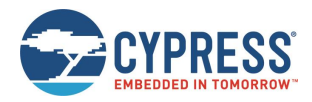

# 7.3.8 Bluetooth Classic Group (ID=14)

BT methods relate to the Bluetooth Classic of the Bluetooth stack. These methods are used for working with Inquiry, connection, and disconnection.

Events within this group are listed below:

- [bt\\_inquiry\\_result \(BTIR, ID=14/1\)](#page-191-0)
- [bt\\_name\\_result \(BTINR, ID=14/2\)](#page-192-0)
- [bt\\_inquiry\\_complete \(BTIC, ID=14/3\)](#page-192-1)
- [bt\\_connected \(BTCON, ID=14/4\)](#page-193-0)
- [bt\\_connection\\_status](#page-193-1) (BTCS, ID=14/5)
- [bt\\_connection\\_failed \(BTCF, ID=14/6\)](#page-194-0)
- [bt\\_disconnected \(BTDIS, ID=14/7\)](#page-195-0)

Commands within this group are documented in section [7.2.9](#page-161-0) (BT [group \(ID=14\)\)](#page-161-0).

# <span id="page-191-0"></span>*bt\_inquiry\_result (BTIR, ID=14/1)*

An ongoing inquiry process has returned a result.

# **Binary Header**

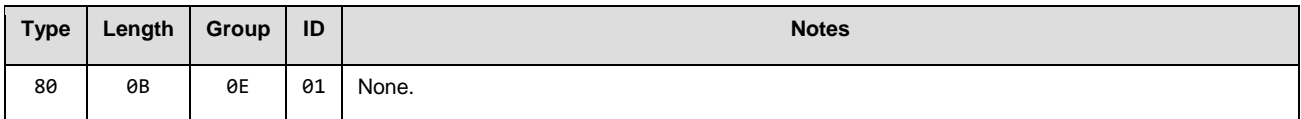

### **Text Info**

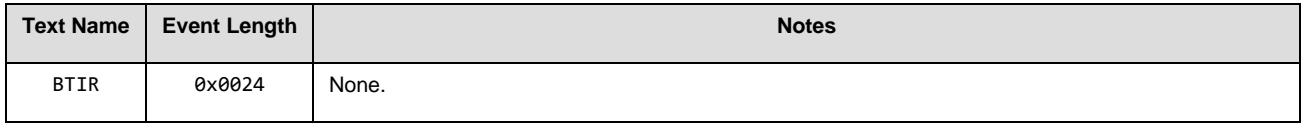

### **Event Parameters**

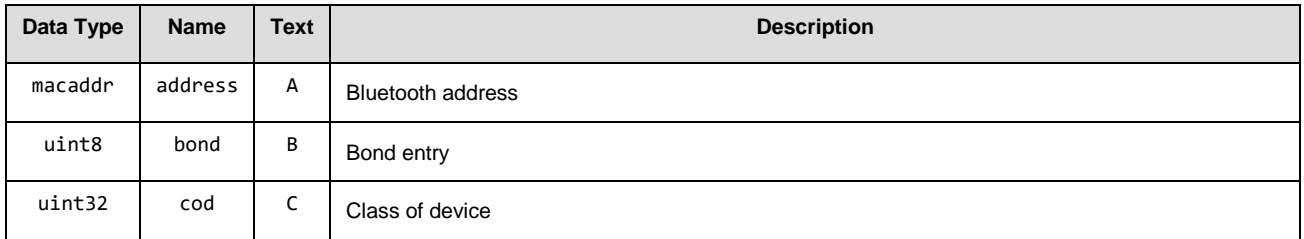

## **Related Commands**

- [bt\\_start\\_inquiry \(/BTI, ID=14/1\)\]](#page-162-0)
- [bt\\_cancel\\_inquiry \(/BTIX, ID=14/2\)](#page-162-1)

### **Related Events**

- [bt\\_name\\_result \(BTINR, ID=14/2\)](#page-192-0)
- [bt\\_inquiry\\_complete \(BTIC, ID=14/3\)](#page-192-1)

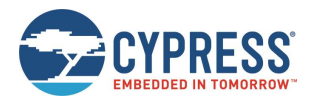

# <span id="page-192-0"></span>*bt\_name\_result (BTINR, ID=14/2)*

An ongoing inquiry process has returned a name result.

### **Binary Header**

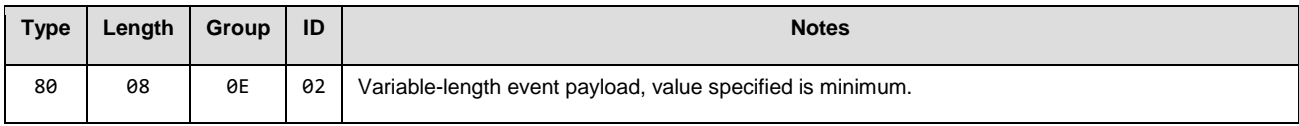

# **Text Info**

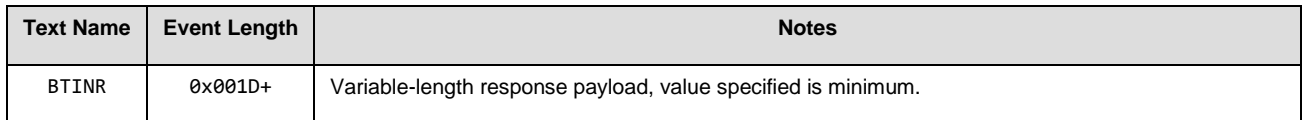

### **Event Parameters**

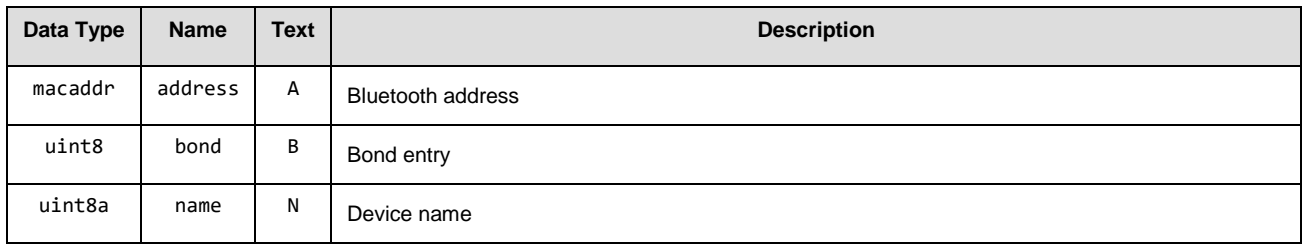

# **Related Commands**

- [bt\\_start\\_inquiry \(/BTI, ID=14/1\)\]](#page-162-0)
- [bt\\_cancel\\_inquiry \(/BTIX, ID=14/2\)](#page-162-1)
- [bt\\_query\\_name \(/BTQN, ID=14/3\)](#page-163-0)

## **Related Events:**

- [bt\\_inquiry\\_result \(BTIR, ID=14/1\)](#page-191-0)
- <span id="page-192-1"></span>• [bt\\_inquiry\\_complete \(BTIC, ID=14/3\)](#page-192-1)

# *bt\_inquiry\_complete (BTIC, ID=14/3)*

An ongoing inquiry process is complete (finished or canceled).

## **Binary Header**

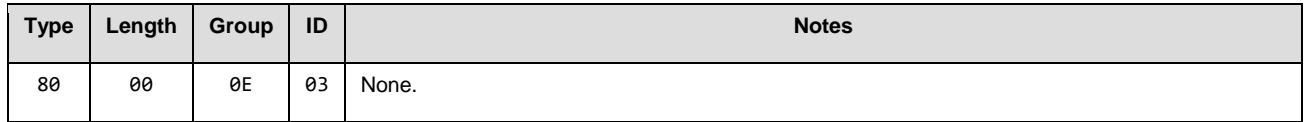

### **Text Info**

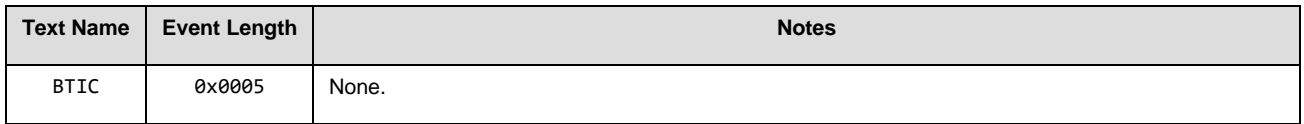

# **Event Parameters**

None.

# **Related Commands**

- [bt\\_start\\_inquiry \(/BTI, ID=14/1\)\]](#page-162-0)
- [bt\\_cancel\\_inquiry \(/BTIX, ID=14/2\)](#page-162-1)
- [bt\\_query\\_name \(/BTQN, ID=14/3\)](#page-163-0)

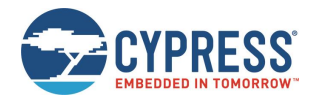

# **Related Events**

- [bt\\_inquiry\\_result \(BTIR, ID=14/1\)](#page-191-0)
- [bt\\_name\\_result \(BTINR, ID=14/2\)](#page-192-0)

# <span id="page-193-0"></span>*bt\_connected (BTCON, ID=14/4)*

A connection has been established to a remote device, and may now be used for data transfers.

#### **Binary Header**

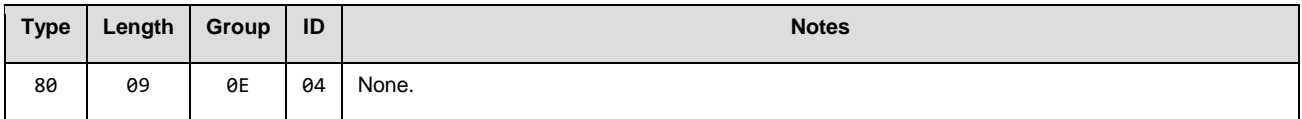

#### **Text Info**

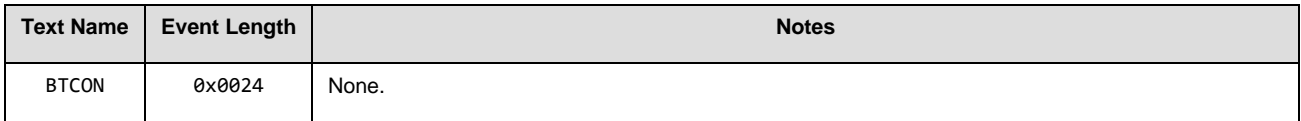

### **Event Parameters**

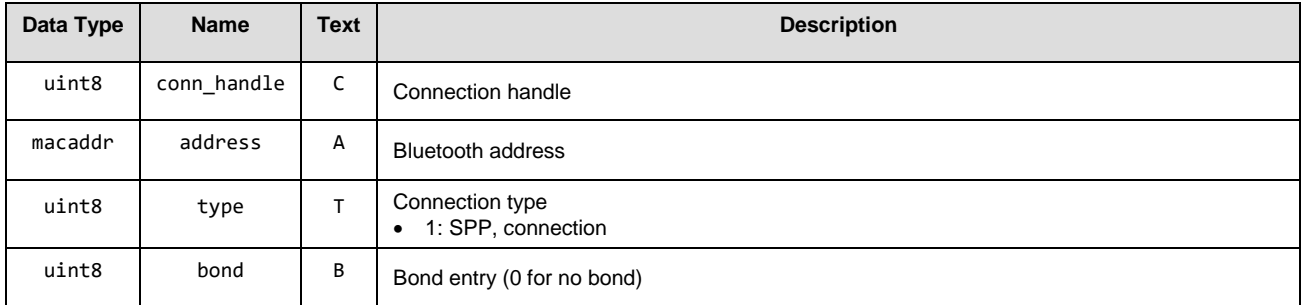

### **Related Commands**

- [bt\\_connect \(/BTC, ID=14/4\)](#page-163-1)
- [bt\\_disconnect \(/BTDIS, ID=14/6\)](#page-165-0)

### **Related Events**

- [bt\\_connection\\_failed \(BTCF, ID=14/6\)](#page-194-0)
- <span id="page-193-1"></span>• [bt\\_disconnected \(BTDIS, ID=14/7\)](#page-195-0)

# *bt\_connection\_status (BTCS, ID=14/5)*

A connection has been established to a remote device, and may now be used for data transfers.

### **Binary Header**

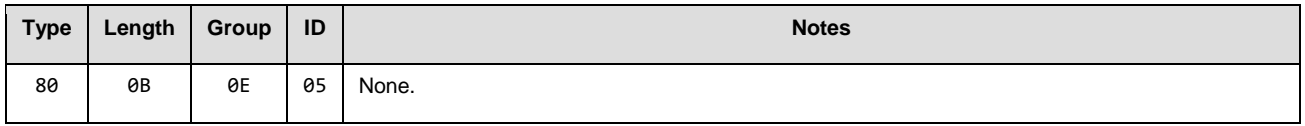

#### **Text Info**

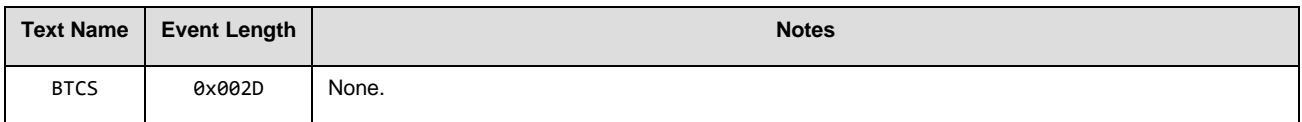

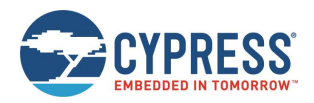

### **Event Parameters**

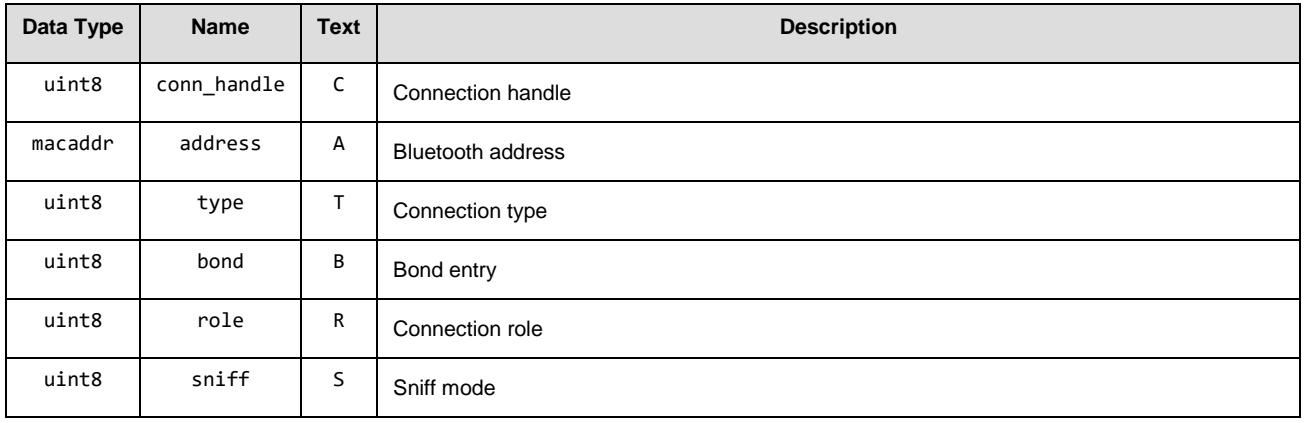

# **Related Commands:**

- [bt\\_connect \(/BTC, ID=14/4\)](#page-163-1)
- [bt\\_disconnect \(/BTDIS, ID=14/6\)](#page-165-0)

#### **Related Events:**

- [bt\\_connected \(BTCON, ID=14/4\)](#page-193-0)
- [bt\\_connection\\_failed \(BTCF, ID=14/6\)](#page-194-0)
- [bt\\_disconnected \(BTDIS, ID=14/7\)](#page-195-0)

# <span id="page-194-0"></span>*bt\_connection\_failed (BTCF, ID=14/6)*

A pending outgoing connection attempt has failed.

# **Binary Header**

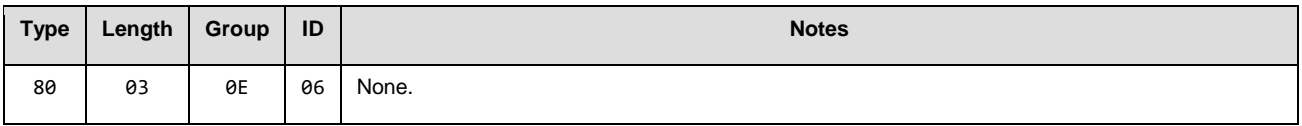

# **Text Info**

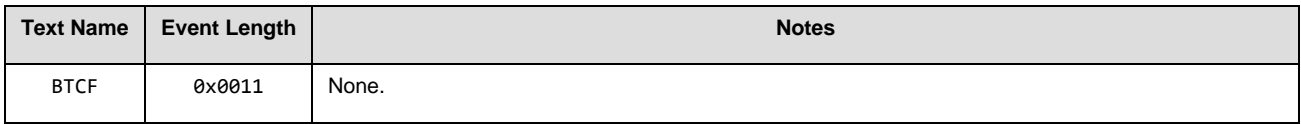

# **Event Parameters**

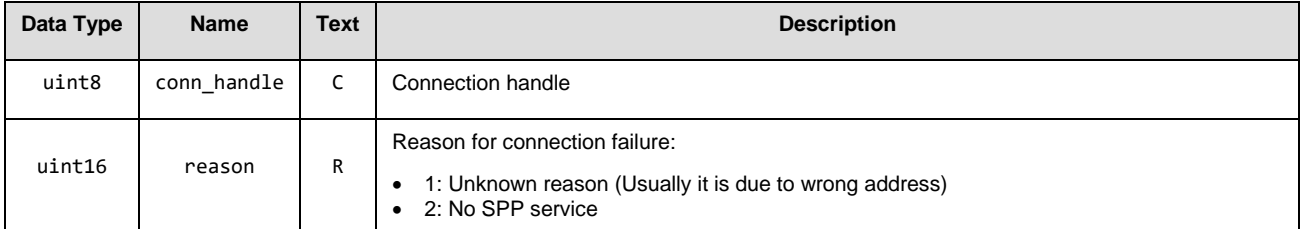

### **Related Commands**

[bt\\_connect \(/BTC, ID=14/4\)](#page-163-1)

# **Related Events:**

- [bt\\_connected \(BTCON, ID=14/4\)](#page-193-0)
- [bt\\_disconnected \(BTDIS, ID=14/7\)](#page-195-0)

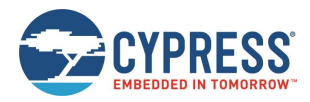

# <span id="page-195-0"></span>*bt\_disconnected (BTDIS, ID=14/7)*

A previously open connection to a remote device has been closed.

# **Binary Header**

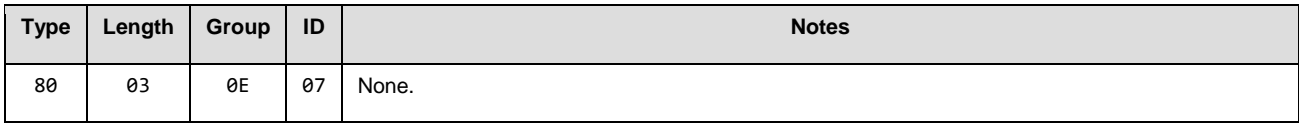

# **Text Info:**

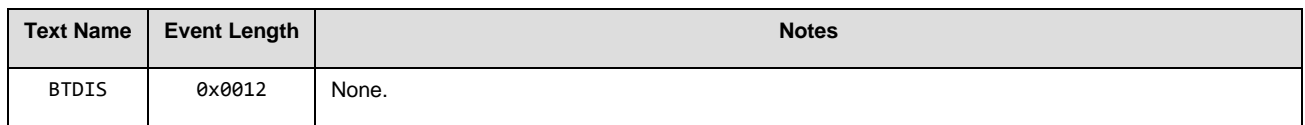

### **Event Parameters:**

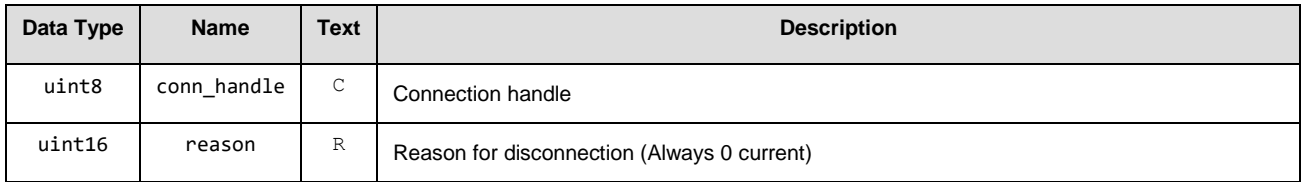

# **Related Commands:**

- [bt\\_connect \(/BTC, ID=14/4\)](#page-163-1)
- [bt\\_disconnect \(/BTDIS, ID=14/6\)](#page-165-0)

# **Related Events:**

- [bt\\_connected \(BTCON, ID=14/4\)](#page-193-0)
- [bt\\_connection\\_failed \(BTCF, ID=14/6\)](#page-194-0)

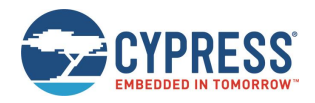

# **7.4 Error Codes**

# 7.4.1 EZ-Serial System Error Codes

The complete list of all result/error codes generated by EZ-Serial is listed in [Table 7-4.](#page-200-0) See the command and event reference in section [7.2](#page-81-0) [\(API Commands and Responses\)](#page-81-0) and sectio[n 7.3](#page-172-0) [\(API Events\)](#page-172-0) for specific details about each result within the context of the responses and events where they are triggered.

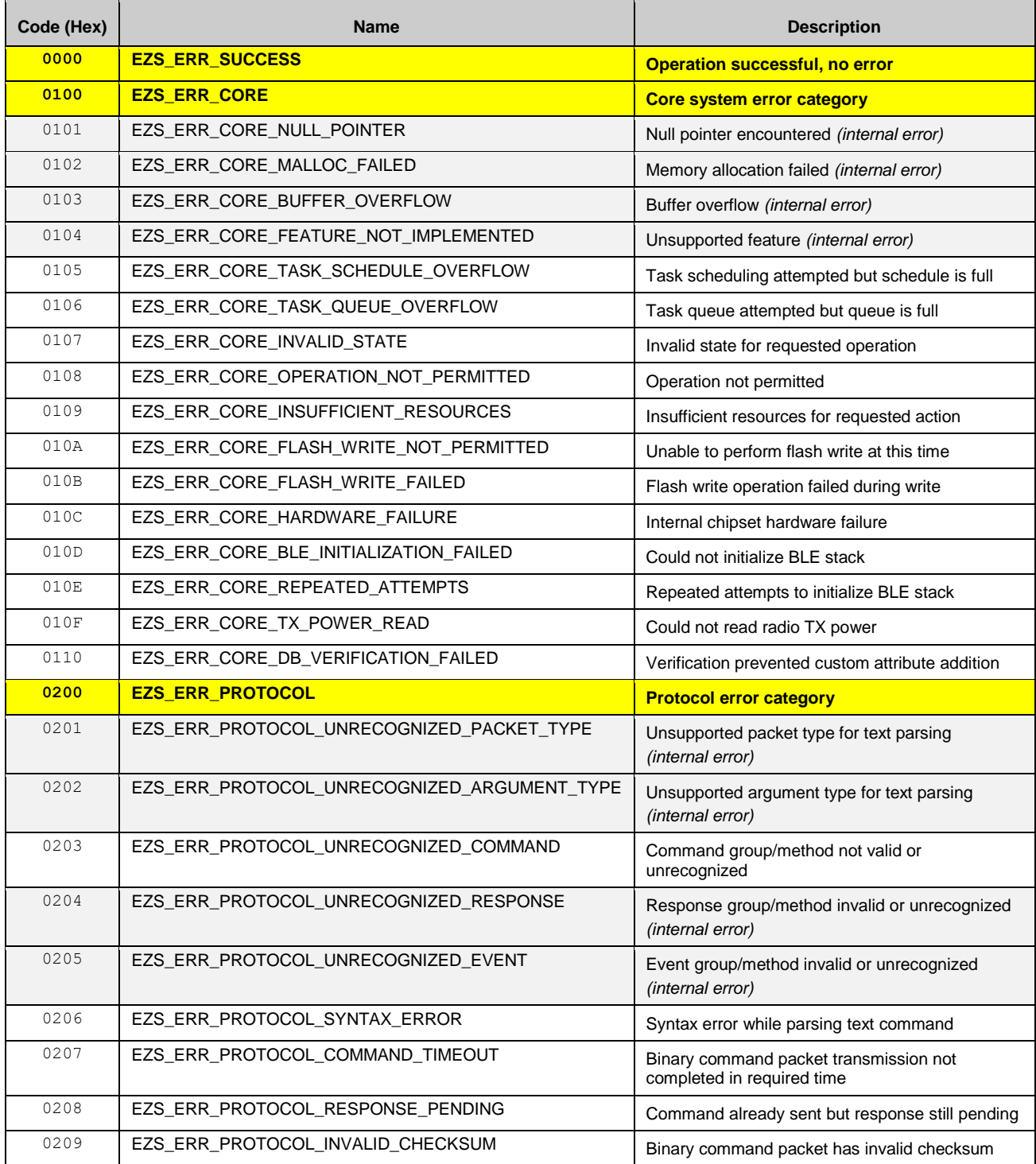

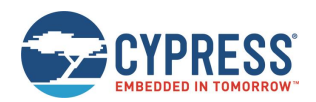

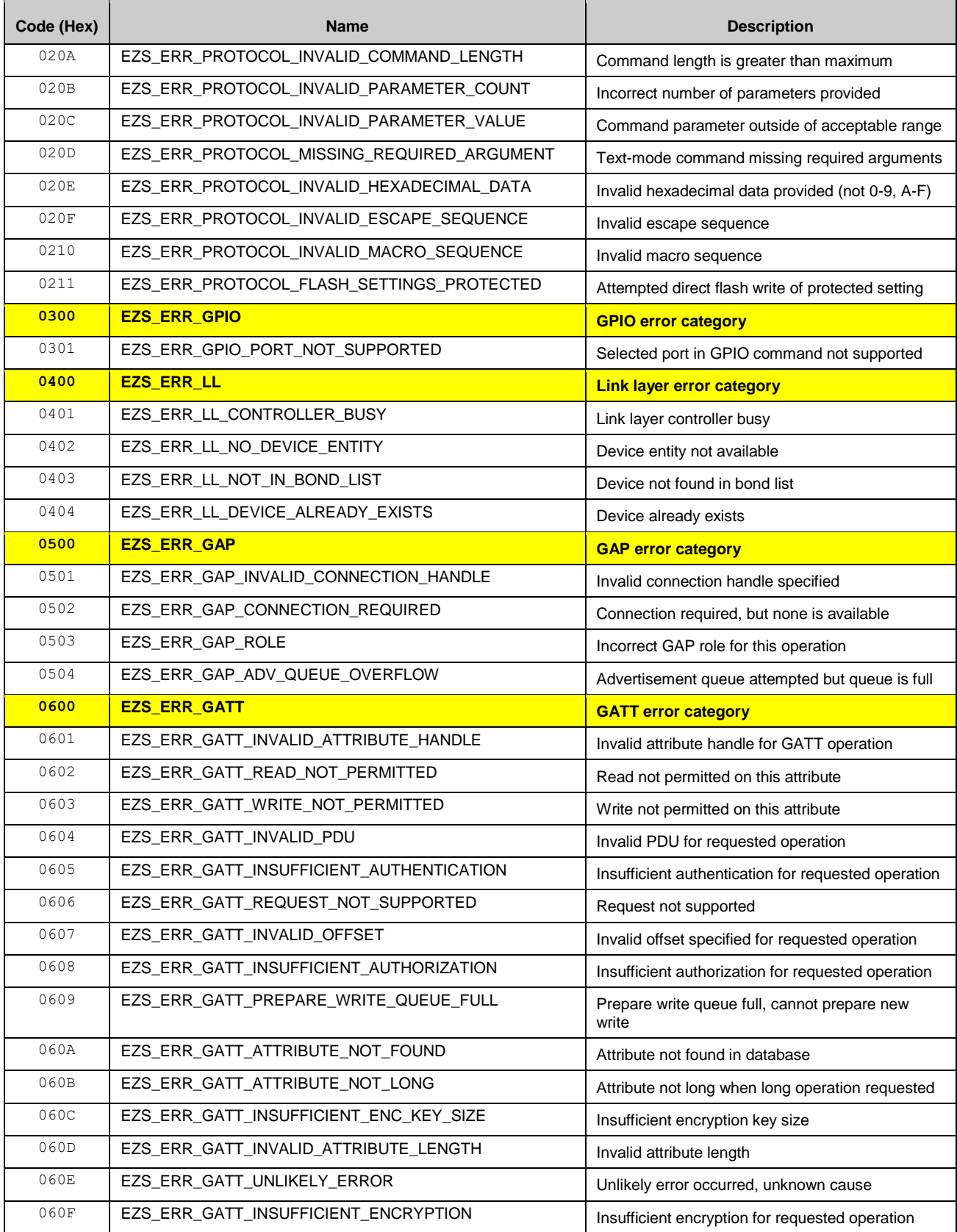

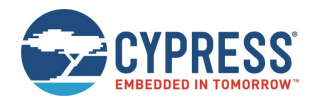

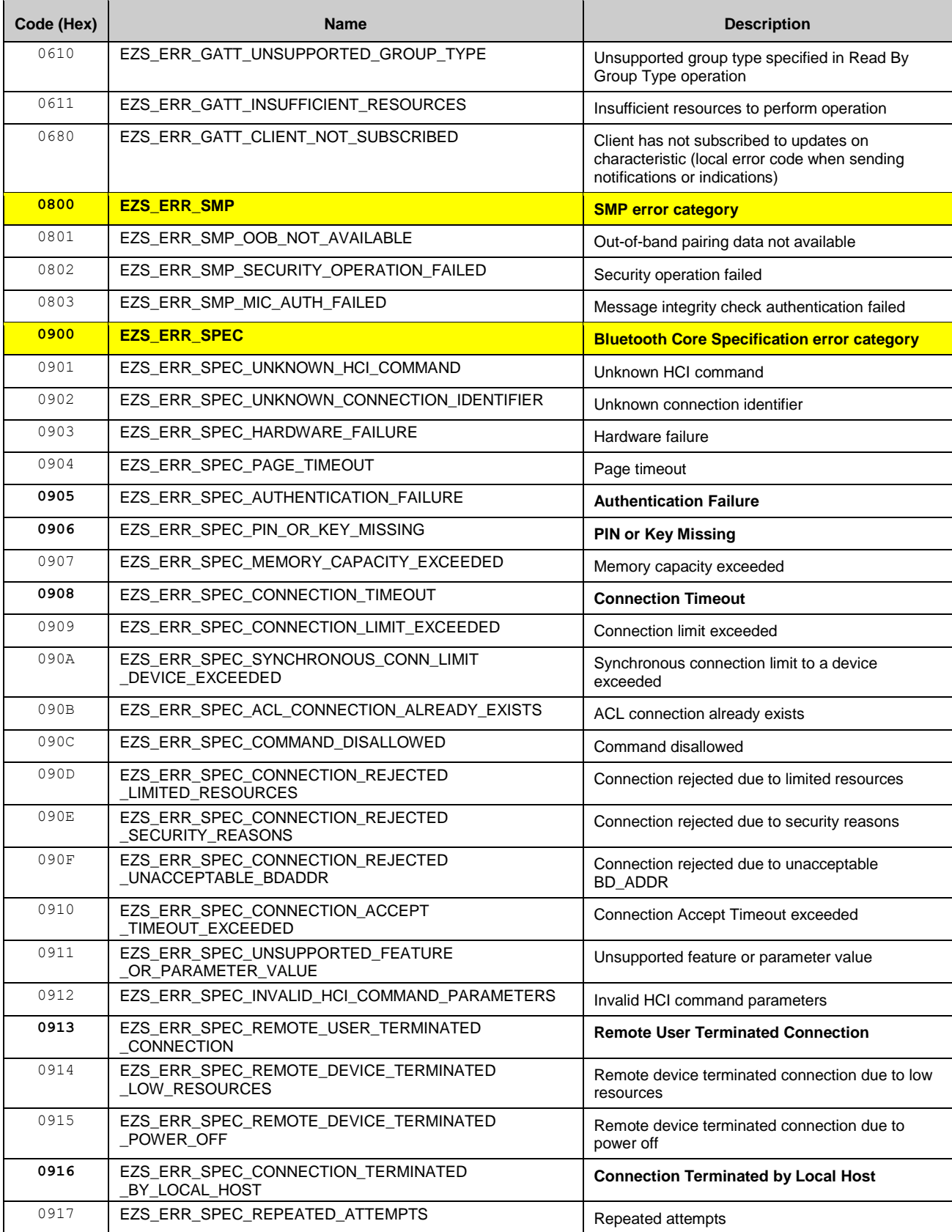

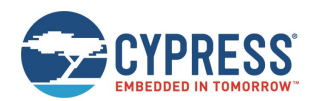

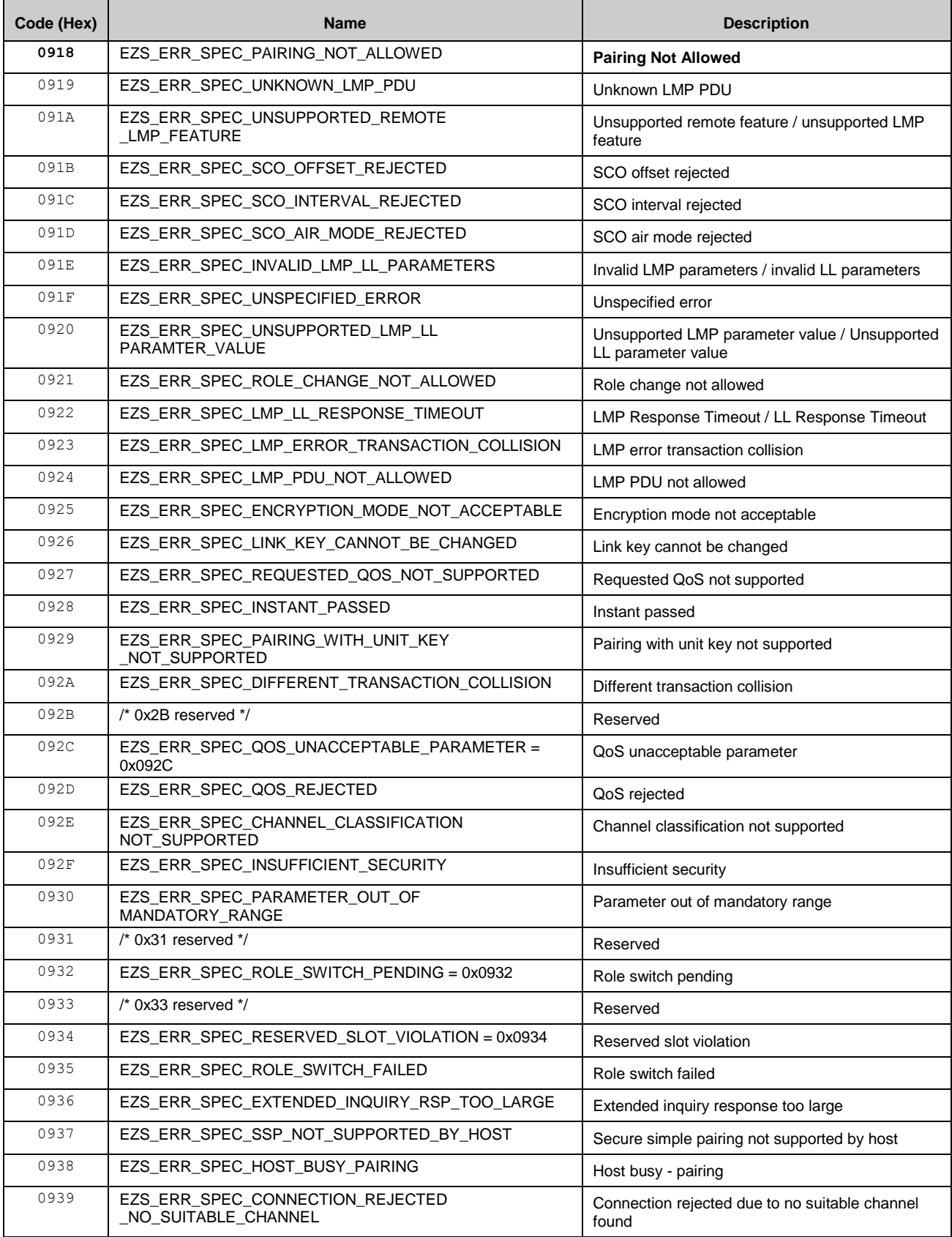

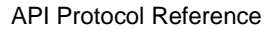

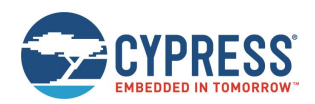

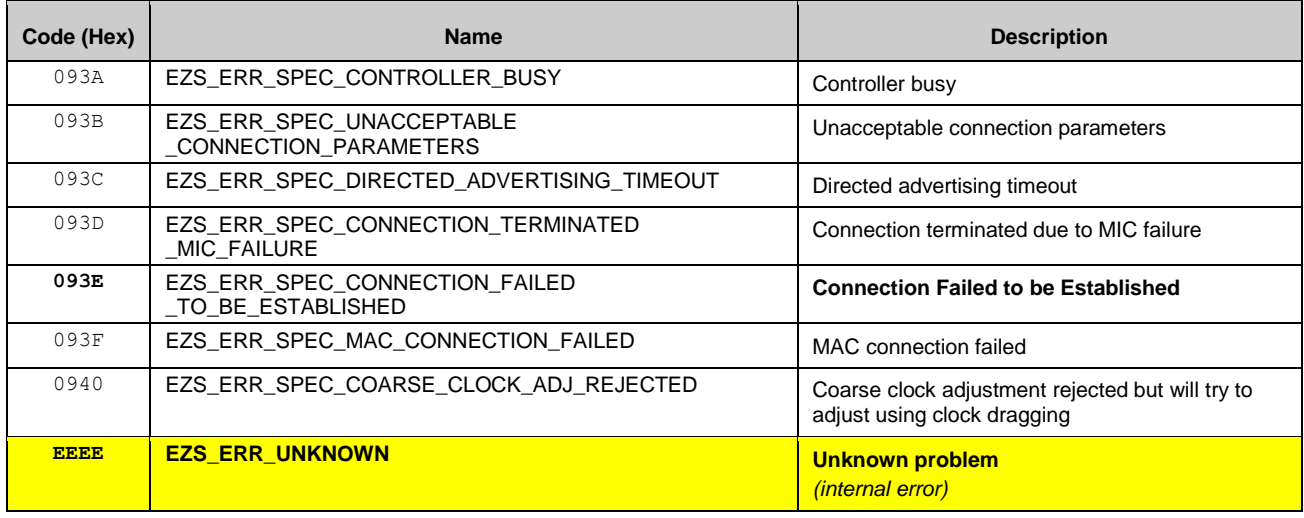

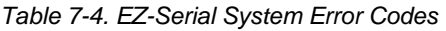

# <span id="page-200-0"></span>7.4.2 EZ-Serial GATT Database Validation Error Codes

The complete list of result/error codes generated by EZ-Serial during dynamic GATT database validation is listed in [Table](#page-200-1)  [7-5.](#page-200-1) See section [3.6.1](#page-43-0) (Defining [Custom Local GATT Services](#page-43-0) and Characteristics) and the documentation for the related [GATT Server Group \(ID=5\)](#page-122-1) API command methods for detail.

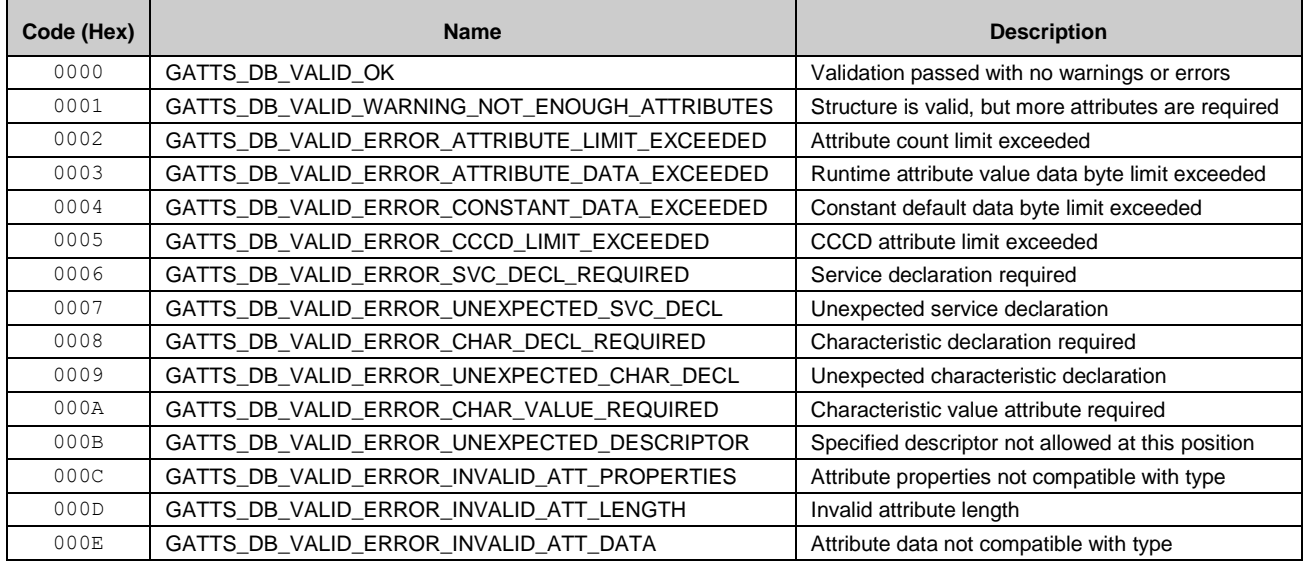

<span id="page-200-1"></span>*Table 7-5. EZ-Serial GATT Validation Error Codes*

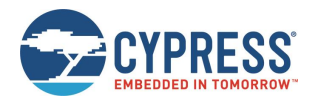

# **7.5 Macro Definitions**

Macros in EZ-Serial are simple codes that result in text substitution within the parser. Macros may be used in either text mode or binary mode. Macros always begin with the '%' character and are followed by one or more alphanumeric characters (A-Z, 0-9). Macros are not case-sensitive.

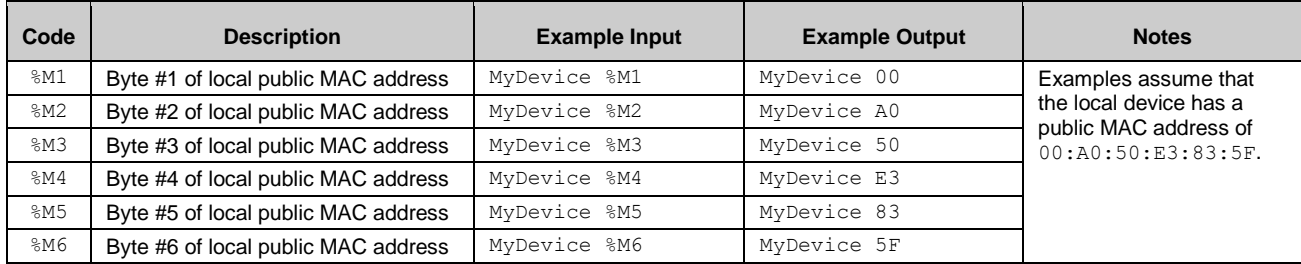

# *Table 7-6. Macro Code Table*

Macros may be used in series with or without special separators, if the entire macro code (including the '%' byte) remains intact. For example, to use the last three bytes of the MAC address in the same string, separated by the ':' byte, use the following:

# MyDevice %M4:%M5:%M6

This string is particularly useful for setting a module-specific device name using the [gap\\_set\\_device\\_name \(SDN, ID=4/15\)](#page-111-0) API command without needing to query or track the MAC address separately by hand.

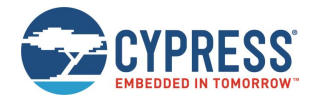

# **8 GPIO Reference**

This section describes the various GPIO connections provided by the EZ-Serial firmware on supported modules. It also provides details on the default boot state and the expected behavior in different operational modes.

# **8.1 GPIO Pin Map for Supported Modules**

The assignment of special functions for supported modules is described i[n Table 8-1.](#page-202-0)

Each pin is shown with its assigned module pin and the effective header pin when using the CYBT-343026-EVAL board.

*Note:* The pins available on the EZ-BT WICED module are similar to those on the EZ-BLE modules based on PSoC Creator (for example, CYBLE-212019-00), but they are not identical due to hardware differences.

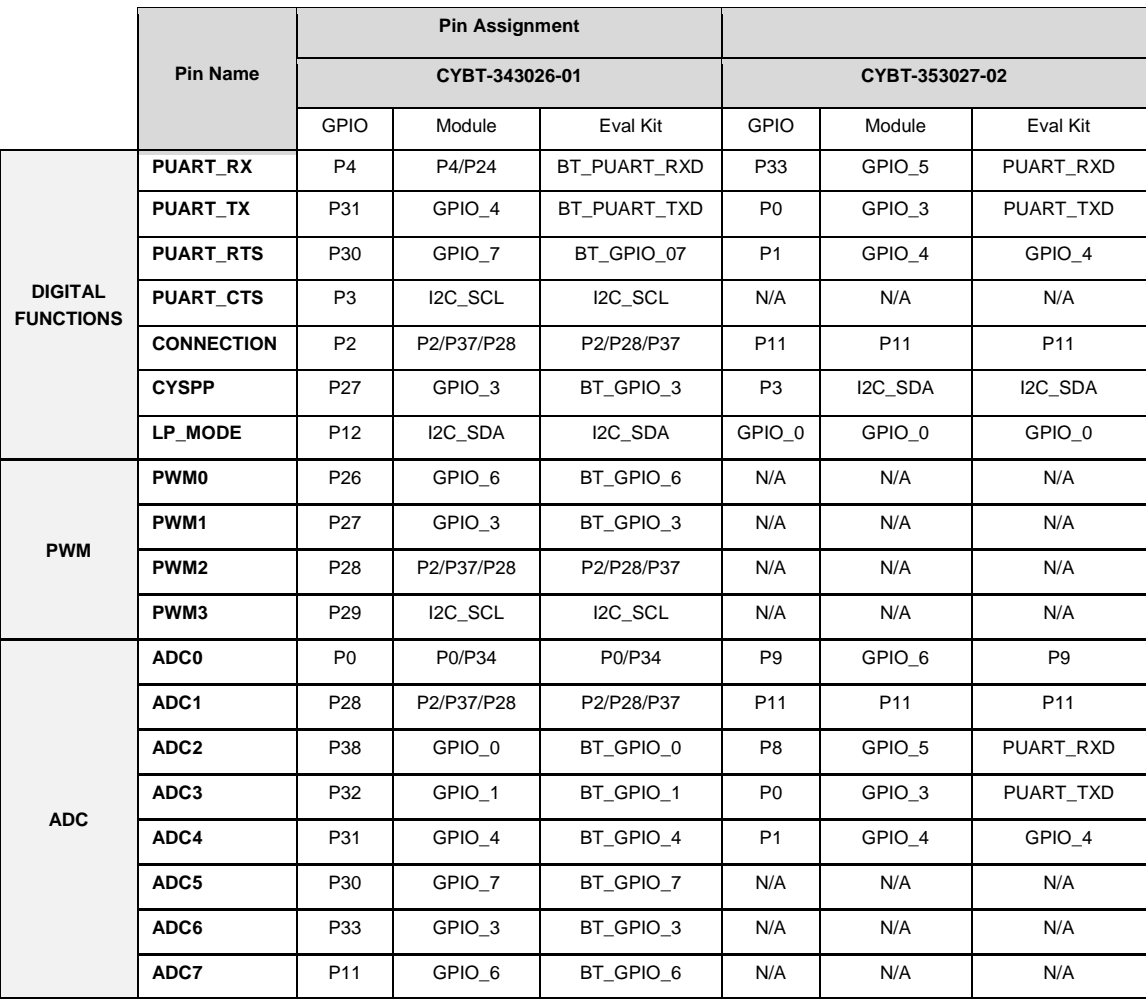

<span id="page-202-0"></span>*Table 8-1. GPIO Pin Map on Supported EZ-BT WICED Modules*

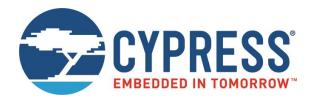

# **8.2 GPIO Pin Functionality**

WICED EZ-Serial provides GPIO pins, optional PWM output pins for generating flexible PWM signals, and optional analog input pins for ADC read operation.

# 8.2.1 Digital Special-Function Pins

[Table 8-2](#page-204-0) details the functionality of each digital function GPIO pin

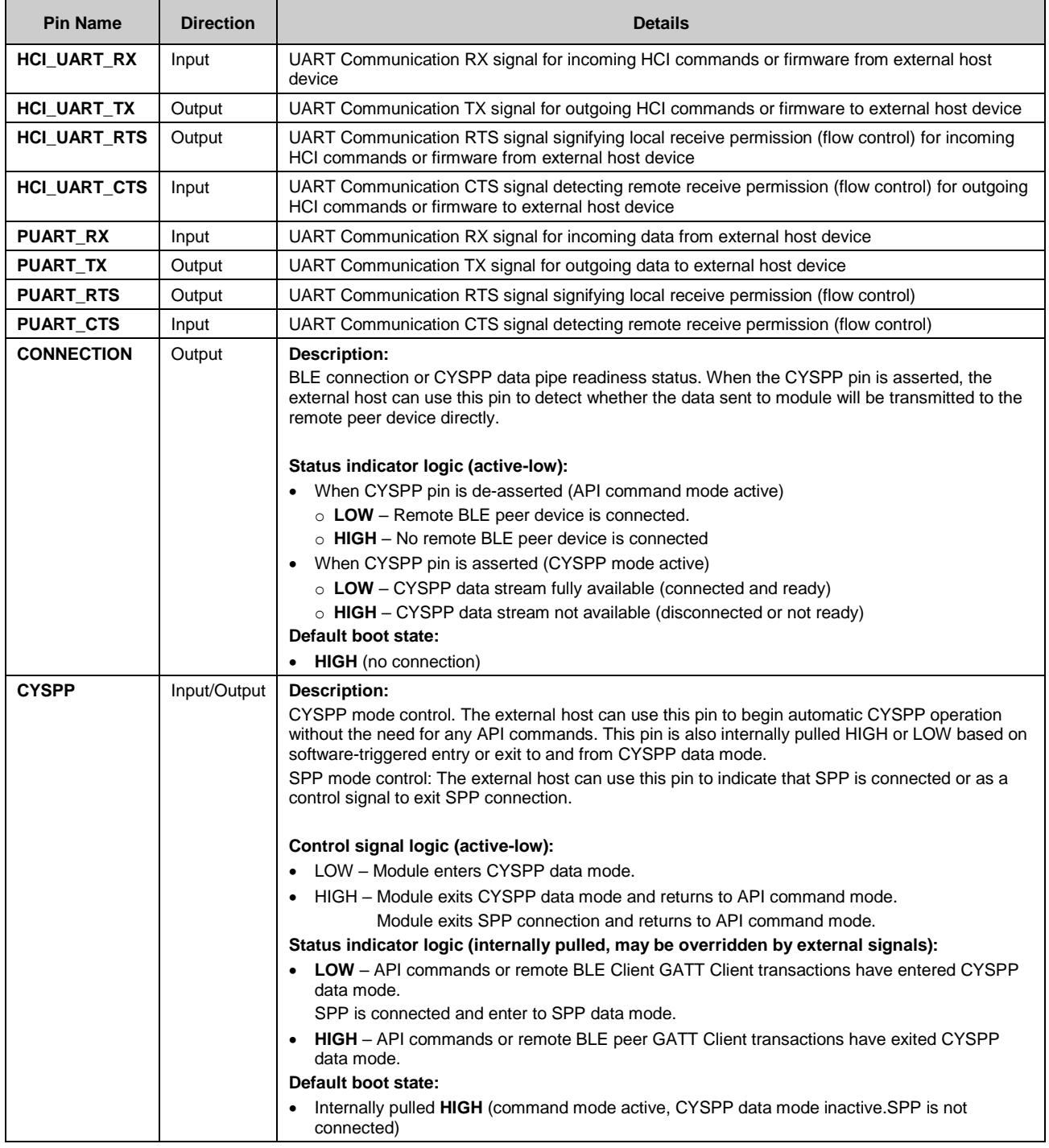

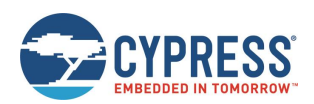

| <b>Pin Name</b> | <b>Direction</b> | <b>Details</b>                                                                                                    |
|-----------------|------------------|----------------------------------------------------------------------------------------------------|
| LP MODE         | Input            | <b>Description:</b>                                                                                                    |
|                 |                  | Low-power status control. The external host can use this pin to affect the sleep behavior of the<br>module, specifically by either preventing or allowing entry into sleep modes. |
|                 |                  | For CYBT-343026-01 module:                                                                                                    |
|                 |                  | Control signal logic (active LOW):                                                                                                    |
|                 |                  | • LOW – CPU is allowed to sleep.                                                                                                    |
|                 |                  | • HIGH $-$ CPU is kept in active mode.                                                                                                    |
|                 |                  | Default boot state:                                                                                                    |
|                 |                  | • Internally pulled HIGH (sleep not allowed)                                                                                                    |
|                 |                  | For CYBT-353027-02 module:                                                                                                    |
|                 |                  | Control signal logic (active HIGH):                                                                                                    |
|                 |                  | • HIGH $-$ CPU is allowed to sleep.                                                                                                    |
|                 |                  | • LOW $-$ CPU is kept in active mode.                                                                                                    |
|                 |                  | Default boot state:                                                                                                    |
|                 |                  | • Internally pulled <b>LOW</b> (sleep not allowed)                                                                                                    |
|                 |                  | <b>Note:</b> LP_MODE should be not left floating. Otherwise, firmware will exhibit unexpected behavior.                                                                           |

*Table 8-2. GPIO Pin Functionality Details*

# <span id="page-204-0"></span>8.2.2 PWM Output Pins

The WICED EZ-Serial provides up to four PWM output pins (**PWM0/1/2/3**) on the EZ-BT WICED module platform. You can enable PWM output on these channels using the [gpio\\_set\\_pwm\\_mode \(SPWM, ID=9/11\)](#page-152-0) API command. PWM channels are controlled via an independent 24-MHz clock, and can use divider, prescaler, period, and compare settings for complete flexibility.

**NOTE:** Enabling PWM output automatically prevents the CPU from entering normal sleep under any circumstances. This happens because the high-frequency clock required to generate the PWM signal cannot operate while the CPU is in sleep. To allow sleep mode again, you must disable all PWM output. See sectio[n 3.1.5](#page-29-0) [\(Managing](#page-29-0) Sleep States).

**NOTE:** The CYBT-353027-02 module does not support PWM function.

# 8.2.3 Analog Input Pins (ADC)

The WICED EZ-Serial provides up to eight ADC input pins (ADC0~7) for reading analog voltages. The ADC supports an input voltage range of 0 V minimum to VDD (usually 3.3 V) maximum. To perform a single ADC conversion, use the [gpio\\_query\\_adc \(/QADC, ID=9/2\)](#page-149-2) API command. Once the conversion completes, the module transmits the result in the response to this command.

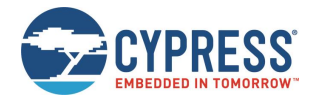

# **9 Cypress GATT Profile**

The EZ-Serial platform makes use of a few custom GATT profiles defined by Cypress Semiconductor. The service UUIDs, characteristic UUIDs, special permissions, and overall structure are outlined here for quick reference. For detailed reference materials, visit the [Cypress website.](http://www.cypress.com/documentation/software-and-drivers/cypresss-custom-ble-profiles-and-services)

# **9.1 CYSPP Profile**

The Cypress Serial Port Profile (CYSPP) provides bidirectional serial data transfer between two remote devices, each of which passes data in through a single local hardware serial interface. It supports both acknowledged transfers and unacknowledged transfers, and provides a mechanism for virtual flow control in both the RX and TX direction.

The profile contains a single service ("CYSPP"), which contains three characteristics for data transfer and flow control ("Acknowledged Data", "Unacknowledged Data", and "RX Flow"). The structural outline of this profile is as follows:

- CYSPP Service: <br>■ CYSPP Service: UUID 65333333-A115-11E2-9E9A-0800200CA100
	- **Acknowledged Data** Characteristic: UUID **65333333-A115-11E2-9E9A-0800200CA101** (Write, Indicate)

The Acknowledged Data Characteristic is used to send and receive data in an acknowledged fashion. The EZ-Serial firmware can fully track every transfer in both directions. This characteristic has a variable length, supporting transfers in each direction of up to 20 bytes per packet.

- Configuration Descriptor: UUID **0x2902**
- **Unacknowledged Data** Characteristic: UUID **65333333-A115-11E2-9E9A-0800200CA102** (Write without response, Notify)

The Unacknowledged Data Characteristic is used to send and receive data in an unacknowledged fashion. The EZ-Serial firmware cannot track transfers using this mode once they have been accepted by the BLE stack. This provides less control, but the lack of acknowledgements also allows for greater maximum throughput. This characteristic has a variable length, supporting transfers in each direction of up to 20 bytes per packet.

- Configuration Descriptor: UUID **0x2902**
- **RX Flow** Characteristic: UUID **65333333-A115-11E2-9E9A-0800200CA103** (Indicate)

The RX Flow Characteristic is used to indicate to the client that the server can no longer safely receive new data. If the client subscribes to indications from this characteristic, the server will assume that the client obeys flow control signals. This characteristic is one byte in length. An indicated value of "0" means that it is safe for the client to send data, while a value of "1" means that the client must refrain from sending data.

▪ Configuration Descriptor: UUID **0x2902**

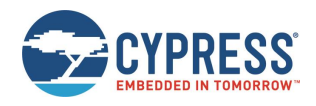

# **10 Configuration Example Reference**

The configuration examples provided in this section are each designed to work independently, assuming in each case that the platform is initially configured using factory default settings. Applying all commands in one example and then immediately following this with the commands from another example may result in changes to the first set of behavior that are no longer in line with the expected results.

You can return a module to factory defaults as a baseline configuration at any time by using the system\_factory\_reset [\(/RFAC, ID=2/5\)](#page-88-0) API command. This reset command is not explicitly included in any of the configuration snippets within this section.

# **10.1 Factory Default Settings**

While you can return to the factory default settings on the module by performing a factory reset, it is also helpful to know those settings for comparison or to explicitly change one or more individual settings to the default value without reverting all customizations at once. [Table 10-1](#page-206-0) provides a comprehensive list of commands that will return the EZ-Serial module to default behavior.

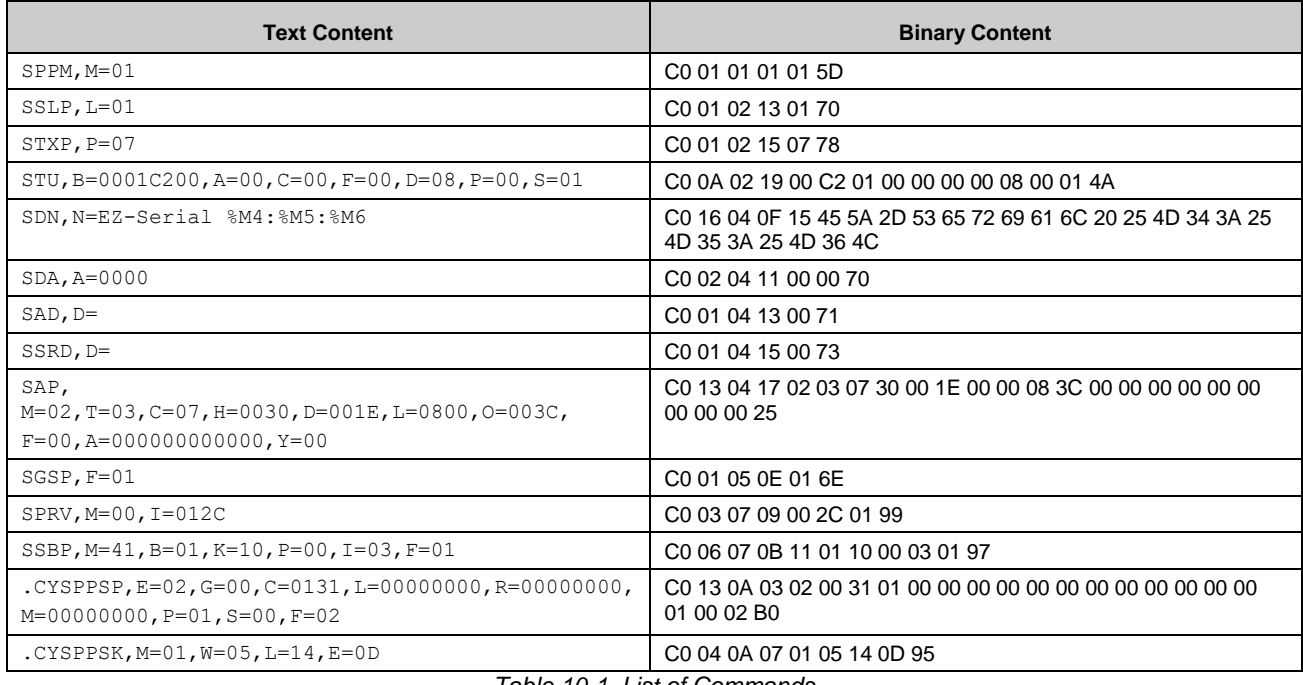

*Table 10-1. List of Commands* 

<span id="page-206-0"></span>Remember that the commands i[n Table 10-1](#page-206-0) affect only RAM. To make these command values permanent, apply all settings to flash using th[e system\\_store\\_config \(/SCFG, ID=2/4\)](#page-87-0) API command.

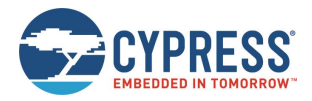

# **10.2 Adopted Bluetooth SIG GATT Profile Structure Snippets**

The snippets below demonstrate how to add various GATT service and characteristic structural elements to support official profiles defined by the Bluetooth SIG, and some other common services.

- *Note:* These database structures concern only the GATT Server side of the profiles in question. GATT Client operations depend on the client device.
- *Note:* The information provided in this section only covers the basic GATT structure, but does not include any specific values which may be necessary or helpful for specific functionality. Many characteristics also have flexible length values which depend on application design. See the official Bluetooth SIG documentation or other related resources linked under each service for further detail.

# 10.2.1 Generic Access Service (0x1800)

Official documentation for this service can be found on the [Bluetooth SIG Developer website.](https://developer.bluetooth.org/gatt/services/Pages/ServiceViewer.aspx?u=org.bluetooth.service.generic_access.xml)

*Note:* This service is included in the EZ-Serial application. It is always present in the fixed, non-removable part of the GATT structure. Do not add another instance of this service to the EZ-Serial application.

```
/CAC,T=0,P=02,L=04,D=00280018 
/CAC,T=0,P=02,L=07,D=0328020300002A
/CAC, T=1, P=0B, L=40, D=
/CAC,T=0,P=02,L=07,D=0328020500012A
/CAC,T=1,P=02,L=02,D=
/CAC,T=0,P=02,L=07,D=0328020700042A
/CAC, T=1, P=02, L=08, D=
/CAC,T=0,P=02,L=07,D=0328020900A62A
/CAC,T=1,P=02,L=01,D=
```
*Note:* EZ-Serial assumes that the attribute handle is starting from 1. Data item of characteristic attribute include the attribute handle (0x0003, 0x0005, 0x0007 and 0x0009 respectively in this example) which corresponding to the characteristic value attribute.

# 10.2.2 Generic Attribute Service (0x1801)

Official documentation for this service can be found on the [Bluetooth SIG Developer website.](https://developer.bluetooth.org/gatt/services/Pages/ServiceViewer.aspx?u=org.bluetooth.service.generic_attribute.xml)

*Note:* This service is included in the EZ-Serial application. It is always present in the fixed, non-removable part of the GATT structure. Do not add another instance of this service to the EZ-Serial application.

```
/CAC,T=0,P=02,L=04,D=00280018
/CAC,T=0,P=02,L=07,D=0328200300052A
/CAC, T=1, P=02, L=04, D=
/CAC,T=0,P=0A,L=04,D=0229
```
*Note:* EZ-Serial assumes that the attribute is handled starting from 1. Attribute handle (0x0003) corresponding to the value attribute

# 10.2.3 Immediate Alert Service (0x1802)

Official documentation for this service can be found on the [Bluetooth SIG Developer website.](https://developer.bluetooth.org/gatt/services/Pages/ServiceViewer.aspx?u=org.bluetooth.service.immediate_alert.xml)

/CAC,T=0,P=02,L=04,D=00280218 /CAC,T=0,P=02,L=07,D=0328041800062A  $/$ CAC, T=1, P=0A, L=01, D=

# 10.2.4 Link Loss Service (0x1803)

Official documentation for this service can be found on the [Bluetooth SIG Developer website.](https://developer.bluetooth.org/gatt/services/Pages/ServiceViewer.aspx?u=org.bluetooth.service.link_loss.xml)

```
/CAC,T=0,P=02,L=04,D=00280318
/CAC,T=0,P=02,L=07,D=03280A1800062A
/CAC, T=1, P=0A, L=01, D=
```
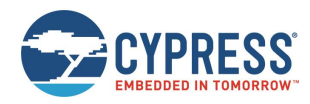

# 10.2.5 TX Power Service (0x1804)

Official documentation for this service can be found on the [Bluetooth SIG Developer website.](https://developer.bluetooth.org/gatt/services/Pages/ServiceViewer.aspx?u=org.bluetooth.service.tx_power.xml)

/CAC,T=0,P=02,L=04,D=00280418 /CAC,T=0,P=02,L=07,D=0328021800072A /CAC, T=1, P=02, L=01, D= /CAC,T=0,P=0A,L=04,D=0229

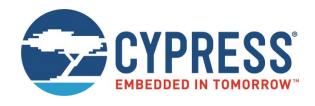

# **11 EZ-Serial MAC Address**

The EZ-Serial firmware platform for EZ-BT WICED Modules includes a static random MAC address when they are shipped from Cypress. The static random MAC address is configured during Cypress manufacturing programming process, and this address does not change for the life of the programmed image.

During the Cypress programming process, the EZ-Serial firmware generates a static random address and stores it in flash. The address format follows the *Bluetooth Core Specification 5.0 Volume 6, part B, Section 1.3.2.1 Static Device Address*. This address is persistent during module power cycle or reset operations.

*Note:* EZ-Serial firmware internally controls the address type by usin[g smp\\_set\\_privacy\\_mode \(SPRV, ID=7/9\).](#page-142-0) If this mode bit 2 is set to 0, it advertises as a public address type. If this mode bit 2 set to 1, it advertises as a static random address type. The default for the EZ-Serial address is 1 (static random address).

In all cases, you should be familiar with the rules set forth by the Bluetooth SIG for MAC address generation, format and usage as documented in the *Bluetooth Core Specification 5.0, Volume 6, section 1.3*.

If you want to use your own public address (using an assigned IEEE OUI), use the [system\\_set\\_bluetooth\\_address \(SBA,](#page-92-0)  [ID=2/13\)](#page-92-0) command to configure the address to your OUI plus three additional random bytes, and then use the [smp\\_set\\_privacy\\_mode \(SPRV, ID=7/9\)](#page-142-0) command to change the address type to public.

If you modify the type and format of the address and then want to revert to the EZ-Serial initial static random address, use the [system\\_set\\_bluetooth\\_address \(SBA, ID=2/13\)](#page-92-0) command with the parameter address equal to 0. Using this command reverts the advertising address to the factory-provided static random address.

In all cases, you should be familiar with the rules set forth by the Bluetooth SIG for MAC address generation, format and usage as documented in the *Bluetooth Core Specification 5.0, Volume 6, section 1.3*.

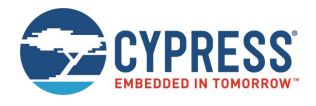

# **Document Revision History**

Document Title: EZ-Serial WICED Firmware Platform User Guide for CYW2070x-based Modules

Document Number: 002-25029

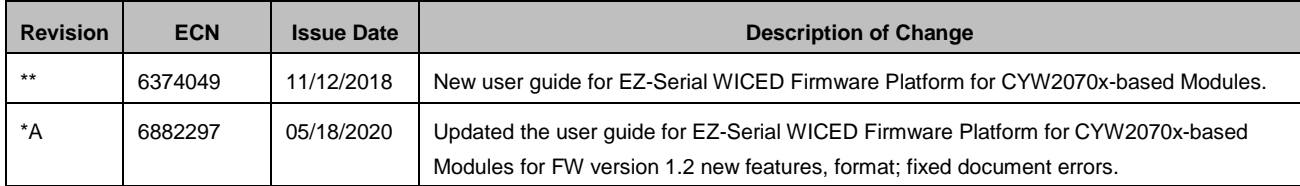

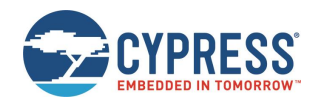

# **Worldwide Sales and Design Support**

Cypress maintains a worldwide network of offices, solution centers, manufacturer's representatives, and distributors. To find the office closest to you, visit us at [Cypress Locations.](http://www.cypress.com/?id=1062)

# **[Products](http://www.cypress.com/products)**

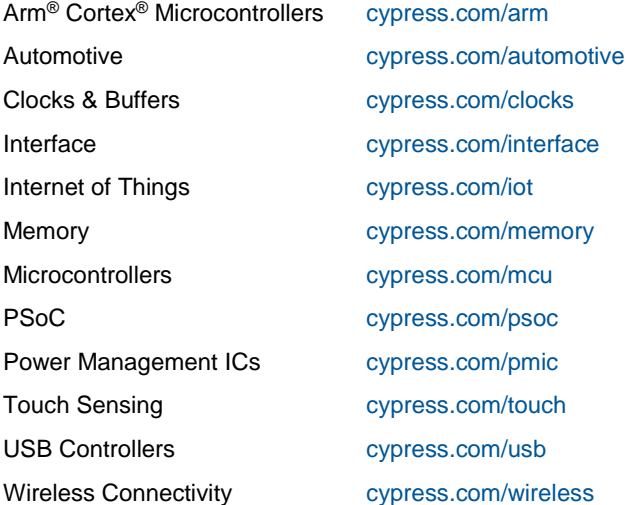

# **PSoC® [Solutions](http://www.cypress.com/psoc)**

[PSoC](http://www.cypress.com/products/psoc-1) 1 | [PSoC](http://www.cypress.com/products/psoc-3) 3 | [PSoC](http://www.cypress.com/products/psoc-4) 4 | [PSoC](http://www.cypress.com/products/psoc-5lp) 5LP | PSoC [6 MCU](http://www.cypress.com/psoc6)

# **[Cypress Developer Community](http://www.cypress.com/cdc)**

[Community](https://community.cypress.com/welcome) | Code [Examples](http://www.cypress.com/cypressgithub) | [Projects](http://www.cypress.com/projects) | [Videos](http://www.cypress.com/video-library) | [Blogs](http://www.cypress.com/blog) | [Training](http://www.cypress.com/training) | [Components](http://www.cypress.com/cdc/community-components)

# **[Technical Support](http://www.cypress.com/support)**

[cypress.com/support](http://www.cypress.com/support)

All other trademarks or registered trademarks referenced herein are the property of their respective owners.

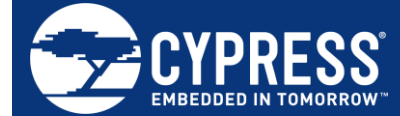

Cypress Semiconductor An Infineon Technologies Company 198 Champion Court San Jose, CA 95134-1709 [www.cypress.com](http://www.cypress.com/)  www.infineon.com

© Cypress Semiconductor Corporation, 2018-2020. This document is the property of Cypress Semiconductor Corporation and its subsidiaries ("Cypress"). This document, including any software or firmware included or referenced in this document ("Software"), is owned by Cypress under the intellectual property laws and treaties of the United States and other countries worldwide. Cypress reserves all rights under such laws and treaties and does not, except as specifically stated in this paragraph, grant any license under its patents, copyrights, trademarks, or other intellectual property rights. If the Software is not accompanied by a license agreement and you do not otherwise have a written agreement with Cypress governing the use of the Software, then Cypress hereby grants you a personal, nonexclusive, nontransferable license (without the right to sublicense) (1) under its copyright rights in the Software (a) for Software provided in source code form, to modify and reproduce the Software solely for use with Cypress hardware products, only internally within your organization, and (b) to distribute the Software in binary code form externally to end users (either directly or indirectly through resellers and distributors), solely for use on Cypress hardware product units, and (2) under those claims of Cypress's patents that are infringed by the Software (as provided by Cypress, unmodified) to make, use, distribute, and import the Software solely for use with Cypress hardware products. Any other use, reproduction, modification, translation, or compilation of the Software is prohibited.

TO THE EXTENT PERMITTED BY APPLICABLE LAW, CYPRESS MAKES NO WARRANTY OF ANY KIND, EXPRESS OR IMPLIED, WITH REGARD TO THIS DOCUMENT OR ANY SOFTWARE OR ACCOMPANYING HARDWARE, INCLUDING, BUT NOT LIMITED TO, THE IMPLIED WARRANTIES OF MERCHANTABILITY AND FITNESS FOR A PARTICULAR PURPOSE. No computing device can be absolutely secure. Therefore, despite security measures implemented in Cypress hardware or software products, Cypress shall have no liability arising out of any security breach, such as unauthorized access to or use of a Cypress product. CYPRESS DOES NOT REPRESENT, WARRANT, OR GUARANTEE THAT CYPRESS PRODUCTS, OR SYSTEMS CREATED USING CYPRESS PRODUCTS, WILL BE FREE FROM CORRUPTION, ATTACK, VIRUSES, INTERFERENCE, HACKING, DATA LOSS OR THEFT, OR OTHER SECURITY INTRUSION (collectively, "Security Breach"). Cypress disclaims any liability relating to any Security Breach, and you shall and hereby do release Cypress from any claim, damage, or other liability arising from any Security Breach. In addition, the products described in these materials may contain design defects or errors known as errata which may cause the product to deviate from published specifications. To the extent permitted by applicable law, Cypress reserves the right to make changes to this document without further notice. Cypress does not assume any liability arising out of the application or use of any product or circuit described in this document. Any information provided in this document, including any sample design information or programming code, is provided only for reference purposes. It is the responsibility of the user of this document to properly design, program, and test the functionality and safety of any application made of this information and any resulting product. "High-Risk Device" means any device or system whose failure could cause personal injury, death, or property damage. Examples of High-Risk Devices are weapons, nuclear installations, surgical implants, and other medical devices. "Critical Component" means any component of a High-Risk Device whose failure to perform can be reasonably expected to cause, directly or indirectly, the failure of the High-Risk Device, or to affect its safety or effectiveness. Cypress is not liable, in whole or in part, and you shall and hereby do release Cypress from any claim, damage, or other liability arising from any use of a Cypress product as a Critical Component in a High-Risk Device. You shall indemnify and hold Cypress, its directors, officers, employees, agents, affiliates, distributors, and assigns harmless from and against all claims, costs, damages, and expenses, arising out of any claim, including claims for product liability, personal injury or death, or property damage arising from any use of a Cypress product as a Critical Component in a High-Risk Device. Cypress products are not intended or authorized for use as a Critical Component in any High-Risk Device except to the limited extent that (i) Cypress's published data sheet for the product explicitly states Cypress has qualified the product for use in a specific High-Risk Device, or (ii) Cypress has given you advance written authorization to use the product as a Critical Component in the specific High-Risk Device and you have signed a separate indemnification agreement.

Cypress, the Cypress logo, Spansion, the Spansion logo, and combinations thereof, WICED, PSoC, CapSense, EZ-USB, F-RAM, and Traveo are trademarks or registered trademarks of Cypress in the United States and other countries. For a more complete list of Cypress trademarks, visit cypress.com. Other names and brands may be claimed as property of their respective owners.